# ENCORE 200 Portable Network Analyzer

 $~\sim$   $~$ 

I

I

I

I

I

I

I

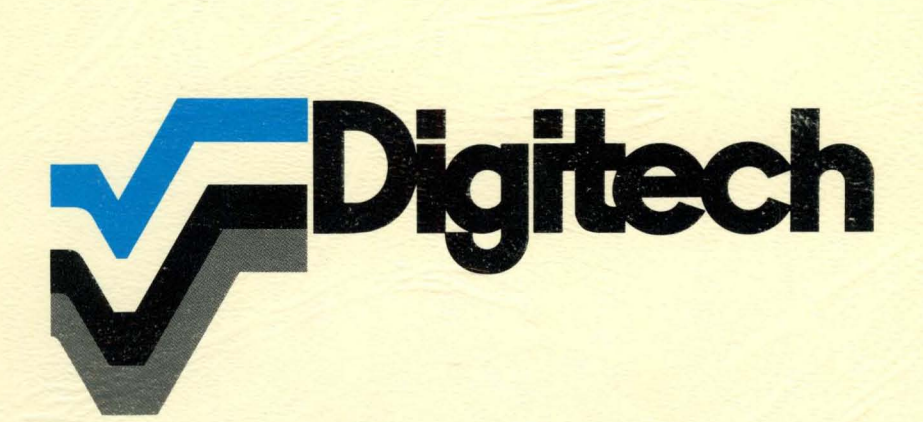

## **ENCORE 200 Portable Network Analyzer**

## **TECHNICAL MANUAL DESCRIPTION AND OPERATION**

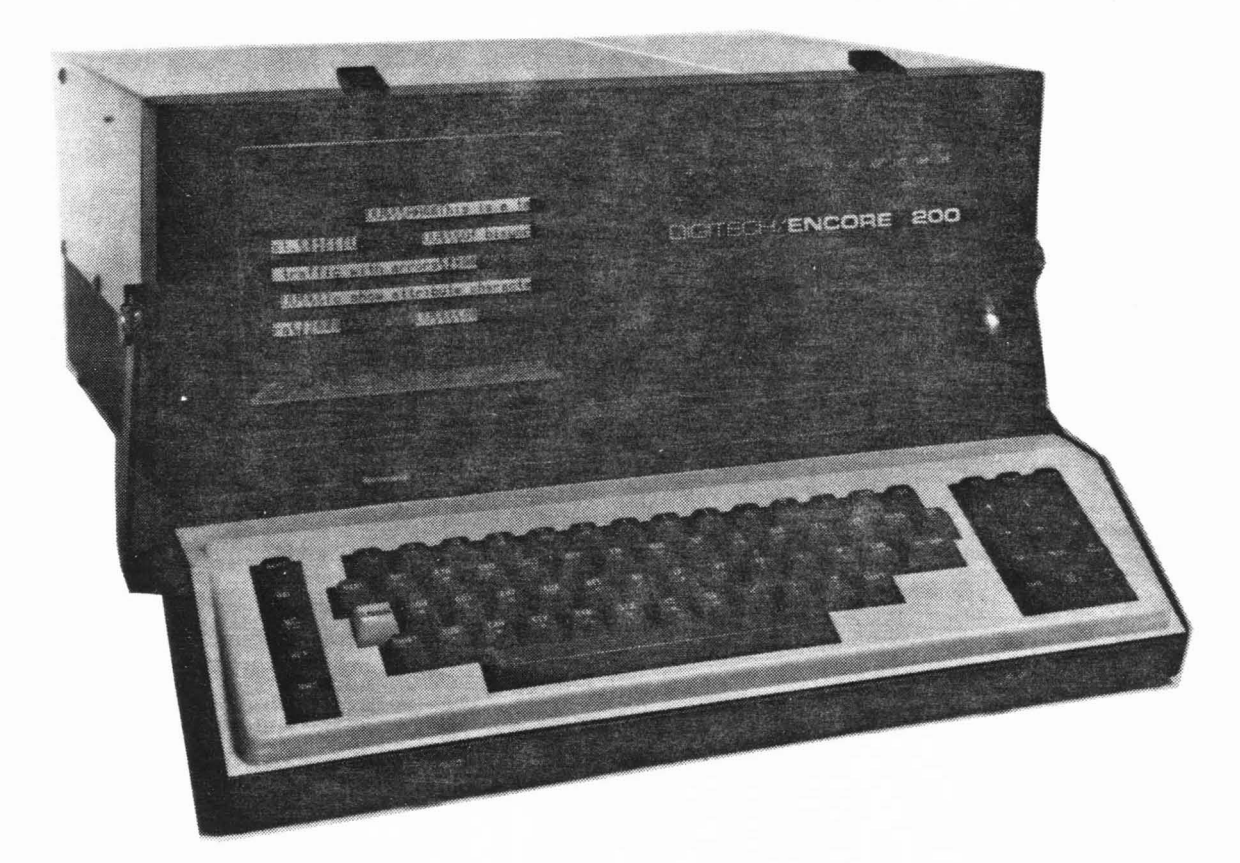

Digitech Industries, Inc. 66 Grove Street, P.O. Box 547 Ridgefield, CT 06877 U.S.A. (203) 438-3731 TELEX: 969623

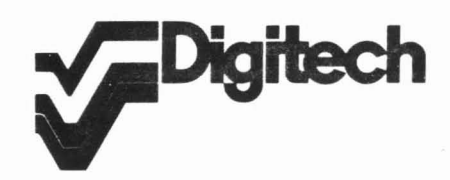

Printed in U.S.A.

#### **PROPRIETARY INFORMATION NOTICE**

This manual may not be reproduced or used for manufacturing purposes except by written permission from DIGITECH.

#### **WARNING**

 $\lambda$ 

Be careful when working near the 115 VAC line connections. Serious injury or death may result from contact with these terminals.

Copyright 1982

DIGITECH Industries, Inc. 66 Grove Street, P.O. Box 547 Ridgefield, Connecticut 06877-0547 (203) 438-3731 TELEX 969-623

Printed in U.S.A.

## TABLE OF CONTENTS

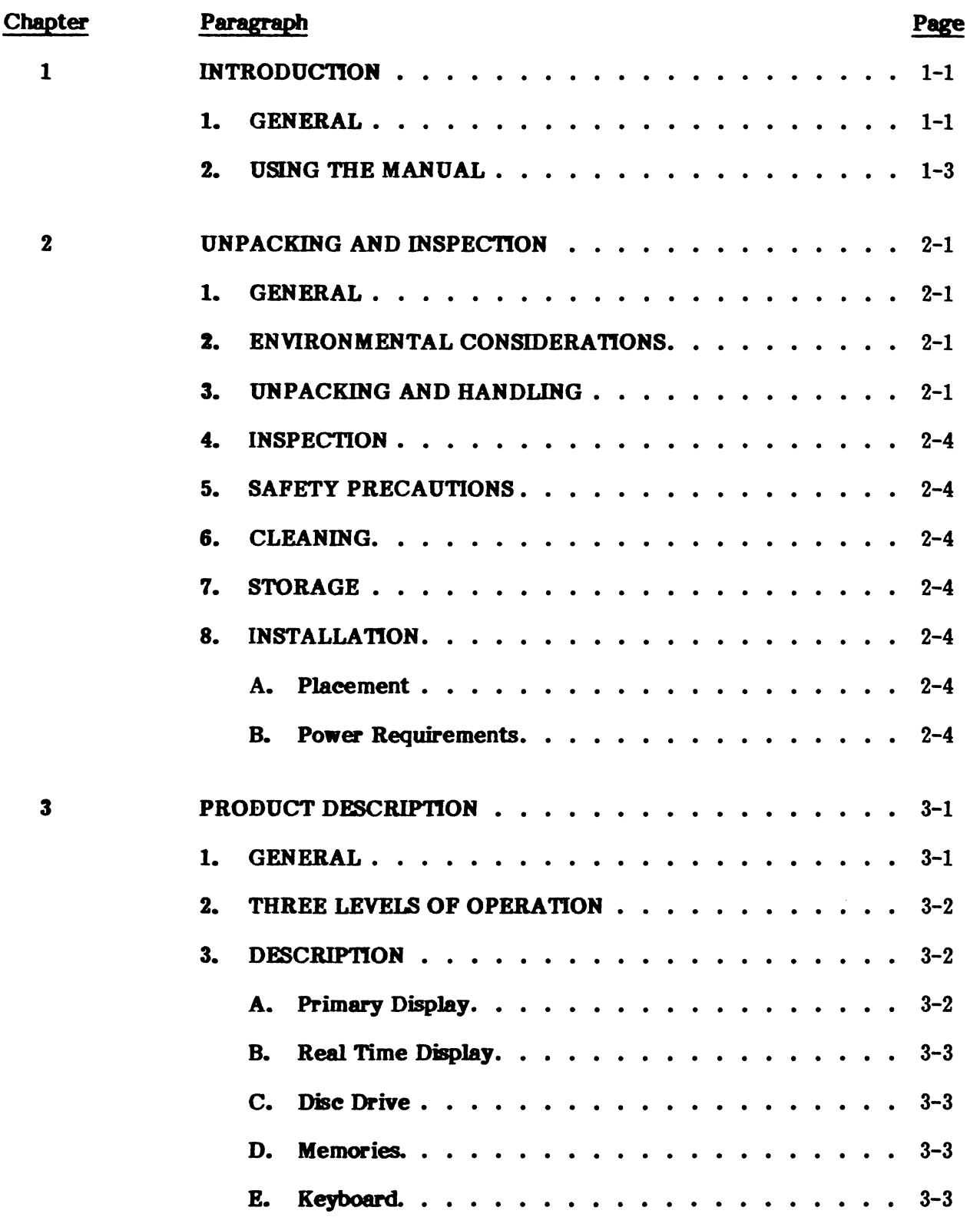

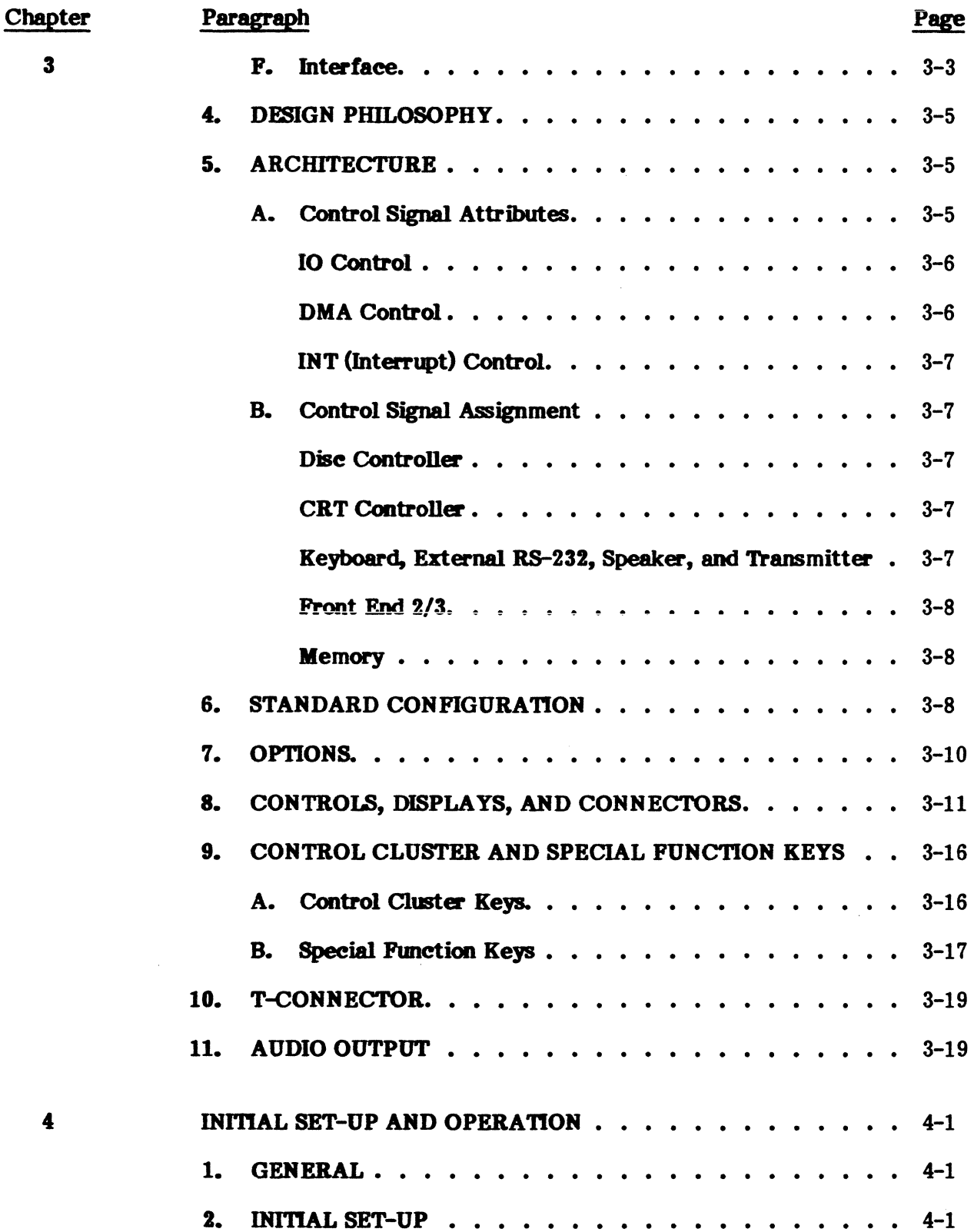

## ISS 1, PUB. NO. 81D-00184A

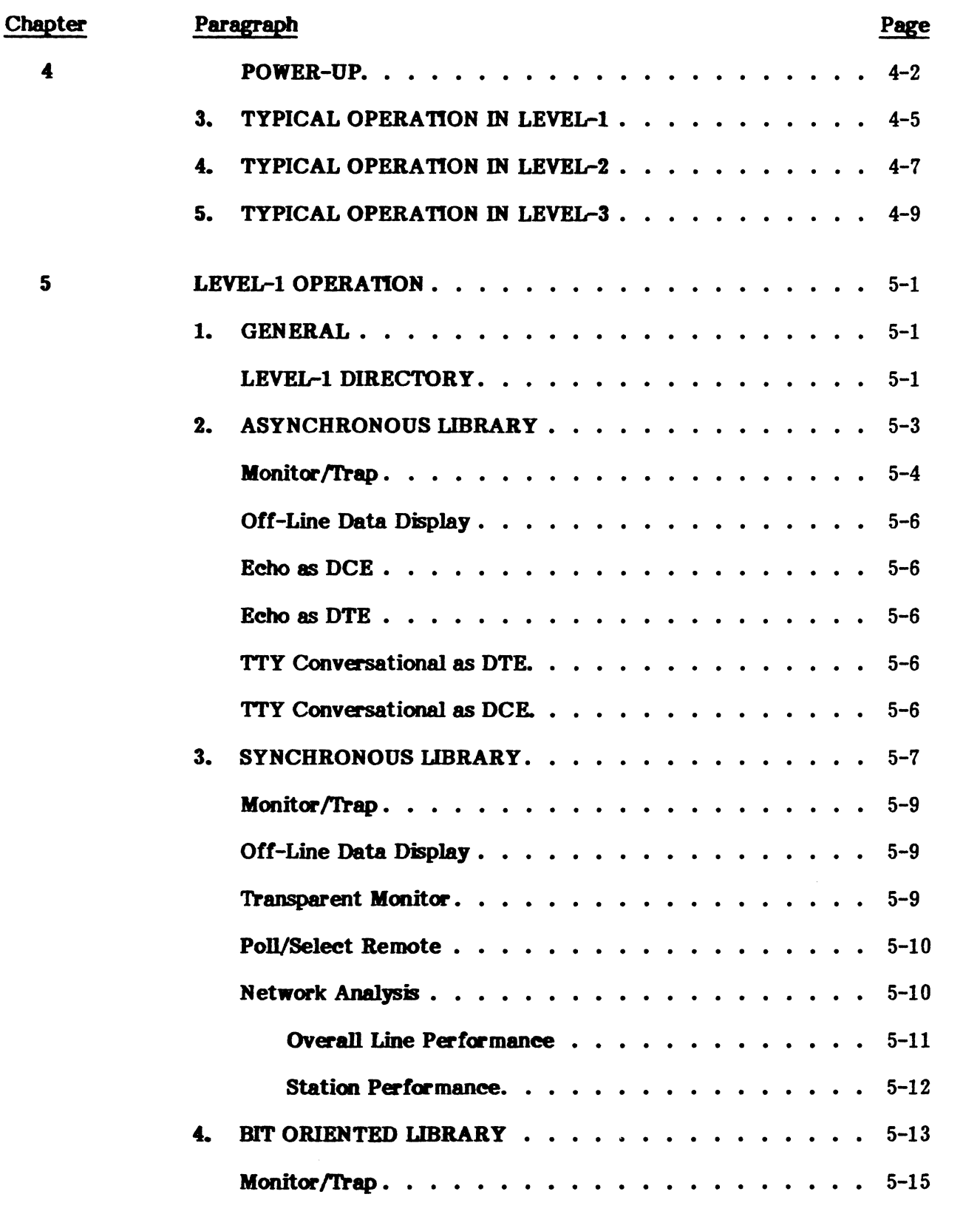

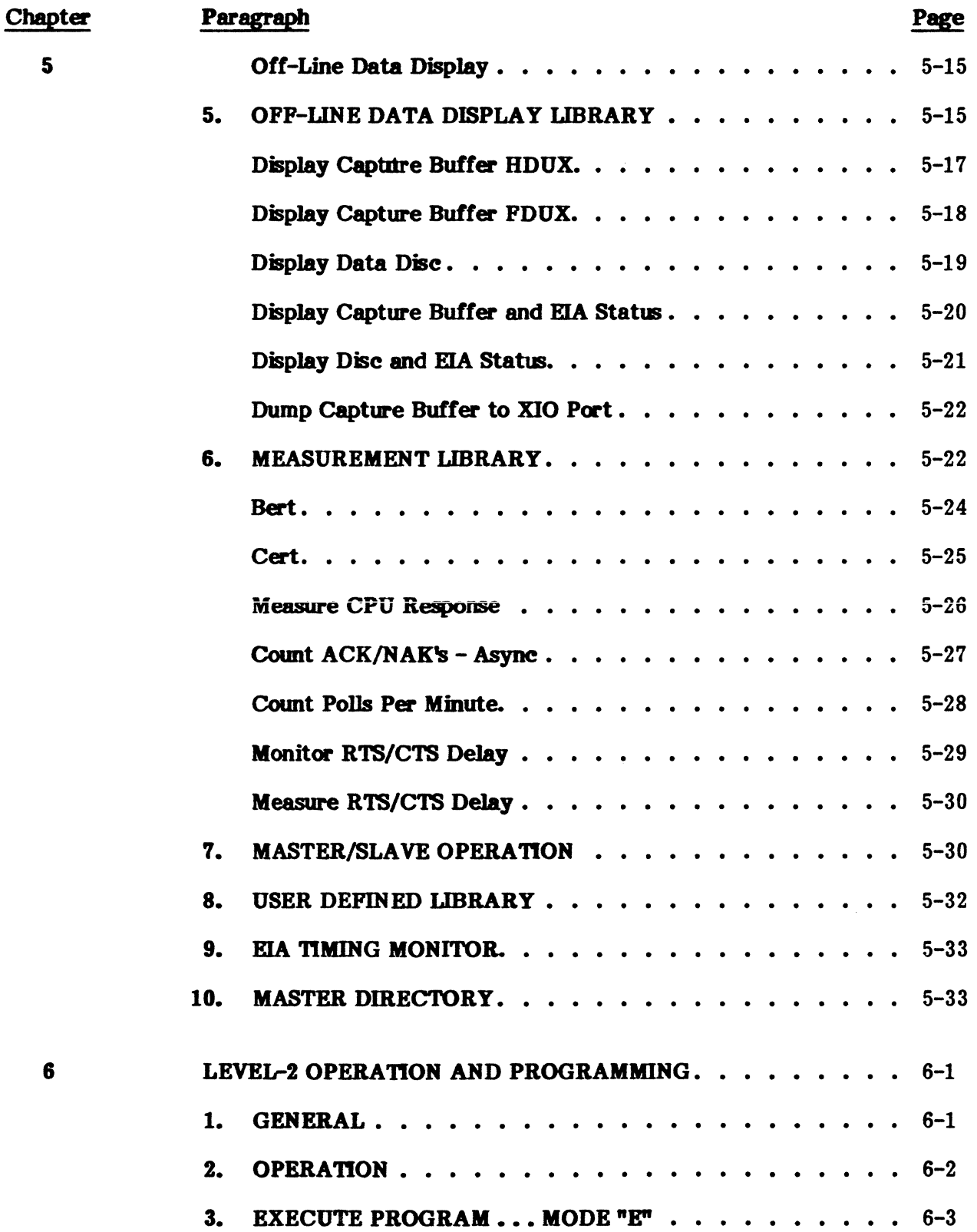

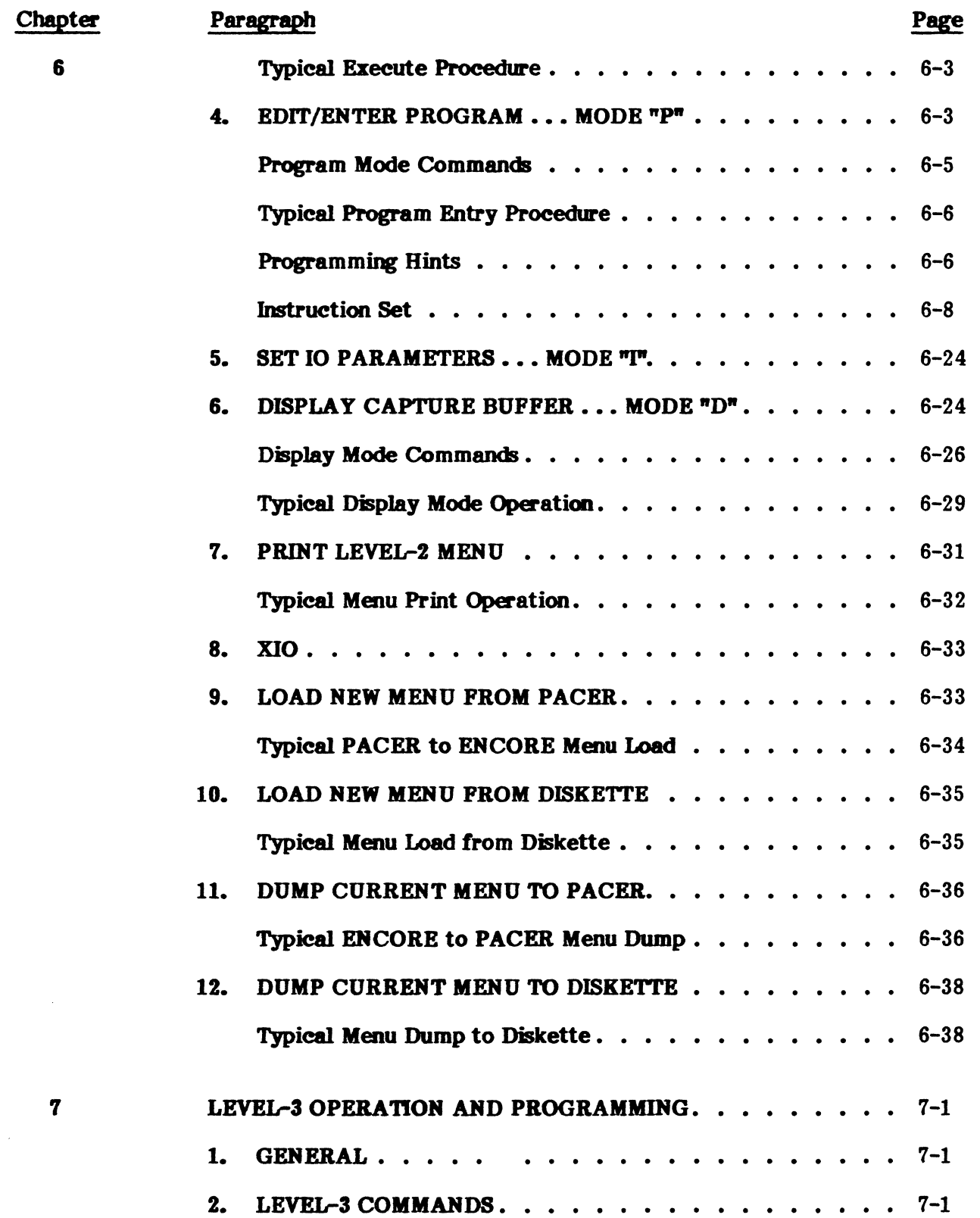

v

 $\mathcal{L}^{\mathcal{L}}$ 

#### **PUB. NO. 810-00184A**

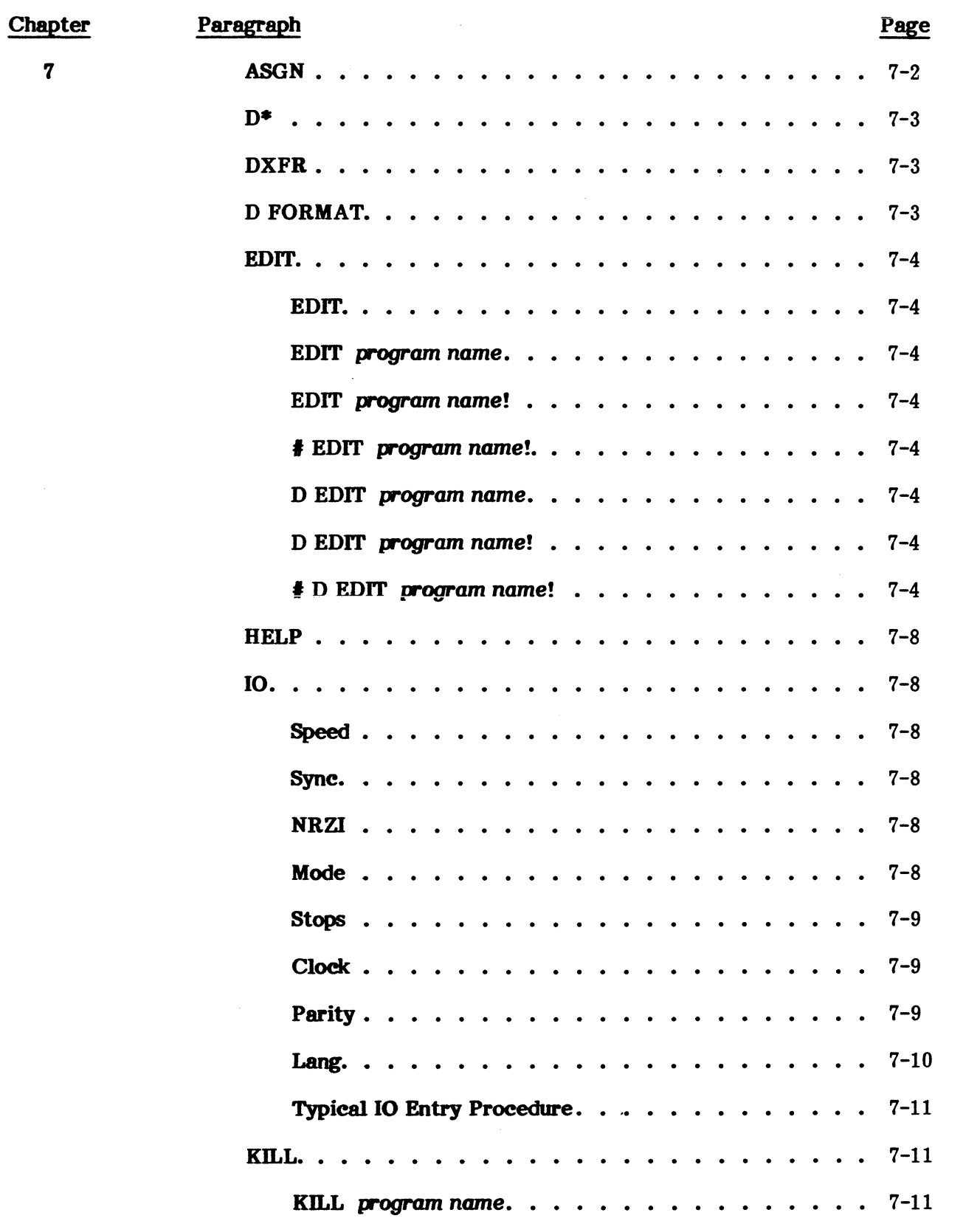

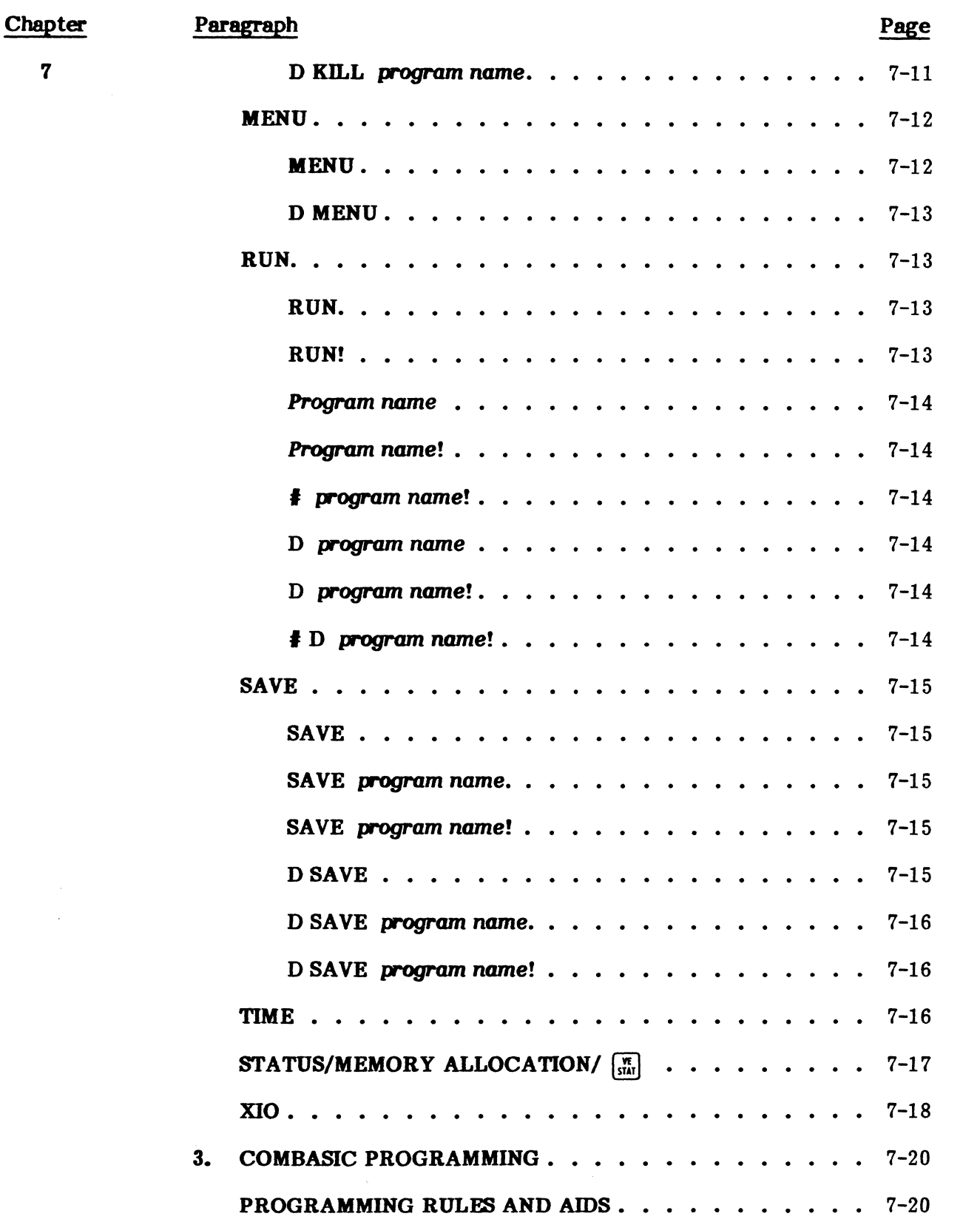

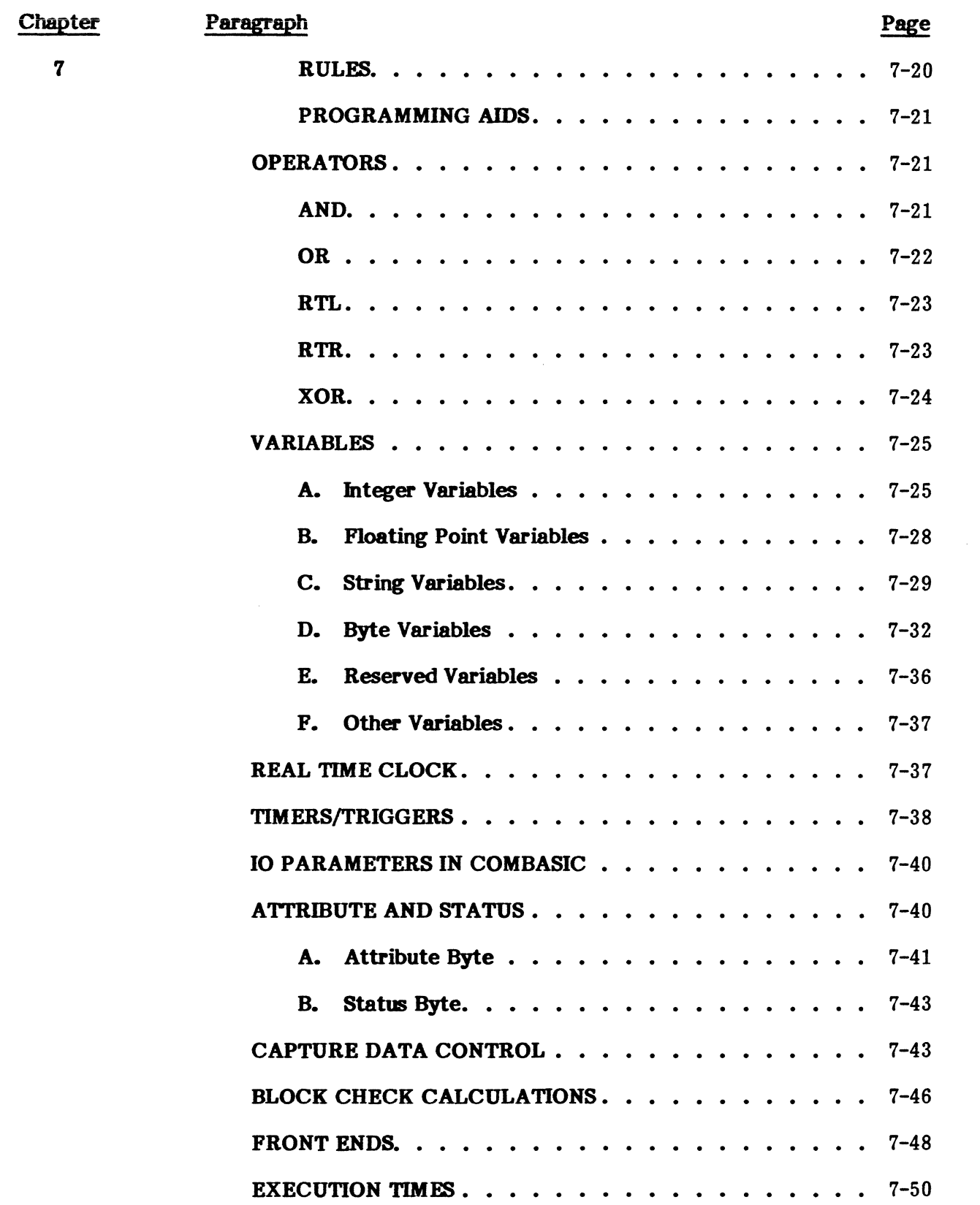

 $\bar{z}$ 

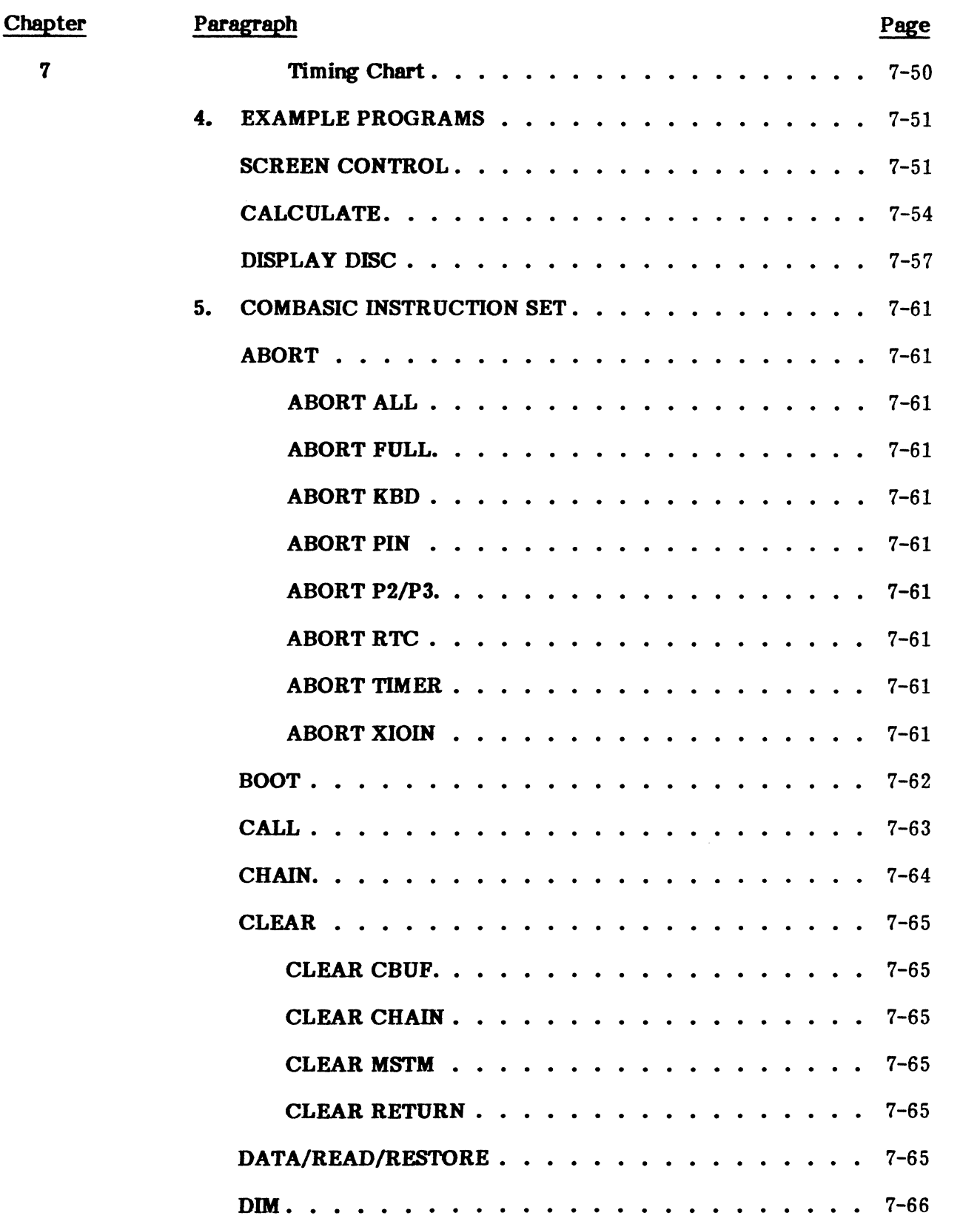

 $\sim$ 

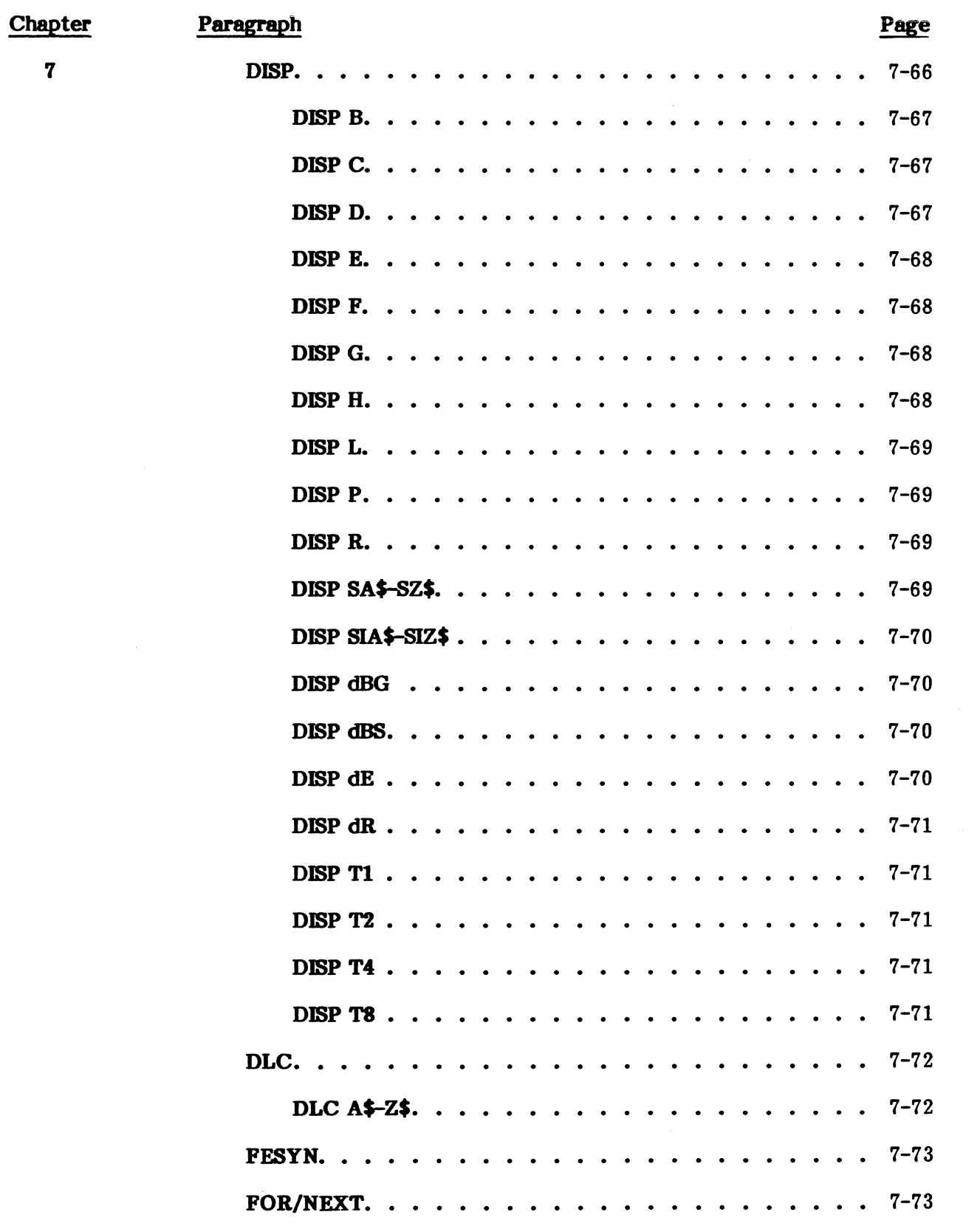

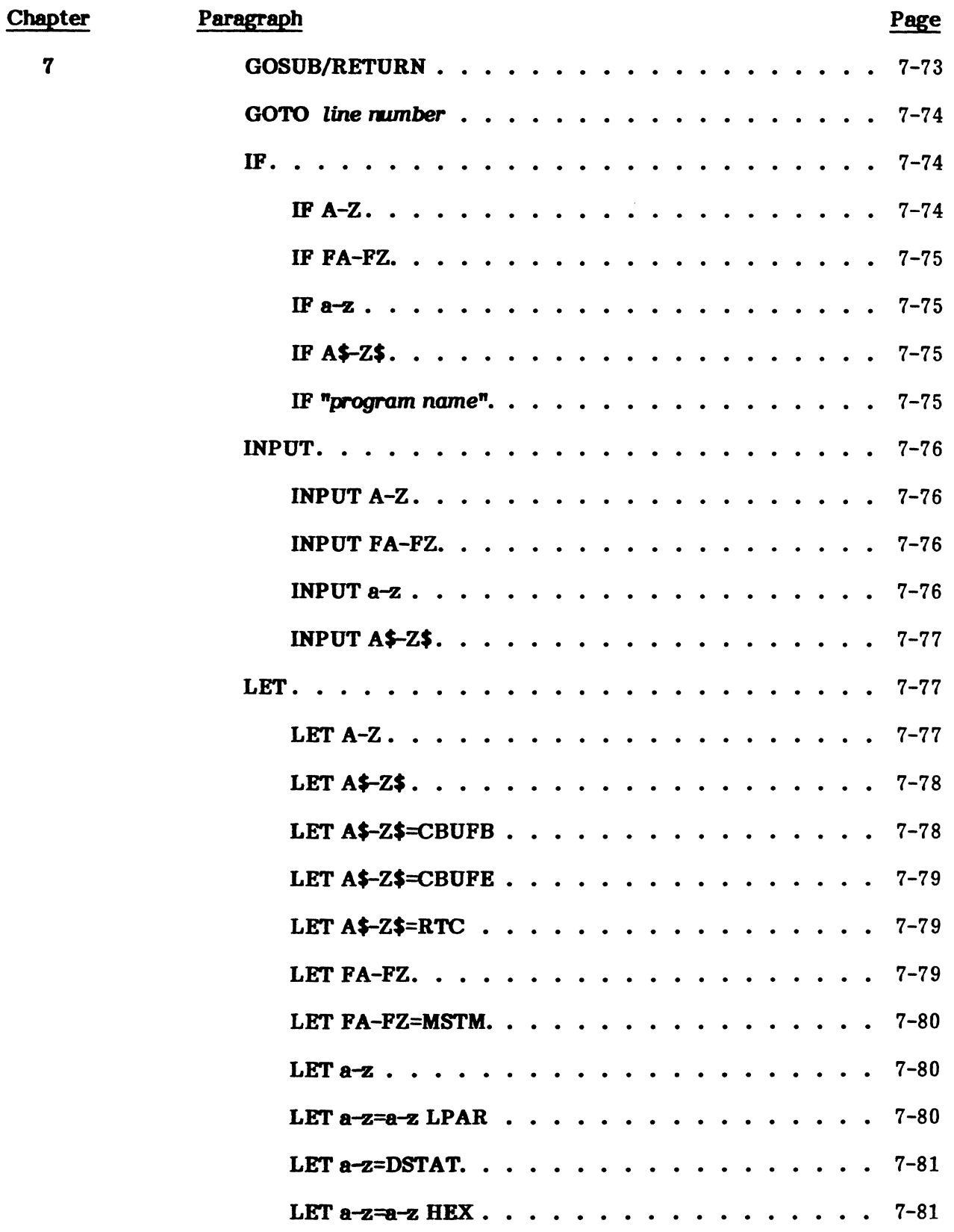

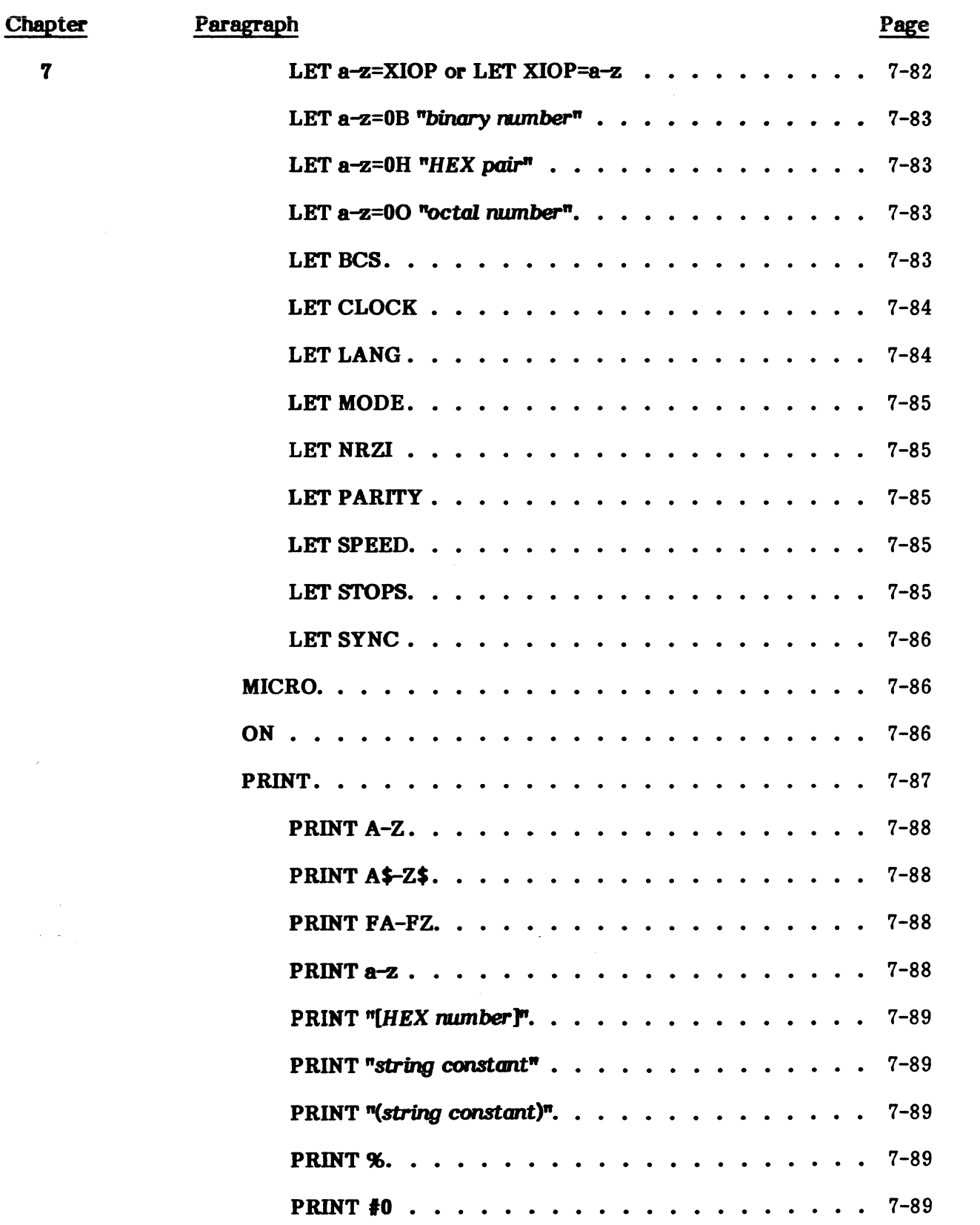

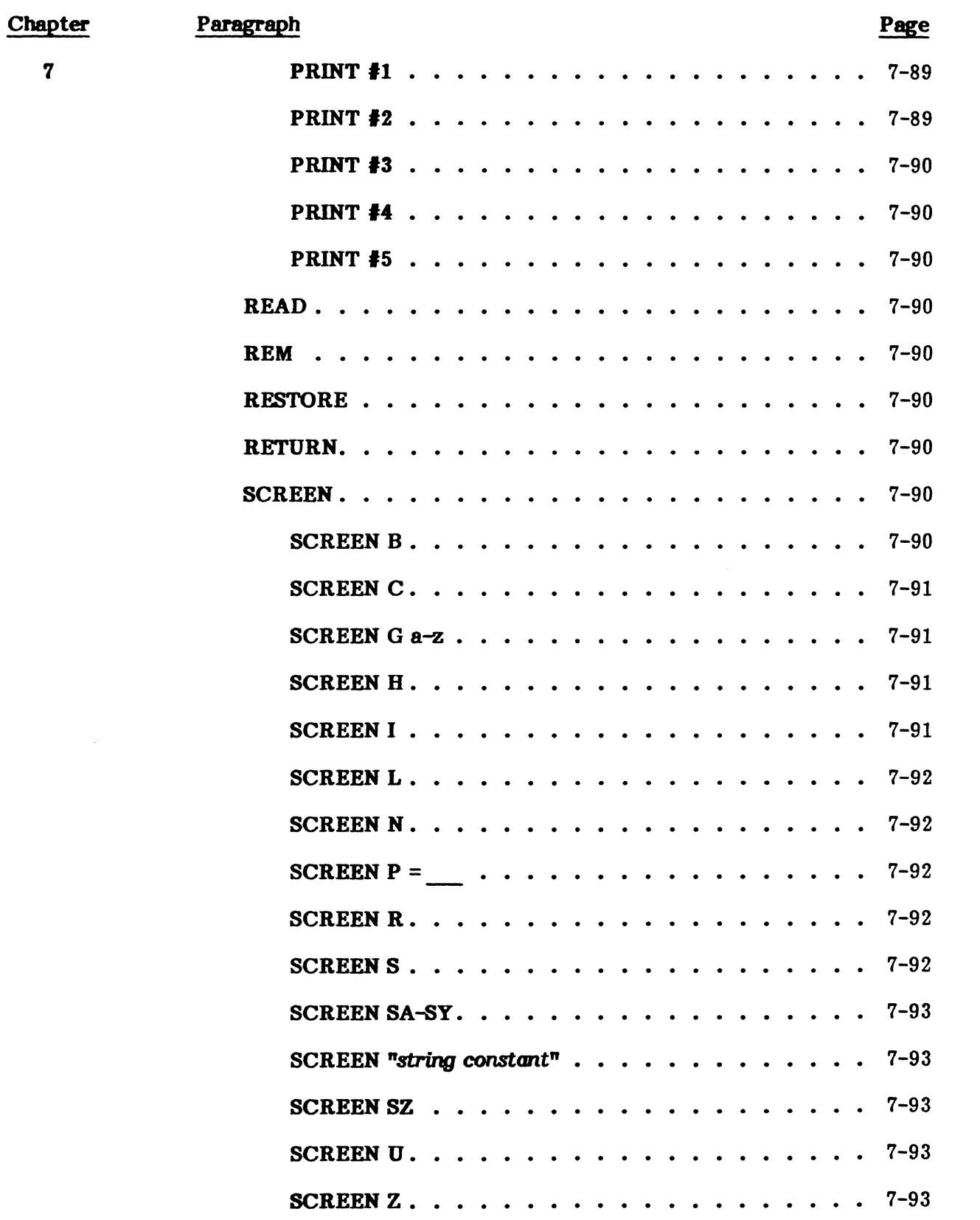

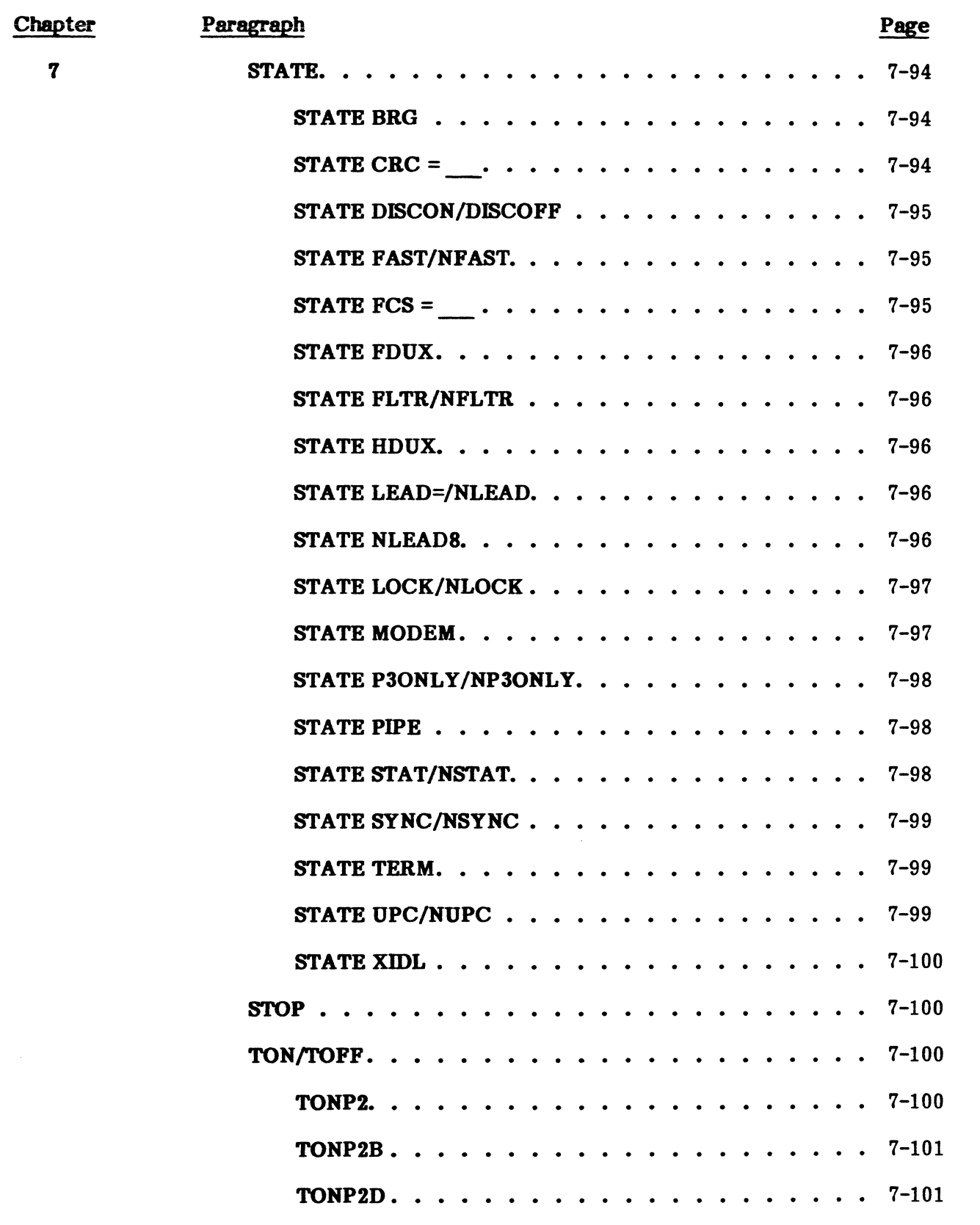

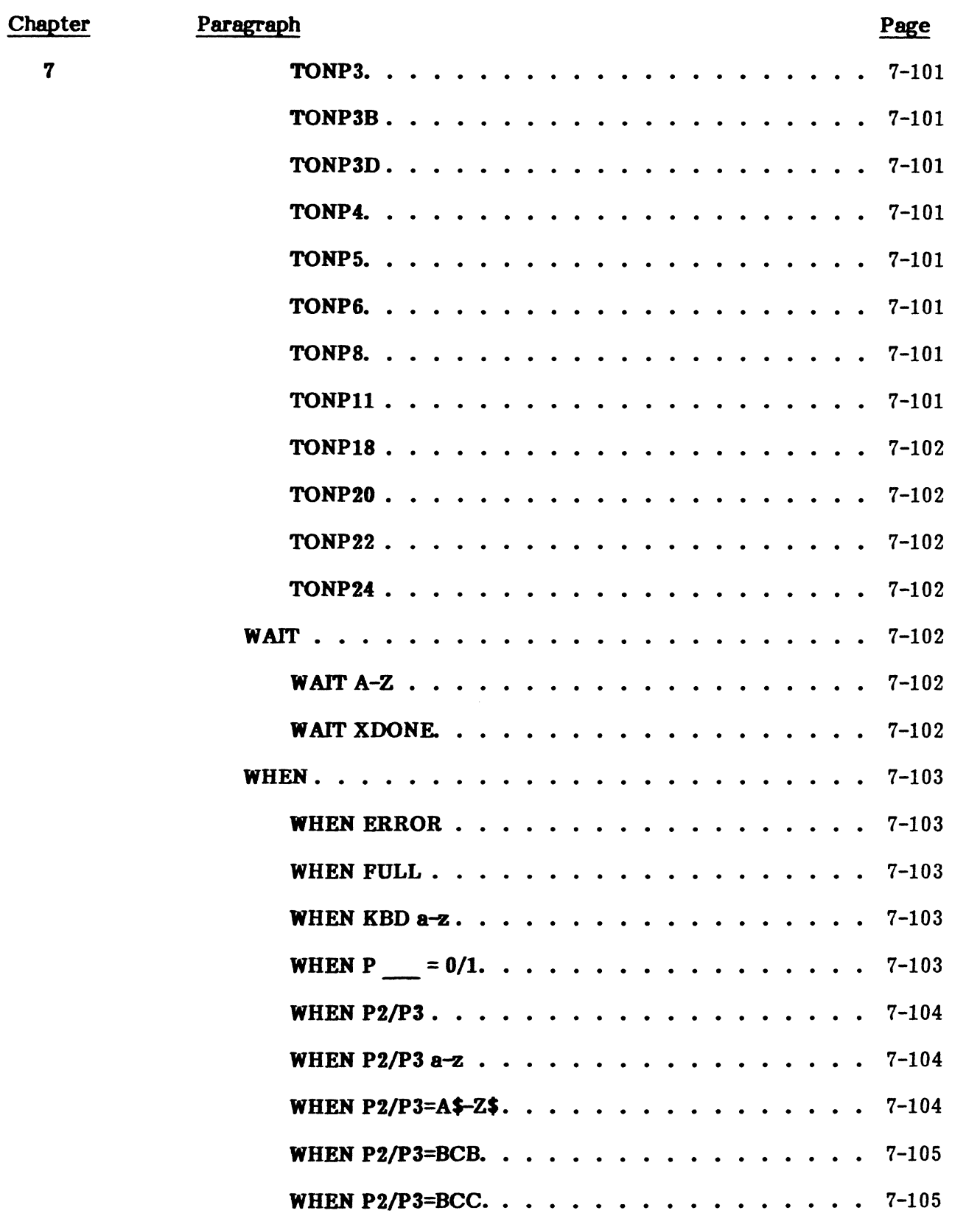

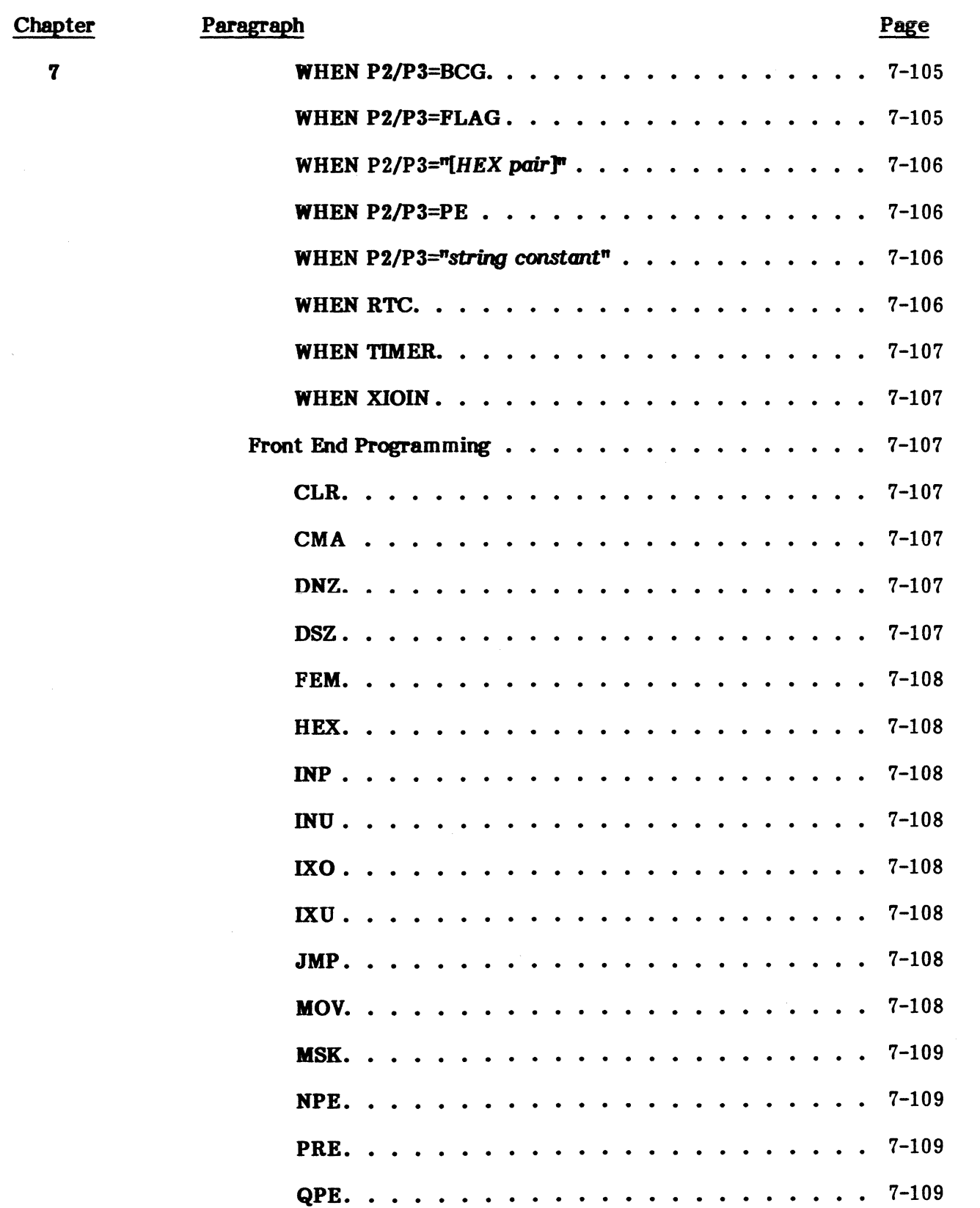

 $\bar{\lambda}$ 

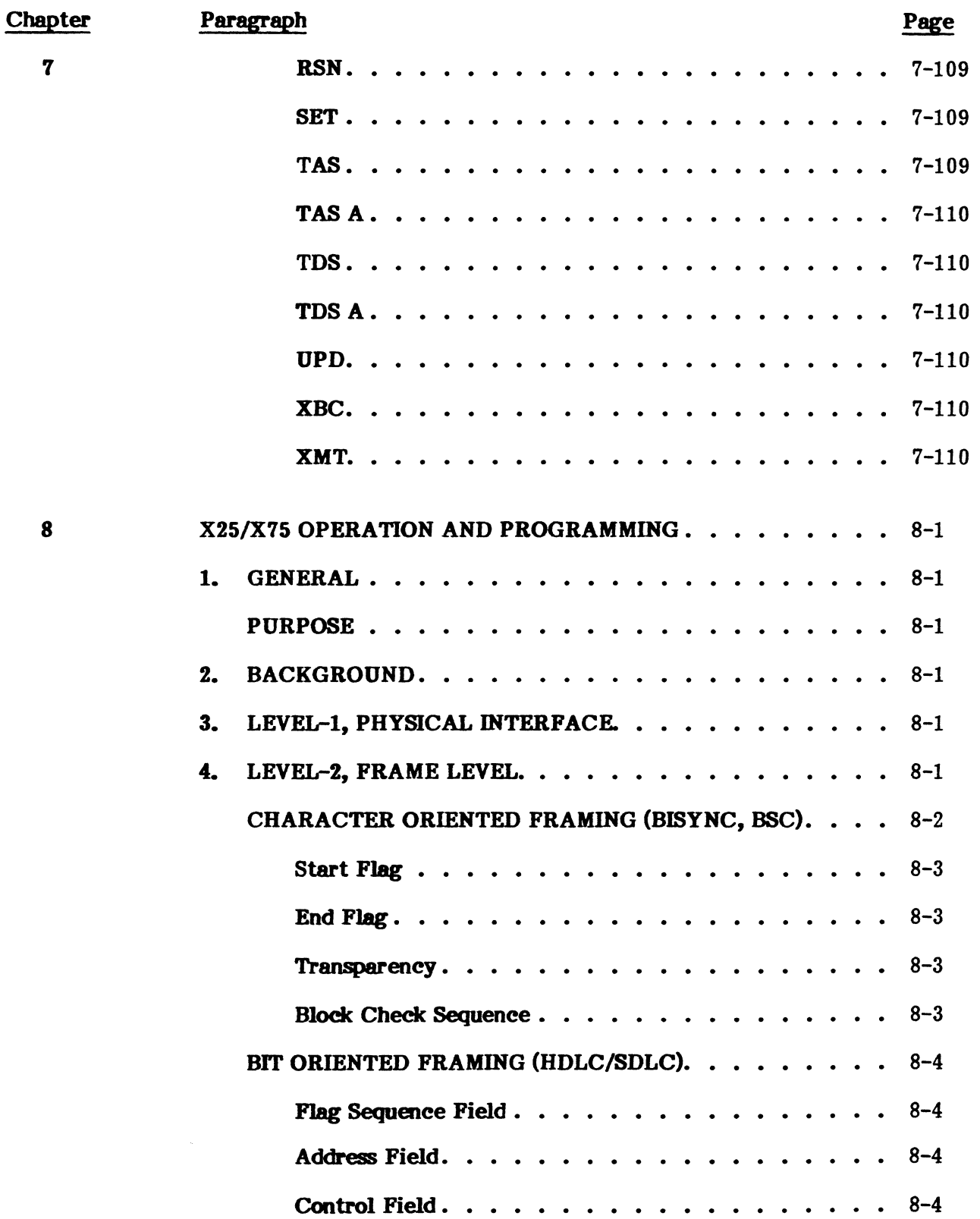

#### PUB. NO. 81D-OOl84A

 $\mathcal{A}$ 

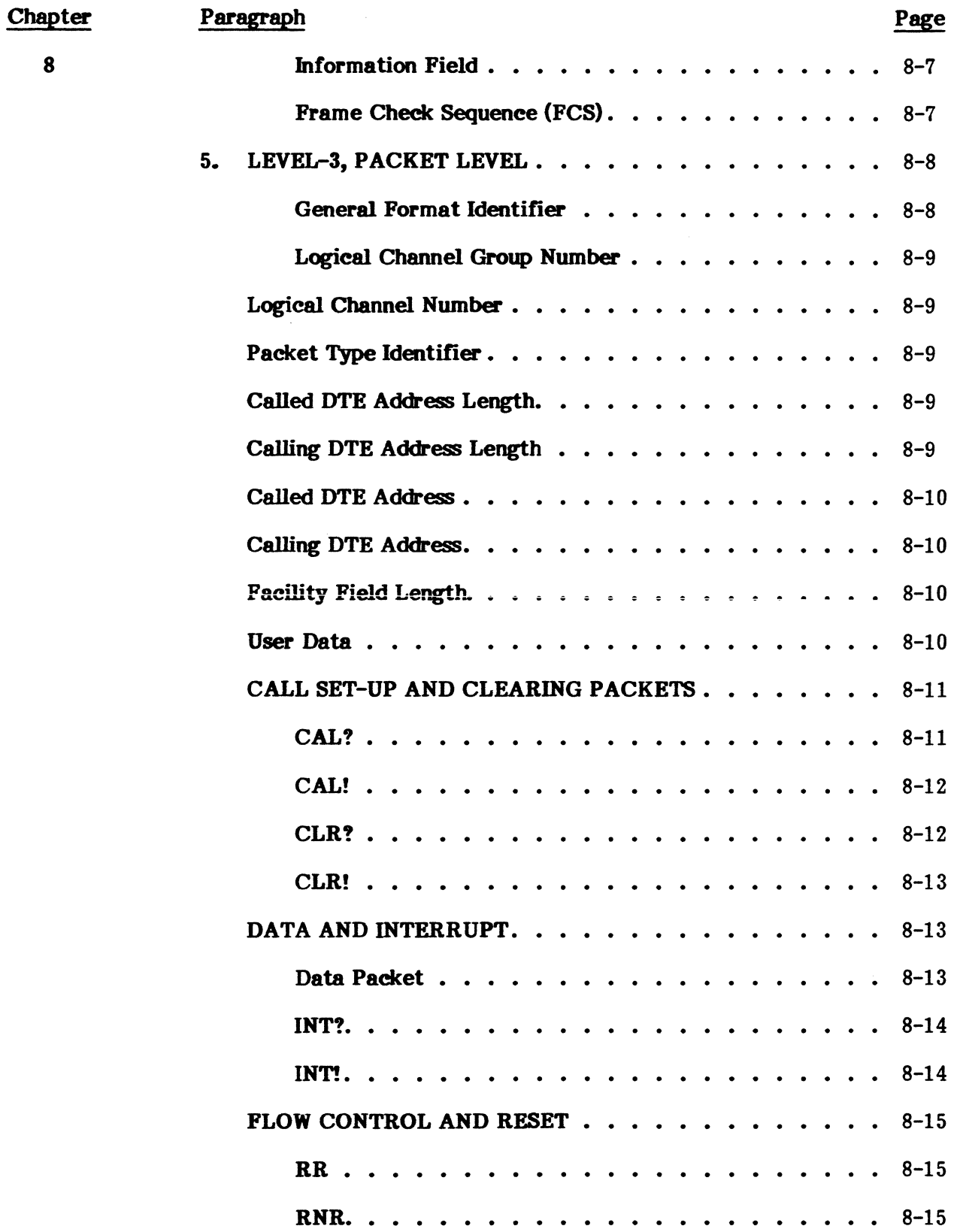

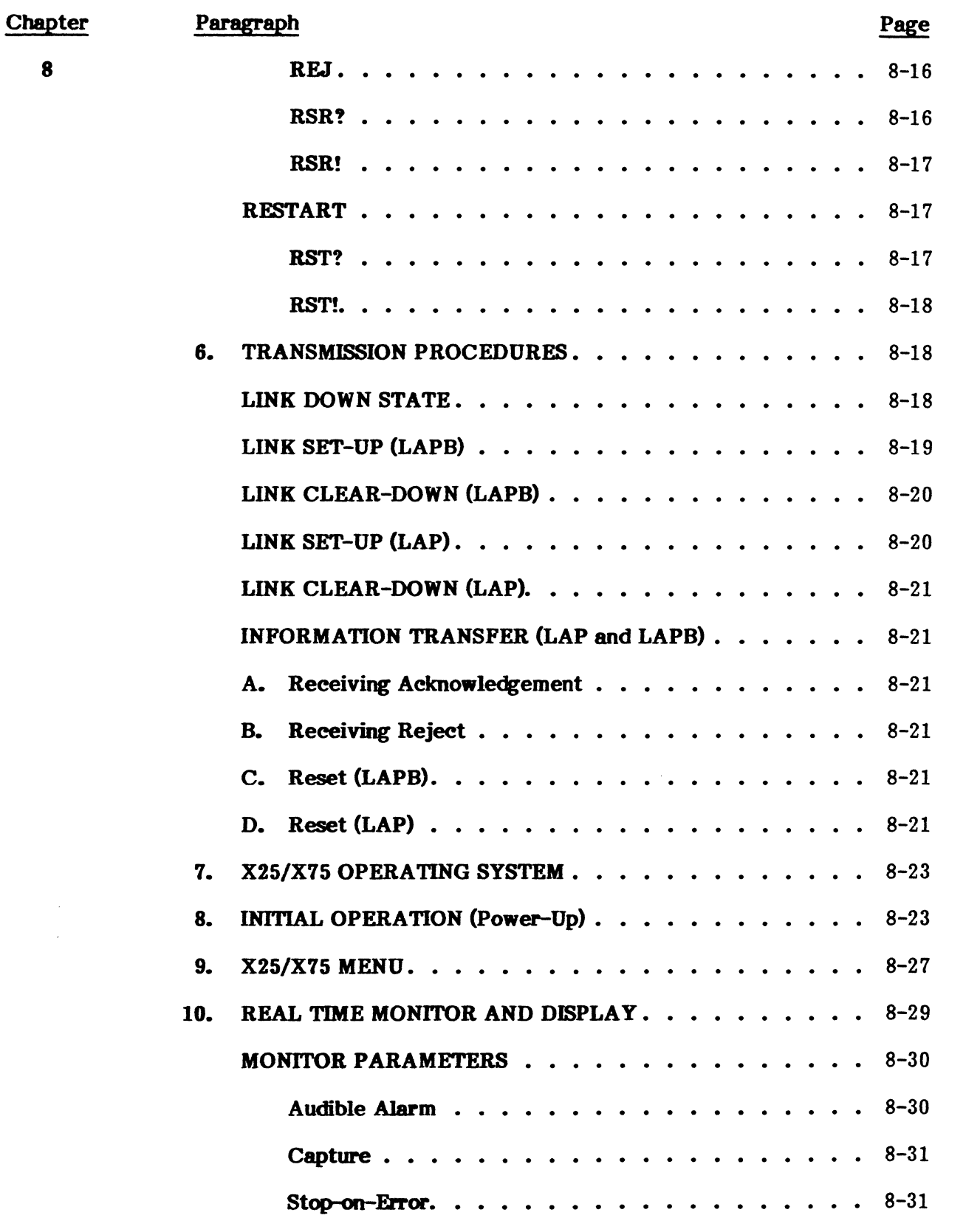

 $\bar{\mathcal{A}}$ 

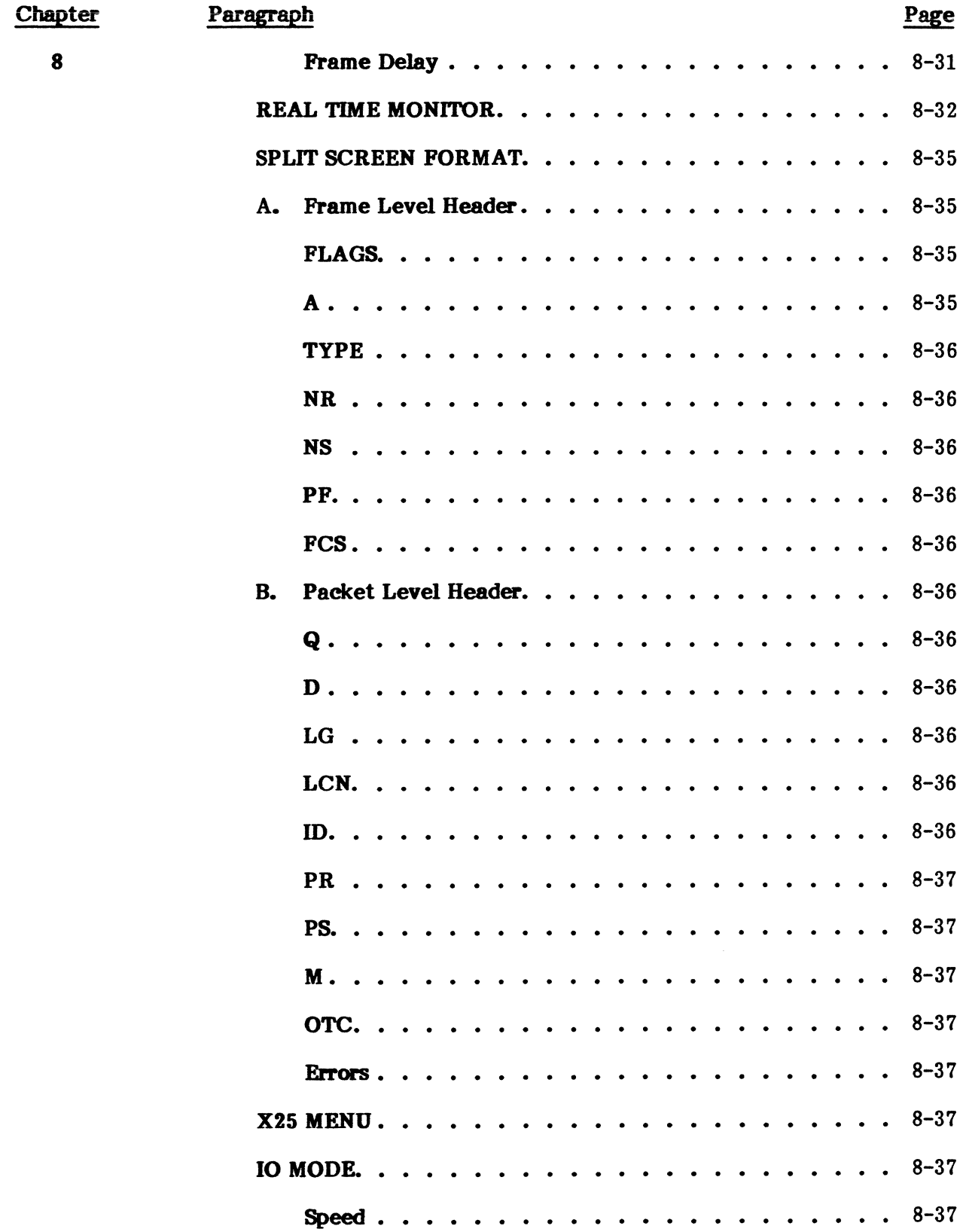

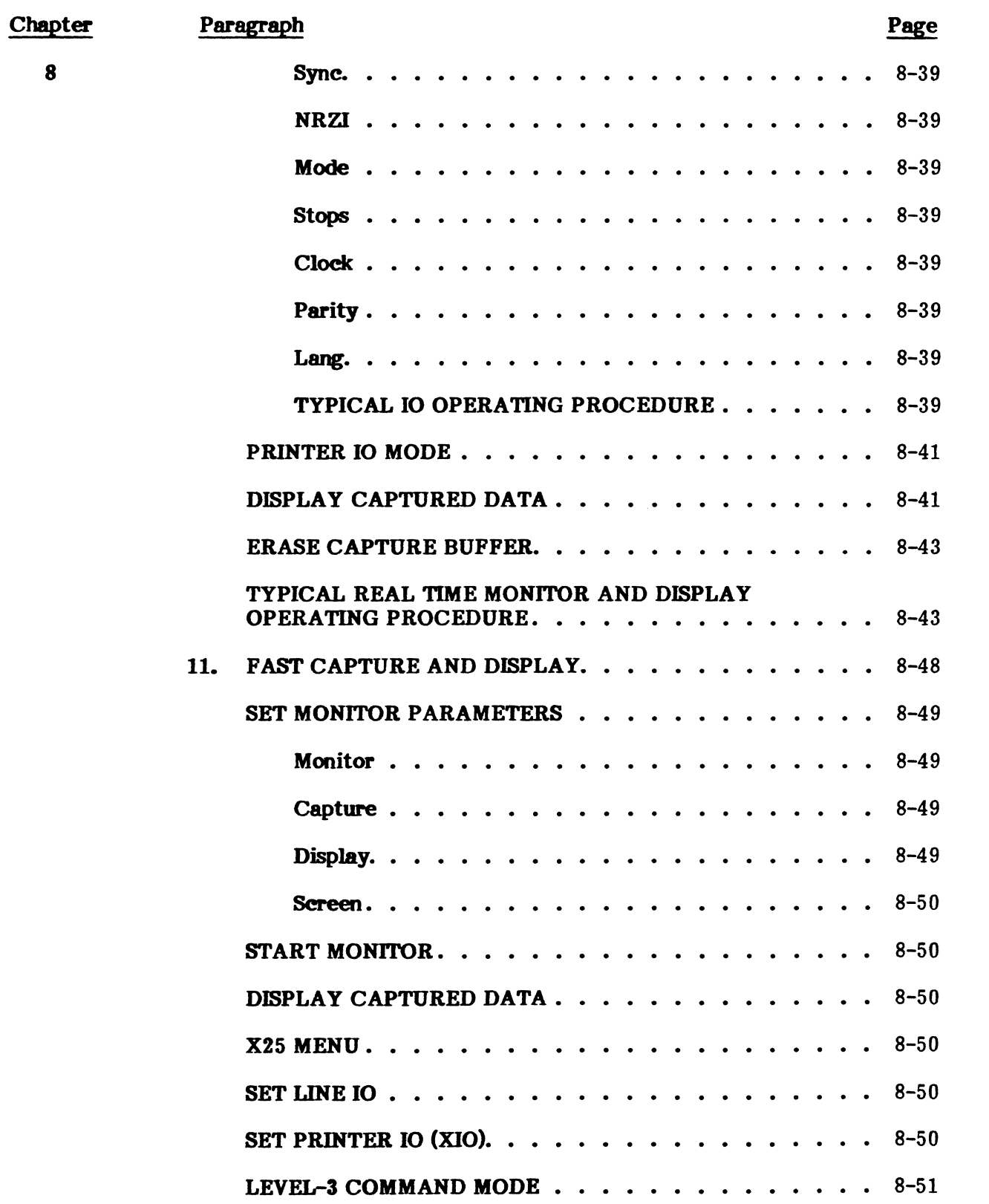

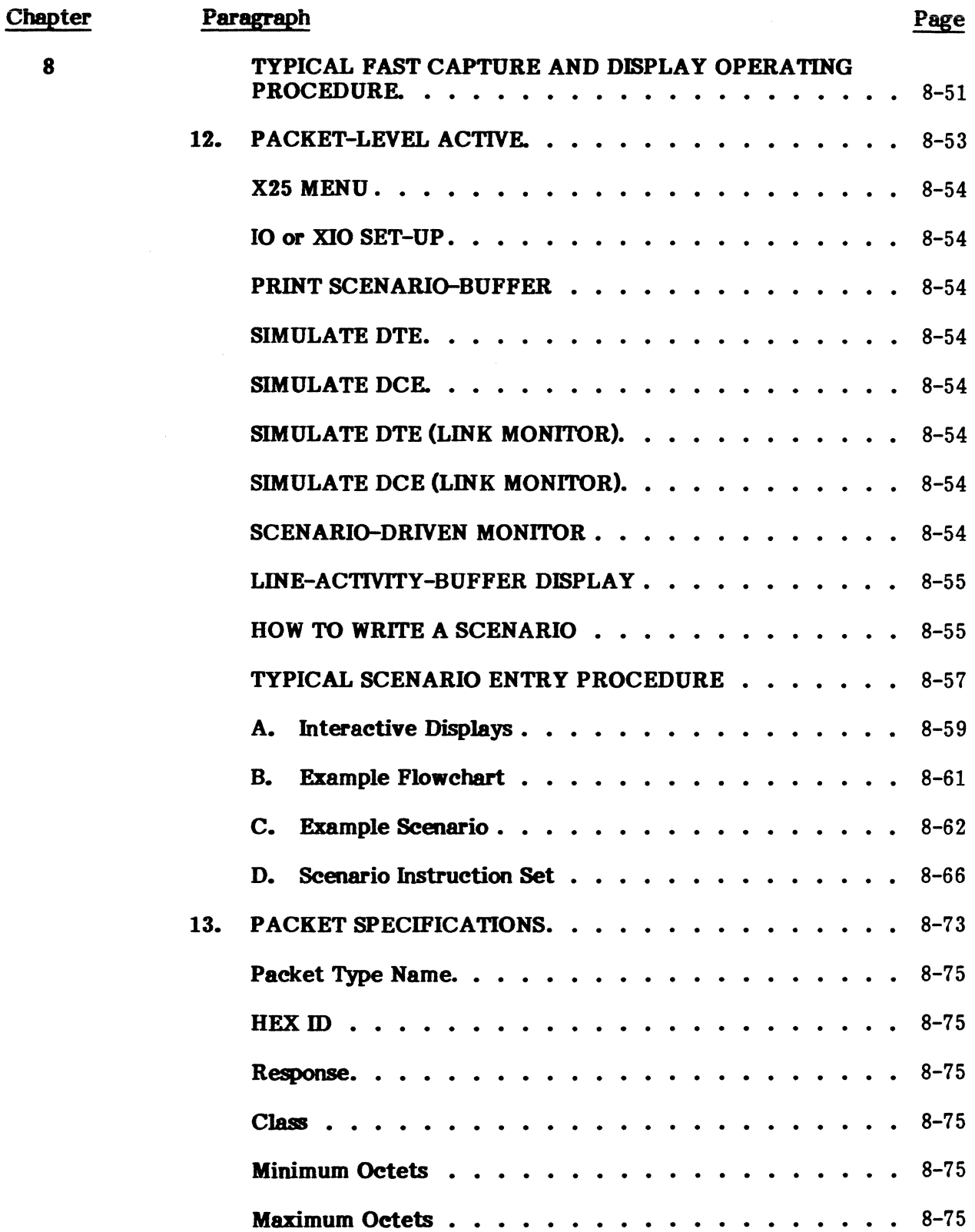

 $\tilde{\gamma}$ 

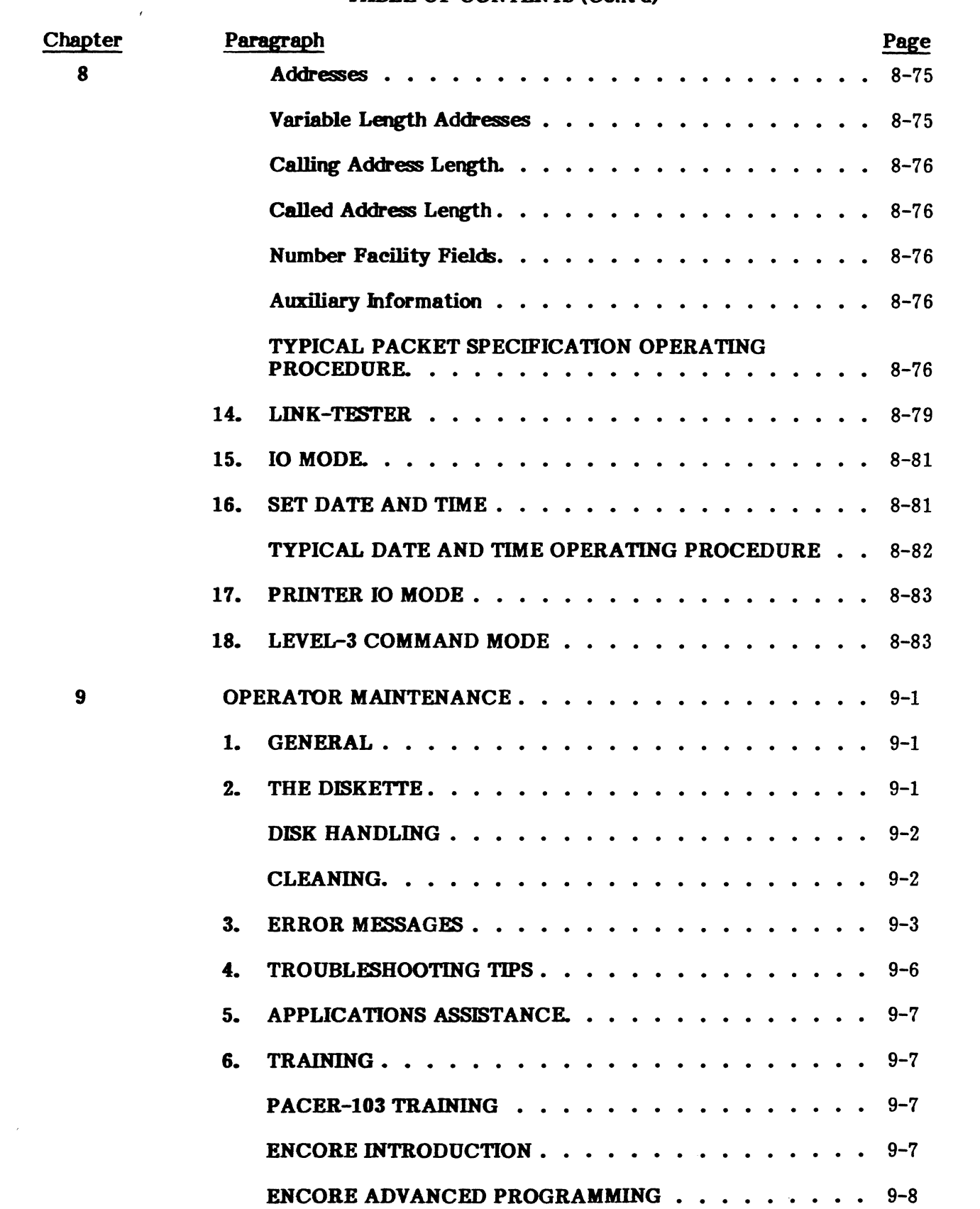

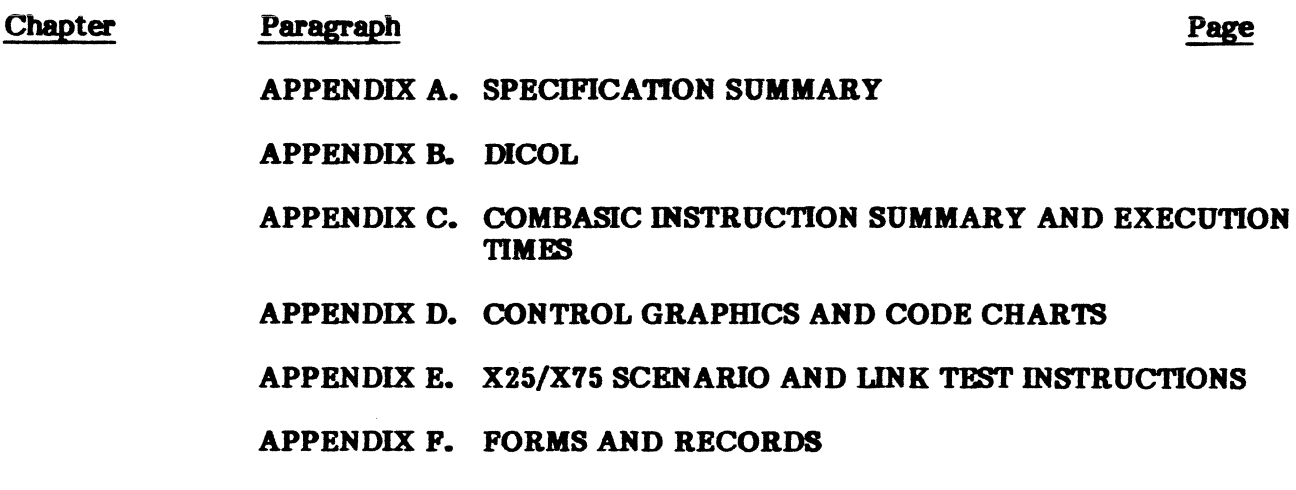

#### INDEX

#### LIST OP ILLUSTRA 110NS

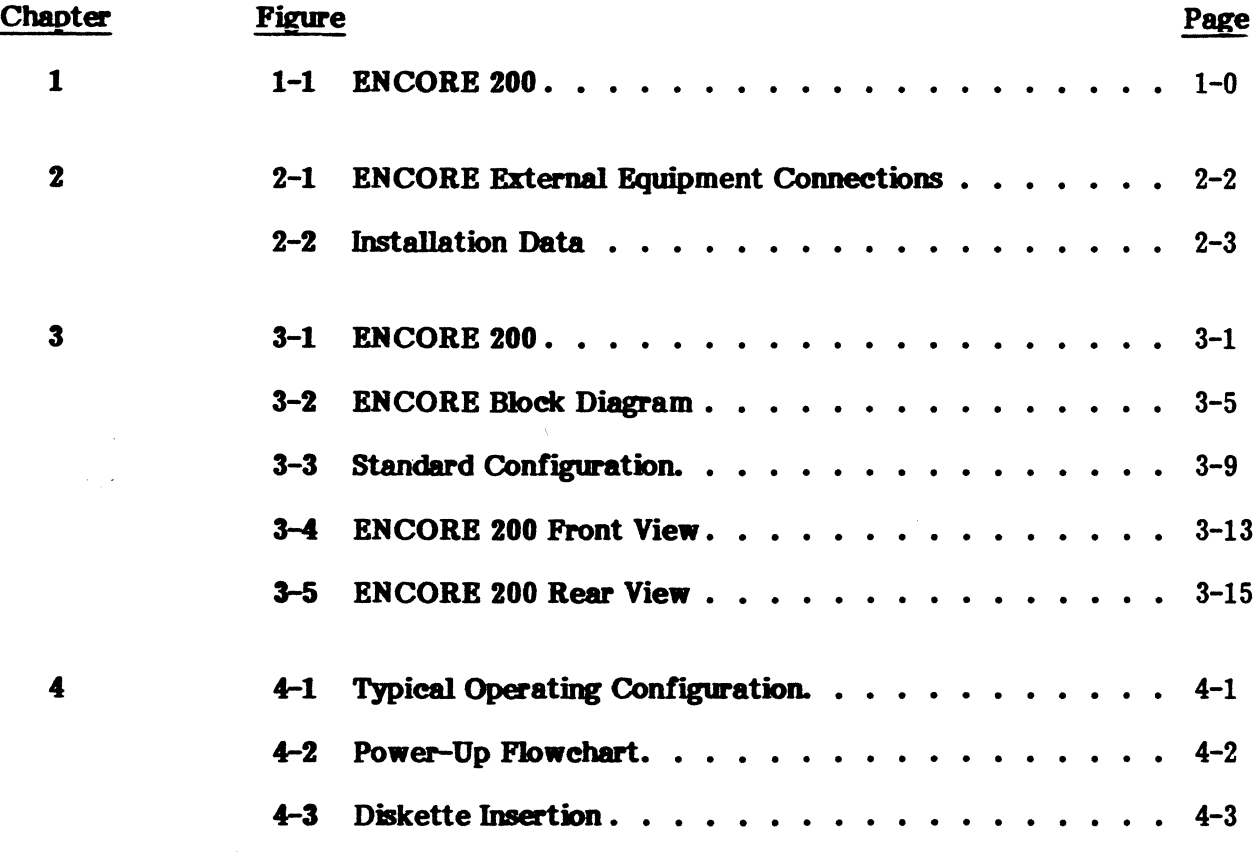

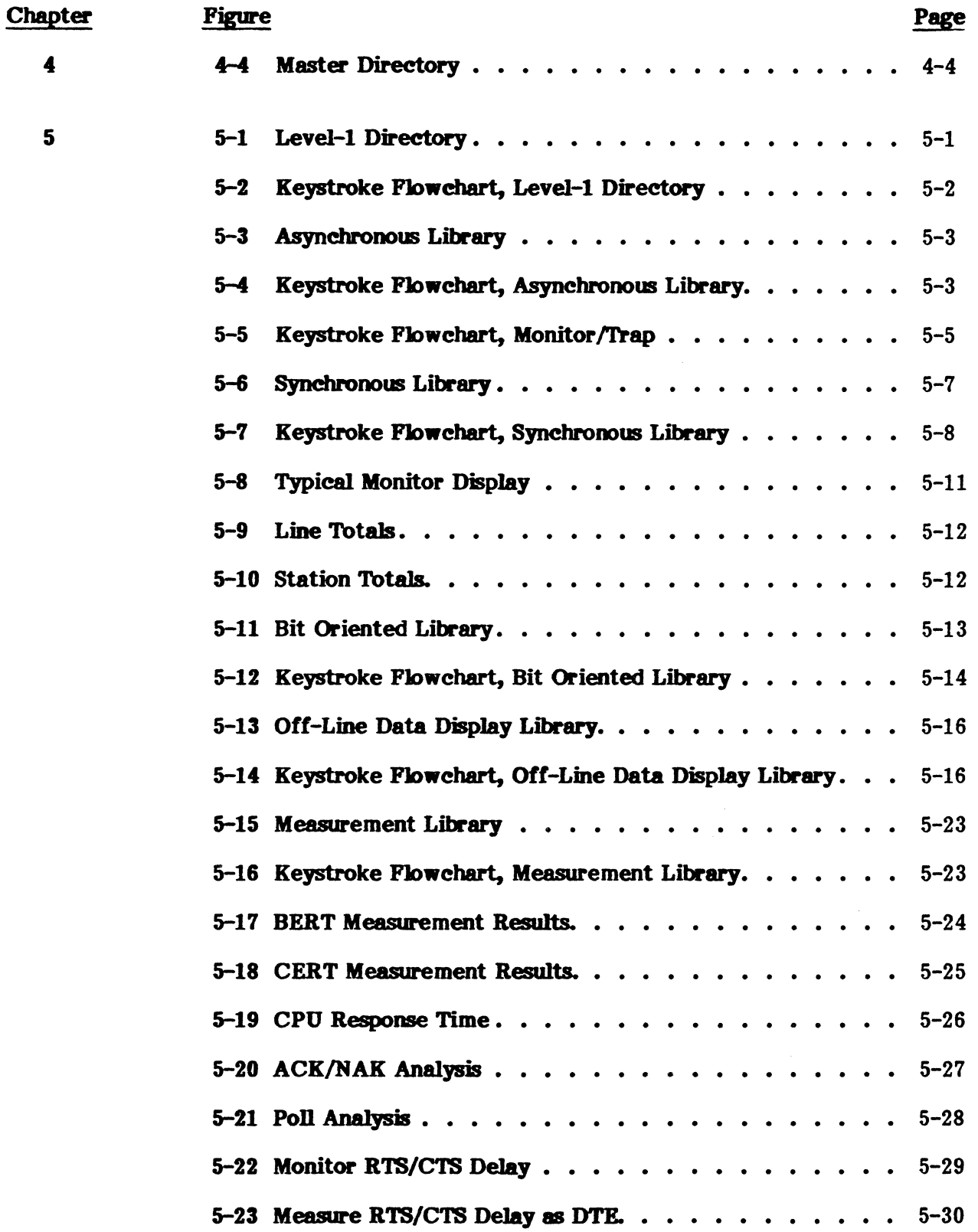

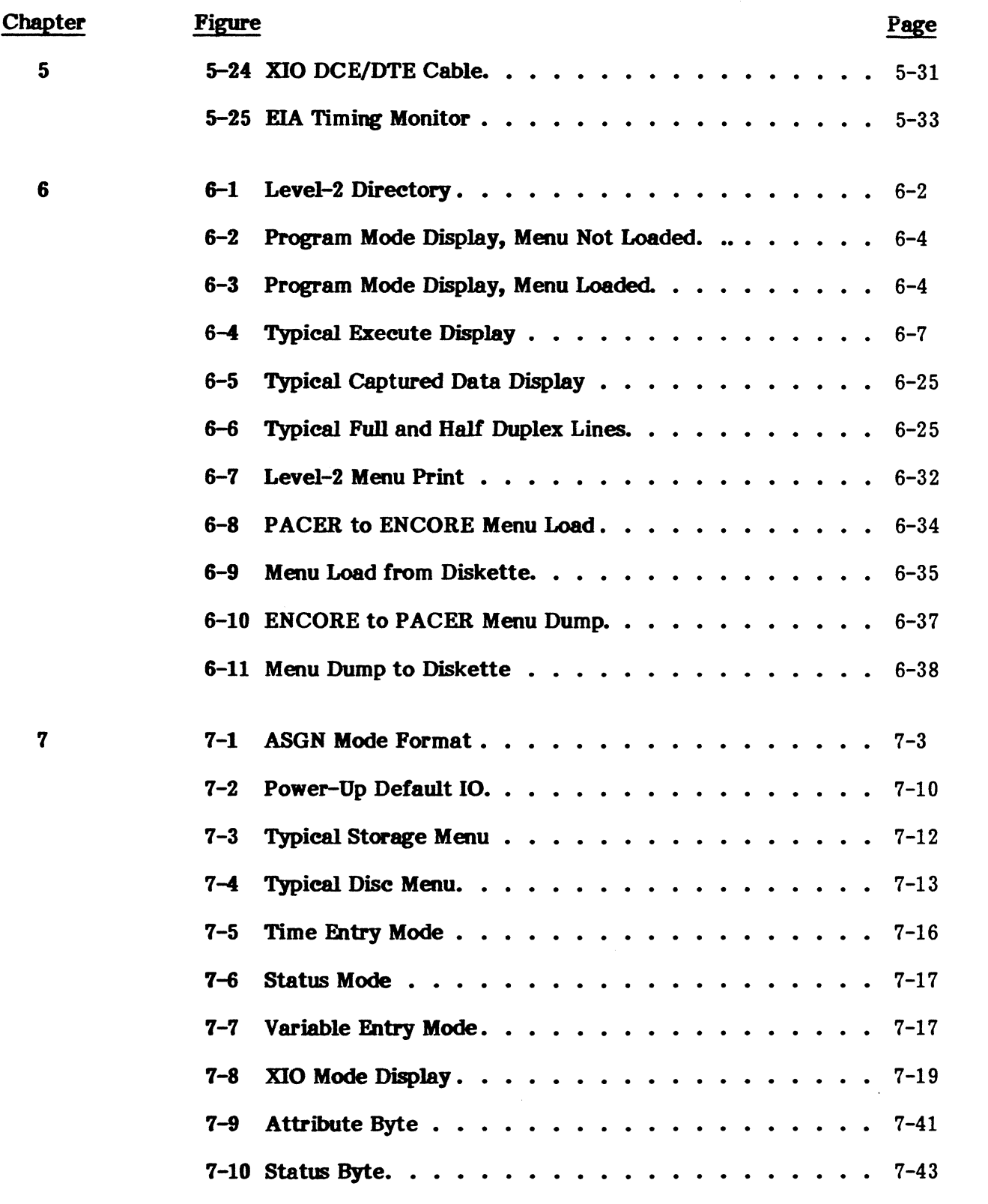

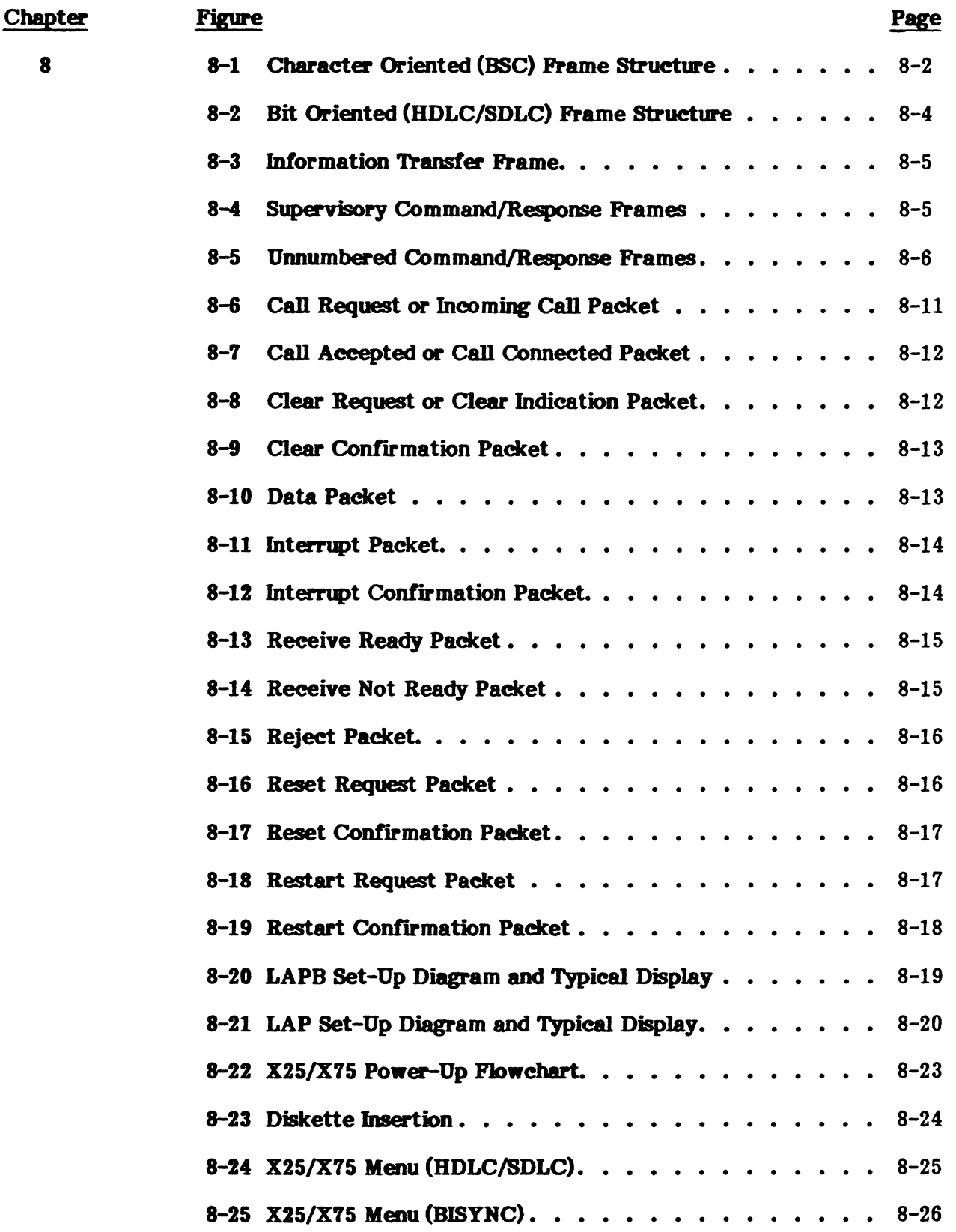

#### PUB. NO. 81D-OOl84A

 $\mathcal{L}_{\mathrm{eff}}$ 

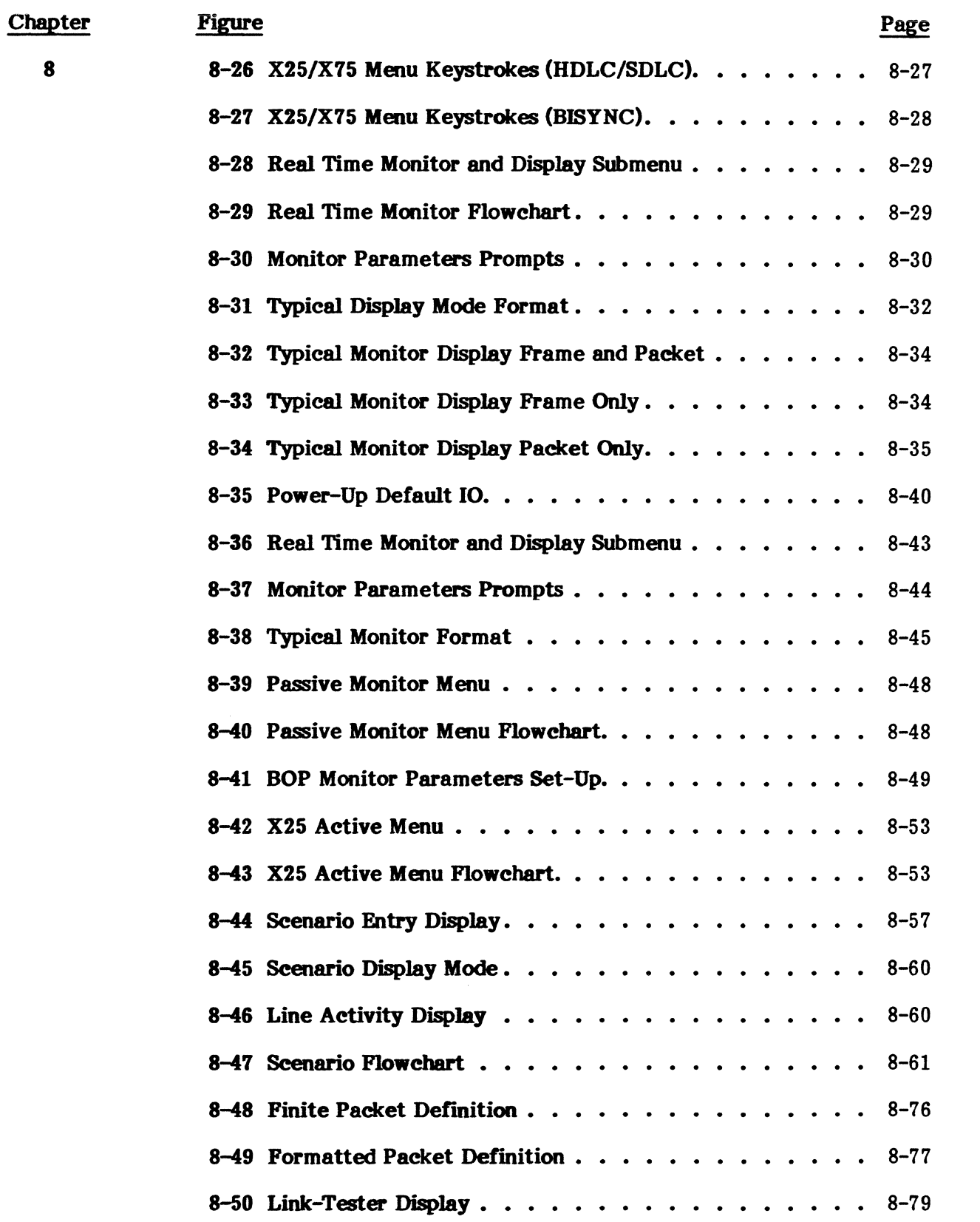

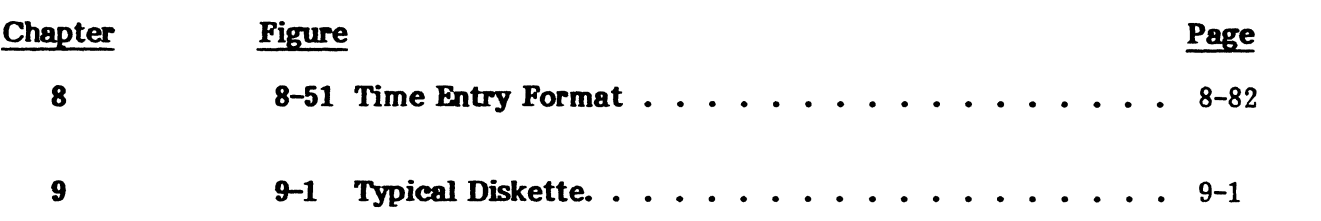

## LIST OF TABLES

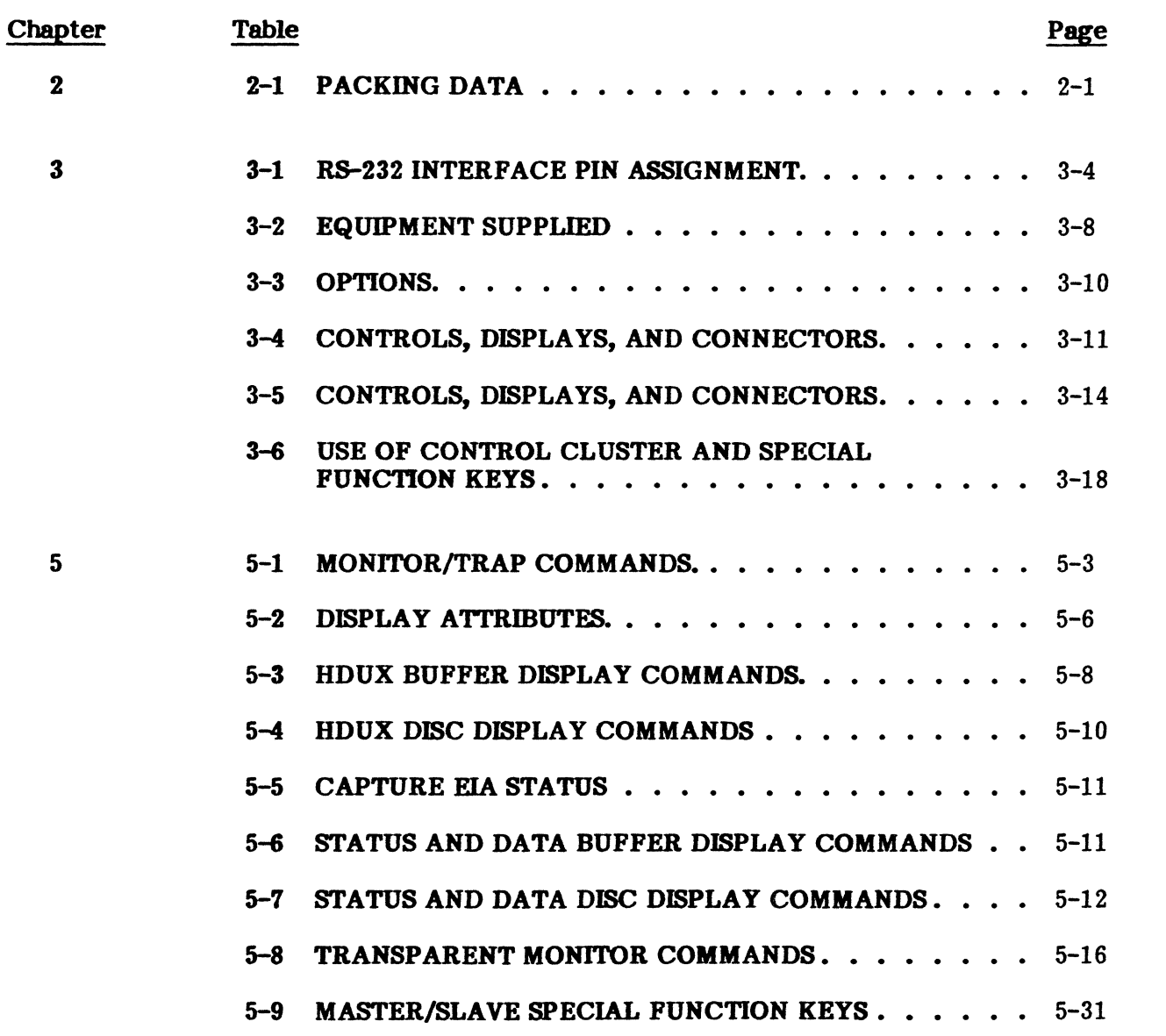

## LIST OF TABLES (Cont'd)

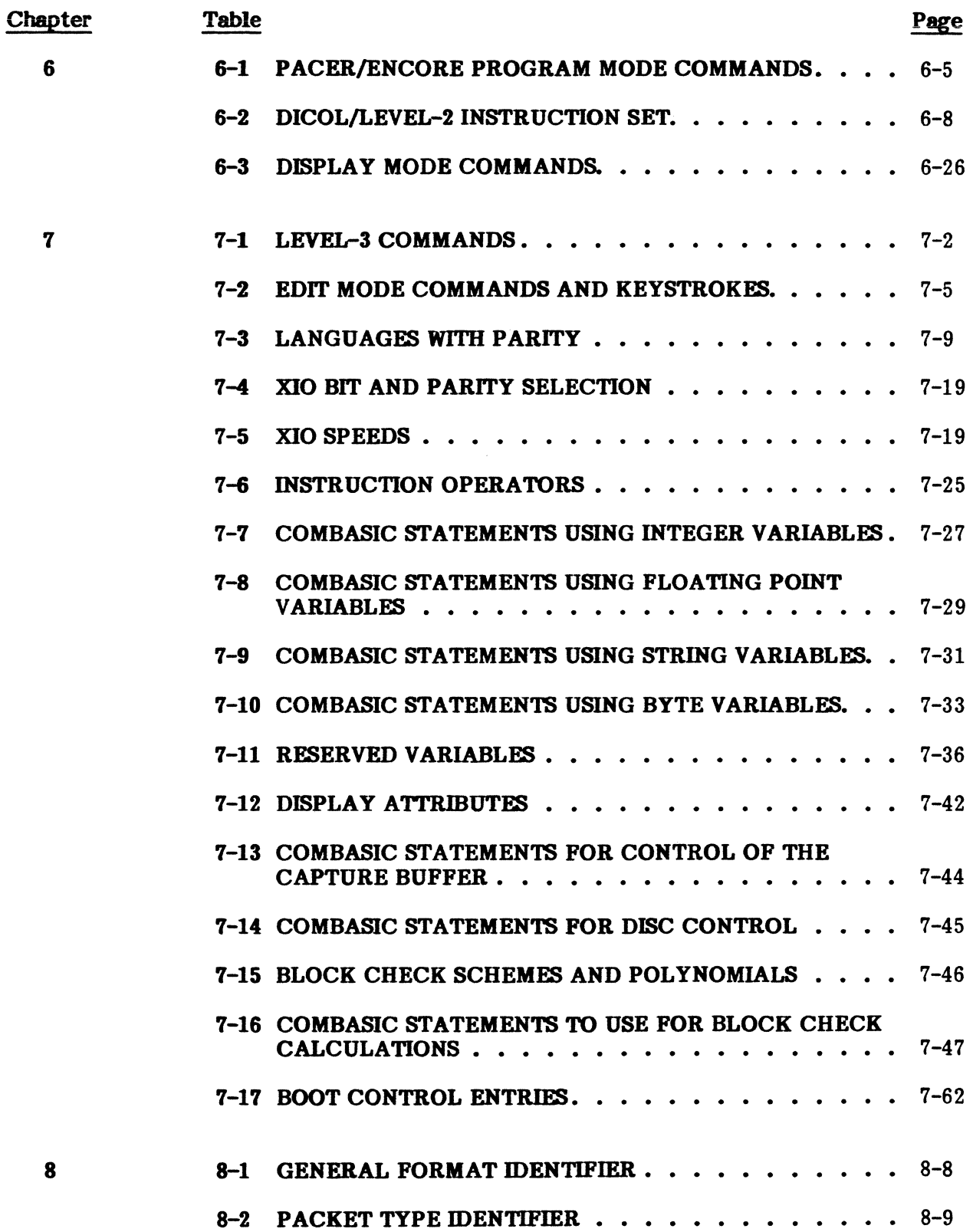

## **LIST OP TABLES (Cont'd)**

 $\bar{\alpha}$ 

 $\label{eq:2.1} \begin{split} \frac{d}{dt} \frac{d}{dt} \left( \frac{d}{dt} \right) & = \frac{1}{2} \left( \frac{d}{dt} \right) \frac{d}{dt} \left( \frac{d}{dt} \right) \\ & = \frac{1}{2} \left( \frac{d}{dt} \right) \frac{d}{dt} \left( \frac{d}{dt} \right) & = \frac{1}{2} \left( \frac{d}{dt} \right) \frac{d}{dt} \end{split}$ 

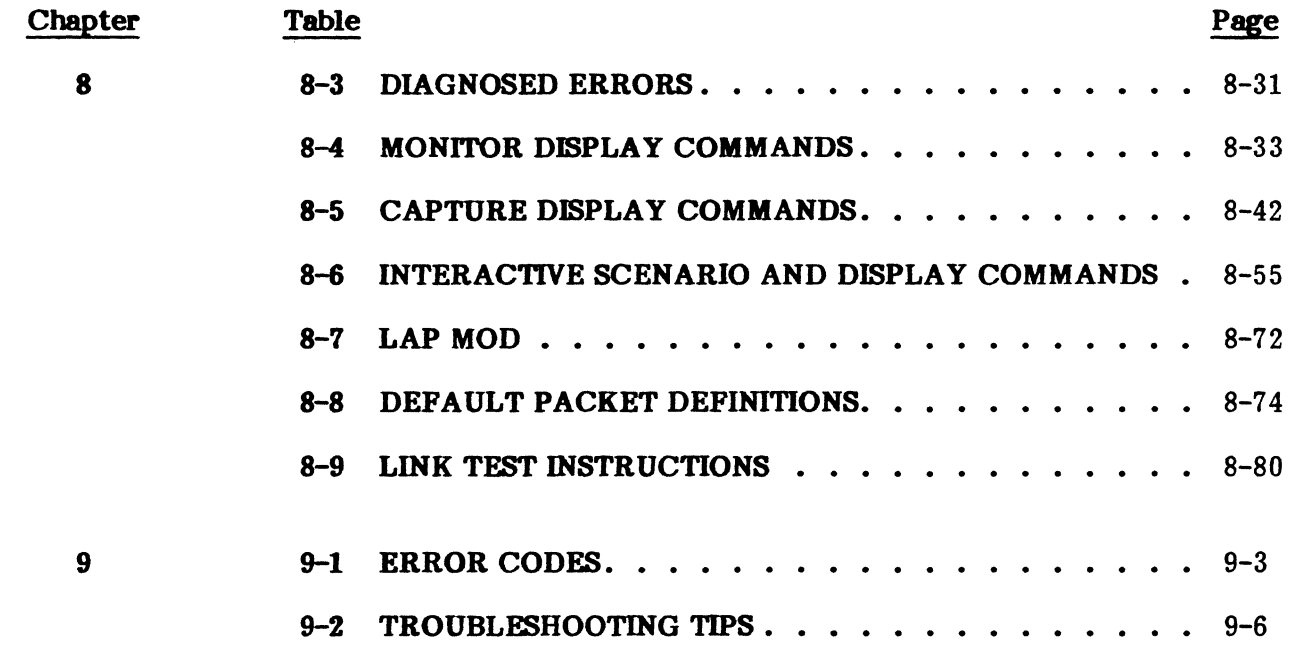

 $\mathcal{L}^{\text{max}}_{\text{max}}$  $\label{eq:2.1} \frac{1}{\sqrt{2\pi}}\int_{\mathbb{R}^3}\frac{1}{\sqrt{2\pi}}\left(\frac{1}{\sqrt{2\pi}}\right)^2\frac{1}{\sqrt{2\pi}}\int_{\mathbb{R}^3}\frac{1}{\sqrt{2\pi}}\frac{1}{\sqrt{2\pi}}\frac{1}{\sqrt{2\pi}}\frac{1}{\sqrt{2\pi}}\frac{1}{\sqrt{2\pi}}\frac{1}{\sqrt{2\pi}}\frac{1}{\sqrt{2\pi}}\frac{1}{\sqrt{2\pi}}\frac{1}{\sqrt{2\pi}}\frac{1}{\sqrt{2\pi}}\frac{1}{\sqrt{2\pi}}\frac{$  $\label{eq:2.1} \frac{1}{\sqrt{2}}\left(\frac{1}{\sqrt{2}}\right)^{2} \left(\frac{1}{\sqrt{2}}\right)^{2} \left(\frac{1}{\sqrt{2}}\right)^{2} \left(\frac{1}{\sqrt{2}}\right)^{2} \left(\frac{1}{\sqrt{2}}\right)^{2} \left(\frac{1}{\sqrt{2}}\right)^{2} \left(\frac{1}{\sqrt{2}}\right)^{2} \left(\frac{1}{\sqrt{2}}\right)^{2} \left(\frac{1}{\sqrt{2}}\right)^{2} \left(\frac{1}{\sqrt{2}}\right)^{2} \left(\frac{1}{\sqrt{2}}\right)^{2} \left(\$ 

#### TERMS AND DEFINITIONS

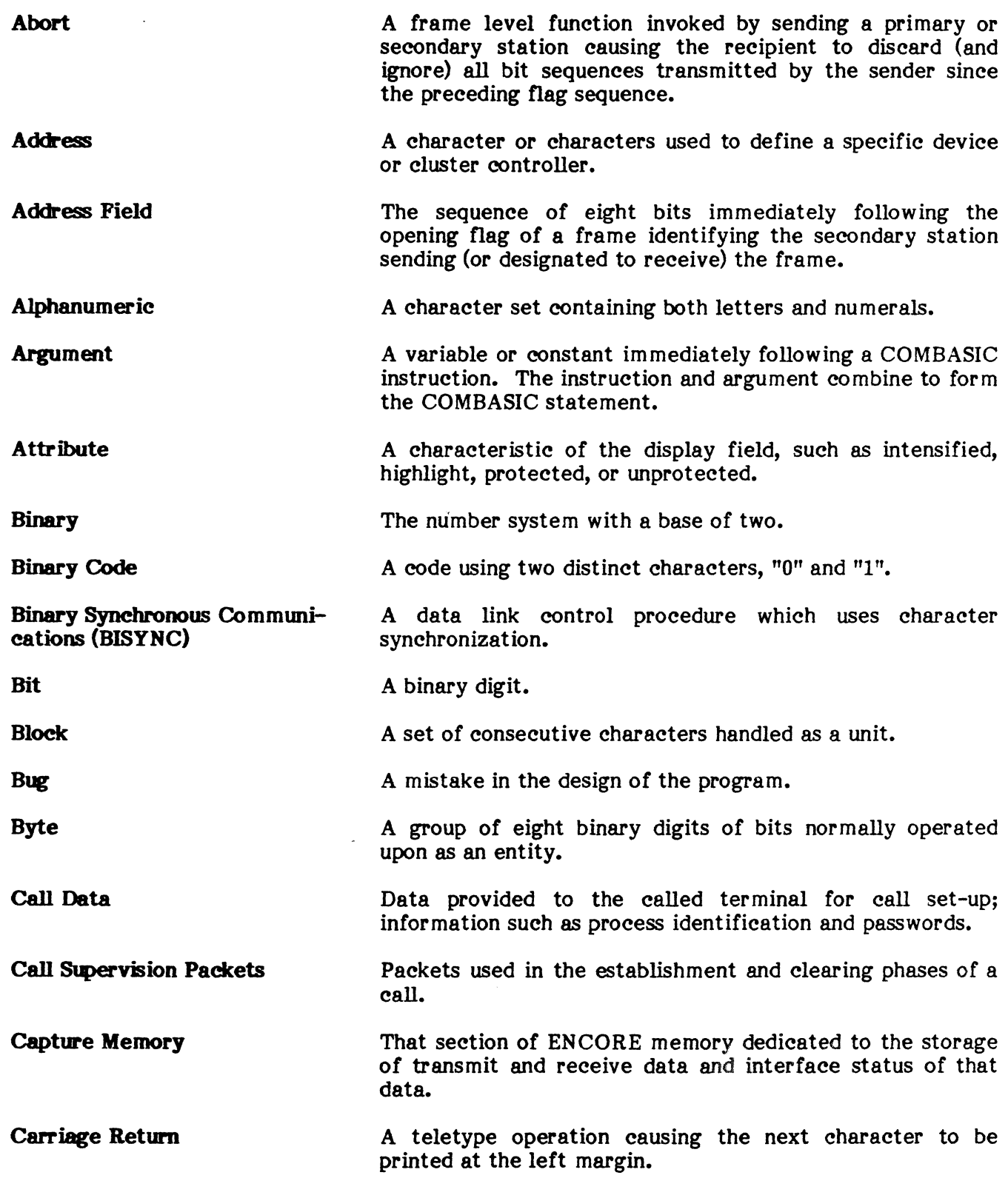
# TERMS AND DEFINITIONS (Cont'd)

 $\mathcal{L}^{\mathcal{L}}$ 

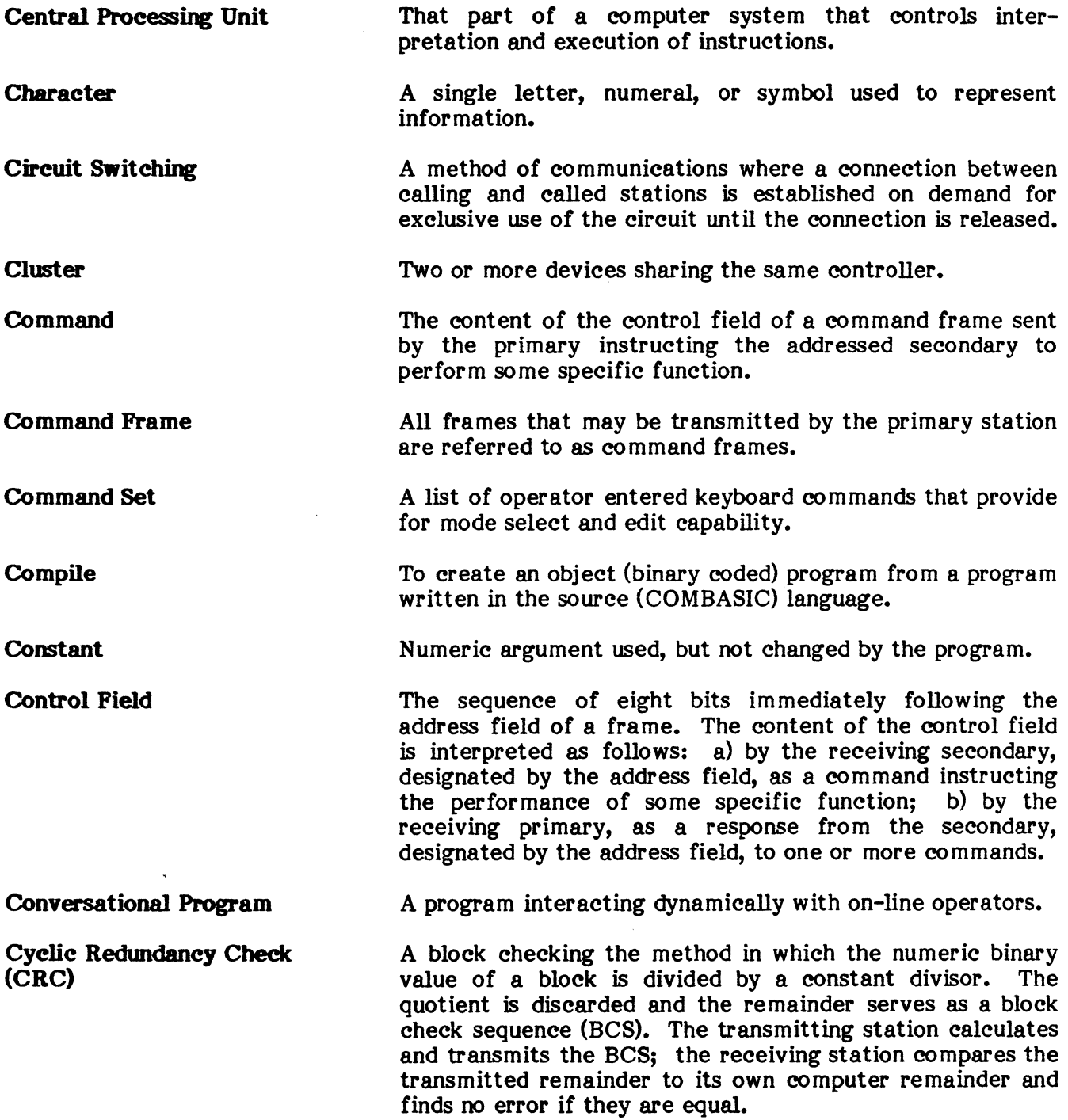

# TERMS AND DEFINITIONS (Cont'd)

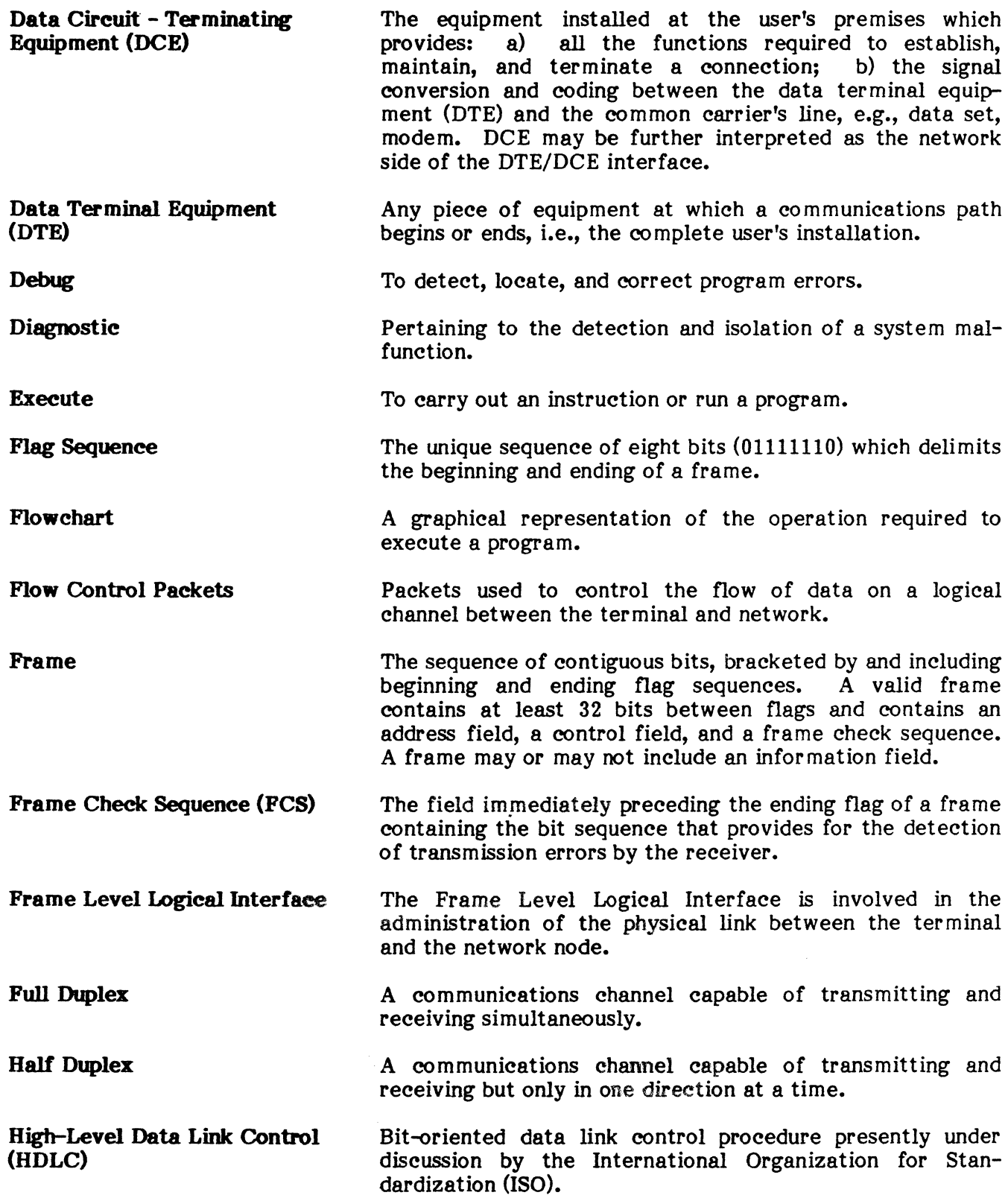

 $\begin{bmatrix} \frac{1}{2} \frac{1}{2} \frac{1$ 

# TERMS AND DEFINITIONS (Cont'd)

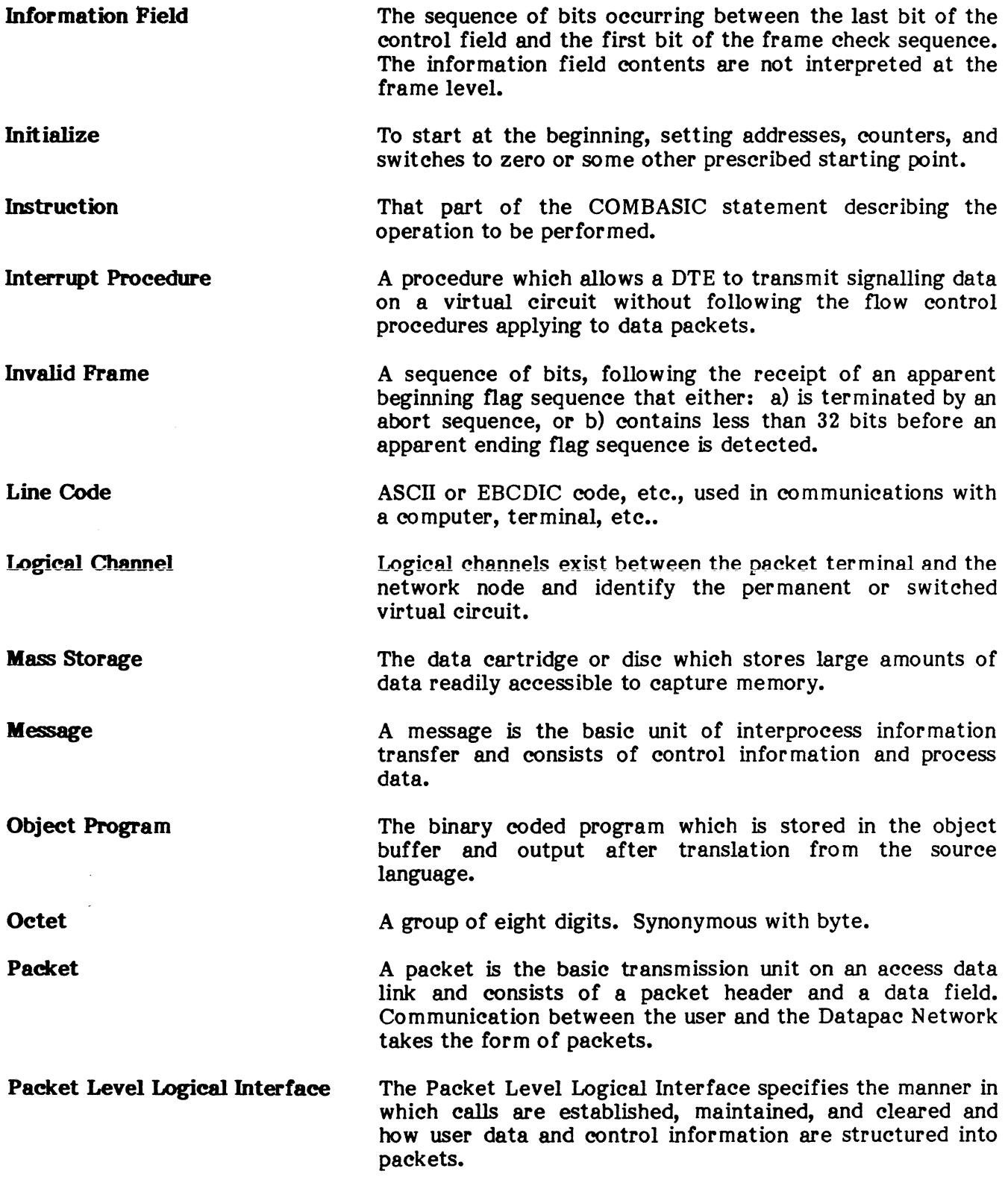

 $\sim$   $\sim$ 

# TERMS AND DEFINITIONS (Cont'd)

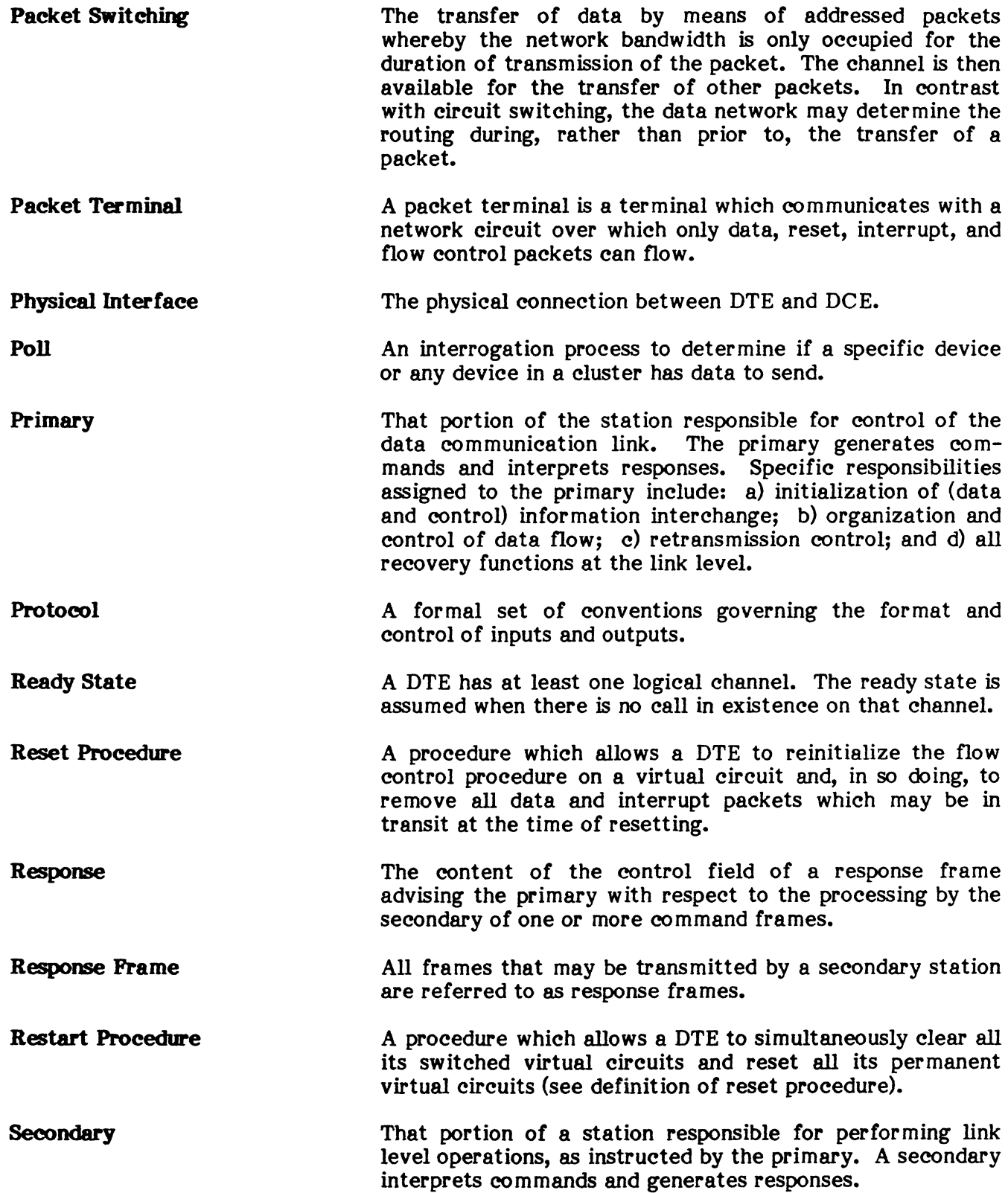

# TERMS AND DEFINITIONS (Cont'd)

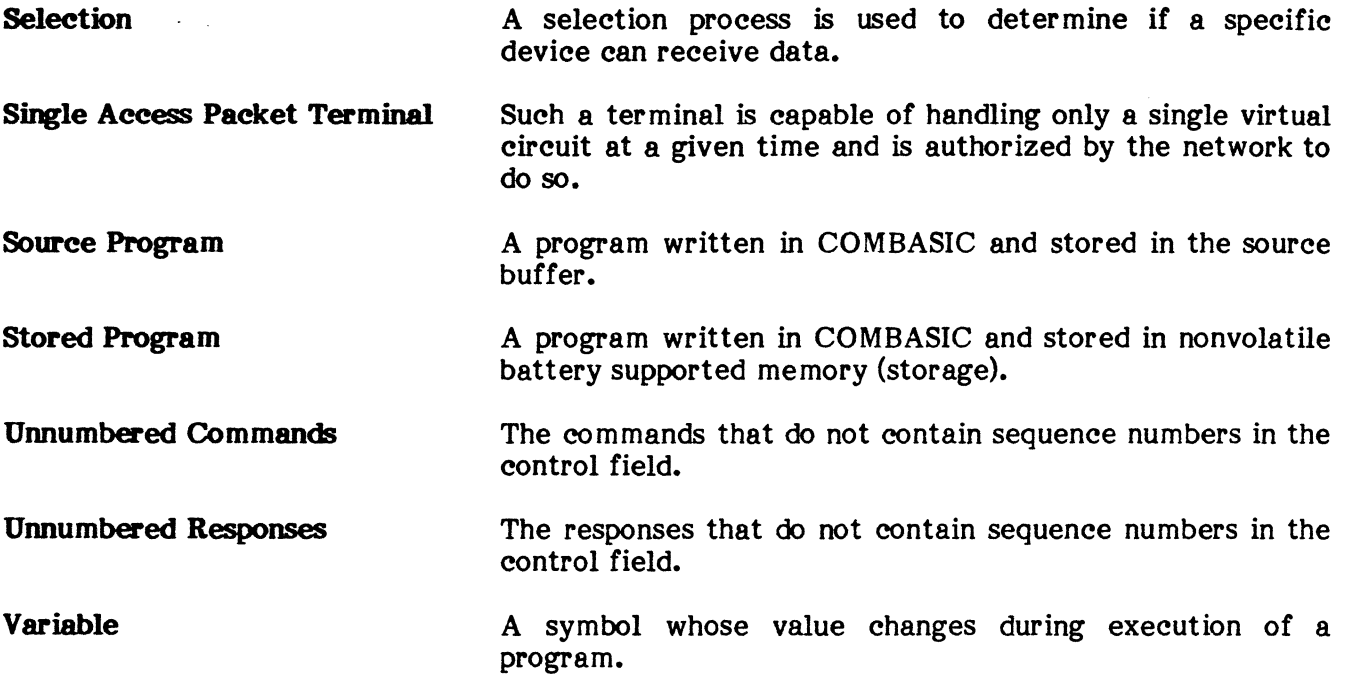

# **ABBREVIATIONS**

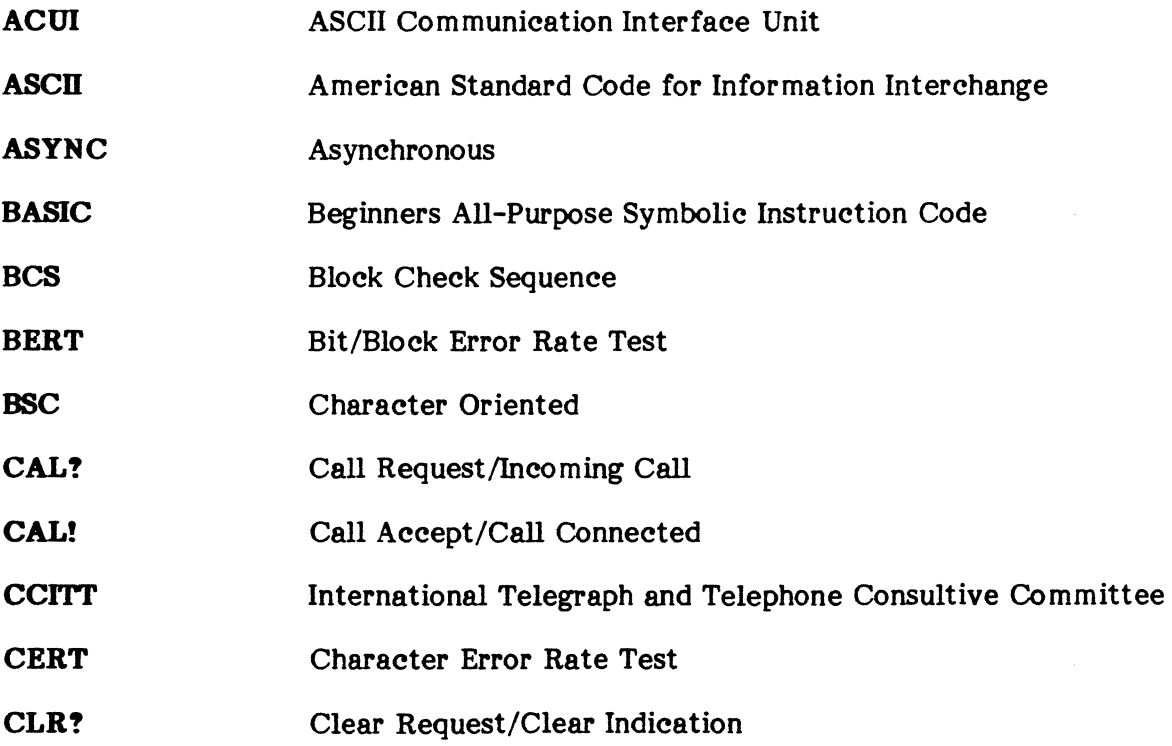

# **ABBREVIATIONS (Cont'd)**

 $\overline{t}$ 

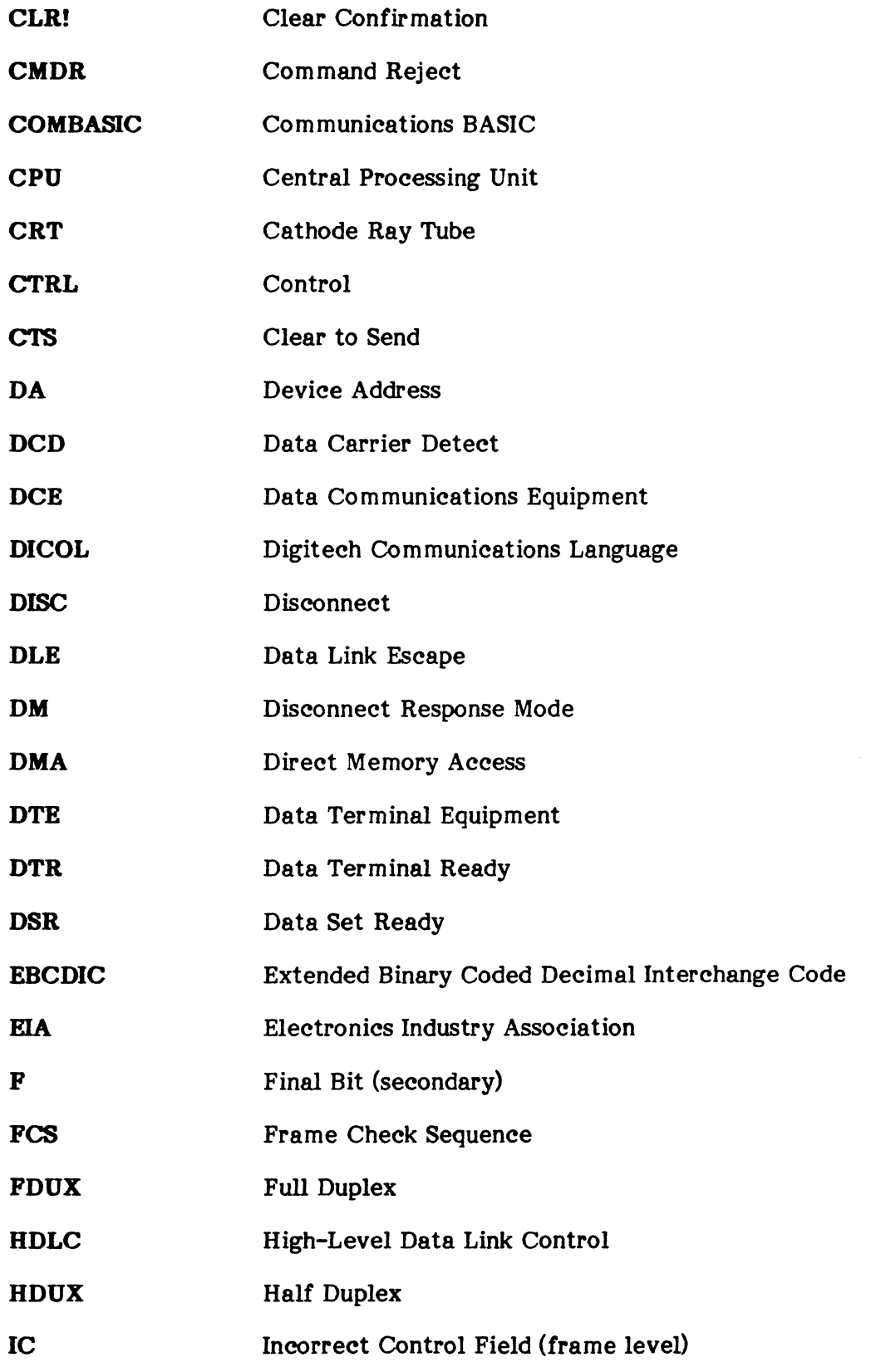

# **ABBREVIATIONS (Cont'd)**

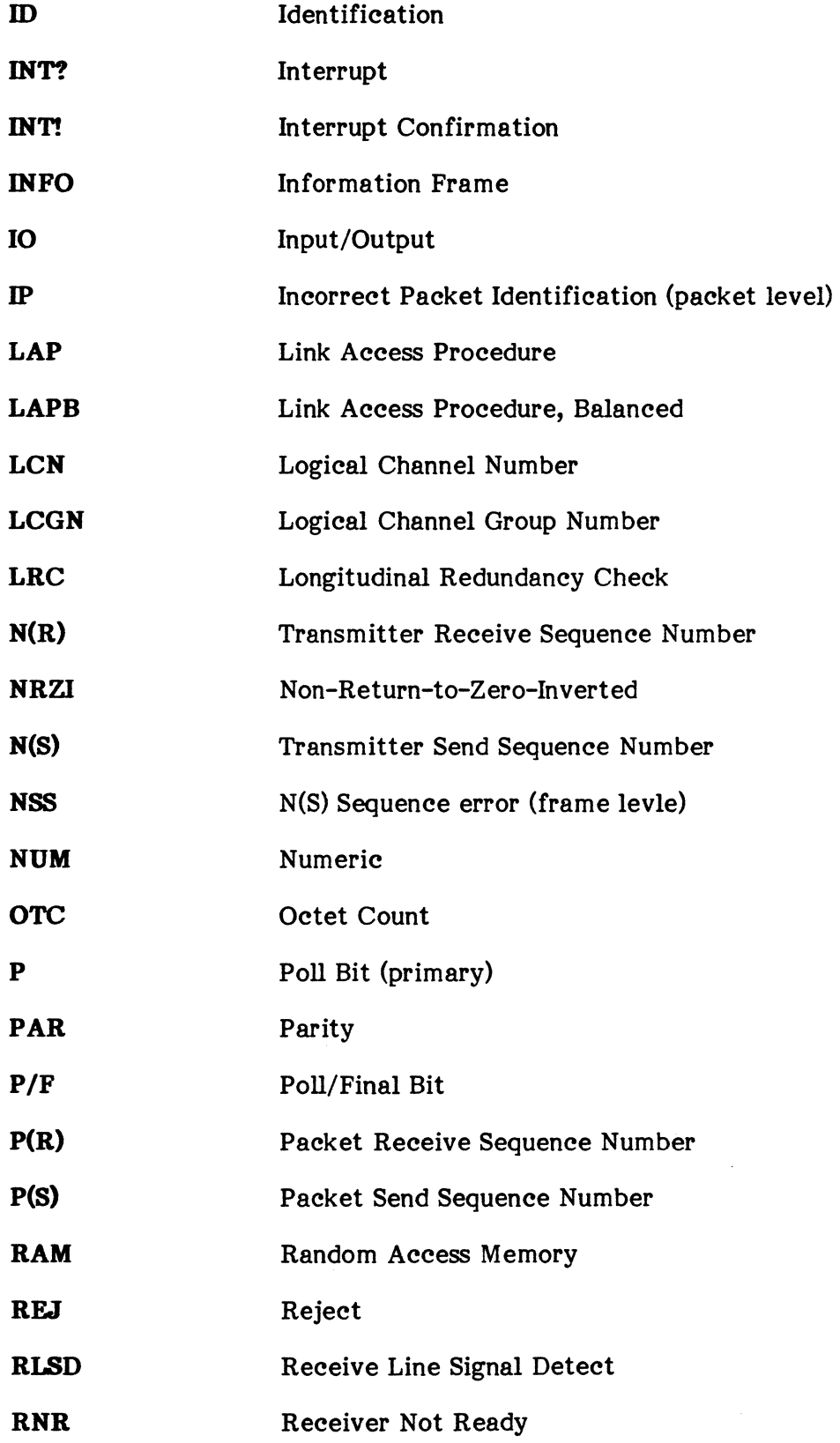

xxxx

# **ABBREVIATIONS (Cont'd)**

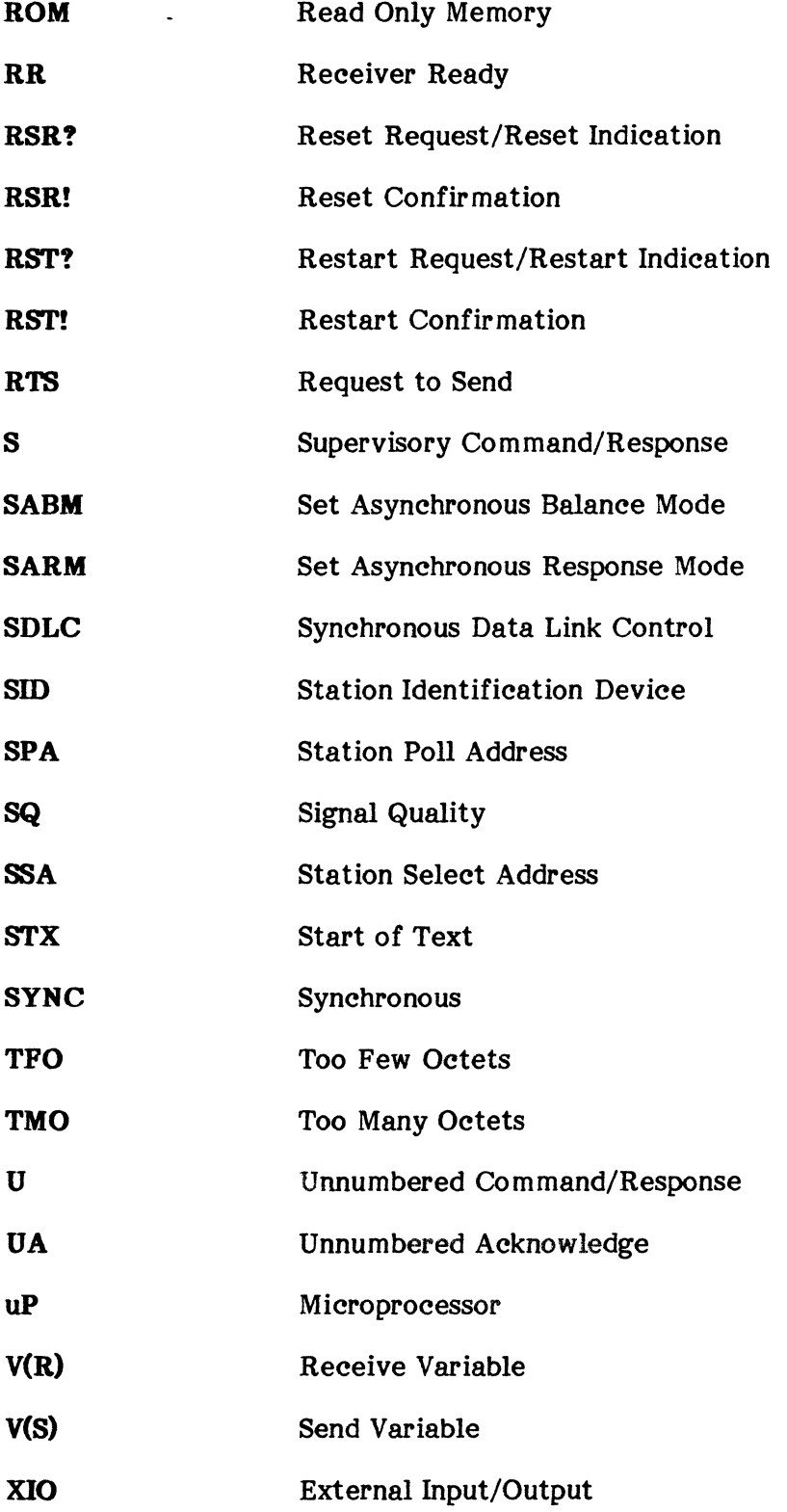

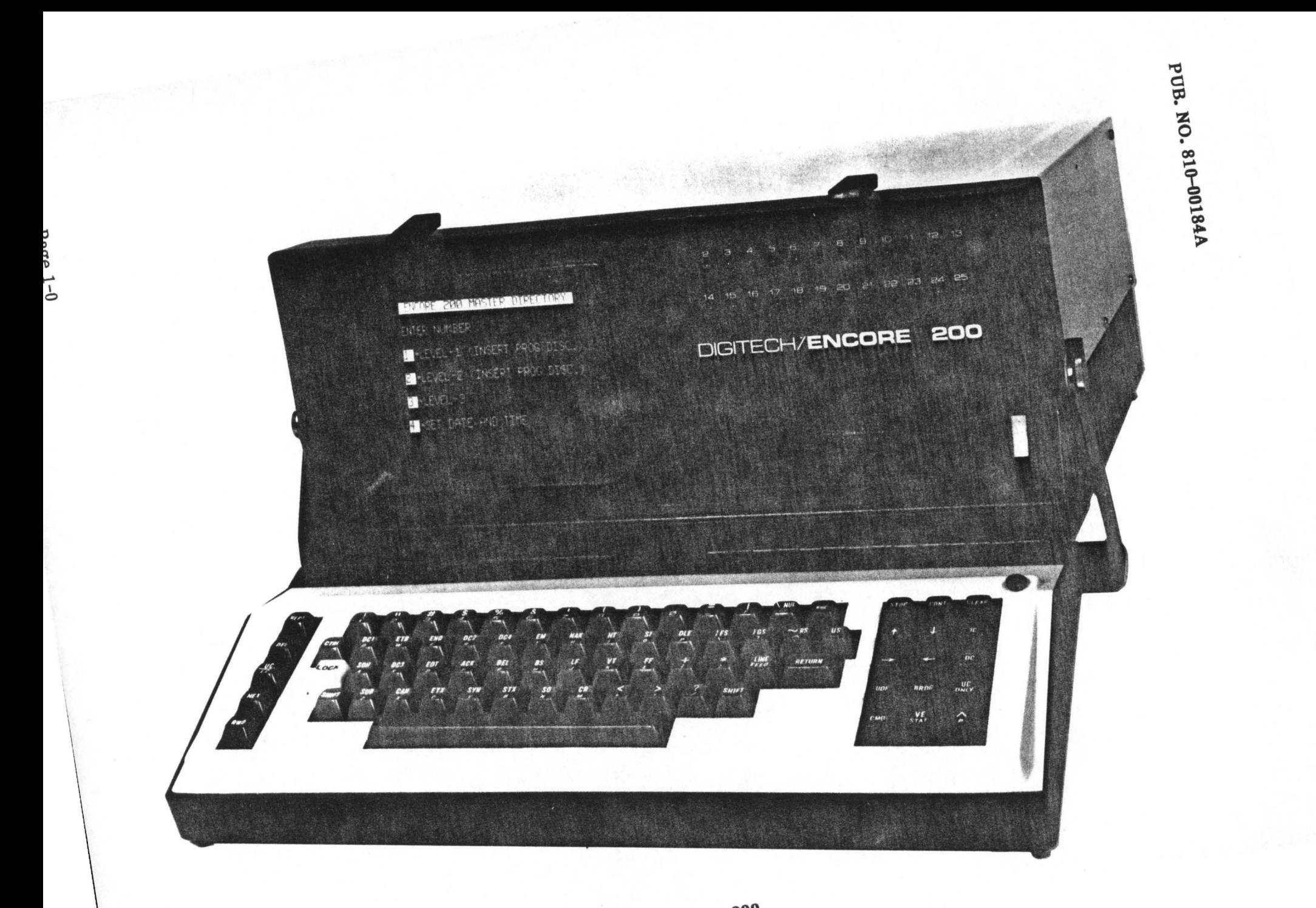

#### CHAPTER 1

#### INTRODUCTION

#### 1. GENERAL

1.01 Recent advancements in technology and the need to efficiently transmit and receive enormous amounts of data has created a unique environment where highly complex data networks and communications protocols have evolved. Network analysis in this environment requires the use of sophisticated diagnostic instruments which can be used for software development and network performance measurement. These instruments must be portable, easy to use, and fully programmable in order to isolate problems effectively and to minimize downtime. DIGITECH's ENCORE 200 is such an instrument. Its major features include the following:

- Three levels of operation to accommodate any user regardless of programming experience.
- Fully programmable in multiple languages.
- Complete repertoire of monitor/interactive diagnostic programs accessed by a menu driven operating system.
- Comprehensive  $X25/X75$  diagnostic capabilities.
- Self diagnostics including power-up tests and error messages.
- Fully compatible with PACER-103 and ENCORE 100.
- Unlimited program and data storage using dual sided double density  $5\frac{1}{4}$  inch diskettes.
- Authentic full ASCII terminal-style keyboard.
- Dynamic allocation to object, source, and capture memories.
- Automatic program execution on power-up.
- 26 user defined function keys.
- Remote control of slave ENCORE.
- Off-line load and dump of programs/data.
- Real time clock for event trigger and time stamp.

1.02 To accomodate a broad range of "user expertise", the ENCORE may be operated in any one of three levels. Level-1, generally appealing to the nonprogramming field technician, is a menu driven system that retrieves and executes programs from a resident library. Level-2, for the DICOL (DIGITECH COmmunications Language) user, makes the PACER-l03 upward compatible with the  $ENCORE$ . Level-3 allows the user to write custom programs, a technique proven to be invaluable in the development of communications system software.

1.03 The ENCORE is capable of executing user designed programs which permit operation as an intelligent monitor or interactive simulator of network components (DTE or DCE). The integration of many functions under the control of a single program makes the ENCORE a very powerful and versatile instrument for solving complex data communications problems quickly and easily. User designed programs are written in two languages: DICOL and COMBASIC. DICOL is a high order language developed by DIGITECH for use with the PACER-l03. It consists of a series of 2-digit codes representing a variety of instructions used in programming the PACER. The ability to write and execute DICOL programs in Level-2 makes PACER<br>upward compatible with the ENCORE 200. COMBASIC (COMmunications BASIC) is an upward compatible with the ENCORE  $200$ . enhanced form of Dartmouth BASIC developed by DIGITECH for use in the ENCORE 100. It is the same language used in Level-3 of the ENCORE 200, making both of these units fully compatible. Both DICOL and COMBASIC programs can be edited on the ENCORE 200 and stored in nonvolatile program memory or on disc for later recall and edit or execution.

1.04 The ENCORE is provided with a complete repertoire of nearly 100 programs. These include the programs used in Level-I, which can be modified and executed independently, and several utilities which are only accessed in Level-3. This extensive library of programs allows the ENCORE to immediately begin diagnosing network problems. Execution of selected programs permits intelligent monitor and recording of data and interface status on a network<br>employing interval counters, timers, triggers, and alarms, Under program control, the employing interval counters, timers, triggers, and alarms. ENCORE can simulate an interactive network component, it can be used to isolate (on-site) the device and link and subsequently test the network or device hardware and software. This interactive capability also allows Original Equipment Manufacturers to develop and test new or custom devices, systems, protocols, and networks before implementation in the user's environment. Other programs in the library can be used to optimize a network by measuring the efficiency and initialization of various links, measuring such parameters as response time, line utilization, and error performance.

1.05 A comprehensive X25/X75 applications package can be supplied as an option to ENCORE 200. It is a disc based menu driven operating system providing both monitor and interactive capabilities. User written scenarios may be executed in the active modes while the passive modes permit real time monitor, capture, and display of both packet and frame level information.

1.06 Self diagnostics are an important part of any microprocessor based test instrument and ENCORE 200 is no exception. During power-up, for example, the ENCORE performs a series of tests to determine the operational capability of the unit and displays a message to the user indicating that the unit has either completed or failed the test. In addition, there are more than 30 different error messages which alert the user to illegal procedures or failures within the system.

1.07 The ENCORE 200 maintains the same disc based operating system used in the ENCORE 100, and is therefore fully compatable with the ENCORE 100 and the PACER-l03. From the user's point of view, all three levels of operation are identical for both units. Both program and data discs are fully interchangeable. DICOL and COMBASIC programs written on the PACER-l03 or ENCORE 100 may be transferred to and edited or executed by the ENCORE 200 and vice versa.

1.08 A single  $5\frac{1}{4}$  inch disc drive provides the ENCORE 200 with up to 240K bytes of permanent program and data storage on a single dual sided double density diskette. Additional diskettes expand the storage capabilities and permit easy upgrade for X25/X75 and SNA applications. A complete series of disc related commands and utility programs allow the user to format and copy diskettes as well as transfer programs and data from diskette to solid state memory and vice versa.

1.09 An authentic terminal-style ASCII keyboard provides the ultimate in tactile feedback and is further enhanced by audible verification of each keystroke. The large nonglare keys are labeled with both ASCII character and control legends. Additional keys provide control of the cursor and special ENCORE functions.

1.10 Dynamic memory allocation allows the user to assign specific amounts of source, object, and capture memory manually or automatically. This permits the most efficient use of all memory and the reallocation of memory to fit the needs of individual programs as they are executed. Up to 21.75K may be allocated to the object and capture memories; up to 18K may be allocated to source.

1.11 A unique feature of the ENCORE is its ability to execute any stored program on powerup. The power-up assignment may include the name of the program to be executed along with appropriate memory allocation or other command sequences. This assignment is executed immediately following the self test diagnostics performed whenever the unit is turned on. Execution of the power-up sequence eliminates the need for operator intervention and permits instant diagnostics of the circuit under test.

1.12 Up to 26 user defined functions of up to 16 keystrokes each may be written to significantly reduce the total keystrokes required for repetitive entries. As an example, two keystrokes,  $\boxed{w}$   $\boxed{m}$  could perform the same function as typing EDIT  $\boxed{m}$  LIST  $\boxed{m}$ . Each function may include any combination of keystrokes for command entry or program execution.

1.13 Remote control of a slave ENCORE is accomplished in Level-1 by simple menu selection. The physical connections are made via the RS-232 compatible XIO ports. Once the master/slave is established, the slave ENCORE responds to commands entered via the master ENCORE's keyboard. The contents of the slave screen are viewed at the master ENCORE through the use of the  $\lceil \frac{cm}{s} \rceil$ ,  $\lceil \frac{cm}{s} \rceil$ , and  $\lceil \frac{cm}{s} \rceil$  keys which transfer the contents of the slave screen to the master, stops the transfer, and exits the Master/Slave Mode, respectively.

1.14 Off-line program load and dump is accomplished in the Edit Mode. Using the LOAD and DUMP commands, the ENCORE is capable of transferring programs to or from another ENCORE, PACER, or other recording device. The transfer occurs at the RS-232 compatible XIO port at anyone of 16 speeds up to 19.2kbps. Programs are always input or output in ASCII. In addition, the ENCORE can also off-line dump captured data to another device via the XIO port. This is accomplished under Level-1 program control. Data is always output in the same language as it was captured.

1.15 The real time clock is a convenient means of triggering and time stamping events. It can be used to initiate or terminate tests at a specific time, conduct tests for a specific duration, and record the data and time at which a specific event occurs. It is extremely useful in diagnosing problems that reoccur at regular intervals.

# 2. USING THE MANUAL

2.01 This manual contains information required for the operation, programming, and operator maintenance of the Data Network Diagnostic Monitor/Simulator, ENCORE 200. The manual is separated into nine chapters.

2.02 Chapter 1 is a brief introduction to the ENCORE 200. It covers the unit's major features and provides the reader with a quick glance at the ENCORE's overall capabilities.

2.03 Chapter 2, Unpacking and Inspection, provides the user with the information required for unpacking, installation, and inspection of the unit upon receipt. Since the unit is portable and designed for desk top use, installation is minimal. lliustrations included in this chapter give overall dimensions and show rear panel connections for ac power and for interface with the RS-232 circuit.

2.04 Chapter 3, Product Description, is a more detailed description of the ENCORE 200 including design philosophy, architecture, basic configuration, options, and hardware controls. These controls are detailed using full page photographs of the front and rear of the unit.

2.05 Chapter 4, Initial Set-Up and Operation, contains information of particular value to the first time user. It includes the instructions required for power-up and gives examples of operation in Level-I, Level-2, and Level-3.

2.06 Chapters 5, 6, and 7 detail operation in Level-I, Level-2, and Level-3, respectively. These chapters cover software control of the ENCORE, use of all command and operating modes, and how to write programs in DICOL and COMBASIC.

*2.0'1* Chapter 8 is devoted to operation of the ENCORE in an X25/X75 environment. It includes a discussion of X25/X75 requirements at both the frame level and packet level and how the ENCORE operates as a monitor or interactive simulator while adhering to these requirements. The optional X25/X75 operating capability is provided as a result of highly developed applications software.

2.08 Chapter 9 includes operator maintenance procedures and troubleshooting tips. It also provides the information necessary to obtain applications assistance and additional training.

**2.09** There are six appendices included at the end of the manual. They contain detailed equipment specifications, a complete description of both DICOL and COMBASIC instruction sets, X25/X75 scenario and link test instructions, control graphics and code charts, and programming worksheets.

#### CHAPTER 2

#### UNPACKING AND INSPECTION

### 1. GENERAL

1.01 This chapter covers environmental considerations, unpacking and handling, inspection, safety precautions, cleaning, storage, and the installation of the ENCORE. Also included are the pin assignments for the RS-232C interface used to access the circuit under test via the 10 port and external peripherials via the XIO port.

#### 2. ENVIRONMENTAL CONSIDERATIONS

2.01 In most geographical locations, the normal heating and ventilating facilities for personnel will provide a favorable environment for operation of the instrument. All performance specifications are met when operating at temperatures within the range of +5 to 50 C at a relative humidity of 20 to 80%.

#### 3. UNPACKING AND HANDLING

**3.01** When shipped from the factory, the ENCORE and its accessories are packed in a single cardboard carton using foam packing to absorb shock and vibration. The shipping weight, dimensions, and contents of the standard configuration are given in Table 2-1. Upon receipt, unpack the carton and verify its contents.

NOTE: Orignial packing material should be preserved for use in repacking and shipping.

#### TABLE 2-1

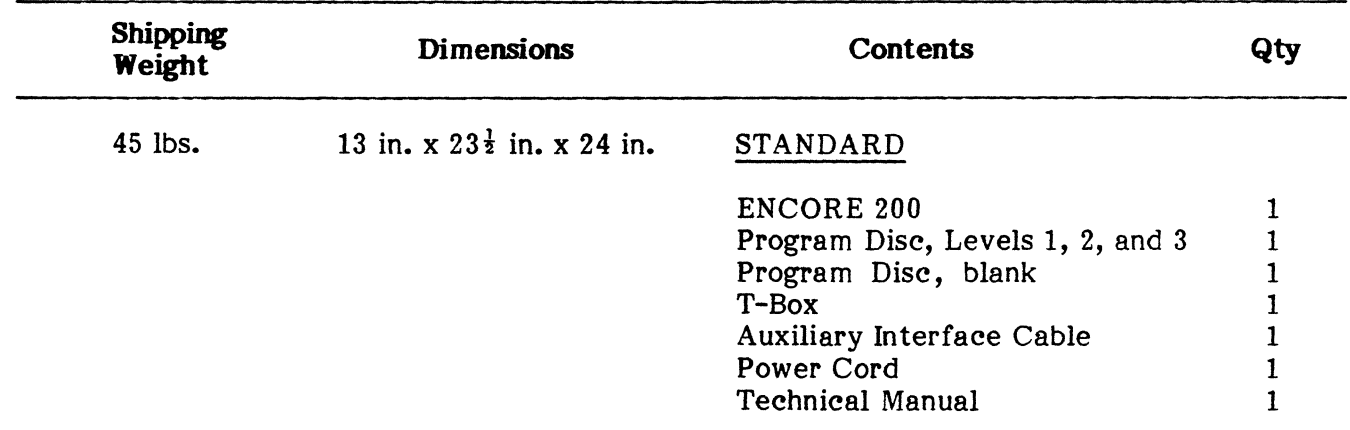

#### PACKING DATA

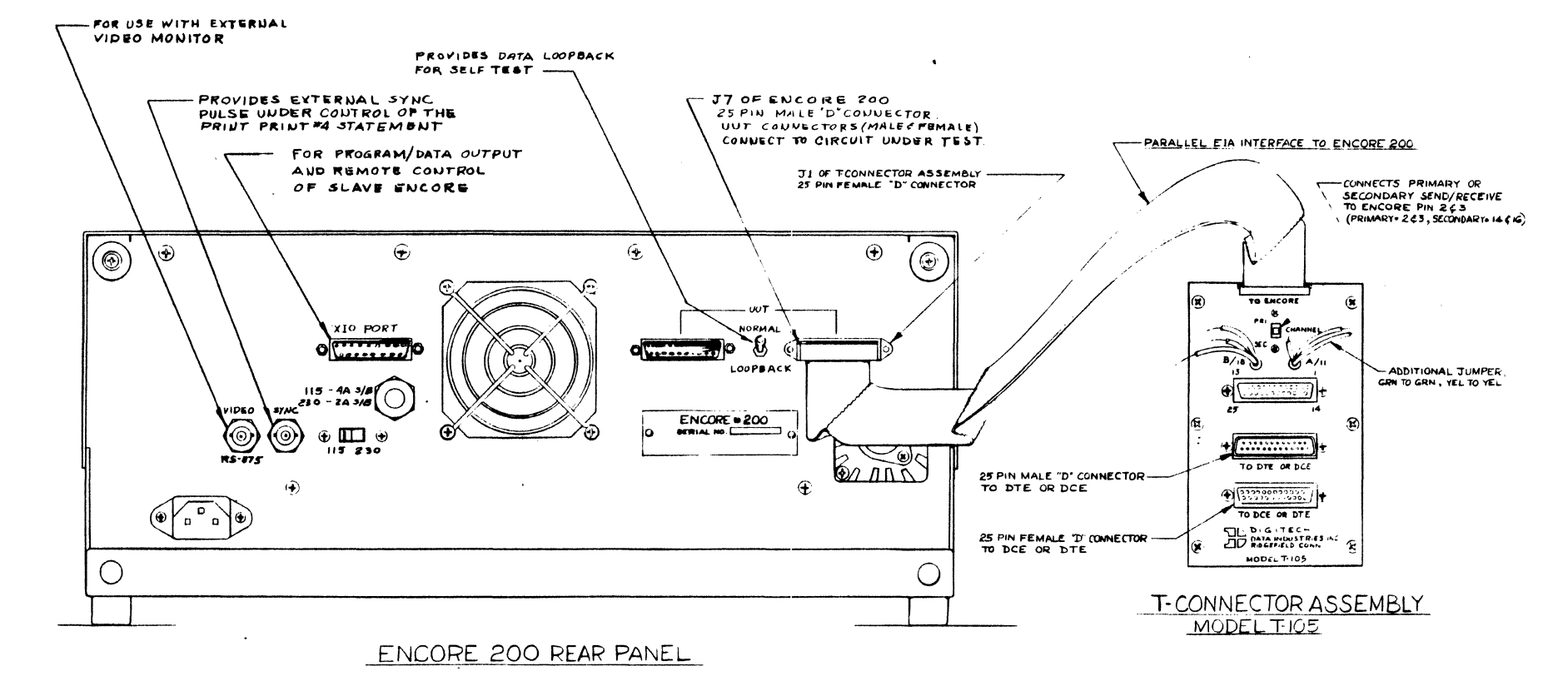

Fig. 2-1 ENCORE External Equipment Connections<br>(D811-00487)

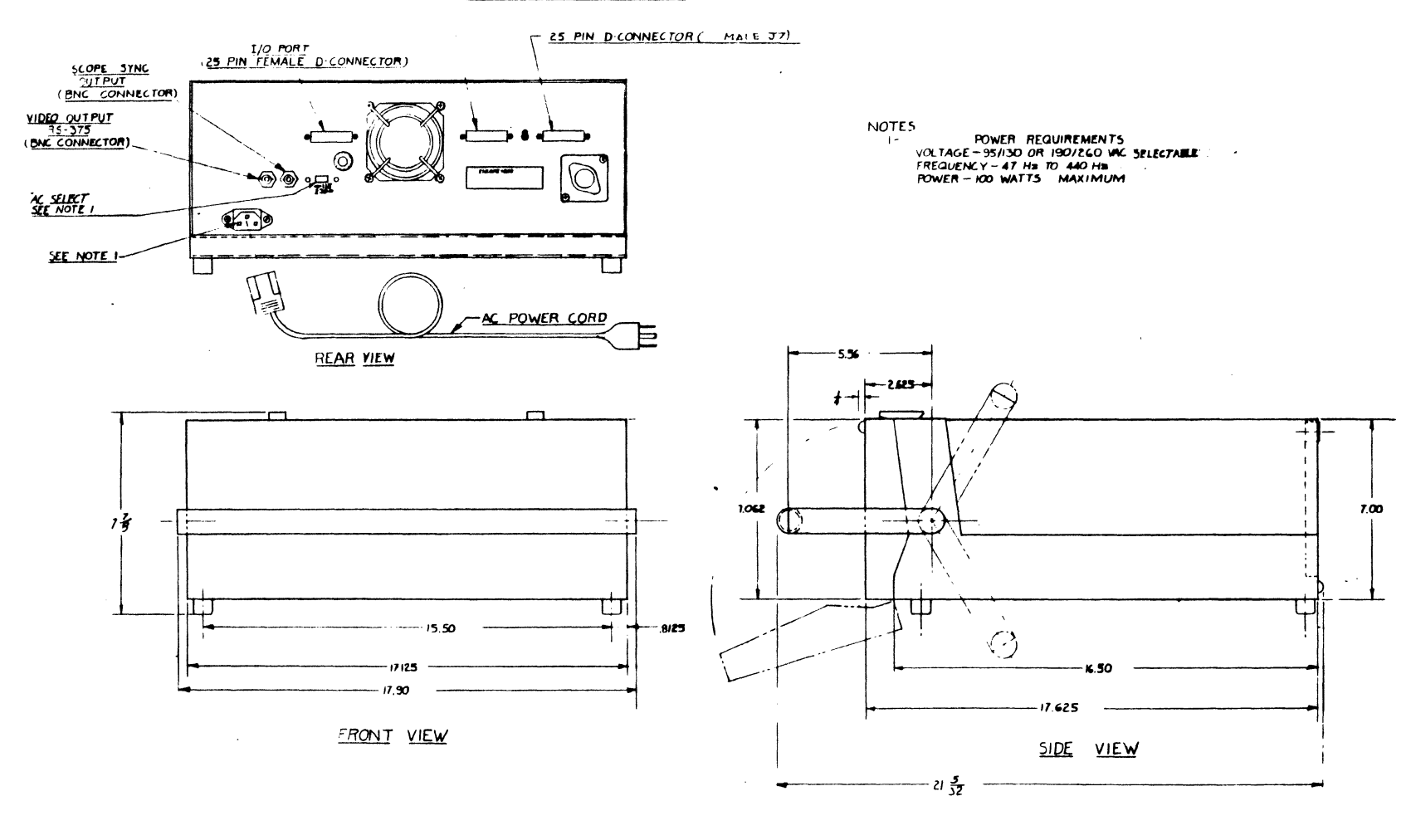

 $-$  25 PIN D CONNECTOR (MALE JG)

3.02 If the instrument is to be shipped to DIGITECH for service or repair, contact DIGITECH for scheduling information. In any correspondence, identify this instrument using both the serial number and the product number of the ENCORE and the options included (see Chapter 3).

3.03 Repack the instrument using the original packing material or wrap the instrument in heavy paper or plastic before placing it in the container. Place packing material all around the sides of the instrument. Seal the shipping container with strong tape or metal bands and mark it "DELICATE INSTRUMENT", etc.. See the Warranty on the last page of this manual for additional information.

# 4. INSPECTION

4.01 The ENCORE was carefully inspected both mechanically and electrically before shipment. It should be physically free of mars or scratches and in perfect electrical order upon receipt. After unpacking, inspect the equipment for signs of damage incurred during shipment. If the instrument has been damaged, notify the carrier immediately.

# 5. SAFETY PRECAUTIONS

5.01 Some of the voltages required for operation of the ENCORE may present a hazard to the operator if he fails to exercise reasonable care when handling the equipment. The unit should be properly grounded and any internal maintenance should be performed by qualified personnel.

# 6. CLEANING

6.01 Cleaning of the ENCORE is usually required at least every four months. The outside front panel and other exposed surfaces are cleaned with mild soap and water. An air hose provides a satisfactory means of cleaning hard-to-reach areas.

# 7. STORAGE

7.01 When stored, the ENCORE should be repacked in its original carton using the same packing material. The area should be cool and dry. Temperature should not exceed the limits given in Appendix A.

# 8. INSTALLATION

# A. Placement

8.01 Installation of the ENCORE is fairly straight forward. Since the unit is designed for desk top use, find a suitable location, make ac power and interface connections as detailed in Figures 2-1 and 2-2, and proceed to "power-up" the unit as described in the Initial Operating Procedure in Chapter 4.

CAUTION: Always remove the disc when turning power on or off.

# B. Power Requirements

8.02 The ENCORE is designed for worldwide installation. A rear panel voltage selecting switch eliminates the need for internal wiring changes when switching from a 95 to 130 or 190 to 260 Vac power source. A 4 amp *SIB* fuse (092-00154) or Littlefuse 3AG 313004 is used for 95-130 Vac operation and a 2 amp *SIB* fuse (092-00022) or Littlefuse 3AG 313002 for 190-260 Vac operation. The fuse is located on the rear panel shown in Figure 2-2.

#### CHAPTER 3

#### PRODUCT DESCRIPTION

# 1. GENERAL

r

I

1.01 This chapter provides the user with a physical description of the ENCORE, Figure 3-1, including its major components. It also discusses design philosophy and system architecture including an overall system block diagram. In addition, the standard equipment configuration is established and options are defined.

1.02 Physical controls are detailed through the use of full page photographs which are keyed to an explanation of specific connectors, switches, etc..

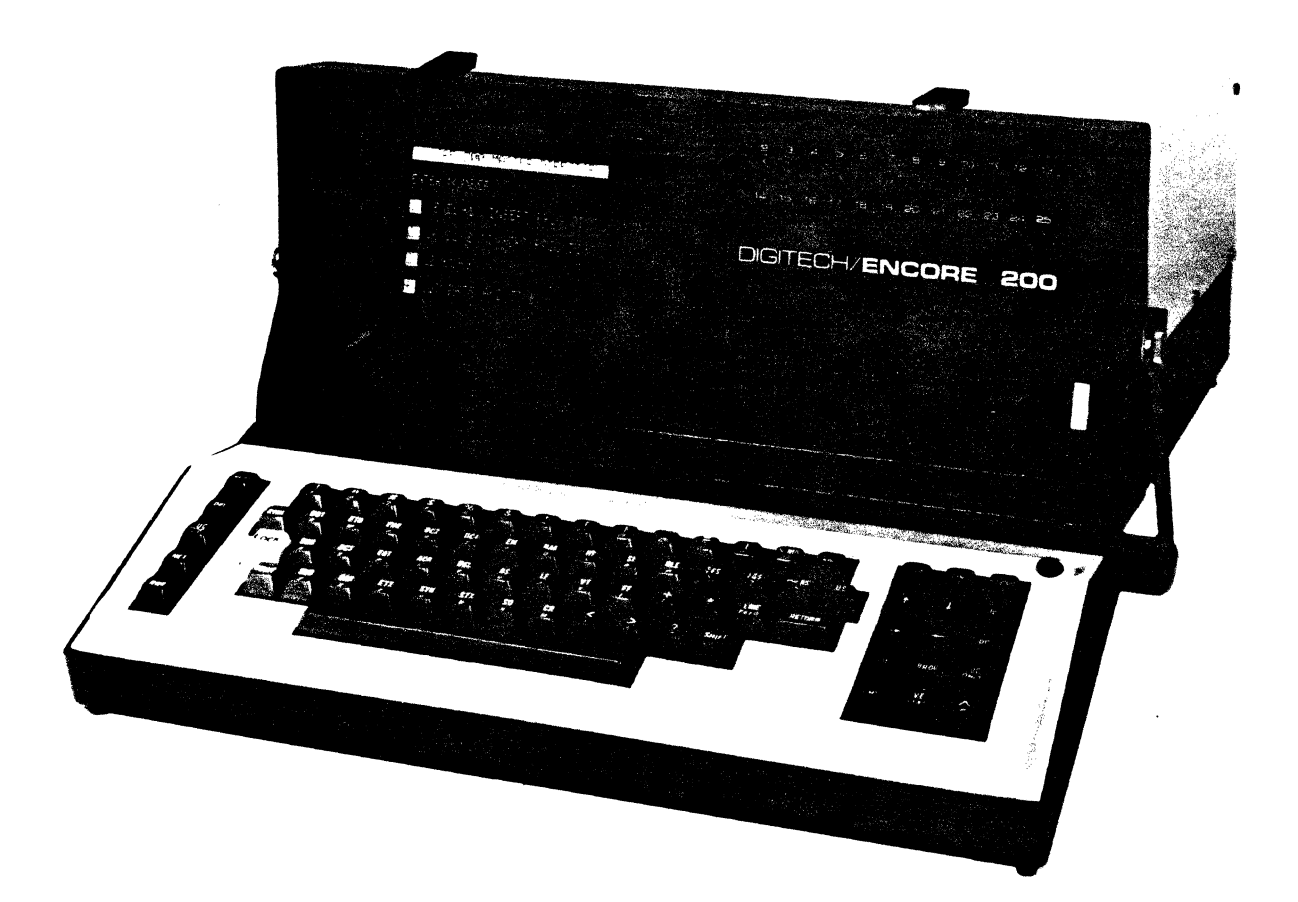

# **2. THREE LEVELS OF OPERATION**

**2.01** Level-l is a disciplined test procedure with a directory of test programs that reside on disc. No programming is required. The operator simply enters a number, sets 10 parameters, and executes the program by selecting it from one of the Level-l Menus. These programs, sequenced into monitor and simulation functions, can be added to by the user or by DIGITECH at the user's request. The Level-1 Operating System is located on the program disc supplied with each ENCORE.

**2.02** Level-2 uses DICOL, a high order programming language designed for DIGITECH's PACER-I03. This language is used for interface control and data manipulation and is widely accepted in the data communications industry as a simple, easy to use diagnostic language. All programs designed for use with the PACER are upward compatible with the ENCORE 200. The Level-2 Operating System is located on the same program disc as Level-I.

**2.03** Level-3 incorporates a form of BASIC (Beginners All purpose Symbolic Instruction Code) enhanced by DIGITECH to simplify its use and improve its relevancy to communications. This new language, hereafter referred to as COMBASIC (COMmunications BASIC), provides the user with a powerful and easy to use means of designing comprehensive and otherwise complicated programs. The Level-3 operating system is contained within the ENCORE's Read Only Memory (ROM).

# **3. DESCRIPTION**

**3.01** ENCORE is a rugged, portable, self-contained data communications diagnostic test set employing the latest techniques in microprocessor based integrated circuit design. The unit measures approximately 7 7/8 inches high, 18 1/4 inches wide, and 18 1/4 inches deep. It incorporates an image-enhanced CRT, a  $5\frac{1}{4}$  inch floppy disc drive, and full ASCII keyboard.

**3.02** While operating as an intelligent Monitor or Simulator, ENCORE provides the operator with a view of real time data on an integrai 7 inch CRT (Cathode Ray Tube). It analyzes communications problems and isolates troubles to specific network components by taking control of the R8-232C interface and simulating system hardware and software.

**3.03** While executing passive monitor programs, ENCORE allows the operator to view transmit or receive data and selectively load data in RAM (Random Access Memory). These types of programs are used to detect poll or select sequences and monitor terminal response while ignoring less significant transmissions. ENCORE will also detect the status of given interface leads and audibly alert the operator upon recognition of a specific event (high-low control lead, parity error, time out, etc.).

**3.04** When executing a program that actively simulates a network component, ENCORE may transmit data and clock signals while controlling the state of specified interface leads. It can also transmit and receive pseudorandom patterns for character error rate and block error rate testing; and it can calculate, transmit, and compare block or frame check sequences.

# **A. Primary Display**

**3.05** The Primary Display is a 7 inch CRT using an 8 x 16 dot matrix. This matrix permits display of 7 or 14 lines of 32 or 64 characters and provides display of control character mnemonics and HEX pairs while maintaining character registration. Displayed data may be converted to a HEX or binary representation through the use of COMBASIC subroutines. Data is normally displayed using a 128 character ANSI/ASCII repertoire with two character mnemonics for all control symbols. Send and receive data are displayed as normal and reverse video, respectively. Normal video appears as white characters on a black background. Reverse video is the opposite; black characters on a white background. Half intensity subcharacters are used to identify such characteristics of the data as parity errors, block check characters, flag bytes, etc.. The cursor, a blinking white rectangle, indicates the current writing location on the CRT in all operational modes. The maximum capacity of the CRT memory including half-intensity subcharacters (attributes) is 4 096 bytes. Information displayed on the CRT originates at the keyboard, RS-232 interface (DCE or DTE data), and capture or program memory.

### B. Real Time Display

3.06 The Real Time Display is an interface monitor using LED's (Light Emitting Diodes) to indicate the status of each control, data, and timing lead. The display is located to the right of the CRT, above the disc drive. Red LED's indicate the on (illuminated) or off (not illuminated) state of control leads. Tristate LED's are used to indicate the mark (green), space (red), or quiescent (not illuminated) state of data and timing leads.

### c. Disc Drive

**3.07** The Disc Drive uses a 5<sup> $\frac{1}{4}$  inch mini diskette as the permanent storage media and is</sup> located below the Real Time Display. The ENCORE can record data and the status of six EIA control leads (circuits) or the attribute byte. The same type of information, if stored in RAM, may be transferred to the disc for a permanent record. The disc may also be used to store programs and to load these programs into the ENCORE's own nonvolatile storage buffer (program memory). The Disc Drive records data and status bytes at speeds up to 9 600 bps operating FDUX. The data storage capacity of the disc is at least 240K bytes (8-bit).

#### D. Memories

3.08 The ENCORE employs up to 128K of memory which is considered either system or bulk memory. Although the precise allocation of memory is quite complicated, it can be assumed for this discussion that the System and Bulk memories are each comprised of 32K of ROM (Read Only Memory) and 32K of RAM (Random Access Memory). The System ROM contains the software required for operation of the main processor including langauge ROM's, system configuration ROM's, etc.. System RAM includes up to 26 624 bytes of memory which are dynamically allocated to the source, object, and capture memories. The amount of memory allocated to each of these is established by the operator while in the Memory Allocation Mode as discussed in Chapter 7.

#### E. Keyboard

3.09 The ENCORE keyboard is a 76 array with a 56 key trimode touch typing area (main array), a 15 key control cluster to the right of the main array, and a 5 key special functions cluster to the left of the main array. The keyboard employs "n" key rollover protection and multiple key inhibit. In addition, up to 26 keys may be assigned to User Defined functions greatly simplifying repetitive entry of large or multiple word commands.

#### F. Interface

r:

3.10 The ENCORE is supplied with an RS-232/V.24 Interface for use with the Unit Under Test (UUT). Separate interface parameters may be established for both transmit and receive functions. This allows the user, for example. to transmit data at one speed while receiving it at another. Other standard interface provisions include scope SYNC and VIDEO (RS-375) outputs and an External 10 port, which are detailed later in this chapter.

**3.11** The RS-232 Interface connects ENCORE to the interchange circuit using one or both of the 25-pin D connectors (one male, one female). A pull to unlock miniature toggle switch allows the operator to loopback data for self-test purposes. Table 3-1 defines each pin of the RS-232 interchange circuits.

#### **TABLE 3-1**

## **RS-232 INTERFACE PIN ASSIGNMENT**

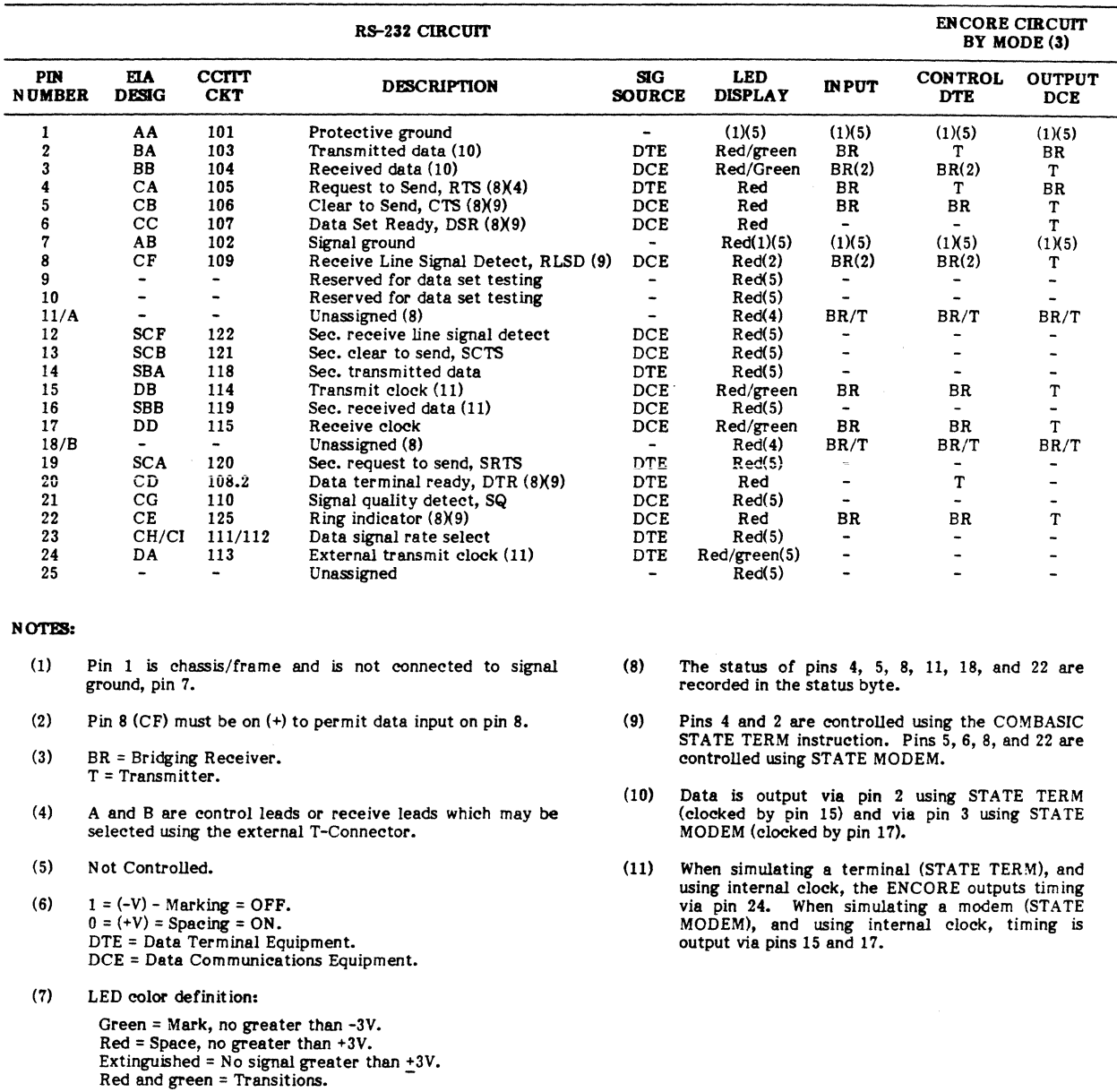

## DESIGN PHILOSOPHY, ARCHITECTURE

# 4. DESIGN PHILOSOPHY

4.01 ENCORE's design is based on the concept of distributed processing. Although the concept is not new, it has just recently become available for use with microprocessor based<br>systems. This is due to the availability of programmable peripherals that relieve the This is due to the availability of programmable peripherals that relieve the microprocessor of its time consuming bookkeeping, timing, and 10 tasks. Within ENCORE, a single main processor coordinates the activities of the entire system. The main processor has the capability of communicating with all system peripherals, but by no means controls every step of operation. Distributed processing relieves the main processor of this burden through the use of other microprocessors, dedicated function LSI circuits, and simple state machines.

# 5. ARCHITECTURE

 $\begin{bmatrix} 1 \ 1 \end{bmatrix}$ 

 $\begin{bmatrix} 1 \\ 1 \end{bmatrix}$ 

# A. Control Signal Attributes

5.01 The main processor uses three different methods of control and communications between itself and system peripherals as shown in Figure 3-2. The basic attributes of the different forms are discussed in the following paragraphs.

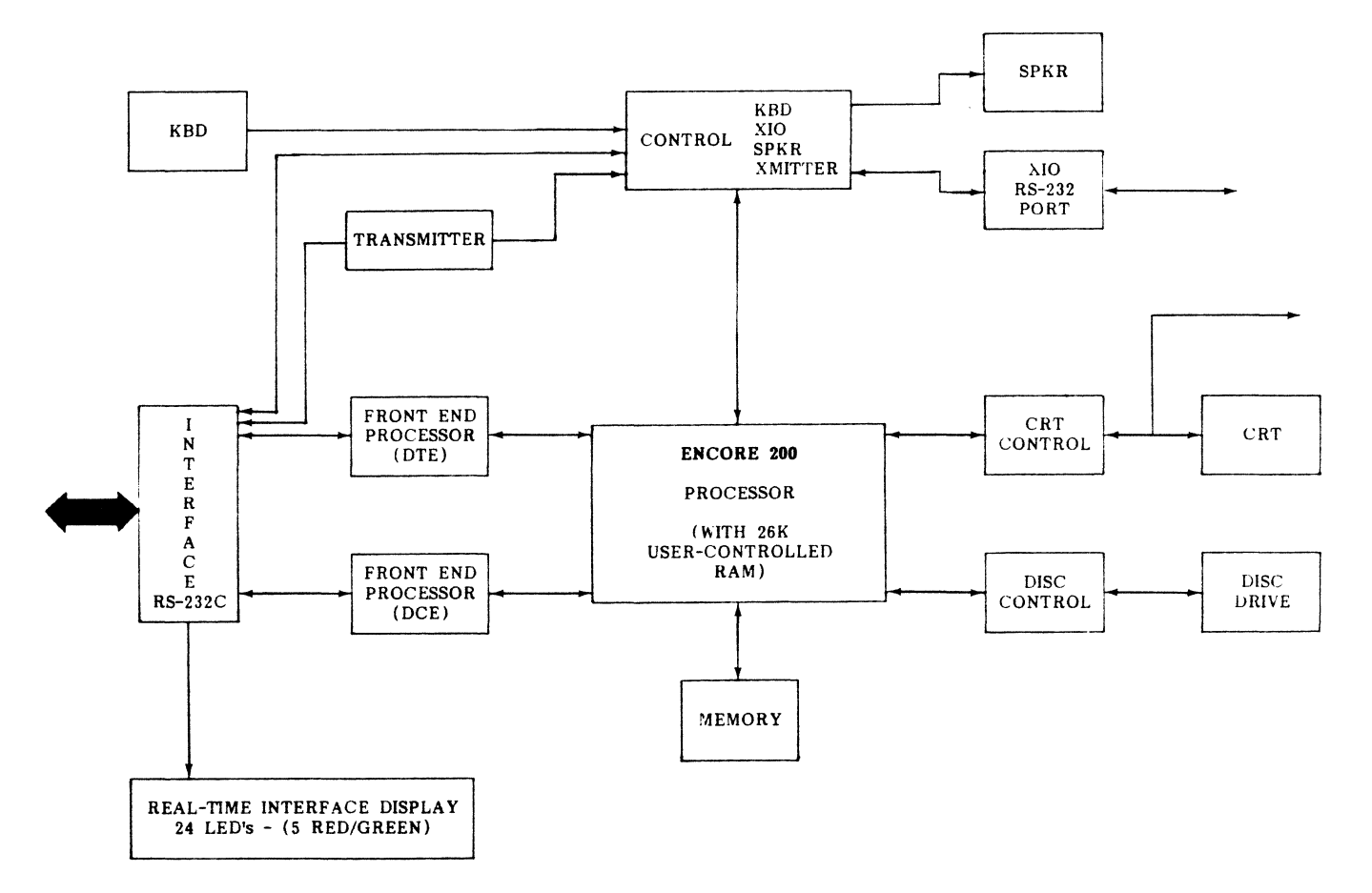

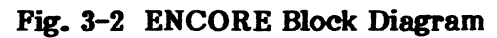

**5.02 IO Control.** This method is totally under control of the microprocessor's set of program instructions. Therefore, control commands, and/or data will be written or read at a particular port at the discretion of the microprocessor's software. Usually this technique is used to transfer commands, status, or initialization data between the main processor and system peripherals. This is the main function of the 10 because each 10 demands main processor CPU dedication which is 10 system clock intervals per 10 instruction. Therefore, transferring large amounts of data between the CPU and a system component would take even more clock states, since at a minimum:

- An instruction must be executed to get data from memory.
- An IO instruction must be executed.
- An instruction must be executed to increment the memory pointer.
- An instruction must be executed to determine if all data bytes have been transferred.

5.03 A better and faster method available is DMA (Direct Memory Access). Another drawback of using IO is having to interrogate the status of system peripherals. If we are only interested in the status of the system peripheral because we wish to have activity with it, then a software loop must be made when using 10 interrogation. This is inefficient because it demands that the microprocessor execute this 10 interrogation over and over until the correct status is obtained. A better method, interrupt, would allow the microprocessor to continue its activity and be signalled asynchronously with software execution when a particular system peripheral has a particular status.

5.04 DMA Control. This is an efficient method requiring only four system clock states to transfer data from the main processor memory to a port or vice versa. When an ENCORE system component which is assigned a DMA channel asserts a DMA request line to the main processor, the following sequences will occur:

- The main processor software execution will stop.
- The DMA controller inside the main processor will become the system bus master.
- The DMA controller will acknowledge this via a DACK line to the system component.
- Data transfer will take place between the main processor and the system peripherals in either direction. The number of data transfers and the location of memory has been initialized by software prior to this sequence. Once the number of DMA transfers has been finished the main processor CPU will again become master.

5.05 In order for the DMA controller to transfer data upon a system peripheral request as described, the only work the CPU has to do is to program the memory location in the DMA controller and the number of bytes to transfer. The four system clock cycles of DMA transfer are much shorter than the 10 technique. Not only does this save time for a programmed data transfer, but it permits a system peripheral to initiate data transfers, either because they have data or because they need data, without any demand upon the CPU. In effect, this data transfer was transparent to the CPU software since it stopped executing instructions as soon as DMA became the master. A slightly different operation has been designed in the ENCORE which permits the main processor CPU to execute an instruction every 10 microseconds during DMA. This will be discussed in more detail later.

**5.06 INT (Interrupt) Control.** When a system peripheral needs to be serviced by the main processor, it sends a unique interrupt signal to the main processor. In this technique, the main processor stops what it is doing, saves pertinent useful data, and then starts executing software which was pointed to by the specific interrupt. This permits the main processor to execute its software and only service the system peripheral when the system component requires it.

### B. Control Signal Assignment

5.07 Assignment of the three different methods of control and communication between the main processor and system peripherals as shown in Figure 3-2 is discussed in the following paragraphs.

**5.08** Disc Controller. Because large amounts of data are transferred to and from the disc, it is assigned a DMA channel. When the data transfer is complete, the DMA controller in the main processor signals the disc controller, which then interrupts the main processor. This ensures that the main processor initiates disc data transfer and then forgets about it until an interrupt occurs. One 10 port is assigned to the disc to be used by the DMA channel while other ports are assigned for command and status.

**5.09 CRT Controller.** Again, because large amounts of data are transferred to the CRT controller for subsequent display on the CRT, it is assigned a DMA channel in the main processor. In fact, its DMA channel also has the capability of autoload. This means that the main processor can identify the memory location and the number of transferred bytes for this channel only once and forget about it, because the DMA will autoload the base address and bytes count when data transfer is completed. The only need to ever change this is for a screen format change. Again an 10 port is assigned for the DMA channel and other ports are assigned to permit initialization of the CRT controller.

5.10 Keyboard, External RS-232, Speaker, and Transmitter. These functions require all three methods of control/communications.

- Keyboard: Because this is the only operator interface, it is assigned one interrupt for asynchronous system intervention and an 10 port for one byte data transfer per keystroke.
- XIO (External 10 Port): Because the External 10 Port transfers data on a byte by byte basis and the maximum speed is only 19.2K bit/sec, i.e., 1 300 system clocks between byte transfer, an interrupt driven 10 scheme is appropriate. Two interrupts are assigned, one for receive data and one for transmit data. Two ports are assigned, one for initialization and status, while the other is for data bytes.
- Speaker: The speaker is driven by one command; therefore one 10 port is assigned to it.
- Transmitter: This circuit is the main data transmitter used by ENCORE when emulating data modems or terminals. Since data transfer could occur at 100K bit/sec, a byte is required to be transferred every 250 system clocks. In order to maximize the efficieney of CPU operation, a DMA channel is assigned to the transmitter. Again, when the total byte transfer is complete, the main processor signals the transmitter with a signal (terminal count) which then turns around and interrupts the main processor. This sequence permits the main processor to initialize data transfer to the transmitter and then proceed with other activities until interrupted by the transmitter. Ports are assigned for the DMA channel transmitter commands and status.

• EIA Control: This circuitry requires 10 ports to set or sense the status of EIA leads. Eight interrupts are also assigned to specific EfA leads so that asynchronous events can be sensed.

5.11 Front End 2/3. These system peripherals are the primary recievers for EIA leads 2 and 3. The main method of communications is via interrupts and 10. The front ends interrupt the main processor for every character received. The main processor then acquires this byte at the specific port assigned to the particular front end.

5.12 Memory. The method of data transfer is via interrupt and 10. The main processor initializes activity to a particular port associated with the specified memory. Then, the memory interrupts the main processor when the activity is completed, after reading or writing data. This technique permits slow, nonvolatile memories to be utilized in the memory.

# 6. STANDARD CONFIGURATION

6.01 Equipment supplied with the standard ENCORE configuration is listed in Table 3-2 and indexed to Figure 3-3.

#### TABLE 3-2

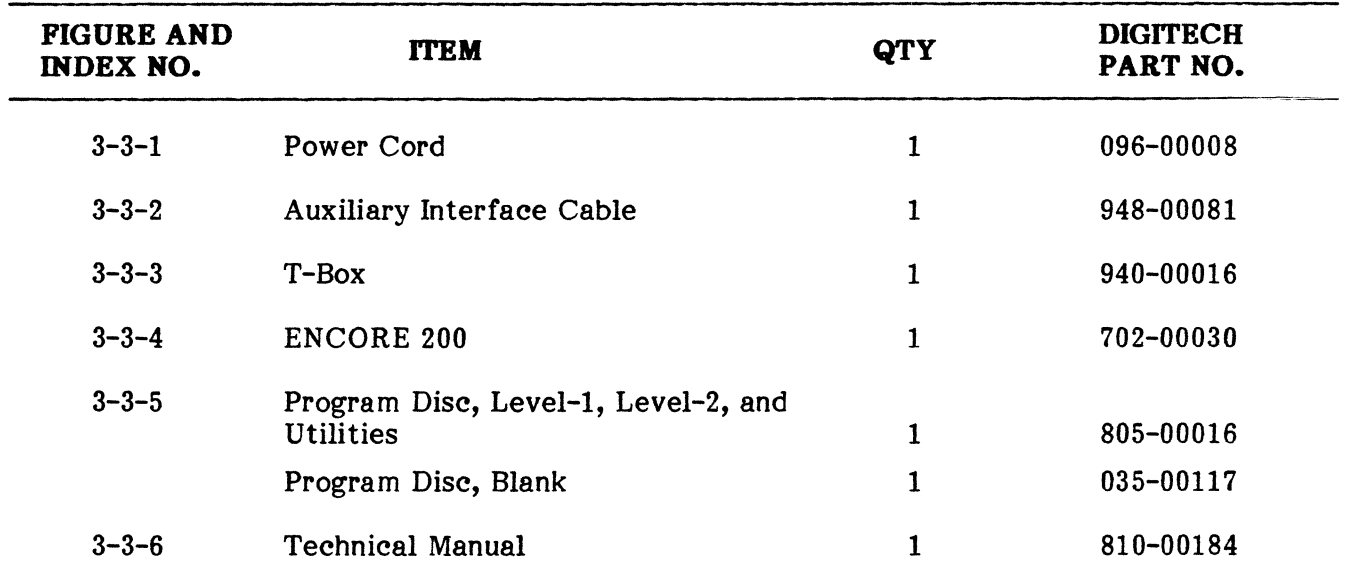

#### EQUIPMENT SUPPLIED

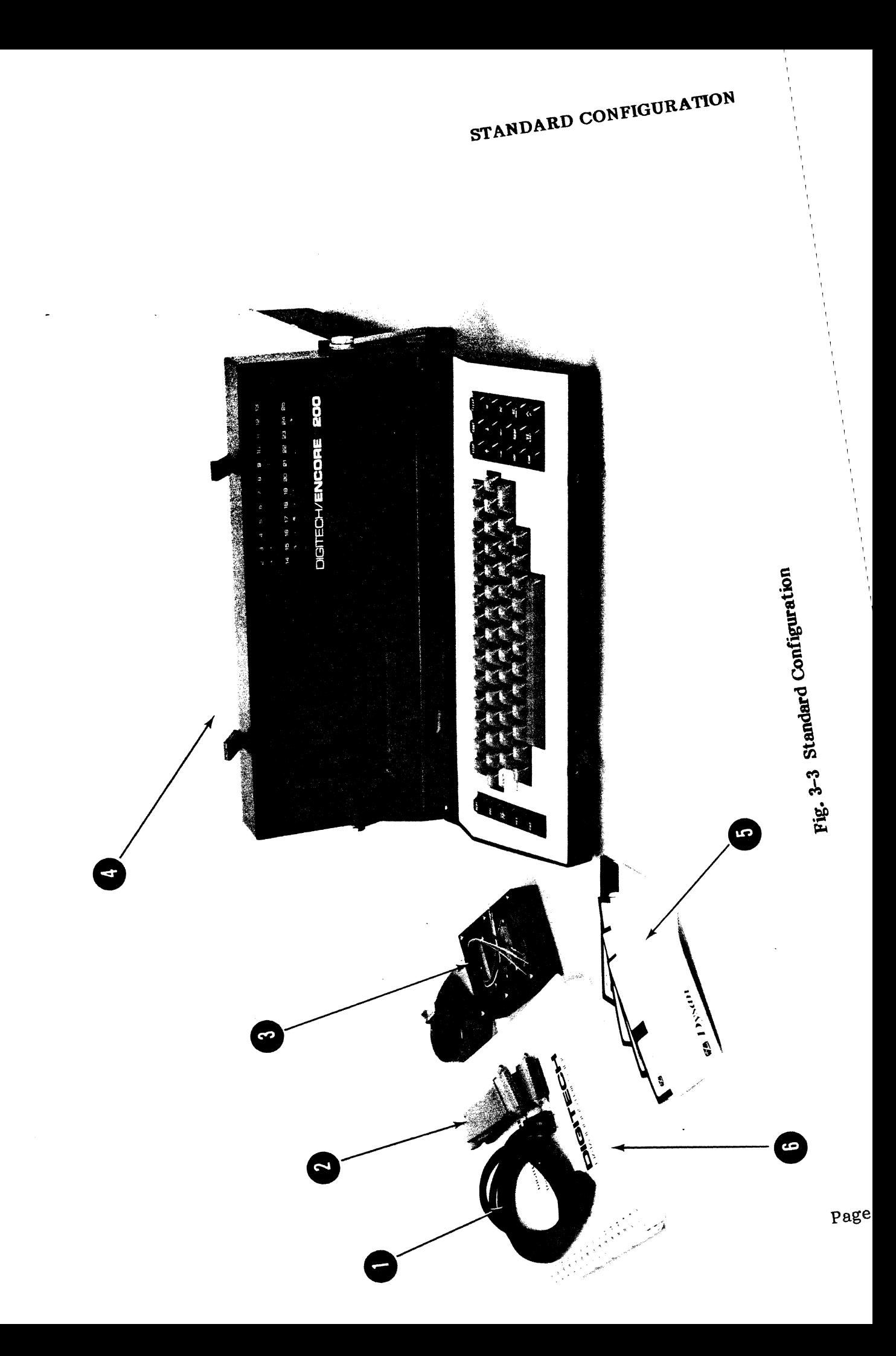

### **7. OPTIONS**

**7.01** Table 3-3 describes each of the options available with ENCORE. In referring to these options, use the product number given in the table.

### PRODUCT NO. E250-01 E250-02 E250-03 E250-04 E250-05 E250-06 E250-07 E250-08 E251 E252 E254 **OPTIONS DESCRIPTION**  IP ARS Language XS-3 Language BA UDOT Language SBT Language FIELDATA Language BIDIC Language RMS Language RMS-2 Language Additional Technical Manual X25 Monitor and Interactive Package 100 Volt ac

# **TABLE 3-3**

# 8. CONTROLS, DISPLAYS, AND CONNECTORS

8.01 Tables 3-4 and 3-5 describe the function of all ENCORE controls, displays, and connectors." These include the three keyboard arrays and both Primary and Real Time Displays as shown in Figure 3-4. Rear panel connectors are shown in Figure 3-5.

### TABLE 3-4

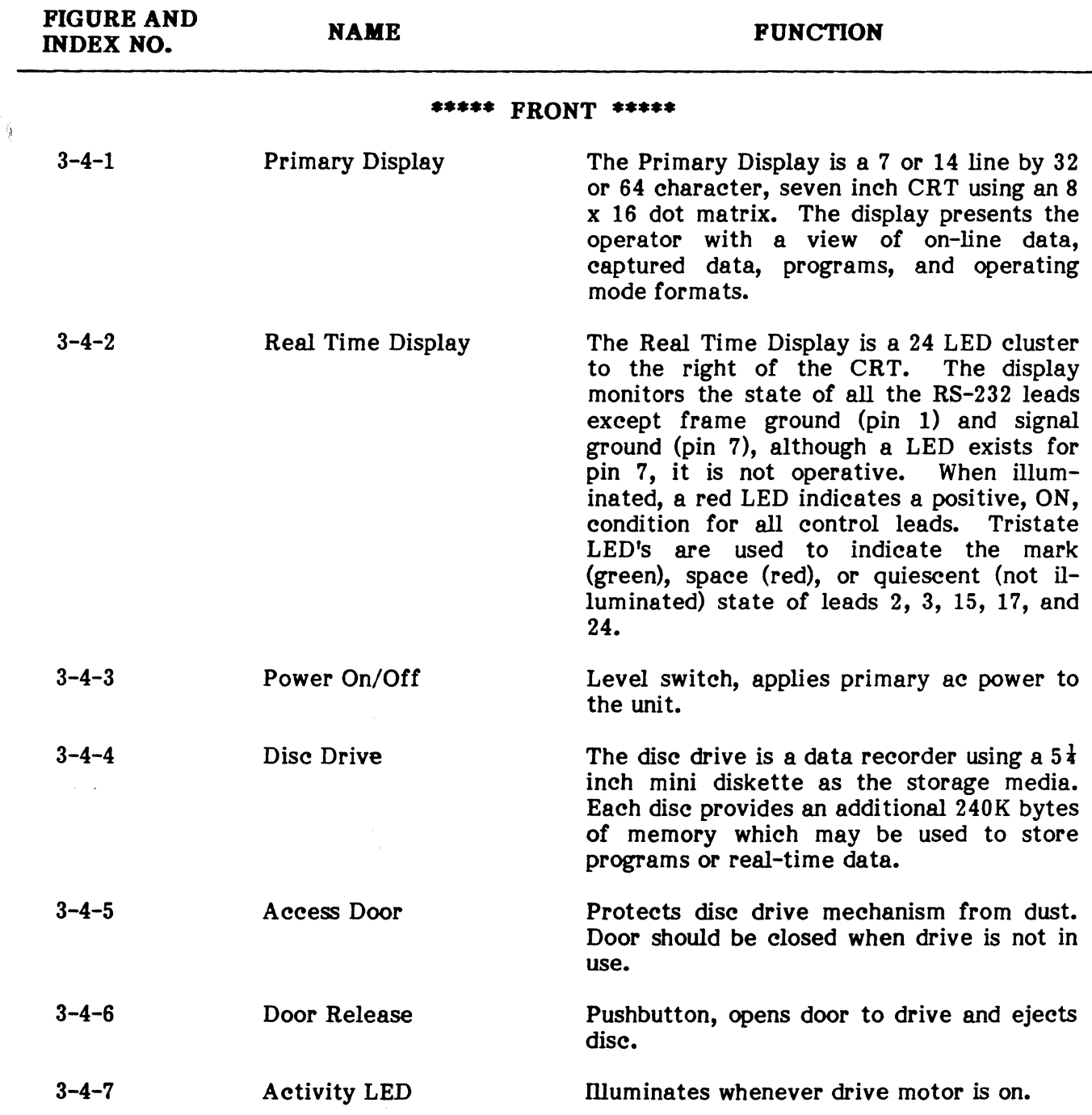

#### CONTROLS, DISPLAYS, AND CONNECTORS

 $\sim$   $\sim$ 

# **TABLE 3-4**

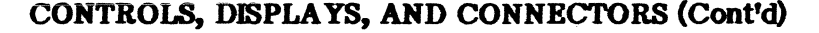

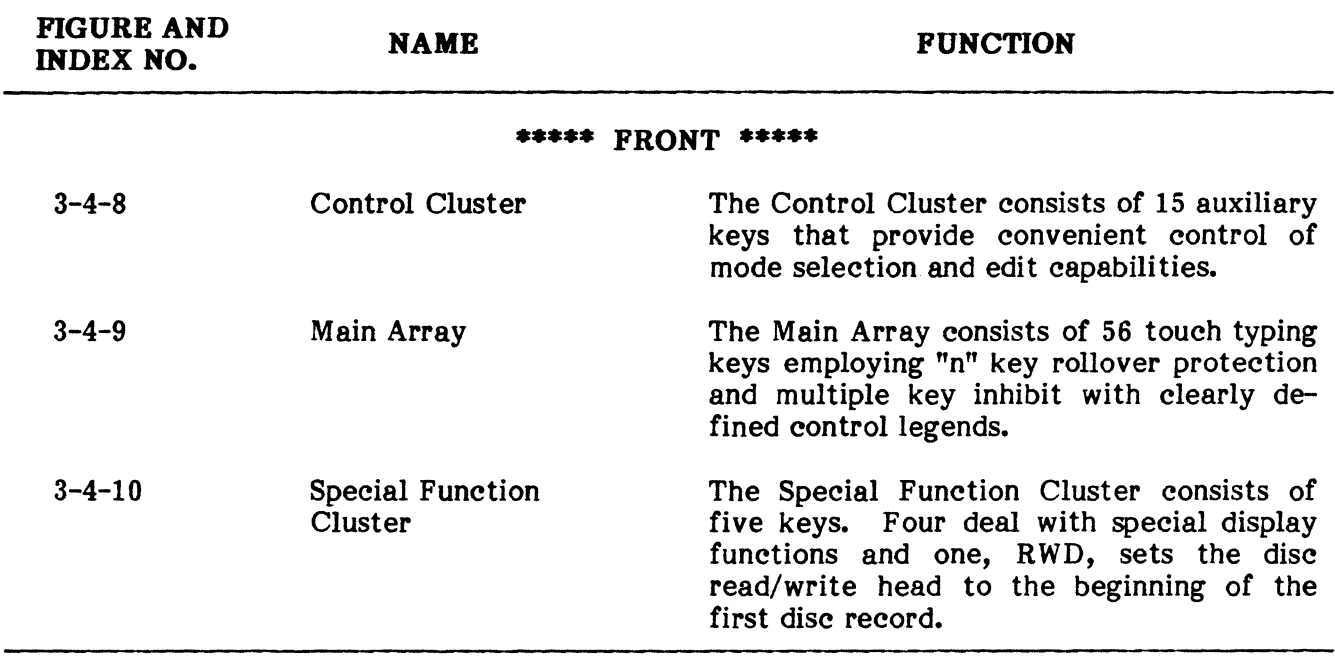

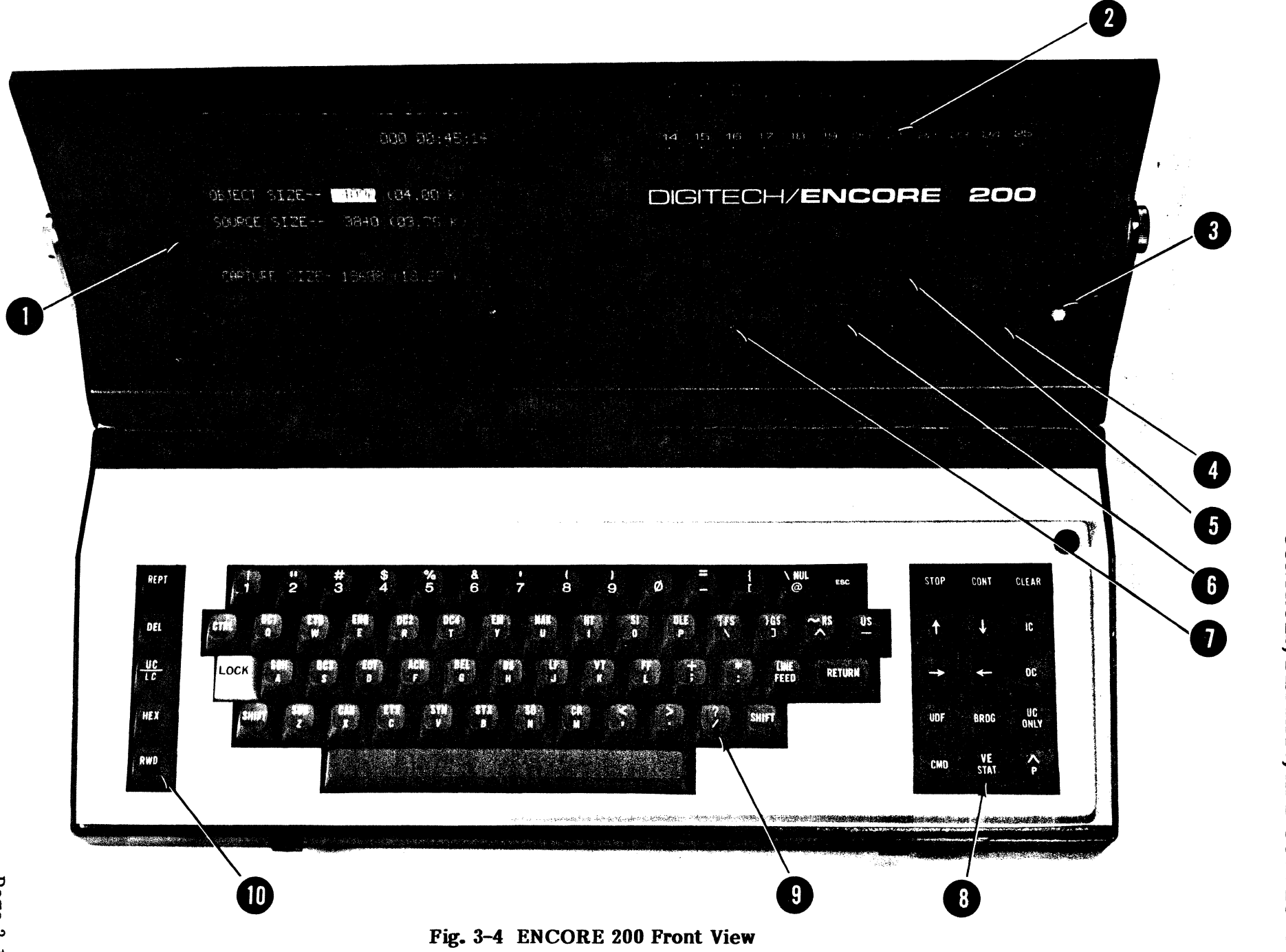

# **TABLE 3-5**

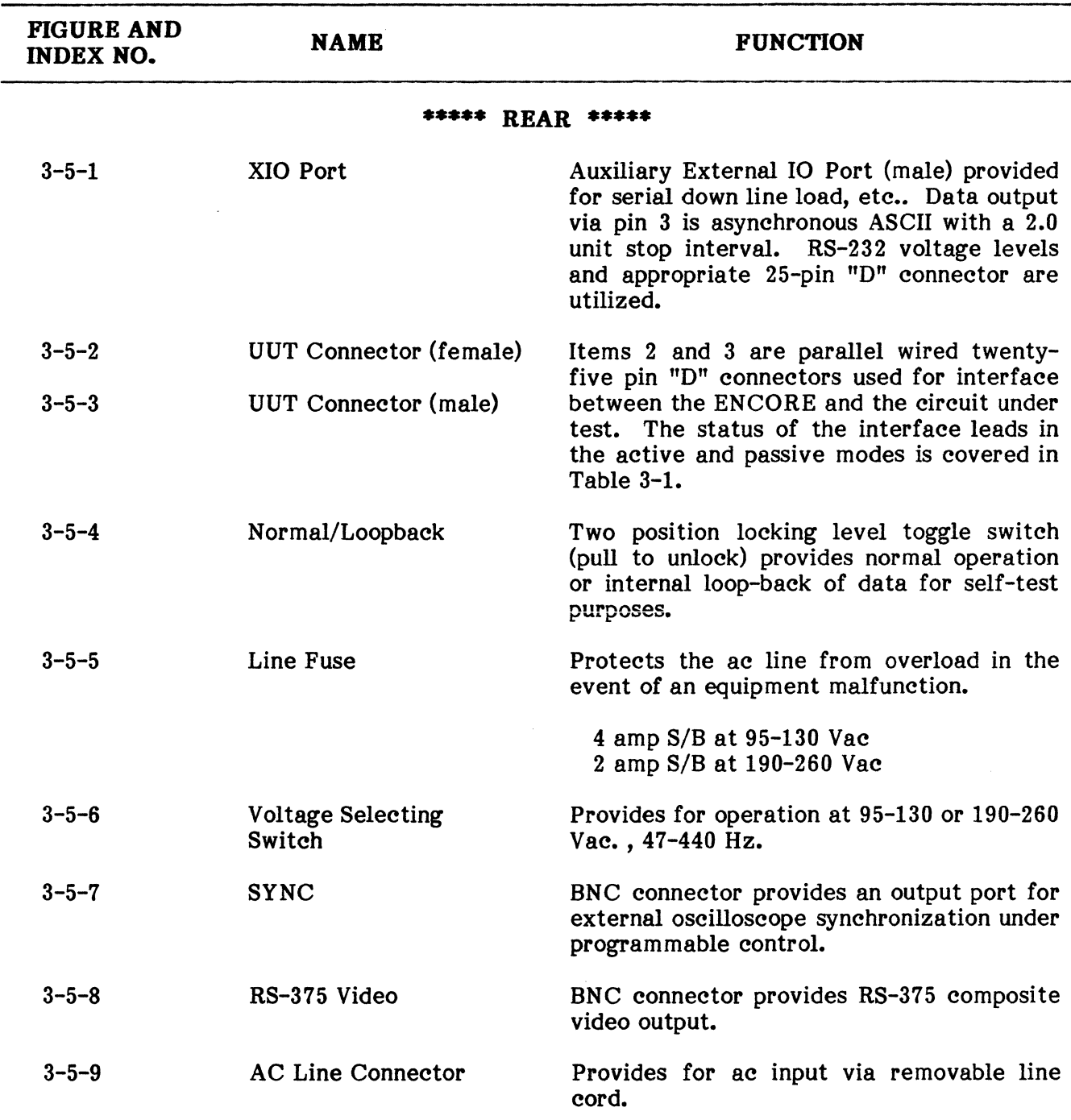

# **CONTROLS, DISPLAYS, AND CONNECTORS**

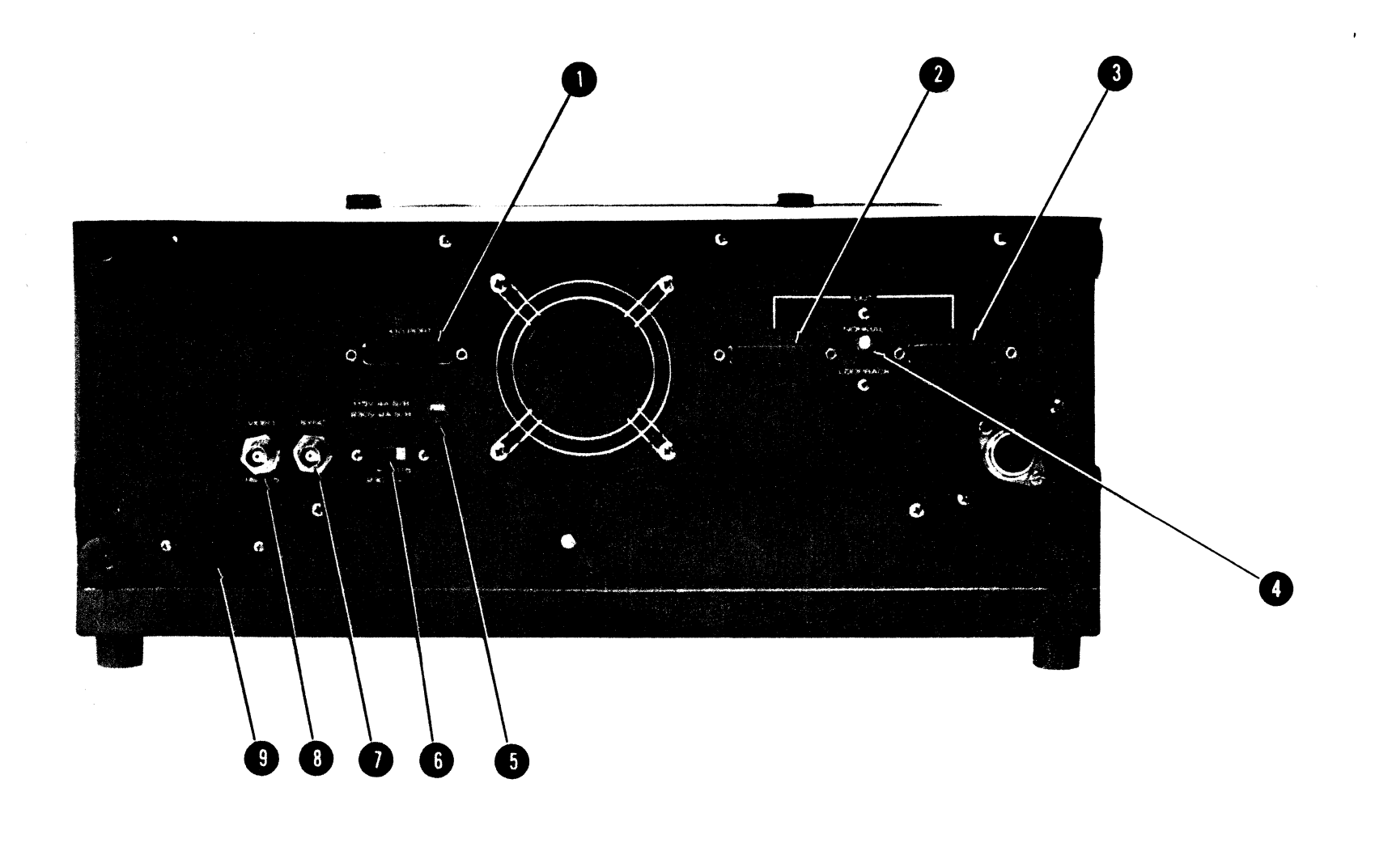

#### **9. CONTROL CLUSTER AND SPECIAL FUNCTION KEYS**

**9.01** The operation of the system at any level requires some familiarity with the control cluster and -special function keys along with the simple keystrokes that combine to form typewriter commands.

#### **A. CONTROL CLUSTER KEYS**

**STOP** 

**CONT** 

**CLEAR** 

- This keystroke is only functional when monitoring data and only if a STATE LOCK has not been executed during the monitor program. Once STATE LOCK has been executed, the user must include some alternate means of program escape. When this key is depressed, the CRT display will halt (while the program continues) until the  $\lfloor \omega m \rfloor$  key is depressed or until a screen position instruction is encountered in the program. The  $\lfloor \omega m \rfloor$ , and  $\lfloor \omega m \rfloor$  keys remain The  $\lceil \frac{\text{const}}{\text{const}} \rceil$ ,  $\lceil \frac{\text{const}}{\text{const}} \rceil$ , and  $\lceil \frac{\text{const}}{\text{const}} \rceil$  keys remain functional in this mode.
	- During program execution, this key is used to cancel the  $\frac{1}{3}$  function if a STATE LOCK has not been previously executed. If STATE LOCK has been executed, the user must include some alternate means of program escape. It is also used during the 10 mode to permit entry of separate parameters for each front end.
		- During program execution this key is used to momentarily clear the CRT display and cancel the  $|s\omega|$  function if a STATE LOCK has not been previously executed. If STATE LOCK has been executed, the user must include some alternate means of program escape. In the EDIT Mode, this key clears the current program line as noted by the cursor position.

 $\begin{array}{c} \hline \begin{array}{ccc} \hline \begin{array}{ccc} \hline \begin{array}{ccc} \hline \begin{array}{ccc} \hline \end{array} \end{array} & \begin{array}{ccc} \hline \begin{array}{ccc} \hline \end{array} & \end{array} & \begin{array}{ccc} \hline \begin{array}{ccc} \hline \end{array} & \end{array} & \end{array} \end{array} \end{array}$ These keys are used to position the cursor. Display scroll is accomplished using the  $|\cdot|$  or  $|\cdot|$  keys alone or in combination with the  $\boxed{\text{rem}}$  key.

cursor.

ю

DC

**UDF** 

**BRDG** 

This is the "Delete Character" Key. It is used in conjunction with the  $\rightarrow$  and  $\rightarrow$  keys to insert a character indicated by the position of the cursor.

This is the "Insert Character" key. It is used in conjunction with the  $\left\lfloor -\right\rfloor$  and  $\left\lfloor -\right\rfloor$  keys to insert a character before the position of the

A User Defined Function is executed when this key is depressed and then followed by an entry from the main array (A-Z). Up to 26 different functions may be assigned. These functions are defined by the user in the ASGN (assign) Mode.

This keystroke is only functional when a program is not being executed. When the key is depressed, the ENCORE immediately assumes a nonintrusive state at the interface bridging all normally terminated interchange leads.

**NOTE:** If the STATE BRDG instruction is not used in the program to disconnect the ENCORE from the circuit under test, depress the  $|\text{max}|$  key.

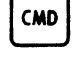

VE<br>
STAT

Depressing this key normally returns the ENCORE to the Command Mode.

- This is the Variable Entry Status key. It functions during the EDIT, MENU, TIME, XIO, 10, and ASGN modes and instructs the ENCORE to display the status of all four buffer memories and the 10 parameters. Depressing the  $\left[\frac{m}{100}\right]$  again places the ENCORE in a memory modification mode (Variable Entry) where the operator may change the memory allocation for the object, source, and capture buffers.
- This key is used for terminating the input of string variables during  $\hat{\mathbf{r}}$ program execution and can be used in place of  $\lceil \frac{m}{n} \rceil$  while in the EDIT Mode to avoid placing carriage returns in a strmg constant.
	- This key provides keyboard entry of upper and lower case characters. It is normally used in the EDIT Mode (see top line of EDIT Mode Display) and permits conventional use of the keyboard where the  $\left[\frac{1}{2}x\right]$  key must be depressed to enter upper case characters. Normal operation (upper case only) is similar to that of the Teletype Corporation's Model 33 terminal. Depressing this key a second time restores the ENCORE to the upper case only mode.

# B. SPECIAL FUNCTION KEYS

UC<br>
ONLY

**REPT** 

This key is used in conjunction with any of the other keys on the keyboard for multiple key entry. This key and the key to be repeated must be depressed and held down to repeat.

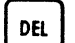

This key simply enters the ASCII delete symbol.

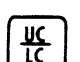

HEX

**RWD** 

This key enters case shift symbols for languages requiring upper and lower case entries. It is used in conjunction with the  $\frac{1}{x}$  key to enter the upper case symbols and by itself to enter the lower case symbols.

- This key is used during the 10 mode to convert SYNC sequence entries to their HEX equivalents. The  $|\mathbf{r}|$  key must be depressed immediately before the HEX entries. If depressed again, HEX entries will be converted to ASCII and the SYNC sequence will not be the desired HEX character.
- Whenever this key is depressed, the disc automatically returns to the beginning of the first record.

9.02 Table 3-6 lists all control cluster and special function keys and indicates the operating mode in which they are active.

# **TABLE 3-6**

### USE OF CONTROL CLUSTER AND SPECIAL FUNCTION KEYS

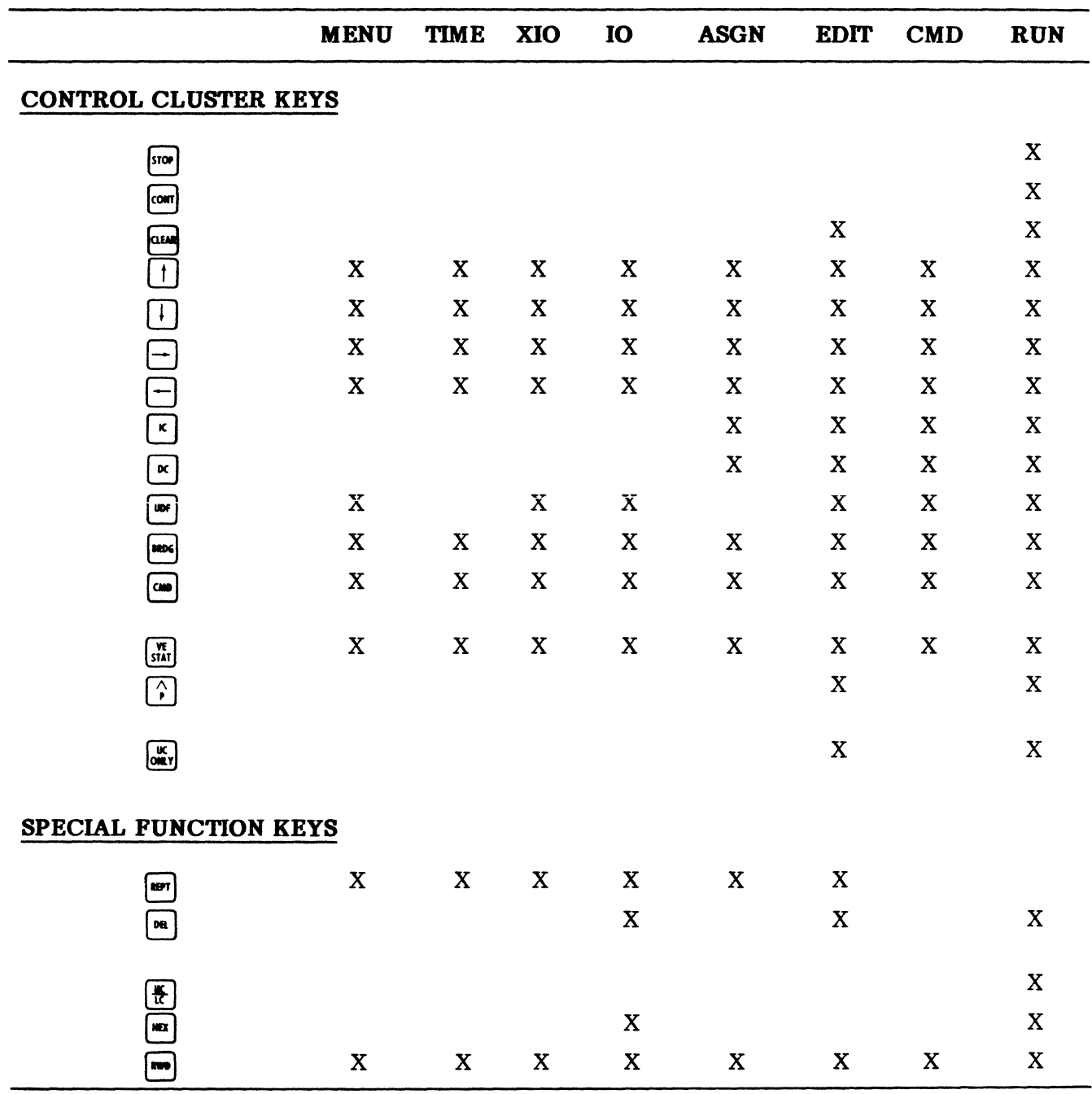

÷

# T-CONNECTOR, AUDIO OUTPUT

# 10. T-CONNECTOR

10.01 A T-Connector, provided for use with the RS-232 Interface, uses two jumpers that allow the operator to connect pins 11 (A) and 18 (B) of ENCORE to any of the 25 interchange circuits. A slide switch is provided to connect ENCORE to the secondary send and receive circuits (pins 14 and 16, respectively) in lieu of the normal primary connection (pins 2 and 3, respectively). Two additional jumpers are provided for the user's convenience.

10.02 An auxiliary interface cable (approximately three feet long) is supplied and can be used with either the RS-232 Interface or the T-Connector.

### 11. AUDIO OUTPUT

11.01 The ENCORE is provided with a  $\frac{1}{4}$  watt audio output to a 2 inch speaker located under the keyboard. An audible output at a frequency of 1000 Hz is provided for programmed alarm. It may be turned on or off to indicate receipt of a parity error, NAK, or any other user defined event. In addition, an audible click provides instant confirmation of every typed entry.
$\label{eq:2.1} \frac{1}{\sqrt{2}}\left(\frac{1}{\sqrt{2}}\right)^{2} \left(\frac{1}{\sqrt{2}}\right)^{2} \left(\frac{1}{\sqrt{2}}\right)^{2} \left(\frac{1}{\sqrt{2}}\right)^{2} \left(\frac{1}{\sqrt{2}}\right)^{2} \left(\frac{1}{\sqrt{2}}\right)^{2} \left(\frac{1}{\sqrt{2}}\right)^{2} \left(\frac{1}{\sqrt{2}}\right)^{2} \left(\frac{1}{\sqrt{2}}\right)^{2} \left(\frac{1}{\sqrt{2}}\right)^{2} \left(\frac{1}{\sqrt{2}}\right)^{2} \left(\$ 

 $\label{eq:2} \begin{split} \mathcal{L}_{\text{max}}(\mathbf{r}) = \frac{1}{2} \mathcal{L}_{\text{max}}(\mathbf{r}) \mathcal{L}_{\text{max}}(\mathbf{r}) \mathcal{L}_{\text{max}}(\mathbf{r}) \mathcal{L}_{\text{max}}(\mathbf{r}) \mathcal{L}_{\text{max}}(\mathbf{r}) \mathcal{L}_{\text{max}}(\mathbf{r}) \mathcal{L}_{\text{max}}(\mathbf{r}) \mathcal{L}_{\text{max}}(\mathbf{r}) \mathcal{L}_{\text{max}}(\mathbf{r}) \mathcal{L}_{\text{max}}(\mathbf{r}) \mathcal{L}_{\text{max}}(\math$ 

 $\label{eq:2.1} \frac{1}{\sqrt{2\pi}}\int_{\mathbb{R}^3}\frac{1}{\sqrt{2\pi}}\int_{\mathbb{R}^3}\frac{1}{\sqrt{2\pi}}\int_{\mathbb{R}^3}\frac{1}{\sqrt{2\pi}}\int_{\mathbb{R}^3}\frac{1}{\sqrt{2\pi}}\int_{\mathbb{R}^3}\frac{1}{\sqrt{2\pi}}\int_{\mathbb{R}^3}\frac{1}{\sqrt{2\pi}}\int_{\mathbb{R}^3}\frac{1}{\sqrt{2\pi}}\int_{\mathbb{R}^3}\frac{1}{\sqrt{2\pi}}\int_{\mathbb{R}^3}\frac{1$ 

#### CHAPTER 4

#### **INITIAL SET-UP AND OPERATION**

#### **1. GENERAL**

**1.01** In addition to the power-up procedure, this chapter includes examples of operation as a monitor in Level-I, Level-2, and Level-3. The synchronous monitor was chosen for all three levels of operation because it is one of the most commonly used features of the system. These examples will serve to familiaize you with the ENCORE, but by no means do they represent the full capabilities of the unit. These capabilities can best be realized by carefully reading the appropriate chapters of the manual and operating the unit. Select items of entry from the various menus to see what actually happens. Experiment with difficult commands and develop your own techniques for diagnosing problems. The more time you can spend with the ENCORE, the more you will be able to take advantage of its enormous power and flexibility.

#### 2. **INITIAL SET-UP**

**2.01** The information in Chapter 2 regarding installation and the RS-232C interface should be read before attempting to connect the ENCORE to the circuit under test. With this read before attempting to connect the ENCORE to the circuit under test. information, the user must determine which of the configurations, shown in Figure 4-1, is required to perform the desired tests. Once the configuration is known, the user simply connects the ENCORE to the circuit under test via the rear panel UUT (Unit Under Test) connector.

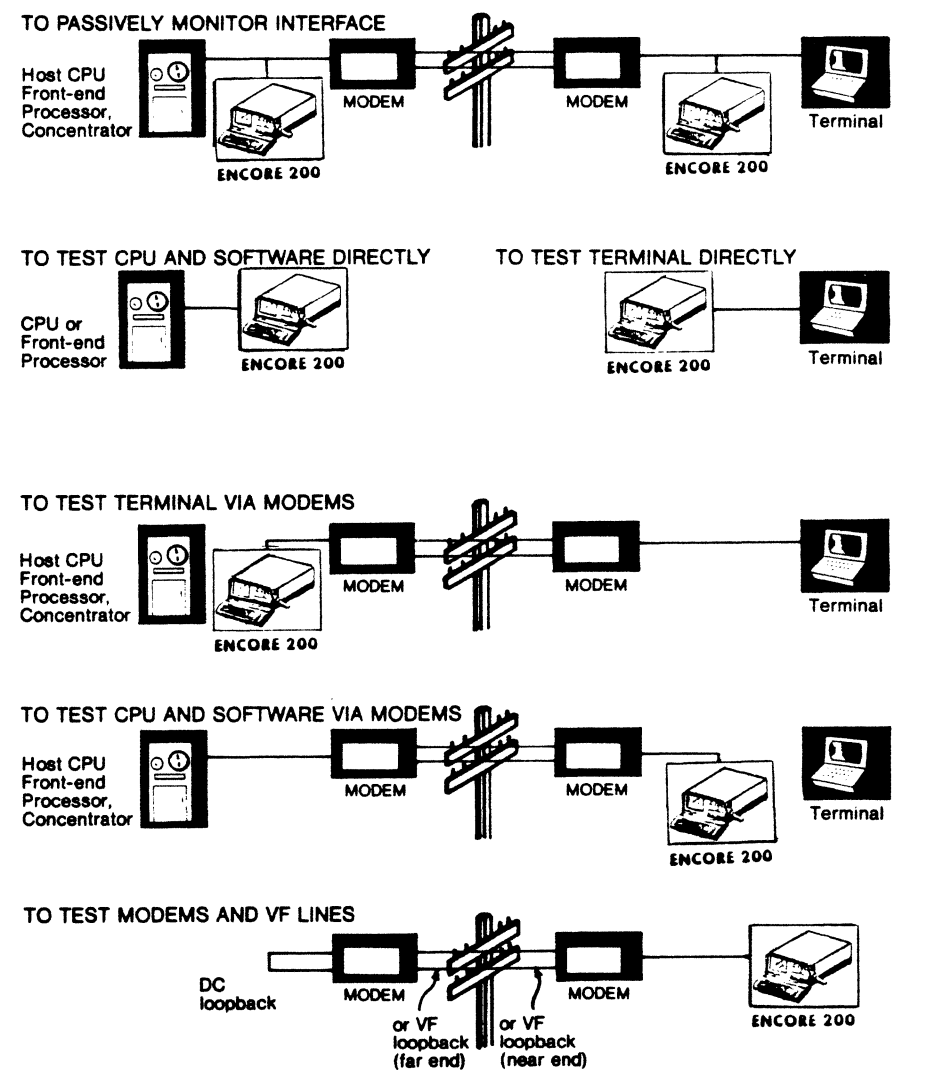

Fig. 4-1 **Typical Operating Configuration** 

#### PUB. NO. 81D-00184A

#### POWER-UP

2.02 The procedures that follows are designed to take the user through the power-up sequence to the desired level of operation. It assumes that the user has read Chapters 5, 6, and 7 and has determined which level of operation is best suited to his current applications. A simple flowhcart is included, Figure 4-2, showing the steps given in the procedure. Detailed information for operation in Level-1, Level-2, and Level-3 is supplied in Chapters 5, 6, and 7, respectively.

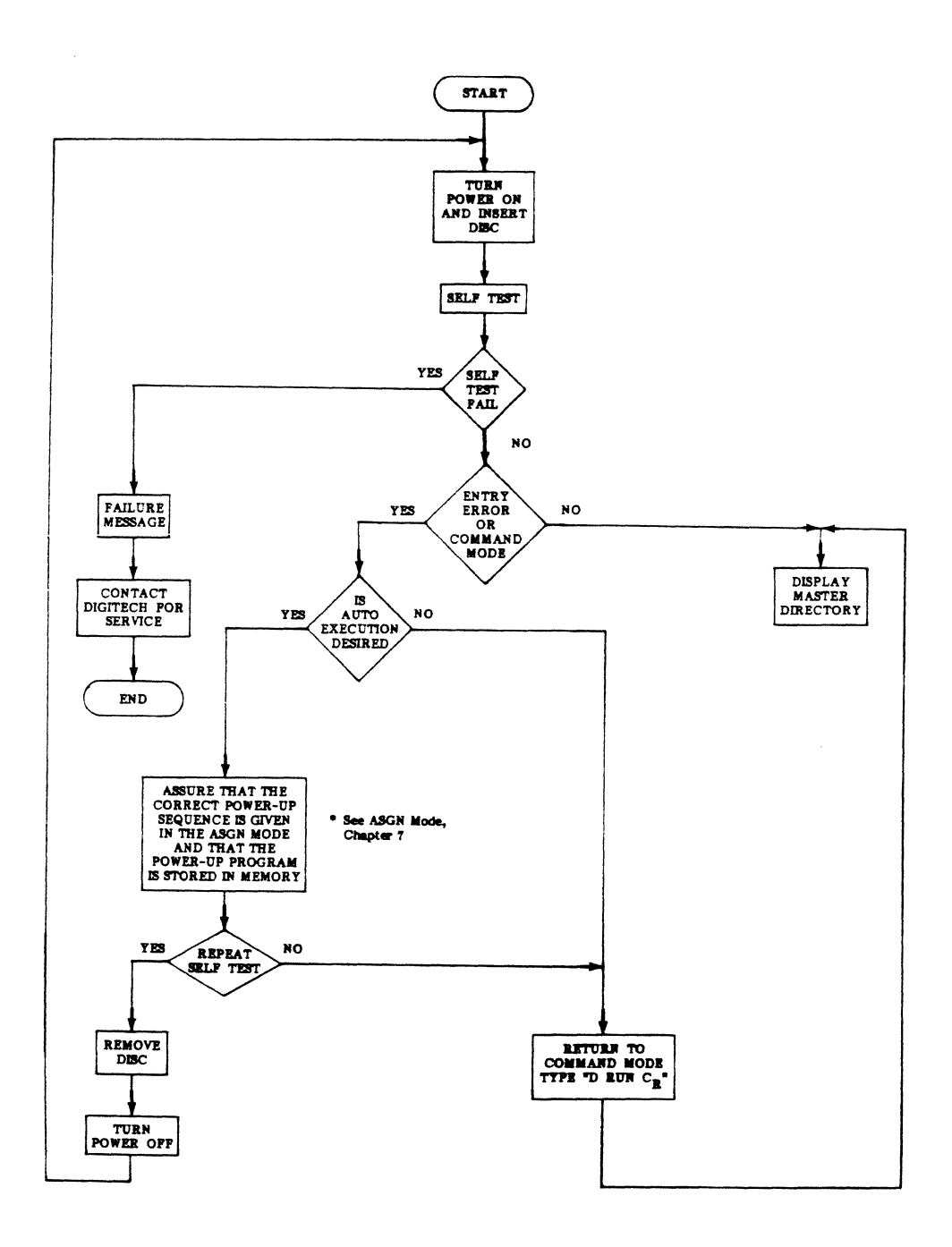

Fig. 4-2 Power-Up Flowchart

#### **INI"I1AL POWER-UP PROCEDURE**

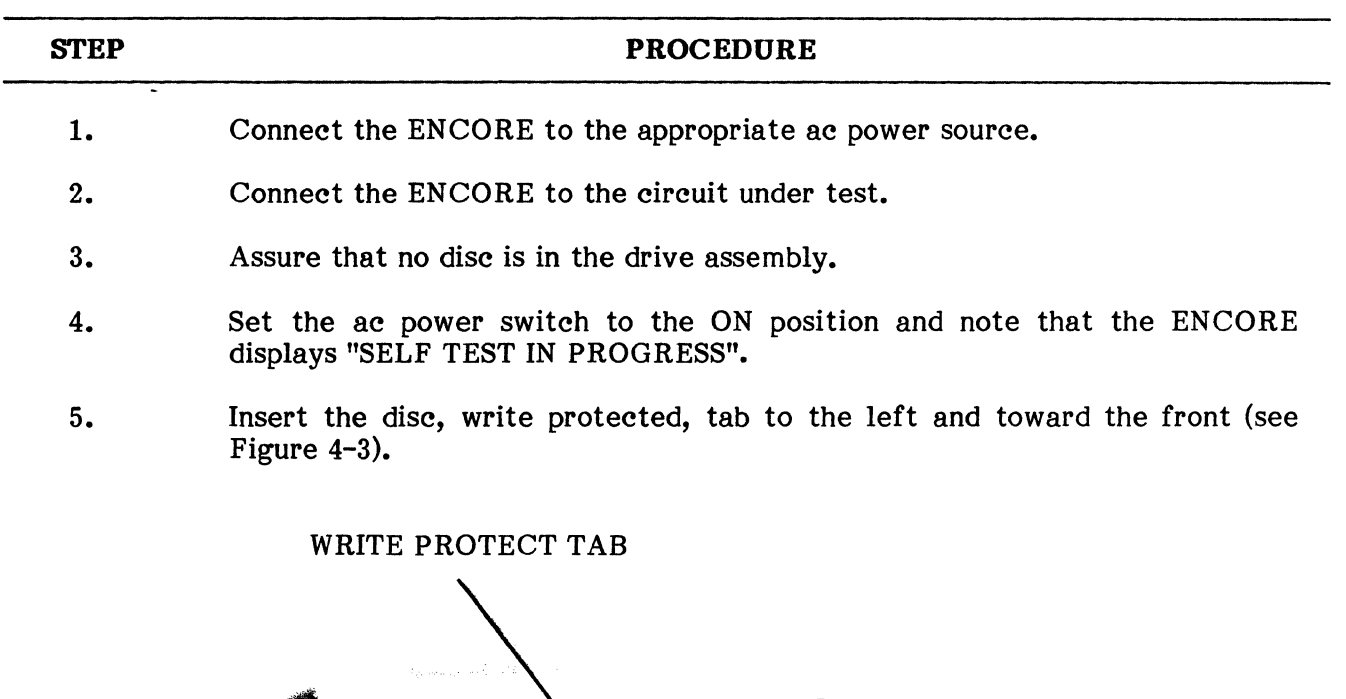

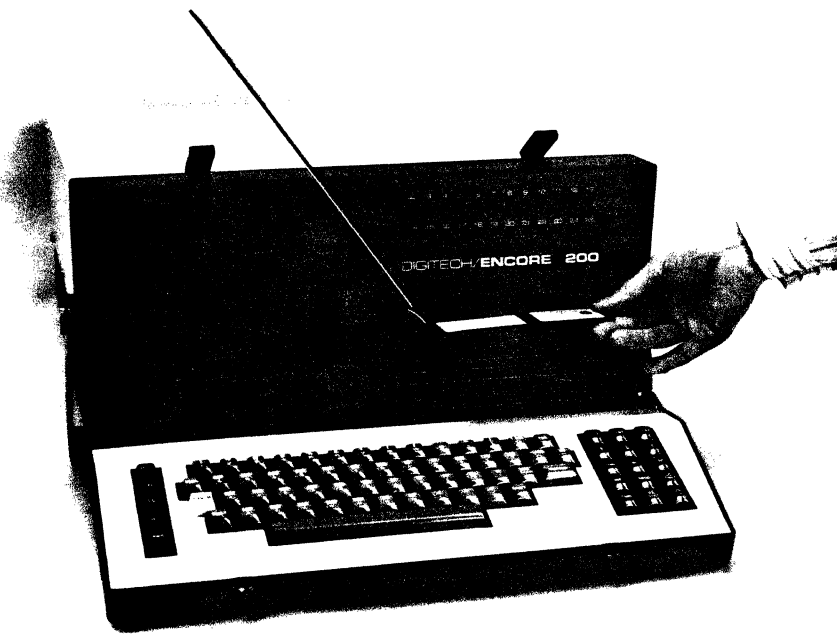

**Fig. 4-3 Diskette Insertion** 

6. When the self test is successfully completed, the ENCORE will normally display the Master Directory as shown in Figure 4-4. If the ENCORE enters the Level-3 Command Mode or the display reads "ENTRY ERROR", type D  $RUN$   $\boxed{\text{www}}$ . This executes the disc stored program "RUN" which automatically allocates memory and eliminates the error message due to incorrect memory allocation in the power-up ASGN Mode.

## **INITIAL POWER-UP PROCEDURE (Cont'd)**

# **STEP PROCEDURE**  7. If the display reads "ERROR #5", the program MD (Master Directory) must be loaded into memory from the diskette and stored prior to typing D  $RUN$ [ $_{\text{eff}$ UN $_{\text{eff}$ UM]. This is accomplished as follows: a) From the Level-3 Command Mode, type D EDIT MD  $\left[\frac{km}{m}\right]$  and note that MD appears in the EDIT Mode display. b) Type SAVE ETURN. c) Strike the  $\boxed{\omega}$  key and note that the ENCORE returns to the Level-3 Command Mode. d) Type D RUN  $\sqrt{\frac{m}{n}}$  and note that the Master Directory is displayed. **NEW SERVICE DIRECTION** ENTER NUMBER (INSERT PROG DISC.)  $\blacksquare$   $\blacksquare$   $\blacks$ (INSERT PROG DISC.) 2  $\blacksquare$  = LEVEL-3 **EX** SFT DATE AND TIME

**Fig. 4-4 Master Directory** 

8. From the Master Directory, select the desired level of operation.

This completes the Initial Operating Procedure

# 3. TYPICAL OPERATION IN LEVEL-l

3.01 For the purpose of this discussion, it is assumed that the user wishes to monitor synchronous data in ASCII and store that data on disc for later analysis.

## TYPICAL LEVEL-l OPERATING PROCEDURE

#### FOR

#### MONITOR AND STORAGE

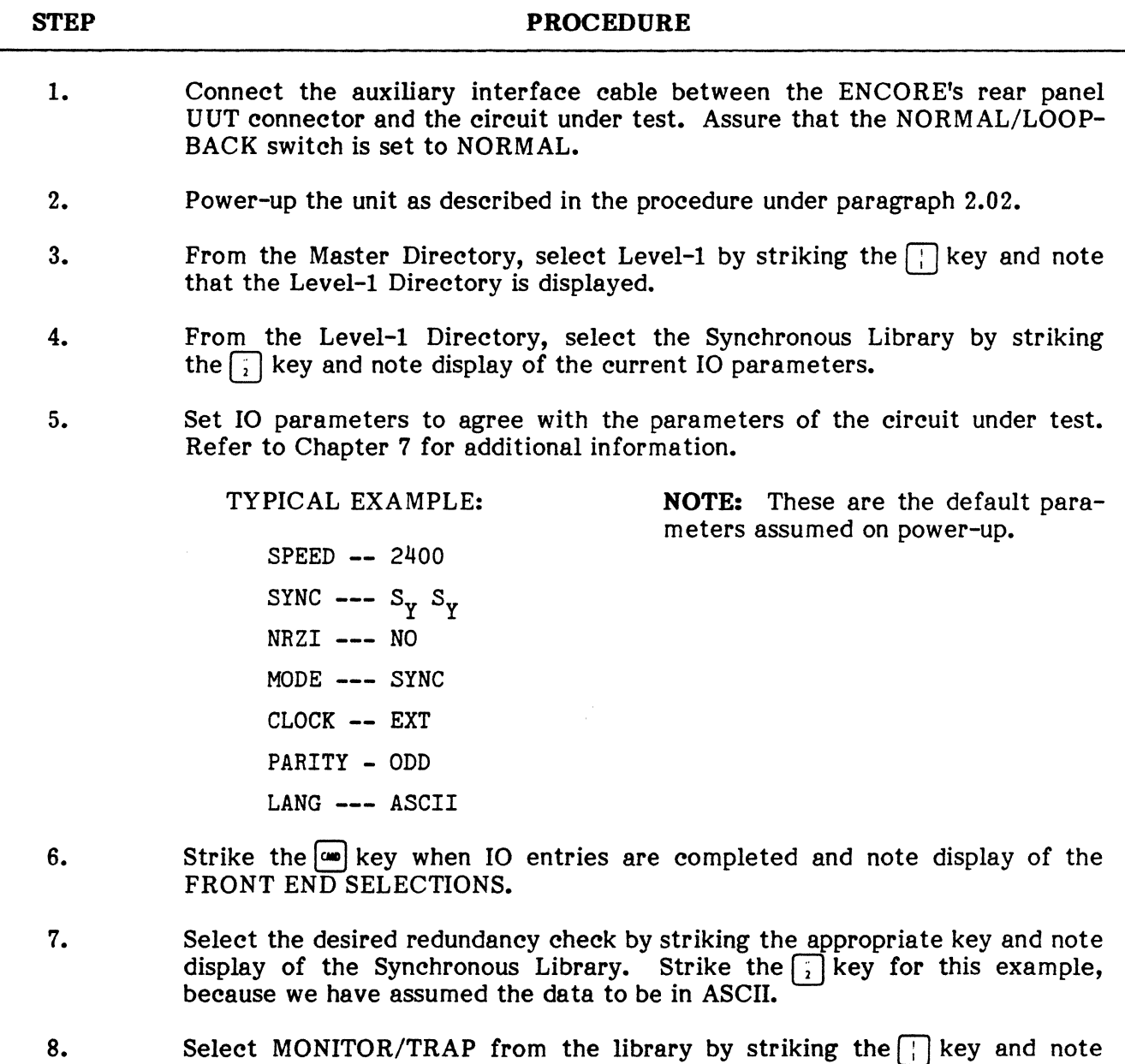

9. Select MONITOR ALL by striking the  $\left[\cdot\right]$  key and note display of the MONITOR ALL MENU which will now allow you to store data on disc.

display of the MONITOR/TRAP Menu.

#### TYPICAL LEVEL-1 OPERATING PROCEDURE

#### FOR

# MONITOR AND STORAGE (Cont'd)

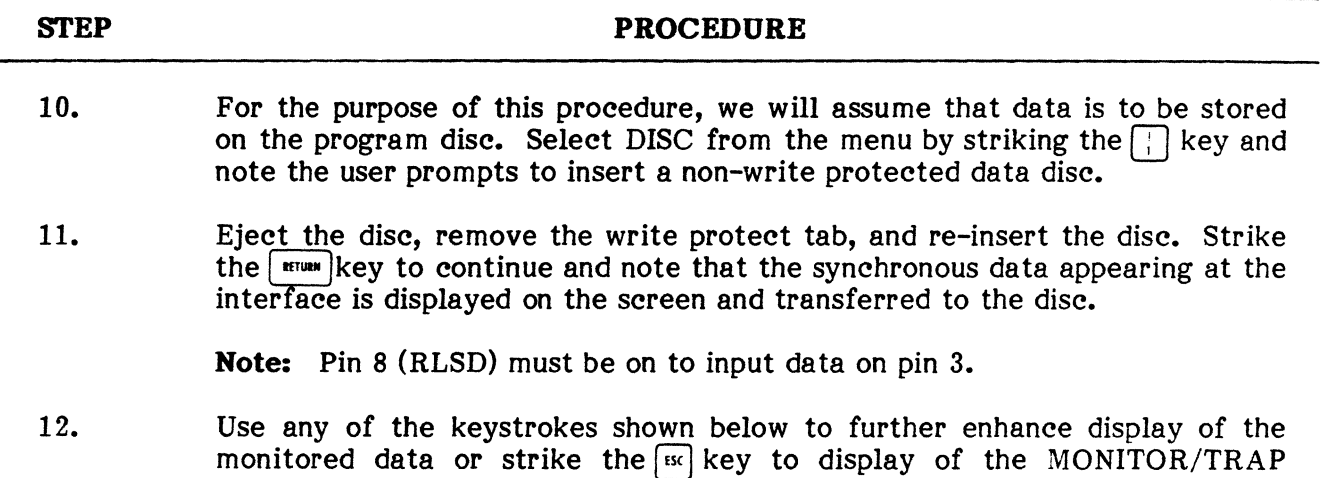

# Menu.

Monitor/Trap Commands

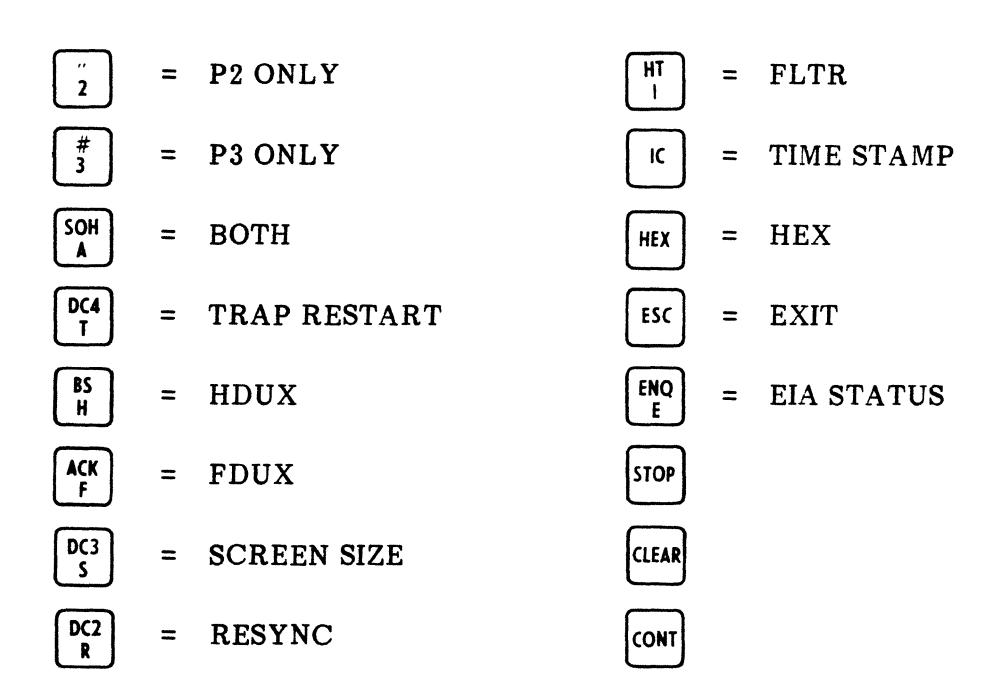

13. This completes the example procedure for monitoring synchronous data. In most cases, the next step is to return to the Level-l Directory and select OFF-LINE DATA DISPLAY in order to further analyze the data stored on disc. Menu selections and prompts are sufficient to lead the user through this mode of operation. To take full advantage of the ENCORE's Level-l capabilities, the user must become familiar with the information in Chapter 5.

# Page 4-6

# 4. TYPICAL OPERATION IN LEVEL-2

4.01 For the purpose of this procedure, it is assumed that the user is familiar with DICOL and wishes to write a simple program that can be used to monitor synchronous data. The program shown in this procedure is designed to display all monitored data in a haIf- or full-duplex format until EOT is received. For additional information, please refer to Chapter 6.

## TYPICAL LEVEL-2 OPERATING PROCEDURE

# POR

#### SYNCHRONOUS MONITOR

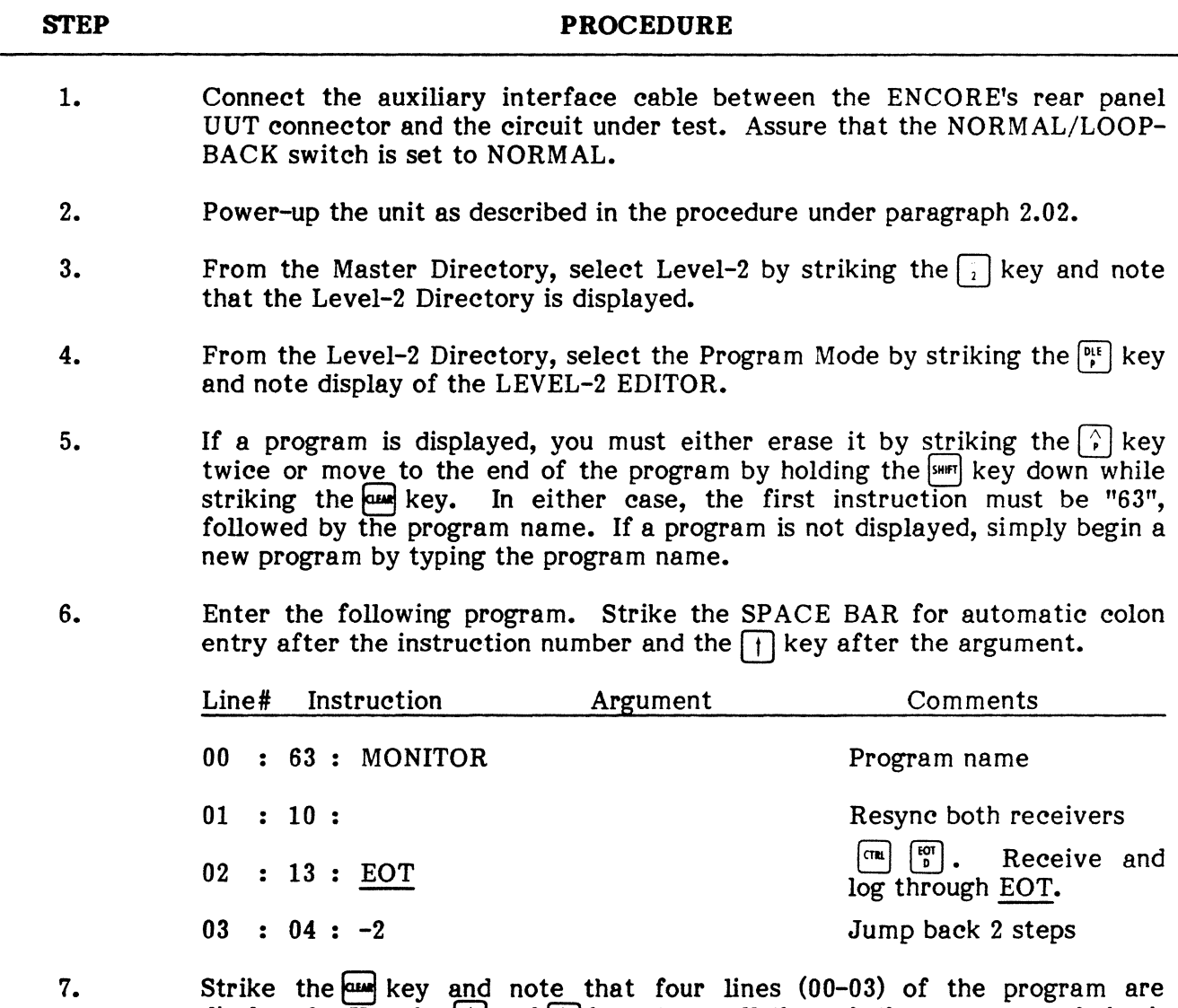

displayed. Use the  $\Box$  and  $\Box$  keys to scroll through the program and check for errors. If an error is found, use the keystrokes shown in the table below to edit the program.

# TYPICAL LEVEL-2 OPERATING PROCEDURE FOR

# SYNCHRONOUS MONITOR {Cont'd}

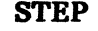

PROCEDURE

# ITEM 1. 2. 3. 4. 5. 6. 7. 8. 9. 10. 11. 12. NOTES: PACER/ENCORE Program Mode Commands PACER ENCORE FUNCTION  $\frac{S \text{ form } |I|}{|I|}$  Advance to next program. Insert line above current line. Go ahead one line. Go back one line. Character delete. Enter/Exit HEX Mode. Go to program start. Go to program end. Erase line. Erase program. Invert parity. Enable/Disable upper-case. Item # 11 above is necessary because of the absence of an auxiliary shift key on the ENCORE. On the ENCORE, the  $\sim$  key will turn the parity invert functions on or off. Whenever the invert function is on, an indication will appear on the top line of the display. Item #12 above is an added ENCORE function which allows only upper case alphas when enabled. Whenever the upper case function is on, there will be a "UC" displayed on the top line of the CRT. This function is especially useful since there is only one shift key on the ENCORE. 8. Strike the  $[\infty]$  key and note that the ENCORE displays the Level-2 Directory. It is good practice, at this point, to save the program on disc by selecting item  $\begin{bmatrix} \cdot \\ \cdot \end{bmatrix}$  from the menu. This will prevent accidental loss of the program if power is turned off. Refer to Chapter 6, page 6-38 for additional Refer to Chapter 6, page  $6-38$  for additional information. 9. From the Level-2 Directory, select the IO Mode by striking the  $\lceil \frac{n}{2} \rceil$  key and note that the current 10 parameters are displayed.

10. Set 10 parameters to agree with the parameters of the circuit under test. Refer to Chapter 7 for additional information.

# TYPICAL OPERATION IN LEVEL-2, TYPICAL OPERATION IN LEVEL-3

# TYPICAL LEVEL-2 OPERA 11NG PROCEDURE

#### POR

#### SYNCHRONOUS MONITOR (Cont'd)

**STEP** 

#### PROCEDURE

#### EXAMPLE:

SPEED -- <sup>2400</sup> SYNC  $--- S_v S_v$ NRZI --- NO CLOCK -- EXT PARITY - ODD LANG --- ASCII

- 11. Strike the  $\omega$  key when IO entries are completed and note display of the Level-2 Directory.
- 12. Execute the MONITOR program by striking the  $^{[86]}_{\epsilon}$  key and note that both transmit and receive data (if present) are displayed in an interlaced format.
- 13. This completes the example procedure for writing, saving, and executing a synchronous monitor program in Level-2. It is important to note that the data is stored in capture memory and can be recalled for further analysis while in the Display Mode. All Level-2 modes of operation are detailed in Chapter 6.

#### 5. TYPICAL OPERATING PROCEDURE, LEVEL-3

5.01 For the purpose of this procedure, it is assumed that the user wishes to write a synchronous COMBASIC monitor program that receives and logs data into the capture buffer.

# TYPICAL LEVEL-3 OPERATING PROCEDURE

#### **FOR**

# SYNCHRONOUS MONITOR

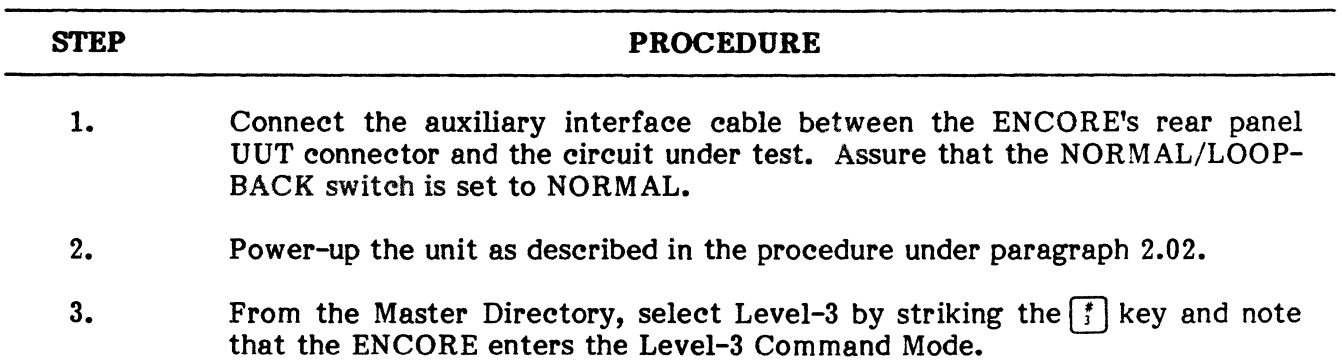

# TYPICAL LEVEL-3 OPERATING PROCEDURE

# FOR

# SYNCHRONOUS MONITOR (Cont'd)

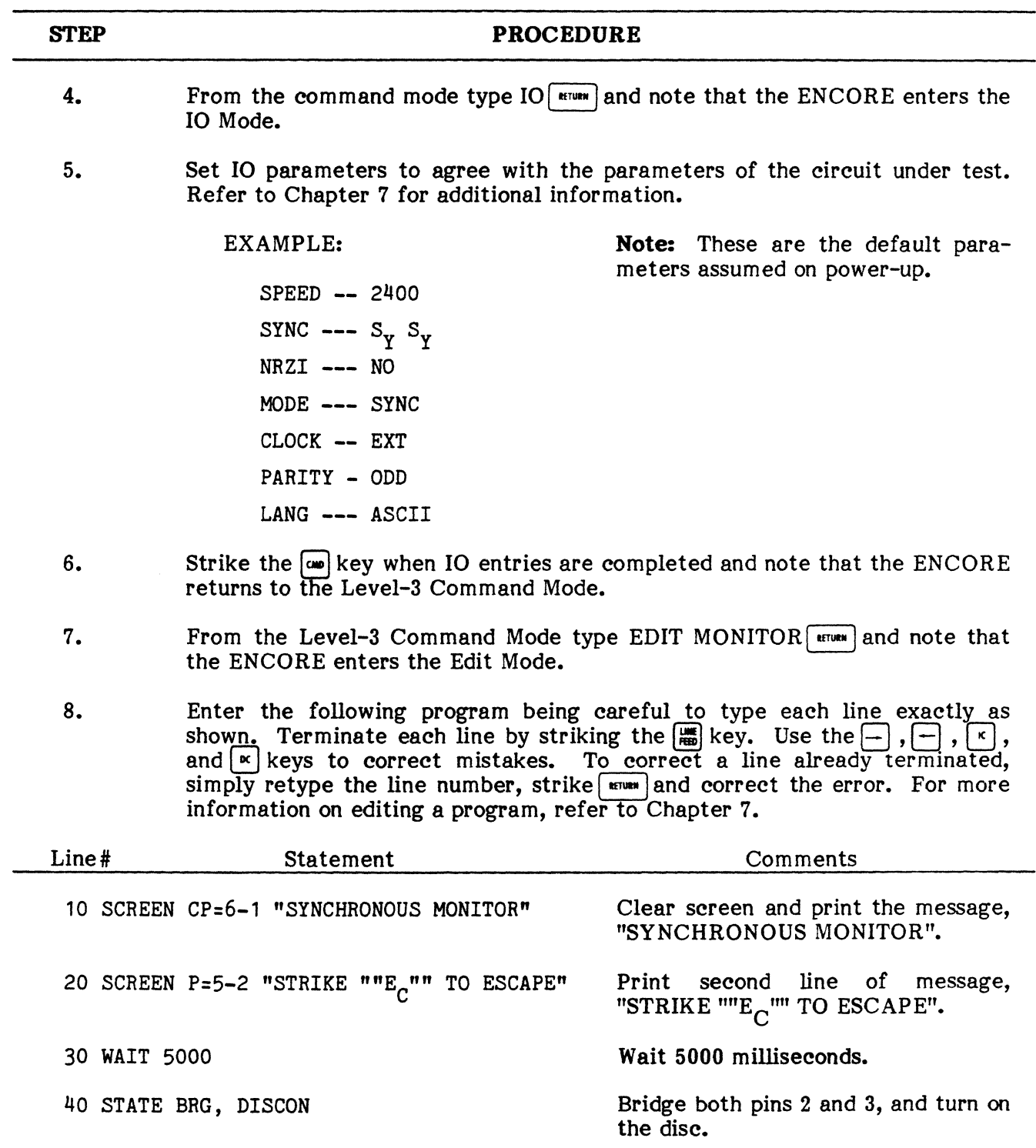

# TYPICAL OPERATION IN LEVEL-3

# TYPICAL LEVEL-3 OPERATING PROCEDURE FOR

#### SYNCHRONOUS MONITOR (Cont'd)

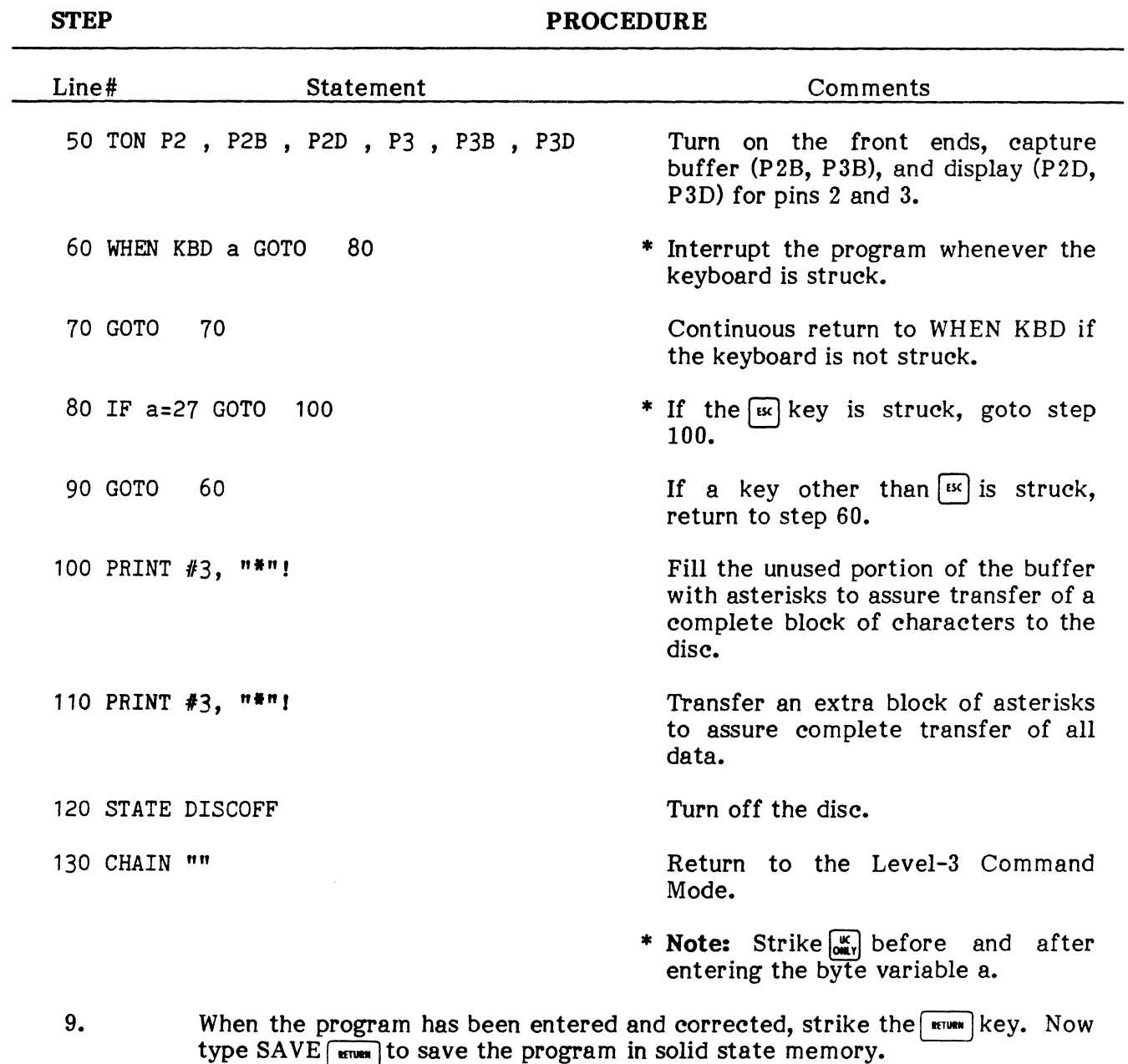

- 10. For the purpose of this procedure, we will assume that data is to be stored on the program disc. Eject the disc, remove the write protect tab, and reinsert the disc.
- 11. Type RUN  $\boxed{\text{num}}$  and note that the program message is displayed, and after 5 seconds, synchronous data is displayed on the screen, logged into the buffer, and transferred to the disc. Strike the  $\mathbb{R}$  key to exit the program and return to the Level-3 Command Mode.

# **TYPICAL LEVEL-3 OPERATING PROCEDURE**

# **POR**

# **SYNCHRONOUS MONITOR (Cont'd)**

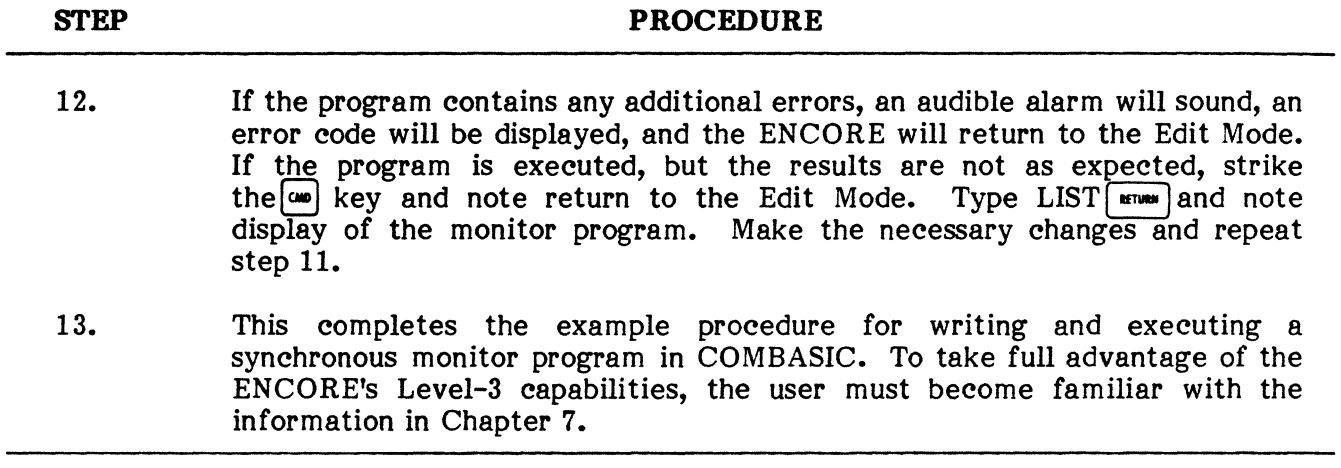

 $\bar{z}$ 

#### **CHAPTER 5**

#### **LEVEL-1 OPERATION**

#### **1. GENERAL**

**1.01** This chapter of the manual contains the detailed information required for Level-1 operation of the ENCORE.

**1.02** Level-l is a menu driven operating system designed for the non-programmer. It is entered by selecting item  $\Box$  from the Master Directory and consists of a series of programs selected and executed with minimum operator input. These are highly sophisticated programs designed for the comprehensive evaluation of a data communications network. At this level of operation, the user is not a programmer but he is familiar with network under test and understands the basics of data communications and the environment in which he is operating. To simplify operation, Level-1 provides the user with a Master Directory for selecting the desired level of operation and several program libraries to permit the selection and execution of existing programs. If, during the execution of Level-1 programs, the ENCORE enters the Level-3 Command Mode, as a result of user entry error, simply type D RUN  $\text{Fermes}$  to display the Master Directory.

#### **LEVEL-1 DIRECTORY**

**1.03** The following paragraphs briefly describe the contents of the various program libraries and operating routines listed in the Level-1 Directory, Figure 5-1. The last entry in each library will return the ENCORE to the Level-1 Directory. Select the desired program by typing the adjacent number and note that program execution begins. The keystrokes required to select an item from the directory and then return to the directory after execution, are shown in the keystroke flowchart, Figure 5-2. Detailed logic flowcharts are included in the Programmer's Notebook, Pub. No. 810- 00181.

!,

÷.

|                      | LEVEL-1 DIRECTORY      |
|----------------------|------------------------|
|                      |                        |
|                      |                        |
| KEY                  | FUNCTION               |
| 11                   | ASYNCHRONOUS           |
| 2                    | SYNCHRONOUS            |
| Ū                    | BIT ORTENTED           |
| $\blacktriangleleft$ | OFF-LINE DATA DISPLAY  |
| Ü                    | MFASUREMENTS           |
| 6                    | MASTER/SLAVE OPERAIION |
| 7                    | LISER DEFINED PROGRAMS |
| E                    | STRUTIMING MONITOR     |
| ū                    | MESTER EINBELANDER     |
|                      |                        |
|                      |                        |

**Fig. 5-1 Leve1-1 Directory** 

 $\cdot$ 

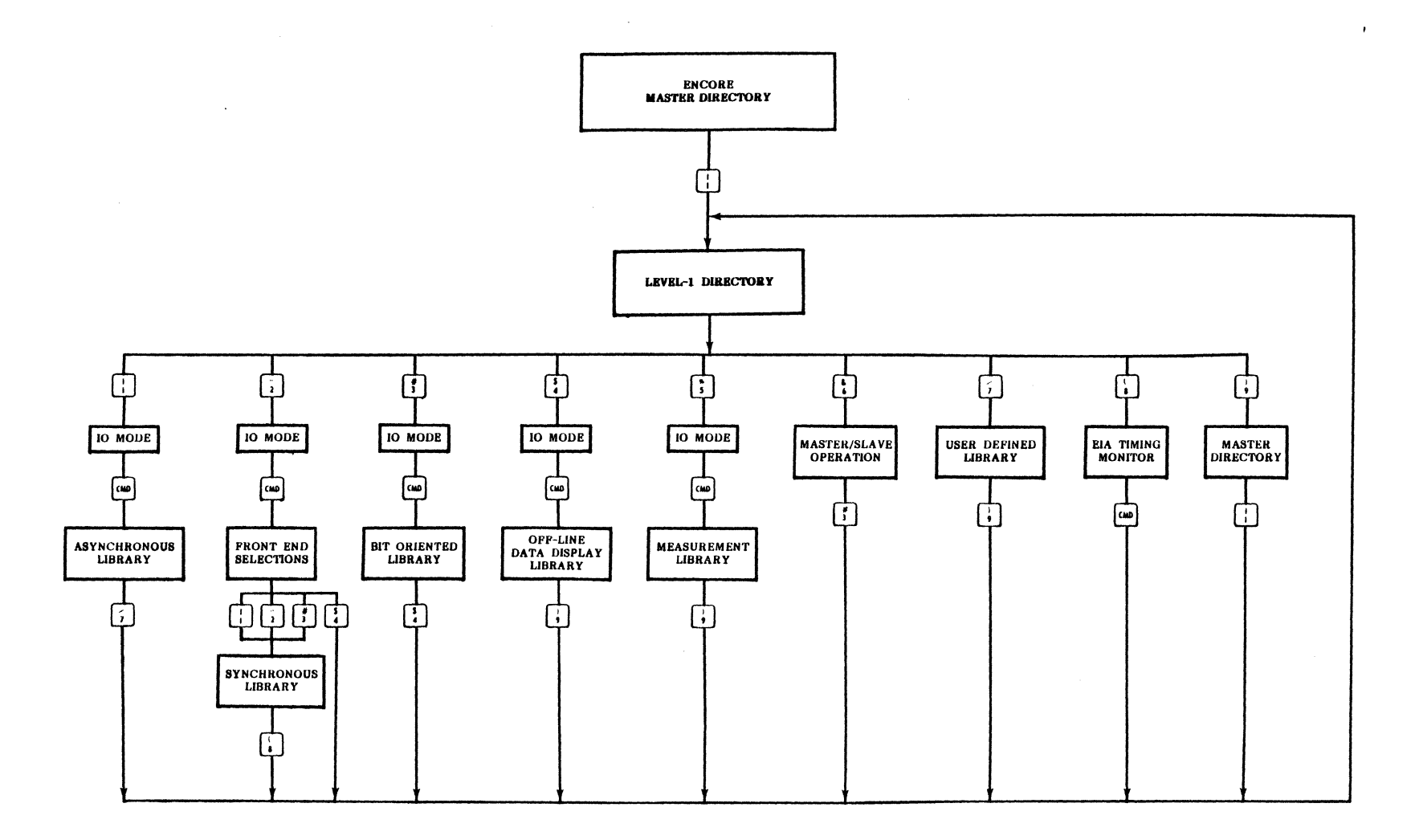

# Fig. 5-2 **Keystroke Flowchart, Level-l Directory**

# **2. ASYNCHRONOUS LIBRARY,** ( )

2.01 The Asynchronous Library, Figure 5-3, includes several programs designed for operation in an asynchronous<br>environment. When the environment. Asynchronous Library is first selected, the Level-l program CHAIN's the 10 program to permit operator entry of 10 parameters. When the desired 10 parameters have been entered, program execution is continued by depressing the  $\left[\cos\theta\right]$  key. At this point the ENCORE first loads the front end programs and then displays the Asynch-<br>ronous Library. The folronous Library. The fol-<br>lowing paragraphs, 2.02 paragraphs, through 2.07 discuss the operation of each program in the<br>Asynchronous Library. The Asynchronous Library. keystroke flowchart, Figure 5-4, shows how each item is **Fig. 5-3 Asynchronous Library**  selected from the library and how the user returns to the library after selection.

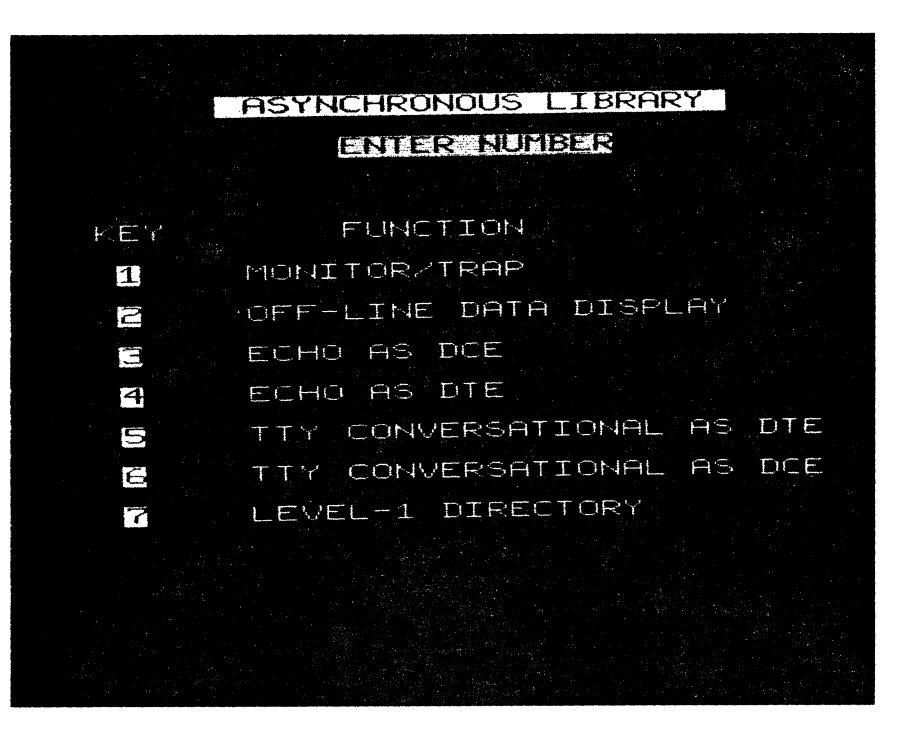

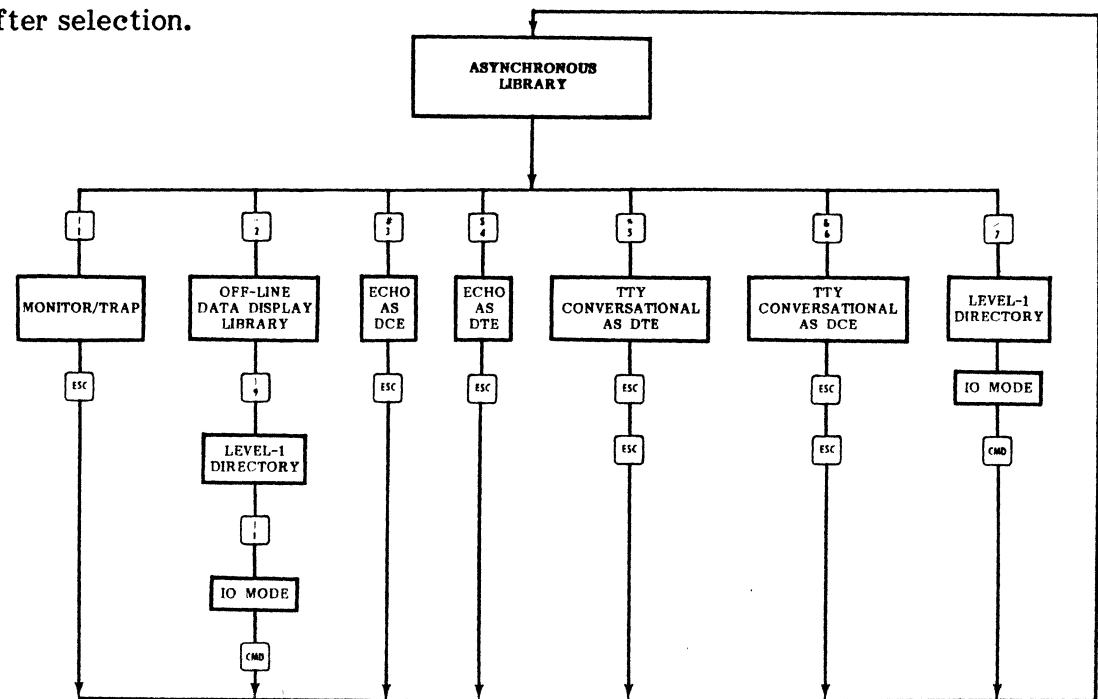

Fig. 5-4 Keystroke Flowchart, Asynchronous Library

#### PUB. NO. 810-00184

## Monitor/Trap

2.02 This is an asynchronous program (MONTRAP) designed to display and capture data while passively monitoring the interface. Captured data and the associated attribute or status byte may be stored in buffer memory or on disc. The program includes a routine to display and capture both data and attribute bytes occurring between specified start and stop sequences. The program makes extensive use of operator prompts and commands that may be used during program execution. These commands are defined in Table 5-1. Figure 5-5 shows the program execution. These commands are defined in Table  $5-1$ . keystrokes required to enter and exit the Monitor/Trap program.

## TABLE 5-1

# COMMAND DEFINITION WONITOR ALL TI MONITOR ALL TRAP FAST  $\left[\begin{array}{cc} SOH \\ A \end{array}\right]$  Display pin 2 and 3 data  $Clear$   $Clear$  display (see note)  $\text{Conf}$  Continue display (see note)  $\left(\frac{ENQ}{E}\right)$  /  $\left(\frac{ENQ}{E}\right)$  EIA status and data/Attribute and data  $\begin{array}{c} \n\text{Ext} \\
\text{EVAL} \\
\text{EVAL} \\
\text{EVAL} \\
\text{EVAL} \\
\text{EVAL} \\
\text{EVAL} \\
\text{EVAL} \\
\text{EVAL} \\
\text{EVAL} \\
\text{EVAL} \\
\text{EVAL} \\
\text{EVAL} \\
\text{EVAL} \\
\text{EVAL} \\
\text{EVAL} \\
\text{EVAL} \\
\text{EVAL} \\
\text{EVAL} \\
\text{EVAL} \\
\text{EVAL} \\
\text{EVAL} \\
\text{EVAL} \\
\text{EVAL} \\
\text{EVAL} \\
\text{EVAL} \\
\text{EVAL} \\
\text{EVAL} \\
\text{EVAL} \\
\text{EVAL} \\
\text$ Library **\*** \* \*  $\left| \begin{array}{c} A/K \\ F \end{array} \right|$  Convert display to full duplex format  $\begin{array}{c} \text{BS} \\ \text{H} \end{array}$  Convert display to half duplex format  $\frac{\text{HER}}{\text{HT}}$  Convert display to HEX/NO HEX  $\binom{11}{1}$  Suppress idle line/display idle line  $\frac{1}{\log 2}$  Time stamp capture buffer<br>Besure front onds  $\left( \begin{array}{c} D C2 \\ R \end{array} \right)$  Resync front ends  $\begin{array}{c} \text{DC3} \\ \text{S} \end{array}$  Change screen size [STOP] Stop display \* \*  $\frac{a}{\frac{4}{3}}$  Display pin 2 data only<br>Display pin 3 data only Display pin 3 data only

#### MONITOR/TRAP COMMANDS

NOTE: These keys are only active after the  $\lceil \frac{1}{2} \rceil$  key is depressed.

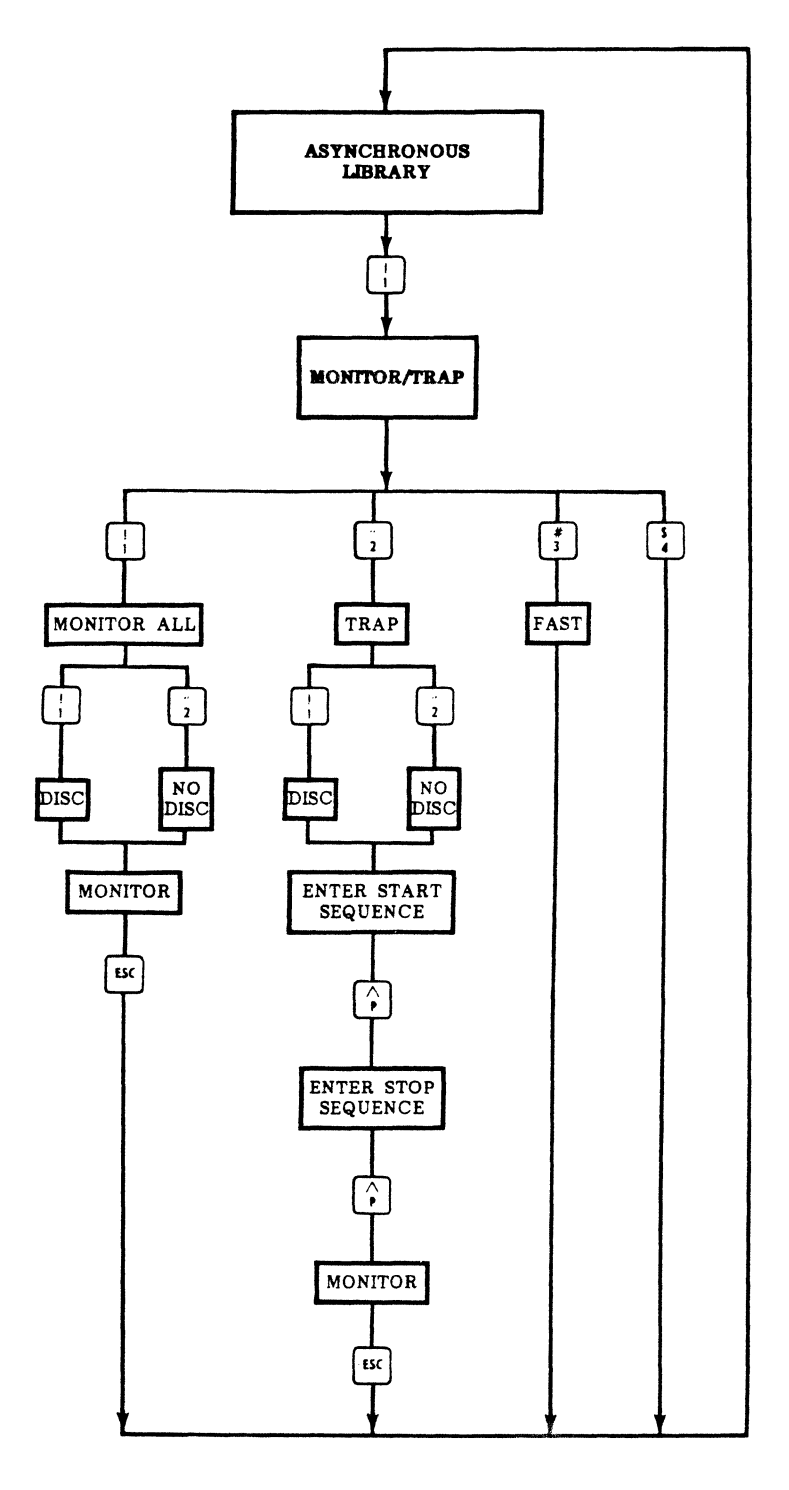

**NOTBS:** 1. Data and attribute are captured, no status.

2. To inerease eapture speed, data is transferred direetly to the buffer, without attribute and status.

# Fig. 5-5 Keystroke Flowchart, Monitor/Trap

#### PUB. NO. 810-00184

# Off-Line Data Display

2.03 This is the same series of programs described in paragraphs 5.01 through 5.07. They are made available in the Level-l Directory and in the Asynchronous, Synchronous, and Bit Oriented Libraries, solely for the convenience of the operator.

#### Eehoas DCE

2.04 This is an asynchronous program (ECHODCE) that configures the ENCORE as a MODEM. During program execution, EIA leads 5 (CTS), 6 (DSR), and 8 (RLSD) are turned ON and both transmit and receive timing signals are output via EIA pins 15 and 17, respectively. Send data is then input via pin 2 and retransmitted via pin 3. Both send and receive data are displayed on the CRT as normal and reverse video, respectively. To exit the program, depress the  $\lceil \frac{1}{15C} \rceil$  key. This will return program control to the Asynchronous Library.

## Echo as DTE

2.05 This is an asynchronous program (ECHODTE) that configures the ENCORE as a terminal. During program execution, EIA leads 4 (RTS) and 20 (DSR) are turned on. External timing must be input via pins 15 and 17 if EXT clock has been choosen during the selection of 10 parameters. Receive data is input via pin 3 and retransmitted via pin 2. Both send and receive data are displayed as normal and reserse video, respectively. To exit the program, depress the  $\lceil \omega \rceil$  key and note that program control is returned to the Asynchronous Library.

## TrY Conversational as DTE

2.06 This is an asynchronous program (TTY) that configures the ENCORE as a terminal and allows the operator to communicate, on-line, with a remote terminal. Upon execution, the ENCORE accepts typed messages from the keyboard and transmits the data in real time. Both send and receive data are displayed, real time, in half duplex format. Depressing the  $|\omega|$  key twice will return program control to the Asynchronous Library.

#### TrY Conversational as DCE

 $\mathcal{L}$ 

**2.07** This is the same program used for conversation while simulating DTE except that the ENCORE is configured as a modem instead of a terminal. Upon execution, data typed on the keyboard is transmitted, real time. Both send and receive data are displayed on the CRT in half duplex format. Depressing the  $\lceil \frac{1}{2} \rceil$  key twice returns program control to the Asynchronous Library.

 $\epsilon = \frac{1}{2}$ 

# **3. SYNCHRONOUS LIBRARY, |**  $\frac{1}{2}$

**3.01** The Synchronous Library lists programs designed for operation in a synchronous environment. When the Synchronous Library is selected from the Level-1 Directory, the When the Synchronous Library is selected from the Level-1 Directory, the Level-l program CHAIN's the **10** program to permit operator entry of 10 parameters. When the desired 10 parameters have been entered, program execution is continued by depressing the  $\overline{w}$  key. The operator now responds to the CRT prompt selecting CRC (Cyclic Redundancy Check, a 16-bit character), LRC (Longitudinal Redundancy Check, an 8-bit character), or neither. Upon entering this selection, the synchronous front end program is loaded and then the Synchronous Library is displayed as shown in Figure 5-6. The following paragraphs, 3.02 through 3.05, discuss the operation of each program in the Synchronous Library. Figure 5-7 shows the keystrokes required to select an item from the Synchronous Library and return to the library after the selected program is executed.

|                      | SYNCHRONOUS LIBRARY     |
|----------------------|-------------------------|
|                      | (以及) また (数え) 数字 第2巻 (2) |
|                      |                         |
| KEY                  | FUNCTION                |
| $\mathbf{I}$         | MONITORZIRAP            |
| P                    | OFF-LINE DATA DISPLAY   |
| ü                    | TRANSPARENT MONITOR     |
| $\blacktriangleleft$ | POLL /SELECT REMOTE     |
| ij                   | NETWORK ANALYSIS        |
| 6                    | POLL CYCLE              |
| 7                    | HIGH SPEED CAPTURE      |
| Θ                    | LEVEL-1 DIRECTORY       |
|                      |                         |
|                      |                         |
|                      |                         |

**Fig. 5-6 Synchronous Library** 

 $\bar{a}$ 

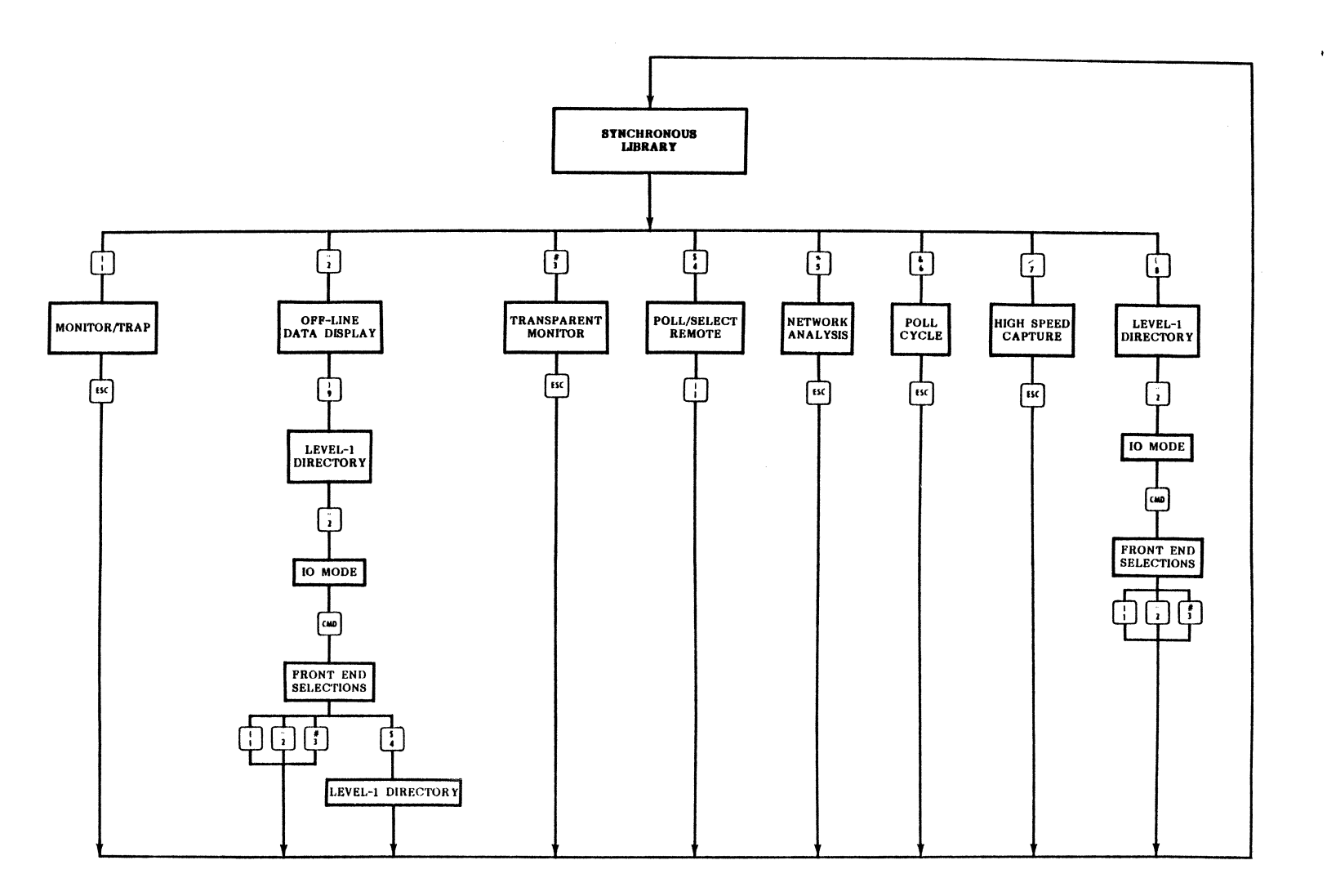

# Fig. 5-1 Keystroke Flowchart, Synchronous Library

# **Monitor/Trap**

**3.02** This is the same program used during asynchronous operation and is detailed in paragraph 2.02. The difference between synchronous and asynchronous monitor lies in the type of front end program that is automatically executed before "Monitor/Trap". In all other respects, program control is accomplished in the same manner as described for asynchronous operation. All commands listed in Table 5-1 are also valid during synchronous operation.

# **Off-Line Data Display**

**3.03** This is the same library of programs described in paragraphs 5.01 through 5.07. This selection is made available in the Synchronous Library solely for the operator's convenience.

## **Transparent Monitor**

**3.04** This program is designed to passively monitor data at the interface and capture both data and EIA status. The data is captured without regard to language and is normally displayed, after capture, using one of the Off-Line Data Display programs. CRT prompts allow the operator to store captured data in both the buffer and on disc or in the buffer only. During program execution, the display of captured data may be controlled using the commands listed in Table 5-2.

# **TABLE 5-2**

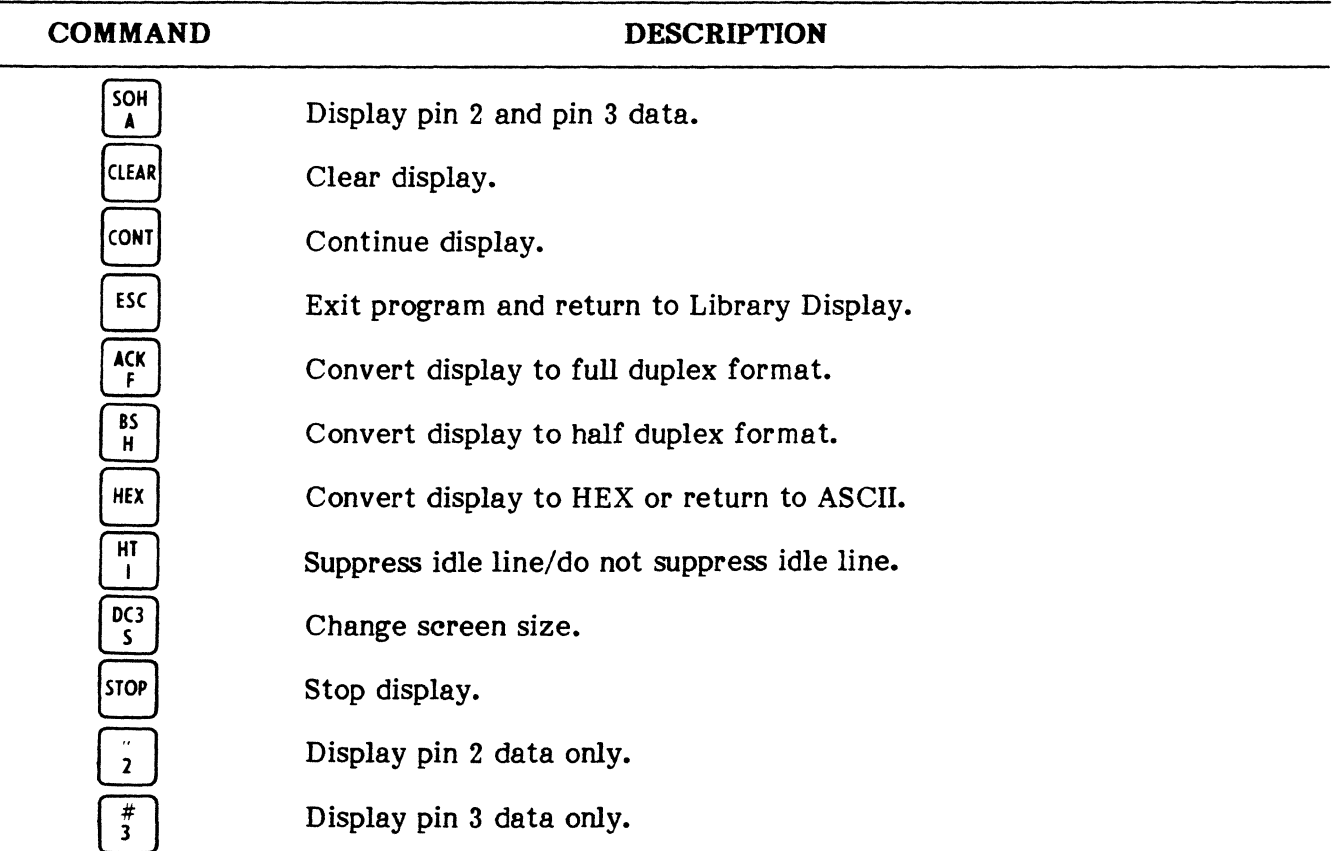

#### **TRANSPARENT MONITOR COMMANDS**

#### PUB. NO. 810-00184A

#### Poll/Seleet Remote

3.05 This program is designed to poll or select a terminal in a BSC (Binary Synchronous Communications) environment using the EBCDIC language and a  $CR\overline{C}$  16 Dock check polynomial. During execution, the ENCORE simulates a front end processor in a data network. CRT prompts allow the operator to store captured data in the buffer or on disc and to enter the station poll address, select address, and device address. Additional prompts then allow the operator to send a general poll, a specific poll, or to select a remote terminal and send an operator entered message. If a general or specific poll is to be sent, further prompting allows the operator to select the number of successive polls to be transmitted (32000 max). If there is no response to the poll within three seconds, a "TIME OUT! NO RESPONSE!" message is displayed. After five consecutive time out messages, a final prompt allows the operator to exit the program, start the program from the beginning or repeat the poll. At this point, the operator should determine the reason for the "TIME OUT!" message and then restart the program.

## Network Analysis

3.06 This program is designed to analyze network performance in a BI-SYNC environment at speeds up to 9 600 bps and is only run between the user modem and CPU. It will analyze the data for up to 20 stations with a maximum of 200 total devices. The language employed is EBCDIC and the terminal equipment is assumed to be IBM 3270; TELETYPE 40/4 and 4540; or equivalent. The maximum speed of 9 600 bps is valid for point-to-point communications. For multi-drop application, the speed is limited to 4 800 bps. User prompts are provided to input speed and test duration. To exit the program, strike the  $\mathbb{R}$  key.

**3.07** During execution of this program, the ENCORE displays information relative to overall line performance and individual station and device activity. This information includes such items as: line utilization, response time, number of messages transmitted, message size, poll cycle time, number of retransmissions, and error performance. The information required for analysis of the line under test is obtained by passivley monitoring that line for a period of 1 to 60 minutes as specified by the user. The ENCORE displays this information on its CRT and may output the same information to a hard copy device if desired.

3.08 During the monitor phase of execution, the station polling address (shown in EBCDIC), number of polls, number of messages (IN, OUT) and retransmission for up to 20 stations is logged and displayed on the CRT as shown in Figure 5-8. This same display also includes the last, minimum and maximum poll cycle, and CPU response times in milliseconds. This last, minimum and maximum poll cycle, and CPU response times in milliseconds. information is then analyzed by the ENCORE and the results of analysis are subsequentially displayed as two different reports: "LINE TOTALS" and "STATION TOTALS". Elapsed time (RUN TIME) and selected test duration (END TIME) are also shown in the display.

# SYNCHRONOUS LIBRARY

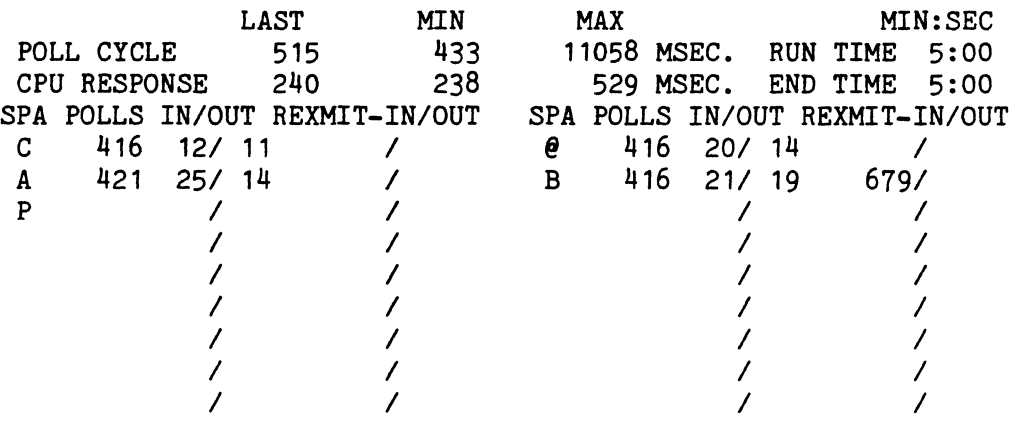

#### Fig. 5-8 Typical Monitor Display

3.09 Overall Line Performance: The overall performance of the circuit under test is determined by examining the "LINE TOTALS" as shown in Figure 5-9. This report totals measurement parameters for all stations monitored during the selected time period. The report also includes the RUN TIME and a date-time group to mark the beginning and ending of the test. These parameters are defined as follows:

- **MSGS IN** Total number of messages received.
- **MSGS OUT** Total number of messages transmitted.
- CHAR IN Total number of characters received including the minimum message size, maximum message size, and average message size (CHAR IN/MSGS IN) in characters.
- CHAR OUT Total number of characters transmitted including the minimum message size, maximum message size, and average message size (CHAR OUT/MSGS OUT) in characters.
- RESP TIME The minimum, maximum, and average response times measured from CPU input of "ETX" to CPU output of "SEL". Times are given in milliseconds.
- POLL CYCLE TIME The minimum, maximum, and average times required to cycle through an entire poll list (top of list to top of list). Times are given in milliseconds.
- **REXMIT IN** Total number of "NAK's" received.
- **REXMIT OUT** Total number of "NAK's" transmitted.
- LINE UTILIZATION The total number of characters transmitted or received divided by total possible for the selected speed and measurement period. Utilization is given in percent.

LINE ERROR PERFOR-The percent of characters sent error free.  $\blacksquare$ **MANCE** 

WORST CASE RESPONSE - 11ME The sum of the maximum response time and maximum poll cycle time.

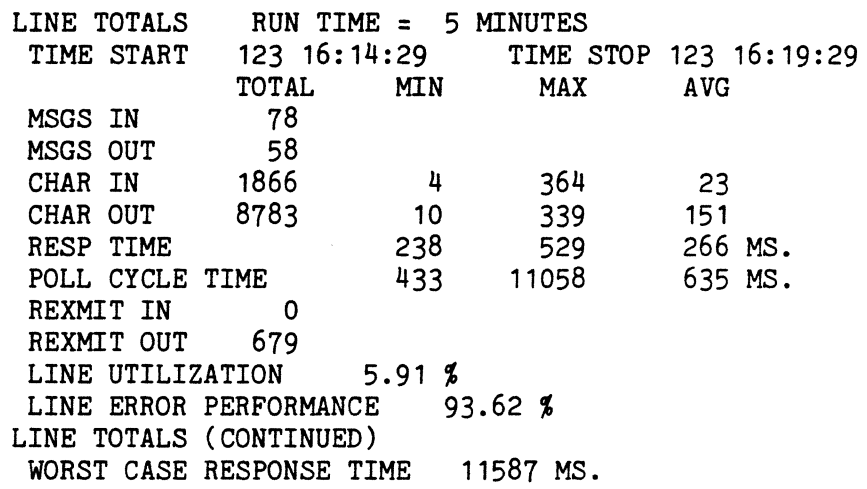

#### Fig. 5-9 Line Totals

3.10 Station Performance: Station performance is evaluated by examining the "STATION TOTALS" as shown in Figure 5-10. This report includes the same type of information provided in the "LINE TOTALS" report except that the information is only relative to the specified station (address now shown in HEX, not EBCDIC). Included with the "STATION TOTALS" are message totals for each station device. These totals include the total messages transmitted and received, total characters transmitted and received, and the minimum, maximum, and average message size.

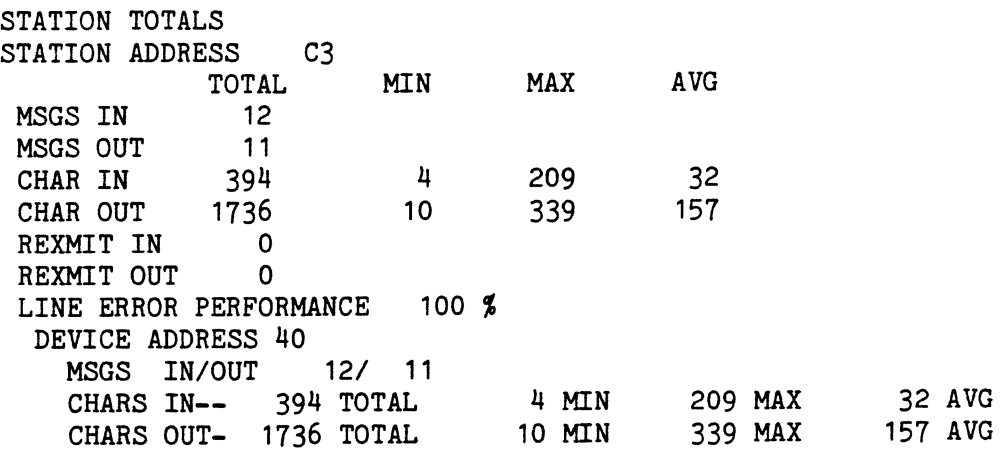

#### Fig. 5-10 Station Totals

# 4. BIT ORIENTED LIBRARY,  $\frac{4}{3}$

4.01 The Bit Oriented Library contains many of the same programs listed in the Asynchronous and Synchronous Libraries. When used in a bit oriented environment, however, a different front end program is executed before a selection from the library is made. The front end program (FESDLC) is designed to permit operation of the ENCORE in a SDLC (Synchronous Data Link Control) environment. When the Bit Oriented Library is selected, the Level-1 program CHAINs to the ROM stored 10 program to permit operator entry of 10 parameters. During 10 set up, the MODE parameter must be set to SDLC. When the desired 10 parameters have been entered, program execution is continued by depressing the  $[\infty]$  key. The front end program is then loaded and the Bit Oriented Library is displayed as shown in Figure 5-11. Each of the programs shown in the library are discussed in paragraphs 4.02 through 4.04. Figure 5- 12 shows the keystrokes required to select an item from the library and to return to the library after the selected program is executed.

| BIT ORIENTED LIBRARY         |
|------------------------------|
| [2020年12月12日11月11日11月11日     |
|                              |
| <b>WAIT SEUNCTION</b><br>KEY |
| $\mathbf{I}$<br>MONITOR/TRAP |
| OFF-LINE DATA DISPLAY<br>Ñ   |
| HIGH SPEED CAPTURE<br>ü      |
| LEVEL-1 DIRECTORY<br>Ą       |
|                              |
|                              |

Fig. 5-11 Bit Oriented Library

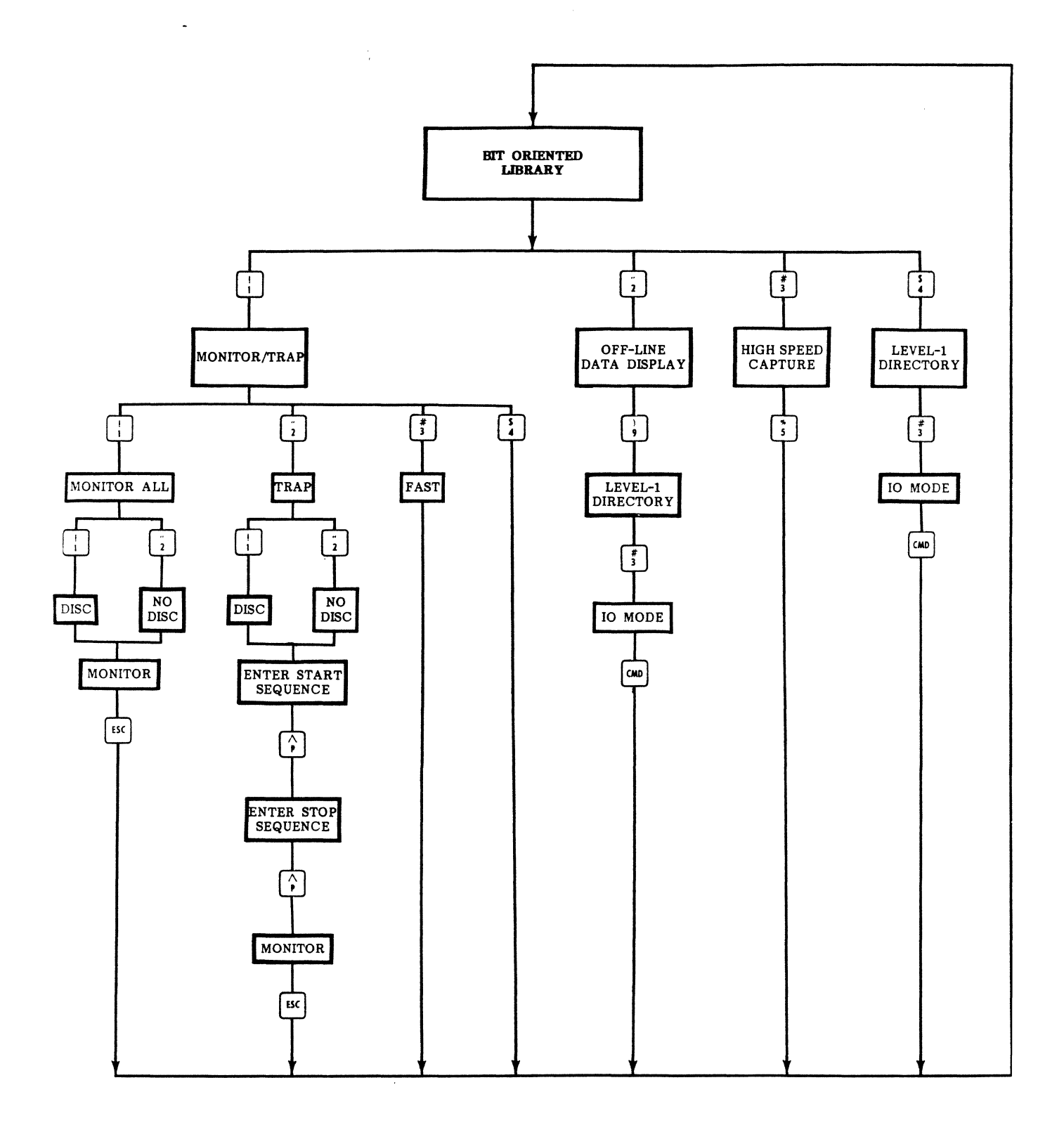

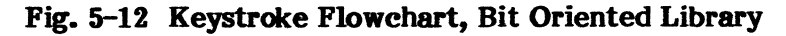

# BIT ORIENTED LIDRARY, OFF-LINE DATA DISPLAY LIDRARY

# Monitor/Trap

4.02 This is the same program listed in both the Asynchronous and Synchronous Libraries and is detailed in paragraph 2.02. This program, like the synchronous MONITOR/TRAP, differs from the asynchronous version only by the type of front end program that precedes its execution. In all other respects, program control is accomplished in the same manner as described for asynchronous operation. All commands listed in Table 5-1 are still valid during execution in a bit oriented environment.

## Off-Line Data Display

4.03 This is the same series of programs described in paragraphs 5.01 through 5.07. The selection is made available in the Bit Oriented Library solely for the operator's convenience.

# 5. OFF-LINE DATA DISPLAY LIBRARY,

5.01 The Off-Line Data Display Library, Figure 5-13, is a collection of programs designed to display data that has been captured and stored in the capture buffer or on disc. Other selections in the library allow the user to set 10 and XIO parameters and to output the captured data via the External 10 Port. The flowchart, Figure 5-14, shows how each item in the library is selected and how the user returns to the library after the selected program is run. Table 5-3 shows the attributes that may be displayed beneath each data byte when data and attribute are selected for display.

# TABLE 5-3

DISPLAY A TTRIDUTES

# SYMBOL  $\hat{\mathbf{c}}$ P  $\hat{\mathbf{c}}$ B DEFINITION Parity error.

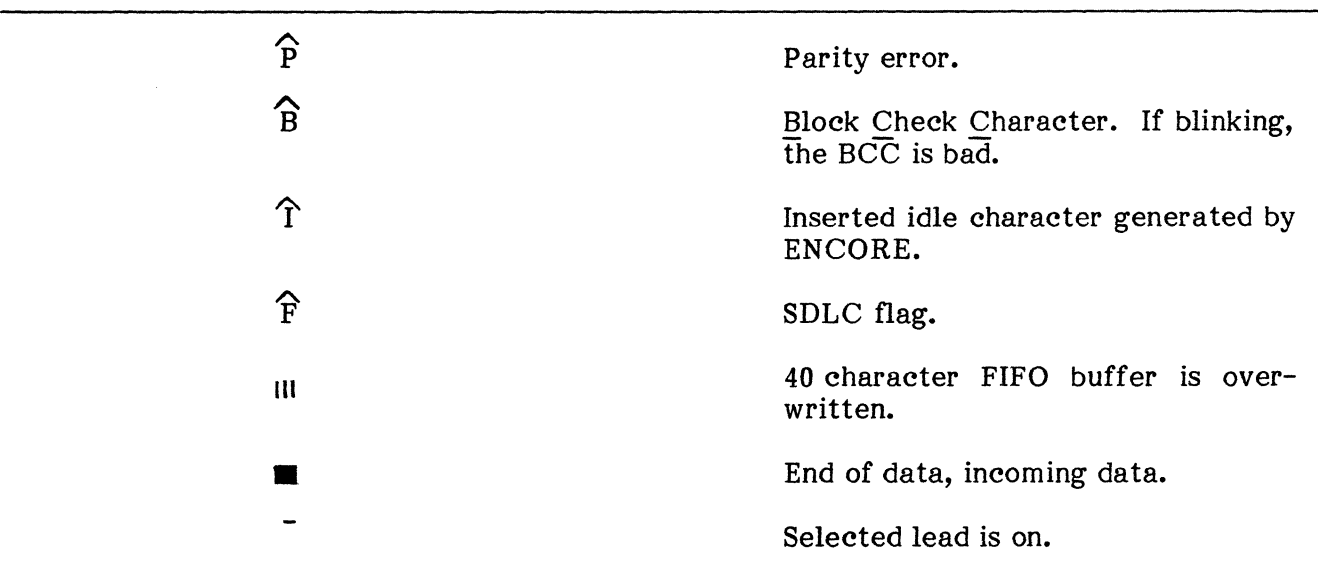

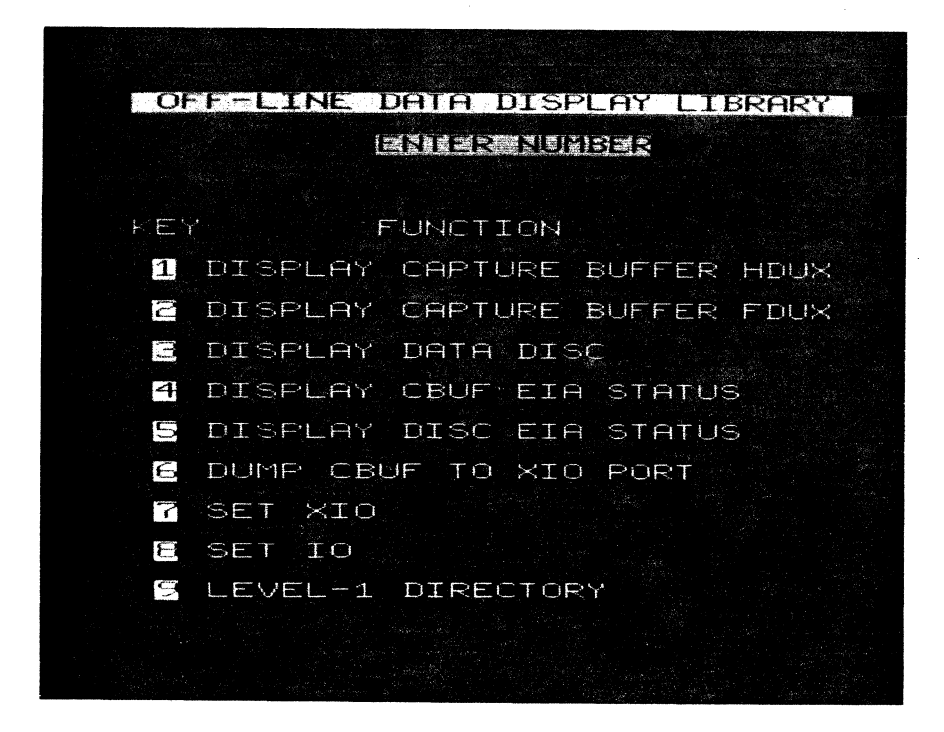

Fig. 5-13 Off-Line Data Display Library

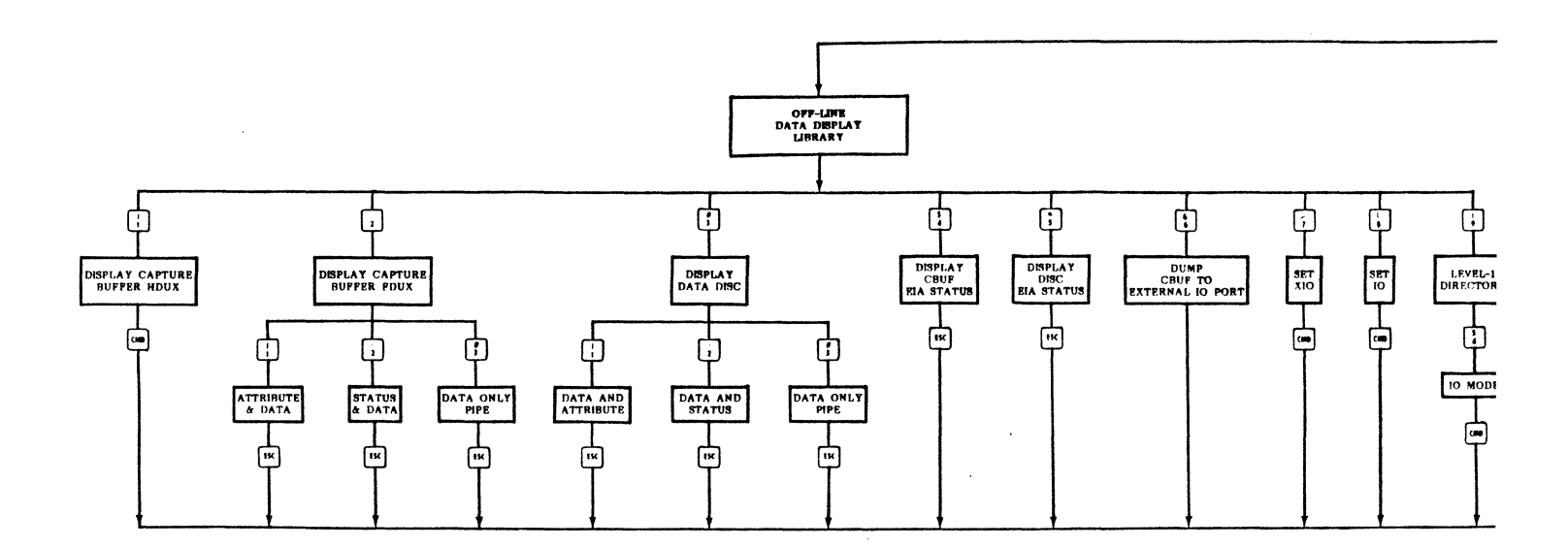

Fig. 5-14 Keystroke Flowchart, Off-Line Data Display Library

# Display Capture Buffer HDUX

5.02 This program (DISP) is designed to display data in the capture buffer, stored there as a result of executing a capture program, e.g., Monitor/Trap. The 10 parameters should be the same as those used when the data was captured. Because data may be captured with or without status or attribute bytes, it is important that the operator display data in the same manner as it was captured. For example, if data is captured in the FAST Mode, it should be displayed in the DATA ONLY (PIPE) Mode. This is accomplished through the use of easy to understand operator prompts. If an incorrect response is made, momentarily depress If an incorrect response is made, momentarily depress the  $\lceil \frac{1}{x} \rceil$  key and reselect the display program. During program execution, control of the display is provided through the use of operator commands as outlined in Table 5-4.

# TABLE 5-4

# COMMAND DEFINITION  $\boxed{\bullet}$  -  $\boxed{\circ}$ Slew speed factor. Toggle display to HEX or octal or normal. Allow entry of HEX pair when **HEX** entering the search sequence. VE<br>STAT Enter and exit from sequence entry mode. Toggle mode from "AD" to "SD" to "D" where: "AD" = Attribute and ∛ Data,  $"SD" = Status$  and Data, and  $"D" = Data$  only. DC3<br>S Search for sequence.  $S_{\mathbf{R}}^{TX}$ Search for B attribute. "AD" mode only.  $CTRL$   $STX$ Search for blinking B attribute. "AD" mode only.  $DLE$   $P$ Search for P attribute. "AD" mode only. ACK<br>F Search for F attribute. "AD" mode only. SPACE Toggle display to DTE only or DCE only or normal.  $\frac{FF}{l}$ Language toggle. ETX<br>C Case shift toggle. DCI<br>Q Pin underline toggle select. "SO" mode only.  $\overline{\wedge}$ Program restart. Used after changing data diskettes. si<br>0 Output screen to XIO printer port. Forward one line.  $\sqcup$

#### HDUX BUPPER DISPLAY COMMANDS

Backward one line.

 $\bigcup$ 

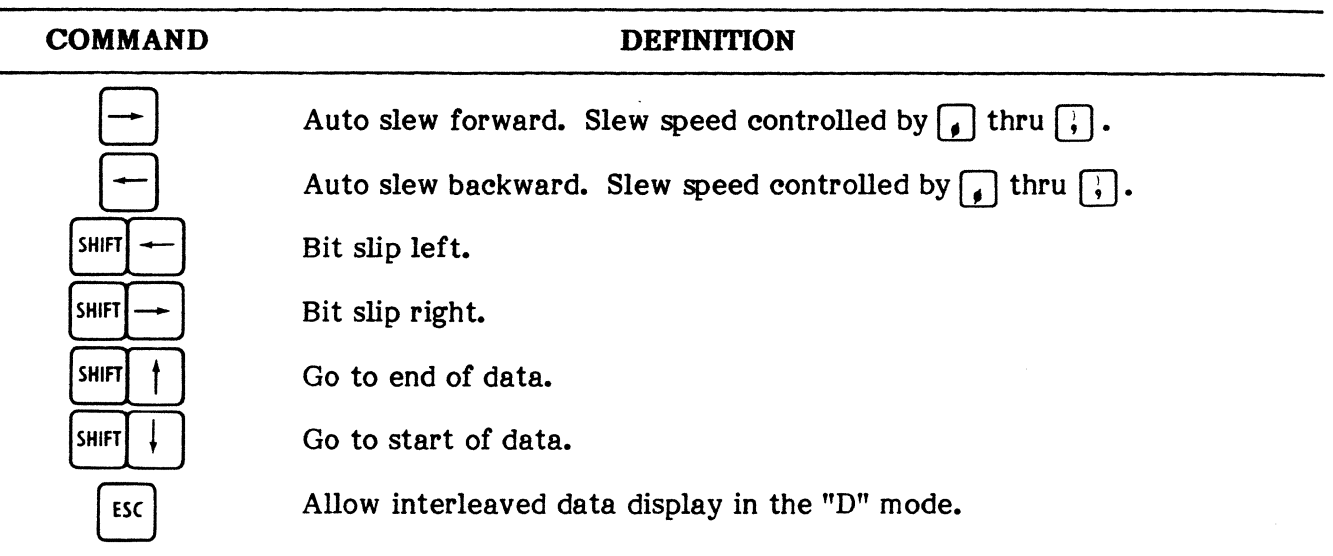

#### HDUX BUFFER DISPLAY COMMANDS (Cont'd)

# Display Capture Buffer FDUX

5.03 This program (DISPFCBUF) is similar in function to the program discussed in the previous paragraph. The difference lies in the display format (full duplex) and in the use of display commands. The commands used with this program are listed in Table 5-5.

#### TABLE 5-5

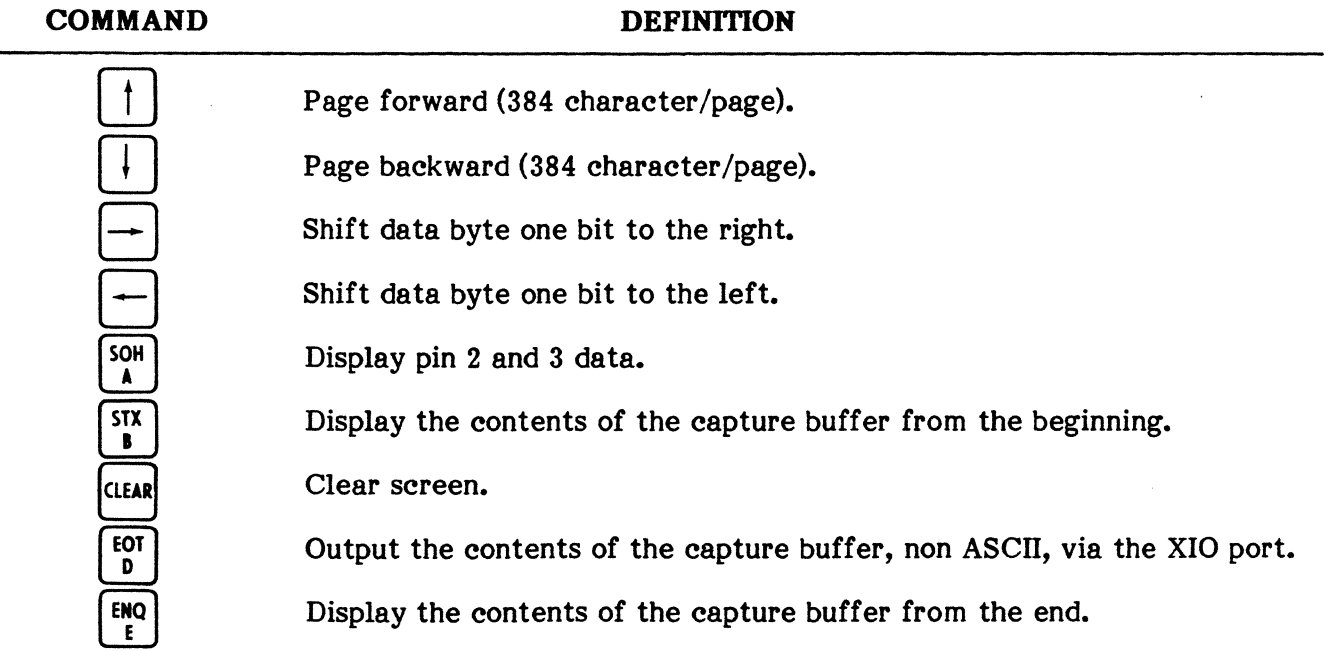

## DISPLAY CAPTURE BUFFER FDUX COMMANDS

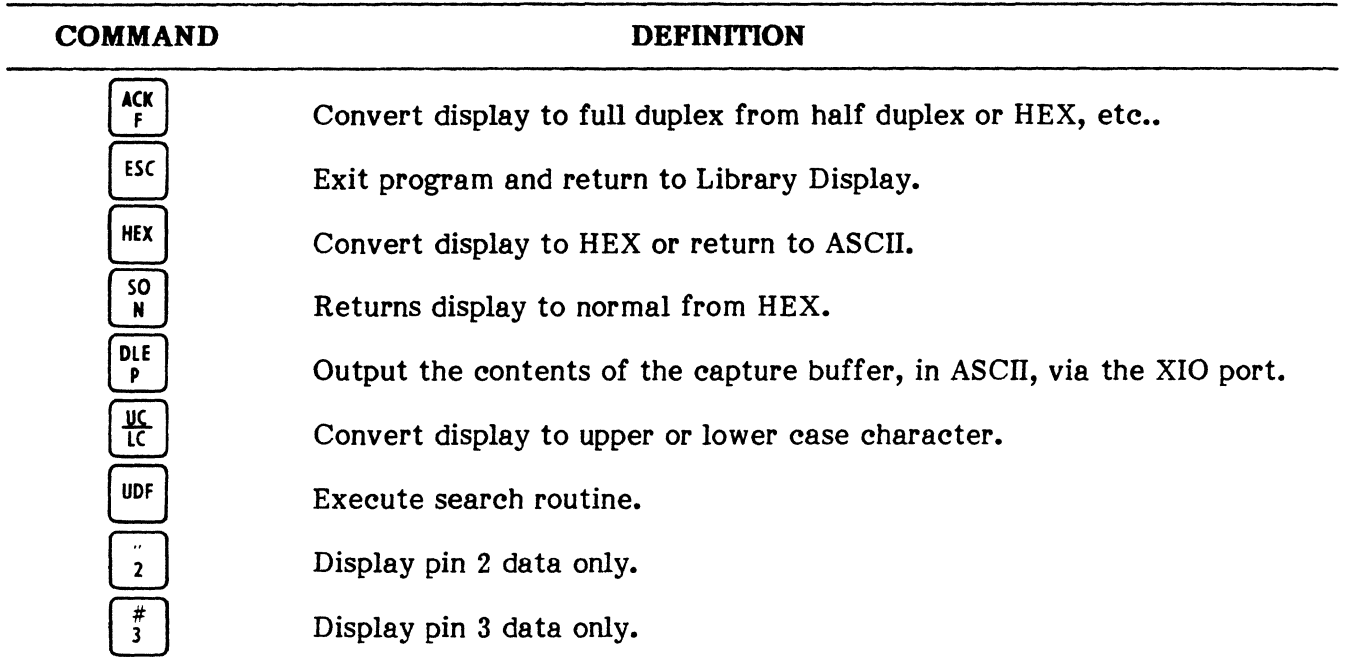

#### DISPLA Y CAPTURE BUFFER FDUX COMMANDS (Cont'd)

# Display Data Disc

5.04 This program (DISP-DISC) is designed to display data already captured and logged on disc. The 10 parameters should be the same as those used when the data was captured. The method of displaying data is controlled by means of operator prompts. If an error is made in response to an operator prompt, the program may be executed again by depressing the  $\boxed{\omega}$  key and then reselecting the program. The data may be displayed with or without status or attribute bytes, depending on how it was captured. Data recorded on disc is displayed in half duplex format with 256 characters per page. Control of the display is provided through the use of operator commands as outlined in Table 5-6.

# TABLE 5-6

#### DISPLAY DATA DISC COMMANDS

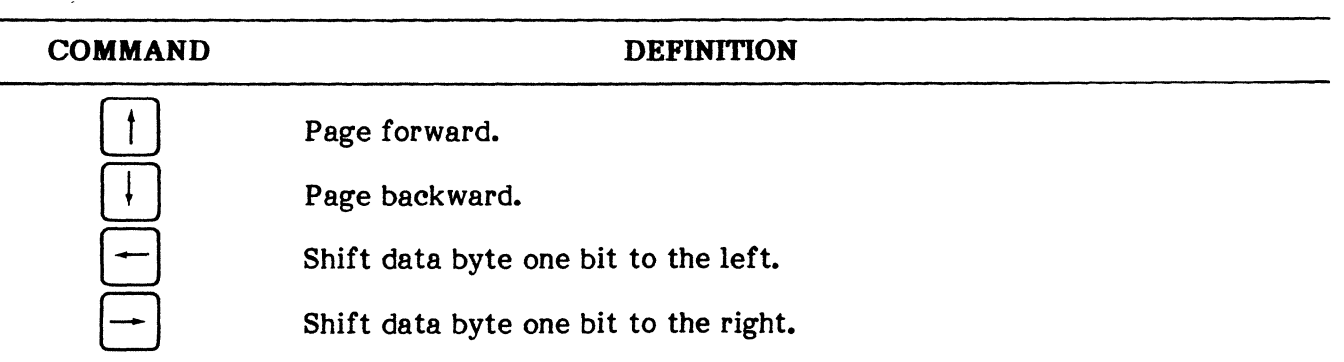

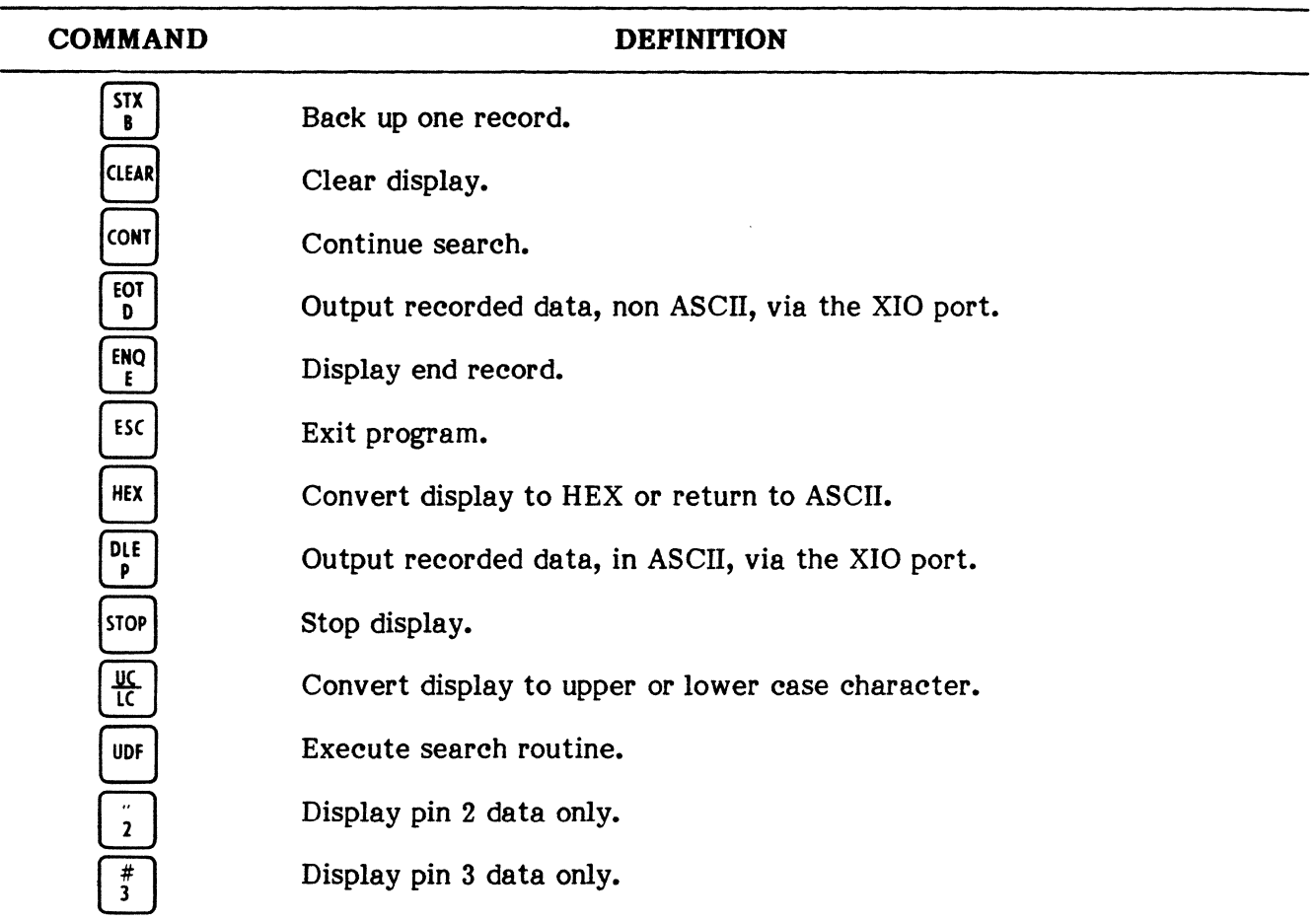

#### DISPLAY DATA DISC COMMANDS (Cont'd)

#### Display Capture Buffer and EIA Status

5.05 This program (DISP-STAT) is designed to display the contents of the capture buffer including both data and EIA status. Status is defined as the condition of the EIA leads, as shown in Table 5-7, at the time a given character is logged. The contents of the capture buffer are displayed twelve characters at a time. The display includes the data character (send or receive) shown in ASCII, HEX, octal, and binary, and the EIA status. During execution of this program, the display is controlled using the commands listed in Table 5-8. In order to display the EIA status associated with a data byte, the EIA status byte must be captured while monitoring data. If attribute and data or data only are captured, the results of this program will be incorrect.

# **CAPTURE EIA STATUS**

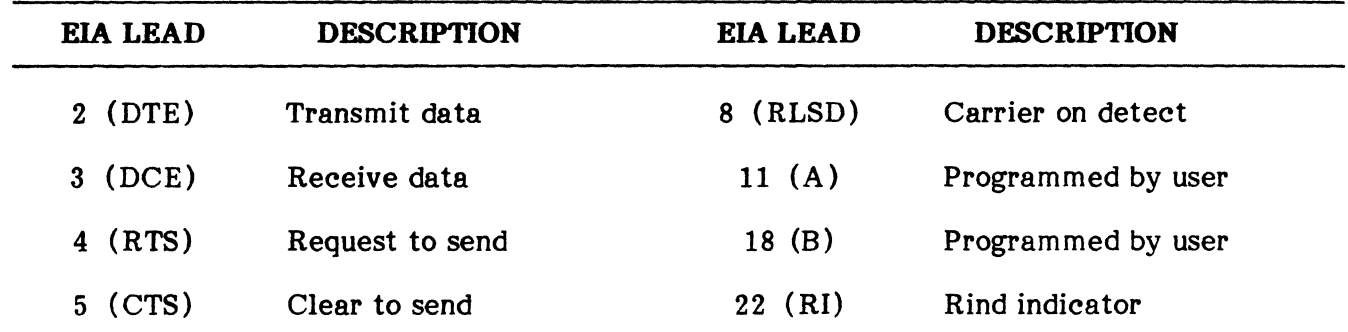

# **TABLE 5-8**

#### **DISPLA Y CAPTURE BUFFER AND EIA STATUS COMMANDS**

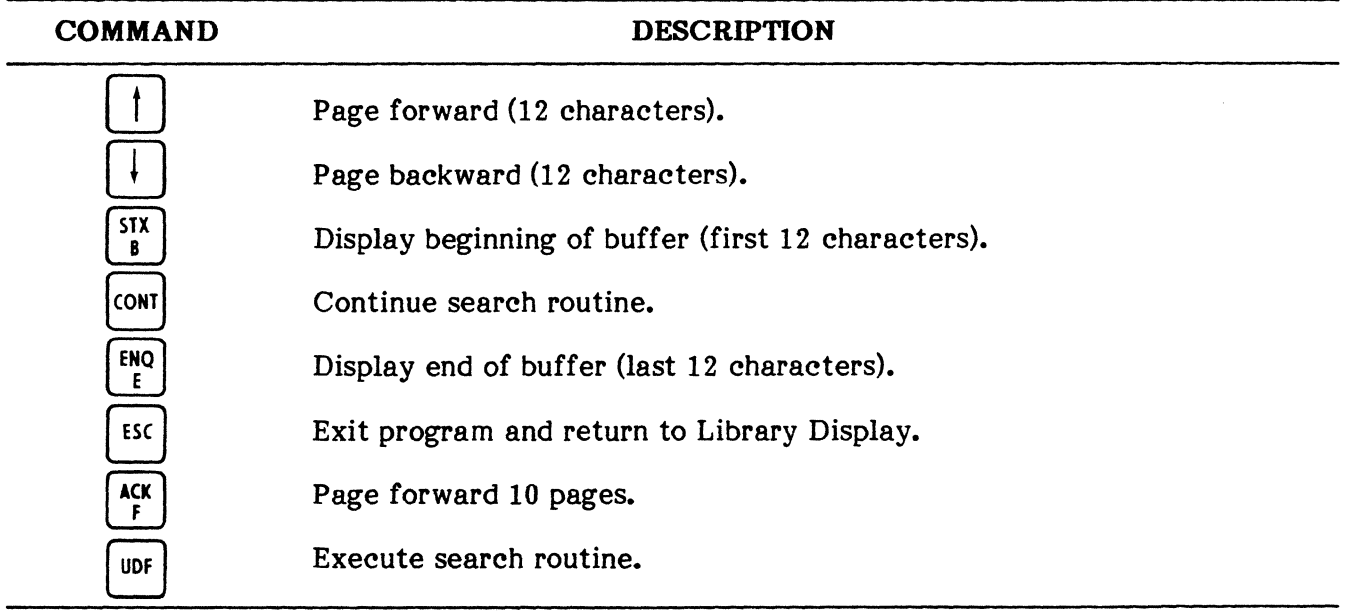

# **Display Disc and EIA Status**

**5.06** This program (DISP-DSTAT) is similar to the previous one in that data and EIA status are displayed in the same format. The difference is that now the data and status are loaded into the ENCORE from the disc. There are also several additional commands available for display control as shown in Table 5-9.

#### PUB. NO. 810-00184A

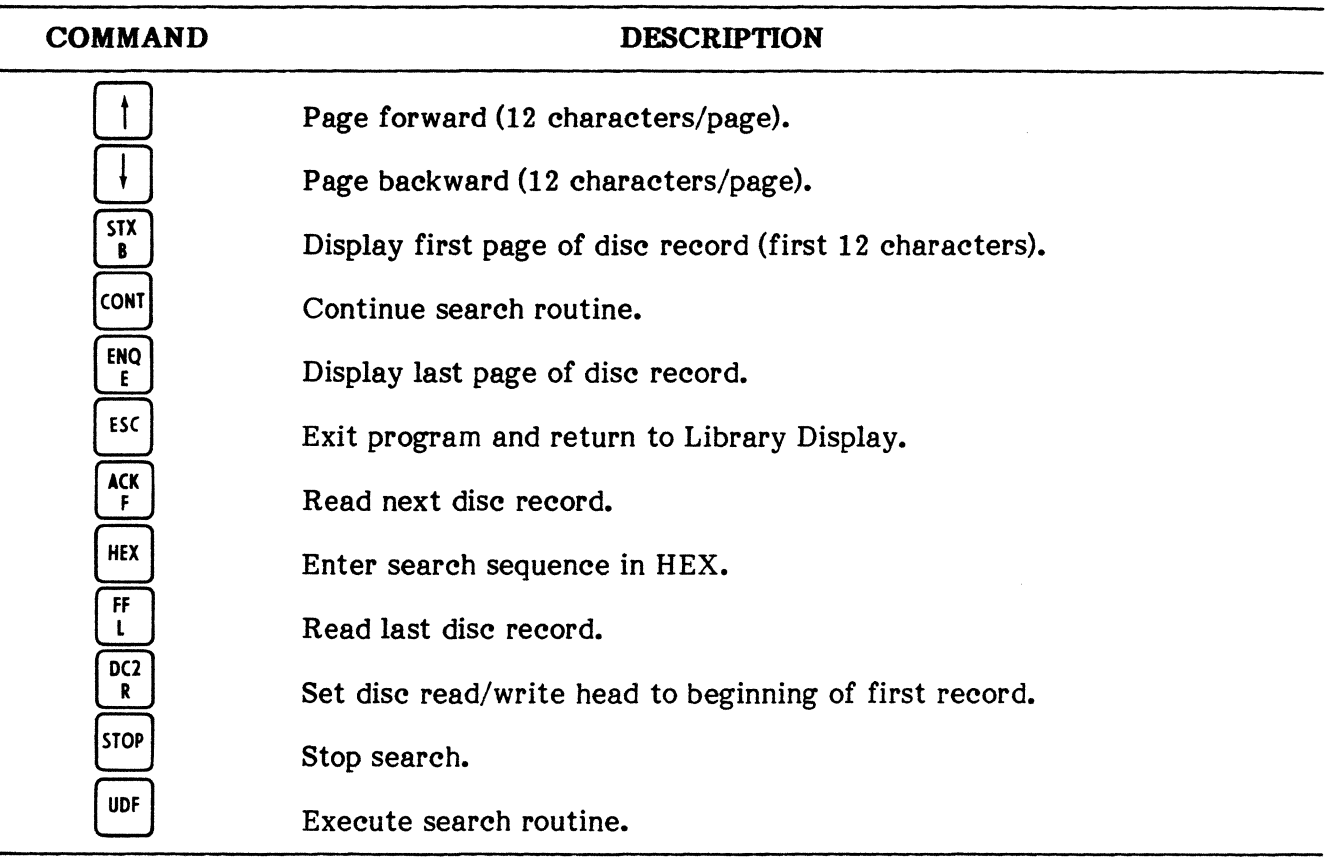

#### TABLE 5-9

#### STATUS AND DATA DISC DISPLAY COMMANDS

# Dump Capture Buffer to XIO Port

**5.07** This program (DUMPXIO) is designed to output the contents of the capture buffer asynchronously via the XIO port (pin 3). The data is output exactly as recorded. If, for example, the data was recorded in EBCDIC with the status byte, it will be output the same way. Each status or attribute byte is transmitted immediately preceeding its associated data byte. The character length (BITS) and parity, selected when XIO parameters are set, should agree with the data as it was recorded in EBCDIC, i.e., 8 bits, no parity. 10 parameters should also be the same as those used when the data was recorded. During output, XIO port pin 9 (normally reserved for testing) is set to +12V to provide the equipment under test with a data set ready (DSR, pin 6) or a receive line signal detect (RLSD, pin 8) signal as required. The +12V output at pin 9 is jumpered to the appropriate EIA pin by means of the T-connector supplied with each ENCORE. When the entire contents of the capture buffer have been transmitted, program control will return to the Asynchronous Library.

# 6. MEASUREMENT LIBRARY,

6.01 The Measurement Library contains a series of programs designed to provide the operator with the means of performing specific measurements on the circuit under test. The Measurement Library is shown in Figure 5-15. Figure 5-16 shows the keystrokes required to select an item from the library and return to the library after the selected program is executed.

# **MEASUREMENT LIBRARY**

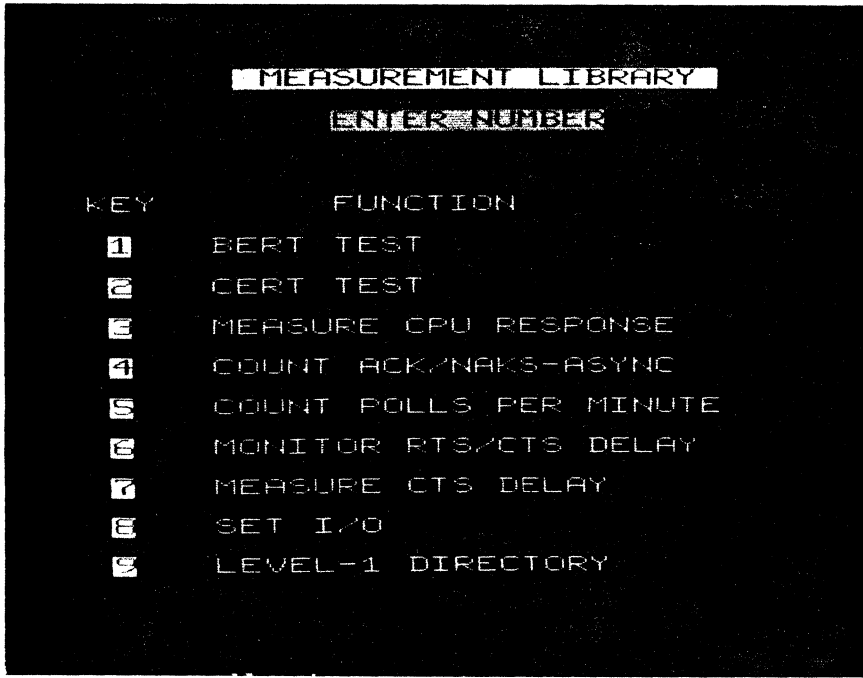

 $\sim$ 

Fig. 5-15 **Measurement Library** 

 $\ddot{\phantom{a}}$ 

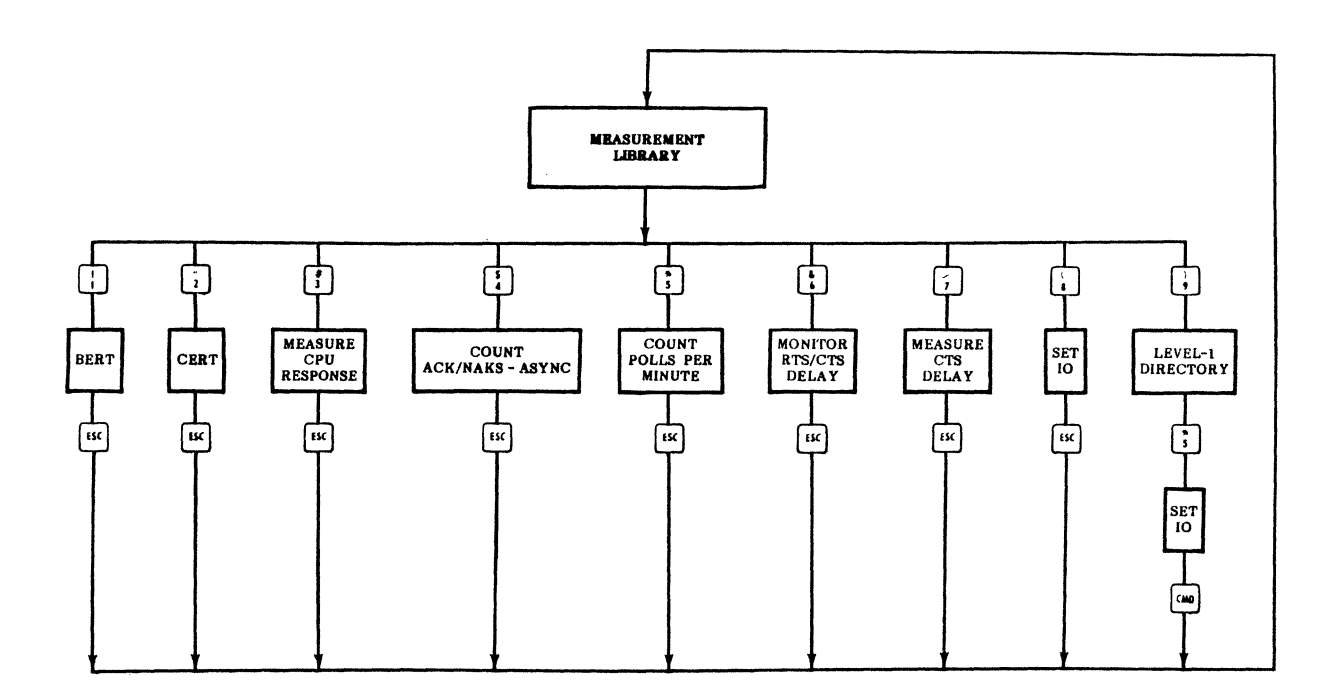

# Fig. 5-16 **Keystroke Flowchart, Measurement Library**
#### **PUB. NO. 810-00184**

**Bert** 

**6.02** This program is designed to transmit, receive, and count the errors that have occurred on anyone of the three pseudorandom test patterns. CRT prompts allow the operator to select the desired pattern (63, 511, or 2 047 bits in length) and the duration of the test (1, 5, or 15 minutes or continuous). During execution, the ENCORE simulates a terminal and therefore requires external timing and proper handshaking. When the pattern lengths and duration of the test have been selected, transmission of the pseudorandom pattern begins immediately. Once the transmit and receive patterns have synchronized, the words "IN SYNC" are displayed in the upper right hand corner of the CRT and measurement data is displayed in a format similar to that shown in Figure 5-17. When the test is completed, an audible alarm sounds and the operator responds to CRT prompts to exit ( $\binom{pq}{r}$ ) or rerun ( $\boxed{\infty}$ ) the program.

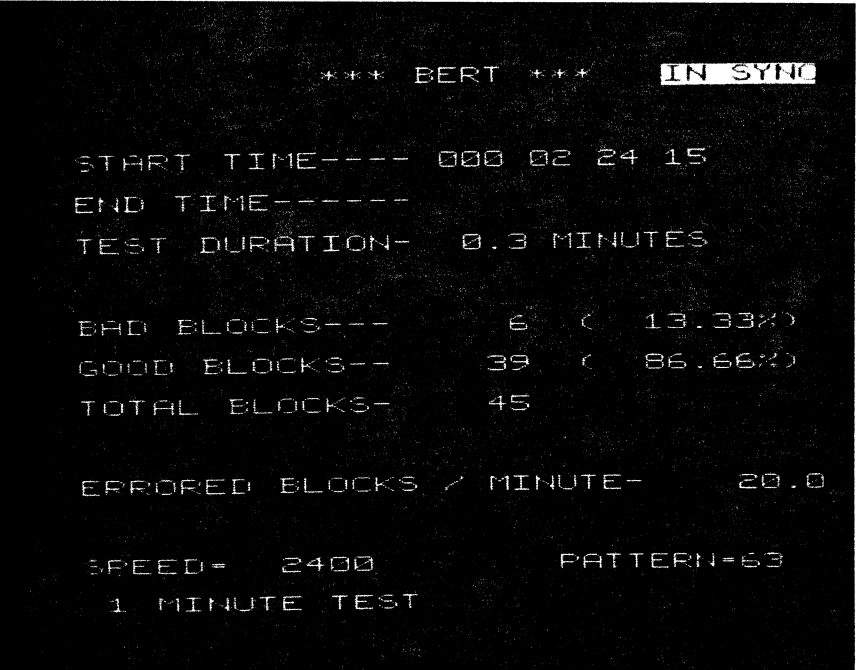

**Pig. 5-17 BERT Measurement Results** 

#### **Cert**

**6.03** This program is designed to transmit, receive, and count the errors on either a standard fox message or an operator entered message. During execution, the ENCORE simulates a terminal and therefore requires external timing and proper handshaking. The local or remote modem should be configured to loopback the transmitted message. As the message is received, it is displayed on the CRT until the  $[<sup>65</sup>]$  key is depressed. This will instruct ENCORE to display it the results of the CERT, as shown in Figure 5-18, and, through CRT prompts, allow the operator to rerun the CERT or return program control to the Measurement Library.

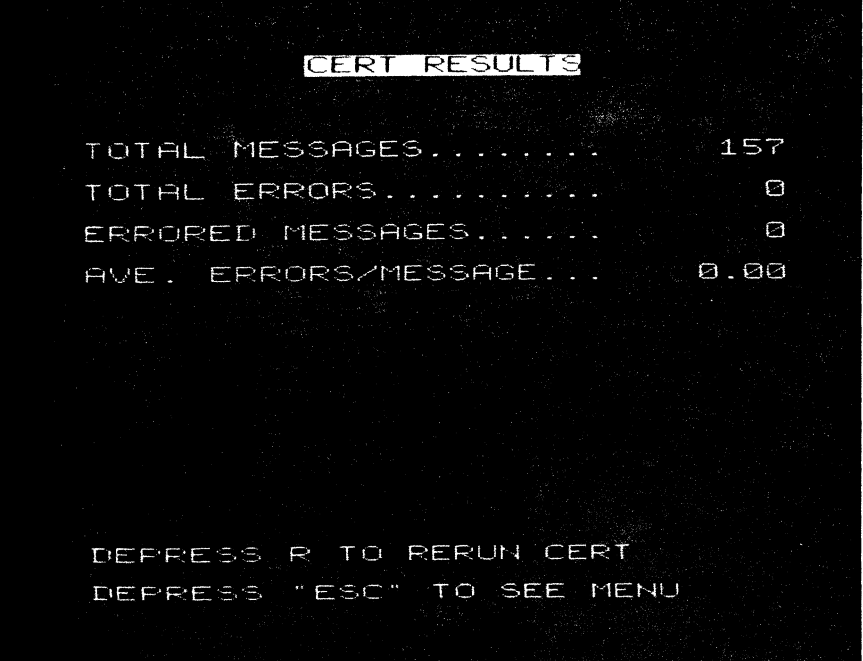

**Fig. 5-18 CERT Measurement Results** 

#### **Measure CPU Response**

**6.04** This is a synchronous program (CPURESPl) designed to measure response time between CPU and 40/4 terminal. Upon execution, CRT prompts allow the operator to select the station number and the device number of the terminal to be polled. Both entries are followed by  $\lceil$   $\frac{H^{\text{FUVM}}}{H^{\text{FUVM}}}$ . After selecting this device number, depressing the **FRICAL SENCORE** to start its internal measurement timer and stop the timer when the correct response is detected. The program measures the length of time between the poll and select sequences being received at the terminal. The response time is displayed on the CRT as shown in Figure 5-19.

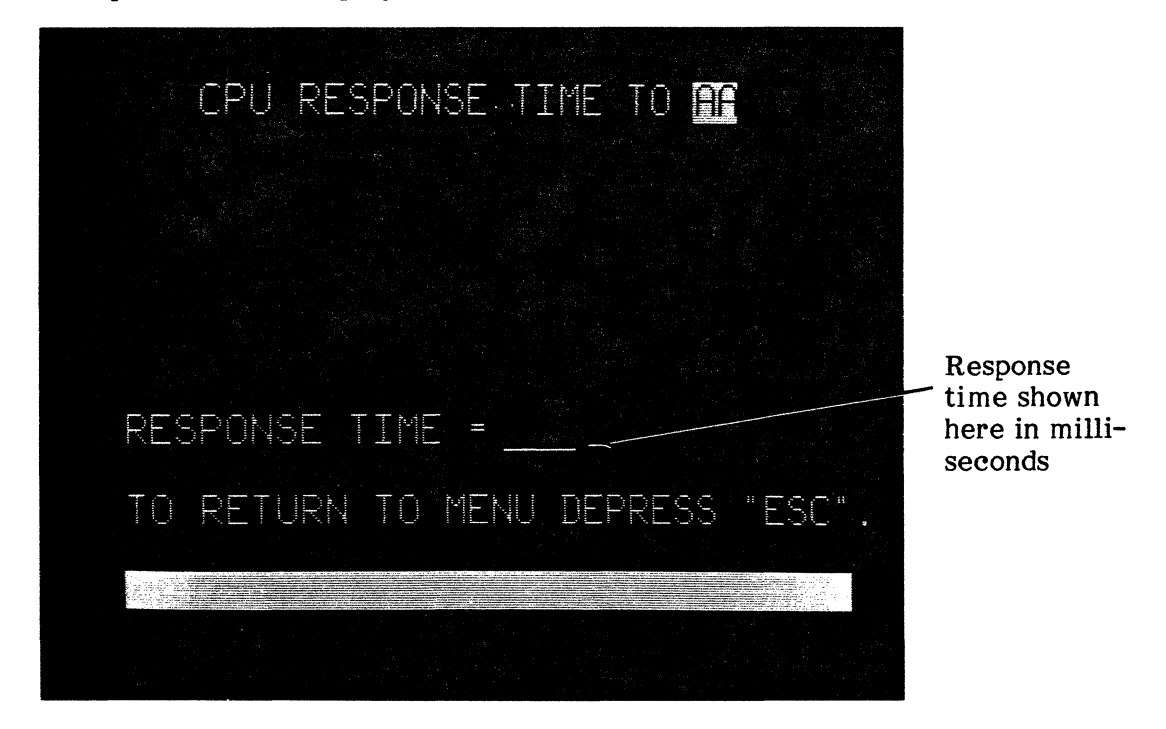

Fig. 5-19 **CPU Response Time** 

#### **Count ACK/NAK's - Async**

**6.05** This program (ACK/NACK-A) is used in an asynchronous environment to passively monitor the interface and count the number of ACKs (acknowledgements) and NAKs (negative acknowledgements) sent (pin 2) and received (pin 3). Prior to selection of this program, 10 parameters for speed, language, and parity must be set by the user. The program sets the mode to ASYN and the clock to INT. Upon conclusion of the test, the ratio of ACKs to NAKs is displayed for those sent (pin 2), for those received (pin 3), and for the total sent and received, as shown in Figure 5-20. In addition, the CURRENT TIME/START TIME display is changed to show the time at which the test was terminated. Commands used for control of the program are listed in Table 5-10. To exit the program and return to the Library display, depress the  $[<sup>55</sup>]$  key.

#### **TABLE 5-10**

#### **COUNT ACK/NAKs - ASYNC COMMANDS**

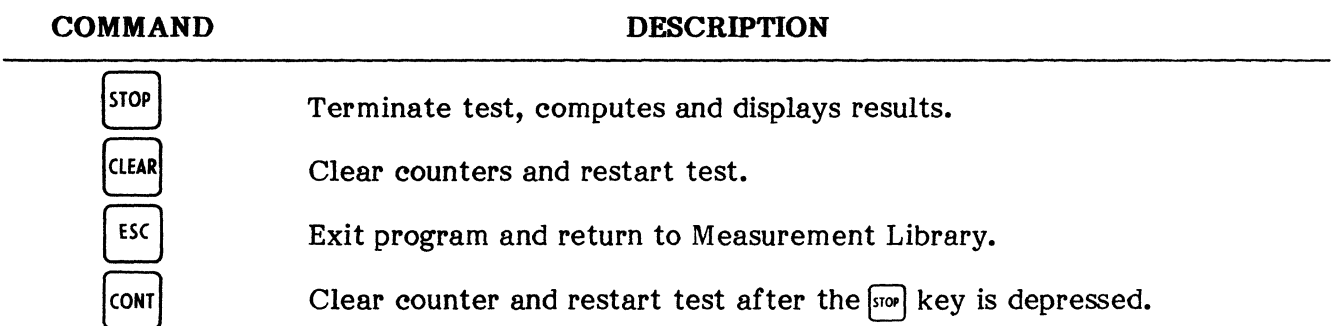

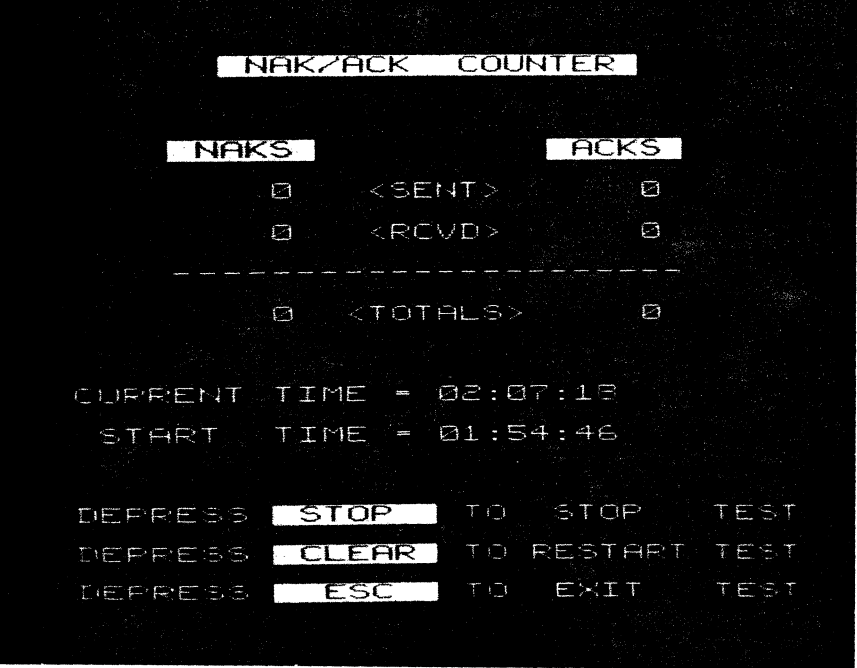

**Fig. 5-20 ACK/NAK Analysis** 

#### **Count Polls Per Minute**

**6.06** This program (CP1) is designed to bridge both transmit (pin 2) and receive (pin 3) leads in a synchronous environment, and count the number of polls appearing on pin 2 (DTE). If an ET or NK is detected on pin 3 (DCE), the poll is considered to be nonproductive. If an SX, SH, or DL is detected on pin 3, the poll is considered productive. Polls are counted and timed on the CRT as shown in Figure 5-21. To return to the Measurement Library, simply depress the  $\boxed{\text{BC}}$  key.

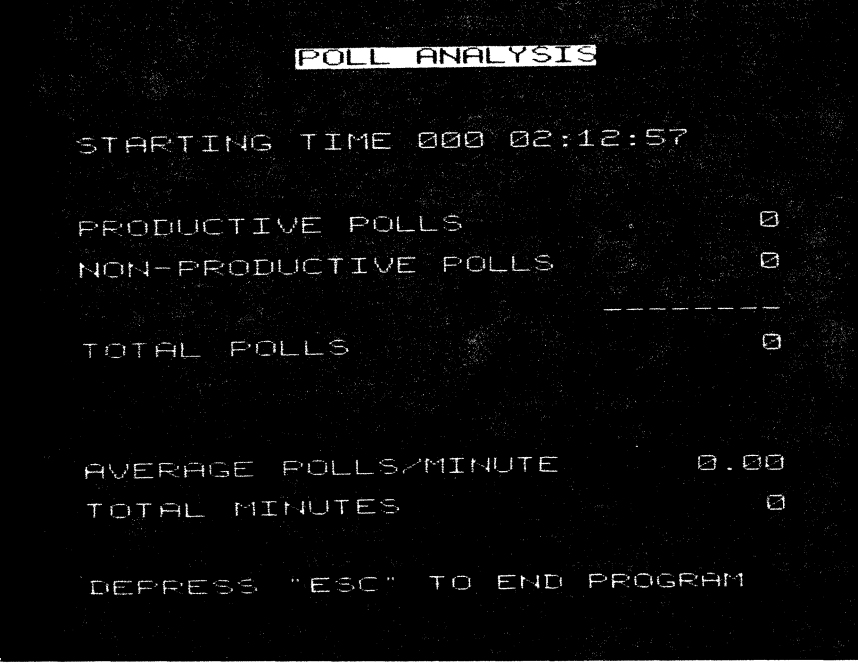

**Fig. 5-21 Poll Analysis** 

### **Monitor RTS/CTS Delay**

**6.07** This program (MONRTSCTS) is designed to passively measure the time between an RTS (Request To Send, pin 4) and a CTS (Clear To Send, pin 5). Since the program only measures the time between these two events, and since it is not concerned with data or timing, 10 parameters are of no significance. RTS/CTS measurements are displayed on the CRT as shown in Figure 5-22. Measurements are continually updated until the  $\frac{1}{|x|}$  key is depressed. This returns program control to the Measurement Library.

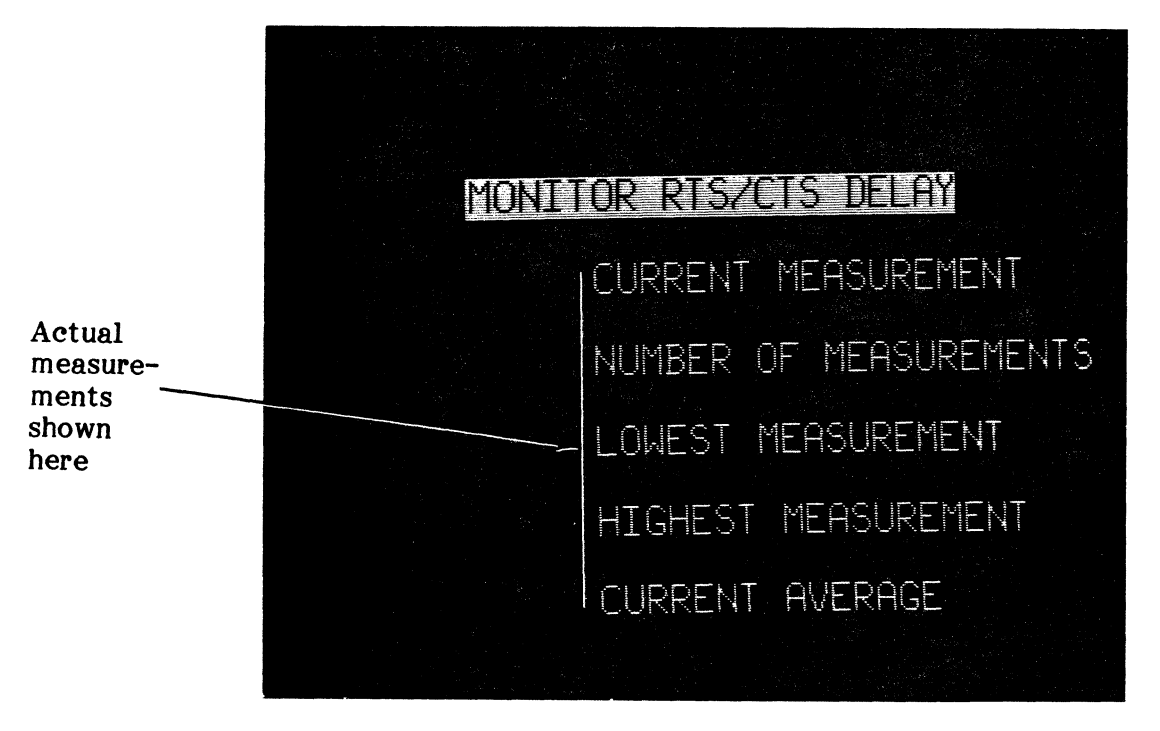

**Fig. 5-22 Monitor RTS/CTS Delay** 

### PUB. NO. 810-00184

#### Measure RTS/CTS Delay

6.08 This program (CTSDLY) is similar to the program described in paragraph 6.07 except that the ENCORE actively simulates DTE and generates the RTS by turning on EIA pin 4. Since the program only measures the elapsed time between RTS and CTS, and since data and timing have<br>no affect on the measurement. IO parameters need not be established. The delay no affect on the measurement, IO parameters need not be established. measurements are displayed as shown in Figure 5-23. Measurements are continually updated until the  $\mathbb{E}$  key is depressed. This returns program control to the Measurement Library.

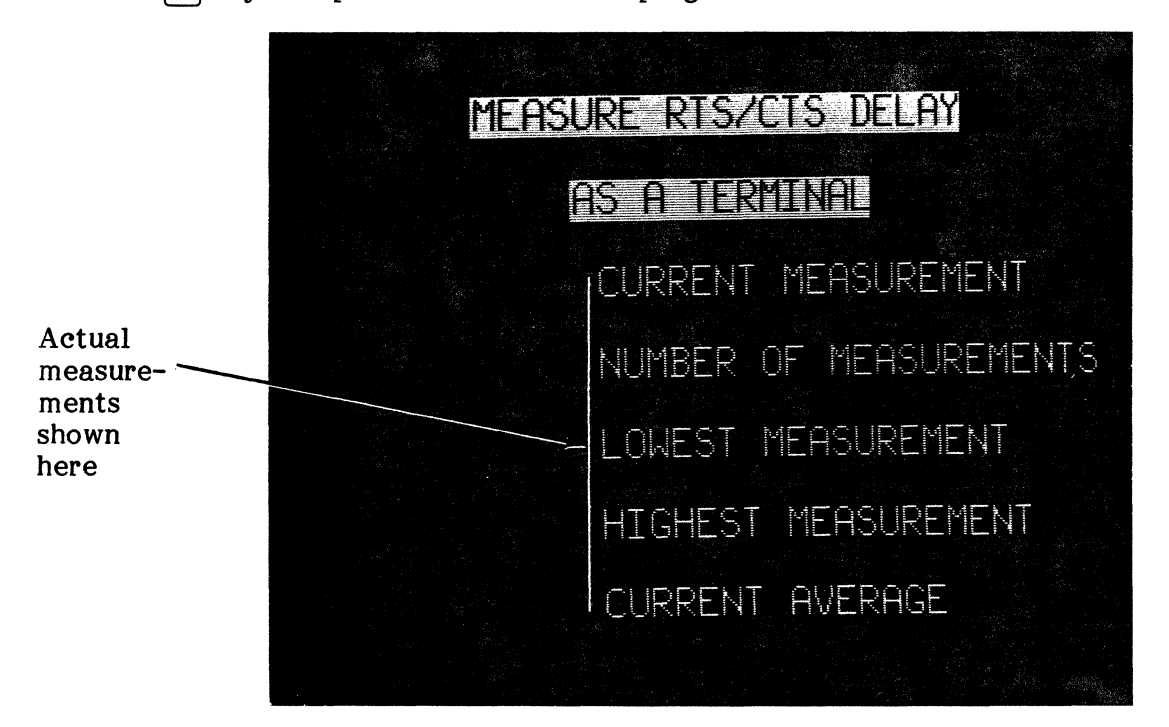

Fig. 5-23 Measure RTS/CTS Delay as DTE

# 7. MASTER/SLAVE OPERATION,

7.01 This feature is designed to permit remote control of one ENCORE by another, or some other external device.

7.02 Upon selection, user prompts permit operation with the ENCORE at either of two revision levels, below H and H or above. The revision level of your machine can be determined by holding down the  $\frac{1}{2}$  keys during power-up. To establish the master/slave link, each ENCORE is connected to the data circuit via the XIO port, which is RS-232 compatible. Since the XIO port is permanently configured as DCE and since each ENCORE must simulate DTE communicating through modems, the XIO port must be reconfigured as DTE to operate in the master/slave mode. The DTE configuration is provided by means of a special cable which must be constructed by the operator. The cable is shown schematically in Figure 5-24.

NOTE: If the ENCORE enters the Level-3 Command Mode, double check XIO connectors and then type D RUN  $[$   $\frac{1}{2}$   $\frac{1}{2}$  to display the Master Directory once again.

#### MASTER/SLAVE OPERATION

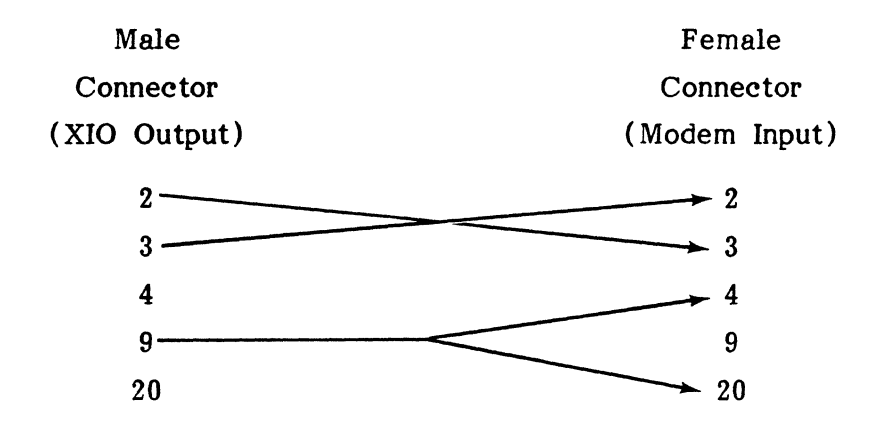

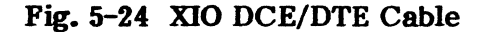

7.03 Regardless of the program being executed, any ENCORE will assume the slave condition whenever \*DC2 appears at pin 2 of the XIO port. In addition, signals simulating control cluster keystrokes must also be preceeded by an asterisk (\*). If an asterisk is to be input it must appear twice (\*\*). Finally, a \*DC3 at pin 2 instructs the ENCORE to exit the slave mode.

7.04 All ASCII characters (00 through 7F) and most special function keystrokes received by the slave ENCORE are interpreted in exactly the same manner as they would be if input from<br>the keyboard. The HEX equivalents of special function keys and unique master/slave The HEX equivalents of special function keys and unique master/slave commands are shown in Table 5-11.

#### TABLE 5-11

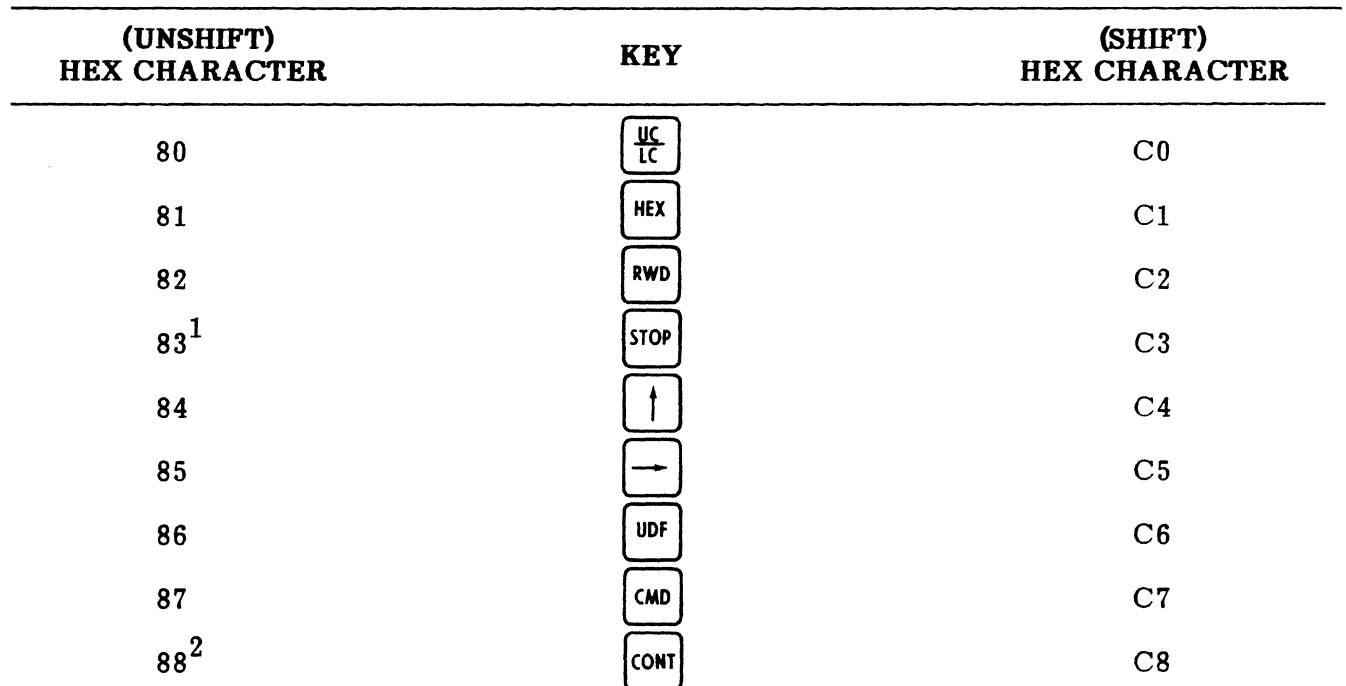

### MASTER/SLAVE SPECIAL FUNCTION KEYS

### TABLE 5-11

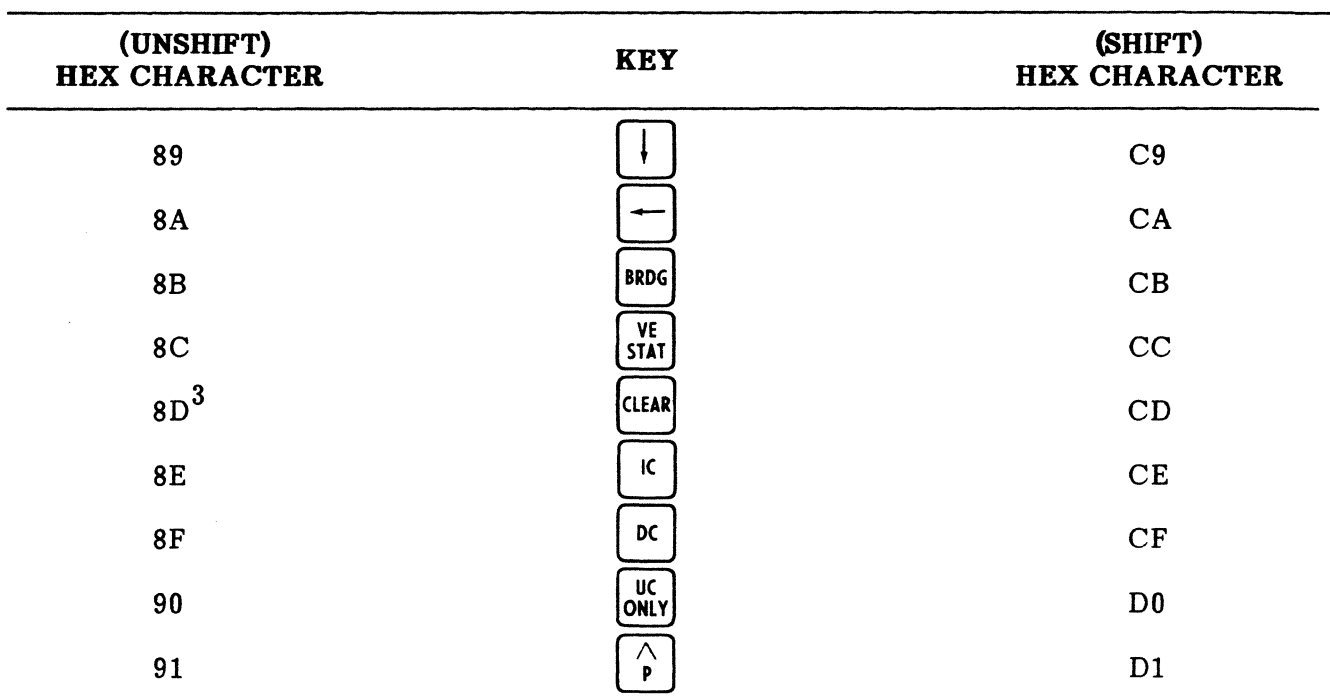

#### MASTER/SLAVE SPECIAL FUNCTION KEYS (Cont'd)

#### NOTES:

 $1.$  | STOP If this key is depressed while the slave is transmitting the contents of the CRT, transmission will stop. If depressed at any other time, the Master ENCORE will present the operator with a description of the STOP, CONT, and CLEAR Master/Slave commands.

 $2.$   $|_{\text{CONT}}$ This command instructs the slave ENCORE to transmit the contents of the screen to the Master.

3. CLEAR This command instructs the remote ENCORE to exit the Master /Slave Mode.

# 8. USER DEFINED LIBRARY,  $|\frac{1}{l}$

8.01 Item 7 in the Level-1 Directory permits user selection of anyone of eight custom programs written by the user or by DIGITECH for the user. If custom programs have not been prepared, demonstration programs are supplied instead. There is no attempt made here to define these programs because they will vary from unit to unit. To examine the programs supplied, place the desired program in the source buffer (EDIT Mode) and LIST or DUMP as required.

### USER DEFINED LIBRARY, EIA TIMING MONITOR, MASTER DIRECTORY

9. EIA TIMING MONITOR,

9.01 This program is item 8 in the Level-1 Directory. It is designed to measure the time between a change in status of specified EIA-RS-232C leads. It is completely independent of timing or data signals and requires no change in 10 parameters. As shown in Figure 5-25, the leads monitored are 4 (RTS), 5 (CTS), 8 (RLSD), 11 (A), 18 (B), and 22 (Ring indicator). The current status of the lead is shown on the bottom line of the display. The time between changes in the status of the line is shown in seconds to the right of the ON or OFF status. To exit this program and return to the Level-1 Directory, strike the  $\sqrt{2}$  key.

| $-1$ | $\Xi$       |                                |                         |                 |             | $B = a11 b18 22 d+ (sec)$ |
|------|-------------|--------------------------------|-------------------------|-----------------|-------------|---------------------------|
| ホモモ  | っそそ         | off off off off                |                         |                 |             | 0.045                     |
| ŌN   | ON          |                                |                         | ON off off off  |             | 0.053                     |
|      | ホモギー じぞぞー   | $\circ$ f f                    | $\circ$ f f             | Gff             | $\circ$ f f | 0.045                     |
| ON   | ON          |                                | $ON$ off off            |                 | $G + f$     | 0.052                     |
| 云子子。 |             | off off off off off            |                         |                 |             | 0.048                     |
| ON   | ON          | $ON$ off off                   |                         |                 | $G + f$     | 0.054                     |
| 示于于  | $\sim$ f f  |                                |                         | off off off off |             | 0.046                     |
| ON   | ON          | $\overline{\text{ON}}$ off off |                         |                 | $G$ $f$ $f$ | 0.053                     |
| っそぞ  | こ子子         |                                | $off$ $off$ $off$ $off$ |                 | $G$ f f     | 0.045                     |
| ŌN   | ON          |                                |                         | ON off off off  |             | 0.053                     |
| っそそ  | $\circ$ f f | $S + E$                        |                         | $\circ$ ff off  | $\circ$ f f | 0.044                     |
| ON   | ON          | ON                             |                         | off off off     |             | 0.053                     |
| 元千七  |             | off off off off off            |                         |                 |             | 0.044                     |
|      |             |                                |                         |                 |             |                           |

Fig. 5-25 EIA Timing Monitor

# 10. MASTER DIRECTORY,

10.01 The selection of item 9 from the Level-1 Directory instructs the ENCORE to display the Master Directory. This provides the user with an escape from Level-1 and offers him the opportunity to once again enter any desired level of operation.

#### CHAPTER 6

#### LEVEL-2 OPERATION AND PROGRAMMING

#### 1. GENERAL

1.01 This chapter of the manual is devoted to a description of the DICOL/Level-2 operating system. It details the enhancements to both the Level-2 Mode Commands and the DICOL Instruction Set. In addition to these enhancements, each item in the Level-2 Menu is discussed in detail, and is provided with typical operating procedures where appropriate. Additional information is found in the PACER-I03 Technical Manual, Pub. No. 810-00066.

1.02 Level-2 is a powerful menu driven operating system. When combined with disc storage, it offers the DICOL programmer far greater flexibility and ease of operation than previously obtained through use of the PACER alone. Programs are quickly accessed and may be transferred to or from a PACER by simple menu selection. Level-2 modes of operation are nearly identical to those of the PACER.

- The Execute Mode runs the DICOL program currently residing in memory.
- The Program Mode allows the operator to enter and edit programs using basically the same techniques, instructions, and edit commands developed for the PACER.
- The 10 Mode permits operator selection and entry of 10 parameters.
- The Display Mode provides for off-line analysis of captured data which is greatly enhanced by the high volume of data which can be displayed on the ENCORE's 7 inch CRT.

1.03 Further enhancements directly attributed to the power of the ENCORE and it's menu driven Level-2 operating system include:

- The ability to output the entire DICOL menu to an external printer (via ENCORE's XIO port).
- The ability to transfer the entire contents of the PACER program memory to the Level-2 PSC ( Pacer Source Code) file (via XIO port).
- The ability to quickly load the PSC file with DICOL/Level-2 programs stored on disc.
- The ability to transfer the entire contents of the Level-2 PSC file to the PACER (via XIO port).
- The abiltiv to store the entire contents of the Level-2 PSC file on the ENCORE's  $5\frac{1}{4}$ inch disc.

1.04 Compatibility is not limited to the modes of operation, commands, and instructions. It has been extended to include the CRT display as well. During the Execute Mode, for example, the ENCORE display includes information designed to simulate the PACER's Operating Status and Secondary displays. The Operating Status is displayed as follows:

- A = ALL, combining the functions of both SIM DTE and SIM DCE.
- $B =$  BOTH, send and receive leads (2 and 3) are bridged.
- M = MODEM, simulating Data Communications Equipment (input send data on via pin 2 and output receive data via pin 3).
- T = TERMINAL, simulating Data Terminal Equipment (output send data via pin 2, input received data via  $\vec{p}$  oin 3).

**1.05** The Secondary Display indicates program steps as they are executed. The familiar "AA" indicating BERT or CERT synchronization is appropriately displayed directly beneath the program step numbers.

**1.06** From the user's stand-point, control of the interface (front ends) is similar to that experienced when using the PACER and easier though not as flexible as provided in the ENCORE's Level-3 operating system. Program control of the interface employs the same DICOL instructions used with the PACER but includes some benefits inherent with the design of the ENCORE.

#### **2. OPERATION**

**2.01** For the purpose of this discussion, it is assumed that the user has read Chapter 4, is familiar with disc operation, and is capable of displaying the Level-2 Directory, Figure 6-1. The information that follows details each item in the directory in the order of appearance.

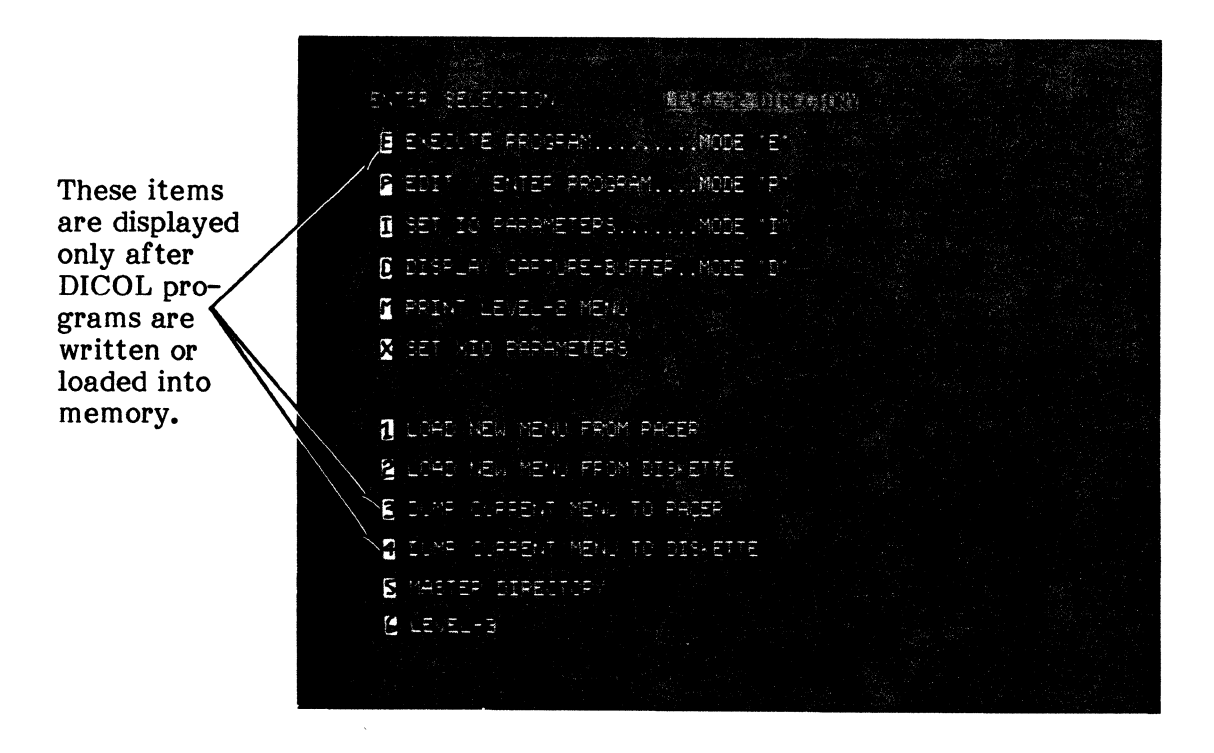

Pig. 6-1 **Leye1-2 Directory** 

# 3. EXECUTE PROGRAM  $\ldots$  MODE "E"  $\mid$  ENO

**3.01** The Level-2 Execute Mode is selected from the Level-2 Directory by striking the  $\frac{f^{(R)}(R)}{k}$  key. but only if the PSC (Pacer Source Code) file is in memory (see paragraph 4.01). Once selected, the system program,  $LVL<sub>2</sub>$ , executes the current DICOL program one line at a time, in numerical order, from beginning to end. Execution may be prematurely terminated by striking the  $\boxed{\omega}$  key once. Striking it again returns the Level-2 Directory. The  $\boxed{\hat{}}$  key is used to enter one-bit-character errors in the data stream while a program is running. Counting these errors in a BERT or CERT loopback helps to verify circuit continuity.

### Typical Execute Procedure

3.02 This procedure is designed to provide the user with step-by-step instructions for executing a DICOL/Level-2 program. This procedure is simplified when 10 parameters are known to be correct or when the program contains an "01" (auto 10) instruction.

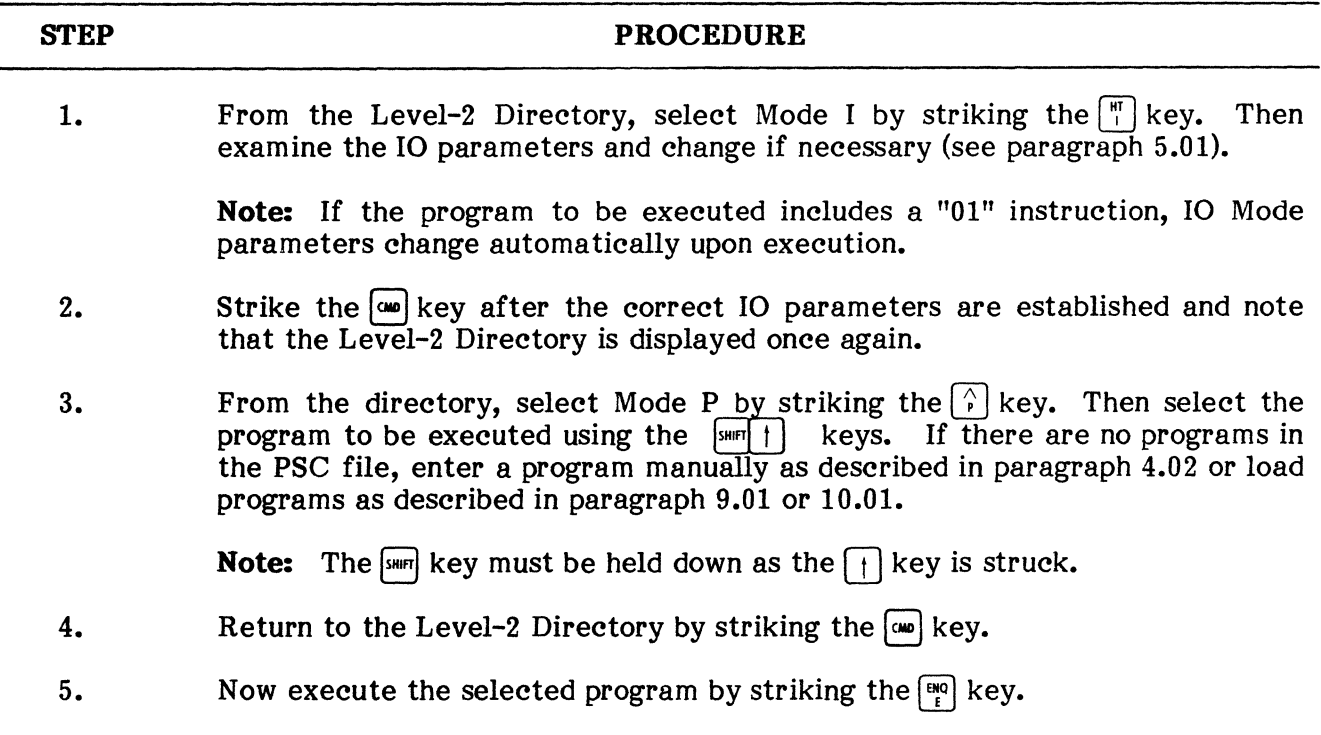

# 4. EDIT/ENTER PROGRAM  $\ldots$  MODE "P"  $\vert^{D_{k}E}$

4.01 The Level-2 Program Mode is selected from the Level-2 Directory by striking the  $\left[\begin{array}{cc} \mathbb{R}^n \\ \mathbb{R}^n \end{array}\right]$  key. At this point, the system program "P MODE" is executed. This program allows the Level-2 operator to write and edit programs using the DICOL instruction set and edit commands in a manner similar to that used with DIGITECH's PACER-103. The display that follows Program Mode entry shows the contents of the PSC file. This will normally include previously loaded programs. Typical displays are shown in Figures 4-2 and 4-3.

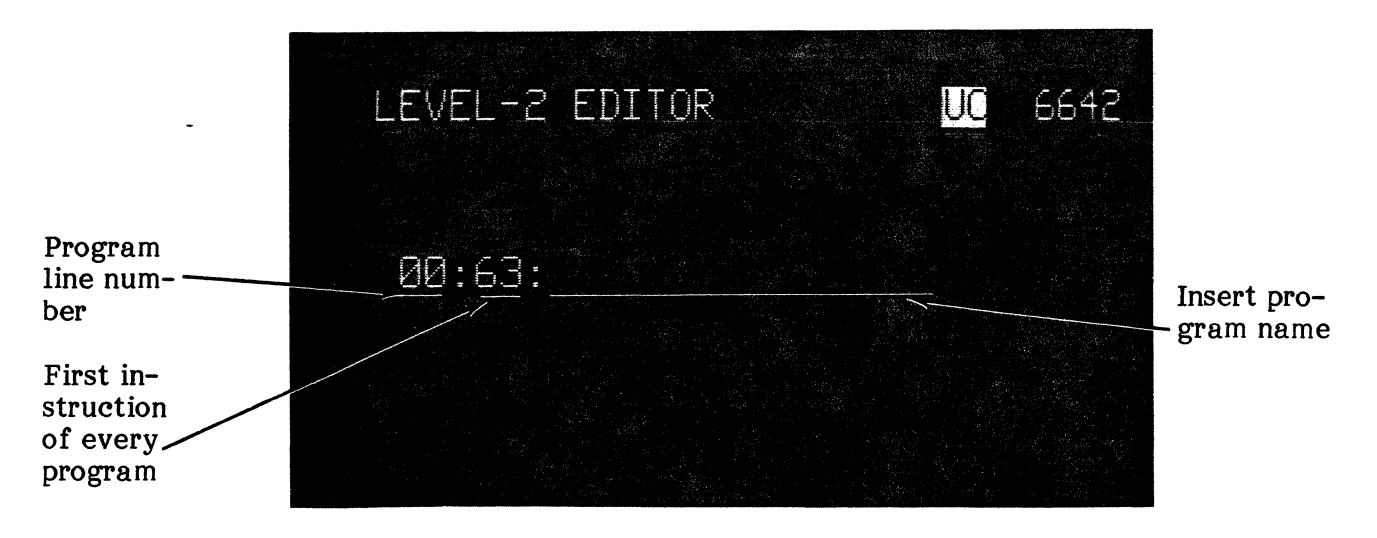

Fig. 6-2 Program Mode DispJay, Menu Not Loaded

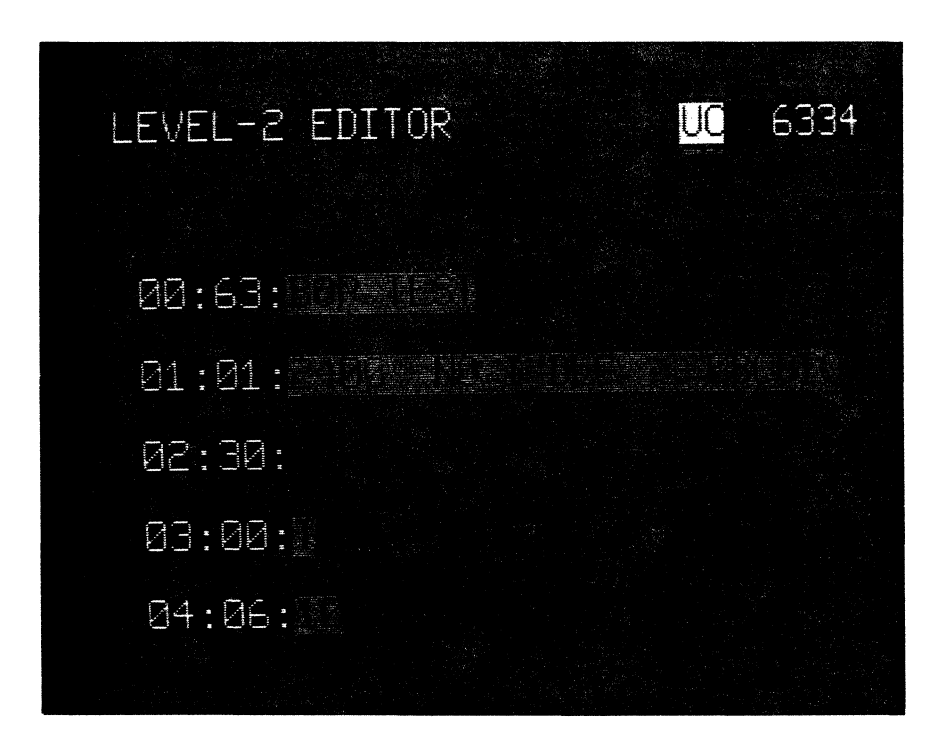

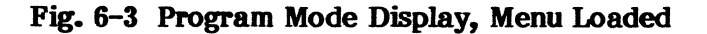

4.02 You will notice that each program line appears in exactly the same format as it would on the PACER-l03 except that instruction arguments are highlighted. You should also note that the top line of the display includes a case shift mode indicator (UC), that disappears when the  $\frac{R}{(m+1)}$  key is depressed (lower case selected). It also includes a number that indicates the amount of remaining program memory.

#### Program Mode Commands

4.03 The Level-2 Program Mode Commands differ slightly from those of the PACER due to differences in the keycap legends and in the arrangement of keys in the auxiliary keypad. Both PACER and equivalent ENCORE commands are shown in Table 6-1.

### TABLE 6-1

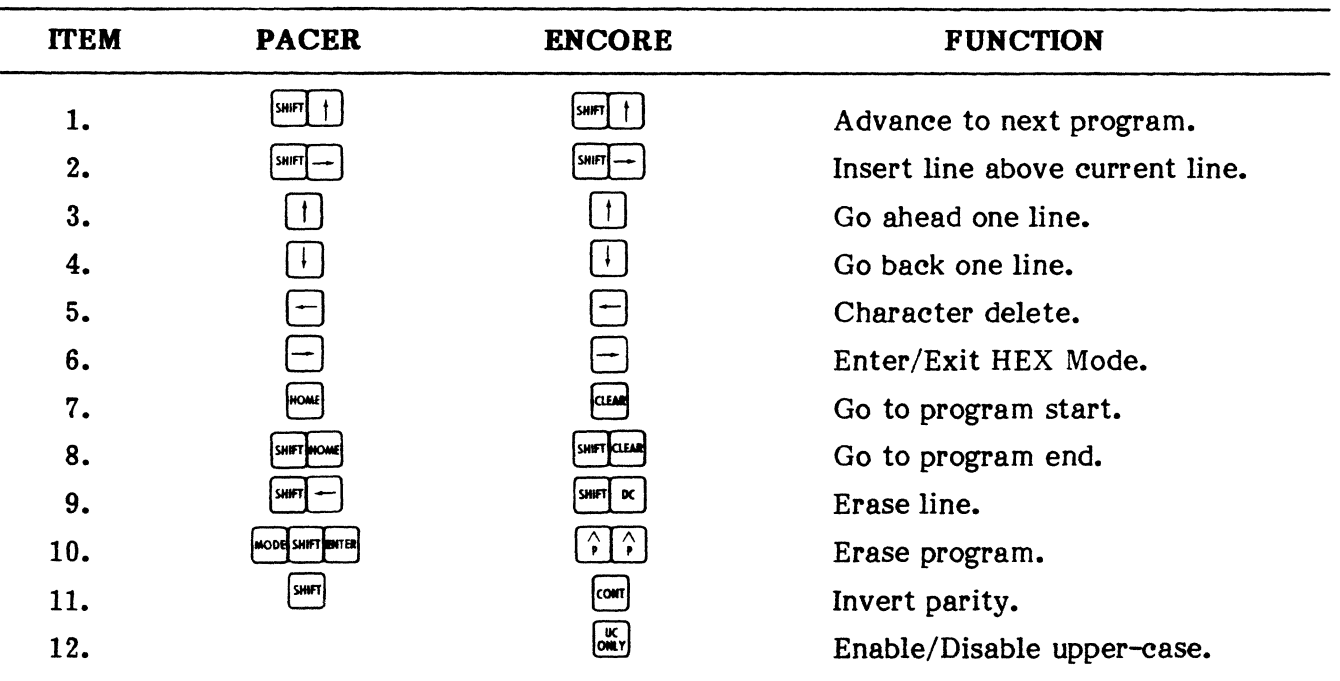

#### PACER/ENCORE PROGRAM MODE COMMANDS

NOTES: Item #11 above is necessary because of the absence of an auxiliary shift-key on the ENCORE. On the ENCORE, the  $[\infty]$  key will turn the parity invert functions on or off. Whenever the invert function is on, an indication will appear on the top line of the display.

> Item #12 above is an added ENCORE function which allows only upper case alphas when enabled. Whenever the upper case function is on, there will be a "UC" displayed on the top line of the CRT. This function is especially useful since there is only one shift key on the ENCORE.

### PUB. NO. 810-00184A

#### Typical Program Entry Procedure

4.04 DICOL/Level-2 programs are normally written in the Level-2 Program Mode. Although they may also be written in the Level-3 Edit Mode, the examples given here deal strictly with Level-2 operation.

#### Programming Hints

- Momentarily depress the SPACE BAR to terminate the DICOL instruction.
- Momentarily depress the  $\P$  key to terminate the argument.

4.05 The following procedure is designed to demonstrate the method by which a DICOL/Level-2 program is written. Additional information covering the selection of 10 parameters is found in paragraph 5.01.

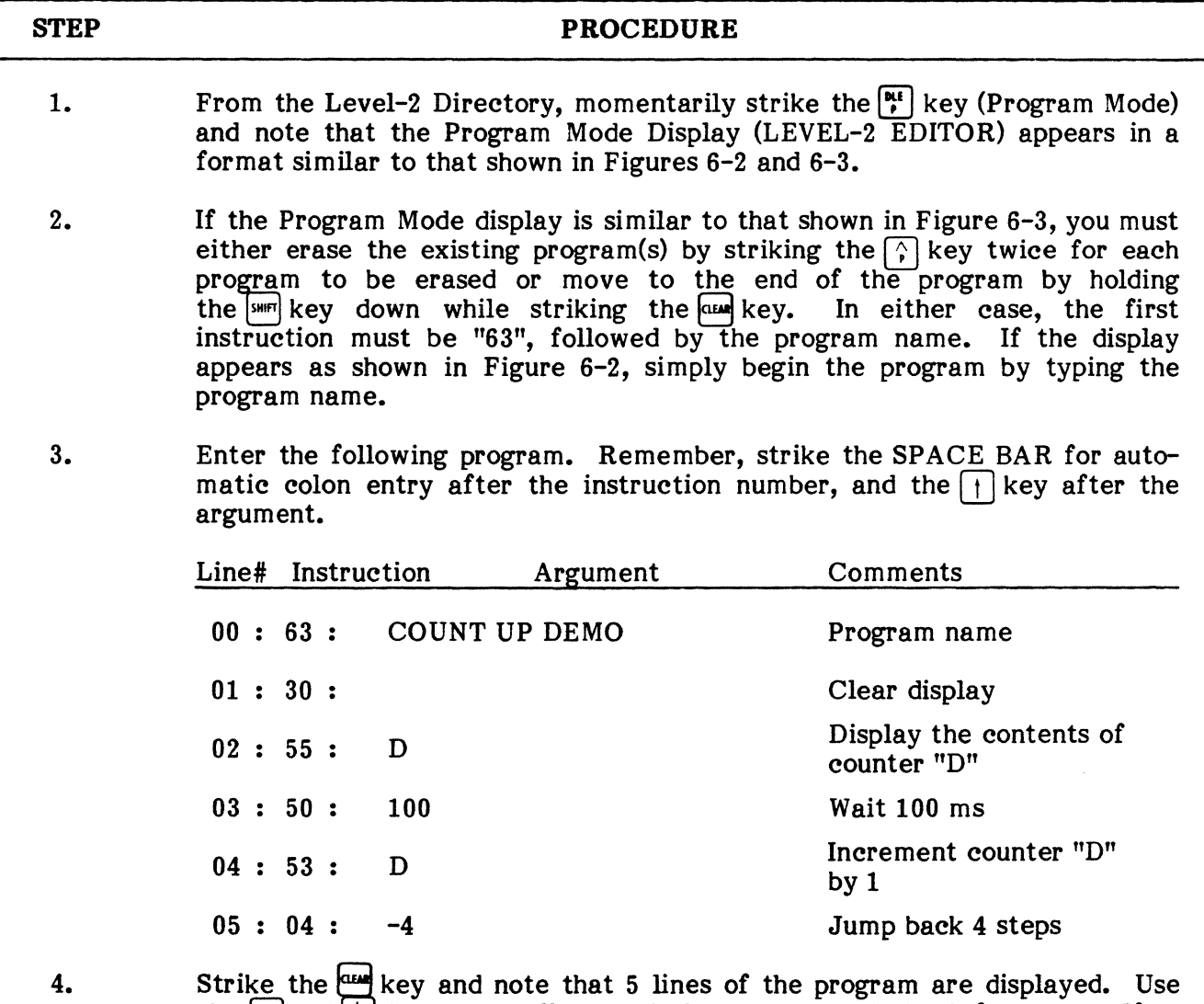

the  $\lceil \cdot \rceil$  and  $\lceil \cdot \rceil$  keys to scroll through the program and check for errors. If an error is found, use the keystrokes defined in Table 6-1 to edit the program.

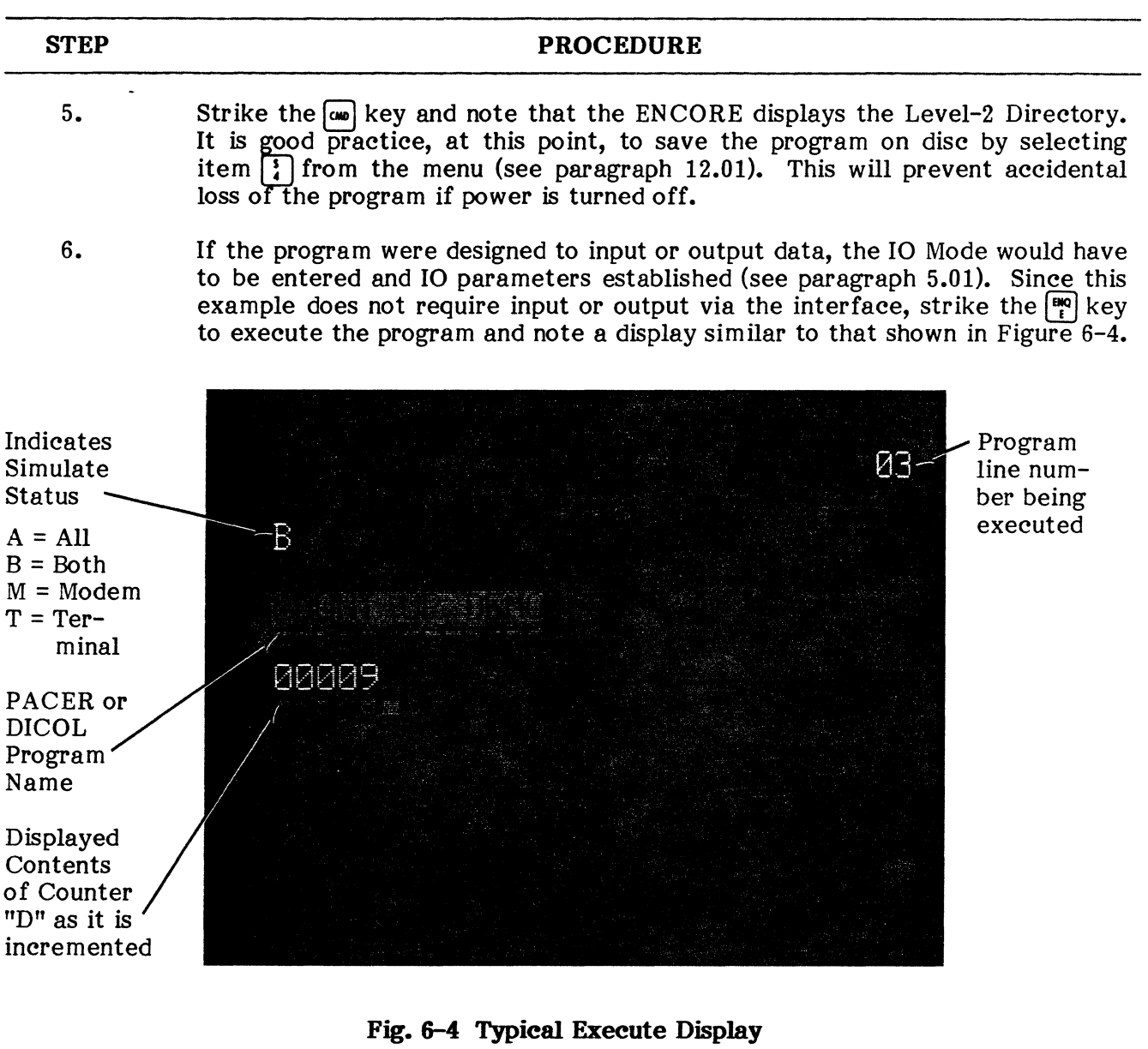

7. Strike the  $\Box$  stey twice to exit this program and note that the Level-2 Directory is displayed once again.

#### **Instruction Set**

**4.06** The DICOL/Level-2 instruction set consists of high order language instructions that may or may not require an argument. An instruction specifies an operation to be performed. An argument provides the data/information require by the instruction. The information in the following table differs from that provided in the PACER manual because the ENCORE makes certain enhancements possible. Whenever the explanation of an instruction is changed as a result of these enhancements, an asterisk (\*) will appear to the right of the instruction number. The time required to execute each instruction is shown in parenthesis and given in microseconds (us), e.g. (execute = 125 us + 65 us/char.). Where the execute time is not given. the maximum speed is shown, e.g. (60 kbps).

**NOTE:** Each instruction entered must be followed by a space and each argument by the  $\Box$  key. Colons are entered automatically.

#### **TABLE 6-2**

#### **DICOL/LEVEL-2 INSTRUCTION SET**

#### **KEYSTROKE OPERATION**

#### **INITIAUZE INSTRUCTIONS**

SELECT TEST MODE. This instruction is normally one of the first instructions in a program. It allows the PACER to bridge both inputs (lead 2 and 3), to simulate DCE by receiving on lead 2 only or to simulate DTE and receive on lead 3 only (initiates a sync search on the appropriate lead). If the 00 instruction is not part of the program, the PACER automatically assumes a bridging input. When the instruction is used, one of the following arguments is required:

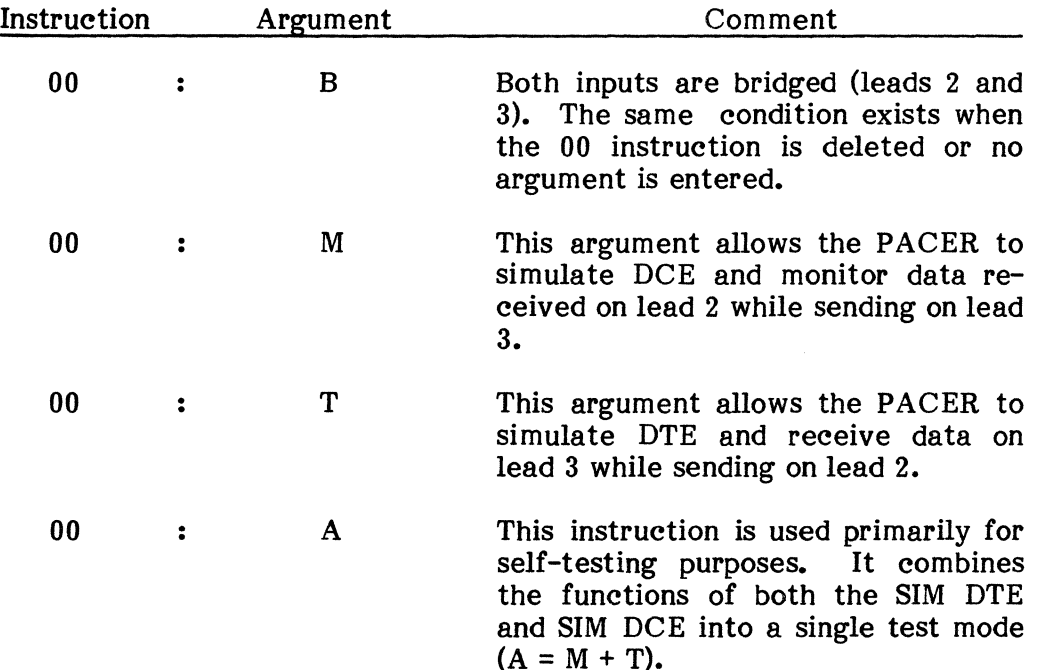

 $\boldsymbol{d}$ 

#### **DICOL/LEVEL-2INSTRUCTION SET (Cont'd)**

#### **KEYSTROKE**

ل أ

 $\overline{2}$ 

#### **OPERATION**

#### **INfl'IALIZE INSTRUCTIONS (Cont'd)**

**Note:** In practice, to conserve program memory, delete the 00 instruction to bridge both inputs.

If the program directs the PACER to assume an active simulate state (instruction "OO":T or "OO":M), the PACER normally takes the place of the CPU (DTE) or modem (DC E), but that component must be disconnected from the circuit. When simulating DTE, the PACER automatically inputs data via lead 3, outputs data via lead 2, and turns on lead 20 ( Data Terminal Ready). If instructed to simulate DCE, the PACER inputs data via lead 2, outputs data via lead 3, turns on lead 6, and supplies send and receive clock via leads 15 and 17, respectively.

In addition, the PACER may be programmed to control lead 4 and T when simulating DTE and leads 5, 8, M, and 21 when simulating DCE (execute  $= 32$  us).

- STORE 10 PARAMETERS. When this instruction is entered, all network parameters listed during the 10 Mode are copied in the argument field. In addition, this instruction presets the memory for over-write on buffer full (capture memory), clears the A and B counters, clears the parity error flag, and turns on the data display. To change IO parameters when writing a program, enter the 10 Mode and make the necessary changes there. Then return to the Program Mode, delete the "01" instruction and re-enter. This will change the "01" parameters to agree with the current 10 parameters. The "01" instruction is not to be used with the BERT instruction number 25 (execute = 4-21 ms).
- \* SELECT BCS TYPE. This instruction permits selection of the proper redundancy check scheme for use with synchronous and asynchronnous data.

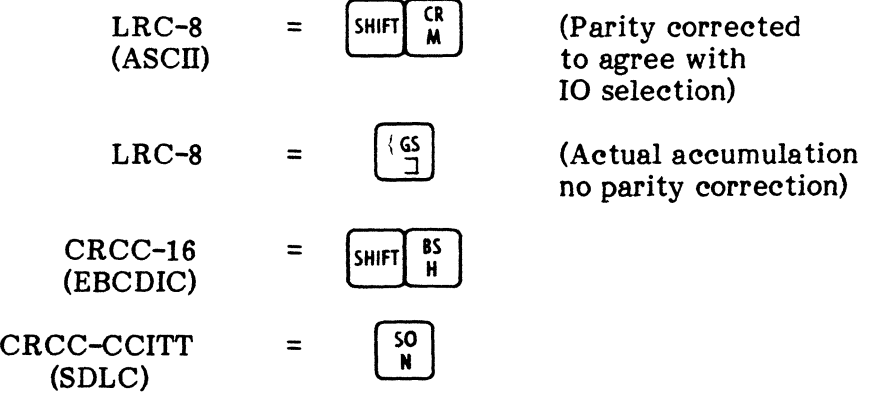

# DICOL/LEVEL-2 INSTRUCTION SET (Cont'd)

#### KEYSTROKE OPERATION

 $\mathcal{L}_{\mathcal{A}}$ 

# INITIAUZE INSfRUCTIONS (Cont'd)

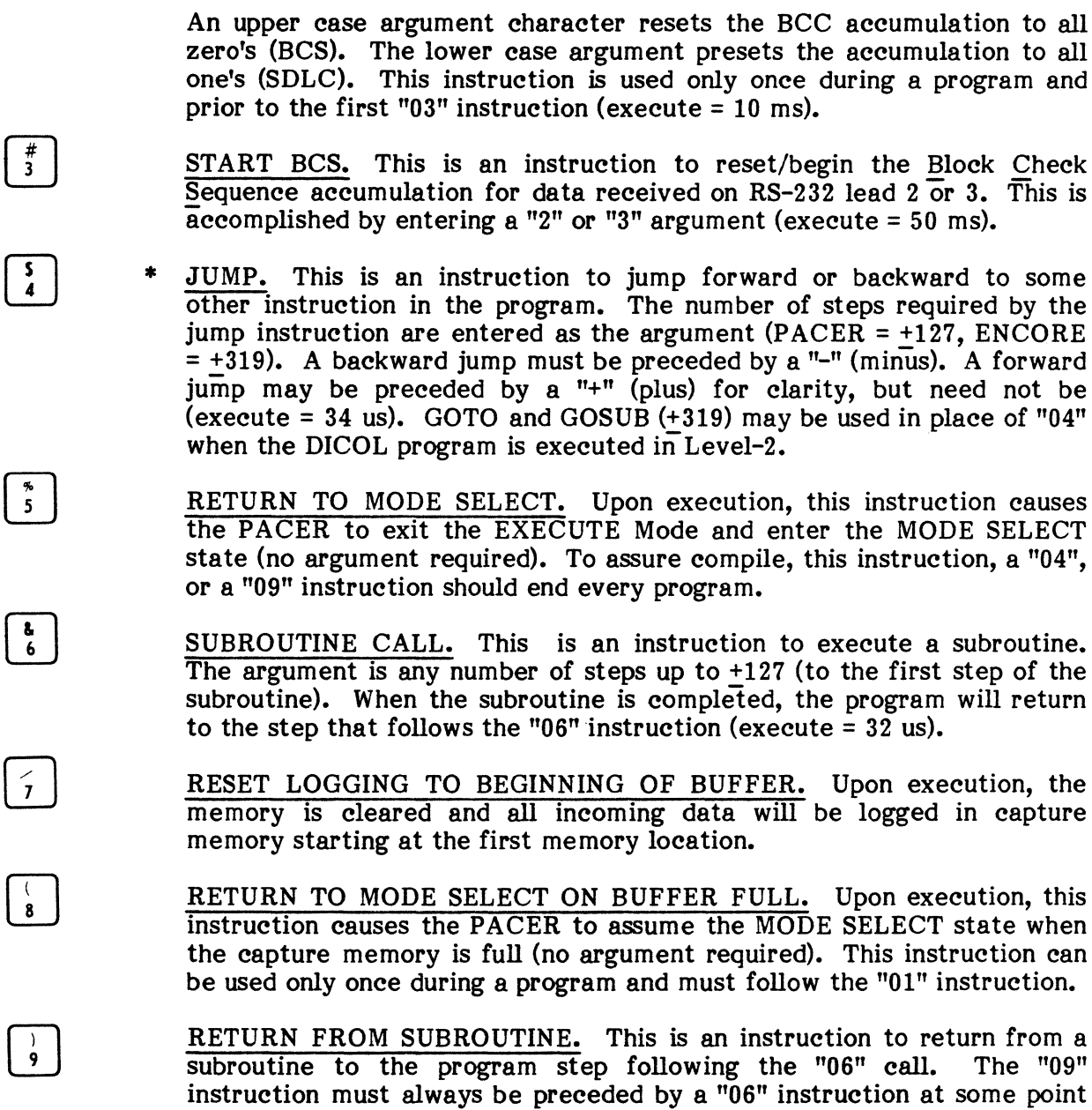

in the program (execute  $= 32$  ms).

#### DICOL/LEVEL-2 INSTRUCTION SET (Cont'd)

#### KEYSTROKE OPERATION

 $\frac{1}{3}$ 

 $\overline{ }$ 

 $\sqrt{15}$ 

لــْـلــا

#### RECEIVE INSTRUCTIONS

- TURN ON BOTH RECEIVERS. This instruction turns on the PACER ø receivers for RS-232 leads 2 and 3, and initiates a sync search. The PACER normally assumes this instruction unless directed otherwise. A "00 : T" or "M" will automatically turn off one of the receivers. Used following 00: M or 00: T to receive data sent as well as received  $(execute = 20 us).$ 
	- TURN OFF RECEIVER 2 OR 3. Upon execution, this instruction turns off receiver 2 or 3. (The number "2" or "3" is entered as the argument). This instruction is also used to drop sync by turning off the active receiver. Turning off one receiver automatically turns on the other and initiates a new sync search (execute = 20 ms).
		- TRAP SEQUENCE. This instruction causes the PACER to receive and display incoming characters, one character at a time, in the left-most position of the Primary Display window. When incoming characters match the argument characters, they are displayed in the right-most position of the window. Each match character displayed shifts the previous match character one position to the left. If any character in the sequence does not match, the search for a complete sequence begins when the first argument character is received again. When the complete sequence has been received, the PACER proceeds to the next instruction. The Trap Sequence is not displayed or logged. The sequence may be any one to 25 characters (60 kbps).
- $\begin{pmatrix} 1 & \frac{\#}{3} \\ 1 & 3 \end{pmatrix}$ RECEIVE AND LOG THROUGH SEQUENCE. This instruction causes the PACER to receive and log all incoming data up to and including the character(s) entered in the argument field. The sequence may be any one to 25 characters. If the instruction is not followed by an argument, the PACER will receive and log indefinitely (automatic overwrite) or until the "MODE" key is depressed. If the "08" instruction is used, the PACER will receive and log until the buffer is filled. The speed of operation is increased when preceded by a "37" instruction (60 kbps).
- $\begin{array}{|c|c|} \hline | & 5 \\ 1 & 4 \end{array}$  \*  $\begin{array}{|c|c|c|}\n\hline\n\vdots & \hline\n1 & 5 & \hline\n\end{array}$ RECEIVE AND LOG "n" CHARACTERS. This instruction causes the PACER to receive and log "n" number of characters. The number PACER to receive and  $log$  "n" number of characters. entered in the argument field can be any number from one to 999 for operation with the PACER or from one to 65K for Level-2 operation (60 Kbps, "37" instruction).
	- RECEIVE AND LOG THROUGH ANY ONE OF UP TO FIVE CHAR-ACTERS. Upon execution, the PACER will receive and log all incoming data until one of the five characters entered in the argument field is recognized (30 kbps).

#### DICOL/LEVEL-2 INSTRUCTION SET (Cont'd)

#### KEYSTROKE OPERATION

#### *RECENE INSTRUCTIONS (Cont'd)*

CRC COMPUTATION IN TRANSPARENT BSC. This instruction (Optional) is designed to permit update of the Block Check Sequence on a character-by-character basis deleting unwanted characfers from the accumulation. To accomplish this, an additional instruction is required and the current block check instruction is altered. In the following example the new instruction ("16") is used in conjunction with instruction "14" and "18" to perform the block check accumulation on all characters between SOH and ETX excluding any specified characters in the message (e.g.  $SYN$   $\overline{D}$ LE). Once the accumulation is made, the altered instruction  $("17")$  simply checks the accumulation for all " $0's$ " or all " $1's$ " as determined by the  $"02"$  instruction.

Note: Once this option is supplied, all BCS accumulations must be made in a manner similar to that shown in the following example.

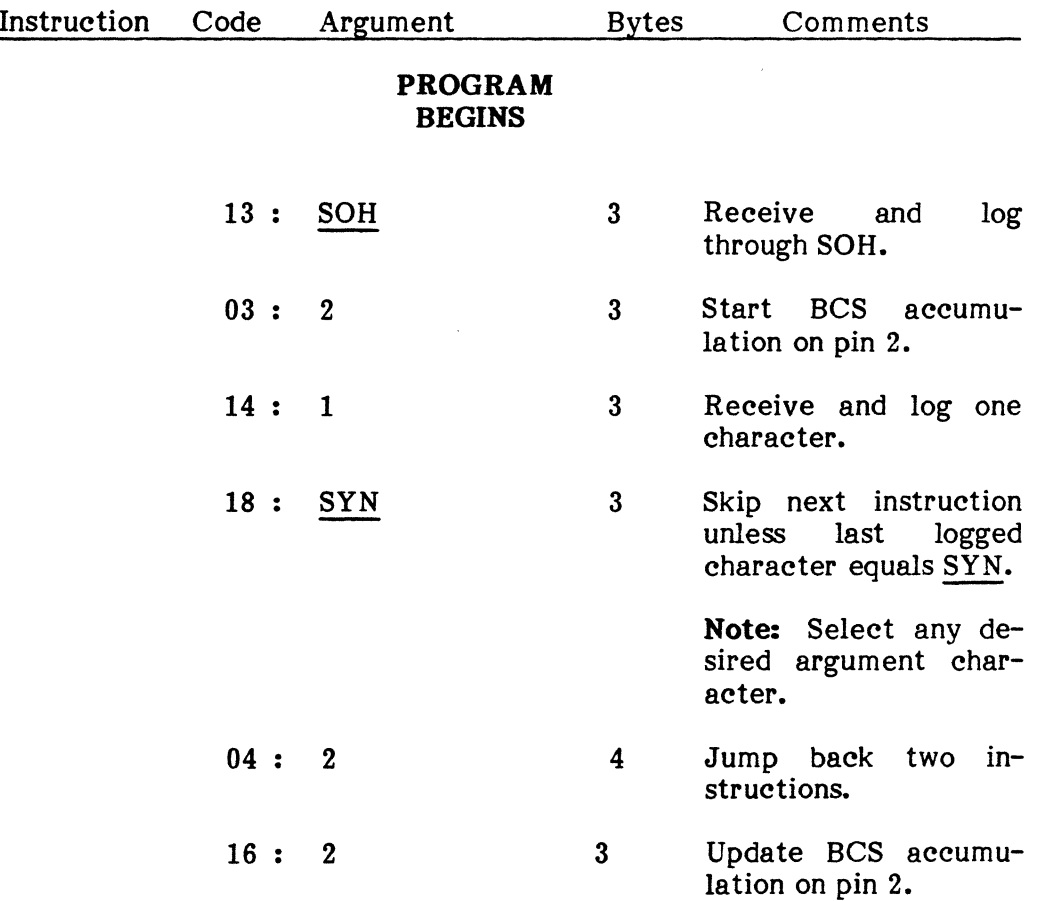

IiT&l  $\begin{array}{c} \square \bullet \end{array}$ 

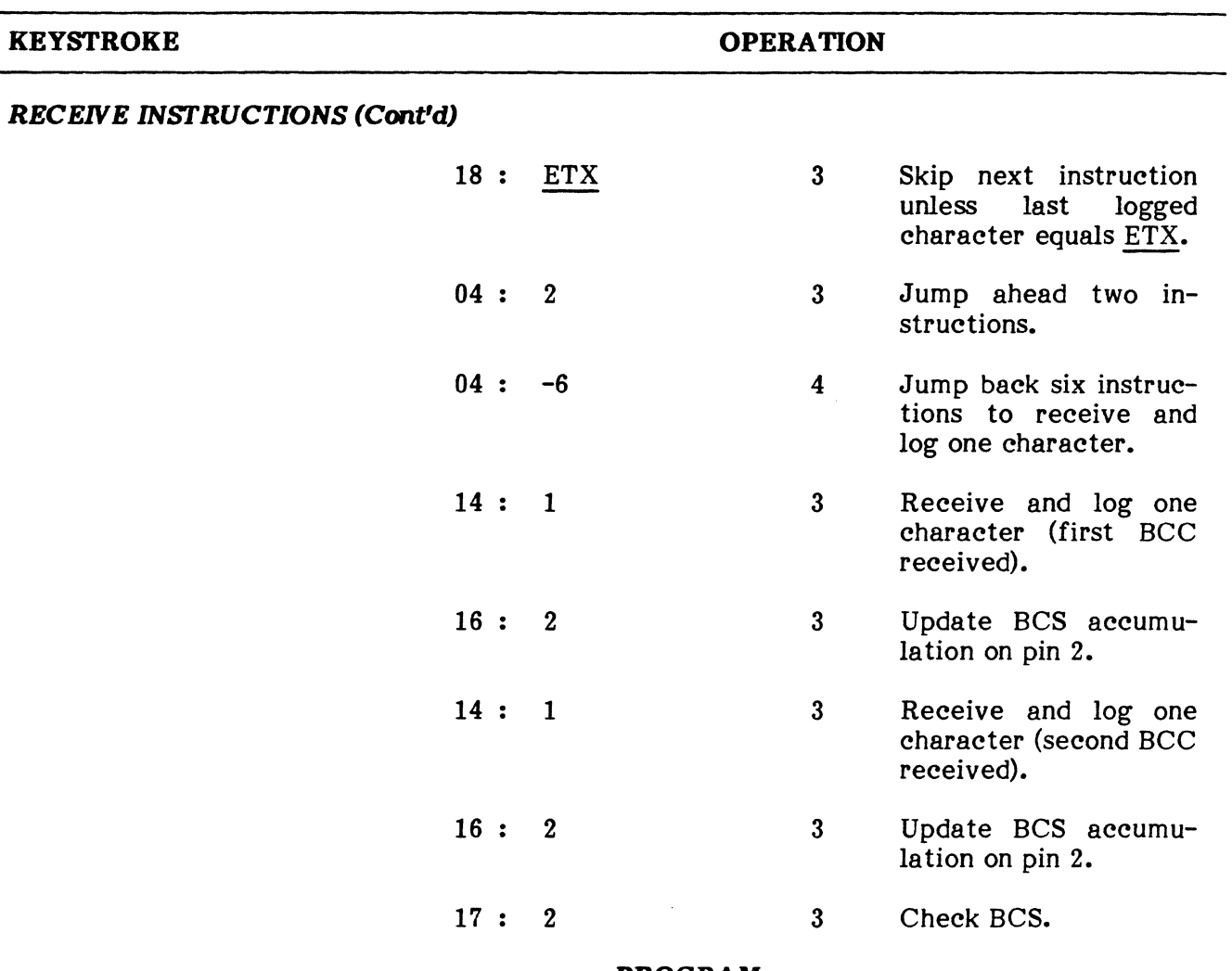

#### **DICOL/LEVEL-2 INSTRUCTION SET (Cont'd)**

**PROGRAM CONTINUES** 

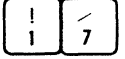

RECEIVE NEXT SEQUENCE AS BCS AND SKIP NEXT INSTRUCTION IF VALID. This instruction causes the PACER to read the next incoming character or two character sequence as the Block Check Sequence resulting from longitudinal or cyclic redundancy checks. If the BCS is correct, the next instruction is skipped. If the BCS is incorrect, the program is advanced to the next instruction. The appropriate receiver (2 or 3) is selected by entering a "2" or "3" in the argument field. The BCS is neither displayed nor logged into the capture memory. A "03" instruction must precede with same receiver 2 or 3.

**Note:** When the PACER is equipped with the E014 option, this instruction simply checks the accumulation (see instruction "16"). ("N"- Appears in the power-up display). Option E014 (BCS/Transparent BSC) provides for cyclic or longitudinal redundancy check in a transparent BSC environment.

#### **DICOL/LEVEL-2 INSTRUCTION SET (Cont'd)**

#### **KEYSTROKE OPERATION**

#### **RECEIVE INSTRUCTIONS (Cont'd)**

I!Tll  $\begin{smallmatrix} 1 & 1 & 8 \end{smallmatrix}$ 

 $\frac{1}{9}$ 

- SKIP NEXT INSTRUCTION UNLESS ARGUMENT EQUALS LAST LOGGED CHARACTER(S). This instruction normally follows a receive and log instruction. If the last character(s) received is the same as the character(s) in the argument field, the program will advance to the next instruction. Otherwise, the next instruction is skipped. The sequence may be any one to 25 characters (execute =  $67$  us +  $27$  us/char).
- $\begin{pmatrix} 1 & 0 \\ 1 & 0 \end{pmatrix}$ RECEIVE AND LOG ANY CHARACTERS EXCEPT ARGUMENT. Receipt of any argument character prevents the program from being advanced until a single non-argument character is received. Receipt of any other character will advance the program. Any non-argument any other character will advance the program. character received is logged. This instruction is typically used for editing purposes. For example, assume that a test message is being received and it contains unwanted delete characters. The delete characters can be edited out of the text by combining instructions "19": DEL and "04": 1. The "19" instruction allows the PACER to log any character but DEL. The "04":-1 is then used to repeat the "19" The  $"04":-1$  is then used to repeat the  $"19"$ instruction so that all received characters, except DEL's are logged (30 kbps). The contraction of the contraction of the contraction of the contraction of the contraction of the contraction of the contraction of the contraction of the contraction of the contraction of the contraction of the co

**Note:** The "19" instruction is especially useful in the transparent mode on synchronous circuits to prevent logging an idle line condition.

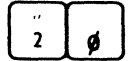

 $\overline{2}$ 

TRANSMIT CHARACTER(S). This instruction allows the PACER to transmit from one to 25 characters as entered in the argument field. Use of the argument chain (instruction "38") extends the test message beyond 25 characters (60 kbps). The characters can not be displayed or logged into the capture memory.

TRANSMIT BCS CHARACTER(S). This is an instruction to transmit the next character(s) as the block check sequence (LRC-8) or (CRC-CCITT, CRC-16). This instruction does not require an argument. At some point in the program, this instruction must be preceded by "02" and "03" instructions. Special programming must be used to display all data up to and including the BCS (60 kbps).

$$
\begin{array}{c} \n\ddots \\
2\n\end{array}
$$

TRANSMIT CHARACTERS, RECEIVE AND LOG SIMULTANEOUSLY. This is an instruction to operate full-duplex. Upon execution, the PACER will receive and log incoming data while simultaneously transmitting from one to 25 characters as entered in the argument field. To log transmitted data, the program must include a "10" instruction at some point preceding the "22" instruction (30 kbps). Use of the argument chain instruction "38" automatically extends the argument field beyond 25 characters.

### **DICOLILEVEL-2 INSTRUCTION SET (Cont'd)**

#### **KEYSTROKE OPERATION**

#### **RECEIVE INSTRUCTIONS (Cont'd)**

 $\begin{array}{c} \hline \cdot \\ 2 \end{array}$   $\begin{array}{c} \hline \frac{4}{3} \end{array}$  $\begin{bmatrix} 2 & 3 \end{bmatrix}$ 

CHARACTER ERROR RATE TEST, SKIP ON ERROR. This is an instruction to perform a character error rate test for asynchronous testing. The test message of up to 25 characters is entered in the The test message of up to 25 characters is entered in the argument field. Each unerrored block received increments an internal block counter by one. When 10 000 message blocks are received, the program is advanced to the next instruction. If an error is detected the PACER immediately skips the next instruction. Use of the argument chain (instruction "38") extends the test message beyond 25 characters. For operation with the PACER, program logic, after an error, must be completed within one character time to prevent loss of data. In Level-2, the 128 character buffer prevents the loss of data (60 kbps asynchronous). "AA" appears in the Secondary Display when synchronization is attained.

$$
\begin{array}{|c|c|}\hline \hline \hline 2 & 5 \\ \hline 2 & 4 \\ \hline \end{array}
$$

ENTER CONVERSATION MODE, EXIT ON ARGUMENT. This instruction allows the operator to converse with a remote station through the keyboard. When the character entered in the argument field is typed, the program is advanced to the next instruction. The conversation is not logged in buffer memory. When selecting the argument character, use a key that is easily reached and would not normally appear in the conversation unless a single key operator input is desired to advance in the program. The argument character is not transmitted. When used in Level-2, send and received data are displayed as normal and reverse video, respectively.

$$
\begin{array}{c} \begin{array}{c} \circ \\ 2 \end{array} \\ \hline \end{array}
$$

BLOCK ERROR RATE TEST, SKIP ON ERROR. This is an instruction to perform a block error rate test using a 63 or 511 bit pattern for synchronous testing. The desired pattern is selected by entering one of the following argument characters:

$$
\begin{array}{rcl}\n\bullet \\
\bullet \\
\hline\n\end{array} = 63 \text{ bit pattern}
$$
\n
$$
\begin{array}{rcl}\n\bullet \\
\uparrow \\
5\n\end{array} = 511 \text{ bit pattern}
$$

#### DICOL/LEVEL-2 INSTRUCTION SET (Cont'd)

#### KEYSTROKE OPERATION

#### RECEIVE INSTRUCTIONS (Cont'd)

To ensure synchronization, always precede the "25" instruction with one of the instructions that initiates a sync search ("00", "10", "11"). Synchronization should then occur after one complete message pattern has been transmitted and received. A sync search instruction should also precede the BERT instruction each time that it is executed. "AA" appears in the Secondary Display when synchronization is attained. The complete bit error rate test is performed on a total of 10 000 message blocks each consisting of 1 000 bits. A message block received without errors, increments an internal block counter by one. If an error is detected, the PACER immediately skips the next program instruction. The program is advanced to the next step after 10 000 valid message blocks are received. When the test is performed, 10 parameters are automatically set as follows:

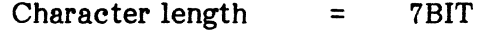

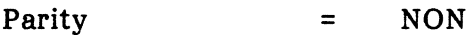

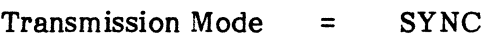

Sync Characters  $= Z (511 \text{ bit pattern}) \text{ or } 7 \text{ RV} (63 \text{ bit pattern})$ 

Transmission Code = ASCII

Notes: 1) The "B" Subscript = blinking character. 2) This instruction will not be properly executed if the PACER is connected to an asynchronous circuit, unless options for synchronous internal clock are included (20 kbps).

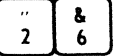

DISPLAY CONTENTS OF BLOCK COUNTER. This instruction causes the PACER to display the contents of the block counter. The block count accumulates unerrored blocks until the count of 10 000 is reached (no argument required, execute = 3.1 ms).

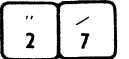

SDLC FRAME CHAIN (OPTION). This instruction serves the same function as a "38" instruction except that an FCS and flag are inserted automatically after each argument chain. In this case, each argument chain becomes an SDLC frame: sharing the end flag of the previous frame. To insert more than one flag between information fields, use the "20" or "22" instruction with argument characters appropriate for ASCII or EBCDIC. The "27" instruction is only used with another "27", "28", or "29" instruction.

#### DICOL/LEVEL-2 INSTRUCTION SET (Cont'd)

#### KEYSTROKE OPERATION

#### RECEIVE INSTRUCTIONS (Cont'd)

Note: To compute the FCS, a "02" instruction with an "n" argument must precede the "27", "28", or "29" instruction. Any one to 25 characters may be used. A "38" instruction extends the argument field.

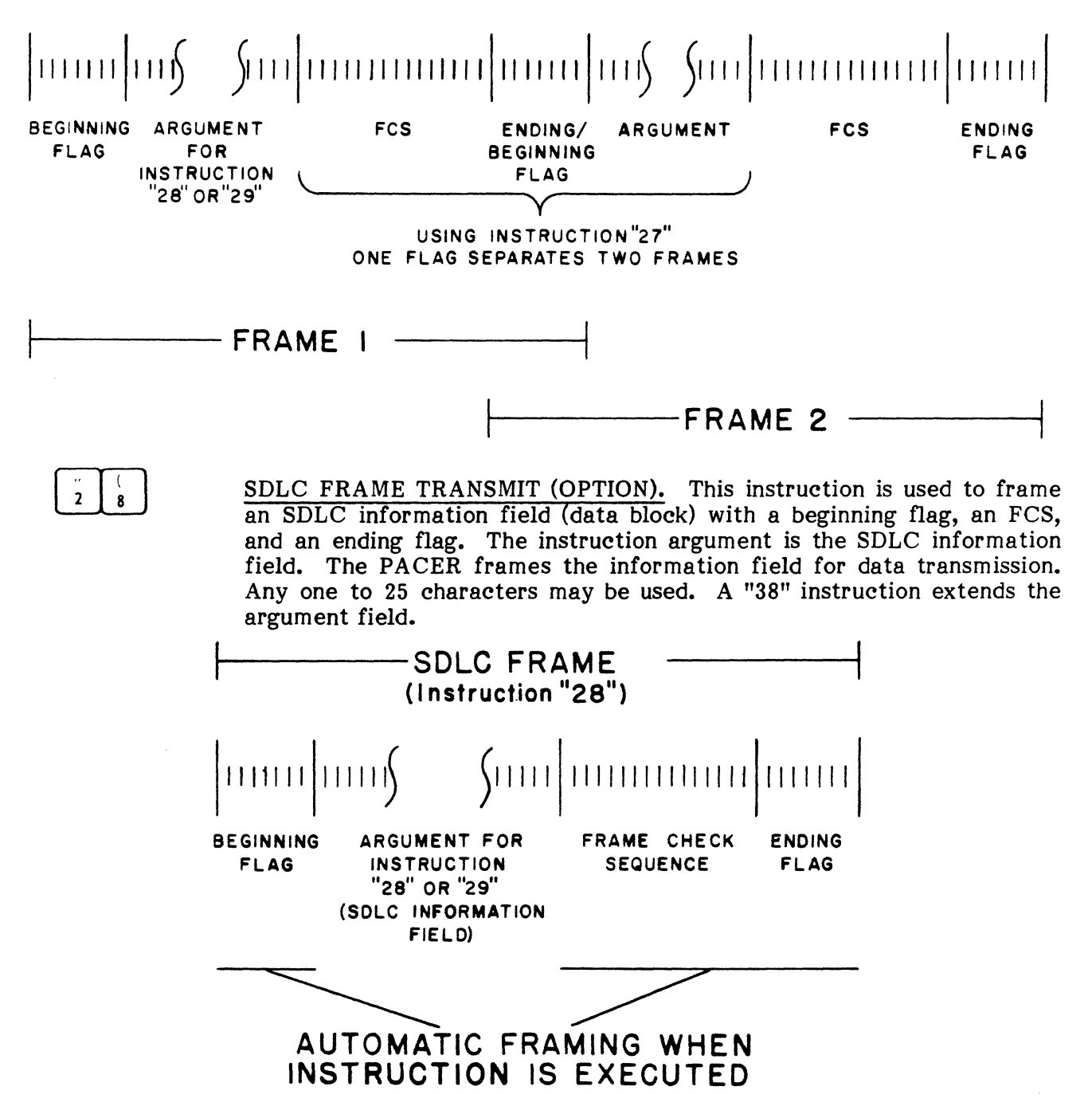

#### DICOL/LEVEL-2 INSTRUCTION SET (Cont'd)

#### KEYSTROKE OPERATION

#### RECEIVE INSTRUCTIONS (Cont'd)

Notes: 1) Use instruction "27" to chain frames. Each "27" instruction will cause the previous block to be terminated by an FCS flag, and another block will be started. There will be only one flag byte between blocks when using the "27" instruction. A "27" instruction with no blocks when using the  $"27"$  instruction. argument will cause only a flag to be transmitted. 2) To transmit the correct FCS, a "02" instruction with an "n" argument must be given during program initialization before any "28" or "29" instruction.

SDLC FRAME TRANSMIT CHARACTERS, RECEIVE AND LOG SIMUL-TANEOUSLY (OPTION). This is an instruction to operate full-duplex in SDLC. The argument for this instruction is framed and chained in the same manner as instruction "28". The difference between instructions "28" and "29" lies in the fact that the "29" instruction will allow the PACER to receive and log data while the argument is transmitted. A "10" instruction must precede this instruction to permit logging the data sent. (No flags are logged).

#### MISCELLANEOUS INSTRUCTIONS

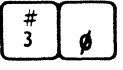

 $\overline{\mathbf{2}}$ 

 $\overline{9}$ 

CLEAR DISPLAY. Upon execution, this instruction clears all data from the display window (execute = 100 us).

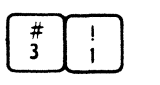

- DISPLAY CHARACTERS. Upon execution, the argument appears in the display window. The argument will normally consist of up to 25 The argument will normally consist of up to 25 characters. The argument chain instruction ("38") must be used to extend the displayed argument to a full 32 characters (execute  $= 125$  us  $+$ 65 us/char). When used in Level-2, characters appear underscored.
- $\frac{\pi}{3}$  $\overline{2}$
- CLEAR PARITY ERROR. This instruction clears an internal parity detect flag (no argument required). Instructions "01" and "33" also clear the parity detect flag (execute  $= 14$  us).

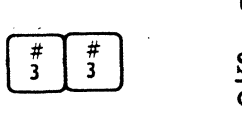

SKIP NEXT INSTRUCTION ON PARITY ERROR. If an error has occurred, the PACER will skip the next instruction and clear the parity detect flag. If parity error has not occurred, the program is advanced to the next instruction (no argument required, execute = 40 us).

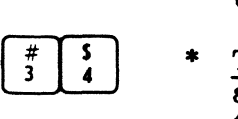

TURN ON AUDIO. This is an instruction to sound a 1000 Hz audible alarm for a period of not less than 0.25 seconds. When operating with the PACER, the tone remains on until the TONE OFF instruction ("35") is executed or until the PACER returns to MODE SEL (no argument required, execute = 17 us).

#### DICOL/LEVEL-2 INSTRUCTION SET (Cont'd)

#### KEYSTROKE OPERATION

#### *MISCELLANEOUS INSTRUCTIONS (Cont'd)*

 $\frac{4}{3}$   $\frac{8}{5}$  $\frac{\pi}{3}$   $\frac{\pi}{5}$   $*$ 

 $\frac{4}{3}$   $\begin{matrix} 8 \\ 6 \end{matrix}$ 

- TURN OFF AUDIO. This instruction turns off the audible alarm. The minimum tone-on time is 0.25 seconds. In Level-2, the tone is automatically turned off after 0.25 seconds (no argument required, execute  $=$ 17 us).
- $\begin{array}{|c|c|} \hline \hline \pi & \mathbf{1} \\ \hline 3 & 6 \end{array}$ TURN ON DATA DISPLAY. This instruction turns on the display for presentation of all data applied to receivers 2 and 3 as conditioned by instructions "10', "11", "22", "29", etc.. This condition is normally assumed until the TURN OFF DATA DISPLAY instruction ("37") is executed (no argument required, execute = 17 us).

$$
\begin{array}{|c|c|}\n\hline\n\text{#} & 7 \\
\hline\n\text{3} & 7\n\end{array}
$$

TURN OFF DATA DISPLAY. This instruction prevents display of data received via EIA pins 2 and 3 and must be used in all programs operating at or above 50 kbps. Use instruction "36" to turn the display back on (no argument required, execute = 17 us).

$$
\begin{array}{c}\n\frac{\#}{3} & \binom{1}{2} \\
\end{array}
$$

ARGUMENT CHAIN. This instruction automatically follows any instruction that requires more than the allotted 25 argument characters. Whenever this instruction is used, the length of the previous argument field is increased by 25 characters. No more than nine continuous "38" instructions may be entered in a single program (for a maximum of 255 characters).

 $\left[\begin{array}{cc} \text{#} \\ \text{3} \end{array}\right]$  $\begin{bmatrix} 3 & 9 \end{bmatrix}$ 

Reserved for future use.

### *CONTROL LEAD AND COUNT INSTRUCTIONS*

- 
- TURN OFF ALL CONTROLLED RS-232 LEADS (4, 5, 8, T, M, AND 21) EXCEPT DTR (20) AND DSR (6). This instruction turns off all RS-232 leads previously turned on with the exception of leads 6 and 20 (no argument required).

$$
\begin{array}{|c|c|}\n\hline\n\text{5} & | & \text{1} \\
\hline\n\text{4} & 1 & \text{1}\n\end{array}
$$

TURN ON RS-232 LEAD • This is an instruction to turn on a single RS-232 lead. Only the following leads are controlled in the simulate modes: 4, 20,  $11/A$  (SIM DTE), and 5, 6, 8, 22, and 18/B (SIM DCE). Leads 2, 3, 15, and 17 are automatically controlled (see instruction  $"00"$ ). A  $"41:3"$  turns on all controlled DTE or DCE leads depending on the mode of operation. The lead number is entered in the argument field (execute = 17 us).

Note: Since the PACER is designed to control lead 21 instead of 22, the instruction "41 : 21" actually turns on lead 22 when executed in Level-2.

#### DICOL/LEVEL-2 INSTRUCTION SET (Cont'd)

#### KEYSTROKE OPERATION

#### CONTROL LEAD AND COUNT INSTRUCTIONS (Cont'd)

 $\lceil \frac{5}{4} \rceil$ ;  $\begin{smallmatrix} 4 & 2 \end{smallmatrix}$ 

TURN OFF RS-232 LEAD • This instruction counters the "TURN ON" instruction (41). A "42 : 3" turns off controlled DTE or DCE leads depending on the mode of operation. The lead number is entered in the argument field (execute = 17 us).

Note: Since the PACER is designed to control lead 21 instead of 22, the instruction "42 : 21" actually turns off lead 22 when executed in Level-2.

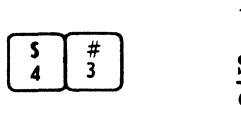

SKIP NEXT INSTRUCTION IF RS-232 LEAD IS ON. Upon execution, the PACER detects the state of the RS-232 lead entered in the argument field. If the lead is ON, the next program instruction is skipped. If the lead is OFF, the program is advanced to the next If the lead is OFF, the program is advanced to the next instruction (execute = 30 us).

$$
\begin{array}{|c|c|}\n\hline\n5 & 5 \\
4 & 4\n\end{array}
$$

SKIP NEXT INSTRUCTION IF RS-232 LEAD IS OFF. Upon execution, the PACER detects the state of the RS-232 lead entered in the argument field. In this case, the next program instruction is skipped if the lead is OFF. If the lead is ON, the program is advanced to the next instruction (execute = 30 us).

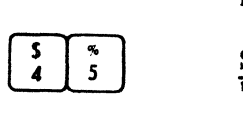

SET COUNTER "C" (OPTION). This is an instruction to set the internal "C" counter to any number from 0 to 9 999. The number is entered in the argument field (execute = 24 us).

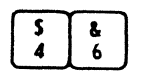

SET COUNTER "D" (OPTION). This instruction is similar to instruction  $"45"$  except that it presets a second four-digit counter (counter "D"). The number to which the counter is preset is entered in the argument field (execute  $= 24$  us).

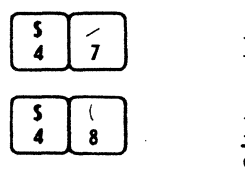

Reserved for future use.

DISPLAY HALF-DUPLEX (OPTION). This is an instruction to display data on a CRT in half-duplex fashion on 16 lines. Send data is displayed in white characters on black, while receive data is displayed in black characters on white. Send and receive data are displayed in sequence. For additional information see the PACERSCOPE Manual, Pub. No. 810- 00073.

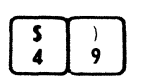

DISPLAY FULL-DUPLEX (OPTION). This is an instruction to display data on a CRT in dual line, time correlated full-duplex fashion using while receive data is displayed in black characters on white. For additional information see the PACERSCOPE Manual, Pub. No. 810- 00073.

#### **DICOL/LEVEL-2 INSTRUCTION SET (Cont'd)**

#### **KEYSTROKE OPERATION**

#### **CONTROL LEAD AND COUNT INSTRUCTIONS (Cont'd)**

 $(execute = 2.8$  ms).

WAIT MILLISECONDS. This is an instruction to delay execution Îs. of the program from 1 to 9 999 milliseconds. Typically a delay should follow any display instruction to insure readability. The delay, in follow any display instruction to insure readability. milliseconds, is entered in the argument. In Level-2, the delay may be entered from 1 to 65 535. (A zero argument results in a 65,535 ms delay).  $\begin{array}{c|c} \hline \ast & \vdots \\ \hline \phantom{\Big|}5 & \phantom{\Big|}1 \end{array}$  $\sqrt{\frac{2}{5}}$ SET COUNTER A. This is an instruction to preset an internal counter, (counter "A") to any number from  $0$  to 99. The number is entered in the argument field (execute  $= 24$  us). The counter is automatically preset to o by a "01" instruction. SET COUNTER B. This instruction is similar to "51" except that it  $\overline{2}$ presets a second counter, (counter "B"). The number to which the counter is preset is entered in the argument field (execute = 24 us). The counter is automatically preset to  $0$  by a " $01$ " instruction.  $\begin{array}{|c|c|} \hline \uparrow & \# \\ \hline 5 & 3 \\ \hline \end{array}$  $\frac{\#}{3}$ ADD ONE COUNT TO COUNTER. This is an instruction to increment an internal counter by one. The proper counter is selected by entering any character "A" through "L" in the argument field (execute  $=$  34 us).  $\begin{array}{|c|c|} \hline \uparrow & \uparrow \\ \hline 5 & 4 \\ \hline \end{array}$  $\sqrt{\frac{3}{5}}$ SUBTRACT ONE COUNT FROM COUNTER. This is an instruction to decrement an internal counter by 1. The proper counter is selected by entering any character "A" through "L" in the argument field (execute  $=$ 34 us).  $\frac{5}{5}$ DISPLAY CONTENTS OF COUNTER. This is an instruction to display the contents of one of the internal counters. The proper counter is selected by entering any character "A" through "L" in the argument field. In Level-2, the argument may be entered for counters  $\overline{A}$  through  $L$ 

 $\frac{8}{6}$  $\begin{array}{|c|c|} \hline \uparrow & \bullet \\ \hline \end{array}$ 

SKIP NEXT INSTRUCTION IF COUNTER EQUALS "00". This is an instruction to detect a non-zero balance in one of the internal counters and advance to the next instruction. If the contents of the selected counter is "00", the PACER will skip the next instruction. The proper counter is selected by entering "A", "B", "C", or "D" in the argument field (execute  $= 23$  us).

**Note:** The "A" and "B" counters are limited to a count from 00 to 99. To extend a count beyond that limit the counters must be chained.

#### **DICOL/LEVEL-2 INSTRUCTION SET (Cont'd)**

#### **KEYSTROKE OPERATION**

**CONTROL LEAD AND COUNT INSTRUCTIONS (Cont'd)** 

### **EXAMPLE:**

00:63: COMPLEMENTARY SP COUNT  $01 : 30 :$  $02 : 55 : A$  $03 : 55 : B$  $04:50:100$  $05 : 54 : A$  $06 : 53 : B$  $07 : 04 : -6$ 

# **TIMER INSTRUCTIONS**

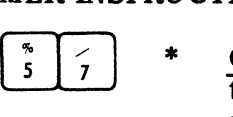

 $CLEAR TIMER.$  This is an instruction to reset to 0 and start an internal timer. The timer counts from 0 to 127 ms and 0.1 to a maximum of 12.7 seconds for operation with the PACER. The same timer is used by instructions "57" and "58". In Level-2, two distinct timers are provided  $(execute = 23 us).$ 

 $\tilde{\mathbf{5}}$  $\begin{array}{c|c}\n\ast & \ast \\
5 & 8\n\end{array}$ 

\* SET TIMER AND SKIP NEXT INSTRUCTION, ADVANCE TO NEXT INSTRUCTION WHEN TIMER RUNS OUT. This is an instruction to run an internal timer for a period of 1 to 127 milliseconds or 0.1 to 9.9 seconds. If the argument does not include a decimal point, the time interval is in milliseconds. An entry in seconds must include a decimal point.

#### **Example:**

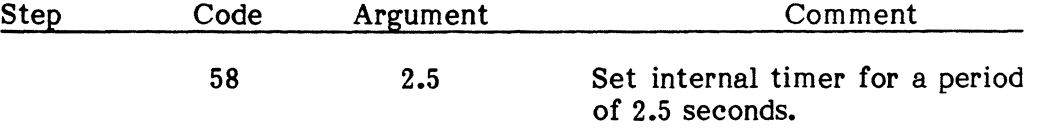

As soon as the timer is set, the next instruction is skipped. When the timer runs out, the program is interrupted and returns to the skipped instruction (execute =  $54$  us). To avoid interrupts, use a " $57$ " instruction to clear the timer. For operation with the PACER, the same timer is used by instructions "57" and "58". In Level-2, two distinct timers are provided.

### **DICOLILEVEL-2 INSTRUCTION SET (Cont'd)**

#### **KEYSTROKE OPERATION**

#### **TIMER INSTRUCTIONS (Cont'd)**

- $\left[\begin{array}{c} \bullet \\ \bullet \\ \bullet \end{array}\right]$  $\begin{array}{|c|c|}\n\hline\n\end{array}\n\begin{array}{c}\n\hline\n\end{array}\n\begin{array}{c}\n\hline\n\end{array}$ DISPLAY TIMER. This is an instruction to display the contents of the interval timer. If preceded by a "57" instruction, the display reads accumulated time and cannot show more than 12.7 seconds (at which time the count preceeds from 00 and repeats). If preceded by a "58" instruction, the display reads time remaining to 00 and will not exceed 9.9 seconds in the PACER to 65 seconds in Level-2. In Level-2, the contents of this timer may be stored in counter "L" using instruction "60".
- 
- In Level-2, this instruction stores the contents of the interval timer in counter "L".

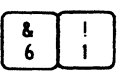

OFF-LINE PROGRAM LOAD (OPTION). This is an instruction to transfer programs to and from the PACER or some remote device defined as follows:

- = Output user programs via RS-232 pin 2 or 3, determined by preceeding "00" instruction.
- =

 $rac{1}{\sqrt{2}}$ 

- Input programs via RS-232, compute check character and sound audible alarm if programs do not check.
- ETX Check programs received against programs stored in =  $\overline{\mathfrak{c}}$ program memory and sound audible alarm if data does not check.

**Note:** Remember to turn on AUDIO/VOLUME control prior to execution of program.

Each of the above argument instructions may be preceded by a file name assigned to the programs. The file name allows the PACER to ignore any recorded data block that is not preceded by the desired file name. The last character of the argument must be one of three characters described above.

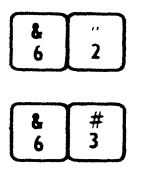

Reserved for future use.

PROGRAM IDENTIFIER. This instruction allows the operator to enter from one to 25 characters of the program identification data. Each and every program must begin with the "63" instruction.

# 5. SET IO PARAMETERS . . . MODE  $\prod_{i=1}^{H}$

**5.01** Once the  $\left[\begin{array}{c}\mathbb{F}\\ \mathbb{F}\end{array}\right]$  key is struck, IO parameters are established in the same manner as described in Chapter 7. Striking the  $\boxed{\omega}$  key allows the user to enter separate parameters for each of the front ends (pin 2 and pin  $\overline{3}$ ). Cursor position and parameter entry are controlled using the  $[1], [\square], \square$ , and  $\square$  keys. Striking the  $\overline{w}$  key will return to the Level-2 Directory.

# 6. DISPLAY CAPTURE BUFFER . . . MODE "D"  $\begin{bmatrix} 601 \\ 0 \end{bmatrix}$

**6.01** The Level-2 Display Mode is selected from the menu by striking the  $\begin{bmatrix} 16 \\ 0 \end{bmatrix}$  key. This mode allows the user to view the contents of the capture buffer including both data or status bytes. Data is displayed in the full or half duplex format, depending on how it was captured, while status is indicated on the top line of the CRT. The status is the condition, on or off, of selected interface leads at the moment each data byte is captured. The status displayed is that of the top left-most character appearing in the data display. A typical capture buffer display is shown in Figure 6-5. Figure 6-6 shows two lines of data as they might appear in the full or half duplex displays.

**Status Display** of First Character in Data Display

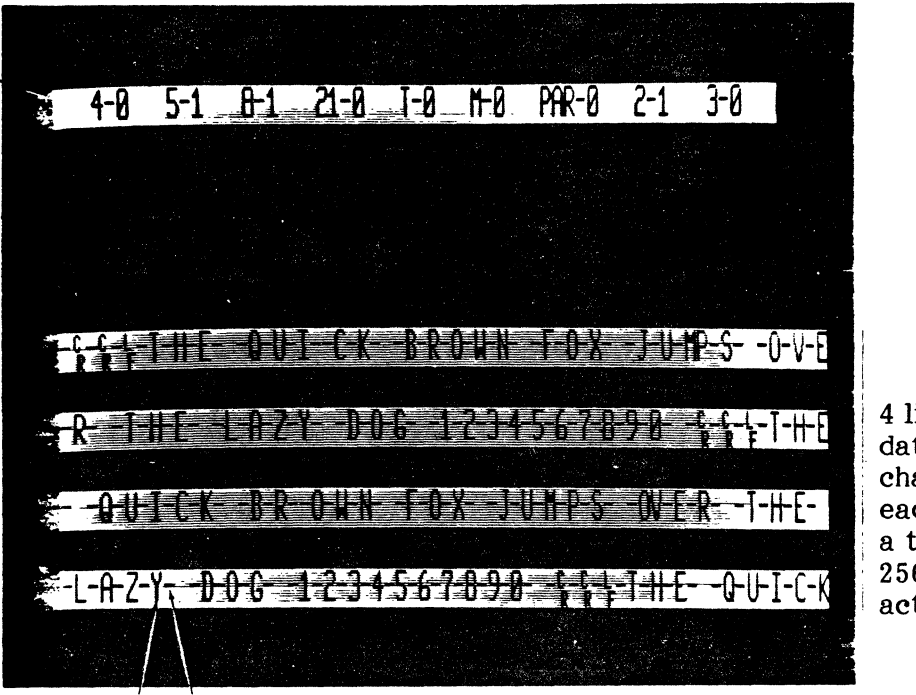

4 lines of data, 64 characters each for a total of 256-characters

Pin 3 Data Pin 2 Data

Not Displayed (See Table 6-3)

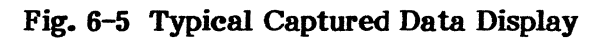

FULL DUPLEX

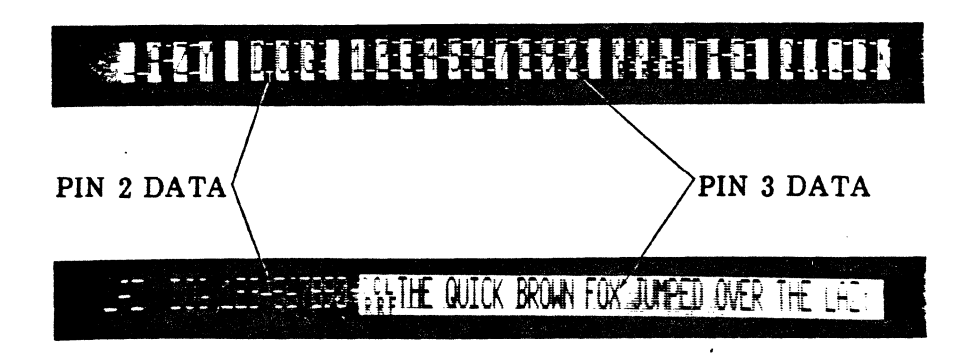

HALF DUPLEX

Fig. 6-6 Typical Full and Half Duplex Lines
## **Display Mode Commands**

**6.02** The following commands are used in the Display Mode after data has been received and logged in capture memory. These commands require the use of keys in both the control cluster and main array.

## **TABLE 6-3**

## **DISPLAY MODE COMMANDS**

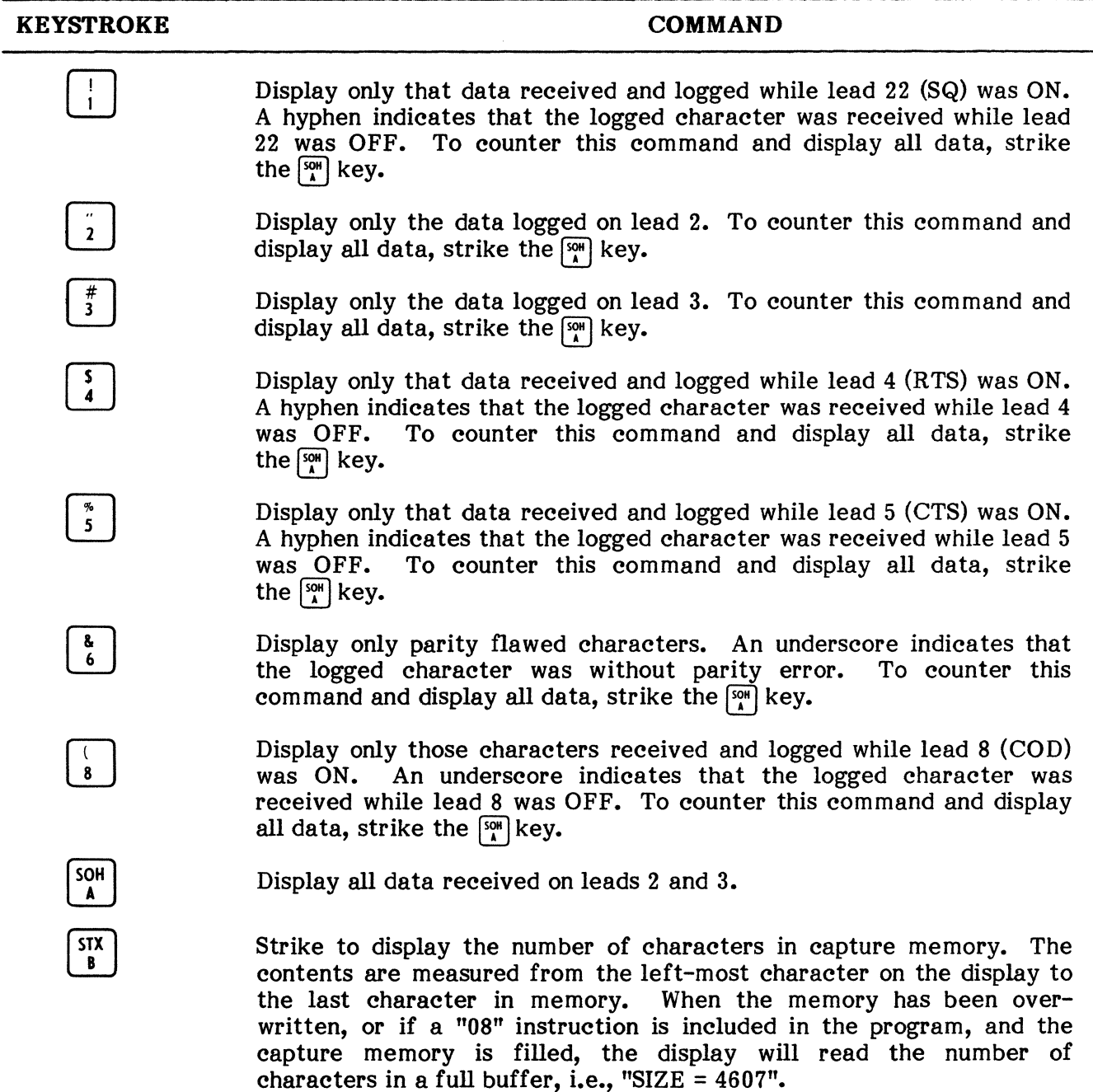

# **TABLE 6-3**

# **DJSPLAY MODE COMMANDS (Cont'd)**

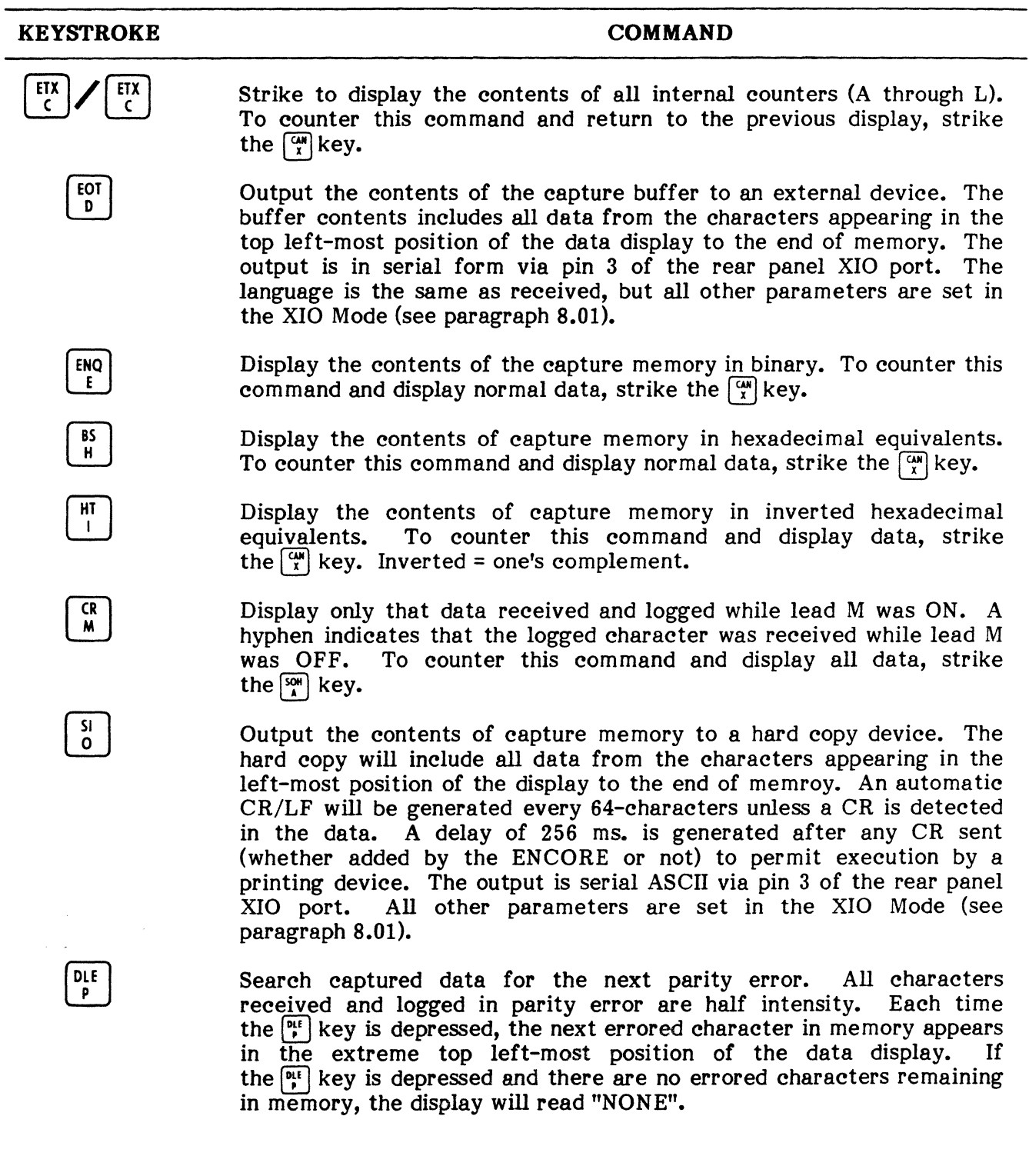

# TABLE 6-3

# DISPLAY MODE COMMANDS (Cont'd)

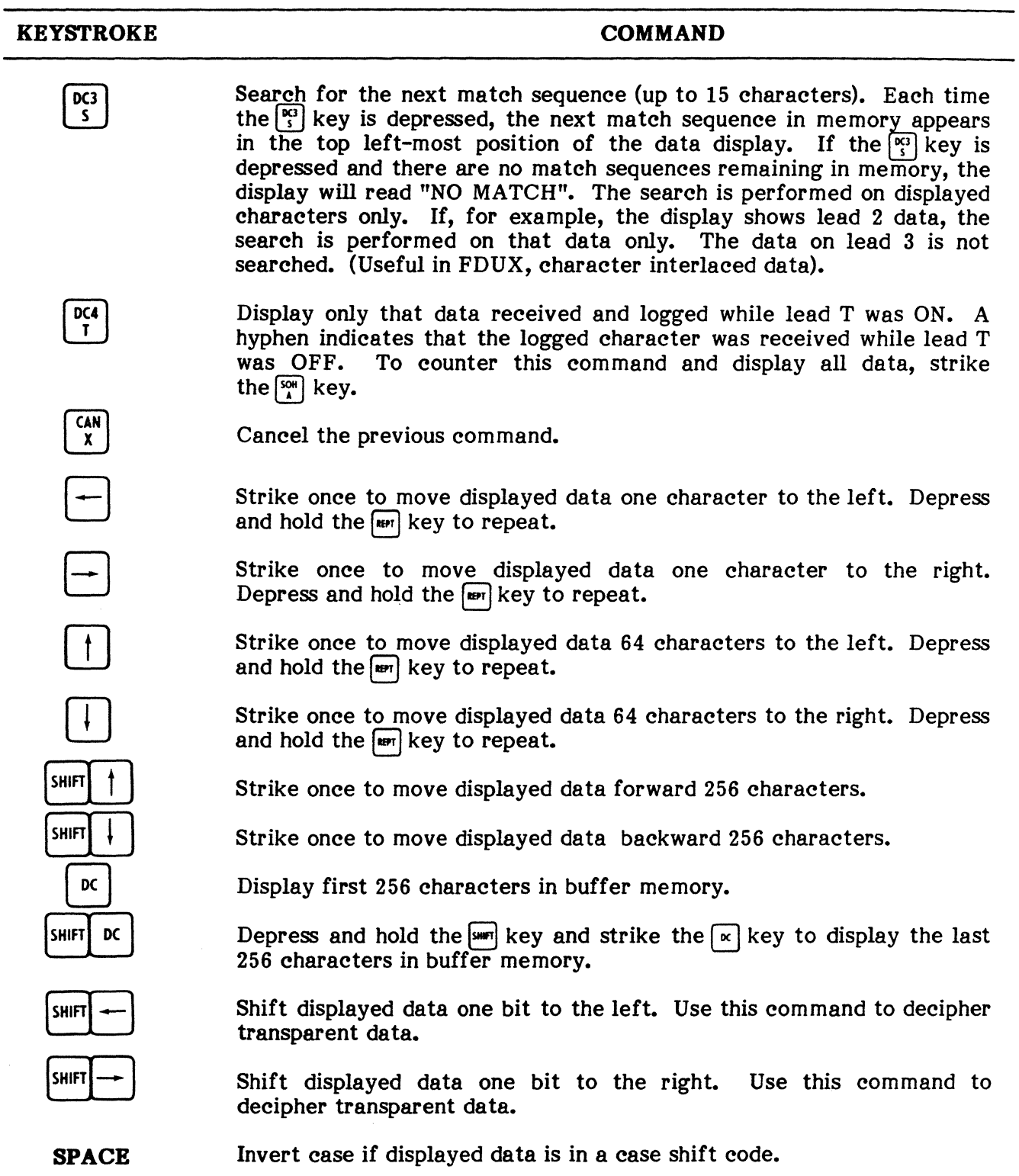

#### **TABLE 6-3**

# **DISPLA Y MODE COMMANDS (Cont'd)**

#### **COMMAND KEYSTROKE**  iC.  $\overline{C}$

Following this command, key in a match sequence of up to 15 characters. When the sequence is entered, strike the  $\lceil \kappa \rceil$  key again for normal display of captured data.

## **Typical Display Mode Operation**

**6.03** The purpose of this procedure is to provide the user with step by step instructions for analyzing captured data using Display Mode Commands. Before entering the Display Mode, a program to be capture data must be executed. It is assumed that such a program is resident in *the* current PSC file.

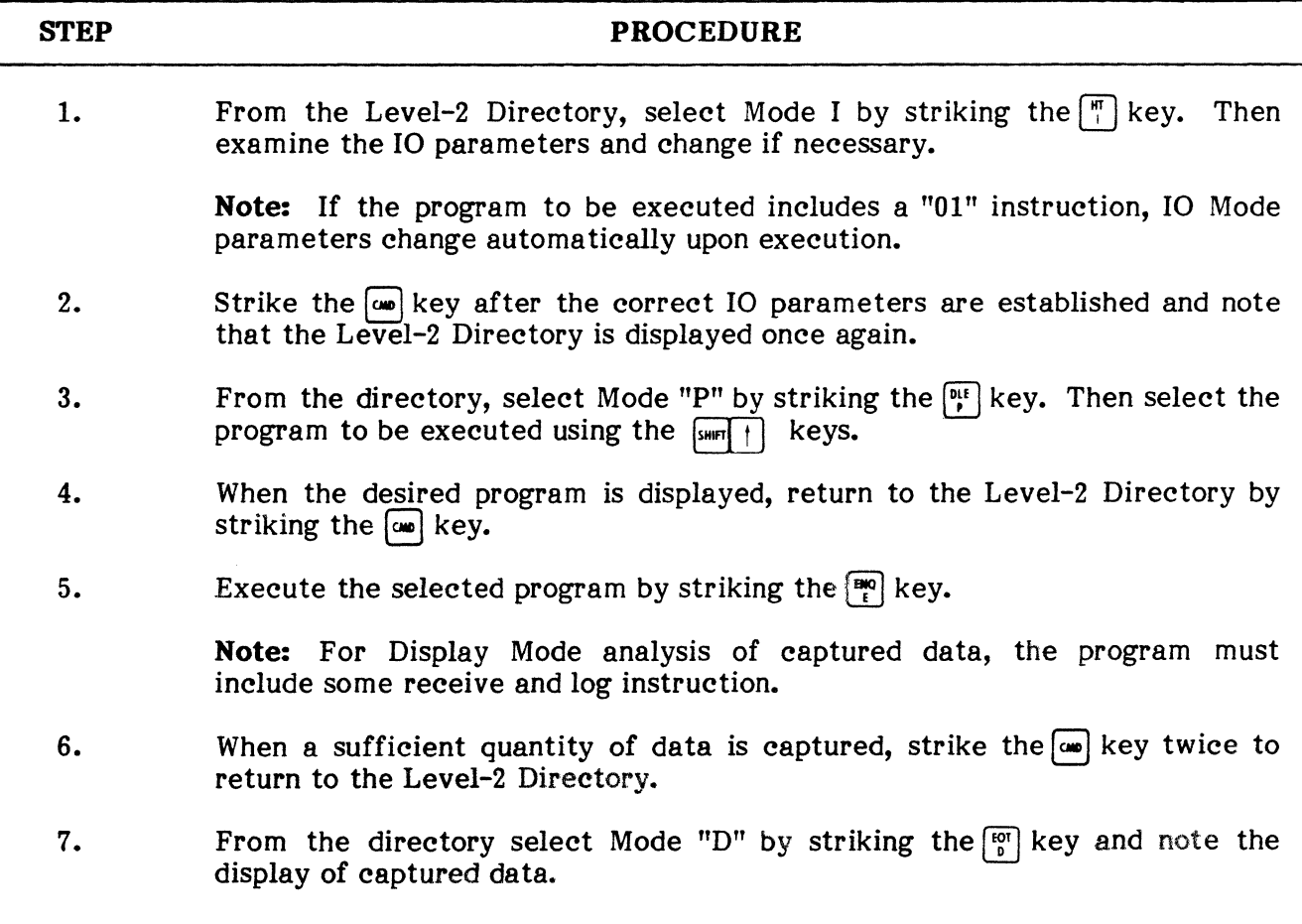

# **PUB. NO. 810-00184A**

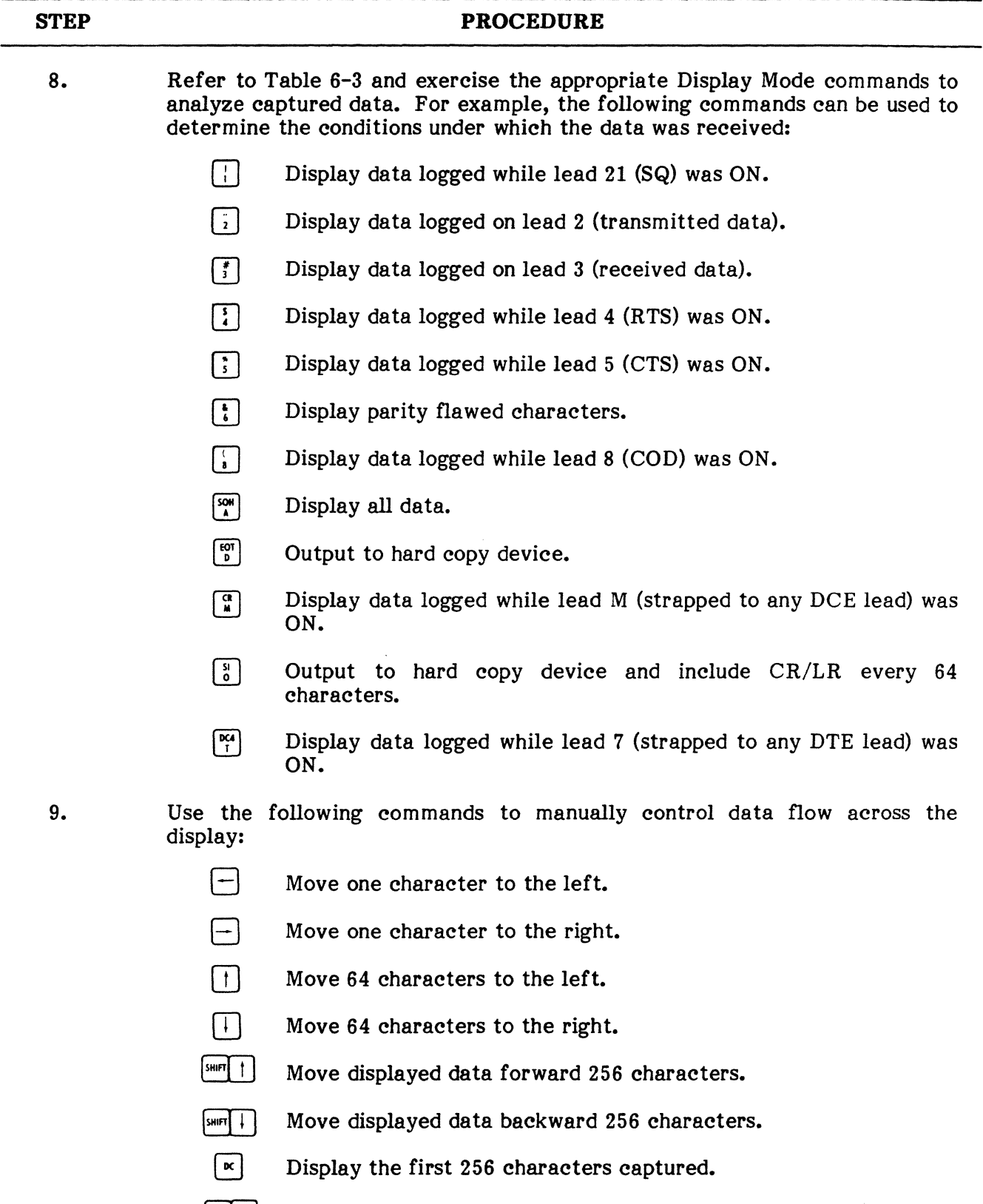

 $[\frac{S\text{HRT}}{K}]$  Display the last 256 characters captured.

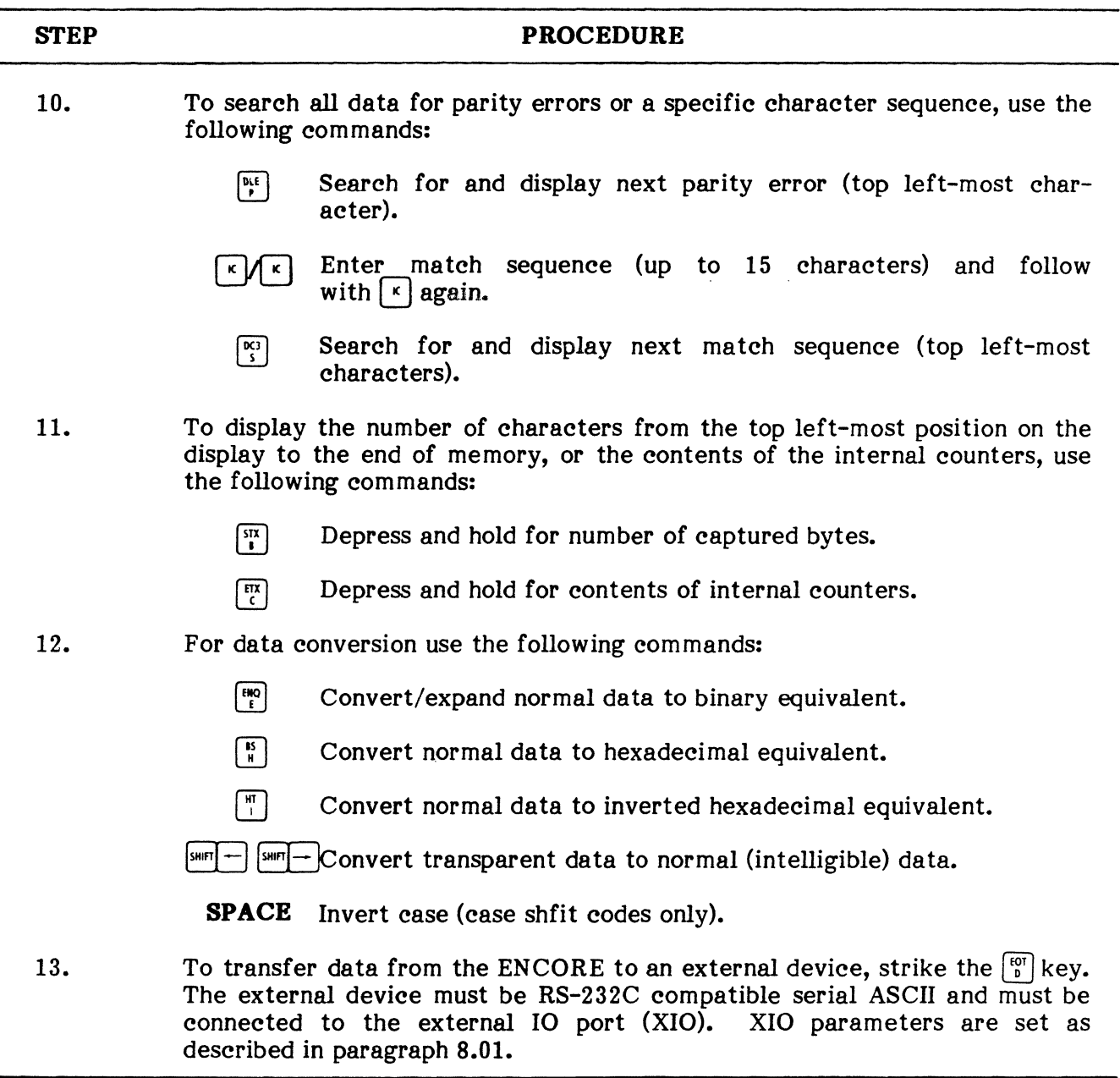

# **7. PRINT LEVEL-2 MENU**  $\begin{bmatrix} R \\ M \end{bmatrix}$

**7.01** A listing of the current Level-2 Menu (all programs currently residing in the PSC file) may be output to an external device (e.g., PACER or cassette recorder) by selecting "PRINT LEVEL-2 MENU" from the Level-2 Directory. The listing is output, in DICOL, via the XIO port once the proper XIO parameters are established. The Level-2 system program, L2P, executed by striking the  $\left(\frac{\alpha}{n}\right)$  key when the directory is displayed, prompts the operator for entry of XIO parameters and for output of the listing.

#### PUB. NO. 810-00184A

#### Typical Menu Print Operation

'1.02 This procedure provides the user with simple step-by-step instructions for output of the Level-2 Menu to an external device. It is primarily used to obtain a hard copy listing of the DICOL programs resident in the Level-2 PSC file.

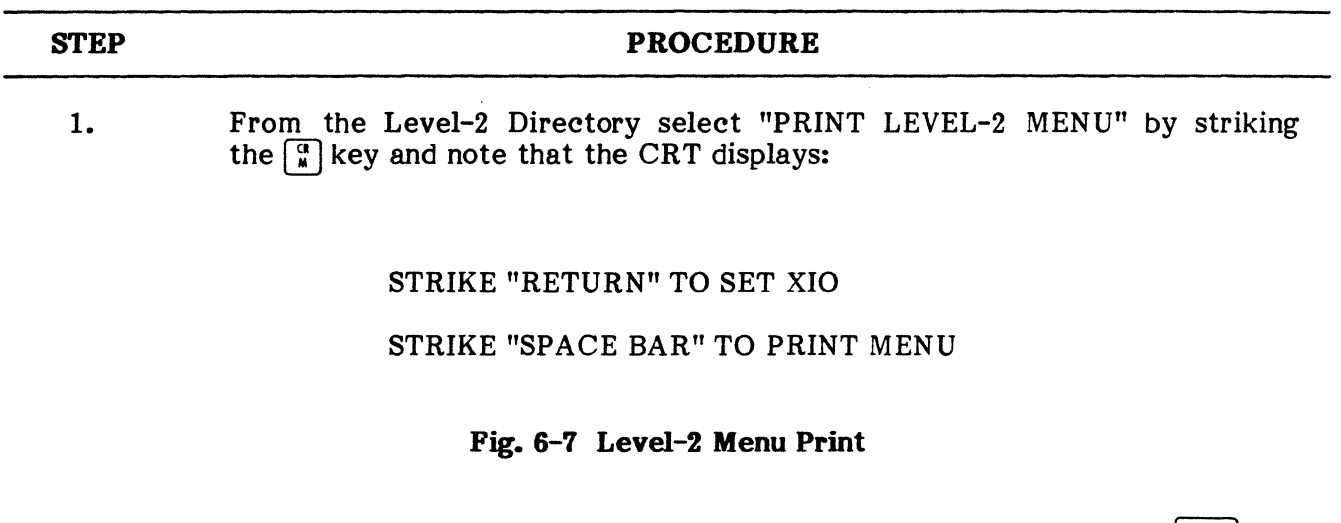

- 2. Unless XIO parameters have already been established, strike the  $[$ <sup>kFURN</sup>  $]$ key, examine XIO parameters, and change if necessary (see paragraph 8.01).
- 3. Strike the  $\omega$  key and note the same display shown in Step 1.
- 4. Assure that the external device is properly connected to the ENCORE.
- 5. Strike the "SPACE BAR" and note that the Level-2 Menu is displayed on the CRT as it is output to the external device. Also note that the Level-2 Directory is displayed when menu output is completed.

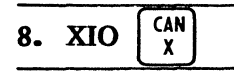

8.01 With one exception, each item in the Level-2 Directory requiring the use of the XIO port provides for operator entry of external 10 parameters. The exception is Mode "D", Display of the Capture Buffer. When displaying the contents of the capture buffer, the user may execute the "DUMP" command by striking the  $\lceil \frac{\omega}{n} \rceil$  key. This outputs the contents of the buffer via the XIO port. On power-up, the XIO parameters are set as described in Chapter 7. If these parameters are satisfactory, then the DUMP command may be used. If, however, these parameters must be changed, the user must set XIO parameters prior to entering Mode "D". The most convenient method of accomplishing this is to:

- 1. Select  $\left[\frac{cm}{x}\right]$  from the Level-2 Directory.
- 2. Change parameters using the  $\Box$ ,  $\Box$ ,  $\Box$ , and  $\Box$  keys.
- 3. Strike the  $\boxed{\omega}$  key and note return to the Level-2 Directory.

8.02 The External 10 Mode (XIO) is designed to permit operator selection of external 10 parameters for interface with equipment connected to the rear panel XIO port. With the exception noted in the previous paragraph, XIO Mode entry is controlled by the Level-2 system programs. This permits user selection of XIO parameters with a minimum of keystrokes. A complete explanation of how these parameters are selected is found in Chapter 7.

## 9. LOAD NEW MENU FROM PACER

9.01 This selection allows the user to input DICOL programs from the PACER to the Level-2 PSC file via the XIO port. Striking the  $\lceil \cdot \rceil$  key selects this item from the Level-2 Directory and executes the system program "P61I". The video prompts that follow remind the user to set ENCORE's XIO parameters equal to the PACER 10, to connect the PACER to the ENCORE XIO port, and, on the PACER, to key in and execute the PACER "DUMP" program. Once the PACER program is executed, the contents of the PACER program memory is transferred to the ENCORE source buffer. If transfer is successful, the ENCORE returns to the Level-2 Directory.

# **Typical PACER to ENCORE Menu Load**

**9.02** This procedure provides the step-by-step instructions required for transfer of DICOL programs from PACER to ENCORE.

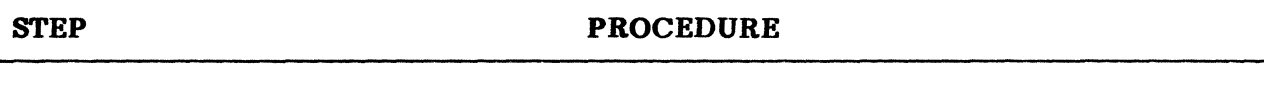

1. From the Level-2 Directory, select "LOAD NEW MENU FROM PACER" by striking the  $\Box$  key and note the following display.

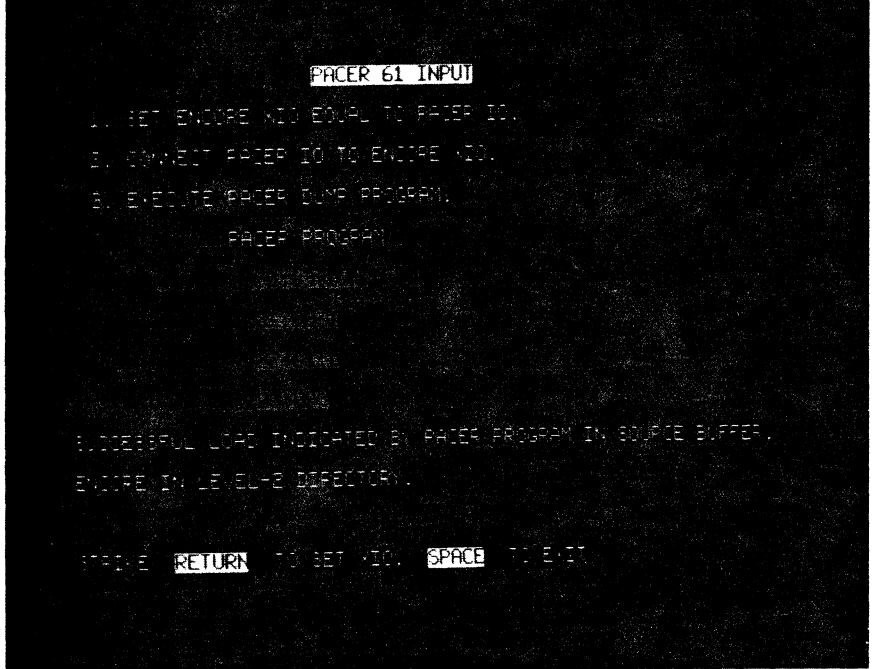

Fig. 6-8 **PACER to ENCORE Menu Load** 

- 2. Unless XIO parameters have already been established, strike the  $kew$ , key, examine XIO parameters, and change if necessary (see paragraph 8.01).
- 3. Strike the  $\omega$  key and note the same display shown in Step 1.
- 4. Assure that the PACER is connected to the ENCORE XIO port.
- 5. Key the "DUMP" program into the PACER and execute it.
- 6. When transfer has been successfully completed, the ENCORE will return to the Level-2 Directory.

# 10. LOAD NEW MENU FROM DISKETTE  $\frac{1}{2}$

10.01 This selection allows the user to transfer DICOL/Level-2 programs from diskette to the PSC file. Striking the  $\lceil \frac{1}{i} \rceil$  key selects this item from the Level-2 Directory and executes the system program DISC-GET. This program searches the entire diskette for DICOL programs and displays their names on the CRT for selection by the user. In addition to selecting programs for transfer, the user, if desired, may also erase any of the displayed programs. In either case, the transfer or removal of programs from diskette is accomplished by responding to the appropriate video prompts.

## Typical Menu Load from Diskette

10.02 The procedure that follows provides the instructions required for transfer of DICOL programs from diskette to the ENCORE's source buffer.

#### **STEP** PROCEDURE

1. From the Level-2 Directory, select "LOAD NEW MENU FROM DISKETTE" by striking the  $\lceil \frac{1}{2} \rceil$  key and note a display similar to that shown in Figure 6-9.

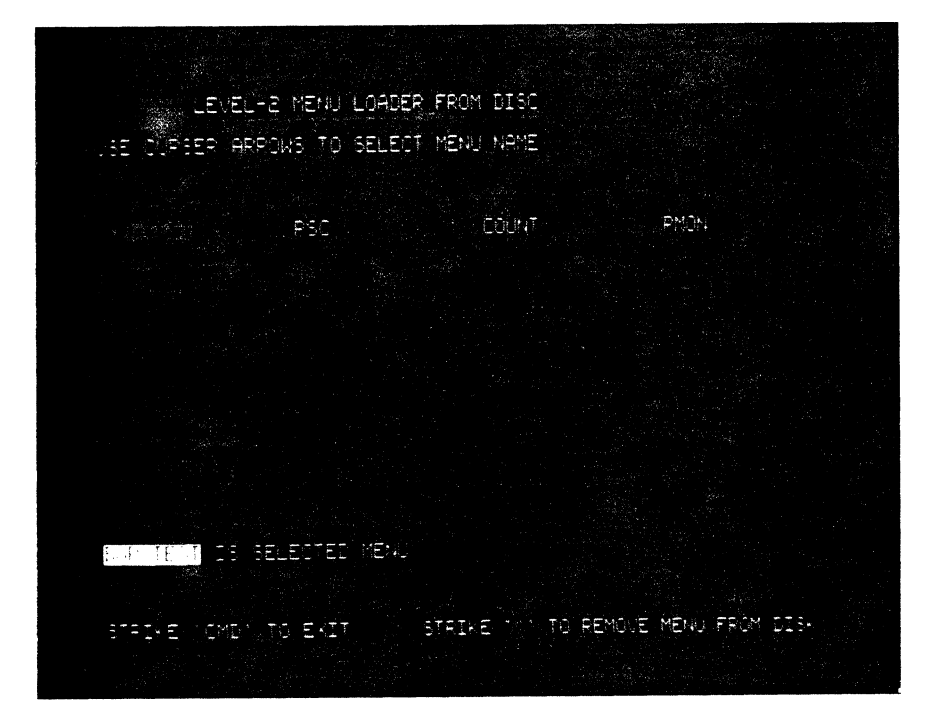

Fig. 6-9 Menu Load from Diskette

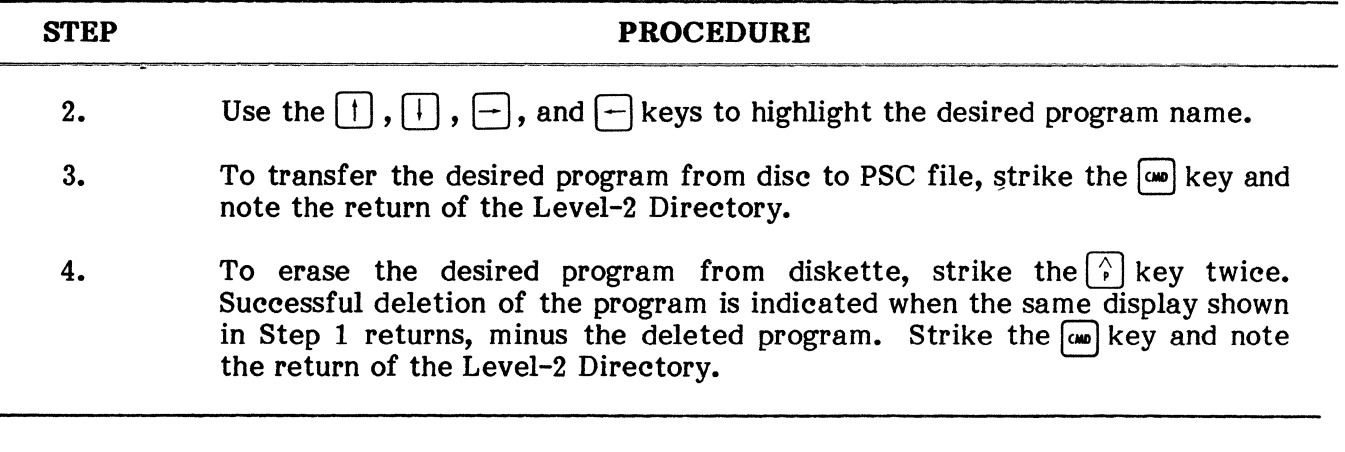

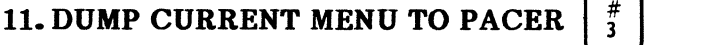

11.01 This item is selected from the Level-2 Directory by striking the  $\left[\frac{1}{3}\right]$  key. This executes the system program "P6I0" which is designed to transfer DICOL programs from the ENCORE's PSC file to the PACER program memory via the XIO port. For successful transfer, the ENCORE's XIO parameters must be set to agree with the PACER 10 parameters and pin 8 of the interface must be on. In addition, the ''LOAD'' program must be keyed into the PACER and executed. DICOL program transfer is then initiated by striking ENCORE's "SPACE BAR". If transfer is successful, the ENCORE returns to the Level-2 Directory.

#### Typical ENCORE to PACER Menu Dump

11.02 The following procedure details those steps required for successful transfer of DICOL program from ENCORE to PACER.

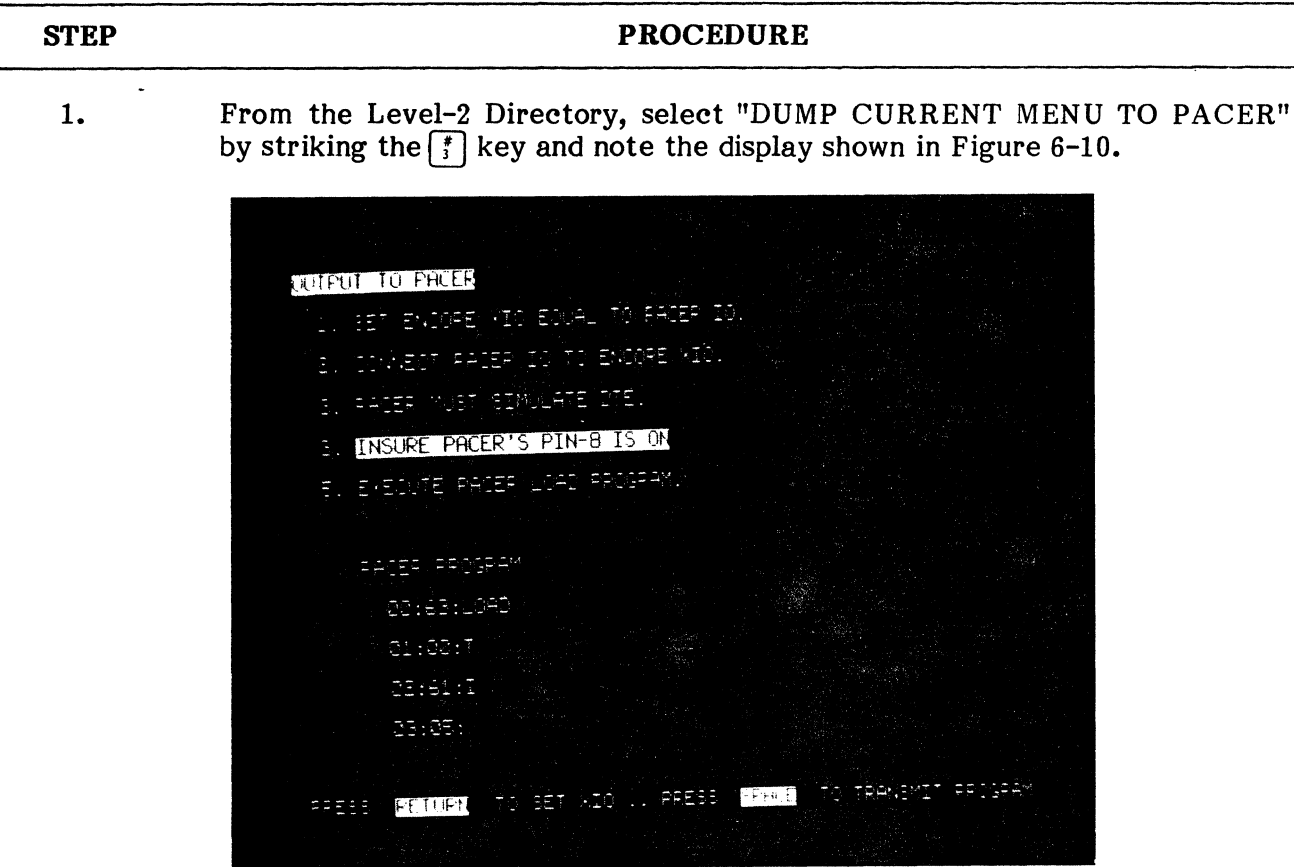

**Fig. 6-10 ENCORE to PACER Menu Dump** 

- 2. Unless XIO parameters have already been established, strike the  $[$ <sup>ETURN</sup>  $]$  key, examine XIO parameters, and change if necessary (see paragraph  $8.01$ ).
- 3. Strike the  $\omega$  key and note the same display shown in Step 1.
- 4. Assure that the PACER is connected to the ENCORE XIO port via T-Connector assembly or equivalent.
- 5. Connect a jumper between pins 20 and 8 of the T-Connector (COD on).
- 6. Key the "LOAD" program into the PACER and execute it.
- 7. Strike the ENCORE's "SPACE BAR" and note that the DICOL programs are transmitted and that the Level-2 Directory is displayed following successful program transfer.

# **12. DUMP CURRENT MENU TO DISKETTE**

- **12.01** Striking the  $\mathcal{C}$  key selects this item from the Level-2 Directory and executes the system program "DISC-PUT". Proper response to video prompts will then allow the user to transfer the contents of the current PSC file to the disc using a name of no more than 10 characters in length. When entering the file name, it must begin with a letter and include no spaces or control characters. If these conditions are met, the file will be stored on disc and the ENCORE will return to the Level-2 Directory.

## **Typical Menu Dump to Diskette**

**STEP** 

**12.02** The procedure that follows provides the instructions required for transfer of DICOL programs from the ENCORE's source buffer to diskette.

#### **PROCEDURE**

1. From the Level-2 Directory, select "DUMP CURRENT MENU TO DISKETTE" by striking the  $\lceil \cdot \rceil$  key and note the display shown in Figure 6-11.

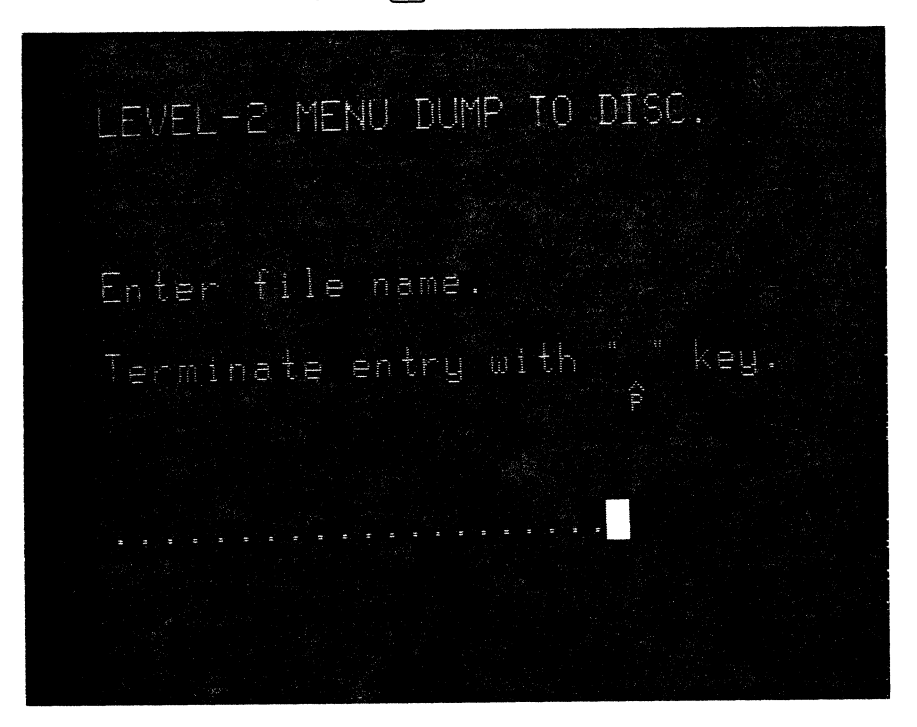

**Fig. 6-11 Menu Dump to Diskette** 

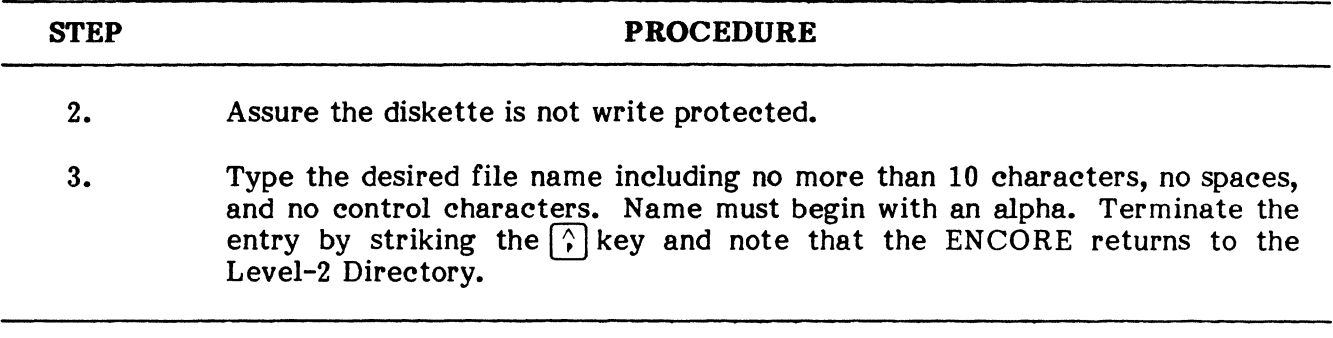

 $\mathcal{A}^{\text{max}}$  and  $\mathcal{A}^{\text{max}}$ 

 $\label{eq:2.1} \frac{1}{\sqrt{2}}\left(\frac{1}{\sqrt{2}}\right)^2\left(\frac{1}{\sqrt{2}}\right)^2\left(\frac{1}{\sqrt{2}}\right)^2\left(\frac{1}{\sqrt{2}}\right)^2\left(\frac{1}{\sqrt{2}}\right)^2\left(\frac{1}{\sqrt{2}}\right)^2.$ 

 $\label{eq:2.1} \frac{1}{\sqrt{2}}\left(\frac{1}{\sqrt{2}}\right)^{2} \left(\frac{1}{\sqrt{2}}\right)^{2} \left(\frac{1}{\sqrt{2}}\right)^{2} \left(\frac{1}{\sqrt{2}}\right)^{2} \left(\frac{1}{\sqrt{2}}\right)^{2} \left(\frac{1}{\sqrt{2}}\right)^{2} \left(\frac{1}{\sqrt{2}}\right)^{2} \left(\frac{1}{\sqrt{2}}\right)^{2} \left(\frac{1}{\sqrt{2}}\right)^{2} \left(\frac{1}{\sqrt{2}}\right)^{2} \left(\frac{1}{\sqrt{2}}\right)^{2} \left(\$ 

#### **CHAPTER 7**

#### LEVEL-3 OPERATION AND PROGRAMMING

#### 1. GENERAL

1.01 This chapter of the manual is devoted to operation of the ENCORE in Level-3. The chapter includes a detailed explanation of all Level-3 operating commands, general information of use to the programmer, and a complete description of all COMBASIC instructions including those used to write front end programs.

1.02 Level-3 is intended to provide the user with a means of creating his own custom programs individually tailored to his specific needs. This requires the use of COMBASIC, an easy to learn, yet powerful language developed by DIGITECH for the ENCORE. COMBASIC is designed to preserve the fundamental characteristics which have made BASIC such a universal programming language, while enhancing its capabilities for use in a data communications environment. The commands and instructions used in COMBASIC are detailed in this chapter. Other tools available to the COMBASIC user are instruction variables, operators, and various ports with which the user may communicate. To the maximum extent possible, symbology, semantics, and syntax are in agreement with accepted practices in computer programming. COMBASIC provides the solution to such a wide range of problems that its versatility is limited only by the user's imagination.

1.03 This discussion assumes that the user has had previous programming experience in a high level language. For additional information, the user may refer to any number of BASIC primers currently available.

#### 2. LEVEL-3 COMMANDS

2.01 The Level-3 Command Mode is the mode from which all Level-3 commands are entered. The Command Mode display echoes keyboard entry, displays error messages when appropriate, and includes a real time clock. Level-3 Commands for control of the disc drive are preceded with D space, i.e., D EDIT, D MENU, etc.. All commands must be separated from a program name by a space, e.g., EDIT *program name.* In addition, the program name must begin with an alphabetical character, include no spaces, pound signs  $(\#)$ , exclamation points  $(!)$ , or commas and consist of no more than ten characters. Every command or command statement (command plus program name) must be terminated with a carriage return ( $\lceil \frac{\text{term}}{\text{term}} \rceil$ ), e.g., MENU  $\lceil \frac{\text{term}}{\text{term}} \rceil$ . Each of the commands shown in Table 7-1 is detailed in the paragraphs that follow.

#### **TABLE 7-1**

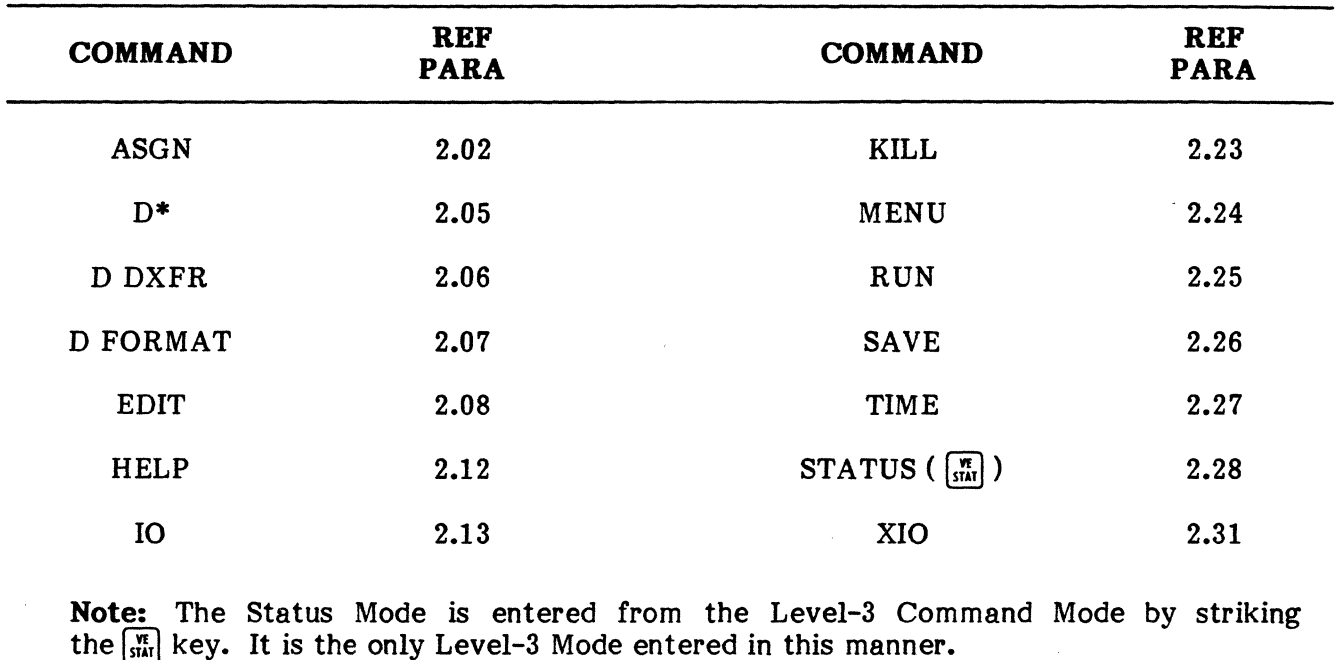

#### **LEVEL-3 COMMANDS**

## **ASGN**

**2.02** The ASGN Command allows the user to enter the Assign Mode and establish up to 26 different User Defined Functions (A through Z). Each function may be an instruction(s), a command(s), or a series of keystrokes, up to 27 characters in length. Figure 7-1 gives several examples of user defined functions. The  $A = \triangle ASGNCR$ , for example, allows the user to enter the Assign Mode by simply depressing  $\left[\begin{matrix} \infty \\ \infty \end{matrix}\right]$  in any mode. The  $\mathbb Q$  is equivalent to depressing the <sub>[</sub>...] key prior to executing the command that follows. The advantage of using these functions IS that a series of frequently used keystrokes can be reduced to two simple entries.

**2.03** Another feature of the Assign Mode allows the operator to assign a power-up sequence. The sequence shown in Figure 7-1 will, on power-up, cause the ENCORE to execute the disc stored program, RUN. This is especially useful when programming has been completed because it allows an inexperienced user to turn on the ENCORE and immediately execute a program on power-up. Memory may also be allocated in the power-up sequence using the number sign (#) and exclamation point (!) as explained later in this chapter.

**2.04** In the Assign Mode, cursor position is controlled using the  $\lceil \cdot \rceil$ ,  $\lceil \cdot \rceil$ , and  $\lceil - \rceil$  keys. The  $\lceil \kappa \rceil$  and  $\lceil \kappa \rceil$  keys are used to delete and insert characters, respectively. Entries are terminated by striking the  $\omega$  key, thereby exiting the Assign Mode and returning to the Level-3 Command Mode.

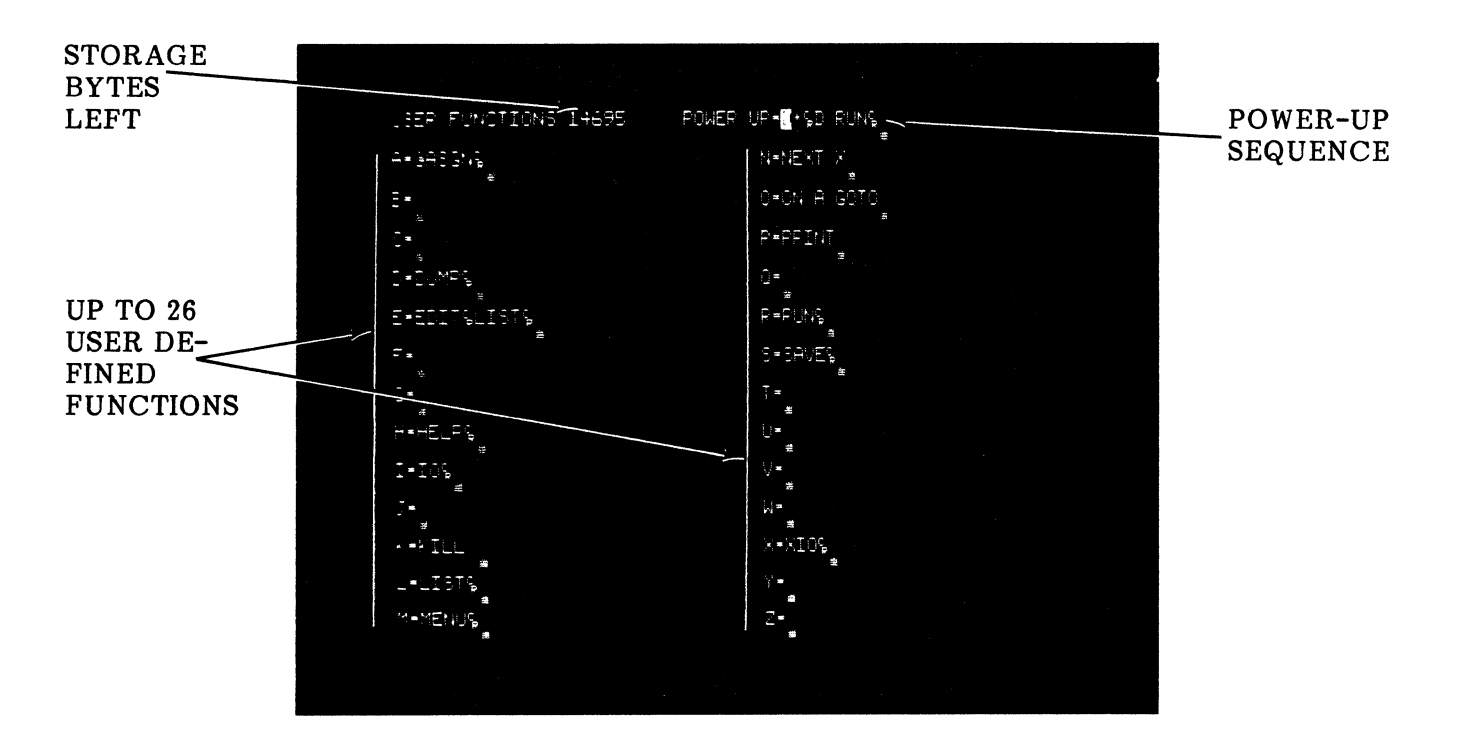

Fig. 7-1 ASGN Mode Format

## D\*

2.05 This command is designed to automatically search both storage and disc whenever a program is executed using *program name.* It can be included as part of the power-up sequence, e.g.,  $D^*$   $\boxed{\text{term}}$  D RUN  $\boxed{\text{term}}$ , or may be entered from the Level-3 Command Mode at the user's discretion. It need be entered only once after power-up, and remains in effect until power is turned off.

## D DXFR

2.06 This is a command to execute the disc stored program DXFR. The program is designed to copy any data or program disc onto another disc that has been properly formatted (D FORMAT). The program will make up to nine copies of a single disc each time it is executed. Because an entire disc cannot be duplicated in one pass, the master and copy discs must be removed and reinserted several times during the copy process. The program provides all the user prompts required for swapping the discs and will alert the user when the copy process is complete. Upon completion, simply strike the  $\omega$  key to return to the Level-3 Command Mode. To exit this program prior to completing the copy disc, type OUT.

NOTE: Always write protect the master disc.

#### D FORMAT

2.07 This is a disc command that must be used to format a new disc. When executed, it instructs the ENCORE to record track and sector boundaries on both sides of the disc. Each side contains 34 tracks separated into 16 sectors each. A sector may contain up to 256 bytes of program information or captured data. Dynamic allocation of disc space provides a minimum of 27 904 bytes and a maximum of 196 608 bytes of memory for program storage. A minimum of 49 152 bytes and a maximum of 237 568 bytes is available for captured data.

## **EDIT**

**2.08** The EDIT command is designed to provide the user with program entry and edit capabilities. It may be used in a command statement that accesses a program in storage or on disc. It accesses a program by name, and may be used with the pound sign (#) and exclamation point (!) to automatically allocate memory. Upon successful execution, the user may then execute any of the EDIT commands shown in Table  $7-2$  to aid in writing and debugging a COMBASIC program. Techniques for writing a COMBASIC program, while in the EDIT Mode, are covered under paragraphs 3 and 4. The basic forms and uses of the EDIT command are covered in the following paragraphs.

- **EDIT.** This command allows the user to edit the program currently residing in storage or to write a new program that must be named using the SAVE command.
- **EDIT** *program name.* When used with a program name, the EDIT command loads the specified program from storage into source. If the specified program does not reside in storage (has not been SAVE'd), a new program is initiated under the specified name. Any program residing in source is lost if it has the specified name.
- **EDIT** *program name!.* The addition of an exclamation point following the program name automatically allocates source and object memory sufficient to edit and execute the specified program. Re-allocation occurs only if the current allocation is insufficient.
- **I EDIT program** *name!.* This command performs the same function described above except that the object and source memories are first reduced to their minimum values of 4 096 and 256 bytes, respectively. Both memories are then incremented in steps of 256 bytes each until sufficient memory is allocated for edit and execution of the program. Since the minimum allocation is made, extensive editing may result in the need to increase memory allocation beyond the original requirements.
- **D EDIT** *program name.* The D and space before EDIT initiates a search of the disc for the specified program. If the program resides on disc, it is then transferred to source where it can be edited. If it does not reside on disc (has not been D SAVE'd), the ENCORE displays the message "ERROR #18" (NO SUCH DISC FILE).
- **D EDIT program** *name!.* The addition of an exclamation point, as shown in this statement, automatically allocates source and object memory for the disc edited program.
- I **D EDIT program** *name!.* This command performs the same function as DEDIT program name except that the object and source memories are first reduced to their minimum values of 4 096 and 256 bytes, respectively. Both memories are then incremented in steps of 256 bytes each until sufficient memory is allocated for edit and execution of the program. Since the minimum allocation is made, extensive editing may result in the need to increase memory allocation beyond the original requirements.

**2.09** In addition to the EDIT commands already discussed, there are two other methods of entering the EDIT Mode:

- a} If the user executes a program while in the EDIT Mode, the ENCORE will return to the EDIT Mode when program execution is terminated by the CHAIN " " instruction or by striking the  $\sim$  key. A program is executed while in the EDIT Mode by using the RUN command as described in Table  $7-2$ .
- b) A user defined function may also be used to enter the EDIT Mode. For example, the  $[\mathbf{w} \cap \mathbf{R} \mathbf{w}]$  keys could be used to first enter the EDIT Mode and then list the resident program. The function would be entered in the ASGN Mode as follows:  $E = Q$ <br>EDIT  $\left[\begin{array}{c}\text{if } m \text{if } m \text{if } m \text{if } m \text{if } m \text{if } m \text{if } m \text{if } m \text{if } m \text{if } m \text{if } m \text{if } m \text{if } m \text{if } m \text{if } m \text{if } m \text{if } m \text{if } m \text{if } m \text{if } m \text{if } m \text{if } m \$ matically executed from the Command Mode while LIST is executed from the EDIT Mode.

**2.10** Upon entering the EDIT Mode, the user may execute a wide variety of commands designed to simplify the entry, edit, and debugging of COMBASIC programs. These commands and edit keys are described in the following table. Each command must be terminated by a carriage return,  $\boxed{\text{num}}$ . The edit keys require no termination.

#### **TABLE 7-2**

## **EDIT COMMANDS AND KEYSTROKES**

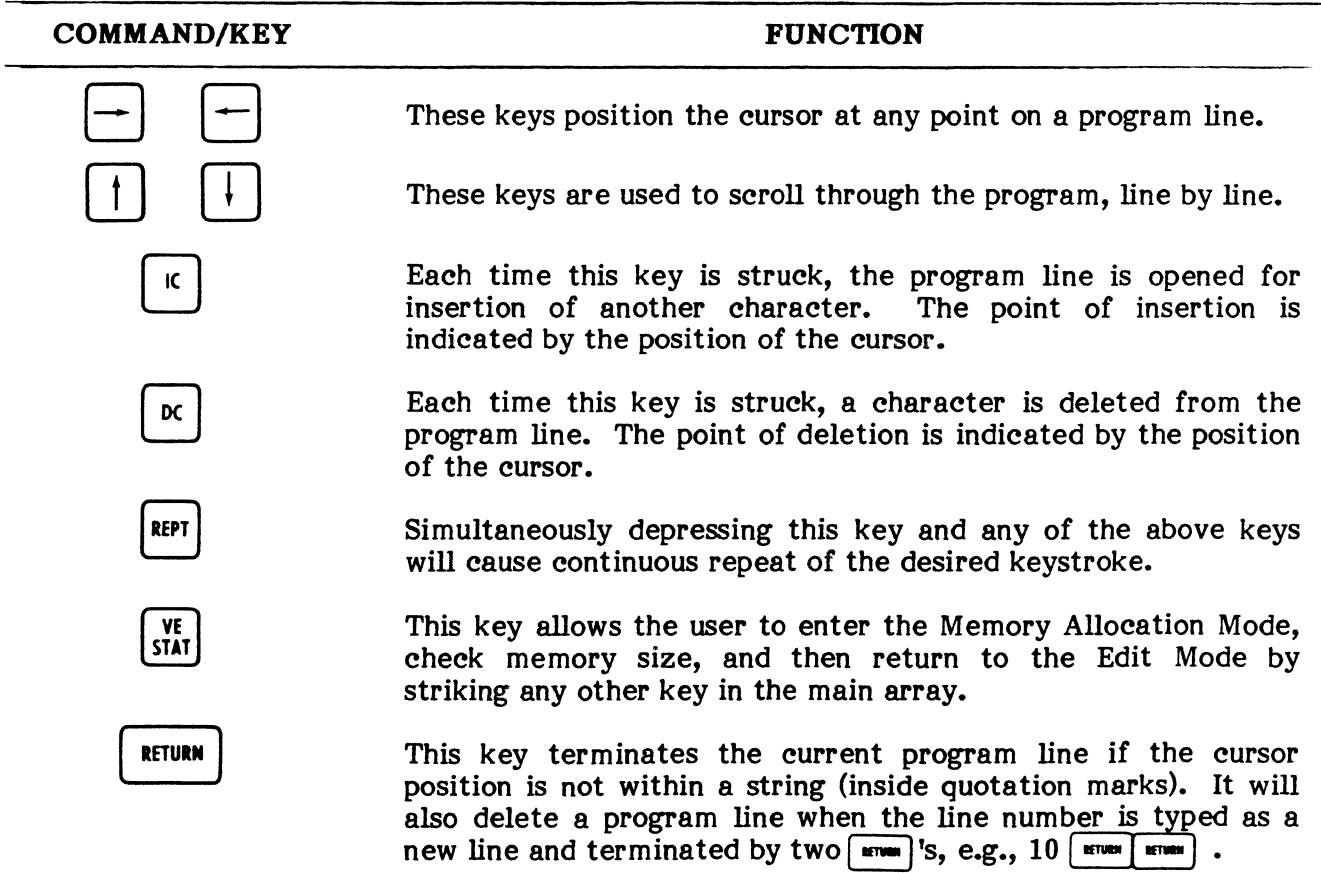

# **TABLE 7-2**

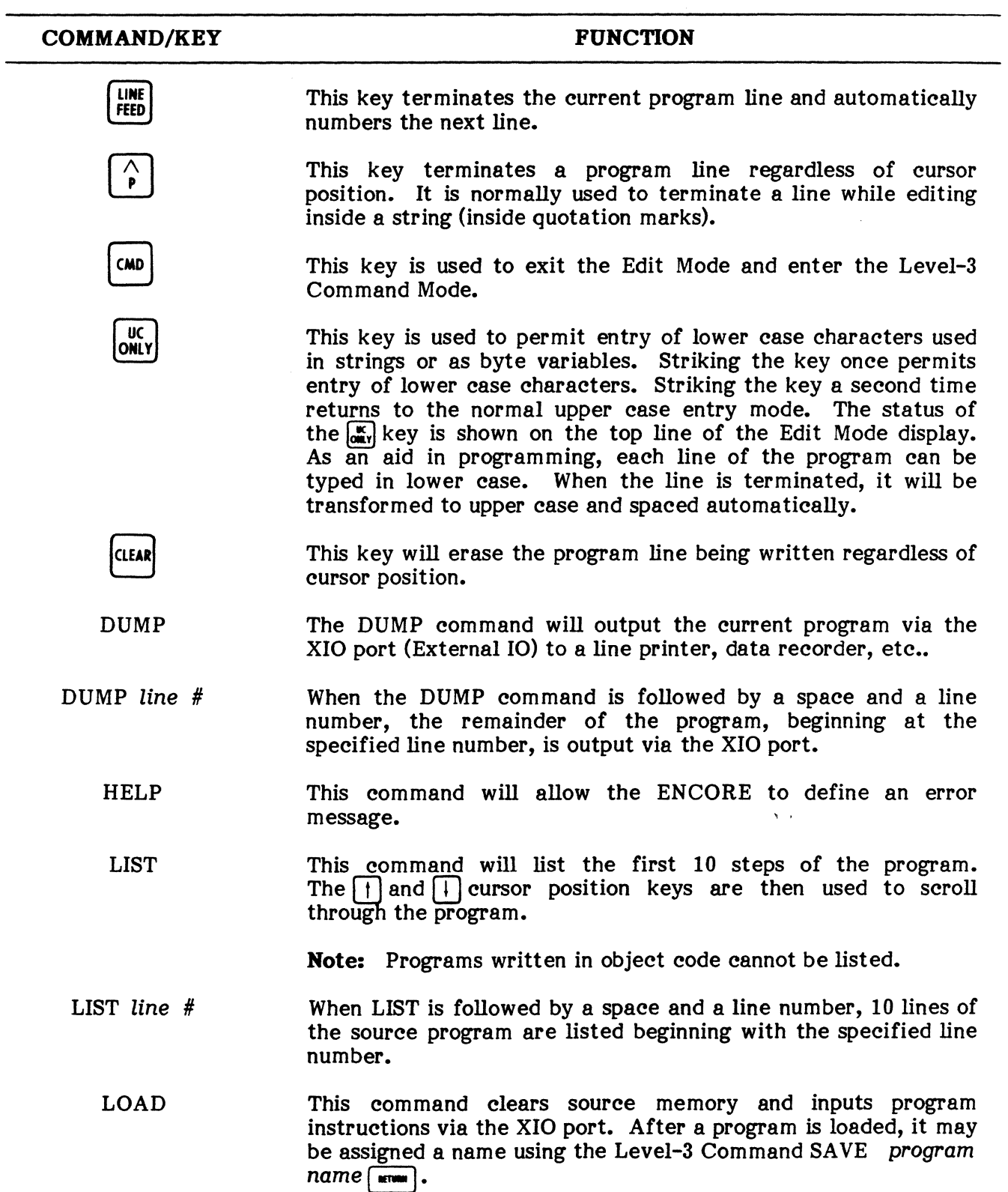

# EDIT COMMANDS AND KEYSTROKES (Cont'd)

#### TABLE 7-2

#### EDIT COMMANDS AND KEYSTROKES (Cont'd)

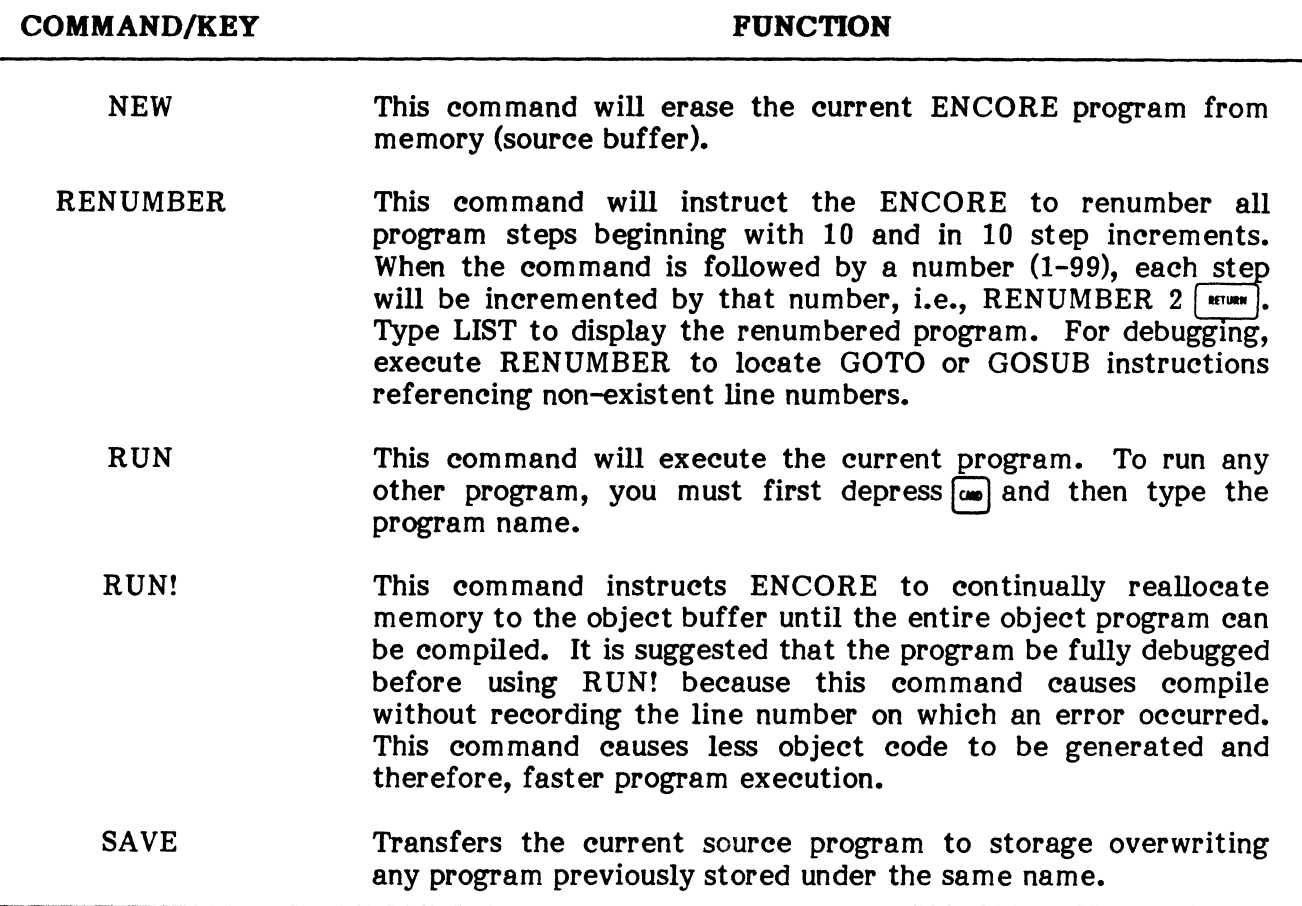

2.11 The EDIT Mode is also used to obtain a complete and up to date listing of any nonproprietary program. This is accomplished by loading the desired program into the ENCORE source buffer and then LISTing the program to the CRT or DUMPing it to a hard copy device. A typical procedure to LIST via the CRT is given below:

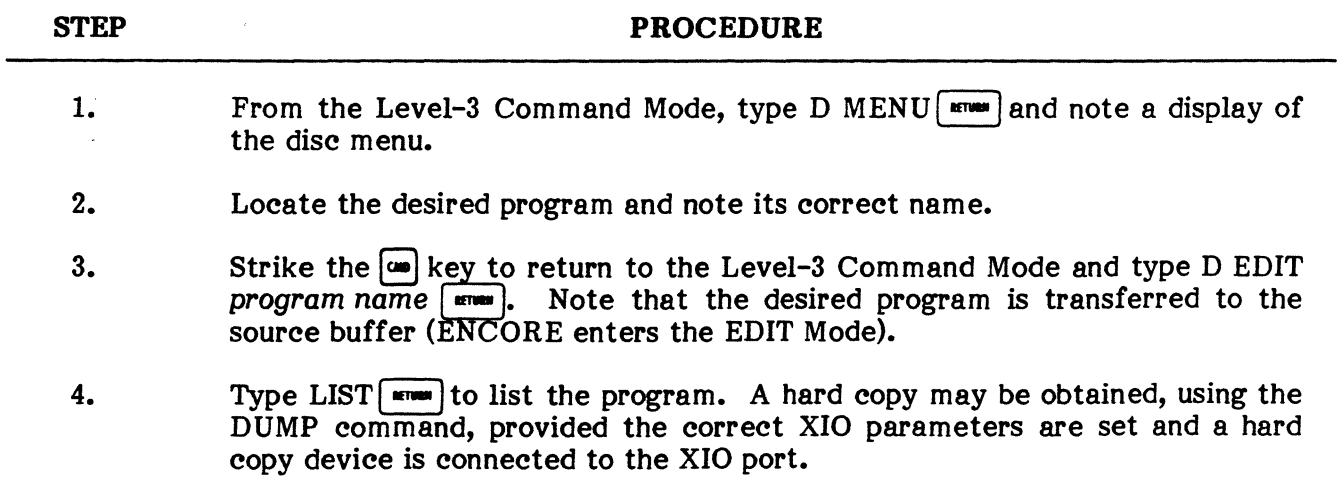

## **HELP**

2.12 The HELP command is designed as an aid to the user by providing a short explanation of the ENCORE error codes. For example, assume that the user has forgotten to include a hyphen in a screen position instruction and the ENCORE has responded by displaying "ERROR 10". Once the user recognizes "ERROR 10" as a syntax error, this display is sufficient to suggest corrective measures. However, when the user is not familiar with the error message, he simply types HELP  $\boxed{\bullet\text{mm}}$  and an explanation of the error code is displayed, e.g., "SYNTAX ERROR". Chapter 9 of the manual includes a complete list and description of all the error codes.

## 10

2.13 The IO Mode is designed to simplify operator selection of Input/Output parameters. It is a read only memory object program and cannot be edited. It is accessed through the Level-3 Command Mode by typing  $IO$   $\overline{...}$  or in Level-1 and Level-2 by menu selection. It may also be accessed through the COMBASIC program by executing the CHAIN "IO" statement. Upon entering the IO Mode, use the cursor position keys to change parameters. Striking the  $\overline{com}$  key allows the user to enter separate parameters for each of the front ends (pin  $2$  and  $\overline{pin}$  3). Strike the  $\boxed{\bullet}$  key to exit the IO Mode.

NOTE: The language and number of stop bits must be the same for both front ends.

2.14 Speed. Any speed from 10.0 up to 99 000 bits per second to three significant digits may be entered (five digits maximum). For speeds greater than 999 baud, key in spaces to delete digits or zeros as appropriate. For speeds under 999 baud, a decimal point must follow the units digit. The three keystroke sequences that follow illustrate the use of the space and decimal point when entering speeds:

100 baud = 1 0 0 SPOJ 75 baud = 7 5 • [I] 45 • 5 baud = 4 5 • 5 OJ

**2.15 Syne.** The sync sequence may consist of one or two characters as may be required for synchronous operation. The normal sequence, also the power-up default, is SY SY. In a bisynchronous environment employing a HEX 55 leading pad, the sequence should be changed to  $\gg$  SY. To enter the sync sequence in HEX, simply strike the  $|\mathbf{w}|$  key, enter the sequence in HEX, and strike the  $\mathbb{R}$  key again to continue normal entries.

NOTES: 1) All characters are converted to the langauge and parity specified. 2) HEX entries are not altered.

2.16 NRZI. This is an IBM encoding technique (Non-Return-to-Zero-Inverted) used in an SDLC environment when a terminal must provide its own timing. It provides a signal change any time a binary 0 is received, but not when a binary 1 is received. Strings of O's provide transitions used for receive synchronization. Strings of 1 's cause zero insertion which again provides synchronizing transitions. NRZI selections are only made in the SYNC, SDLC, or TRAN modes.

2.17 Mode. The standard ENCORE operates in any one of four transmission modes: SYNC, SDLC, TRAN, and ASYN. For synchronous (SYNC) operation, the ENCORE employs an external clock and uses a sync sequence for data synchronization. When SDLC (Synchronous Data Link Control) is selected, the ENCORE is capable of framing data blocks and calculating

the Frame Check Sequences in compliance with the SDLC line protocol. In the transparent mode (TRAN), an external clock is used for bit synchronization and unsynchronized data is logged into the capture buffer (use 8-bit, no parity). In Level-1 and Level-2 display modes, captured transparent data can be shifted, by the operator, one bit at a time until it becomes intelligible. For asynchronous operation (ASYN), the intelligence bits are framed with a 2.0 unit stop pulse which the user may change to a 1.0 unit if desired. Operation in an unit stop pulse which the user may change to a 1.0 unit if desired. asynchronous environment usually requires an internal clock.

2.18 Stops. Selection of a stop interval is only offered in the asynchronous mode. The user may choose either a 1.0 or 2.0 unit stop interval when external timing is provided, or 1.0, 1.5, or 2.0 when internal timing is selected.

**2.19 Clock.** The choice of an internally or externally derived timing device is offered in all modes. This is especially useful during operation as a terminal in a synchronous enivronment when external timing is unavailable or suspected of being incorrect.

2.20 Parity. Six choices are available for parity selection: odd, even, none, mark, space, and ignore. The correct choice is essential for several reasons: 1) In a synchronous environment, character synchronization will not be attained without proper parity; 2) Certain program mode instructions require the recognition of received characters. If the wrong parity is selected, the characters will never be recognized; 3) When displaying logged characters in their hexadecimal equivalent, selection of the wrong parity will change the HEX character; and 4) In some cases peripheral equipment will require that the parity-bit of all characters be the same logical state. Table 7-3 gives the number of bits and indicates whether a parity bit is included for each of the languages currently available.

#### TABLE 7-3

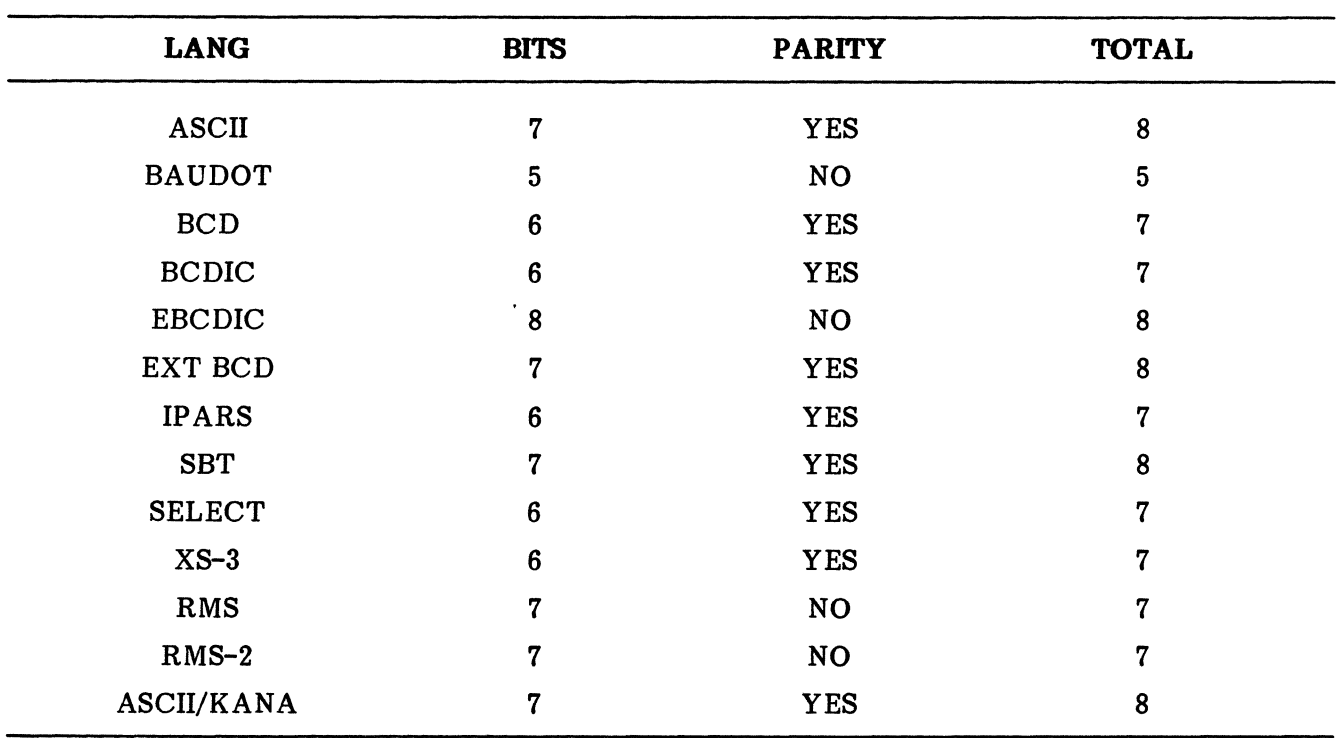

#### LANGUAGES WITH PARITY

2.21 Lang. In its standard configuration, the ENCORE is equipped to operate in five different languages: ASCII, EBCDIC, SELECTRIC, BCD, and EXTERNAL BCD. Other languages including IPARS, XS-3, BAUDOT, SBT, FIELDDATA, BCDIC, ASCII/KANA, RMS, and RMS-2 are available as options. No more than three optional languages can be supplied in anyone unit.

#### Typical 10 Entry Procedure

2.22 The purpose of this procedure is to demonstrate, by example, the steps required for proper selection of all 10 parameters. Figure 7-2 shows the power-up default parameters.

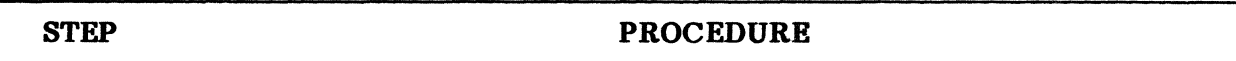

1. Upon entering the 10 Mode, note a display similar to that shown below.

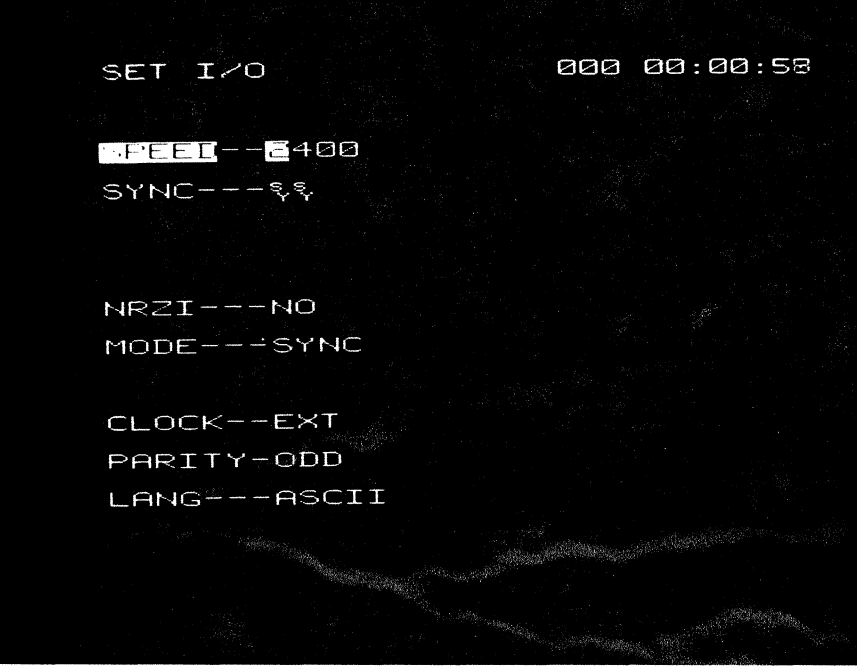

Fig. 7-2 Power-Up Default 10

- 2. Type in the desired speed entering spaces where digits are not required. Follow the last entry with the  $\Box$  key.
- 3. If SYNC is not displayed and a sync sequence is required, strike the  $\Box$  key until MODE is selected. Then strike the  $\rightarrow$  key until SYNC appears. Strike the  $\Box$  key twice and enter the sync sequence followed by the  $\Box$  key. If  $SYN\overline{C}$  is displayed and a sync sequence is not required, simply strike the  $\Box$  key.

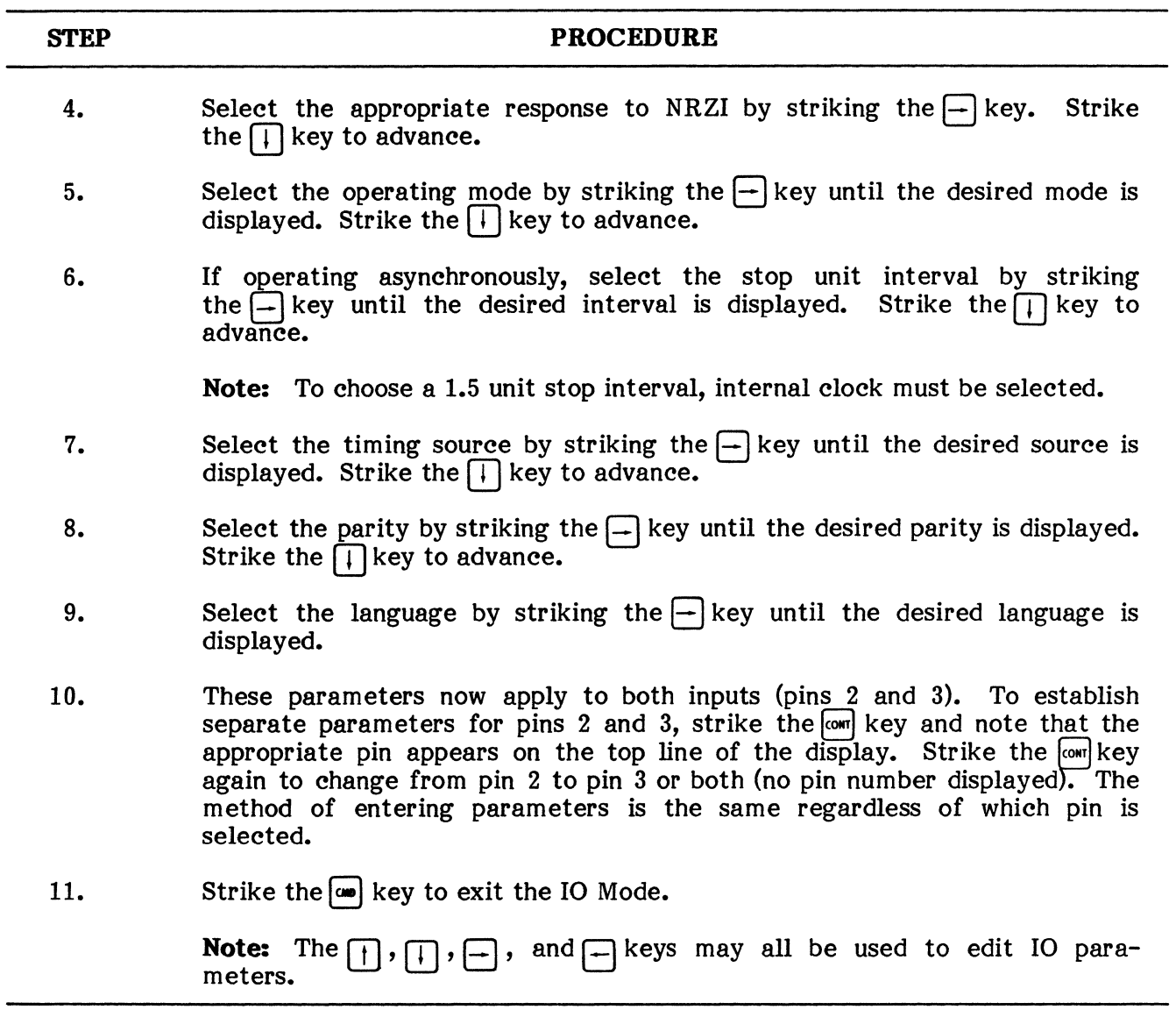

## KILL

2.23 The KILL command is used to erase programs from storage or disc, not from source. It always includes a program name, which is separated from the word KILL by a space, and is terminated with a carriage return.

- o KILL program name. This command erases a specified program from storage, not from source or disc. When successfully executed, the program name and the words "FILE GONE" are displayed. Any programs residing in storage are then shifted to avoid fragmentation and a new program index is written.
- o D KILL program name. This command performs the same function as described above except that the program to be erased must reside on disc.

#### **PUB. NO. 810-00184A**

#### **MENU**

**2.24** The MENU command instructs the ENCORE to display a complete list of all programs in storage or on disc. As with all commands, it is terminated with a carriage return.

**• MENU.** This command displays the list of programs currently residing in storage, including system programs stored in ROM (Read Only Memory). The display, as shown in Figure 7-3, always includes the real time clock and the name and total number of source bytes required for each program. Programs labeled "ROM OBJECT" are available to the user only in their existing forms and cannot be listed or edited. The MENU display always begins with page 2 because page 1 contains unalterable ROM programs. Programs are added to or deleted from the MENU using the KILL and SAVE commands as described in paragraphs 2.23 and 2.26, respectively. The MENU normally consists of two or more pages as indicated in the display. To move from one page to another, use the  $\bigcap$  and  $\bigcap$  keys. Depress the  $\sqrt{2}$  key to return to the Level-3 Command Mode.

| MENU         | 000 00:06:51     |
|--------------|------------------|
|              | PAGE 02 OF<br>ØЗ |
|              |                  |
| $\Gamma$     | ROM OBJECT       |
| oss          | 422              |
| MT           | 1148             |
| LEVEL-1      | 4427             |
| FEBSQ        | 764              |
| FESDLO       | 445              |
| FEDFLT       | 63               |
| <b>FESYN</b> | P                |
|              |                  |
|              |                  |

**Fig. '1-3 Typical** Storage Menu

• D MENU. This command performs the same function as MENU except that the display contains a list of the programs currently residing on disc. Up to 48 programs per page are displayed as shown in Figure 7-4.

| <b>SECTORS OF</b><br>DISC SPACE<br>LOST - |                                                                                                    | <b>MENU PAGE</b><br><b>NUMBER</b> |
|-------------------------------------------|----------------------------------------------------------------------------------------------------|-----------------------------------|
|                                           | ROK, NAK - ROUDON BERTA, DOUGLASS BINARY  1 BOOT B                                                                                                    | <b>SECTORS</b>                    |
| <b>SECTORS OF</b>                         |                                                                                                    | OF DISC                           |
| DISC SPACE                                | ${\tt ROP\text{-}TEST}, \ldots, \; {\tt E}$ ${\tt CAPZMENT}, \ldots, \; {\tt E}$ ${\tt CER}, \ldots, \ldots, \; {\tt E}$ ${\tt CHRF}.$                          | <b>STORAGE</b>                    |
| <b>USED</b>                               |                                                                                                    | REMAINING                         |
|                                           | . 3 <b>DELEME</b> 3 <b>DENI</b> <u>1 DIE</u> 1<br>LISDLYL                                                                                                    |                                   |
|                                           | $\overline{\text{MSC-CLER}}$ , and $\overline{\text{DISC-EG}}$ , and $\overline{\text{SOC-FOM}}$ , and $\overline{\text{SOC-RECH}}$ , and $\overline{\text{L}}$ |                                   |
|                                           |                                                                                                    |                                   |
|                                           | DISP-STAT DISPBINRY 2 OISPFORUE DISPFOISO                                                                                                    |                                   |
|                                           | . 3 \$698UFOOT 3 \$UMPXIQ 3 \$X\$\$<br><b>DMODE</b>                                                                                                    |                                   |
|                                           |                                                                                                    |                                   |
|                                           |                                                                                                    |                                   |
|                                           | <b>TIME</b>                                                                                                    |                                   |
|                                           | 1 HAM   1 HAM   1<br>$\mathbb{R}^n$ , and $\mathbb{R}^n$ , and $\mathbb{R}^n$ , and $\mathbb{R}^n$ , and $\mathbb{R}^n$ ,                                       |                                   |
|                                           |                                                                                                    |                                   |
|                                           |                                                                                                    |                                   |
|                                           |                                                                                                    |                                   |

Fig. 7-4 Typical Disc Menu

## RUN

2.25 The RUN command is designed to execute programs. It is entered in several different forms and can be used to allocate both object and source memory. In some forms, the key word RUN is understood and need not be typed when the command is entered. The various forms of RUN are described below.

- **RUN.** When using this form of the RUN command, the program to be run must currently reside in the source memory and there must be sufficient object memory allocated to permit execution. If there is insufficient memory allocated, the ENCORE will display "ERROR #07", indicating that there is "NOT ENOUGH ROOM" to compile the program.
- **RUN!.** When using this form of the RUN command, the program to be executed must be stored in the source buffer. The ENCORE is then instructed to must be stored in the source buffer. automatically reallocate memory from the capture buffer to the object buffer in 256 byte increments until the program compiles. In addition, 7 bytes of instruction overhead are dropped from the object code. These 7 bytes are normally used to identify the line number on which an error has occurred during processing. Because this information is dropped, the line number is not displayed with the error message. For this reason, programs executed with RUN! must be thoroughly debugged before execution. If RUN! is used and there is more than sufficient memory allocated, the object buffer will not be reduced, but the overhead is still dropped. RUN! may be used to execute a program using the least possible amount of memory.

• Program name. This command transfers the specified program from storage to the source buffer and then compiles and executes it.

NOTE: Do not modify and execute an existing program until the modified program has been saved under a new name. If this command is used and the modified program has not been saved, the original program will be executed and all modifications will be lost.

- **Program name!.** This command transfers the specified program from storage to the source buffer and then allocates memory, compiles, and executes the program in the same manner as RUN!.
- **# program name!.** This command performs the same function as program name except that the object and source memories are first reduced to their minimum values of 4 096 and 256 bytes, respectively. Both memories are then incremented in steps of 256 bytes each until sufficient memory is allocated for edit and execution of the program.
- D **program name.** This command is used to execute a program stored on disc. It instructs the ENCORE to search the disc for the named program, transfer the program to source, and then execute it. A program with the same name already in source or storage will not be executed.
- D **program name!.** This command performs the same function described above except that the required amount of source and object memory are automatically allocated.
- **# D program name!.** This command performs the same function as D program name except that the object and source memories are first reduced to their minimum values of 4096 and 256 bytes, respectively. Both memories are then incremented in steps of 256 bytes each until sufficient memory is allocated for edit and execution of the program.

## SAVE

2.26 The SAVE command is designed to provide permanent storage of programs in non-volatile storage memory or on a properly formatted disc. In either case, programs are only transferred to storage or disc via source memory as shown below.

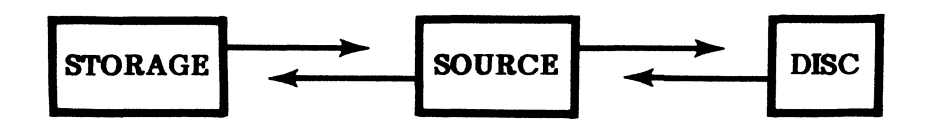

In addition, programs can only be placed in source through use of the EDIT commands as described earlier. As an example, assume that a program on disc is to be SAVE'd in storage. The user must first execute a disc edit command, e.g., D EDIT program name, to transfer the desired program from disc to source. Successful execution of this command then places the ENCORE in the Edit Mode where the program is now transferred to storage using the SAVE command. This places the program in storage under its original name. To save the program under a different name, the SAVE program name command is executed from the Level-3 Command Mode. The following paragraphs detail the various methods of executing the SAVE command.

- **SAVE.** This command transfers an already named program from source to storage and it is executed from the Edit Mode or the Level-3 Command Mode. It instructs the ENCORE to search the program index until the original version of the program is found. Delete the original version, move all subsequent programs forward in Delete the original version, move all subsequent programs forward in storage, store the revised version behind all other programs, and update the index. If the program is not in the index, it will be stored behind all other programs and the index will be updated. If the program in not named, the ENCORE will display the message "NO NAME".
- **SAVE program name.** This command is used to name or rename the program in source and transfer it to storage. If renaming a program, the original program is erased from storage using the KILL command as described earlier under paragraph 2.22. If the new program name is already used, the ENCORE will display the message "NAME USED". At this point, a new name must be chosen or the previously saved program with the same name must be erased. To save a new program under a previously used name, use the exclamation point (!) in conjunction with the SAVE command as described below.
- **SAVE program name!.** The addition of an exclamation point (!) to the SAVE program name command instructs the ENCORE to erase the original program from storage and transfer the current source program to storage under the same name. Do not use this form of the SAVE command unless you are sure that the previously stored program is no longer needed.
- D SAVE. This command performs the same function as SAVE except that the program to be saved is transferred from source to disc.

## PUB. NO. 810-00184A

- **D SAVE program name.** This command performs the same function as SAVE *program name* except that the program to be saved is transferred from source to disc. The message "NAME USED" indicates the need to D KILL the previous program or repeat the command using an exclamation point (!) as shown below.
- **D SAVE program name!.** This command performs the same function as SAVE *program name* except that the program to be saved is transferred from source to disc. Again, do not use this command unless you are sure that the program, bearing the same name on disc, is no longer needed.

#### **TIME**

2.27 The TIME Entry Mode allows the user to set the internal real time clock. TIME is a system program and cannot be edited. It is accessed from the Master Directory by selecting item  $\boxed{?}$  or from Level-3 by typing TIME  $^{[*]}$ . It may also be accessed from a COMBASIC program by executing the statement CHAIN ''TIME''. While in the TIME Entry Mode, the ENCORE display appears as shown in Figure 7-5. The  $\Box$  and  $\Box$  keys are used to direct the cursor to the DAY, HOUR, or MINUTE where the date and time are entered in numerical form and terminated by striking the  $\Pi$ ,  $\boxed{\cdots}$ , or  $\boxed{\cdots}$  key. The Julian date is the first entry required. It is made by typing the appropriate date (1 through 365), but any number from 0 through 999 is acceptable. The hour is entered by typing any number from 1 to 23. The minute is the last entry and is entered by typing any number from 0 to 59. When the desired date and time are entered, strike the  $\omega$  key to restart the clock and return to the Level-3 Command Mode.

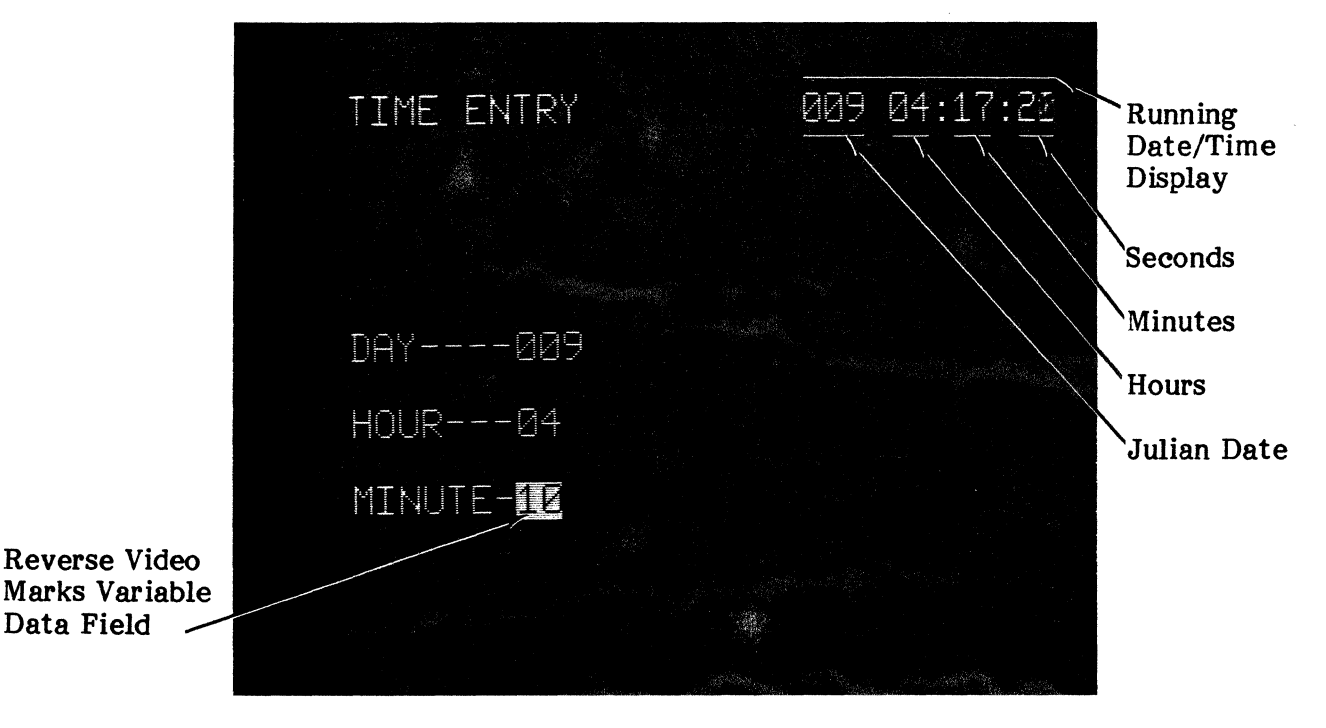

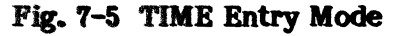

# **STATUS/MEMORY ALLOCATION/**  $\frac{w}{s}$

**2.28** The Memory Allocation or Variable Entry Status Mode is entered from the Level-3 Command Mode or the Edit Mode by striking the  $\sqrt{\frac{w}{s!k}}$  key. This mode allows the user to view the present memory allocation and to change it if desired. Upon entering the Status Mode, the ENCORE first displays the status of the memory as<br>shown in Figure 7-6. This shown in Figure  $7-6$ . display includes the total memory available, the amount used, and the amount left. The date and time are also shown.

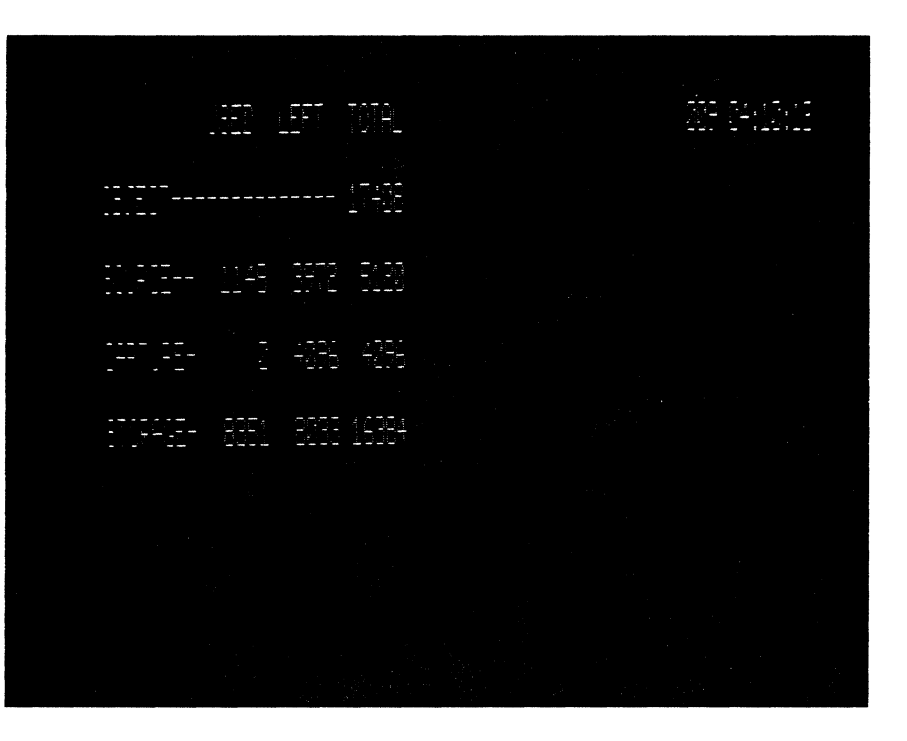

**Fig. 7-6 Status Mode** 

**2.29** While in the Status Mode, the user may manually reallocate memory by striking the  $\frac{v}{s!k!}$  key again to obtain the Variable Entry display shown in Figure 7-7. In this mode, the cursor position keys are used to move from object to source and to increase or decrease memory allocation. The figure shows the default allocation made during power-up (no automatic memory allocation).

> **NOTE:** When changing memory allocation in this mode, the source, object, and capture memories are effectively cleared.

MEMORY ALLOCATION MODIFICATION 009 04:11:39 OBJECT SIZE-- **ITZIZE** (17.00 K) SOURCE SIZE-- 5120 (05.00 K) CAPTURE SIZE- 4096 (04.00 K)

**Fig. 1-7 Variable Entry Mode** 

**2.30** Automatic memory allocation, as mentioned earlier, allows the user to assign memory during the execution of the various EDIT and RUN commands. This is accomplished by during the execution of the various EDIT and RUN commands. including one or two special symbols in the command statement. The pound sign  $(\#)$  is used to reduce the object and source memories to their minimum values. The exclamation point (!) is used to reallocate object and source memory to the minimum values required for execution of the desired program. To allocate specific amounts of memory, the pound sign is first followed by the object allocation and then by the source allocation. Some examples of acceptable syntax are shown below:

EXAMPLES:

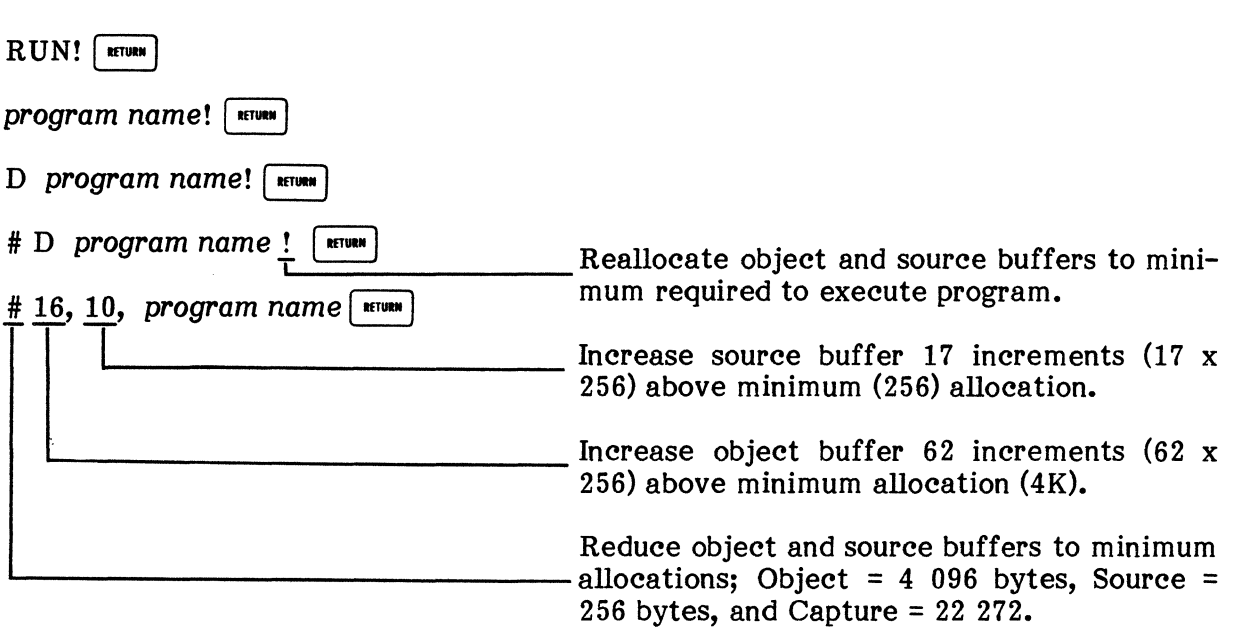

## **XIO**

**2.31** The External 10 Mode (XIO) is designed to permit operator selection of external 10 parameters for interface with equipment connected to the rear panel XIO port (configured as DCE, data input on pin 2, output on pin 3). It is accessed in Level-3 by typing XIO  $\overline{\phantom{a}}$  or in Level-1 and Level-2 by menu selections. It may be accessed through the COMBASIC program by executing the CHAIN "XIO" statement. The XIO Mode allows the user to set external 10 parameters to input/output programs while in the EDIT Mode using the LOAD or DUMP commands or to output data from the capture buffer under Level-l program control. Programs are always output in ASCH. Data from the capture buffer is always output in the same language as captured (Iangauge set in 10) with the data byte set as shown in Table 7-4. While in the XIO Mode, the user selects any one of 16 operating speeds, shown in Table 7-5, where the data byte may consist of 5, 6, 7, or 8 bits, may have odd, even, or no parity, and may include from 0 to 9 null character period to permit actual carriage return of an external device. All entries are made by simply using the  $\Box$  and  $\Box$  keys to change cursor position and the  $\Box$  and  $\Box$  keys to change parameters. Once the correct parameters are established, striking the  $\overline{\mathbb{G}}$  key terminates the entries. A typical XIO Mode display is shown in Figure 7-8.

# TABLE 7-4

# XIO BIT AND PARITY SELECTION

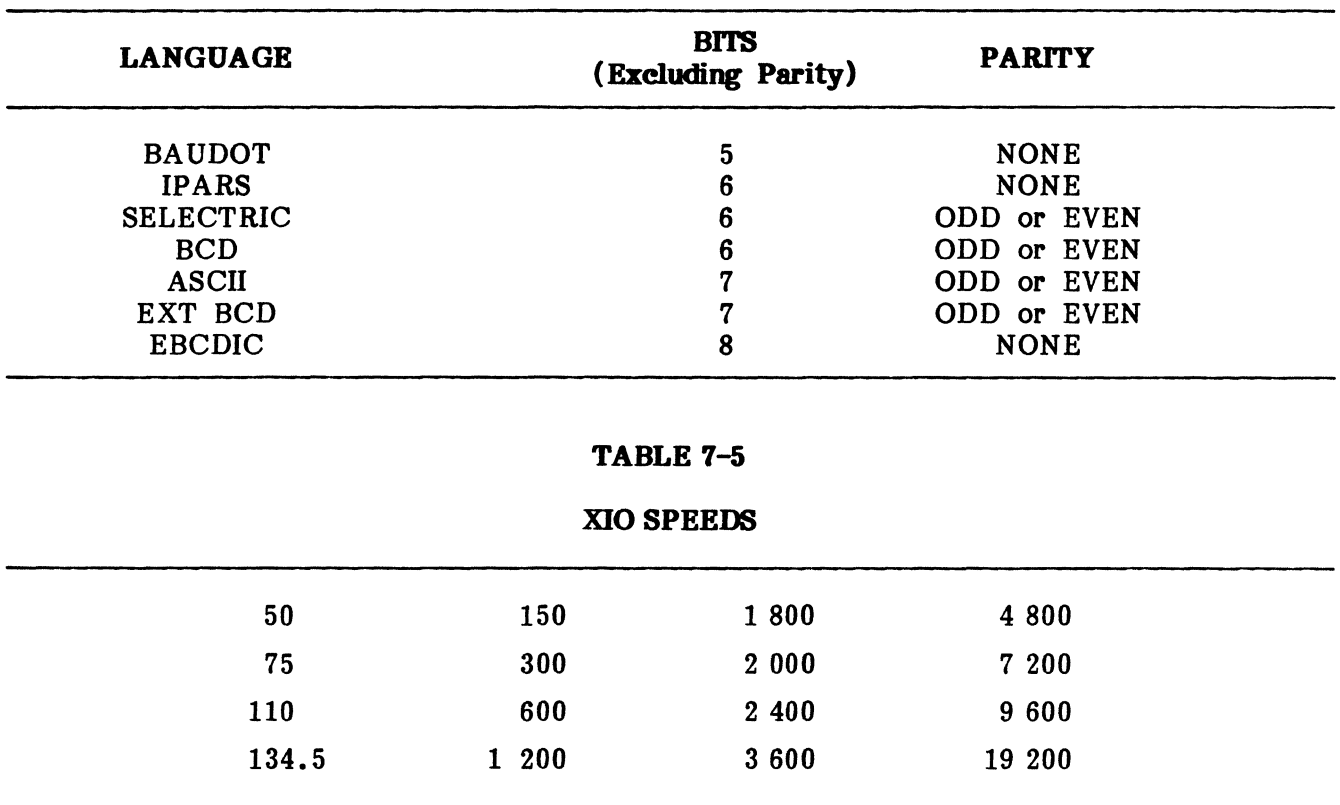

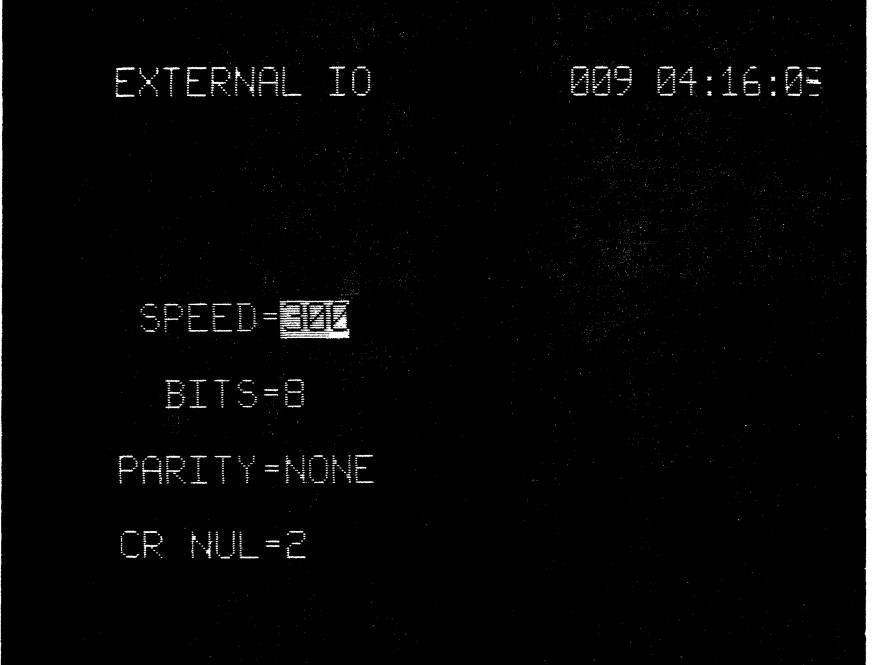

Pig. 7-8 XIO Mode Display

#### PUB. NO. 810-00184A

## 3. COMBASIC PROGRAMMING

3.01 The following paragraphs include general information of value to the user in writing COMBASIC programs. Immediately following this information are several example programs that serve to illustrate programming techniques and will help you to write your own programs. These examples are followed by the complete instruction set, listed alphabetically for easy reference. Throughout the instruction set, you will find many examples of COMBASIC Throughout the instruction set, you will find many examples of COMBASIC statements showing the correct syntax used when entering an instruction. In some cases, these examples may run as short programs; in other cases, they only illustrate syntax.

#### PROGRAMMING RULES AND AIDS

3.02 The following rules and aids will simplify the writing and debugging of your COMBASIC program. The rules always apply, the aids and hints are used at your discretion.

#### RULES

- Each program line must begin with a line number.
- No two lines may have the same line number.
- Program lines are executed in order by line number.
- Each line must include at least one COMBASIC instruction.
- Multiple instruction lines are permitted with the following restrictions:
	- 1) FOR/NEXT instructions cannot be included on the same line.
	- 2) WHEN GOTO must be the last statement on the line.
- Each program line must be terminated using the  $\left[\begin{array}{c}\text{if} \\text{if}\end{array}\right]$ , or  $\left[\begin{array}{c}\text{if} \\text{if}\end{array}\right]$  key.
- Keyboard entry of spaces to separate line numbers, instructions, and variables is optional.
- Commas must be used to separate variables.
- String constants must be enclosed in quotation marks.
- Programs accessed by BOOT, CALL, or CHAIN must reside in storage.
- The maximum number of program lines is 320.
- A program name must begin with a letter  $(A-Z)$ , contain no spaces, commas, exclamation points, or pound signs, and consist of no more than ten characters.
- Quotation marks within a string must be entered twice, e.g.,  $\text{m}$  mTEST $\text{m}$  ".
- String variables are automatically reinitialized upon program execution; integer, floating point, and byte variables are not and must therefore be reinitialized to avoid transfer from one program to another.

## **PROGRAMMING AIDS**

- Use the REMARK statement whenever possible to describe significant events within the program.
- Increment line numbers by 10 to make room for future revisions. After line 10 is typed, subsequent line numbers may be generated automatically by terminating each line with  $\left| \frac{1}{m} \right|$  instead of  $\left\lceil \frac{1}{2} \right\rceil$  or  $\left\lceil \frac{1}{2m} \right\rceil$ .
- The  $\left\{ \begin{array}{llll} \uparrow \\ \downarrow \end{array} \right\}$  key is used to terminate a line regardless of cursor position. The  $\left(\frac{1}{2}\right)$  and  $\left[\frac{1}{2}\right]$  keys are only used if the cursor is outside quotation marks.
- To edit an existing line, type the line number and  $\boxed{\text{true}}$ . Strike the  $\boxed{\text{true}}$  key twice to delete the line.
- Line numbering errors are pinpointed using the RENUMBER command.
- Unless memory is short, do not reuse variables.
- Whenever programming in a real time environment, consider the overhead processing time required to execute the COMBASIC instruction. Any values that can be established prior to interrogation of the data stream should be established in the beginning of the program. Also, when executing the program, use the R UN! or the program name! command. Instruction execution times are given in Appendix C.

#### **OPERATORS**

**3.03** Operators perform mathematical or logical operations on numeric values, and, in some cases, on strings. COMBASIC operators include those which perform arithmetic, relational, and logical operations as shown in Table 7-6. The arithmetic and relational operators are detailed in the discussion of PRINT, LET, and IF statements, beginning on pages 7-87, 7-77, and 7-74, respectively. Logical operators are used only with the LET statement as shown in the following examples.

**• AND:** This operator instructs the ENCORE to perform a logical AND of two byte variables. Execute the example program given below, typing an upper case A and B in response to the prompts "ENTER a" and "ENTER b". Note that the results agree with the proof shown below. For an example of how to enter a COMBASIC program, refer to paragraph 4, EXAMPLE PROGRAMS, beginning on page 7-51.

EXAMPLE:

```
10 LET PARITY= IGNORE
 20 LET LANG= "ASCII" 
 30 SCREEN CP=7-1"AND BYTE VARIABLES"LR"a AND b=o"LR 
 40 INPUT "ENTER a, ANY CHARACTER",a 
 50 SCREEN LR 
 60 INPUT "ENTER b, ANY CHARACTER",b 
 70 SCREEN LR 
 80 LET o=a AND b 
 90 PRINT 3.0, a, " AND ", b, " = ", c, " DECIMAL "
100 PRINT "\n", [a], "AND", [b], " = ", [c], "ASCII"110 WAIT 5000 
120 GOTO 30
```
SAMPLE RUN:

AND BYTE VARIABLES a AND b=c ENTER a, ANY CHARACTER ENTER b, ANY CHARACTER  $65$  AND  $66 = 64$  DECIMAL A AND  $B = e$  ASCII

NOTE: The LET statement may also be used to AND a byte variable with an integer with a value from one to 255 (LET  $c=a$  AND 66).

PROOF, LOGICAL AND:

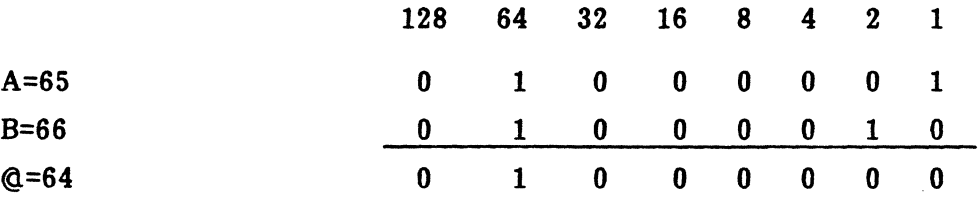

**OR:** This operator instructs the ENCORE to perform a logical OR of two byte variables. Execute the example program below, entering an upper case A and B in response to the prompts "ENTER  $a''$  and "ENTER  $b''$ . Note that the results agree with the proof shown below.

EXAMPLE:

10 LET PARITY= IGNORE 20 LET LANG= "ASCII" 30 SCREEN CP=6-1'OR BYTE VARIABLES"LR"a OR b=c"LR 40 INPUT "ENTER a, ANY CHARACTER",a 50 SCREEN LR 60 INPUT "ENTER b, ANY CHARACTER",b 70 SCREEN LR 80 LET c=a OR b 90 PRINT  $3.0, a, "OR", b, " =", c$ 100 PRINT  $\binom{n}{1}$ , [a],  $\binom{n}{1}$  OR  $\binom{n}{2}$ , [b],  $\binom{n}{2}$  =  $\binom{n}{3}$ 110 WAIT 5000 120 GOTO 30

SAMPLE RUN: (Enter A and B)

```
OR BYTE VARIABLES 
a OR b=c 
ENTER a, ANY CHARACTER 
ENTER b, ANY CHARACTER 
 65 OR 66 = 67A OR B = C
```
NOTE: The LET statement may also be used to OR a byte variable with an integer (LET c=a OR 66).

#### PROOF, LOGICAL OR:

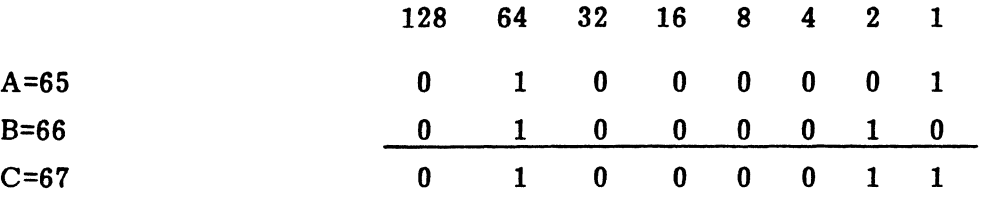

- RTL: This operator instructs the ENCORE to take a given byte variable and rotate the bits comprising that variable to the right a specified number of times; no bits are dropped, regardless of the number of rotates. The number of bits moved to the right is indicated by the integer immediately following RTL (LET a=a RTL 3). In addition, the RTL argument can be used in combination with any of the logical operators (LET a=a RTL 3 AND a RTL 1). Execute the example program given below and note that the results agree with the proof.
- RTR: This operator is the same as RTL except that the bits are rotated to the left.

EXAMPLE:

```
10 SCREEN CP=3-1"ROTATE BITS TO THE RIGHT"LR 
  20 LET LANG= "ASCII" 
  30 LET PARITY= IGNORE 
  40 INPUT "ENTER a, ANY CHARACTER" ,a 
  50 SCREEN LR 
  60 PRINT "a =", a, " = ", [a]
  70 LET a=a RTR 1 
  80 PRINT "a RTR 1 = ", a, " = ", [a]
  90 WAIT 5000 
  100 GOTO 10 
SAMPLE RUN: (Enter B) 
    ROTATE BITS TO THE RIGHT 
  ENTER a, ANY CHARACTER 
    a = 66 = Ba RTR 1 = 33 = 1PROOF, LOGICAL RTR: 
                      128 64 32 
A=65=A 0 1 0 
A RTR 1=160= 1 0 1 
a RTR 2= 80= p 0 1 1
a RTR 3 = 40 = ( 0 0 1
                                    16 
                                     0 
                                     0 
                                     1 
                                     \mathbf{0}8 4 2 1 
                                         0 0 0 1 
                                        0 0 0 0 
                                        0 0 0 0 
                                         1 0 0 0
```
#### PUB. NO. 810-00184A

• XOR: This operator instructs the ENCORE to perform a logical XOR of two byte variables. Execute the following example entering an upper case A and B in response to the prompts "ENTER a" and "ENTER b". Note that the results agree with the proof.

EXAMPLE:

10 LET LANG: "ASCII" 20 LET PARITY= IGNORE 30 SCREEN CP=6-1"XOR BYTE VARIABLES"LR"a XOR b=c"LR 40 INPUT "ENTER a, ANY CHARACTER",a 50 SCREEN LR 60 INPUT "ENTER b, ANY CHARACTER" ,b 70 SCREEN LR 80 LET c=a XOR b 90 PRINT %3.0, a " XOR ", b, " = ", c 100 PRINT  $m, [a], mXOR, [b], m = m, [c]$ 110 WAIT 5000 120 GOTO 30

SAMPLE RUN:

XOR BYTE VARIABLES a XOR b=c ENTER a, ANY CHARACTER ENTER b, ANY CHARACTER 65 XOR  $66 = 3$  $A$  XOR  $B =$ 

NOTE: The LET statement may also be used to XOR a byte variable with an integer (LET c=a XOR 66).

PROOF, LOGICAL XOR:

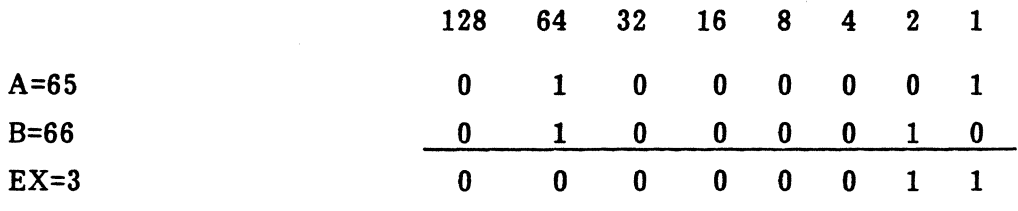

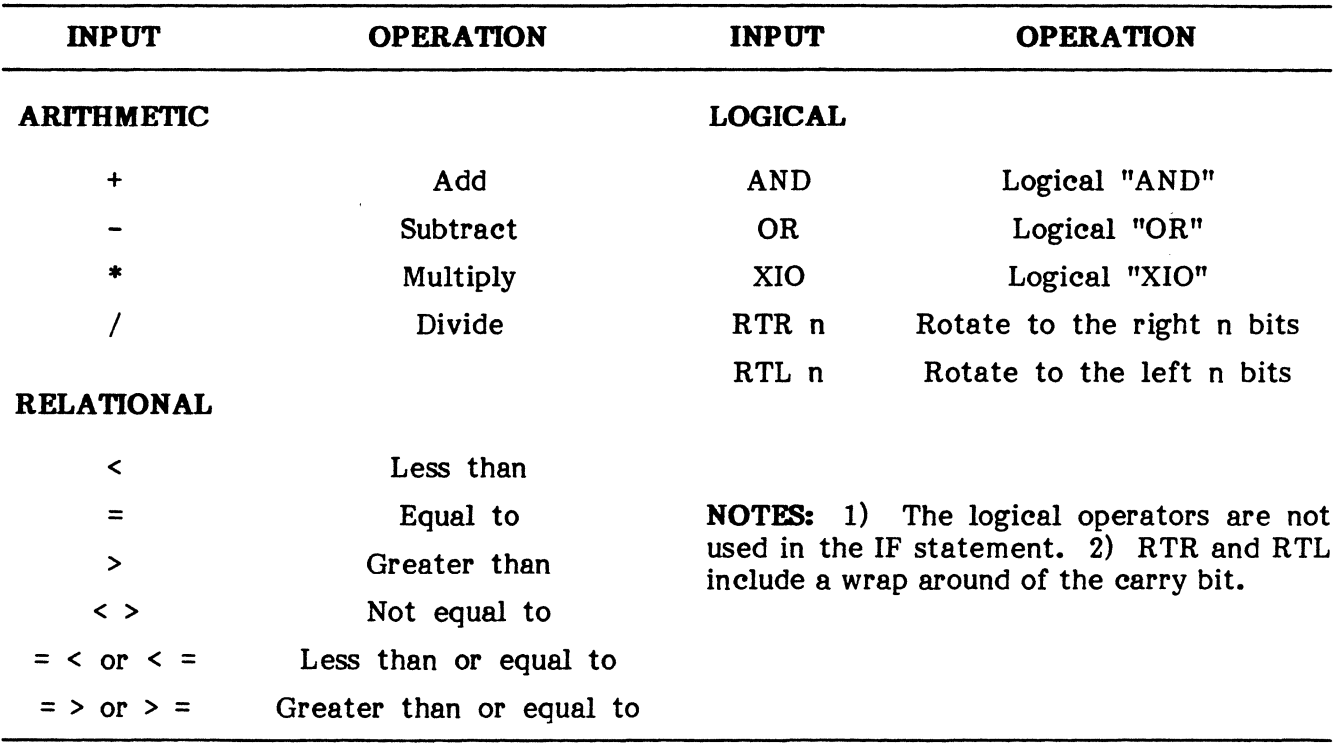

## INSTRUCTION OPERATORS

### VARIABLES

3.04 Variables are names used to represent values in a COMBASIC program. There are four types of variables in COMBASIC: integer, floating point, string, and byte variables.

### A. Integer Variables

3.05 An integer variable, represented by any upper case letter A through Z, may contain any positive or negative whole number from zero through 32 767. Integer variables are used when working with relatively small numbers. They are stored within the Level-3 operating system RAM as two 8 bit bytes and are initialized to zero only during the power-up sequence or under program control. It is the programmer's responsibility to determine whether initialization is required and to include the appropriate steps within the program. Since initialization is under program control, it is possible to pass values from one program to another. The contents of integer variables may be moved to byte variables provided the value is between 0 and +255. The contents of any integer variable may be moved to a floating point variable regardless of the value of the integer variable. Table 7-7 lists those COMBASIC statements that may be used with integer variables. Additional information is found in the alphabetical listing of COMBASIC instructions beginning on page 7-61. The following are examples of integer variables and proper syntax used in the COMBASIC statements.

EXAMPLE: Addition 10 LET A=O, B=O, C=O 20 LET A=A+1, B=B+1, C=A+B 30 SCREEN Z 40 WAIT 1000 50 PRINT %5.0, C 60 GOTO 20 EXAMPLE: Subtraction 10 LET A=1000, B=500, C=O 20 LET C=A-B 30 PRINT %5.0, C EXAMPLE: Multiplication. The product must be stored in a floating point variable. 10 LET A=1000, B=5 20 LET  $FA=A^{\#}B$ 30 PRINT %5.0, FA EXAMPLE: Division. The quotient must be stored in a floating point variable. 10 LET A=1000, B=5 20 LET FA=A/B 30 PRINT %5.0, FA EXAMPLE: All math is performed left to right without regard to parenthetical notation. 10 LET A=100, B=5, C=2 20 LET FA=A\*B/C 30 PRINT %5.0, FA EXAMPLE: MOVE 10 LET A=O, B=100 20 LET A=B 30 PRINT %5.0, A, B EXAMPLE: RELATIONSHIPS >,  $\lt$ , = >, =  $\lt$ 10 LET A=50, B=100, C=500, D=250 20 IF A+B < C-D GOTO 40 30 STOP 40 PRINT %5.0, A+B, C-D

## **COMBASIC STATEMENTS USING INTEGER VARIABLES**

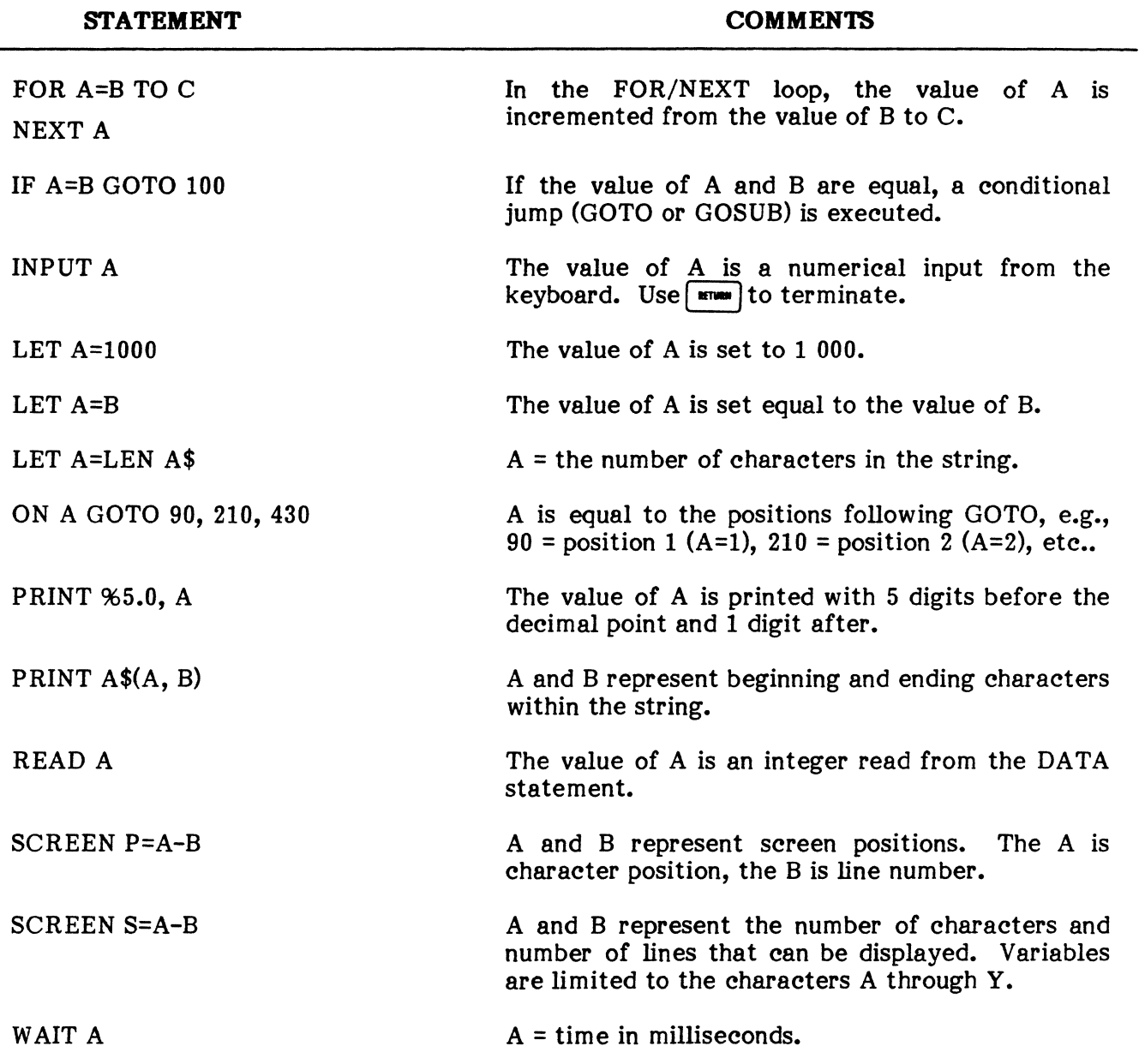

#### **PUB. NO. 810-00184A**

#### **B. Floating Point Variables**

**3.06** Floating point variables are represented in COMBASIC by an upper case F followed immediately by any upper case letter A through Z (FA-FZ). They may contain any positive or negative number from zero through .999999 E 37 and are primarily used for calculating with very large numbers. Floating point variables are initialized to zero only during the power-up sequence. It is, therefore, the programmer's responsibility to initialize the values of the floating point variables within the program. Since initialization is under program control, it is possible to pass values from one program to another. The contents of floating point variables may be moved to integer variables provided the value is between zero and 32 767 or to byte variables provided the value is a whole number between 0 and +255. Floating point variables are accurate to six significant digits. Table 7-8 lists those COMBASIC statements that may be used with floating point variables. Additional information is found in the alphabetical listing of COMBASIC instructions beginning on page 7-61.

EXAMPLE: Addition

10 LET FA=0, FB=<sup>17</sup>, FC=100<br>20 LET FA=FB+FC 30 PRINT \$5.0, F##FB, FC

EXAMPLE: Subtraction

10 LET FA=0,  $FB = 50$ , FC=100 20 LET  $FA=FB-FC$  32 30 PRINT %5.0, FA, FB, FC

EXAMPLE: Multiplication

10 LET FA=-123, FB=1.23, FC=FA\*FB 20 PRINT %3.3, FA, FB, FC

 $\overline{\phantom{a}}$ 

EXAMPLE: Division

10 LET FA=O, FB=10, FC=3.2 20 LET FA=FB/FC  $\rightarrow$ 30 PRINT %3.3, FA, FB, FC

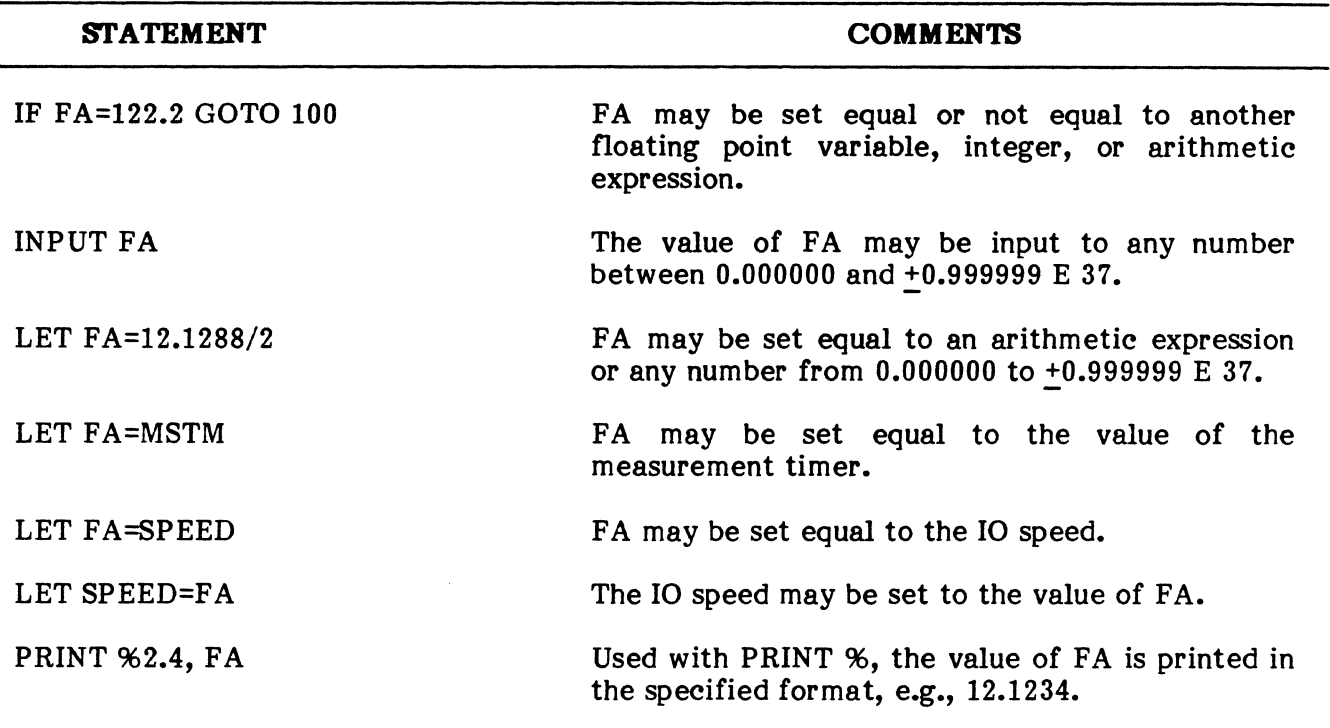

#### COMBASIC STATEMENTS USING FLOATING POINT VARIABLES

### C. String Variables

**3.07** String variables are represented by an upper case letter immediately followed by a dollar sign (A\$-Z\$). String variables are used for storing alphanumeric information. The maximum length of a string variable is limited only to the amount of object memory available. At compile time, the starting and ending addresses for each string variable are established. Before using a string variable, it must be dimensioned by a DIM statement. At compile time, the DIM statement establishes the maximum number of characters that may be contained within the string. The actual length of a string variable during program execution is determined by the length of the data moved to the string. It is possible to select certain positions of a string by indexing with integer variables or constants. Table 7-9 lists those positions of a string by indexing with integer variables or constants. COMBASIC statements that may be used with string variables. Additional information is found in the alphabetical listing of COMBASIC instructions beginning on page 7-61.

#### EXAMPLES:

10 DIM A\$=100, B\$=100 20 LET A\$="THE QUICK BROWN FOX" 30 PRINT A\$ 40 LET B\$=A\$ (1,9) 50 PRINT B\$

10 DIM A\$=100 20 LET A\$="THE QUICK BROWN FOX" 30 LET A=1, B=1 40 PRINT A\$ (A,B): 50 LET A=A+1, B=B+1 60 IF A\$ (A,B)="X" GOTO 80 70 GOTO 80 PRINT A\$ (A,B) 90 STOP

EXAMPLES: (Cont'd)

10 DIM A\$=100 20 LET A=O 30 FOR T=1 TO 100 40 LET A=A+1 50 LET  $A$ \$  $(A, A) =$ "X" 60 NEXT T 70 PRINT A\$

3.08 It is also possible to pass string variables from one program to another, but the user must be careful to observe the following techniques:

- 1. Use the CHAIN statement to execute the second and all subsequent programs to which the string(s) is transferred.
- 2. In each subsequent program, redimension the string(s), e.g., DIM A\$=IOO, B\$=200.
- 3. In each subsequent program, save the original string using the LET statement, .eg., LET  $A\$(18,18)=n*n$ .

3.09 The LET statement (item 3 above) is used to save the original string by resetting the string pointers in memory. Normally cleared during execution of the CHAIN statement, these pointers allocate original memory to the original string. As a result, the area in memory reallocated to the string is not overwritten during compile of the CHAINed program.

EXAMPLES:

#### PROGRAM A

10 DIM A\$=100 20 LET A\$="PROGRAM A MESSAGE" 30 LET A=LEN A\$ 40 CHAIN "B"

#### PROGRAM B

10 DIM A\$100 20 LET  $A*(A,A)=n*n$ 30 PRINT A\$

#### OR

#### PROGRAM A

10 DIM A\$=18 20 LET A\$="PROGRAM A MESSAGE" 30 CHAIN "PROGMB"

#### PROGRAM B

10 DIM A\$=18 20 LET  $A\$ (18,18)="\*" 30 PRINT A\$

#### NOTES:

- (1) Integer variables remain unchanged from one program to another unless reinitialized, e.g., A=O, B=O.
- (2) Use any character including "space" to save the desired string, .e.g, LET  $A\$(18,18)$ ="\*",  $A\$(18,18)$ =" ", or  $A\$(18,18)$ ="A".
- (3) The saving character  $("**", "space", "A", etc.)$  is also printed.

## **NOTES:** (Cont'd)

- (4) The portion of the LET statement in parenthesis determines the number of characters to be printed from the new string and the size of the original string.
- (5) Dimension statements for transferred strings must be executed before the dimension statements associated with any new strings.

## **TABLE 1-9**

#### **COMBASIC STATEMENTS USING STRING VARIABLES**

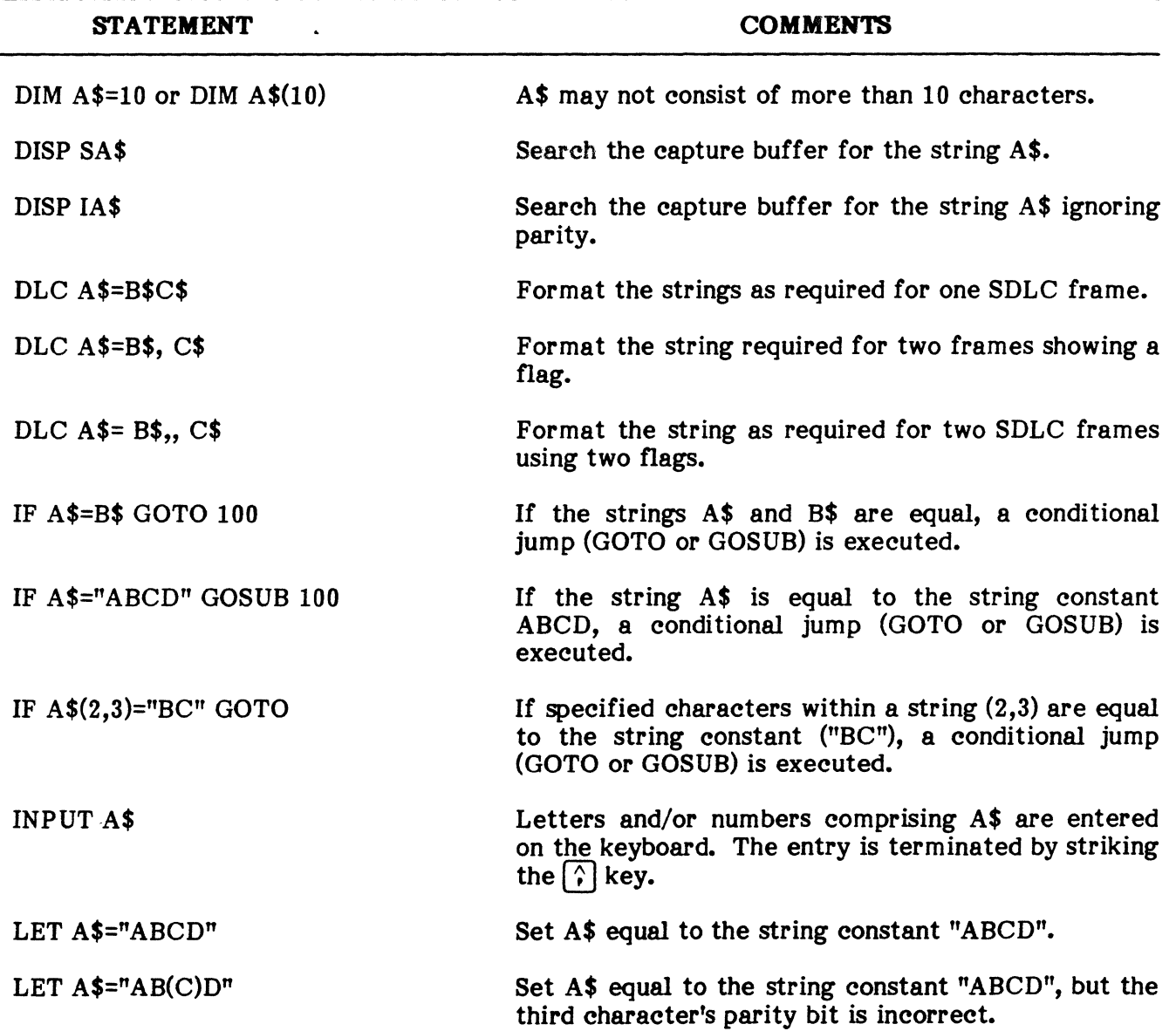

 $\mathcal{L}^{\mathcal{L}}$ 

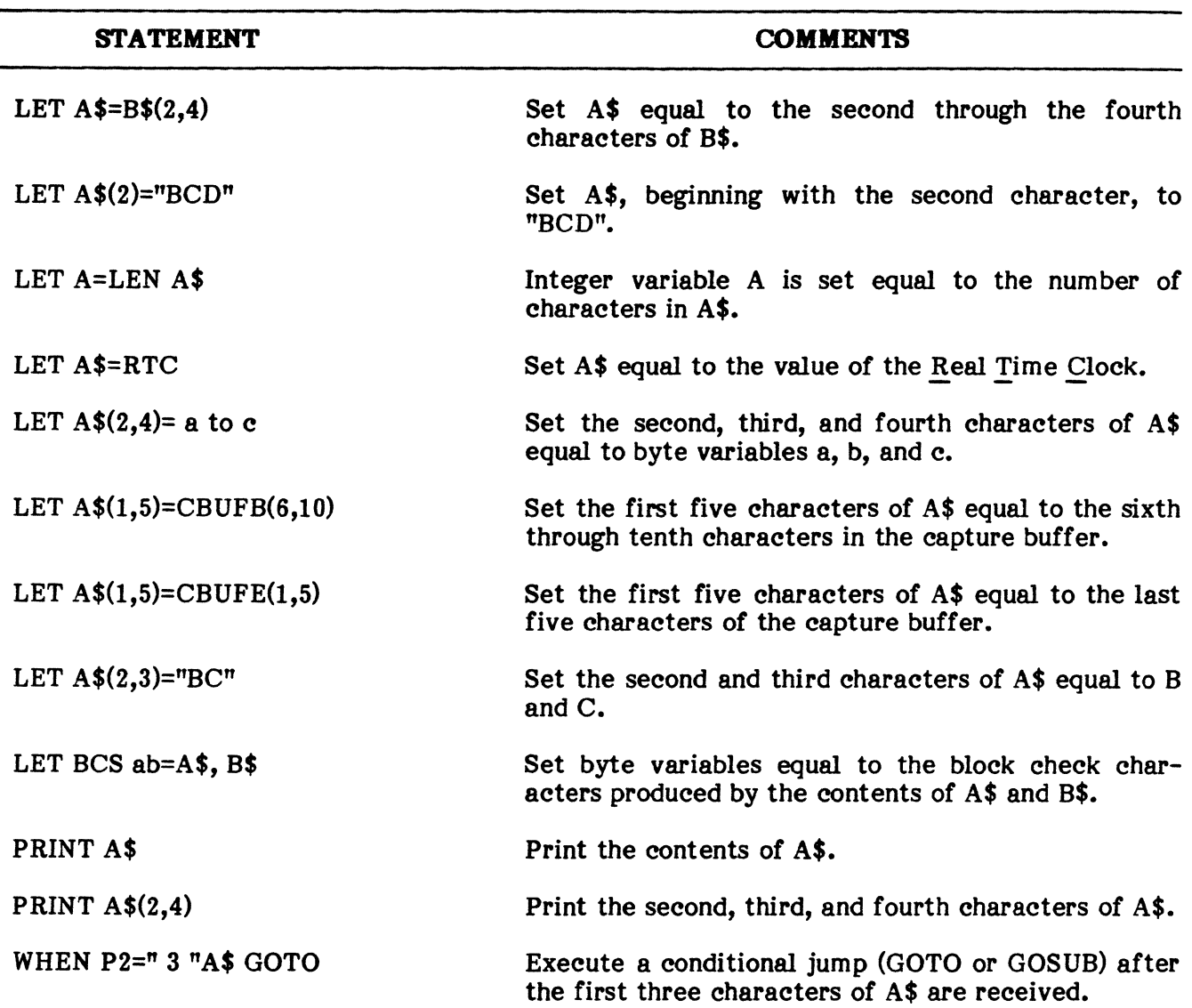

### COMBASIC STATEMENTS USING STRING VARIABLES (Cont'd)

#### D. Byte Variables

**3.10** Byte variables are represented by the lower case letters a through z and may contain any whole, positive number from zero through 255. Each byte variable is stored within the Level-3 operating system RAM in one 8 bit byte. Byte variables are used when working with small numbers. They can also be used to store any single character, since all characters have a decimal value between zero and 255. Byte variables are initialized to zero only during the power-up sequence. It is, therefore, the programmer's responsibility to initialize the values of all byte variables used within his program. Since initialization is under program control, it is possible to pass values from one program to another. The contents of byte variables may be moved to integer variables, floating point variables, and string variables. Whenever the byte variable is used with the PRINT statement, the decimal value (zero to 255) will be printed unless the byte variable is enclosed in brackets. When enclosed in brackets, the ASCII character is printed. Table 7-10 lists those COMBASIC statements that may be used with byte variables. Additional information is found in the alphabetical listing of COMBASIC instructions beginning on page 7-61.

EXAMPLES:

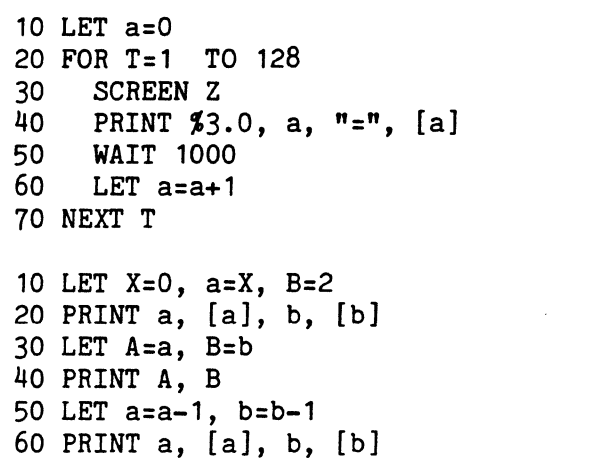

10 DIM A\$=128 20 LET a=O 30 FOR T=l TO 128 40 LET A\$(T,T)=a TO a 50 LET a=a+l 60 NEXT T 70 PRINT A\$

#### TABLE 7-10

#### COMBASIC STATEMENTS USING BYTE VARIABLES

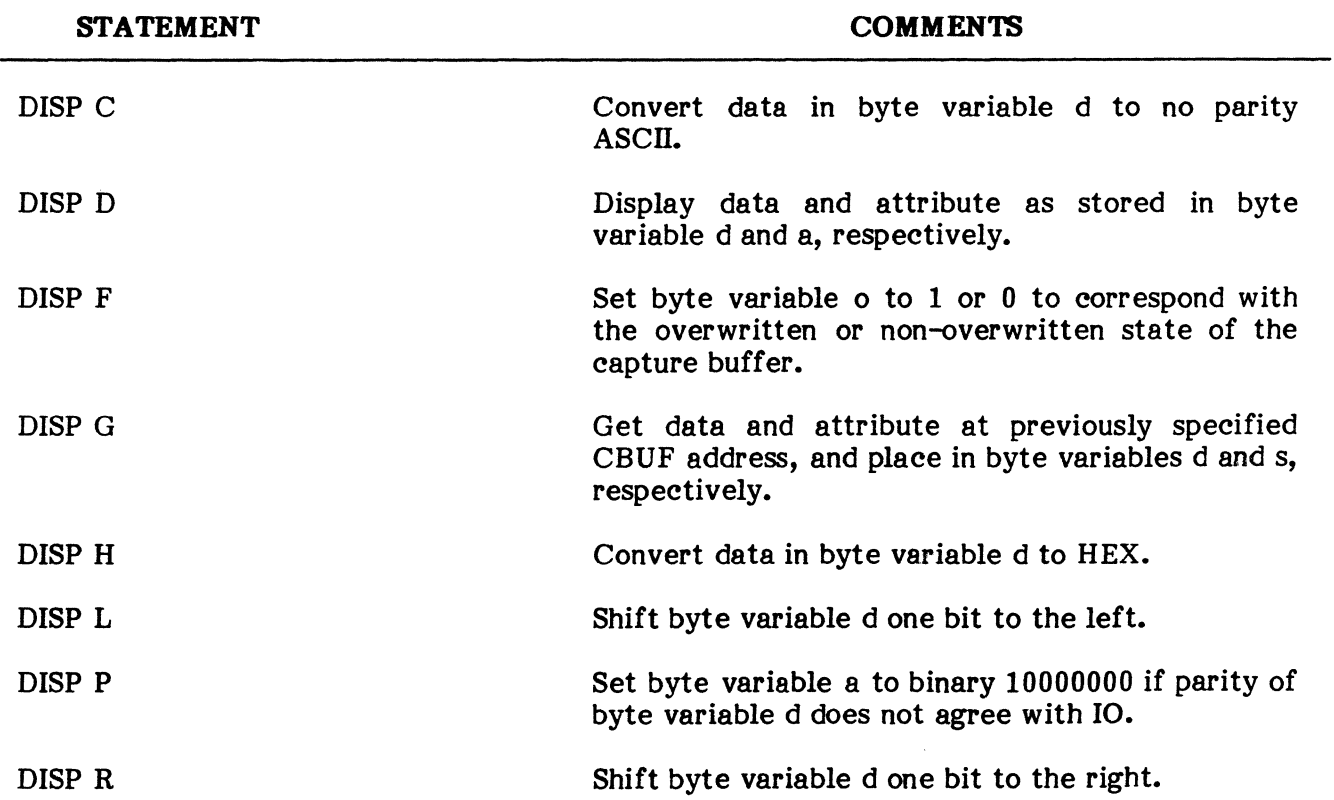

 $\sim 10$ 

# COMBASIC STATEMENTS USING BYTE VARIABLES (Cont'd)

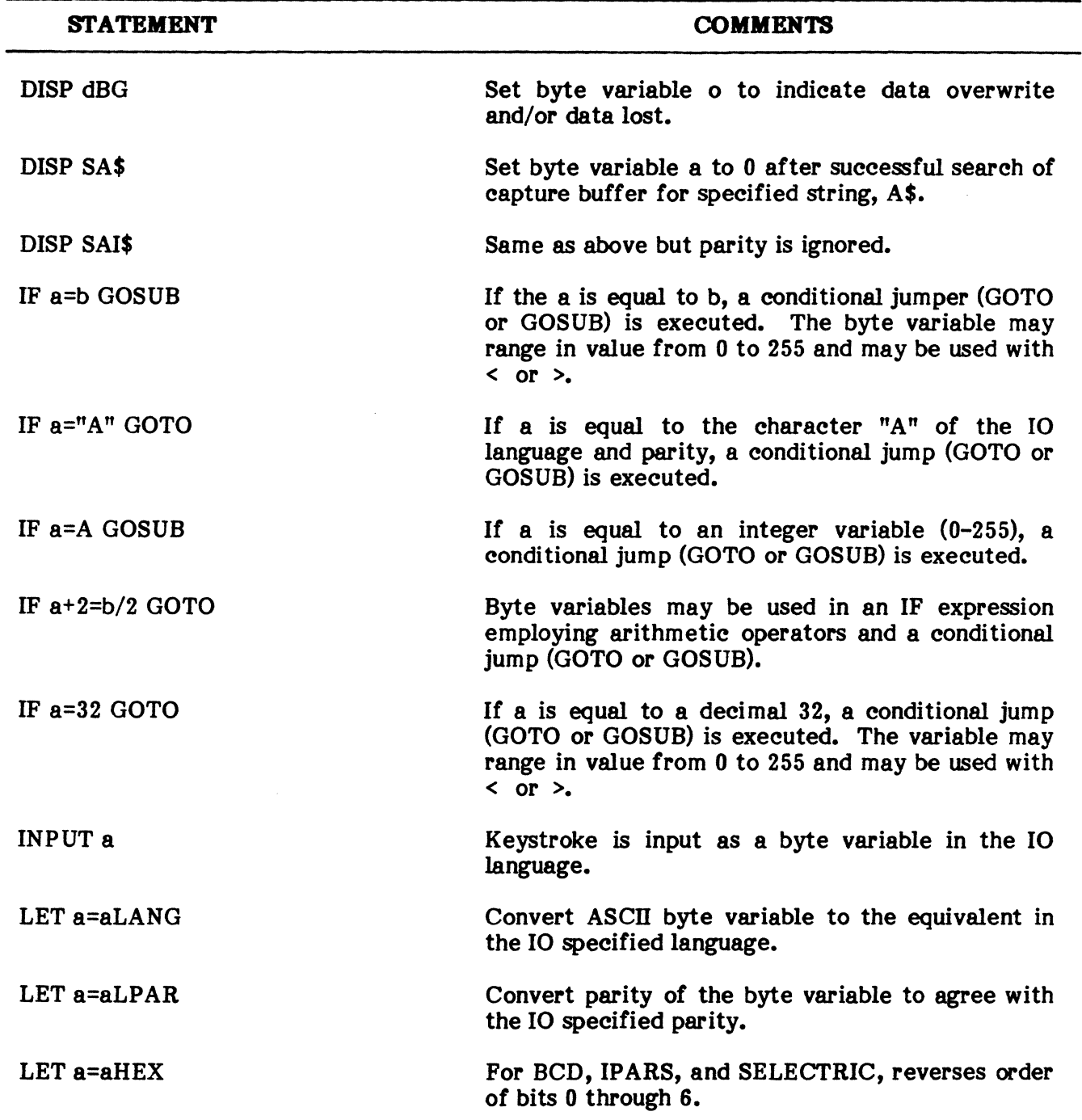

 $\sim$ 

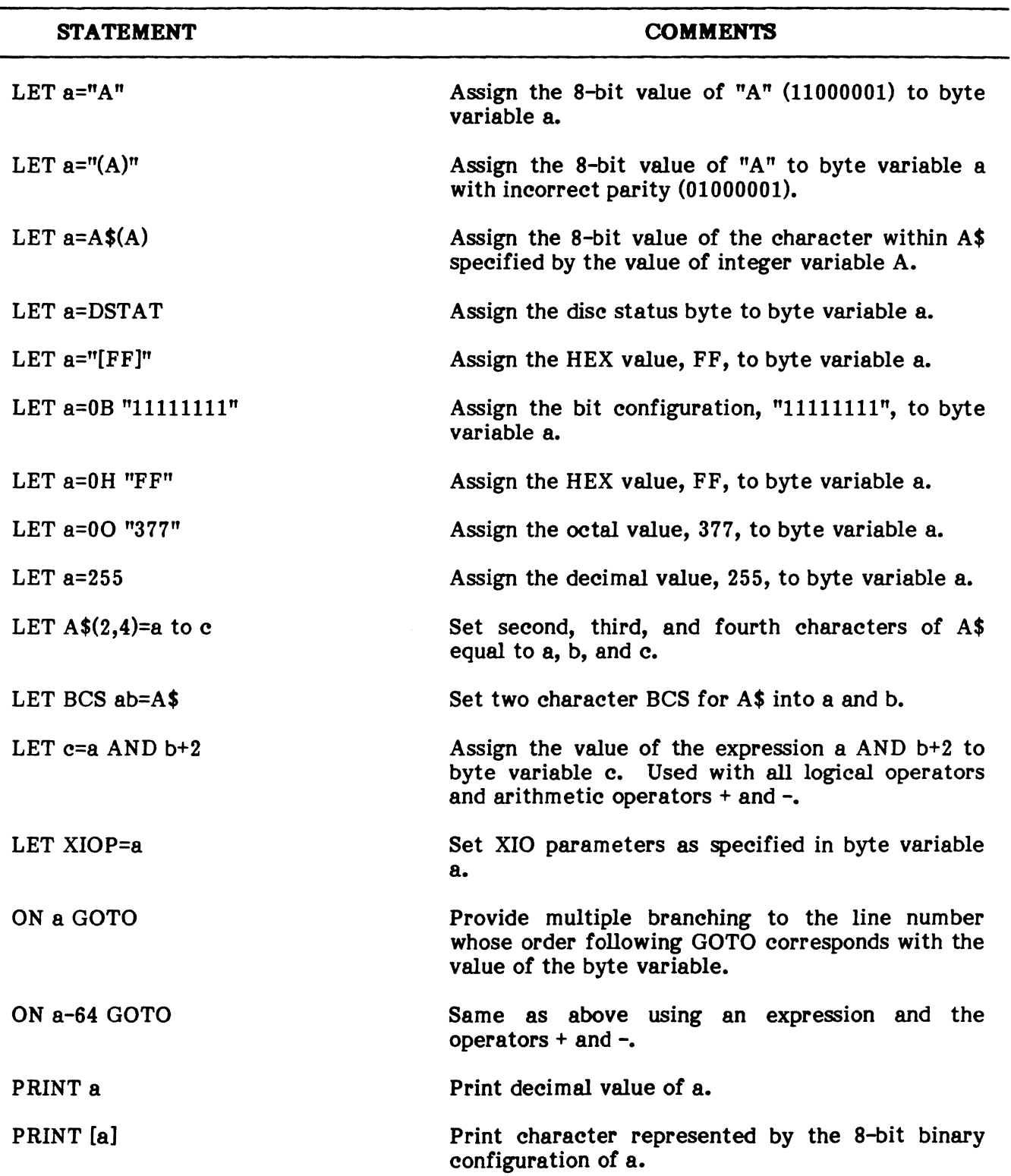

## **COMBASIC STATEMENTS USING BYTE VARIABLES (Cont'd)**

### **TABLE 1-10**

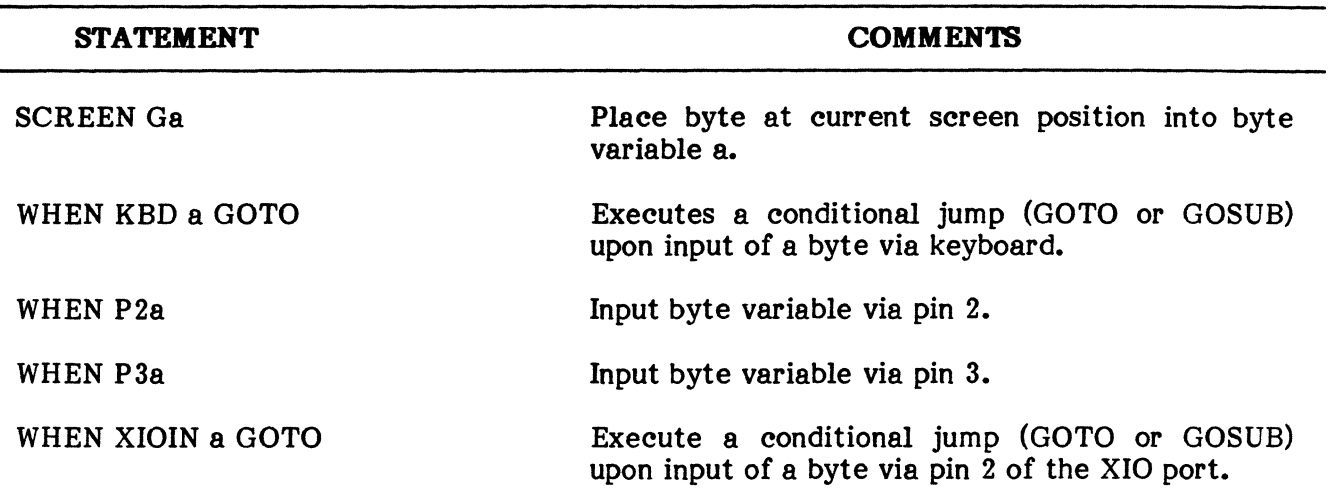

#### **COMBASIC STATEMENTS USING BYTE VARIABLES (Cont'd)**

## **E. Reserved Variables**

**3.11** There are certain COMBASIC statements that, when executed, assign values to a series of variables. These variables must be reserved whenever the associated statement is used in a COMBASIC program. If the statement is not used, the variables need not be reserved. As an example, the byte variables d and s must never be assigned values when the DISP G statement is used. DISP G automatically assigns these variables the value of the data and status bytes at the memory address specified by the value of integer variable A. Integer variable A is also reserved in this situation as it is always assumed to contain an address in the capture buffer. Table 7-11 lists all variables that must be reserved when the associated COMBASIC statement is used.

#### **TABLE 1-11**

#### **RESERVED VARIABLES**

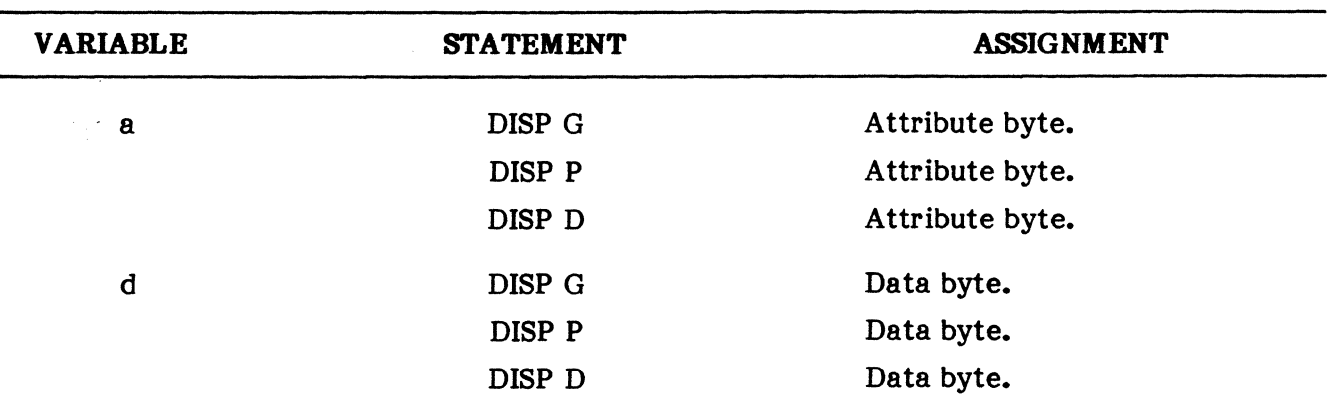

### Reserved Variables, Other Variables, REAL 'I1ME CLOCK

#### **TABLE 7-11**

#### RESERVED VARIABLES (Cont'd)

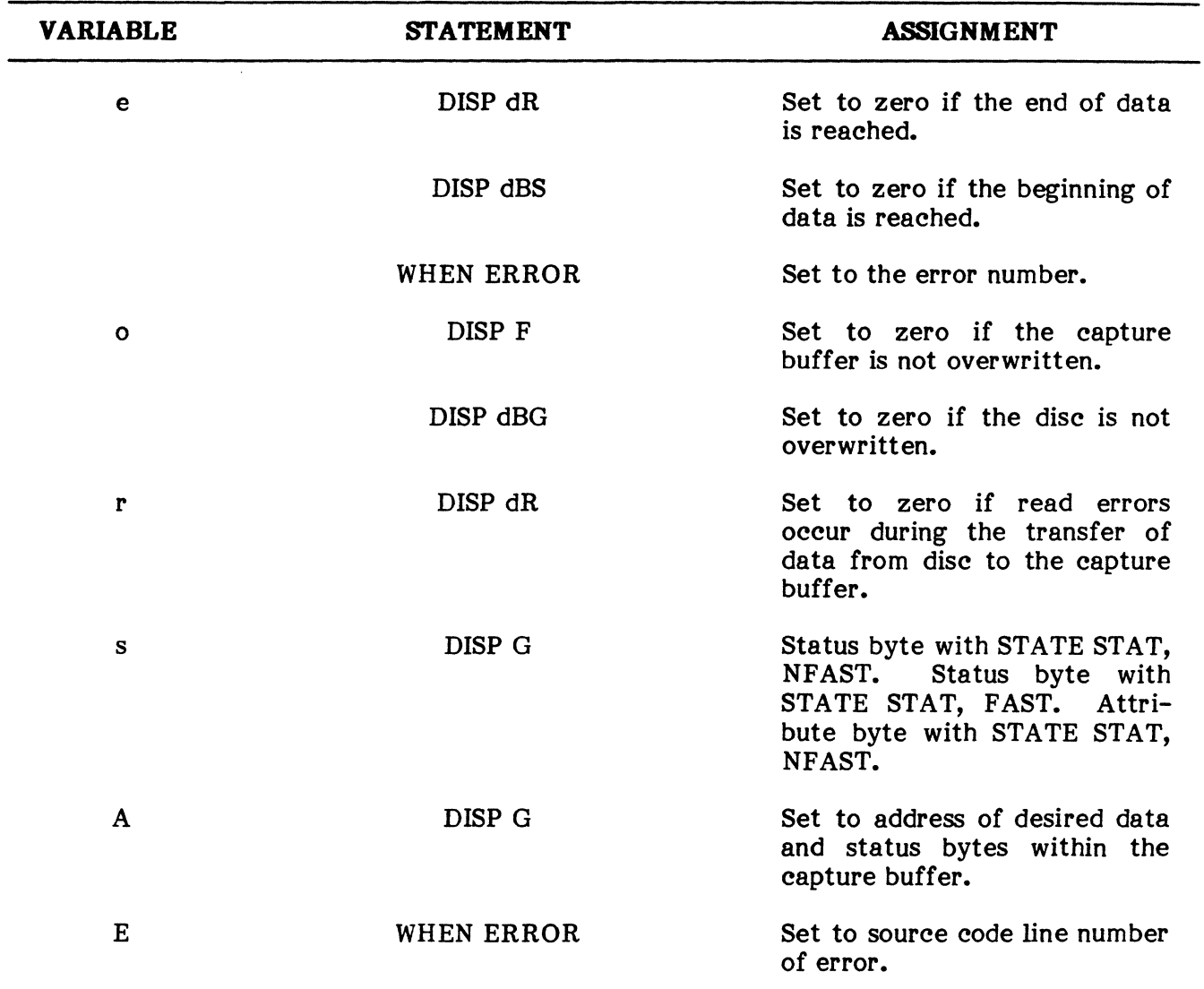

### F. Other Variables

3.12 The COMBASIC language employs a series of additional numeric and string variables. The numeric variables are assigned values from the real time clock, measurement timer, and interrupt timer. The additional string and one more numeric variable, are assigned values for establishing 10 parameters within the COMBASIC program. These variables are detailed under paragraphs headed: Real Time Clock, Timers and Triggers, and 10 Parameters in COMBASIC.

#### REAL TIME CLOCK

3.13 The Real Time Clock (RTC) is set in the TIME Mode. If the value of the RTC is needed for a COMBASIC program, its value may be assigned to a string variable, using the statement LET A\$=RTC. This places the entire date time group into the string. If the entire date time group is not needed, the desired information may be separated from the string using a statement similar to LET  $B\$ =A $\$ (5,9). The integers 5 and 9 in parenthesis indicate the beginning and ending characters within the string.

EXAMPLE:

```
10 DIM A$=12, B$=3, C$=2, D$=2, E$=2 
20 LET A$=RTC 
30 LET B$=A$(1,3) 
40 LET C$=A$(5,6) 
50 LET D$=A$(8,9) 
60 LET E$=A$(11,12) 
70 SCREEN C 
80 PRINT "JULIAN DAY: ", B$ 
90 PRINT "HOUR: ", C$ 
100 PRINT MINUTE: ", D$ 
110 PRINT "SECOND: ", E$<br>120 GOTO 20
120 GOTO
```
3.14 RTC is also used with the WHEN statement to detect a specified date time group. The date time group is placed in a string variable. Then, using a statement similar to WHEN RTC=A\$ GOTO 100, the user may transfer COMBASIC program control to a specified line number at a specified time. To cancel this statement, use ABORT RTC. For additional information, please see the discussion of string variables, and the explantion of the ABORT, LET, and WHEN statements included at the end of this chapter.

#### 11MERS/TRIGGERS

3.15 As described in the preceding paragraph, the Real Time Clock is one timer that can be used as an event trigger, but there are three more timers; the measurement timer, the WAIT timer, and the WHEN timer.

3.16 Using the CLEAR and LET FA-FZ instructions with the argument MSTM, the user can clear and start the ENCORE's measurement timer and then assign the value of the timer to a floating point variable. As a floating point variable, the contents of the measurement timer can be compared with another floating point variable to trigger an event. The number of triggers then, is limited only by the number of floating point variables available in the program. The measurement timer is designed to count from 0 to 8 388 608 ms. or 2 hours, 19 minutes, and 48 seconds in 1 millisecond intervals.

EXAMPLE:

10 STATE TERM 20 WHEN P5=1 GOTO 60 30 TON p4 40 CLEAR MSTM 50 GOTO 50 60 LET FA=MSTM 70 PRINT %5.2, FA

NOTE: The measurement timer requires approximately 1 millisecond to clear. Any attempt to read the MSTM in less than 1 millisecond may produce invalid results.

3.17 The WAIT timer differs from the other ENCORE timers in that it halts further execution of the program until time out. However, data continues to be transmitted or received if initiated under previous instructions. The WAIT argument is entered in milliseconds as a whole number or integer variable. In addition, the WAIT argument may be set equal to the sum of the variables or integers when they are separated by commas, e.g., WAIT A, B, 1000.

EXAMPLE:

10 SCREEN C "MEASURING RTS/CTS DELAY" 20 LET A=1000 STATE TERM 30 WHEN TIMER=5000 GOTO 50<br>40 GOTO 70 40 GOTO 50 SCREEN C "NO RESPONSE AFTER 5 SECONDS"<br>60 ABORT TIMER WATT A GOTO 10 60 ABORT TIMER WAIT A GOTO<br>70 WHEN P5=1 GOTO 100  $70$  WHEN  $P5=1$  GOTO 80 TON P4 CLEAR MSTM 90 GOTO 90 100 ABORT TIMER LET FA=MSTM 110 SCREEN C PRINT  $5.2$ , "RESPONSE = ", FA, " MS"

3.18 The WHEN timer is designed to permit continued execution of the program, transferring program control to a specified line number when the time has run out. Although the WHEN TIMER statement may be used as often as needed within the program, it only sets one timer. Whenever the statement is executed, it sets or resets the timer as appropriate. It can be used with an argument entered as a whole number in milliseconds or as an integer variable. The statement ABORT TIMER is used to stop the timer.

EXAMPLE:

10 SCREEN C "MEASURING RTS/CTS DELAY" 20 STATE TERM 30 WHEN TIMER=5000 GOTO 50 40 GOTO 60 50 SCREEN C "NO RESPONSE AFTER 5 SECONDS" GOTO 110 60 WHEN P5=1 GOTO 90 70 TON P4 CLEAR MSTM 80 GOTO 80 90 LET FA=MSTM 100 SCREEN C, PRINT %5.2, "RESPONSE = ", FA, " MS" 110 ABORT TIMER 120 SCREEN LR "STRIKE THE SPACE BAR TO REPEAT" 130 WHEN KBD a GOTO 10<br>140 GOTO 140 140 GOTO

3.19 Another WAIT argument, XDONE, is designed to assure complete output of a transmitted message before the program is allowed to continue. XDONE executes a wait until the front end transmitter has been loaded with the last two characters before proceeding to the next instruction. It also executes a wait of two additional character times before turning off any interface pins.

EXAMPLE:

100 FOR T=O TO X 110 SCREEN Ga 120 **PRINT #2, [a]**<br>140 **WAIT XDONE** WAIT XDONE 150 NEXT T

#### PUB. NO. 810-00184A

#### 10 PARAMETERS IN COMBASIC

3.20 Although the 10 Mode can be accessed in any level of operation, 10 parameters can also be entered directly into a COMBASIC program. This eliminates the need for user intervention in setting up 10 parameters. In the COMBASIC program, 10 parameters are set using the LET statement. Parameters not set in the program assume the condition set in the 10 Mode. In addition, parameters set in the program apply to both front ends unless the STATE P3 instruction immediately follows the parameters set for pin 2. In this case, a second set of parameters may be entered for pin 3. Multiple LET statements are permitted. For additional information, see the LET statement beginning on page 7-77.

EXAMPLES:

100 LET FA=2400 110 LET SPEED=FA 120 LET SYNC=" $S_{V} S_{V}$ " 130 LET NRZI=NO 140 LET MODE=SYN 150 LET CLOCK=EXT 160 LET PARITY=NONE 170 LET LANG="ASCII"

OR

110 LET SPEED=FA, SYNC="S<sub>Y</sub> S<sub>Y</sub>", NRZI=NO 120 LET MODE=SYN, CLOCK=EXT, PARITY=NONE 130 LET LANG="ASCII"

OR

110 LET SPEED=FA, SYNC="S<sub>y</sub> S<sub>y</sub>", NRZI=NO 120 LET MODE=SYN, CLOCK=EXT, PARITY=NONE 130 LET LANG="ASCII" 140 STATE P30NLY 150 LET PARITY=MARK

#### ATTRIBUTE AND STATUS

3.21 The attribute and status bytes are used to define each data byte and the status of the interface as each data byte is captured. The user may, at his discretion, choose not to capture attribute or status, thereby increasing the speed at which the data alone may be input. The attribute byte is used to generate the display attributes shown directly beneath each character on the screen. The status byte is used to drive the RS-232 display under the same conditions. The captured information may include data only, data and attribute, or data and status as determined by use of the STATE instruction (see STATE STAT, NSTAT, and NFAST). Both attribute and status bytes are broken down as follows.

### 10 PARAMETERS IN COMBASIC, A1TRIBUTE AND STATUS, Attribute Byte

### A. Attribute Byte

3.22 The attribute byte, Figure 7-9, is comprised of 8 bits which provide the ENCORE with a variety of information concerning each character logged in the capture buffer. The attribute byte may be stored in the capture buffer, in lieu of the status byte, through use of the STATE instruction. Once the attribute byte is in memory, each bit can be examined using the AND, OR, XOR, RTL, and RTR arguments of the LET instruction to determine the characteristics of the data and ENCORE status. The display attributes are described in Table 7-12.

#### ATTRIBUTE BYTE BREAKDOWN

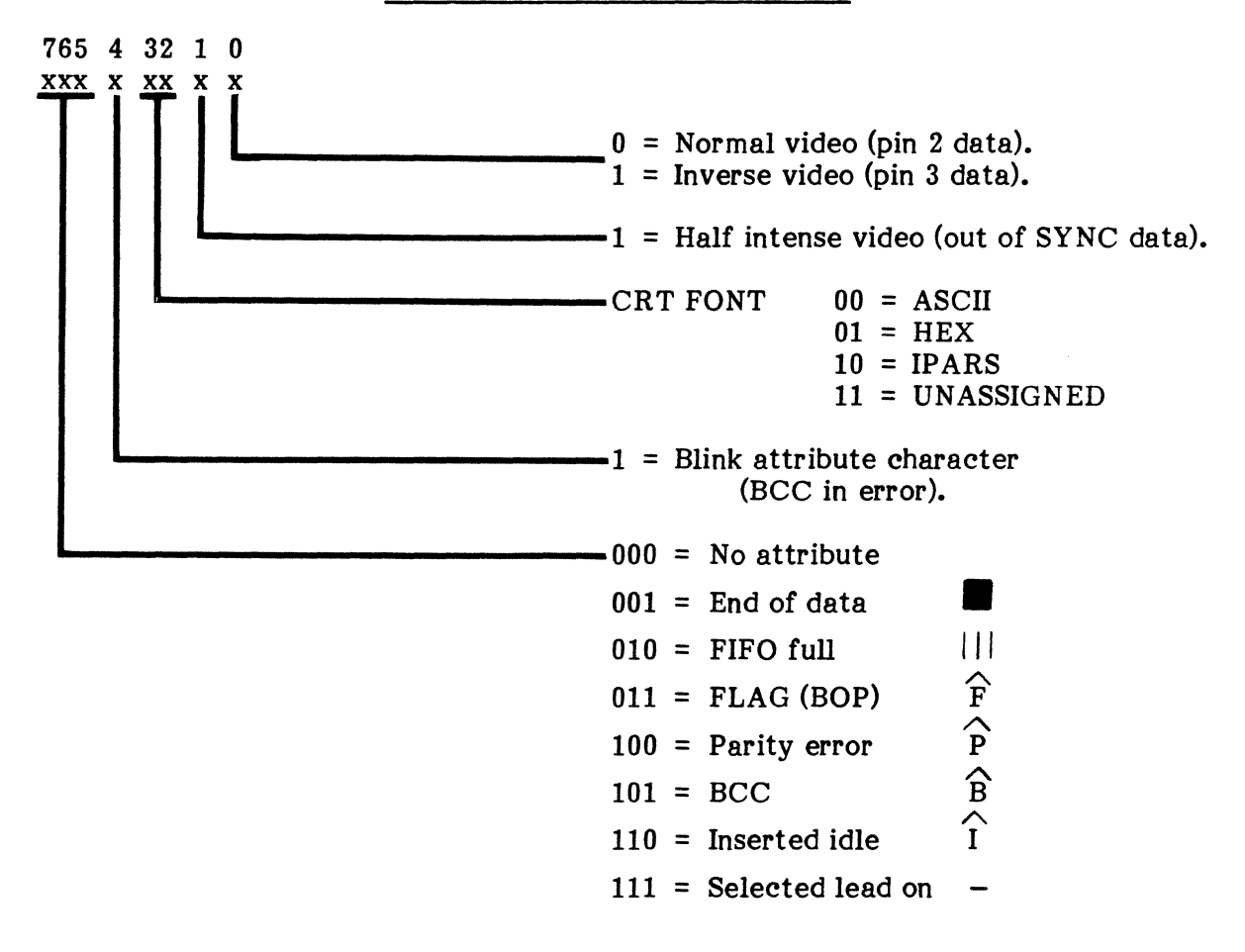

Fig. 7-9 Attribute Byte

## **TABLE 1-12**

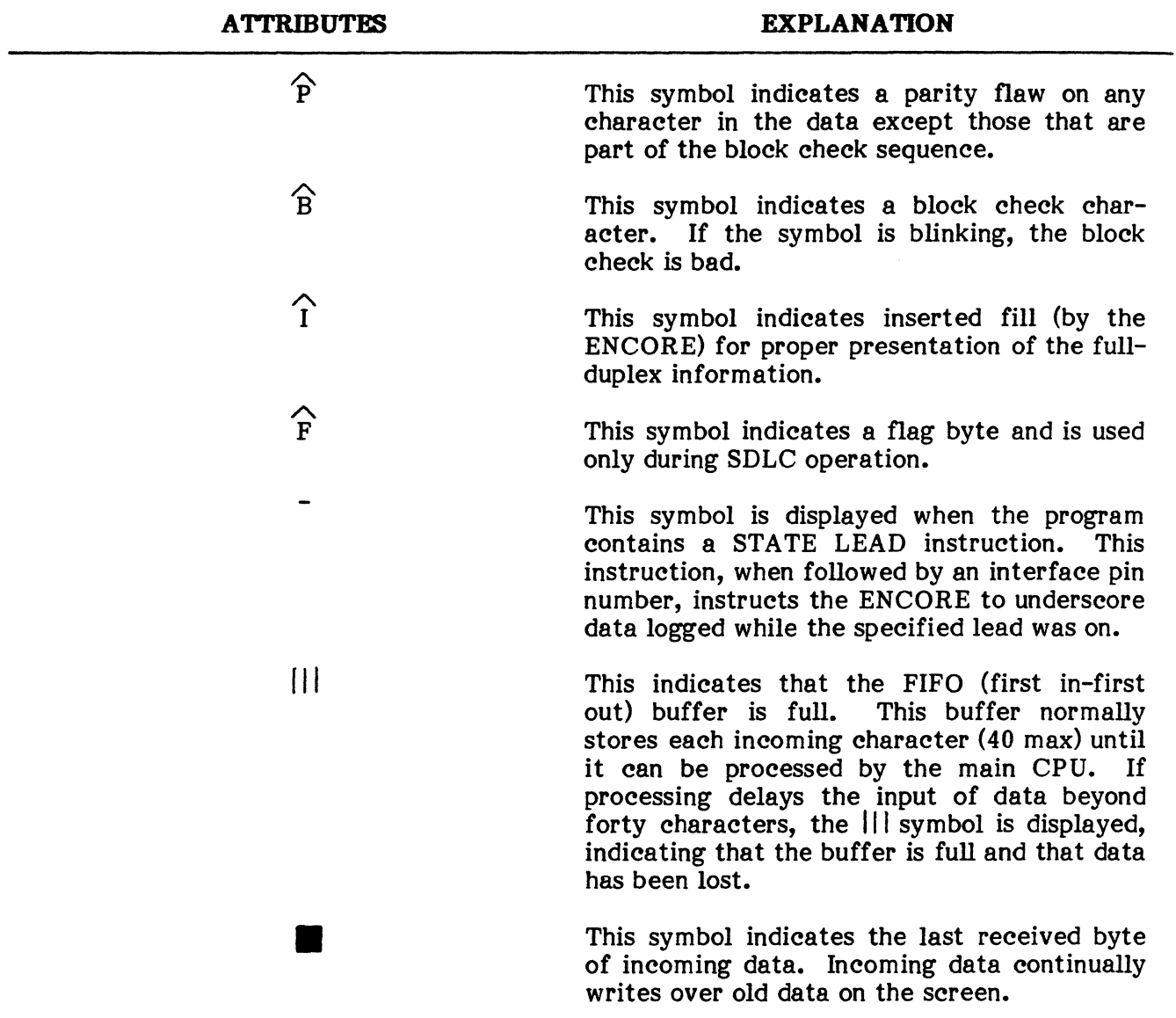

## **DISPLAY ATTRIBUTES**

### B. Status Byte

3.23 The status byte, Figure 7-10, like the attribute byte, is comprised of 8 bits which provide the ENCORE with information regarding the status of the RS-232 interface at the moment each character is input. The status byte may also be stored in the capture buffer, but only if the attribute is not.

STATUS BYTE BREAKDOWN

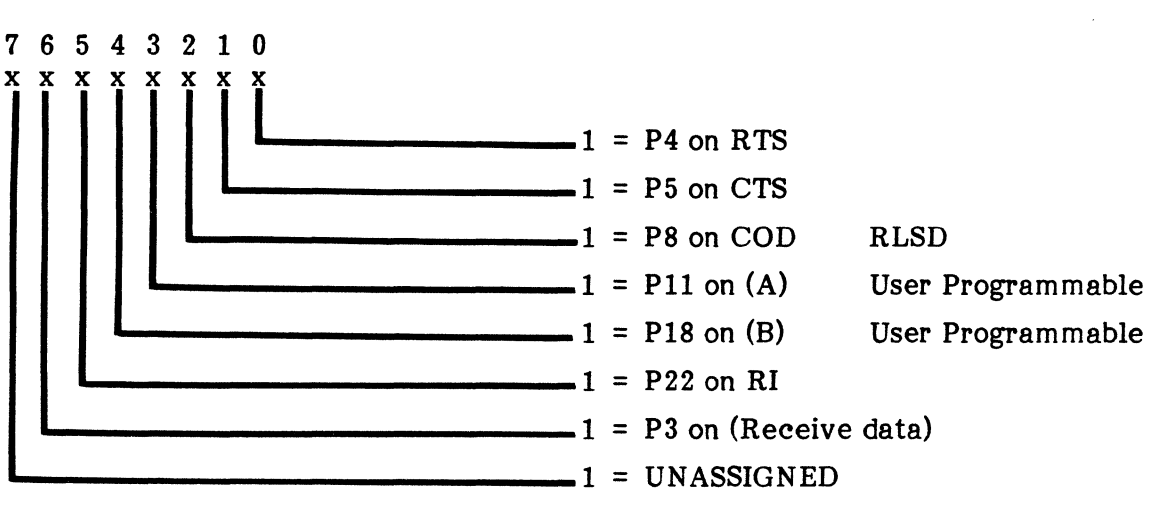

Fig. 7-10 Status Byte

### CAPTURE DATA CONTROL

3.24 Data may be captured and stored in the ENCORE's solid state memory (capture buffer or CBUF) or on disc. In either case, data is only input when the appropriate interface pins are turned on (TON P2B, P3B), and is always input to the buffer whether stored on disc or not. In addition to data, the CBUF may include the attribute or status bytes at the user's discretion. The size of the CBUF is dynamically allocated in 256 byte increments from a minimum of 4K to a maximum of 20K bytes.

3.25 When data is to be stored on disc, it must be transferred via the CBUF. This requires execution of the STATE DISCON instruction to permit automatic transfer of data when the CBUF is full. Transfer from disc to buffer requires execution of a DISP dR for each lK of data. The instruction, STATE DISCOFF must always be used to terminate transfer or the data will be lost. Tables 7-13 and 7-14 list the various instructions used to control data capture and display. A detailed explanation of each instruction is included in the alphabetical listing of COMBASIC instructions beginning on page 7-61.

## **COMBASIC STATEMENTS FOR CONTROL OF THE CAPTURE BUFFER**

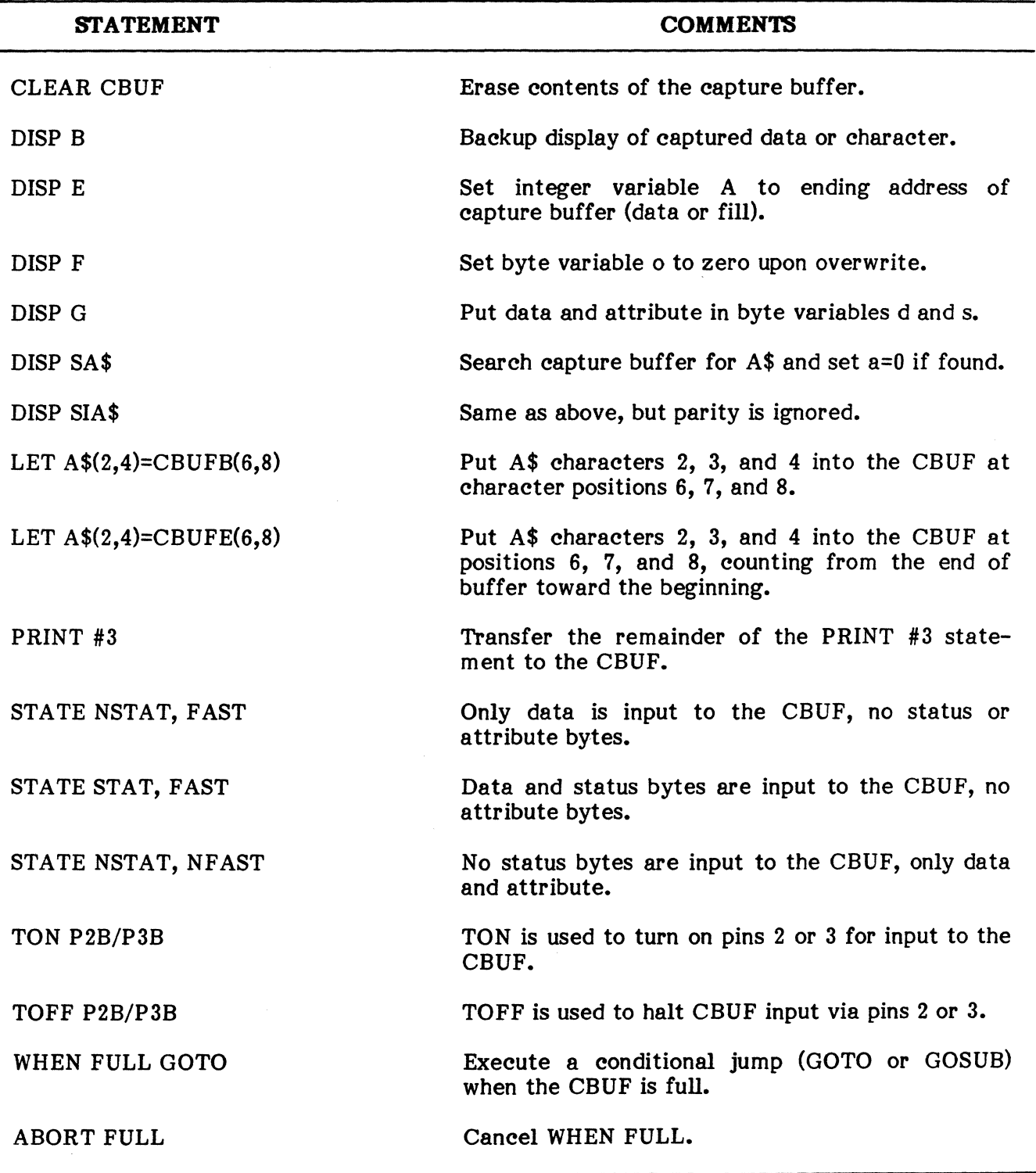

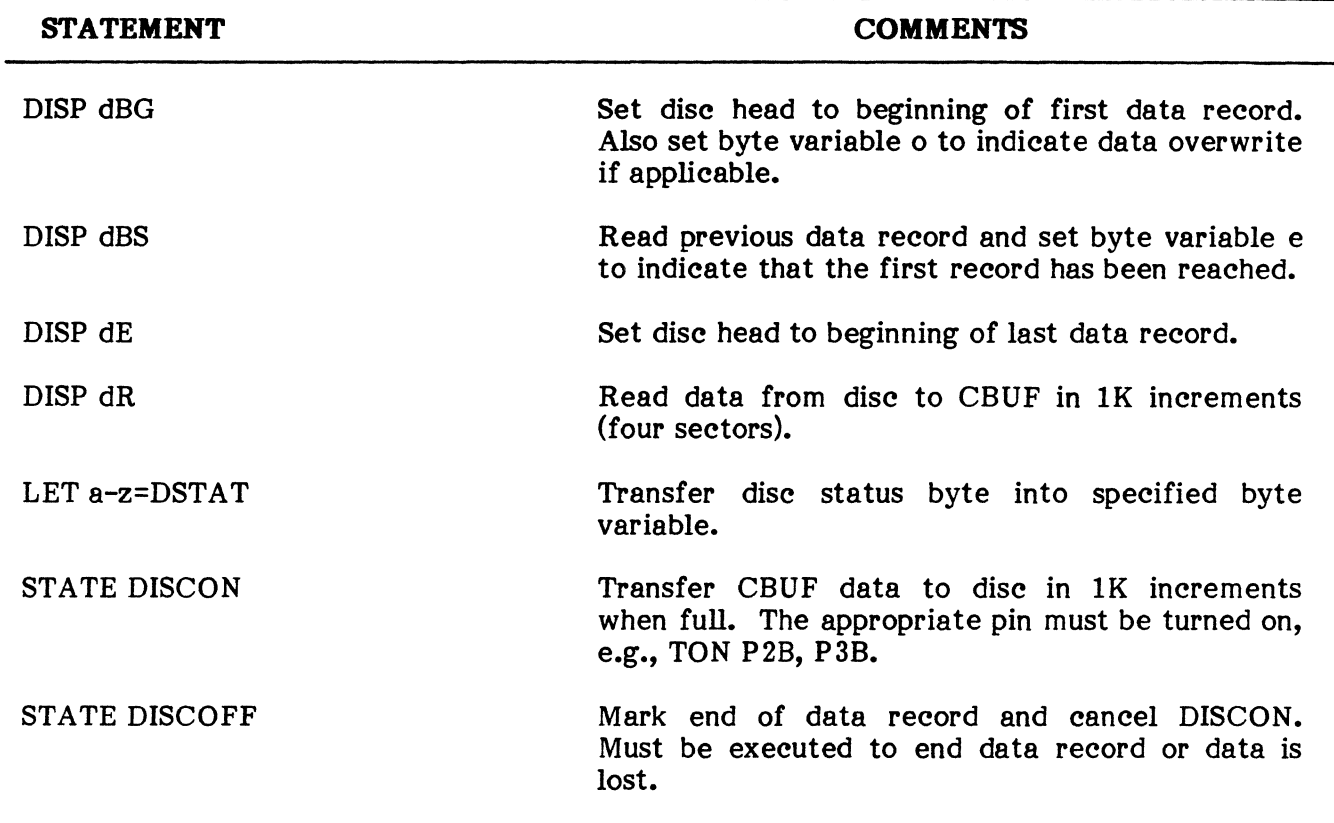

## **COMBASIC STATEMENTS FOR DISC CONTROL**

#### **BLOCK CHECK CALCULATIONS**

**3.26** The ENCORE performs redundancy checks as defined in Table 7-15. COMBASIC instructions available for use in performing these checks are shown in Table 7-16. A detailed explanation of these statements is included in the alphabetical listing of COMBASIC instructions beginning on page 7-61.

#### **TABLE 7-15**

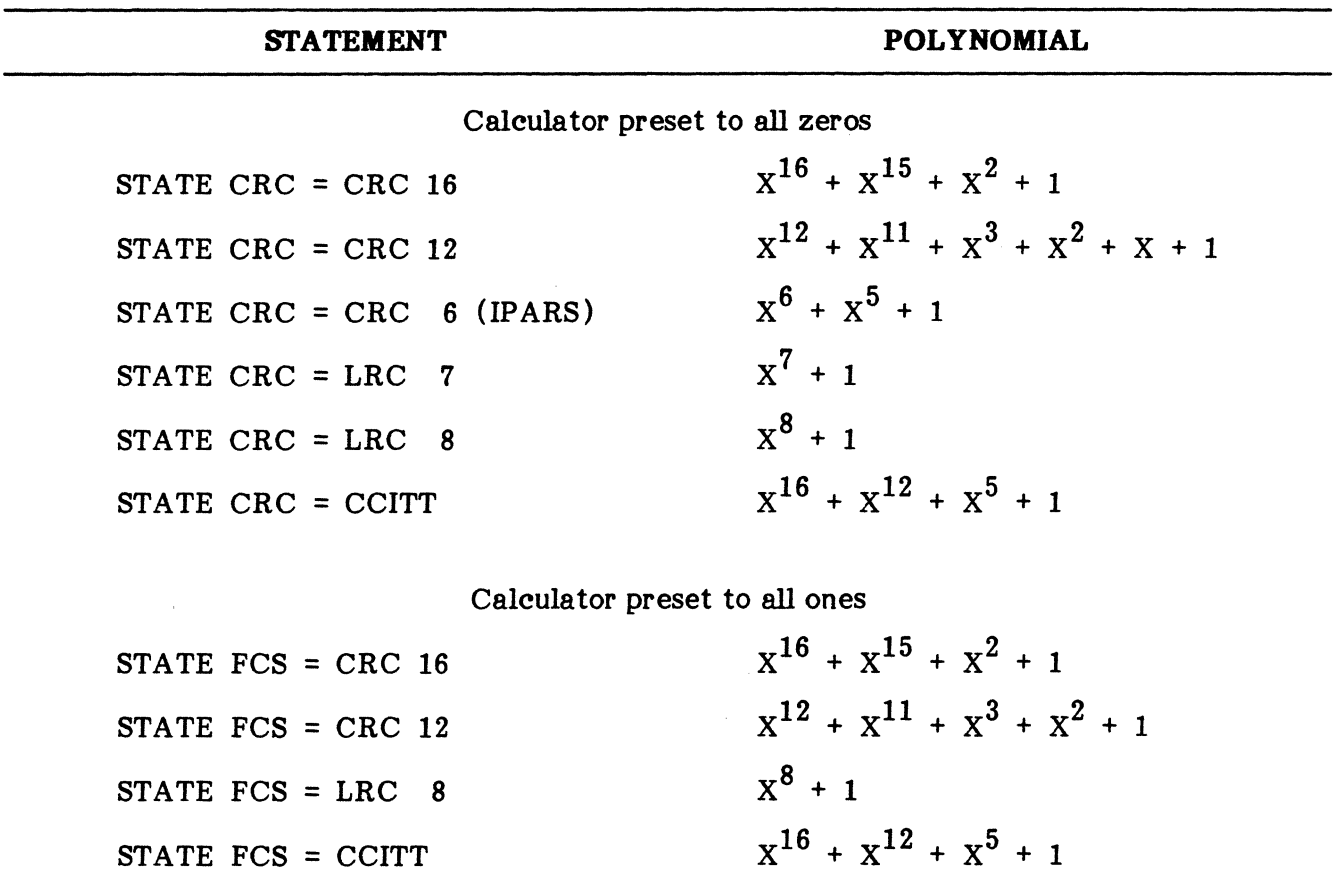

## **BLOCK CHECK SCHEMES AND POLYNOMIALS**

## **COMBASIC STATEMENTS TO USE FOR BLOCK CHECK CALCULATIONS**

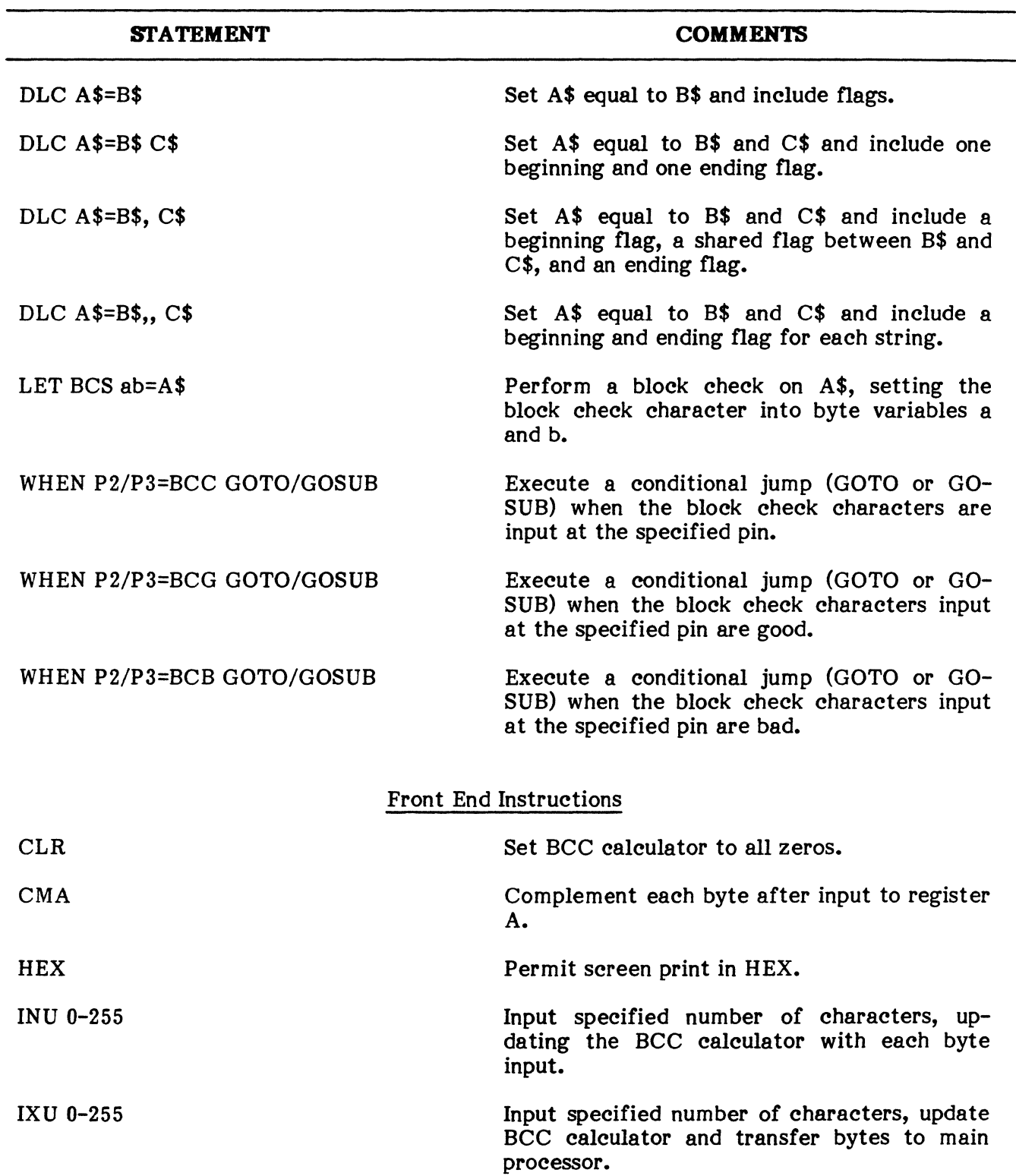

#### **COMBASIC STATEMENTS TO USE POR BLOCK CHECK CALCULATIONS <Coot'd)**

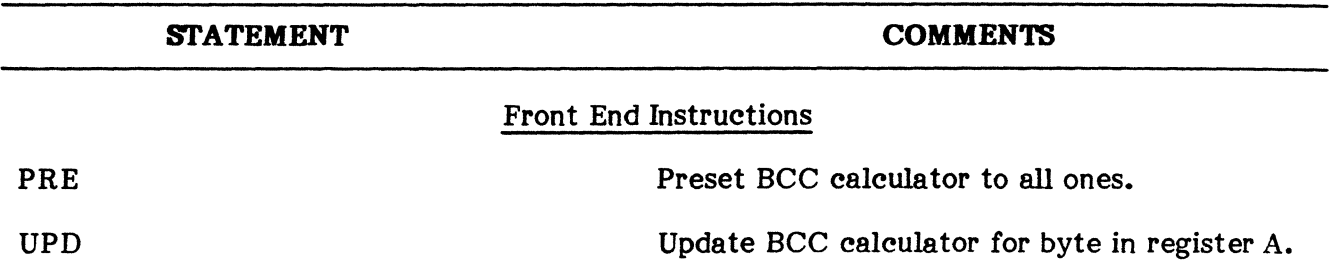

#### FRONT ENDS

**3.27** The ability to write programs that will control both of the ENCORE's front end processors permits monitor or interactive communications using any existing or future protocol. Typically, the system default front end programs and parameters established in the 10 Mode will handle most user applications. Additional front end programs, supplied on the program disc, are designed for unique applications in a synchronous, bisynchronous, or SDLC environment and can perform redundancy checks. These are automatically executed during Level-l operation, but can be edited by the user to suit his unique applications. Wherever the existing front end programs are inadequate, the user has the capability of designing his own through the use of the front end instructions supplied in COMBASIC. The underlying purpose of the programmable front end processors is to free the host or main processor of the task of qualifying large amounts of data. This enables the host to concentrate on the processing of data that complies with the network protocol. The result is more efficient operation at higher speeds.

**3.28** The COMBASIC instruction set includes a series of instructions designed to control the front end processors. For most applications, the front end programs supplied on disc will suffice. They should be included, CALLed, or CHAINed at the beginning of your program. This is especially important if the CALL instruction is used, as it will compile the front end program to the first position of the object buffer, overwriting previously compiled instructions. Existing front end programs are easily recognized in the disc menu (D MENU), as they are prefixed FE, e.g., FESYN, FESDLC, etc.. Paragraph 3.29 explains the method used to execute a separate program for each front end. Paragraph 3.30 breaks down two of the most commonly used front end programs to show how each instruction is used. A detailed explanation of each front end instruction follows the alphabetical listing of all COMBASIC instructions at the end of this chapter.

**3.29** Whenever a front end program is compiled, it is transferred to both front ends. The statement, STATE P3ONLY, allows any front end programming that follows to overwrite the program already transferred to the pin 3 front end. When the P3 program has been compiled and transferred, STATE NP30NLY prevents any further change in the P3 program. Any additional COMBASIC statements that affect the front ends will affect both the P2 and P3 programs, e.g., LET SPEED=FA, LET PARITY=ODD. The example below illustrates the use of the STATE instruction to permit CHAIN of two separate front end programs.

EXAMPLE:

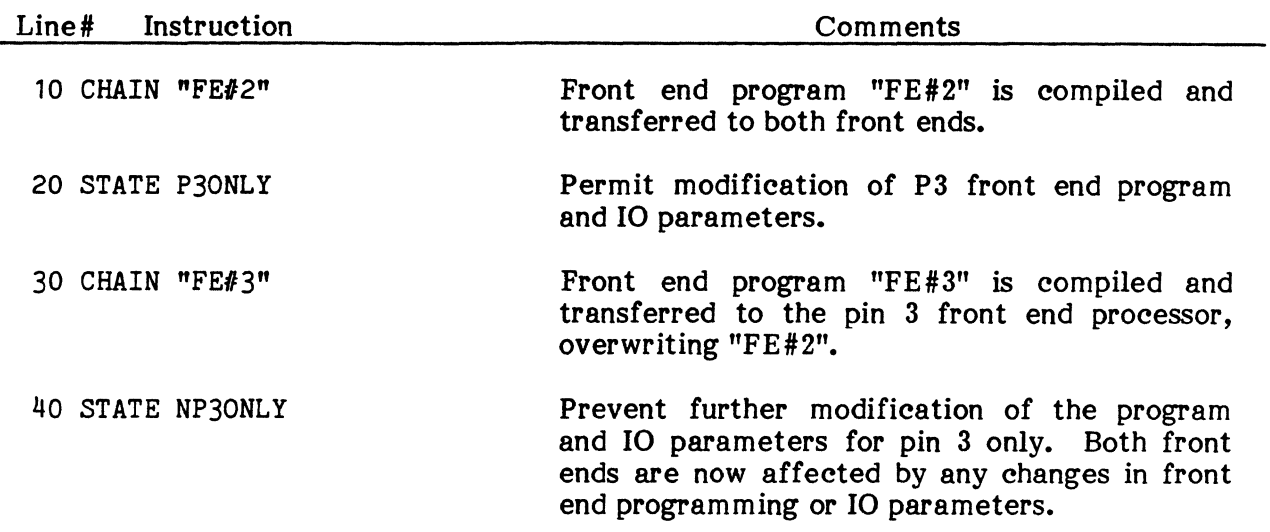

 $\mathbb{R}^2$ 

3.30 Two front end programs, supplied on disc, are shown here as examples of how data can be handled before it is passed on to the main processor and from there to the capture buffer.

EXAMPLE: FEDFLT

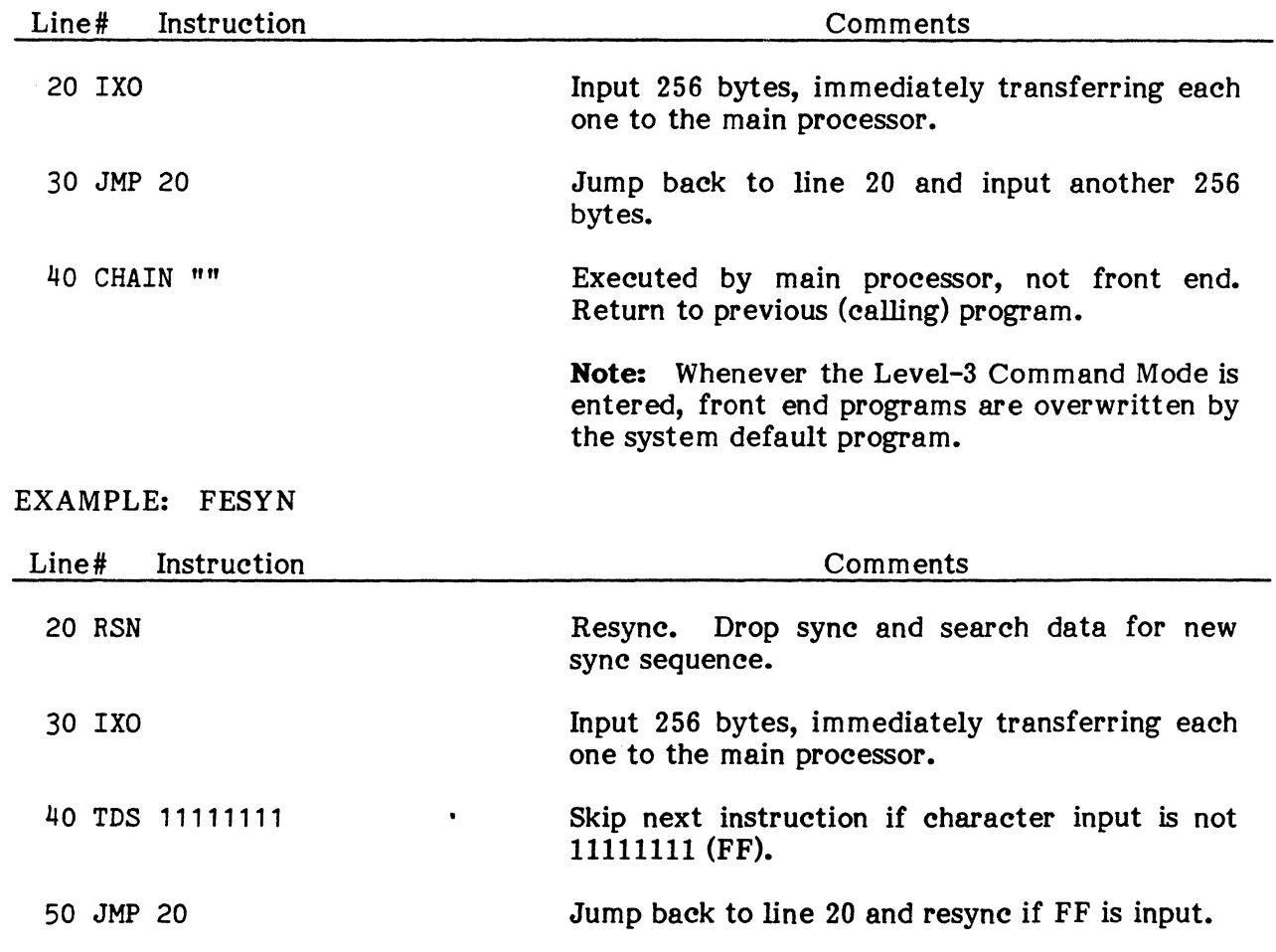

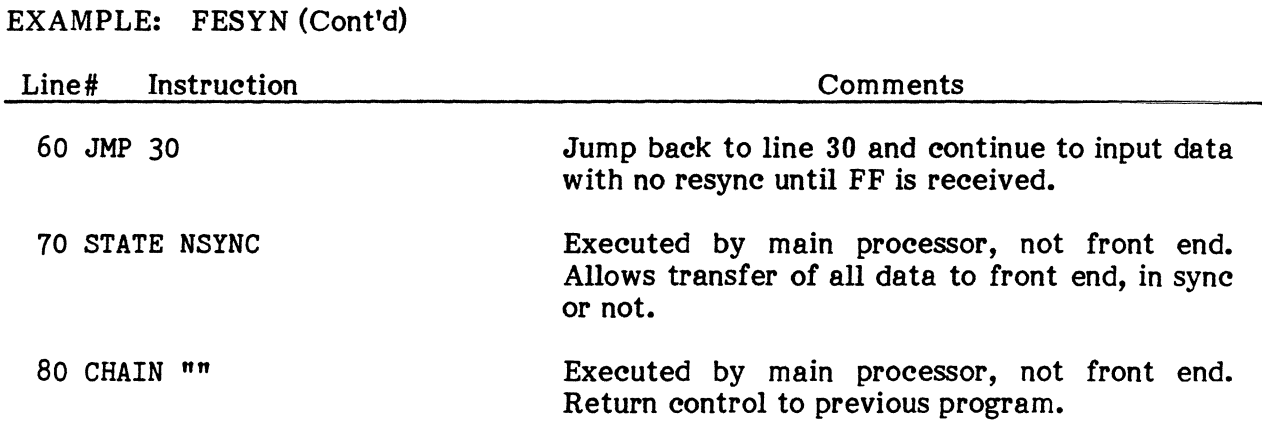

#### EXECUTION TIMES

3.31 When writing COMBASIC programs that are RUN in real time, instruction execute time is an important consideration because it can be substantially limited by the data line speed. In other words, data may be input faster than in can be processed. The use of a 40 byte buffer between the front end and main processor helps to prevent this from occurring. The buffer is used to accumulate the input data, including status and attribute bytes generated by the front end processor, at the line speed, while the main processor accepts the data, from the buffer, at a rate determined by the execute time of the COMBASIC program. If the buffer overflows before data can be processed, a logically correct program will produce invalid results. To prevent this from happening, begin the program with all statements that can be executed once, and in a non-real time environment. These non-real time or initializing statements include such instructions as STATE and DIM, and in some cases, LET, SCREEN, etc.. The STATE instruction is especially useful as shown in the following examples:

#### EXAMPLES:

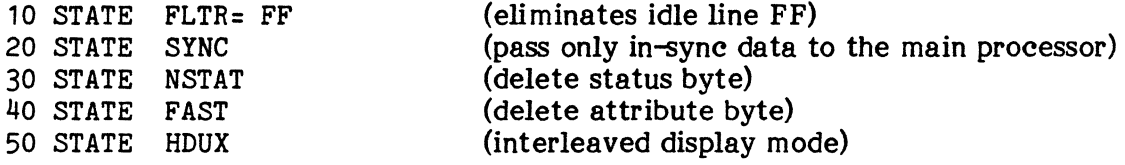

#### OR

10 STATE FLTR= FF, SYNC, NSTAT , FAST, HDUX

3.32 Timing Chart: Appendix C includes a list of typical execute times for each type of COMBASIC instruction. These instruction times are used to determine the execute time for a given program and are compared with the available time as determined by the line speed. For example, assume that synchronous EBCDIC data is input at 9 600 baud. The period, in example. assume that synchronous EBCDIC data is input at  $9\,600$  baud. milliseconds, of a signle 8-bit byte is then equal to 8/9 600 x 1 000, or 0.833 ms. All real time instructions must, therefore, be executed within that period in order to process the next byte as it is input. However, the input buffer can only provide a delay of up to 40 bytes. If execution time accumulates beyond that allowed by the buffer, the COMBASIC program will be processing data in the wrong time frame and results will not be as expected.

### FRONT ENDS, EXECUTION TIMES, Timing Chart, EXAMPLE PROGRAMS, SCREEN CONTROL

### **4. EXAMPLE PROGRAMS**

**4.01** The example program that follows will serve to familiarize you with the more commonly used COMBASIC instructions. It is suggested that you key in these programs and execute them to discover for yourself exactly how the instruction works. Additional examples are provided by examining the programs supplied on your program disc. This is accomplished using the EDIT commands described in paragraph 2.08. A more detailed explanation of individual instructions is found in the alphabetical listing of COMBASIC instructions beginning on page 7-61. For the purpose of these procedures, it is assumed that the user has entered the Level-3 Command Mode.

#### **SCREEN CONTROL**

**4.02** This procedure is designed to aquaint you with screen formatting instructions used in many COMBASIC programs. In addition, the procedure uses all of the program editing commands and will help you to develop successful programming techniques. The following COMBASIC instructions are used in this procedure.

FOR/NEXT GOTO INPUT LET PRINT SCREEN WAIT WHEN

#### **SCREEN CONTROL**

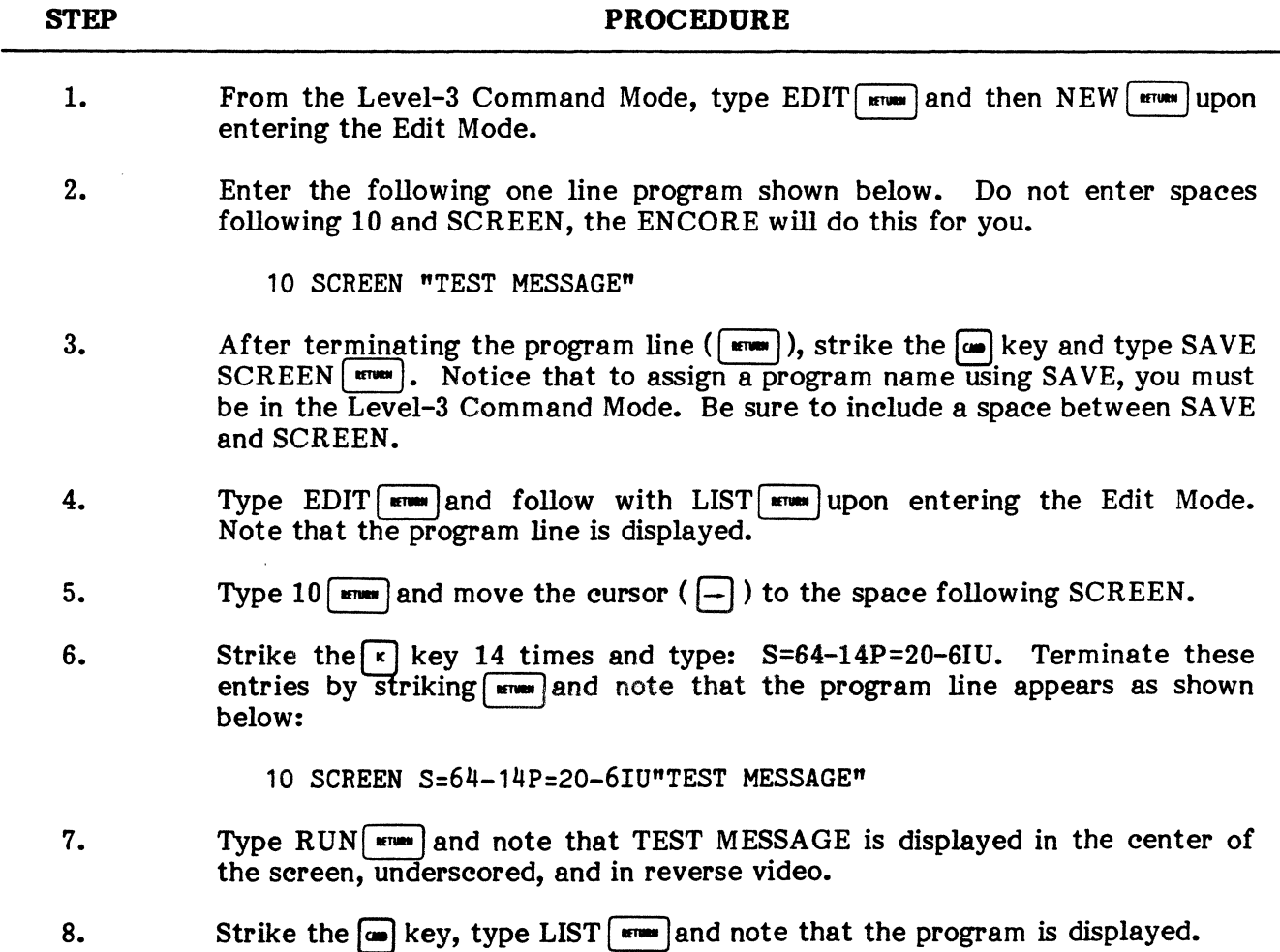

#### **PUB. NO. 810-00184A**

 $\ddot{\phantom{1}}$ 

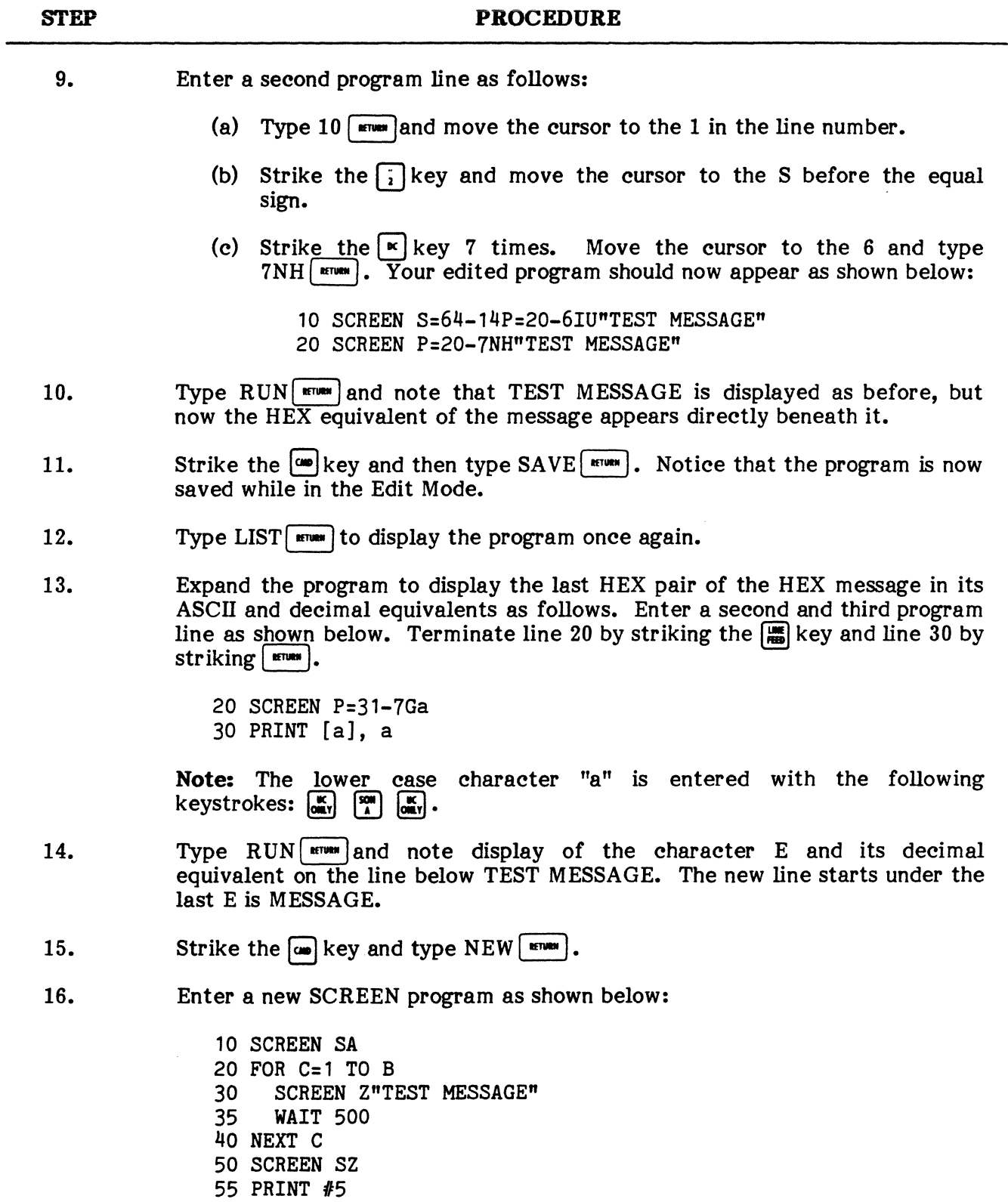

# **SCREEN CONTROL (Cont'd)**

60 GOTO 10

 $\hat{\mathcal{A}}$ 

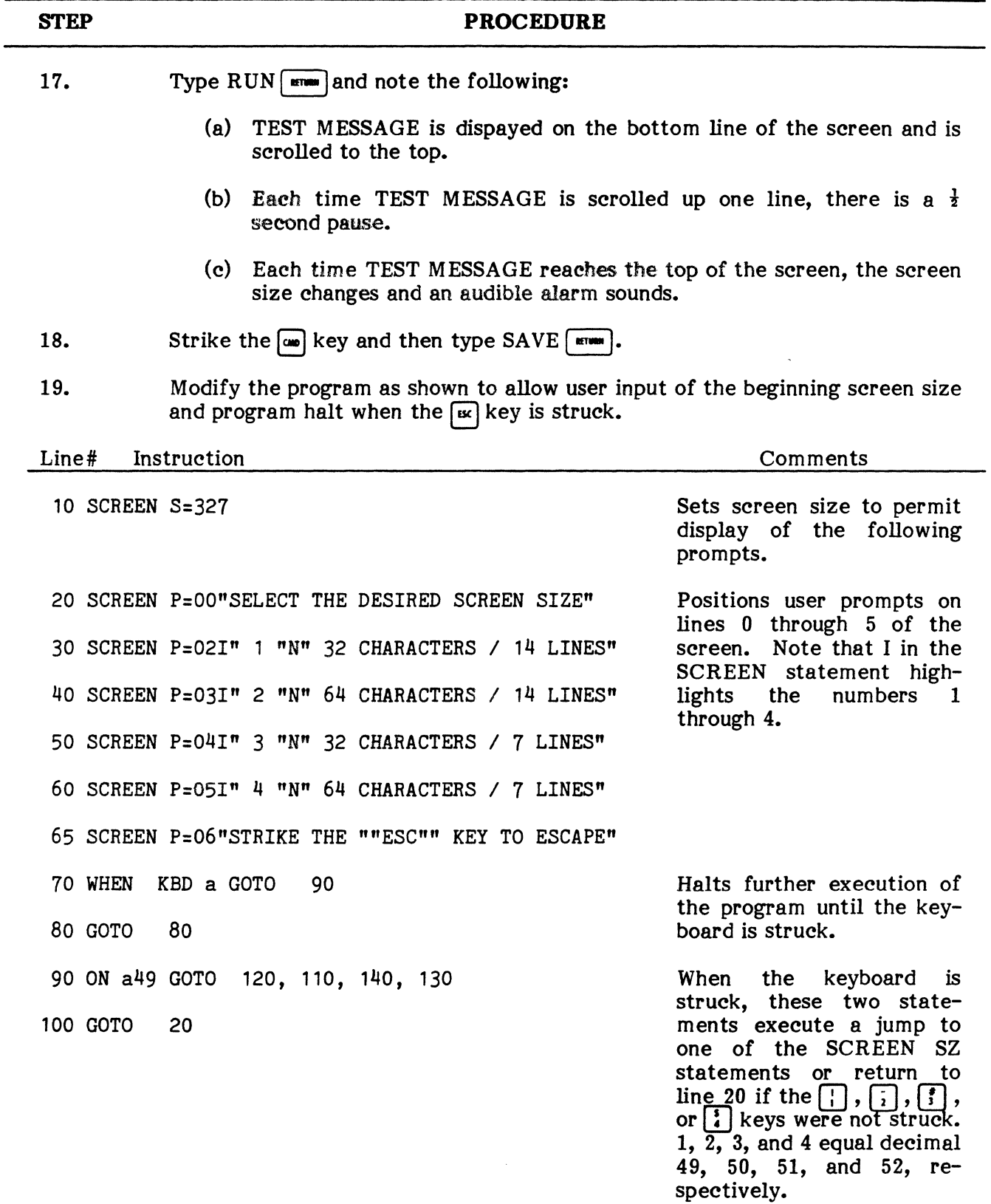

## **SCREEN CONTROL (Cont'd)**

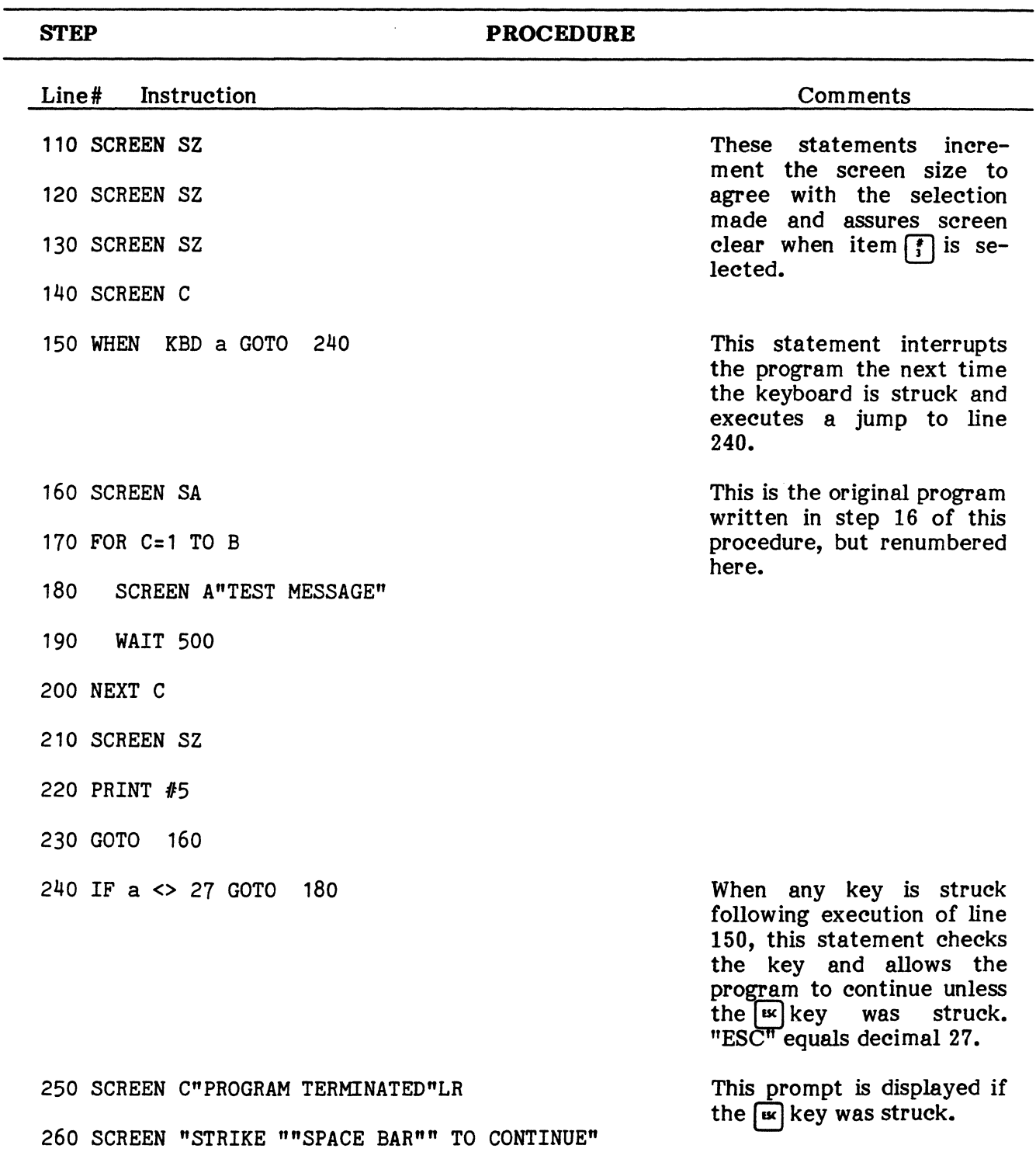

# **SCREEN CONTROL (Cont'd)**

### **SCREEN CONTROL, CALCULATE**

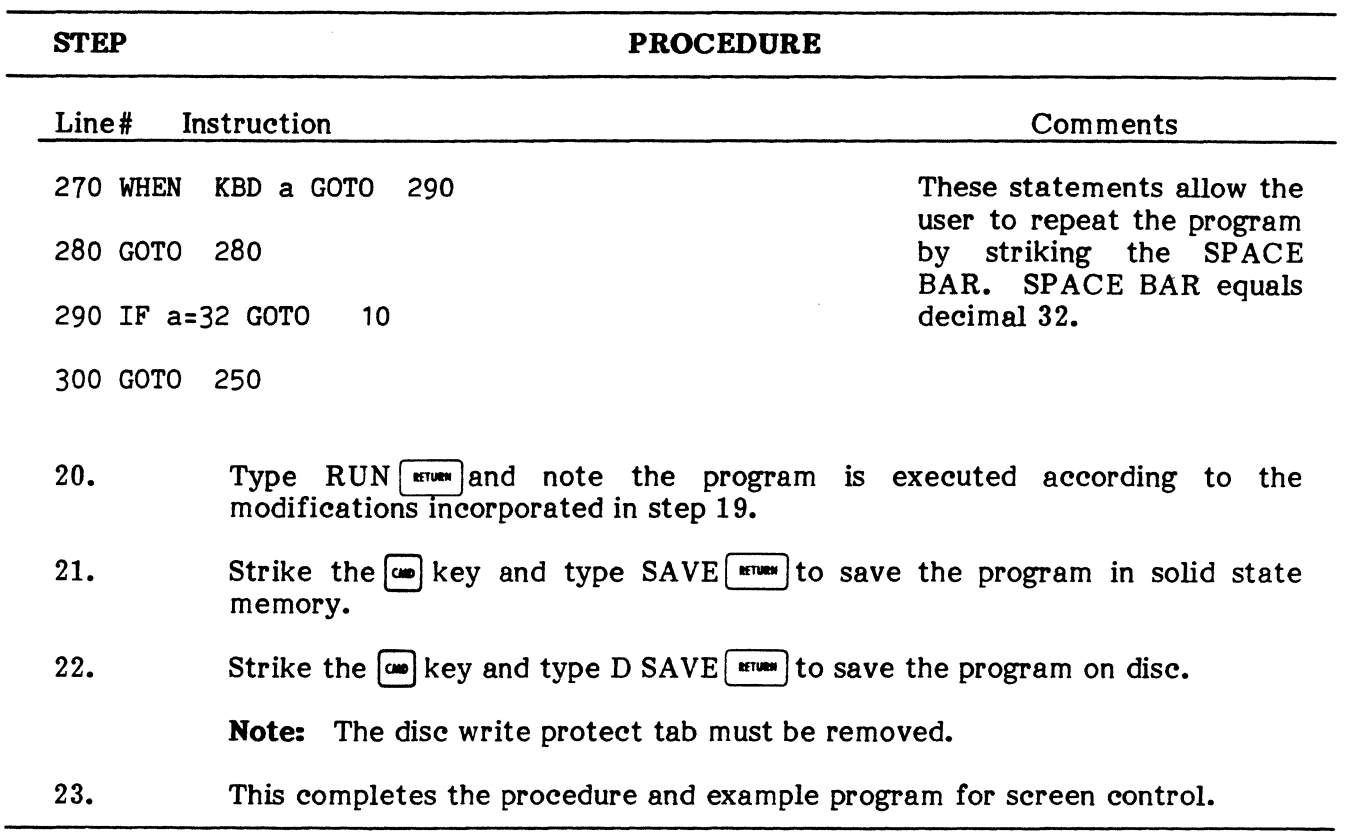

### **SCREEN CONTROL (Cont'd)**

### **CALCULATE**

**4.03** This procedure will demonstrate the techniques needed to take advantage of the ENCORE's calculating ability. It includes methods to perform calculations using integer, floating point, and byte variables using the LET and PRINT statements. It assumes that you are familiar with program editing techniques.

#### **CALCULATE**

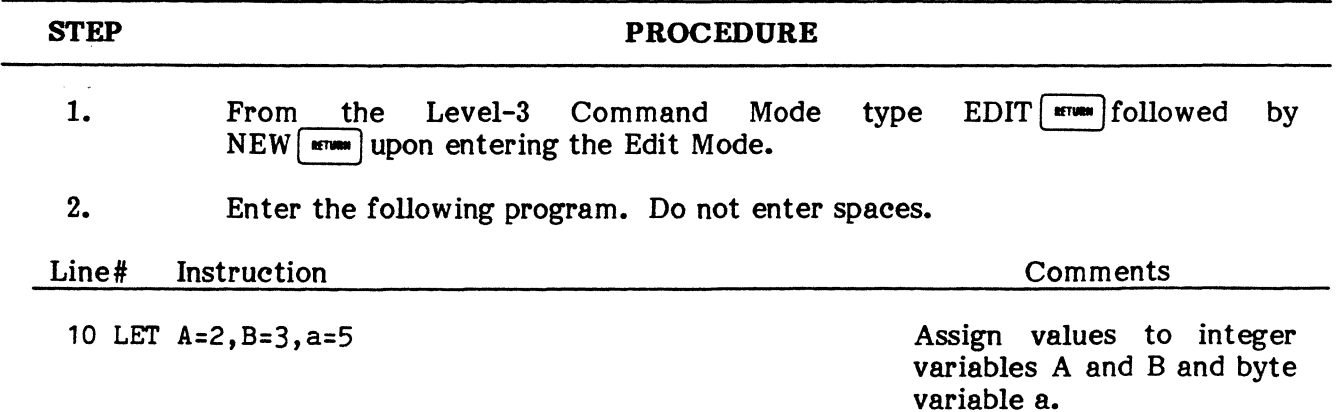

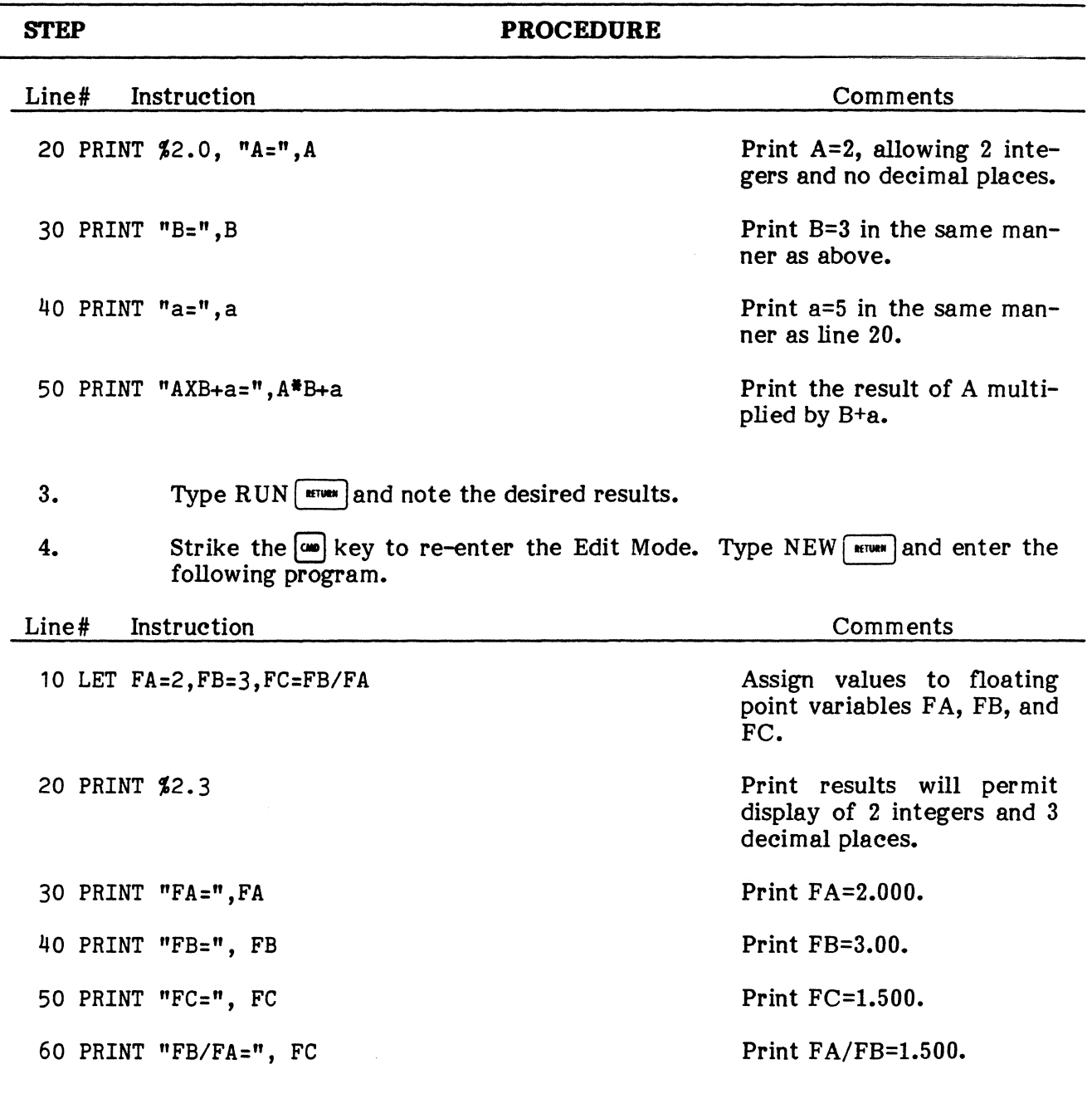

# **CALCULATE (Contld)**

- 5. Type RUN  $\boxed{\text{num}}$  and note how the use of the PRINT % statement affects the display of the floating point variables.
- 6. Strike the  $\Box$  key to re-enter the Edit Mode and modify the program as follows:

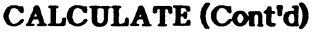

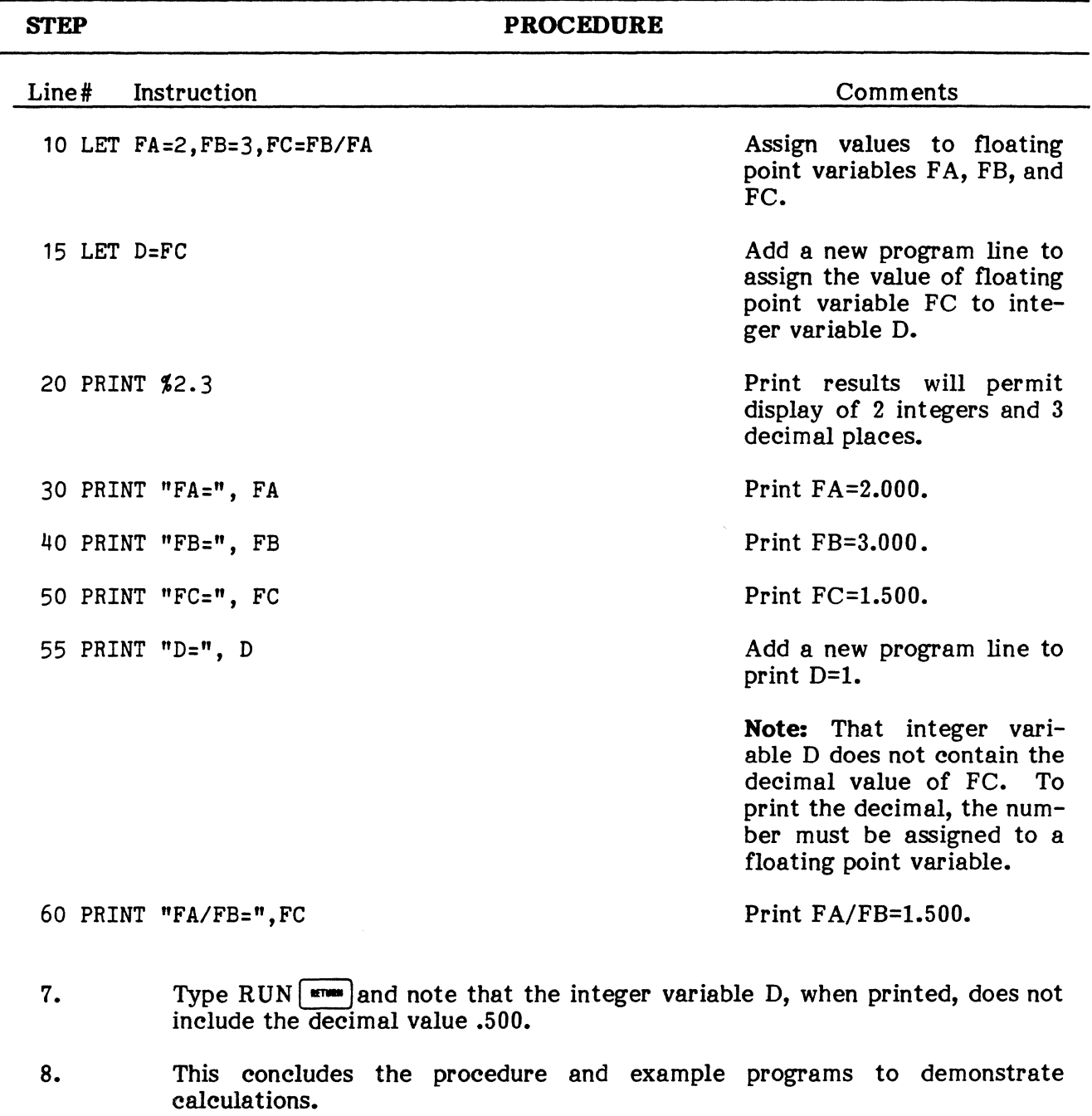

### DISPLAY DISC

4.04 This procedure is designed to simplify use of the DISP instructions. It allows you to access data already stored on disc and display that data on the CRT. It assumes that a disc containing captured data is in the ENCORE disc drive and that you are familiar with program editing techniques.

NOTE: Data is easily captured using the Level-l Monitor/Trap program.
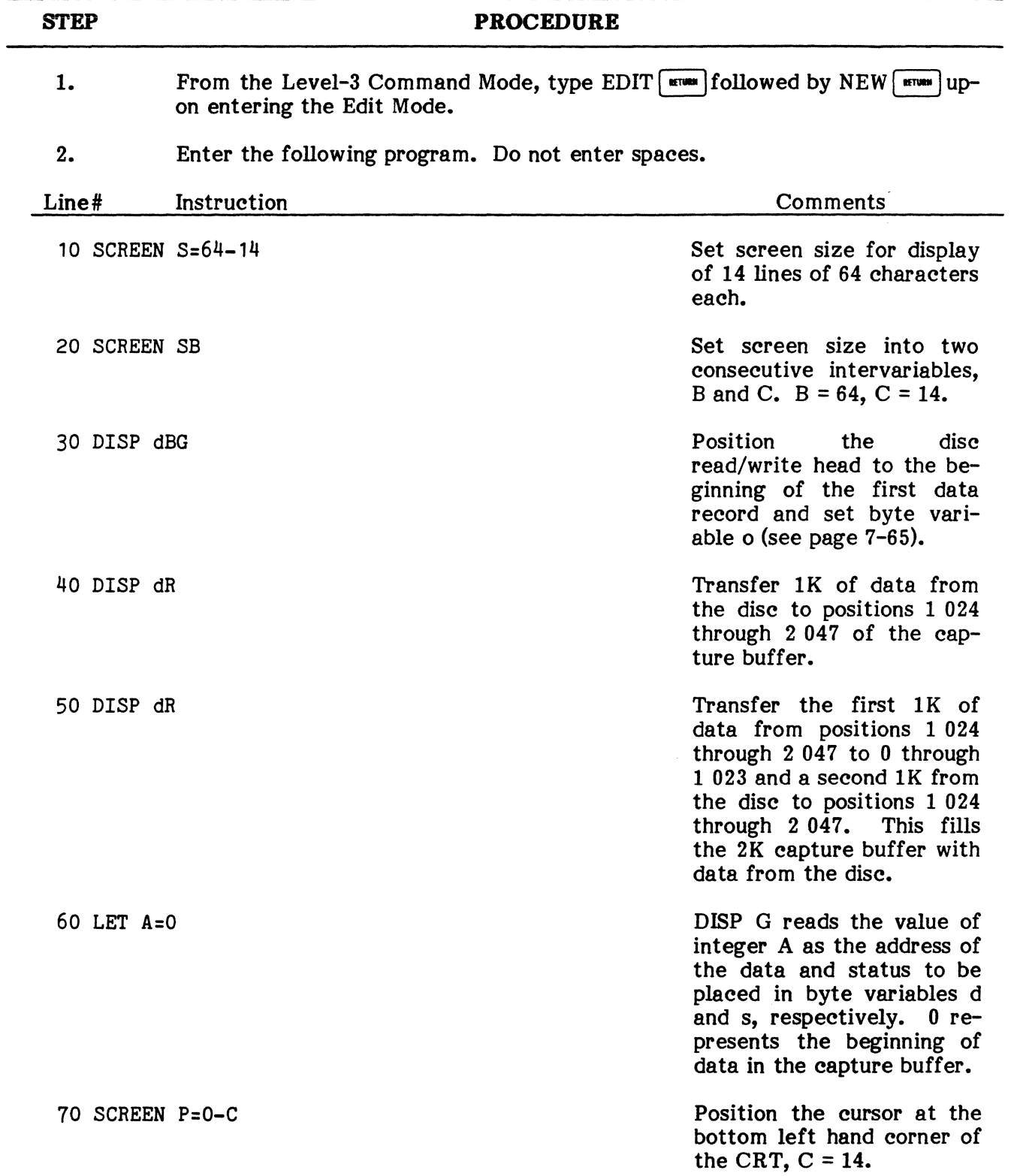

# DISPLAY DISC

# **DISPLAY DISC (Cont'd)**

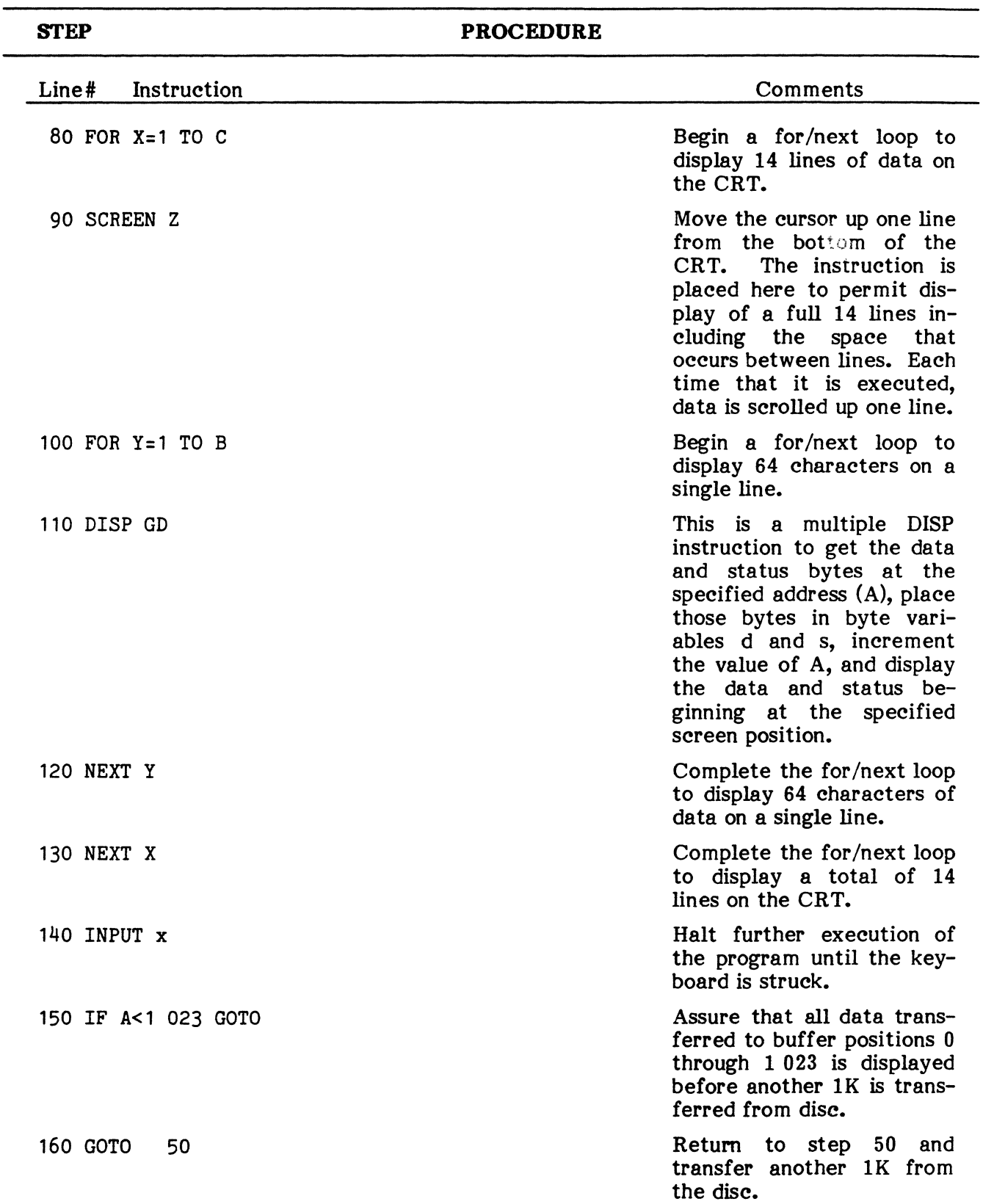

# DISPLAY DISC (Cont'd)

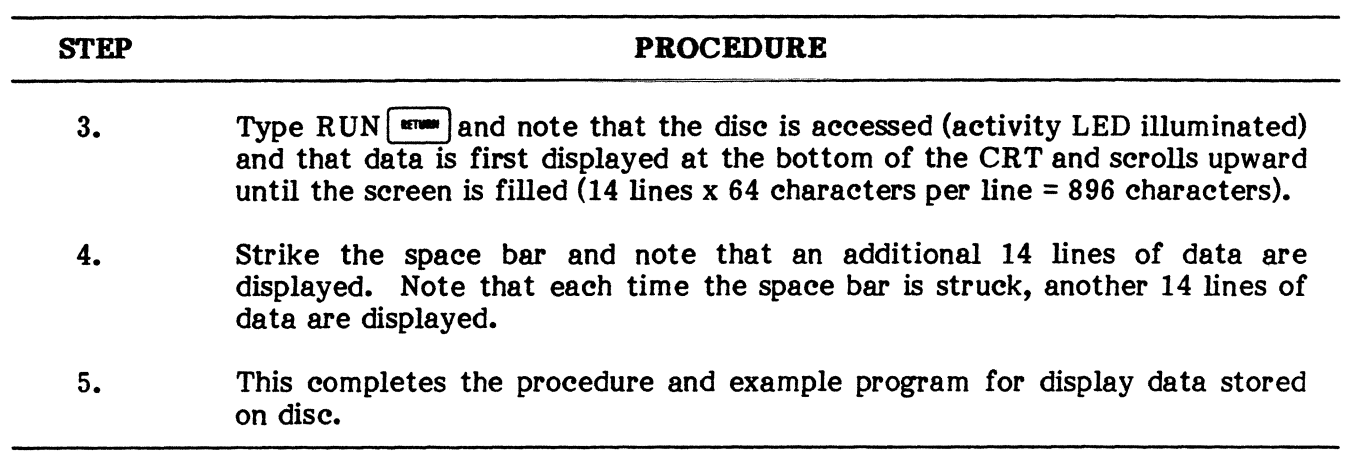

 $\hat{z}$  ,  $\hat{z}$ 

### **COMBASIC INSTRUCTION SET, ABORT**

# **5. COMBASIC INSTRUCTION SET**

**5.01** The following paragraphs describe the entire COMBASIC instruction set in detail. Examples are included with nearly every instruction to clarify the use of each keyword with its respective argument. With the exception of front end instructions, which are found on pages 7-101 through 7-104, the instruction set is listed in alphabetical order. The top outside corner of each page lists the instructions included on that page. A complete list of the entire instruction set is found in the Table of Contents. Each instruction also appears in the subject index.

**ABORT** This instruction is used to cancel any WHEN statements that are still in effect because the WHEN condition has not been met. If the WHEN condition has been met, it is automatically aborted. When anyone of the four (maximum) WHEN conditions for pin 2 has been met, the remaining three WHEN conditions are also aborted. The only WHEN condition that cannot be aborted is WHEN ERROR.

EXAMPLE:

- 580 WHEN KBD y GOSUB 740 590 WHEN TIMER =5000 GOTO 700<br>600 WHEN XIOIN a GOTO 620 XIOIN a GOTO 620 610 GOTO 610 620 IF  $a \le 255$  GOTO 650 630 SCREEN RL 640 GOTO 590<br>650 WHEN XI XIOIN d GOTO 670<br>660 660 GOTO 670 ABORT TIMER 680 DISP D 690 GOTO 590 700 ABORT ALL 740 STOP
- **ABORT ALL** Aborts all WHEN statements except WHEN ERROR.
- **ABORT FULL** Aborts the WHEN FULL statement (when capture buffer is full).
- **ABORT KBD** Aborts WHEN KBD statement.
- **ABORT PIN** Aborts all of the following WHEN statements: WHEN P4, WHEN P5, WHEN P6, WHEN P8, WHEN P11, WHEN P18, WHEN P20, WHEN P22, WHEN PA, and WHEN PB.
- **ABORT P2/P3** Aborts all WHEN P2 or WHEN P3 statements.
- **ABORT RTC** Aborts the WHEN RTC statement.
- **ABORT TIMER** Aborts the WHEN TIMER statement.
- **ABORT XIOIN** Aborts the WHEN XIOIN statement.

# **BOOT**

BOOT This instruction allows the user to execute specific Level-3 commands from the program. These commands are part of the BOOT statement as shown in the examples. The BOOT argument must be enclosed in quotation marks and must include one @ character after the opening quotation mark, one to separate commands, and another @ before the closing quotation mark. The @ instructs the ENCORE to enter the Command Mode and after executing the specified command, to return to the BOOT statement. In addition, Special Function and Control Cluster entries are made using the keystrokes shown in Table 7-17. The example following the table instructs ENCORE to enter the Memory Allocation Mode and increase the size of object memory by two 256 byte increments and then return to the Level-3 Command Mode. The example also shows the control symbols that correspond with the desired commands.

# TABLE *'1-1'1*

# BOOT CONTROL ENTRIES

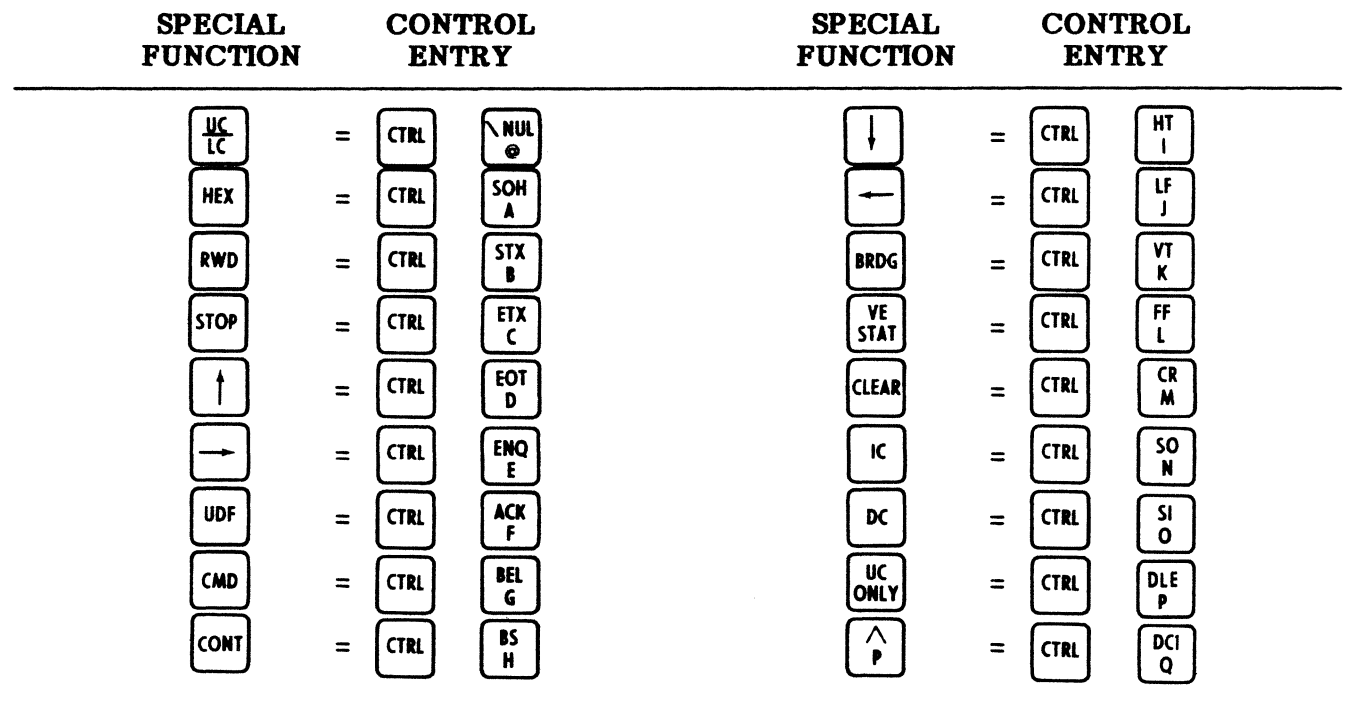

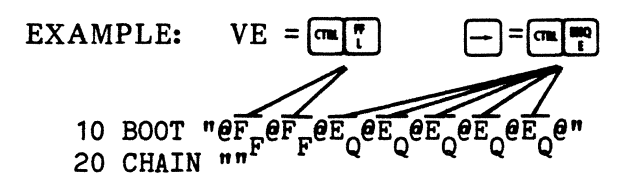

# NOTES:

- (1) SA VE the program before executing.
- (2) All of the Level-3 commands except RUN and D RUN can be executed using the BOOT statement.

NOTES: (Cont'd)

(3) When using BOOT to load programs, precede the BOOT statement with the IF PROGRAM NAME statement to skip BOOT is the program is already in storage.

EXAMPLE:

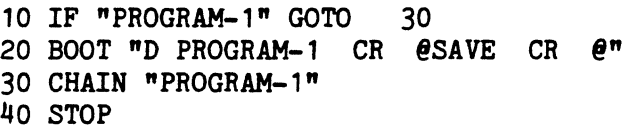

- (4) The program containing the BOOT instruction must reside in storage.
- CALL When executed, CALL instructs the ENCORE to load the named program into the source buffer beginning at the location of the CALL instruction. The entire contents of the source buffer is then compiled to the object buffer as one program. When front end programs are called, they are always compiled to the first position of the object buffer and then transferred to both front end receivers. A front end CALL must, therefore, be the first statement of the main program. If it is not, previously compiled instructions will be overwritten by the front end instructions. Because the CALL statement instructs the ENCORE to compile the programs as one, the overall execution time of the program is less than it would be if CHAIN were used in place of CALL.

# NOTES:

- (1) When using CALL, the two programs to be compiled must be in storage.
- (2) Although compiled as one program, the master program cannot execute a GOTO instruction that references a line number in the called program. The same conditions exist for the called program; it cannot GOTO a line number in the main program.
- (3) Programs in ROM cannot be CALLed.
- (4) Only one CALL statement may be used during each program.
- (5) A CALL statement must not transfer control to another program that also includes a CALL.

EXAMPLE: Front-end-Call

10 CALL "FEPROG" 20 STATE BRG, HDUX 30 TON P2, P2B, P2D, P3, P3B, P3D

EXAMPLE: Called program (FEPROG)

10 IXO 20 JMP 10 EXAMPLE: Master program CALL

10 STATE BRG, HDUX

- 20 SCREEN C "MAIN ROUTINE"
- 30 WAIT 1000
- 40 CALL "RTNE"

EXAMPLE: Called program (RTNE)

- 10 SCREEN C "RTNE"
- 20 WAIT 100
- 30 CHAIN ""
- CHAIN The CHAIN instruction is used to execute up to four programs residing in storage or on disc, from within a COMBASIC program. CHAIN may be used to execute the ROM object programs "IO", "ASGN", "TIME", and "XIO", and then return to the master program at the line number immediately following the CHAIN instruction. The name of the program to be executed by the CHAIN instruction must follow the word CHAIN and must be enclosed in quotes. Upon execution, the main program is first transferred from memory to the source buffer and then compiled to the object buffer. Whenever a CHAIN instruction is encountered, the program, named within quotes, is transferred from memory to the source buffer, compiled, and executed. When a CHAIN  $\mathbf{m}$  is to the source buffer, compiled, and executed. encountered (no space between quotes), program control returns to the line number immediately following the previously executed CHAIN instruction. In this manner, it is possible to first CHAIN through four programs, (PROG-A, PROG-B, PROG-C, PROG-D), and then return back through the same programs, (PROG-D, PROG-C, PROG-B, PROG-A), to the master program. If a CHAIN  $\mathbf{m}$  is encountered and the CHAIN stack is empty, the ENCORE will return to the Level-3 Command Mode. To alter this return sequence, use the CLEAR CHAIN instruction to clear the entire CHAIN stack. The program can now CHAIN another program or CHAIN "" and return to the Level-3 Command Mode.

# NOTES:

- (1) The CHAIN stack contains the name of the program executed prior to the CHAIN instruction and the line number immediately following each. CHAIN instruction encountered.
- (2) CHAIN instructions may be nested to four levels.
- (3) As each chained program is executed, its name and following line number are removed from the stack.
- (4) To execute a program containing the CHAIN instruction, the program must first be placed in storage or on disc using the SAVE or D SAVE commands.

EXAMPLES:

EXAMPLE:

10 CHAIN "IO" 20 CHAIN "XIO" 30 SCREEN C, "CHAIN EXAMPLE" 40 WAIT 3000 50 SCREEN C 60 CHAIN "" 10 CHAIN "IO" 20 SCREEN C, "CHAIN DISC PROGRAM EXAMPLE" 30 SCREEN LR, "INSERT LEVEL-1 DISC" 40 CHAIN "D PROGRAM-8" 50 SCREEN C 60 CHAIN ""

- **CLEAR** This instruction is used in conjunction with the CHAIN, CBUF, MSTM, and RETURN arguments, as detailed in the following paragraphs.
	- **CLEAR CBUP** This statement clears the capture buffer by resetting the capture buffer pointer to zero. This allows the ENCORE to store data beginning with the first character location in the capture buffer memory. Upon execution, all previously stored data is lost.
	- **CLEAR CHAJN** This statement is intended to provide the programmer with the means of altering the return from one program to another in an order other than that established by the normal use of the CHAIN instruction. It cancels or clears the CHAIN stack completely. The programmer may then CHAIN "" or CHAIN *"program name".*
	- **CLEAR MSTM** This statement sets the measurement timer to zero and allows it to begin counting in ONE MILLISECOND increments to a maximum of 8 388 608 milliseconds or 2 hours, 19 minutes, and 48 seconds.
		- **NOTE:** Resolution of the measurement timer is one millisecond.

SAMPLE RUN

- **CLEAR RETURN** This statement is similar to the CLEAR CHAIN statement, except that it cancels or clears the stack used for subroutines.
- **DATA/READ/RESTORE** This instruction is used in conjunction with READ and RESTORE to provide data storage in the program. The READ instruction reads data sequentially beginning with the first item in the first DATA statement and ending with the last item in the last DATA statement. The RESTORE statement is used to reset the DATA pointer so the next READ statement will read the first item of data. If a READ statement is executed after the last DATA item has been read and a RESTORE has not been executed, the ENCORE will display "ERROR 27" (data error).

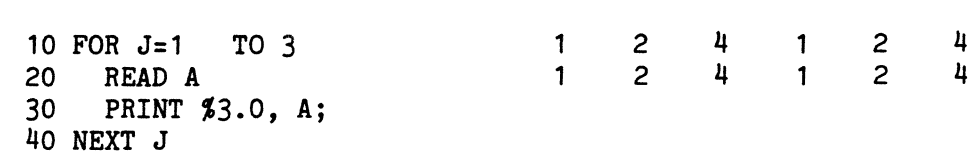

EXAMPLE: (Cont'd) 50 RESTORE 60 READ A 70 READ B 80 READ C 90 PRINT A, B, C 100 RESTORE 110 GOTO 10 120 DATA 1, 2, 4, 8,16,32,64,128,256

#### **NOTES:**

- (1) All DATA items must be in contiguous line numbers in the program.
- (2) Items in the DATA statement are entered as numeric constants and may be read as integer variables, floating point variables, or byte variables.
- (3) It is good practice to place DATA statements at the end of a program.
- **DIM** This instruction consists of the key word DIM followed by a string variable and the maximum number of bytes to be reserved for that variable. Each string variable must be dimensioned before it is used in the program. If it is not dimensioned, it does not exist. The DIM statement may be written using the equal sign or parentheses as shown in the example.
	- EXAMPLE:

10 DIM A\$=4096, B\$=156, C\$=3500, D\$ (80)

**NOTE:** The maximum length of the dimensioned string is limited only by the amount of object buffer allocated. The dimensioned string value may exceed the actual length of the data to be stored in the string, but it must not be smaller.

**DISP** The DISP statement consists of the key word DISP followed by an argument that will control the display of captured data (data stored in the capture buffer or on a data disc). During the execution of a capture program, data may be captured with EIA status (STATE STAT, NFAST), with attributes (STATE NSTAT, NFAST), or as data only. Since it is impossible to determine which method was used by examining the data, the operator must assure that the same method is used for both the capture and display programs. If the method of capture and display are not the same, the final display will be incorrect. For a breakdown of the attribute and status bytes, refer to paragraphs 3.21 through 3.23.

# **NOTES:**

(1) STATE NSTAT, FAST (data only). When using this statement, each byte in the capture buffer is treated as data. The DISP GPD statement then places the data byte into byte variable d and sets byte variable r to 0 and byte variable a to an octal 200 (10000000 binary) if the parity bit in d does not agree with the 10 parity parameter. When displaying data, the EIA status (pins 2, 3, 4, 5, 8, 11, 18, and 22) and attribute byte cannot be recreated. However, parity can be determined by using DISP P.

NOTES: (Cont'd)

# EXAMPLE:

50 DISP GPD

(2) STATE STAT, FAST (data and status). When using this statement, the first byte in the capture buffer (byte variable s) is always the EIA status and the second byte is always data (byte variable d). The attribute byte can be partially recreated using the example shown below. This example will create a parity error and display pin 2 data as normal video and pin 3 data as inverse video. EIA status is available in byte variable s. Any interrogation of the byte variables should be accomplished prior to the bit rotation and logical AND shown in the example.

#### EXAMPLE:

110 DISP GP 120 LET s=s RTL 2 AND 1, a=a+s 130 DISP D

(3) STATE NSTAT, NFAST (data and attribute). When using this statement, the first byte in the capture buffer is always the attribute byte and the second byte is always data. The status byte cannot be recreated from the information contained in data and attribute bytes. The example routine shown below can be used to display the captured attributes. Pin 2 data is displayed as normal video and pin 3 as inverse video. Step 120 moves the captured attribute byte to the display attribute byte.

EXAMPLE:

- 110 DISP GP 120 LET a=s 130 DISP D
- DISP B This statement instructs the ENCORE to back up the capture buffer pointer which is integer variable A, one character position. This has the effect of LET A=A-l. A will not be decremented past the beginning of the capture buffer (0).
- DISP C This statement converts the data in byte variable d from the line language specified in the 10 set-up to no parity ASCII. No conversion takes place if the line language is ASCII.
- DISP D This statement instructs the ENCORE to display the data and screen attributes contained in byte variable d and a, respectively. This argument is usually part of a multiple DISP statement.

EXAMPLE: (commas are optional)

10 DISP G, P, D 200 DISP GPD

NOTE: The status or attribute that was captured and placed in byte variable s must be used to supplement the attribute byte contained in byte variable a.

- DISP E This statement sets integer variable A to the physical ending address of the capture buffer (not end of data).
- DISP P This statement sets byte variable o to zero if the capture buffer has not been overwritten, and not equal to zero if it has been overwritten. This statement can be used in a program to warn the operator that some captured data may have been lost due to buffer overwrite during data capture.

EXAMPLE:

10 OISP F 20 IF 0=0 GOTO 50 30 SCREEN "CAPTURE BUFFER OVERWRITTEN" 40 STOP 50 SCREEN "CAPTURE BUFFER NOT OVERWRITTEN"

DISPG This statement instructs ENCORE to get the data and status bytes at a specific address in the capture buffer and place those bytes in byte variable d and s, respectively. The address is specified by the contents of integer variable A which must be set using the LET statement and cannot exceed the length of the capture buffer (0 to 1023 bytes if using disc or the limit specified in the Variable Entry Status Mode). Each time DISP G is executed, the value of integer variable A (capture buffer memory) is incremented by one. In the event that integer variable A addresses unused memory, the ENCORE will reset the variable to the highest address of captured data. To determine the address of the last character in memory, set A higher than the size of the buffer. Integer variable A will then contain the highest address after the next DISP G is executed.

EXAMPLE:

10 OISP E 20 OISP G 30 LET B=A, C=A-1, A=O 40 PRINT A

NOTE: A contains the starting address. B contains the address of the next available position for data capture. C contains the address of the last captured data byte.

DISP<sub>H</sub> This statement instructs the ENCORE to convert the data byte variable d to its HEX equivalent. It is usually part of a multiple DISP statement. The data byte will be displayed in HEX with character registration maintained.

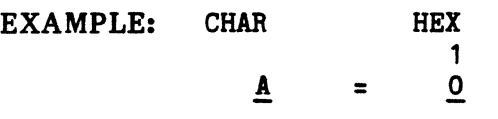

- **DISP L**  This statement is similar to DISP R except that it shifts the contents of the entire capture buffer one bit to the left. The data in the buffer is then unintelligible until shifted back one bit to the right.
- **DISP P**  This statement instructs the ENCORE to set byte variable a to an octal 200 (binary 10000000) if the parity of the data in byte variable d does not agree with the parity set in the 10 parameters. The attribute P appears beneath the parity flawed character when displayed by DISP D on the CRT.
- **DISPR**  This argument is similar to DISP L except that it shifts the contents of the entire capture buffer one bit to the right. The data in the buffer is then unintelligible until shifted back one bit to the left.
- **DISP SA\$-SZ\$**  This statement instructs the ENCORE to search the capture buffer for the contents of a specified string variable. When found, byte variable a is set to zero. Integer variable A is always used as the capture buffer pointer and cannot be used as a variable for any other reason when executing the DISP statement. Integer variable A will be set to the address preceding the address of the first character in the matched string.

# **NOTES:**

- (1) When data is displayed on the CRT, the ENCORE uses the display attributes shown in Table 7-12 to identify specific data characters. The attribute can be displayed directly beneath the associated data character if it was captured.
- (2) When searching for a string variable, and the data captured was full duplex, the data will be in the capture buffer in an interleaved fashion; therefore, the string value must be set in an interleaved fashion in order to find a match.

# EXAMPLE:

10 STATE FUDX, NLEAD8 , NSTAT , NFAST 20 TON P2, P2B , P2D , P3 , P3B , P3D 30 CLEAR CBUF 40 WAIT 500 50 PRINT #1, "SySy1234567890ABCDEFGHI1234567890123" 60 WAIT 2500 70 STATE HDUX 80 TOFF P2, P3 90 SCREEN C 100 DIM A\$=10 110 LET A\$="AABBCC" 120 LET A=30000 130 DISP G 140 LET B=A, A=O 150 FOR T=1 TO B DISP G

EXAMPLE: (Cont'd)

```
170 DISP SA$<br>180 TF a=0 GC
      IF a=0 GOTO 210
190 NEXT T 
200 GOTO 270 
210 SCREEN C 
220 FOR T=1 TO 6 
230 DISP GPD 
240 NEXT T 
250 PRINT" MATCH FOUND AT", %4.0, A-10 
260 STOP 
270 PRINT A$, "NOT IN CBUF" 
280 STOP
```
- DISP SIA\$-SIZ\$ This statement performs the same function as DISP SA\$-SZ\$ except that parity is ignored during search.
- DISP dBG This statement instructs the ENCORE to position the read/write head at the beginning of the first captured data record. It also sets byte variable o to indicate an overwrite or lost data condition as follows:

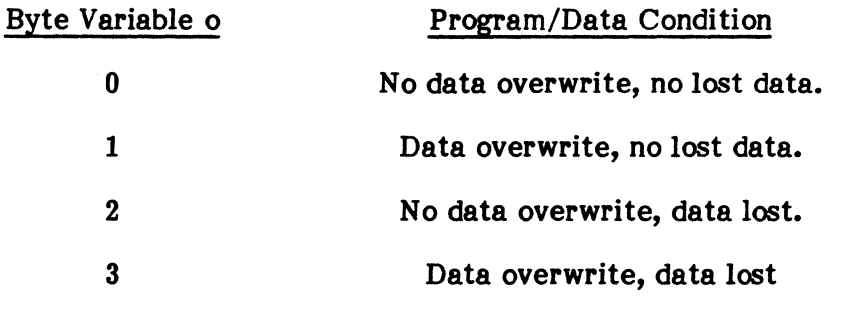

CAUTION: SAVE'd programs overwrite previously captured data.

DISP dBS This statement instructs the ENCORE to read in the previous data record (backspace one record) and set byte variable e as follows:

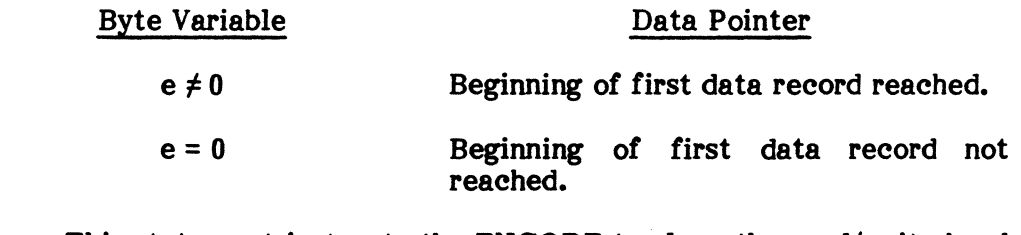

DISP dE This statement instructs the ENCORE to place the read/write head at the beginning of the last data record.

**DISP dR** This statement instructs the ENCORE to read data into the capture<br>buffer. Upon execution, 4 096 bytes of capture memory are Upon execution, 4 096 bytes of capture memory are allocated to the data record, 4K for use when writing data to the disc and 2K when reading data to the capture buffer. Each DISP dR moves the data in bytes 1 024 through 2 047 to bytes 0 through 1 023, and reads an additional 1K of data in bytes 1 024 through 2 The additional 2K of buffer memory used during write operations significantly reduces overhead and permits maximum thru-put at speeds of up to 125 kbps. Byte variables e and r are used to indicate the end of data and read errors when not equal to zero.

# **NOTES:**

- (1) Byte variable e is not set to zero if the last record is read.
- (2) Byte variable e is set to zero if the last record is not read.
- (3) Byte variable r is set to zero if a data disc read is good.
- (4) Byte variable r is not set to zero if a data disc read error occurs.
- (5) Both byte variable e and r should be checked after each DISP dR.
- (6) All DISP disc instructions automatically allocate the capture buffer to 4K bytes. Any excess is allocated to the source buffer. It is important to note that the capture buffer is cleared whenever memory is reallocated.
- **DISP T1**  This statement sets a tab at every other character position on each line displayed. Beginning at position zero, tabs are then located at positions  $0, 2, 4, 6, 8, 10,$  etc.
- **DISP T2**  This statement performs the same function as DISP T1, except that the tabs are set two character positions apart; i.e., 0, 3, 6, 9, 12, etc..
- **DISP T4**  This statement is similar to the other tab statements, except that the tabs are set four character positions apart; i.e., 0, 5, 10, 15, 20, etc..
- **DISP 1'8**  This statement is similar to the other tab statements, except that the tabs are set 8 character positions apart; i.e., 0, 9, 17, 25, 33, etc..
- DLC This instruction is used in conjunction with string variables A\$ through Z\$ to format messages as required for SDLC (Synchronous Data Link Control) operation. DLC must be preceded by a STATE instruction to-establish the method for calculating the frame check sequence. STATE CRC is used when the calculation must be preset to zero; STATE FCS is used when the calculation must be preset to ones. All flags except the beginning flag and end flag are inserted by placing commas between the string variables, one comma for each flag.
	- **DLC A\$-Z\$** The argument characters A\$ through Z\$ denote string variables. When used with DLC, the same string variable can never appear on both sides of the equal sign.

EXAMPLE:

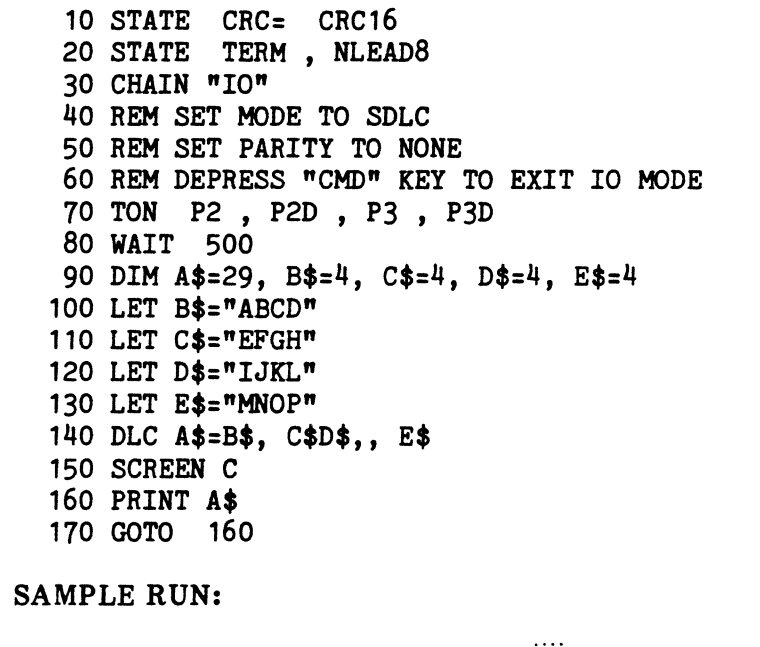

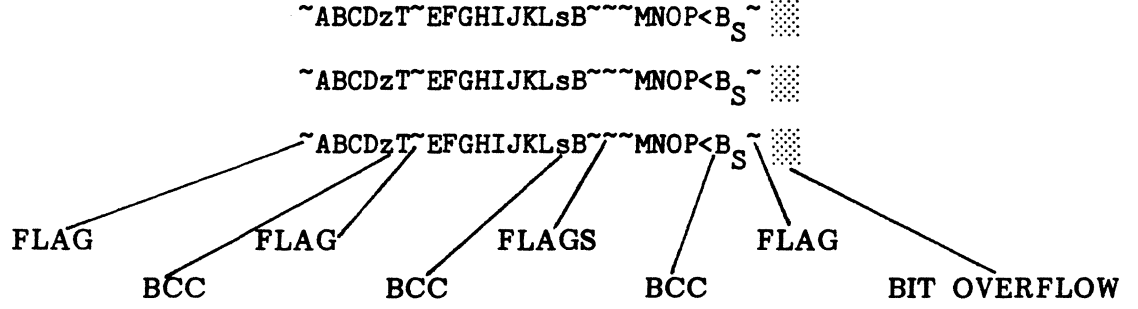

**NOTE:** Zero bit stuffing for all non-flag characters is also accomplished with this instruction. The receive string, to the left of the equal sign, must be large enough to hold inserted flags, as well as inserted zero bits, and FSC characters.

- **PESYN** This is an instruction to initiate a new sync search (drop sync) in both front ends. It performs the same function as the front end instruction RSN. No argument is required.
- **POR/NEXT** This instruction creates a program loop that is repeated a specified number of times. Directly following the word FOR must be an integer variable whose value changes each time the loop is executed. The initial and final values of the running variable are set by the remainder of the argument which may be written as an integer or integer variable. The loop may be run in the stepped increments by adding the key word STEP and the increment value, i.e., FOR X=O TO 60 STEP 2. The STEP increment must be a positive value.

EXAMPLES:

10 LET a=O 20 FOR X=1 TO 128  $30$  PRINT  $[a]$ ; 40 LET a=a+1 50 NEXT X<br>60 FOTO 10  $60$  FOTO 10 LET A=2, B=100 20 FOR X=A TO B STEP 2 30 SCREEN Z<br>40 PRINT %3 PRINT **%3.0, X** 50 WAIT 1000 60 NEXT X

**GOSUB/RETURN** The GOSUB instruction transfers program control to the line number specified in the argument. The RETURN instruction transfers control back to the next line following GOSUB. Nesting up to eight levels of subroutines is permissable. CLEAR RETURN cancels the RETURN statement (clears CLEAR RETURN cancels the RETURN statement (clears RETURN stack). A GOTO statement is required in order to exit a subroutine after executing CLEAR RETURN.

EXAMPLE:

10 SCREEN C"STRIKE THE ""ESC"" KEY TO OCNTINUE"<br>20 WHEN KBD a GOTO 40 20 WHEN KBD a GOTO 30 GOTO 30 40 GOSUB 100 50 WAIT 1000 60 GOTO 10 100 SCREEN C"THIS IS YOUR ENCORE 200" 110 RETURN

- **GOTO line raunber** This instruction is used when an unconditional jump is required. It transfers control of the program to a specified line number. It must not be used to transfer program control inside a FOR/NEXT loop.
- IF This instruction provides the ENCORE with conditional jump or branch capability. The branch is established through the use of a GOTO or GOSUB instruction and the appropriate line number if an expression is true (IF  $A=B$ GOTO 100). Operators used in the IF statement are listed in Table 7-6 on page 7-25.

EXAMPLE:

10 IF "PROGRAM-1" GOTO 1000 20 IF FA=123 GOTO 1000 30 IF A\$="ABCDE" GOTO 1000 40 IF A=B GOTO 1000 50 IF A<>B GOTO 1000 60 IF A>B GOTO 1000 70 IF A<B GOTO 1000 80 IF A=>B GOTO 1000 90 IF A=<B GOTO 1000<br>100 IF A+2-C=B+D-3 GOTO 1000 100 IF  $A+2-C=B+D-3$ 110 IF a="S.." GOTO 1000  $120$  IF a= $27^{\text{H}}$  GOTO 1000 130 IF A\$=B\$ GOTO 1000<br>140 IF FA>123.4 GOTO 1000 140 IF FA>123.4 150 IF a=A GOTO 1000 160 IF A=FA GOTO 1000

**NOTE:** The above examples are all valid IF statements.

**IF A-Z** The upper case argument characters A through Z are used to denote integer variables. These variables may be used with all of the arithmetic operators but cannot receive the results of  $*$ (multiply) and / (divide). The integer variable is limited to a value between 0 and +32 767. Numbers in excess of these values must be assigned to floating point variables.

EXAMPLE: IF statement using integer variables

20 IF A=B GOTO 1000 30 IF A<>B GOTO 1000 40 IF A>B GOTO 1000 50 IF A<B GOTO 1000 60 IF A=>B GOTO 1000 70 IF A=<B GOSUB 1000 80 IF A+2-C=B+D-3 GOTO 1000 IF FA-FZ The upper case argument characters FA through FZ denote floating point variables which may be any number between 0.000000 and +0.999999 E 37. These variables may be used with all arithmetic operators. Floating point accuracy is up to six significant digits.

EXAMPLE:

10 IF FA=1493.7 GOTO 1000 20 IF FB=FC GOTO 1000

IF  $a-z$ The lower case argument characters a through z denote byte variables which represent any whole number between 0 and 255. The value of the byte variable may be entered as a decimal number, an ASCII character (quotes required), as another byte variable, or as an expression. Aeceptable syntax is shown below. If you add +1 to +255, the result will be O.

**NOTE:**  $\leq$  cannot be used with "A".

EXAMPLE:

100 IF a="A" GOTO 1000<br>150 IF a=65 GOTO 1100 150 IF  $a=65$ 200 IF a=b GOTO 1200 300 IF a+21=65 GOTO 1300 400 IF a<>b GOTO 1400 500 IF a<>66 aoTO 1500

IF A\$-Z\$ The characters A\$ through Z\$ denote string variables. Each variable may contain up to 46 characters which must be enclosed in quotation marks and dimensioned earlier in the program. To separate selected characters from a string, follow the string variable with the number of the beginning and ending characters in parentheses. To separate one character from the string, the beginning and ending character are the same.

EXAMPLE:

- 10 DIM A\$=4, B\$=4 20 LET A\$="ABCD" 30 INPUT B\$ 40 IF B\$=A\$ GOTO 100 50 IF  $B_{*}(4,4)$ ="D" GOTO 200 100 STOP 200 STOP
- IF "program name" This statement, used in conjunction with a conditional jump (GOTO or GOSUB), transfers program control to a specified line number if the named program is in storage. It normally preceeds a BOOT or CHAIN statement which loads a program from disc if not already in storage.

#### EXAMPLE:

110 IF "OSS" GOTO 130 120 CHAIN "D OSS" 130 SCREEN CS=32-7P=2-0I"ENCORE MASTER DIRECTORY"

- INPUT This instruction directs ENCORE to input data entered from the keyboard. Upon execution, the program halts until the required keyboard entry is made. The input may be an integer, integer variable, string variable, or byte variable. If enclosed in quotation marks, an operator prompt or other comments may be printed during execution immediately following the key word INPUT.
	- INPUT A-Z The upper case argument characters A through Z are used to denote integer variables. The integer variable is limited to a value between 0 and +32 767. Whole numbers in excess of this value must be assigned a floating point variable. Upon execution, a cursor is displayed on the CRT until a response is entered. All entries must be numeric and must be terminated by depressing the  $\lceil \frac{1}{k} \rceil$  key. A number greater than 32 767 will result in a "NUMBER TOO LARGE" error message at execution time.

#### EXAMPLE: SAMPLE RUN:

10 INPUT "HOW MANY: ", A HOW MANY

INPUT PA-PZ The upper case argument characters FA through FZ denote floating point variables which may be any number between 0.000000 and +0.999999 E 37. These variables may be used with all arithmetic operators. When a floating point number exceeds the PRINT % format, it is printed in exponential form.

EXAMPLE:

10 INPUT "ENTER NUMBER OF SHARES ", A 20 SCREEN LR 30 INPUT "ENTER PRICE PER SHARE \$", FA 40 SCREEN LR 50 PRINT  $6.2$ , "TOTAL VALUE =  $\phi$ ", A\*FA

INPUT a-z The lower case argument characters a through z denote byte variables which may be any whole number between 0 and 255. With a byte variable INPUT, a cursor is not provided, only one alphanumeric entry can be made and no terminator is required.

EXAMPLE:

10 LET LANG= "ASCII", PARITY= ODD 20 INPUT "STRIKE NAY KEY",a 30 SCREEN C 40 PRINT  $53.0$ , "DECIMAL = ",a," CHARACTER = ",[a] 50 ooTO 20

INPUT A\$-Z\$ The argument characters A\$ through Z\$ denote string variables. Each variable is limited to the value of the DIM statement or the number of characters which may be typed between the cursor and the end of the line, whichever is less. Entries must be terminated by depressing the  $\binom{1}{1}$  key instead of  $\boxed{...}$ .

EXAMPLE:

10 SCREEN *s=64-7*  20 LET LANG= "ASCII", PARITY= ODD 30 DIM A\$=32 40 SCREEN "MESSAGE MUST BE 32 CHARACTERS OR LESS"LR 50 SCREEN "TERMINATE ENTRY WITH THE ""^P"" KEY"LR 60 INPUT "TYPE MESSAGE: ",A\$ 70 SCREEN C 80 PRINT  $M_4 = M_4$ \$<br>90 GOTO 40 90 GOTO

NOTE: With all INPUT statements, the data entered via the keyboard is moved to specified variables in the language and parity selected during 10 set-up.

- LET This instruction assigns a value to a variable. The LET statement is always interpreted as performing the operation on the right side of the equal sign and assigning the resulting value to the variable on the left. The statement consists of the key word LET and an argument that may include string constants (messages enclosed in quotes), string variables (A\$, B\$, C\$), numeric constants (numbers), and integer variables (A, B, C), or expressions involving all of the above.
	- LET A-Z The upper case argument characters A through Z are used to denote integer variables. These variables may be used with all of the arithmetic operators but cannot receive the results of \* (multiply) and / (divide). The integer variable is limited to a value between 0 and 32 767. Numbers in excess of these values must be assigned to floating point variables. In addition, an integer variable used with the argument LEN and a string variable returns the number of characters in the string to the integer variable.

EXAMPLE:

100 LET A=B 110 LET A=C+B 120 LET FA=C+B\*D/E 130 LET A=1, B=2, C=3 140 LET A=LEN A\$

LET A<sup>\$-7</sup>Z\$ The argument characters A\$ through Z\$ denote string variables. Each variable may contain up to the number of characters specified by the DIM statement. The value of the string must be enclosed in quotation marks. Specific characters may be separated from the string by noting their sequential position within parentheses and assigning them a new variable.

# EXAMPLE:

10 SCREEN S=64-7 20 DIM A\$=50, B\$=50, C\$=50, D\$=50, E\$=50 30 LET A\$="THE QUICK BROWN FOX JUMPED OVER A LAZY DOG" 40 PRINT A\$ 50 LET B\$=" 1234567890" 60 PRINT A\$,B\$ 70 LET C\$=A\$(33,42) 80 LET D\$=A\$(20,32) 90 LET E\$=A\$(1,19) 100 PRINT C\$, D\$, E\$

# SAMPLE RUN:

THE QUICK BROWN FOX JUMPED OVER A LAZY DOG THE QUICK BROWN FOX JUMPED OVER A DOG 1234567890 A LAZY DOG JUMPED OVER THE QUICK BROWN FOX

NOTE: The numbers within parentheses denote the beginning and ending characters within a string. To separate a single character from the string, the beginning and ending characters are the same, e.g.,  $A$ \$=B\$ $(2,2)$ .

LET  $A\rightarrow Z\rightarrow Z$  CBUPB This argument is always on the right of the equal sign in a LET expression and is used to assign all or part of the contents of the capture buffer to a string variable. That part of the capture buffer assigned to the variable is selected using two digits enclosed in parentheses immediately following the argument CBUFB, i.e., LET B\$=CBUFB(1,88). When using CBUFB, the last character in the key word indicates that characters are counted from the beginning of the buffer and only the specified characters are stored in the buffer.

EXAMPLE:

10 SCREEN S=64-14 20 CLEAR CBUF 30 DIM A\$=50, B\$=50 40 LET A\$="THE QUICK BROWN FOX JUMPED OVER A LAZY DOG" 50 PRINT *10,13,A\$*  60 SCREEN LR 70 LET B\$= CBUFB(l,20) 80 PRINT B\$

- LET A<sup>\$-</sup>Z<sup>\$=</sup>CBUFE This argument performs the same function as CBUFB except that characters are counted from the end of the capture buffer as indicated by the last character in the key word (CBUFE).
- **LET A\$-Z\$=RTC** The argument RTC is always on the right side of the equal sign in a LET expression and is used to assign the value of the Real Time Clock to a string variable.

EXAMPLE:

#### SAMPLE RUN:

000 00:00:01

- 10 DIM A\$=12 20 LET A\$=RTC 30 PRINT A\$ 40 WAIT 1000 50 SCREEN C 60 GOTO 20
- LET PA-PZ The upper case argument characters FA through FZ denote floating point variables which may be any number between 0.000000 and  $+0.9999999$  E 37. These variables may be used with all arithmetic operators. In addition, this statement may be used with the In addition, this statement may be used with the argument MSTM to transfer the contents of the measurement timer to a floating point variable. It may also be used with the argument SPEED to transfer the 10 speed to a floating point variable, e.g., LET FA=SPEED. The contents of the timer can then be displayed using the PRINT statement.

EXAMPLE: Arithmetic Operators

10 SCREEN S=64-7 20 INPUT "ENTER MULIPLICAND: ",FA 30 SCREEN LR 40 INPUT "ENTER MULTIPLIER: ", FB 50 SCREEN LRC 60 LET FC-FA\*FB 70 PRINT  $14.3$ , FA, " C ", FB, " = ', FC<br>80 GOTO 20 80 GOTO

SAMPLE RUN:

ENTER MULTIPLICAND: 12 ENTER MULTIPLIER: 12 12.0001 12.000= 14.000

EXAMPLE: MSTM

10 CLEAR MSTM 20 GOSUB 100 30 LET FA=MSTM 40 PRINT FA

EXAMPLE:

- 10 CLEAR MSTM 20 WAIT 1000 30 LET FA=MSTM 40 PRINT FA/l000
- LETa-z The lower case argument characters a through z denote byte variables which may be any whole number between 0 and 255. When enclosed in brackets, the argument represents a character, otherwise they are treated as decimal numbers.

EXAMPLE:

10 LET LANG= "ASCII", PARITY= ODD 20 SCREEN S=64-14 30 LET a=O 40 FOR T=O TO 255 50 WAIT 100 70 PRINT  $63.0, a, n = n$ , [a]; 80 LET a=a+l 90 NEXT T

LET a-z=a-z LPAR This argument is used in conjunction with byte variables to force the parity of a byte to agree with the parity in the 10 parameters.

EXAMPLE:

10 LET a=a+1 20 LET a=a LPAR 30 PRINT *11,* a 40 WAIT XDONE

**LET** 

**LET a-z=DSTAT** This statement is used to determine the status of the disc. The disc status is placed in any byte variable and then interpreted as follows:

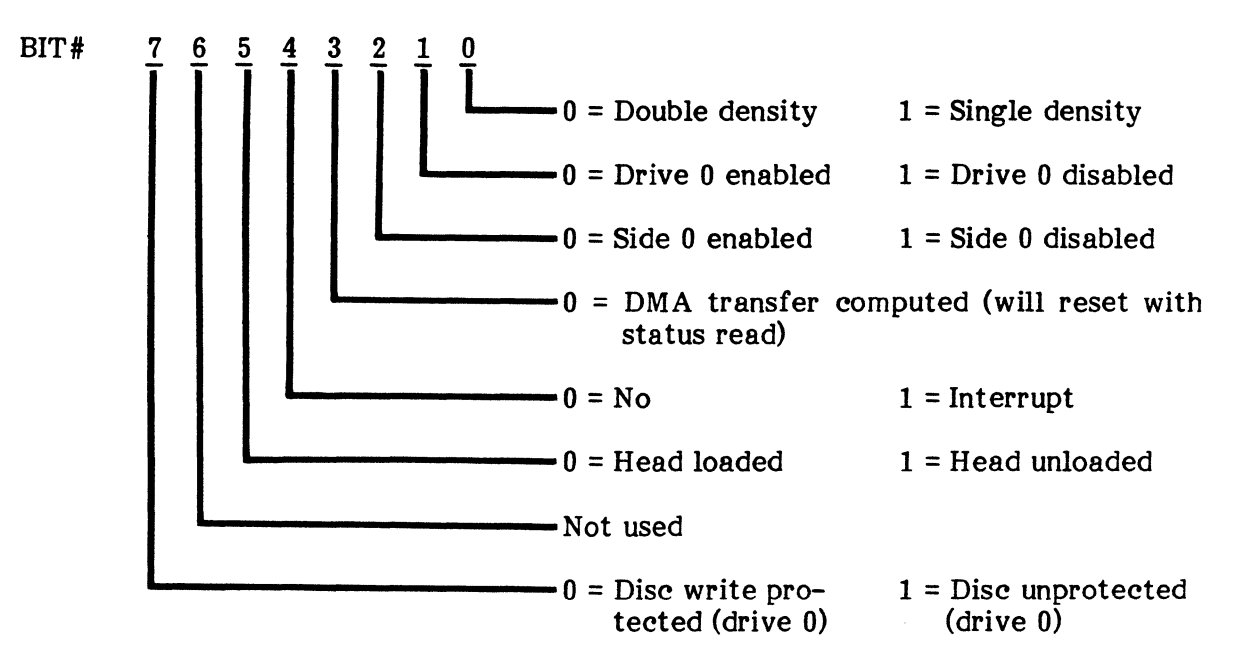

- LET a-z=a-z HEX This statement is used when BCD, IPARS, or SELECTRIC is the language selected. It reverses the bit sequence of the byte variable as follows:
	- Bit 0 is moved to the bit 6 position.
	- Bit 1 is moved to the bit 5 position.
	- Bit 2 is moved to the bit 4 position.
	- Bit 3 does not change.
	- Bit 4 moves to the bit 2 position.
	- Bit 5 moves to the bit 1 position.
	- Bit 6 moves to the bit 0 position..

LET  $a-z=XIOP$  or LET XIOP= $a-z$  When this argument is set equal to a byte variable, XIO parameters are established according to the byte variable as shown below. Existing XIO parameters may be transferred to a byte variable using LET XIOP=a.

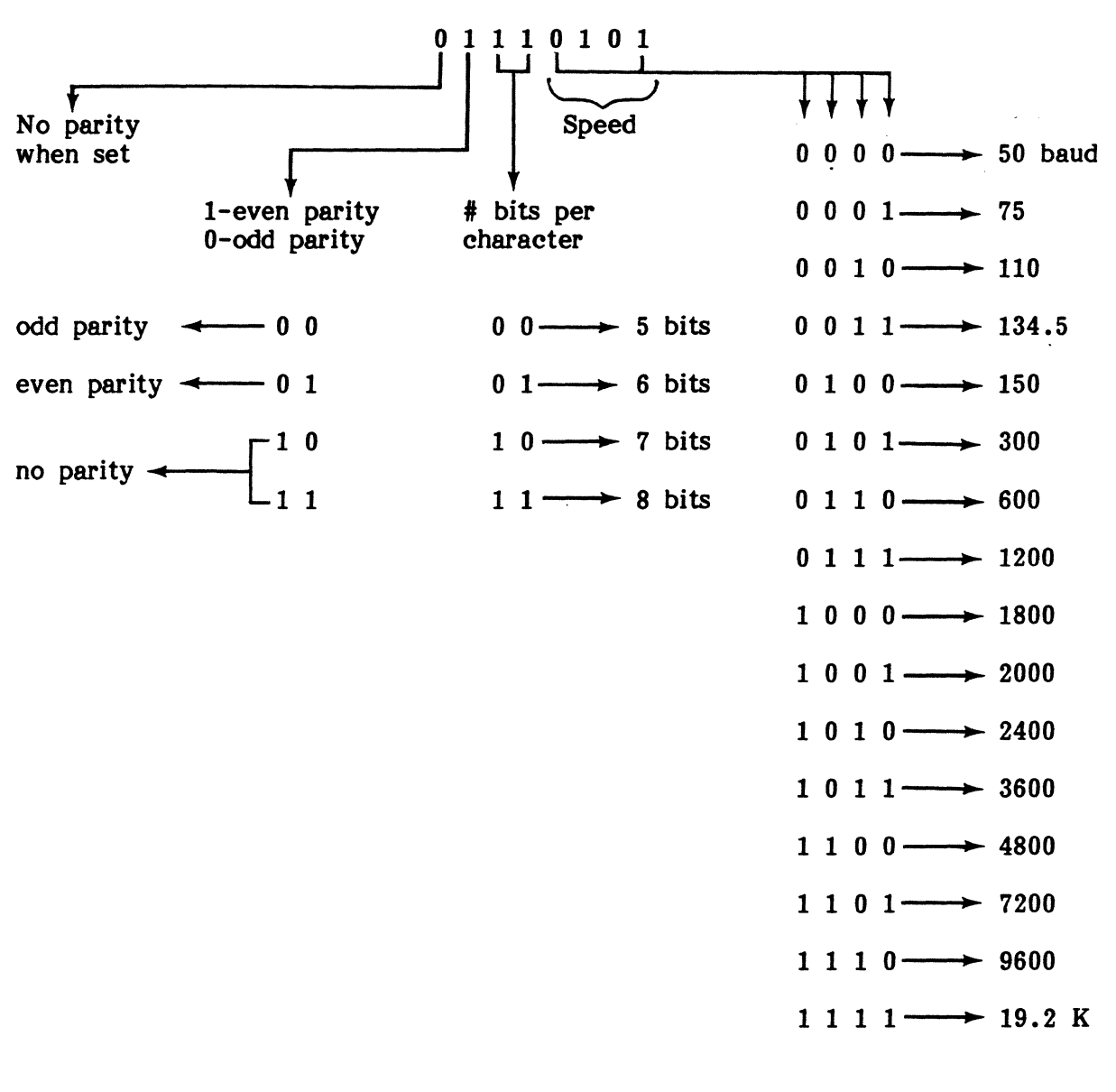

EXAMPLE: (even parity, 8-bits, 300 baud)

10 LET a=OB "01110101", XIOP =a 20 LET a=OH "75", XIOP =a 30 LET a=OO "165", XIOP =a 40 LET a=117, 50 LET a=XIOP

LET a-z=0B "binary number" This argument followed by an eight bit binary number enclosed in quotation marks assigns that bit configuration to a byte variable.

EXAMPLE:

10 LET a=OB "01111110" 20 PRINT  $a, " = "$ , [a]

LET a-z=0H "HEX pair" This argument followed by a HEX pair enclosed in quotes assigns that bit configuration to a byte variable.

EXAMPLE:

10 LET a=OH "FE" 20 PRINT  $a, " = ", [a]$ 

**LET a-z=00 "octal number"** This argument followed by an octal number enclosed in quotes assigns that bit configuration to a byte variable.

EXAMPLE:

10 LET a=OO, "176" 20 PRINT  $a, " = ", [a]$ 

**LET BCS** This argument instructs the ENCORE to perform a block check calculation. This calculation is made using string variables and storing the results in one or more byte variables. The polynomial to be used must be selected by the STATE command.

EXAMPLE:

 $\overline{\phantom{a}}$ 

10 REM FEBSC MUST BE IN STORAGE 20 CHAIN "FEBSC" 30 SCREEN S=64-14 40 LET LANG= "EBCDIC", PARITY= NONE, MODE= SYN 50 STATE MODEM, CRC= CRC16 60 TON P3 , P3D , P5 , P8 80 DIM A\$=50, B\$=50 90 LET A\$="THE QUICK BROWN FOX EX " 100 LET BCS ab=A\$ 110 LET  $B\$ =" $S_vS_vS_v$ ", A $\$ , a TO b, "[FFFFFFFF]" 120 PRINT  $#1, B#^1$   $^1$ 130 WAIT XOONE 140 GOTO 120

LET CLOCK This statement sets the clock equal to INT or EXT, instructing the ENCORE to derive timing internally or from an external source. Upon execution, 10 Mode update occurs.

EXAMPLE:

10 LET FA=300 20 LET SPEED =FA 30 LET PARITY= ODD 40 LET CLOCK= INT

LET LANG This statement is used during program compile to change the operating language of  $t \in ENCORE$ . When compiled, the language set into the 10 format is changed to agree with this statement. The desired language is entered within quotation marks. It is also used in conjunction with byte variables to convert a byte from ASCII to the language specified in the IO parameters.

EXAMPLES:

10 LET LANG= "ASCII" 20 LET LANG= "EBCDIC" 30 LET LANG= "BCD" 40 LET LANG= "SELECTRIC" 50 LET a=48 60 LET a=a LANG

# NOTES:

- (1) With the exception of LET SPEED = FA and LET FA = SPEED, all other arguments establishing 10 parameters are accomplished during the compile and not during program execution. It is not possible, therefore, to select the 10 values using operator prompts in the program. If, for example, there are multiple "LET LANG=" statements in your program, the 10 language will be set to the last entry in your source code.
- (2) To convert a byte variable from the line language specified in the 10 set-up to NO PARITY ASCII, use the DISP C instruction. Move the byte to be converted to byte variable d, then DISP C. Byte variable d will be converted from the line language to NO PARITY ASCII.

# EXAMPLE:

- 10 LET d=a 20 DISP C
- 30 PRINT #1, [d]

LET MODE This statement instructs ENCORE to operate in anyone of the following modes: TRAN (transparent), ASYN (asynchronous), SYN (synchronous), or SDLC (Synchronous Data Links Control). During compile, this statement updates the 10 parameters.

### EXAMPLE:

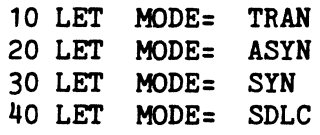

LET NRZI This statement, followed by an equal sign and YES, instructs ENCORE to use the NRZI method of SDLC transmission coding. When followed by NO, NRZI is not used.

### EXAMPLE:

10 LET NRZI= YES 20 LET NRZI= NO

LET PARITY This statement sets the parity equal to ODD, EVEN, NONE, MARK, SPACE, or IGNORE. During compile, this statement updates the 10 parameters.

EXAMPLE:

10 LET FA=300 20 LET SPEED =FA 30 LET PARITY= ODD

LET SPEED This statement, when equal to a floating point variable, sets the operating speed of the ENCORE to the value of the variable (10 to 99900). Upon execution, the 10 Mode is automatically updated. If the statement is written LET FA=SPEED, FA is then equal to the speed set in the 10 parameters.

# EXAMPLE:

10 LET FA=100 20 LET SPEED =FA 30 LET FS=SPEED 40 CHAIN "IO"

# LET STOPS

This statement, when equal to ONE, ONE.5, or TWO, instructs the ENCORE to operate with a 1,  $1\frac{1}{2}$ , or 2 unit stop pulse. Upon execution, 10 parameters are updated.

#### EXAMPLE:

10 LET FA=300 20 LET SPEED =FA 30 LET PARITY= ODD 40 LET CLOCK= INT 50 LET MODE= ASYN 60 LET STOPS= TWO

LET SYNC This statement is used to change the sync sequence set into the 10 format. It may be used with any two characters or any two HEX pairs. Becuase 10 parameters are updated during execution, this statement must be placed near the beginning of the program.

#### EXAMPLE:

10 LET SYNC="SY SY" 20 LET SYNC="[3232]"

MICRO A MICRO is similar to the machine language (MICRO PROCESSOR CODE) of the INTEL 8085 used in the ENCORE. It permits access to the same areas accessed by the ENCORE host processor. The use of MICRO is limited to specially trained programmers.

### EXAMPLE:

40 MICRO "324097"

ON This statement provides the ENCORE with multiple branching capabilities. It includes a variable, or expression, followed by the key word GOTO or GOSUB, and a list of line numbers. The integer value of the variable, or formula, transfers program execution to the line number whose order in the list corresponds with the integer. The ON expression may include integers, integer variables, byte variables, and appropriate operators. If the integer value of the expression is less or greater than any number in the list of numbers, program execution continues with the next statement.

EXAMPLE:

10 INPUT A 20 ON A GOTO 100, 200, 300, 400 30 STOP 100 STOP 200 STOP 300 STOP 400 STOP

**PRINT** The PRINT instruction is used to write data to the CRT (default) or to an external device via any of the addressable output ports. The PRINT statement consists of the PRINT instruction and an argument that may include string constants (messages in quotes), string variables (A\$, B\$, C\$), numeric constants (numbers), integer variables (A, B, C), floating point variables (FA, FB), or expressions involving all of the above. A summary of all instruction variables is found in the following paragraphs.

> **NOTE:** Two error messages are provided to alert the operator in the event of an illegal PRINT statement:

MATH ERROR #1 indicates that a floating point variable is greater than  $0.425 \times 10^{38}$ 

MATH ERROR #2 indicates that division by zero is attempted.

# **RULFS:**

- (1) String constants ("HI THERE") must be enclosed in quotes.
- (2) Successive items in the PRINT argument must be separated by commas.
- (3) Spaces are not required between instruction and argument or between argument items.
- (4) Each PRINT statement writes one new line of data.
- (5) A PRINT statement containing no argument will produce a blank line.
- (6) Two or more successive PRINT statements may be printed on the same line when the first statement is followed by a semicolon.

# EXAMPLE: SAMPLE RUN:

- 10 PRINT "HI THERE!"; THERE! I AM YOUR NEW ENCORE 20 PRINT "I AM YOUR NEW ENCORE"
- (7) Integer variables that do not exceed 32 767 may be used as fixed point variables for addition and subtraction. Whenever an integer value exceeds 32 767 or is used in multiplication or division, it should be handled as a floating point variable (FA, FB, FC) and should be formatted using PRINT %. An example is given in the explanation of the PRINT statement using floating point variables.
- (8) An exclamation point (!), as the last entry, will instruct the ENCORE to continuously transmit the last string in the PRINT statement.

EXAMPLE:

10 STATE NLEAD 8 20 TON P2 , P2D , P3 , P3D 30 PRINT #1, "S<sub>v</sub>S<sub>v</sub>1234567890"!

- PRINT A-Z The upper case argument characters A through Z are used to denote integer variables. These variables may be used with all of the arithmetic operators except  $*$  (multiply) and / (divide). The integer variable is limited to whole number values between 0 and 32 767. Numbers other than these values must be assigned to a floating point variable.
- PRINT A\$-Z\$ The argument characters A\$ through Z\$ denote string variables. Each variable may contain up to 46 characters which must be enclosed in quotation marks and dimensioned earlier in the program. A variable may contain more than 46 characters if it is set equal to two or more string variables or the contents of the capture buffer, e.g., LET A\$=B\$, C\$ or LET A\$=CBUFB (1,88). To print selected characters from a string, follow the string variable with the number of beginning and ending characters in parentheses. To print one character from the string, the beginning and ending character are the same.

EXAMPLE:

#### SAMPLE RUN:

- 10 DIM A\$=12 20 LET A\$="HELLO THERE!" 30 PRINT A\$ 40 PRINT A\$ (1,5) 50 PRINT A\$ (7,12) 60 PRINT A\$ (5,5) HELLO THERE! HELLO THERE! o
- PRINT PA-PZ The upper case argument characters FA through FZ denote floating point variables which may be any number between 0.000000 and +0.999999 E 37. These variables may be used with all arithmetic operators. When a floating point number exceeds the PRINT % format, it is printed in exponential form.

EXAMPLE:

SAMPLE RUN:

0.1493700E 04

- 10 LET FA=1493.7 20 PRINT %3.2, FA
- PRINT a-z The lower case argument characters a through z denote byte variables which may be any whole number between 0 and 255. When enclosed in brackets, the argument is printed as a character, otherwise it it printed as a decimal.

EXAMPLE:

10 LET a=O 20 PRINT  $53.1$ , a,  $n = n$ , [a] **PRINT** *"[HEX* **number)"** This statement is used to PRINT the ASCII equivalent of the specified HEX pair.

EXAMPLE:

10 LET LANG= "ASCII", PARITY= ODD 20 PRINT "[5555]"

SAMPLE RUN:

UU

**PRINT** *"string constant"* Quotation marks are used to denote the beginning and ending of a string constant. When quotation marks appear in the string, they must be entered twice.

EXAMPLE:

10 PRINT "HELLO" 20 PRINT "DEPRESS THE ""CMD"" KEY"

SAMPLE RUN:

HELLO DEPRESS THE "CMD" KEY

- **PRINT** *"(string constant)"* Same as above except the parity bit of each character does not agree with the parity set in the 10 Mode.
- PRINT % This statement is used to format numbers. It is immediately followed by a number, a decimal point, and another number to limit the digits at the left and right of the decimal point. Format numbers may range from 0 to 7.

EXAMPLE: SAMPLE RUN:

10 LET FA=0273.614 20 PRINT %3.2, FA 273.61

- **PRINT #0** This statement instructs ENCORE to output the remainder of the PRINT statement to the CRT. This is the default condition assumed when no other port is entered.
- **PRINT #1** This statement instructs ENCORE to output the remainder of the PRINT statement via the RS-232 interface. Always follow this statement with a new line and the statement WAIT XDONE to assure transmission of data before the next instruction is executed.
- **PRINT #2** This statement instructs ENCORE to output the remainder of the PRINT statement via the XIO port. Always follow this statement with a new line and the statement WAIT XDONE to assure transmission of data before the next instruction is executed.

# PRINT, READ, REM, RESTORE, RETURN, SCREEN

- **PRINT #3** This statement instructs ENCORE to output the remainder of the PRINT statement to the capture buffer.
- **PRINT #4** This statement instructs ENCORE to output a SYNC pulse via the rear panel BNC SYNC connector. The pulse is from 0 to 5 volts and approximately 10 us. in duration.
- **PRINT #5** This statement instructs ENCORE to sound an audible alert for approximately  $\frac{1}{4}$  second.
- READ See DATA.
- REM This instruction allows the programmer to place remarks anywhere within the COMBASIC program to explain the use of specific program steps or subroutines. It is the only statement in the COMBASIC language that is not executed, and it only appears when the program is listed (Edit Mode, LIST command). Each REM statement may contain up to 51 characters.

NOTE: To conserve memory, the REM statements may be deleted from the source program.

EXAMPLE:

10 REM \*THIS PROGRAM WILL PASSIVELY MONITOR A 20 REM \*LINE FDUX, STORING DATA IN 30 REM \*THE CAPTURE BUFFER FOR LATER ANALYSIS

RESTORE See DATA.

- RETURN See GOSUB.
- SCREEN This instruction allows the operator to format the CRT. It provides arguments to control character size, position the cursor, and display messages. It does not perform arithmetic operations.
	- **SCREEN B** This statement will move the cursor backwards one space for each B in the argument.

EXAMPLE:

10 SCREEN NI " "BB

**SCREEN C**  Upon execution, this statement clears the display and returns the cursor to the top left corner of the screen.

EXAMPLE:

10 SCREEN C, "SEARCH STOPPED"LR

- **SCREEN E** This statement erases data from its present cursor position to the end of the line.
- **SCREEN G a-z** This statement, followed by a byte variable (Ga), will place the byte at the current screen position into the byte variable. It may be preceded by a SCREEN position argument to locate the desired character. The cursor is automatically advanced one position after executing SCREEN Ga.

EXAMPLE:

10 LET LANG= "ASCII", PARITY= ODD 20 CHAIN "XIO" 30 SCREEN S=32-7 40 FOR T=1 TO 224 50 PRINT" X" ; 60 NEXT T 70 LET A=31, B=6 80 FOR X=O TO B 90 PRINT  $#2, "C_R L_R C_R"$ 100 FOR  $Y=0$  TO  $\ddot{R}$ 110 SCREEN P=X-YGa 120 PRINT  $#2, [a]$ 130 WAIT XDONE 140 NEXT Y 150 NEXT X

**SCREEN H**  All data displayed on the CRT after this statement is executed will appear in HEX.

EXAMPLE:

10 SCREEN H "S<sub>y</sub>S<sub>y</sub>E<sub>n</sub>"

**SCREEN I**  All data displayed on the CRT after this statement is executed will appear as inverse video (black characters on a white line).

EXAMPLE:

10 SCREEN I "ENTER NUMBER"

SCREEN L Upon execution, this statement moves the eursor down one line maintaining the same horizontal position (L=Line Feed).

EXAMPLE:

- 10 SCREEN "DISPLAY CAPTURE BUFFER"LR<br>20 GOTO 10 20 GOTO
- **SCREEN N** This statement is used to cancel all other screen arguments (N=Normal).

EXAMPLE:

10 SCREEN IP=15-1 "ENTRY ERROR"N

**SCREEN P** =  $\sum$  This statement is used in conjunction with integers or integer variables to position the cursor on the CRT. The first integer represents the character position and the second represents the line number (P=Position).

EXAMPLE:

- 10 LET A=O, B=l 20 SCREEN P=A-B, I"LAST RECORD: "N 30 SCREEN P=0-3 "DEPRESS ""CMD"" KEY"
- SCREEN R Upon execution, this statement moves the cursor to the first character position on its present line (R=Return).

#### EXAMPLE:

10 SCREEN R, "COMMUNICATIONS ESTABLISHED"L 20 GOTO 10

**SCREENS** This statement is used to determine the number of characters and lines displayed on the CRT. Four configurations are available:

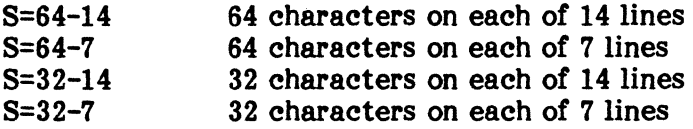

#### EXAMPLE:

10 SCREEN C S=64-14 P=23-6 I"BY DIGITECH"N

**SCREEN SA-BY** This statement places the screen size into any two consecutive integer variables beginning with the letters A through Y.

EXAMPLE:

10 SCREEN S=64-14 20 SCREEN SA 30 PRINT A,B

**NOTE:** A=64, B=14.

**SCREEN** *"string* **constant"** Quotation marks are used to denote the beginning and ending of a string constant. When quotation marks appear within the string, they must be entered twice. When used in the SCREEN statement, a string will be output only to the CRT.

EXAMPLE:

10 SCREEN S=64-14 "THIS IS A TEST"LR 20 SCREEN "DEPRESS THE ""CMD"" KEY TO CONTINUE"

**SCREEN SZ** This statement changes the screen size to the next size.

EXAMPLE:

10 SCREEN SX 20 FOR T=1 TO Y<br>30 SCREEN ZUI' 30 SCREEN ZUI "SCREEN COMMANDS"N<br>40 PRINT \$2.0, "SCREEN S=", X, " PRINT  $42.0$ , "SCREEN S=", X, "-", Y; 50 WAIT 500 60 NEXT T 70 SCREEN SZ 80 GOTO 10

- **SCREEN U**  This statement underlines all data displayed on the CRT.
- **SCREEN Z**  This statement scrolls the data on the CRT up one line.
- **STATE** The STATE instruction is used to establish circuit parameters other than those covered in the 10 parameters and is usually the first statement in a program. Each of the STATE arguments and default conditions are defined in the following paragraphs.
	- **STATE BRG** The BRG statement is the default for MODEM or TERM, and accomplishes the same function as the  $\equiv$  key in the control cluster. This function serves as an electrical disconnect. ENCORE is physically connected to the circuit but is not terminated as a modem or terminal. It does, however, passively monitor the interface. STATE BRG should be used to terminate programs when disconnect is required.

10 STATE BRG, HDUX , NLOCK , STAT

NOTE: Whenever STATE BRG is used prior to a CHAIN instruction, STATE BRG must be executed in the program being CHAINed to and executed again by the main program upon return from CHAIN. When used prior to a BOOT instruction, it must be re-entered upon return from BOOT.

**STATE CRC** = This statement is used with several arguments to establish the type of cyclic redundancy check to be performed. It always presets the internal CRC calculator to zero. CRC 16 is the default condition when STATE CRC =  $\frac{1}{10}$  is not used. STATE CRC=CRC 6 is not used. STATE CRC=CRC  $6$ is only available when the IPARS option E250-01 is provided.

#### EXAMPLE:

10 STATE  $CRC = CRC$  16  $20$  STATE CRC = CRC 12 30 STATE CRC = CRC  $6$  (IPARS option) 40 STATE  $CRC = LRC$  7 50 STATE CRC =  $LRC$  8 60 STATE CRC = CClTT

STATE DISCON/DISCOPP The DISCON argument instructs the ENCORE to position the read/write head at the beginning of the first data record. The DISCOFF argument instructs the ENCORE to mark the end of the data record. It also cancels the DISCON argument and is the default condition assumed when STATE DISCON is not entered. If a STATE DISCON is executed, a STATE DISCOFF must be executed before any data captured onto the disc can be recovered. In addition, the contents of the buffer are automatically read to the disc, in lK increments, as it is filled. This requires prior execution of TON P2B or P3B in order to transfer incoming data to the buffer. If a DISCOFF instruction is executed prior to filling the buffer, the partial contents of the buffer is not output to the disc and can, therefore, not be recovered off-line. To assure disc and can, therefore, not be recovered off-line. complete data recovery, always fill the buffer with some type of data before executing DISCOFF. This is easily accomplished by preceeding the DISCOFF instruction with two PRINT #3 statements as follows:

EXAMPLE:

100 PRINT #3, "\*"! 110 PRINT #3, "\*"! 120 STATE DISCOFF

The exclamation point (!) causes the buffer to be filled with spaces immediately following the asterisk. The second print statement assures that the data is in the proper position of the buffer for easy recall.

**STATE FAST/NFAST** The FAST argument allows the ENCORE to capture and display data at high speeds by not creating attribute bytes. NFAST is the default condition assumed when FAST is not entered. It is also used to cancel FAST.

EXAMPLE:

10 STATE BRG, FAST

 $STATE$   $PCS =$ This statement is similar to STATE CRC except that the calculator is preset to all ones as required in SDLC.

EXAMPLE:

10 STATE  $FCS = CRC 16$ 20 STATE  $FCS = CRC$  12 30 STATE FCS = LRC 7 40 STATE  $FCS = LRC$  8 50 STATE FCS = CCITT

**STATE FDUX** This statement formats the CRT for full-duplex operation where send and receive data are presented in a dual-line time correlated format. When the FDUX argument is not entered. ENCORE When the FDUX argument is not entered,  $ENCORE$ defaults to HDUX.

EXAMPLE:

10 STATE BRG, FAST , FDUX

**STATE FLTR/NFLTR** The FLTR argument, followed by a HEX pair (e.g.  $FLTR = 96$ ) will delete the selected character from the incoming data stream whenever it appears. It will not be seen by the front end. The character to be deleted must be entered in HEX (see Code Charts, Appendix D). The NFLTR argument cancels FLTR and is the default condition assumed when FLTR is not entered.

EXAMPLE:

10 STATE BRG, FAST , FDUX , FLTR=FF

**STATE HDUX** This statement formats the CRT for half-duplex operation where send and receive data are displayed on the same line in an interlaced format. Send data appears as normal video, receive data appears as inverse video. This is the default format, assumed when FD UX is not entered.

EXAMPLE:

10 STATE BRG, FAST , HOUX , FLTR=FF

STATE LEAD=/NLEAD The LEAD= argument, followed by an interface pin number (4, 5, 8, A, B, 20, and 22) instructs the ENCORE to underline data logged while the specified lead was on. A new STATE LEAD= or STATE NLEAD cancels the previous STATE LEAD= and is the default condition assumed when STATE LEAD= is not entered.

EXAMPLE:

10 STATE BRG, FAST , HOUX , FLTR=FF 20 STATE LEAD= 4

STATE NLEAD8 Under normal operating conditions, RS-232 lead 8 (COD) must be on for DTE to input receive data at pin 3. This argument ignores pin 8, as though the modem had supplied COD, allowing ENCORE to input pin 3 data as DTE or a bridging device.

EXAMPLE:

10 STATE BRG, FDUX, NLEAD8 20 TON P2 , P2D , P3 , P3D

**STATE LOCK/NLOCK** The LOCK argument is used in conjunction with the WHEN<br>KBD instruction to inhibit keyboard entry. This provides the KBD instruction to inhibit keyboard entry. programmer with a means for eliminating accidental keyboard entries that might alter the program during execution. As an example, accidentally depressing the  $\bullet$  key during execution would interrupt the program and return ENCORE to the Level-3 Command Mode. In the example subroutine shown below, ENCORE responds to only one keyboard entry while all others are ignored. The NLOCK argument is the default condition assumed when LOCK is not entered. It is also used during the program to cancel the LOCK argument.

EXAMPLE:

10 STATE BRG, FDUX , NLEAD8 20 TON P2 , P2D , P3 , P3D 30 STATE LOCK 40 WHEN KBD x GOTO 60 50 GOTO 60 IF x<>27 GOTO 40 70 REM 27 IS THE "ESC" KEY 80 STATE NLOCK 90 CHAIN ""

**NOTE:** Use of the WHEN KBD statement permits recognition of specific keys during the lock state. If WHEN KBD is not used, escape is accomplished by turning power off and on again.

STATE MODEM This argument instructs ENCORE to simulate a modem (DCE) exercising control over the appropriate interface leads. If neither the BRG, MODEM, or TERM arguments is entered, ENCORE will default to BRG.

EXAMPLE:

10 STATE MODEM 20 TON P2, P2D, P3, P3D, P8 30 WHEN P4=1 GOTO 50 40 GOTO 40 50 TON P5 60 WHEN P2 =  $^{\prime\prime}S_{\nu}S_{\nu}D_{\nu}$ " 70 GOTO 70 <sup>I I D</sup> 100 STOP 100

NOTE: Whenever STATE MODEM is used prior to a CHAIN instruction, STATE MODEM must be executed in the program being CHAINed to and executed again by the main program upon return from CHAIN. When used prior to a BOOT instruction, it must be reentered upon return from BOOT.

**STATE P30NLY/NP30NLY** Under normal circumstances a single front end program will control both front end processors. If however, the P30NLY argument is used immediately following the front end program, a second front end program may be written to control receive data (pin 3). Assuming two front end programs, FEl and FE2, you may use the following example to call in each program. The NP3ONLY argument is the default condition assumed when P3ONLY is not entered. It allows one front end program to control both front end processors.

EXAMPLE:

- 10 REM P2 FRONT END IS ASYNCHRONOUS 20 IXO 30 JMP 20 40 STATE P30NLY 50 REM P3 FRONT END SYNCHRONOUS 60 RSN 70 IXO 80 JMP 70 90 STATE NP30NLY 100 STATE BRG , FDUX , NLEAD8 110 TON P2 , P2D , P3 , P3D
- **STATE PIPE**  The PIPE argument allows ENCORE to capture data at speeds up to 64K bytes FDUX by turning off the CRT.

EXAMPLE:

10 STATE NLEAD8 20 LET MODE= SYN, LANG= "EBCDIC" 30 LET CLOCK= INT, SYNC=  ${}^{\text{n}}S_{\text{v}}S_{\text{v}}$ " 40 CLEAR CBUF 50 WHEN FULL GOTO 110 60 SCREEN C "PIPE RUNNING" 70 WAIT 500 80 STATE PIPE 90 TON P2 , P2B , P3 , P3B 100 PRINT  $\#1$ ,  ${}^{\prime\prime}S_{\gamma}S_{\gamma}S_{\gamma}1234567890$ "! 105 GOTO 105  $110$  CHAIN  $n$   $n$ 

**STATE STAT/NSTAT** The STAT argument is the default condition assumed when NSTAT is not entered. It instructs ENCORE to transfer a status byte from front end processor for each incoming character. The NSTAT argument instructs ENCORE to delete the status byte from the data transferred to the main processor. This provides for greater storage of data in both the capture buffer and mass storage media.

10 STATE NLEAD8 , NSTAT , FAST 20 TON P2 , P2D , P3 , P3D 30 PRINT #1, "S<sub>y</sub>S<sub>y</sub>1234567890"!

STATE SYNC/NSYNC The SYNC argument instructs ENCORE to transfer data from front end to main processor, but only if the data is in sync. ENCORE will then log and display synchronized data only. The NSYNC argument instructs ENCORE to transfer all· data from front end to main processor and display out-of-sync data at half intensity. This cancels SYNC and is the default condition assumed when SYNC is not entered.

EXAMPLE:

10 CHAIN "FEBSC" 20 REM FEBSC MUST BE IN STORAGE 30 DIM A\$=50, B\$=100 40 LET A\$="1234567890E<sub>y</sub>" 50 LET BCS ab=A\$ 60 LET B\$="SySySy", A\$, a TO b, "ABCDEFGHIJKLM" 70 STATE FDUX , NLEAD8 , NSTAT , NFAST 80 TON P2 , P2D , P3 , P3D 90 PRINT *11,* B\$

STATE TERM This statement instructs ENCORE to simulate a terminal (DTE) exercising control over the appropriate interface leads. If neither the BRG, MODEM, or TERM arguments are entered, ENCORE will default to BRG.

EXAMPLE:

10 STATE TERM, HDUX , NLEAD8 20 TON P4 30 WHEN P5 =1 GOTO 50 40 GOTO 40 50 PRINT "SySy1234567890"

NOTE: Whenever STATE TERM is used prior to a CHAIN instruction, STATE TERM must be executed in the program being CHAINed to and executed again by the main program upon return from CHAIN. When used prior to a BOOT instruction, it must be reentered upon return from BOOT.

STATE UPC/NUPC The UPC argument is used inconjunction with the WHEN KBD and INPUT statements instructing the ENCORE to accept only upper case keyboard entries. The NUPC argument cancels UPC and is the default condition assumed when UPC is not entered.

- 10 DIM A\$=32, B\$=32 20 STATE UPC 30 INPUT A\$ 40 SCREEN LR 50 STATE NUPC 60 INPUT B\$ 70 SCREEN LR 80 PRINT A\$ 90 PRINT B\$
- STATEXIDL This statement followed by a HEX pair (e.g., XIDL=OO) allows the programmer to select the character (idle space=OO) transmitted during an idle condition. The character must be entered in HEX. When XIDL is not entered, the ENCORE defaults to all l's (HEX FF=11111111).

EXAMPLE:

10 STATE NLEAD8, FDUX , XIDL= 01 20 TON P2 , P2D , P3 , P3D 30 PRINT #1, "S<sub>y</sub>S<sub>y</sub>123456"

- STOP This instruction halts program execution and requires no argument. When executed, the CRT will display the words "STOP AT LINE" followed by the line number of the STOP instruction.
- TON/TOFF This instruction is used to control the interface and to turn on the capture buffer and CRT display. It may be cancelled by TOFF which is the default condition assumed when TON is not entered. In asynchronous transmission, it is advisable to WAIT 500 ms after turning on pins, and before transmitting the first message. Do not attempt to TON/TOFF more than ten pins on one COMBASIC line. Pin numbers must be entered in ascending. order, as shown in the example.

EXAMPLE:

10 TON P2 , P2B , P2D , P3 , P3B , P3D 20 TON P4, P5 , P8 , P11 , P18 30 PRINT  $#1$ ,  ${}^{\prime\prime}S_{\gamma}S_{\gamma}123456$ "!

NOTE: Always turn on pins 2 and 3 before turning on other pins.

TONP2 This statement turns on the pin 2 front end processor (send data). Data can then be transmitted or received in accordance with the STATE instruction (STATE MODEM, STATE TERM, etc.).

- **TONP2B**  This statement allows the pin 2 front end processor (transmit data) to transfer incoming data to the capture buffer. It must always be executed prior to STATE DISCON in order to place data in the buffer for transfer to the disc.
- **TONP2D**  This statement allows ENCORE to display pin 2 data on the CRT (normal video).
- **TONP3**  This statement performs the same function as P2 except that it turns on the P3 front end processor.
- **TONP3B**  This statement serves the same purpose as P2B except that transfer occurs between the Pin 3 front end processor (receive data) and the capture buffer.
- **TONP3D**  This statement allows ENCORE to display pin 3 data on the CRT (inverse video).
- **TONP4**  This statement sets RS-232 pin 4 (REQUEST TO SEND) to the ON condition, but only if ENCORE is simulating a terminal (STATE TERM).
- **TONP5**  This statement sets RS-232 pin 5 (CLEAR TO SEND) to the ON condition, but only if ENCORE is simulating a modem (STATE MODEM).
- **TONP6**  This statement sets RS-232 pin 6 (DATA SET READY) to the ON condition, but only if the ENCORE is simulating a modem (STATE MODEM).
- **TONP8**  This statement sets RS-232 pin 8 (RECEIVE LINE SIGNAL DETECT) to the ON condition, but only if ENCORE is simulating a modem. If simulating a terminal, use STATE NLEAD8 as ENCORE will only input data on pin 3 when lead 8 is on.
- **TONPll**  This statement sets RS-232 pin 11 to the ON condition and may be written as TONPll or TONPA. Pin 11 is one of two leads (pin 11 and 18) that are controlled during STATE BRG, MODEM, and TERM. This pin is typically used to control interface leads through the T-Connector. This includes any lead not under direct ENCORE control. The ON condition of this lead can be used as an event marker since its on or off state is recorded in the status byte logged for each incoming character (4th LSB).
- **TONP18**  This statement serves the same purpose as P11 except that its state is recorded in the 5th LSB of the status byte. It can be written as TONP18 or TONPB.
- **TONP20**  This statement sets RS-232 pin 20 (DATA TERMINAL READY) to the ON condition, but only if the ENCORE is simulating a terminal (STATE TERM).
- **TONP22**  This statement sets RS-232 pin 22 (RING INDICATOR} to the ON condition, but only if ENCORE is simulating a modem (STATE MODEM).
- **TONP24**  This statement outputs a transmit timing signal via RS-232 pin 24, but only if ENCORE is simulating a terminal (STATE TERM).
- **WAIT** This instruction is used to create a delay in further execution of the program. The argument is time, entered in milliseconds as an integer or integer variable. During execution of the WAIT statement, data continues to be transmitted or received if initiated under prior instructions.

10 PRINT "THIS PROGRAM DEMONSTRATES WAIT" 20 WAIT 5000 30 PRINT "WAIT = 5 SECONDS" 40 LET A=10000 50 WAIT A 60 PRINT "WAIT = 10 SECONDS" 70 STOP

- **WAIT** A-Z When used with the WAIT instruction, the upper case characters A through Z denote integer variables in milliseconds.
- **WAIT XDONE** This argument instructs ENCORE to halt further program execution until the last two bytes have been loaded into the transmit buffer. This gives the slower external device time to copy a line of data before a new line is transmitted. Always use WAIT XDONE after every PRINT #1 or PRINT #2 statement.

### EXAMPLE:

10 PRINT *12,* "TEST SEQUENCE VALID" 20 WAIT XDONE

- WHEN This is an interrupt instruction that will alter the course of the program when the condition of the argument is met. The argument always includes a GOTO or GOSUB instruction. In the case of a WHEN P2/P3=, there must be no more than four WHEN statements pending.
	- WHEN ERROR When an error occurs in program execution, this statement stores the error line number and definition number in variables E and e, respectively, provided the program has not been executed with an exclamation point. It then transfers program control to a line number specified by a GOTO or GOSUB.

10 WHEN ERROR GOTO 100 20 GOTO 20 100 STOP

WHEN FULL The FULL argument is used in conjunction with GOTO or GOSUB to alter the course of the program when the capture buffer is full.

EXAMPLE:

10 WHEN FULL GOTO 100 20 GOTO 20 100 STOP

WHEN KBD  $a-z$  This statement is used in conjunction with a single byte variable  $(a-z)$ z) and GOTO or GOSUB to transfer program control to a given line number when a specified key is depressed. When a keyboard entry is made, the variable assumes the NO PARITY ASCII equivalent of that key. The entry is not converted to the langauage selected in the 10 Mode and therefore, will not print to the CRT in that language. This is done to permit recovery of the ASCII equivalent for any keystroke and to allow escape from the program being executed. To display the byte variable in the 10 language, use the statement LET a=aLANG.

EXAMPLE:

10 WHEN KBD a GOTO 30 20 GOTO 20 30 IF a=97 GOTO 100 100 STOP

WHEN  $P = 0/1$ This statement is used to transfer program control to a<br>eified line number when the appropriate pin is ON. The specified line number when the appropriate pin is ON. statement is used with the following pins: PA, PB, P4, P5, P6, P8, P11, P18, P20, and P22. As soon as a single WHEN P condition is met, the instruction is canceled. If more than one WHEN P instruction appears in the program, the first WHEN condition met cancels all WHEN instructions.

**NOTE:** Pins A and B are 11 and 18, respectively. 0 means OFF and 1 means ON.

EXAMPLE:

10 WHEN p4 =1 GOTO 100 20 WHEN PA =1 GOTO 100 30 GOTO 100 STOP 30

**WHEN P2/P3** This statement is used in conjunction with GOTO, GOSUB, TOFF, and TON to transfer program control to a specified line number when data is present at the appropriate pin.

EXAMPLE:

10 WHEN P2 TOFF P3, P2="XYZ" GOTO 100<br>20 GOTO 20 20 GOTO 20 100 STOP

**WHEN P2/P3 a-z** The lower case argument characters a through z denote byte variables which are used in conjunction with the WHEN P2/P3 statement. When encountered, this statment halts program execution until a character appears at the specified pin. The byte variable then assumes the decimal value of that data character (0- 255) and program execution continues.

EXAMPLE:

- 10 WHEN P2 a 20 IF a="S<sub>H</sub>" GOTO 40 30 GOTO ¥O 40 STOP
- **WHEN P2/P3=A\$-Z\$** The argument characters A\$ through Z\$ denote string variables which are used in conjunction with the WHEN P2/P3 statement. When encountered, this statement will vector program execution when the specified string appears at the appropriate pin. The string variable must be preceded by spaces within quotation marks to denote the number of characters within the string variable, always starting from position one, that must appear before the WHEN condition will be met. The delimiting factor is the length of the data in the string or the number of spaces within the quotation marks, whichever is shorter. The maximum length of a string is determined by the DIM statement. The actual length is determined by the amount of data moved to the string.

**NOTE:** Any character may be used in place of the spaces to denote the number of characters required by the WHEN statement, e.g., (###), (1,2,3), etc..

- 10 DIM A\$=20, B\$=30 20 LET A\$="123" 30 LET B\$="456" 40 WHEN P3="123" A\$ GOTO 70<br>50 WHEN P2=" "B\$ GOTO 80 50 WHEN  $P2 = m \cdot m$  B\$ GOTO 60 GOTO 60 GOTO 60 70 STOP 80 STOP
- **WHEN** P2/P3=BCB This argument is used in conjunction with the WHEN P2/P3 statement and a GOTO or GOSUB instruction to determine whether the block check character on pin 2 or pin 3 is bad. If bad, program control is transferred to the line number following GOTO or GOSUB.

EXAMPLE:

10 WHEN P2=BCB GOTO 100 20 GOTO 20 100 STOP

**WHEN** P2/P3=BCC This argument is used in conjunction with the WHEN P2/P3 statement to transfer program control to a specified line when the BCC characters appear at the appropriate pin.

EXAMPLE:

10 WHEN P2=BCC GOTO 100 20 GOTO 20 100 STOP

**WHEN** P2/P3=BCG This argument is used in conjunction with the WHEN P2/P3 statement to transfer program control to a specified line number when the block check sequence at the appropriate pin is good.

EXAMPLE:

10 WHEN P2=BCG GOTO 100 20 GOTO 20 100 STOP

**WHEN** P2/P3=FLAG This argument is used in conjunction with the WHEN P2/P3 statement to transfer program control to a specified line number when the SDLC flag appears at the appropriate pin.

10 WHEN P2=FLAG GOSUB 100<br>20 GOTO 20 20 GOTO 20 100 STOP

WHEN P2/P3= $H$ HEX pair]<sup>"</sup> This argument is used in conjunction with the WHEN P2/P3 statement to transfer program control to a line number specified by GOTO or GOSUB. Transfer occurs when the data at the appropriate pin is equal to the byte specified by the bracketed HEX pair.

#### EXAMPLE:

10 WHEN P2="[7E]" GOTO 100<br>20 GOTO 20 20 GOTO 20 100 STOP

WHEN P2/P3=PE This argument is used in conjunction with the WHEN P2/P3 statement to transfer program control to the line number specified by. GOTO or GOSUB. Transfer occurs when a parity error is detected.

EXAMPLE:

- 10 WHEN P2=PE GOTO 100 20 GOTO 20 100 STOP
- WHEN P2/P3="string constant" This argument is used in conjunction with the WHEN P2/P3 statement to transfer program control to a line number specified by a GOTO or GOSUB. Transfer occurs when data at the appropriate pin is equal to the string.

EXAMPLE:

- 10 WHEN P2="ABC" GOTO 100 20 GOTO 20 100 STOP
- WHEN RTC This statement is used to transfer program control to a specified line number when the Real Time Clock is equal to a string variable.

EXAMPLE:

10 DIM A\$=12 20 LET A\$="123 10:20:0" 30 WHEN RTC =A\$ GOTO 100 40 GOTO 40 100 STOP

WHEN TIMER This statement is used in conjunction with an integer and GOTO or GOSUB to transfer program control to a specified line number when the internal timer is equal to the integer in milliseconds. Upon execution of the WHEN TIMER statement, TIMER is set to the specified value and started.

### EXAMPLE:

10 WHEN TIMER =1000 GOTO 100 20 GOTO 20 100 STOP

WHEN XIOIN This statement is used to transfer program control to a specified line number when data is present at pin 2 of the XIO port. The data byte is moved to the byte variable specified.

EXAMPLE:

10 WHEN XIOIN x GOTO 100 20 GOTO 20 100 STOP

# Front End Programming

5.02 Each front end processor employs six operating registers and one counter. The six registers are labeled A, B, C, D, Y, and Z. Register A serves as the main operating register while the Y and Z registers are general purpose registers, each with a special buffer for handling block check schemes (CRC and LRC).

- CLR This instruction is used to clear the BCC calculator by setting it to all zeros. It does not require an argument.
- CMA This instruction complements the data in register A. It is used primarily for handling FCS calculations in bit oriented protocols and does not require an argument.
- DNZ This instruction decrements an internal counter and skips the next instruction if the counter is not equal to zero. It does not require an argument.
- DSZ This instruction decrements an internal counter and skips the next instruction if the counter is equal to zero. It does not require an argument.

FEM A FEM (Front End Micro) code is similar to the machine language (MICRO PROCESSOR CODE) of the Intel 8085 used in the ENCORE. It permits access to the same areas accessed by the ENCORE's front end processor. The use of FEM is limited to specially trained programmers.

EXAMPLE:

10 FEM "320030"

- HEX This instruction allows a byte to print on the screen in HEX. It can be used with the Y and Z registers only.
- INP This instruction allows the ENCORE to input up to 256 characters. The number of characters to be input is specified by an argument of 0 to 255. A 0 argument will input 256 characters, while no argument defaults to 1 character. Immediately after execution, the A register will contain the last character received.

EXAMPLE:

10 INP 25

- INU This instruction inputs up to 256 characters in the same manner as INP except that the BCC calculator is continually updated as each character is received.
- IXO This instruction inputs up to 256 characters in a manner similar to that described for the INP instruction. This instruction, however, transfers each character to the main processor as it is received.
- IXU This instruction combines the functions of IXO and INU. It inputs up to 256 characters, transfers each one to the main processor, and updates the BCC calculator.
- **JMP** This instruction transfers program control to the line number specified by the number following JMP.

EXAMPLE:

10 JMP 20

**MOV** This instruction is used to tranfer a data byte from one register to another without changing the contents of the source register. When entered, the specified registers are separated by the word "TO".

EXAMPLE:

10 MOV A TO Z 20 MOV B TO Y **MSK** This instruction performs a logical AND of the data in register A. The argument must be entered as a binary number. Leading zeros are optional. If an argument is not entered, the A register is set to all zeros.

EXAMPLE:

10 MSK 101

- **NPE** This instruction turns off the parity flaw attribute regardless of data byte parity.
- **PRE** This instruction presets the BCC calculator to all ones. No argument is required.
- **QPE** This instruction turns on parity check ability.
- **RSN** This instruction causes the ENCORE to drop sync and initiate a new search. It does not require an argument.
- **SET** This instruction is used to set an internal counter to any value between 0 and 255. If an argument is not included, the counter is set to all zeros.

EXAMPLE:

10 SET 144

- **TAS** This instruction tests the contents of register A for a flag or sync sequence, a binary number, or a character as outlined below:
	- (a) If an argument is not entered, the register is tested for a flag or sync sequence and the next instruction is skipped if a flag or sync sequence is present.
	- (b) If the argument is a binary number and that number is in register A, the next instruction is skipped.
	- (c) If the argument is a character entered in quotes and the binary equivalent of that character is in register A with the correct parity bit, the next instruction is skipped.

EXAMPLE:

10 TAS 20 TAS 101 30 TAS "X"

# TAS A, TD8, TDS A, UPD, XBC, XMT

- TASA This instruction is used in the SDLC mode to detect the occurrence of an abort (7 or more 1 's in succession). If an abort is detected, the next instruction is skipped.
- TDS This instruction takes the same form as TAS except that the next instruction is skipped if the contents of register A does not agree with the argument.
- TDSA This instruction takes the same form as TAS A except that the next instruction is skipped if an abort (7 or more 1's in succession) is not encountered.
- UPD This instruction updates the BCC calculator with the data in register A. No argument is required.
- XBC This instruction transfers the block check byte(s) from the Y and Z registers to the main processor. If the block check scheme employs a single character check, the transfer is between the Z register and the main processor. No argument is required.
- XMT This instruction is used to transfer a data byte from any of the six operating registers to the main processor. When entered, the source register must be specified.

EXAMPLE:

10 XMT A 20 XMT Z

### CHAPTER 8

### X25/X75 OPERATION AND PROGRAMMING

### 1. GENERAL

1.01 This chapter provides the user with a background to the development of X25 and briefly describes the frame and packet level formats used for the exchange of information between DTE and DCE. It also contains the information required for operation of the ENCORE as an  $X25/X75$  monitor or interactive simulator, including a detailed explanation of each operating mode followed by simple step-by-step operating procedures. The  $X25/X75$  Applications mode followed by simple step-by-step operating procedures. Package is offered as option E252. For additional information, please call our Customer Service Department at (203) 438-3731.

#### PURPOSE

1.02 Acceptance of the X25 and X75 recommendations as international standards for data communications has prompted DIGITECH to develop comprehensive applications software packages for use with the ENCORE 200. It employs a user-friendly, menu driven operating system requiring the absolute minimum in user intervention.

## 2. BACKGROUND

2.01 Adopted by the International Telegraph and Telephone Consultive Committee (CCITT) in 1976, X25 has been accepted by public and private networks throughout the world as the standard interface protocol for packet-switched communications. It was developed to permit communication between dissimilar equipment while sharing installed bandwidth, centralizing the message buffering hardware, and providing point-to-point error checking. It allows the terminal equipment of one subscriber to communicate with the equipment of any other subscriber by simply presenting data to the network in a specified format.

2.02 From an operational point of view, packet switching is the transmission of individually addressed packets which may comprise all or only part of the entire message. Because each packet carries its own address information, it may be transmitted over a different circuit to the same destination. This eliminates wasting network bandwidth when waiting for replies. The user simply delivers packets to the network and the network assumes responsibility for managing the flow of data.

2.03 The X25 recommendation describes the interface between Data Terminal Equipment (DTE) and the Data Circuit Equipment (DCE) used on a packet-switched network. It is comprised of three levels of standards. Level-l defines the physical and electrical interface between DTE and DCE. Level-2 defines the characteristics and format of the data frame. Level-3 defines the characteristics and format of the data or information packet within the frame. The following paragraphs, 4.01 through 6.13, are supplied as a quick reference to the frame level and packet level formats described in the X25 Standard. Operation of the ENCORE in the X25/X75 environment is covered in paragraphs 7.01 through 18.01.

# 3. LEVEL-I, PHYSICAL INTERFACE

3.01 The Level-1 interface is that portion of the X25 recommendation describing the physical, electrical, and functional characteristics of the link between DTE and DCE. The ENCORE assumes that this interface is RS-232 compatible. Information regarding this interface can be found in the appropriate specifications.

# 4. LEVEL-2, FRAME LEVEL

4.01 Level-2 describes the full-duplex Link Access Procedure (LAP or LAPB) used between DTE and DCE. The frame structure differs slightly depending on whether the bit oriented (HDLC/SDLC) or character oriented (BSC) mode is initialized.

#### **CHARACTER ORIENTED FRAMING (BISYNC, BSC)**

**4.02** Figure 8-1 shows the structure of a character oriented frame. This type of frame begins with two special synchronizing bit patterns used to place the transmitter and receiver in character phase. These synchronization characters and the pad character shown are not considered part of the actual frame when calculating frame size. Each frame transmitted by DCE is preceded by three synchronizing characters (SYN, HEX 32, binary 00110010) used to establish character phase. Each frame received by DCE must be preceded by at least two synchronizing characters. The pad character (HEX FF, binary 111111111) is required by some interface hardware to ensure that the last 8 bits of the Block Check Sequence (BCS) are shifted into the hardware register. Therefore, the pad character must immediately follow the BCS, but need not be checked by the receiver. The address field, control field, and information field are the same for both character oriented and bit oriented frames and are discussed in paragraphs 4.07 through 4.12. The flag sequences, transparency, and error checking scheme of the character oriented frame are discussed in the following paragraphs. Bit number 1 is the least significant bit and it is transmitted first.

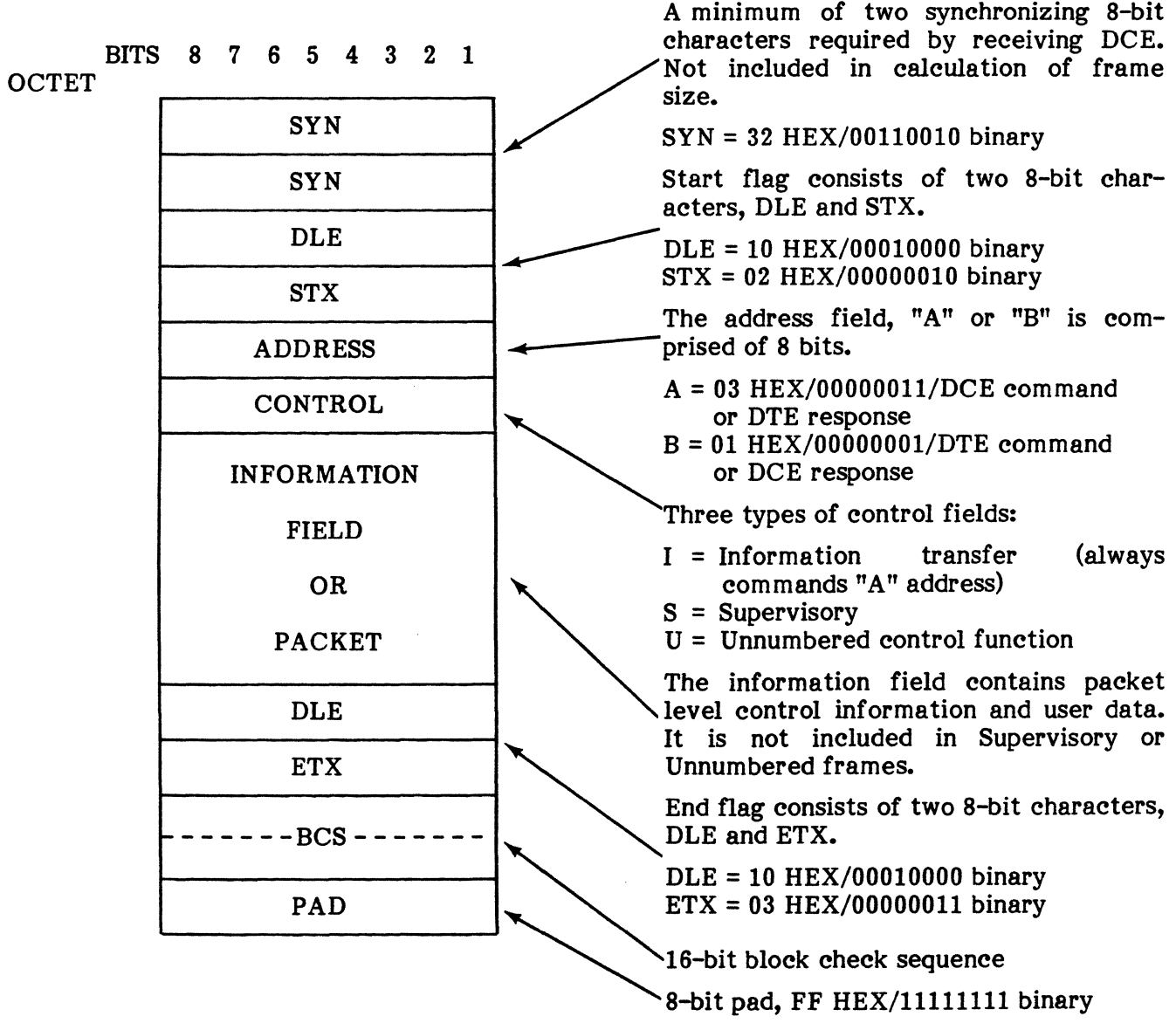

#### **Fig. 8-1 Charaeter Oriented (BSC) Frame Structure**

4.03 Start Flag. The start flag sequence consists of two characters, Data Link Escape (DLE, HEX 10, binary 00010000) and Start of Text (STX, HEX 02, binary 00000010). Once synchronization is established, the receiving station expects this flag sequence. If any other sequence is received, the station initiates a sync search reverting to bit synchronization in an effort to establish character phase once again.

4.04 End Flag. The end flag sequence consists of the two characters OLE and End of Text (ETX, HEX 03, binary 00000011). Once the end flag is correctly received, the receiving station is prepared to receive the 16-bit BCS. To accomplish this, the ETX must be preceeded by an odd number of OLE characters.

4.05 Transparency. Character-oriented framing provides transparency for data within the information field. Whenever a OLE (HEX 10, binary 00010000) appears in the data, an additional OLE is inserted adjacent to it to identify it as data. The inserted OLE is later discarded and is not included in the BCS calculation. Whenever a 2-character OLE sequence is encountered, (e.g., OLE STX, OLE ETX), the second OLE is not inserted. The OLE sequences are interpreted as follows:

- OLE STX indicates the start of transparency.
- When two DLE characters appear adjacent to each other, one is supressed and the other is considered data.
- If the 2-character sequence OLE ETX is not immediately preceded by an odd number of OLE characters, it indicates the end of transparency.
- If the 2-character sequence DLE SYN is not immediately preceded by an odd number of OLE characters, it is discarded. The discarded sequence is not included in the BCS calculation.

4.06 Block Cheek Sequence. All character oriented frames include a 16-bit Block Check Sequence (BCS) immediately following the end flag for error detection purposes. The start flag (OLE STX) and the synchronization time-fill (OLE SYN) are not included in the BCS calculation. The calculation is based on the contents of the address, control, and information fields, excluding inserted DLE characters. The end flag ETX character is also included in the BCS calculation, but the end flag DLE is not.

# BIT ORIENTED FRAMING (HDLC/SDLC)

4.07 A typical bit oriented frame is constructed as shown in Figure 8-2. It includes a beginning and ending flag, an address field, a control field, and depending on packet type, an information field. Each type of frame and the various fields which may comprise a frame are discussed in the following paragraphs. Bit number 1 is the least significant bit and it is transmitted first. Bits 1 through 8 comprise a single octet.

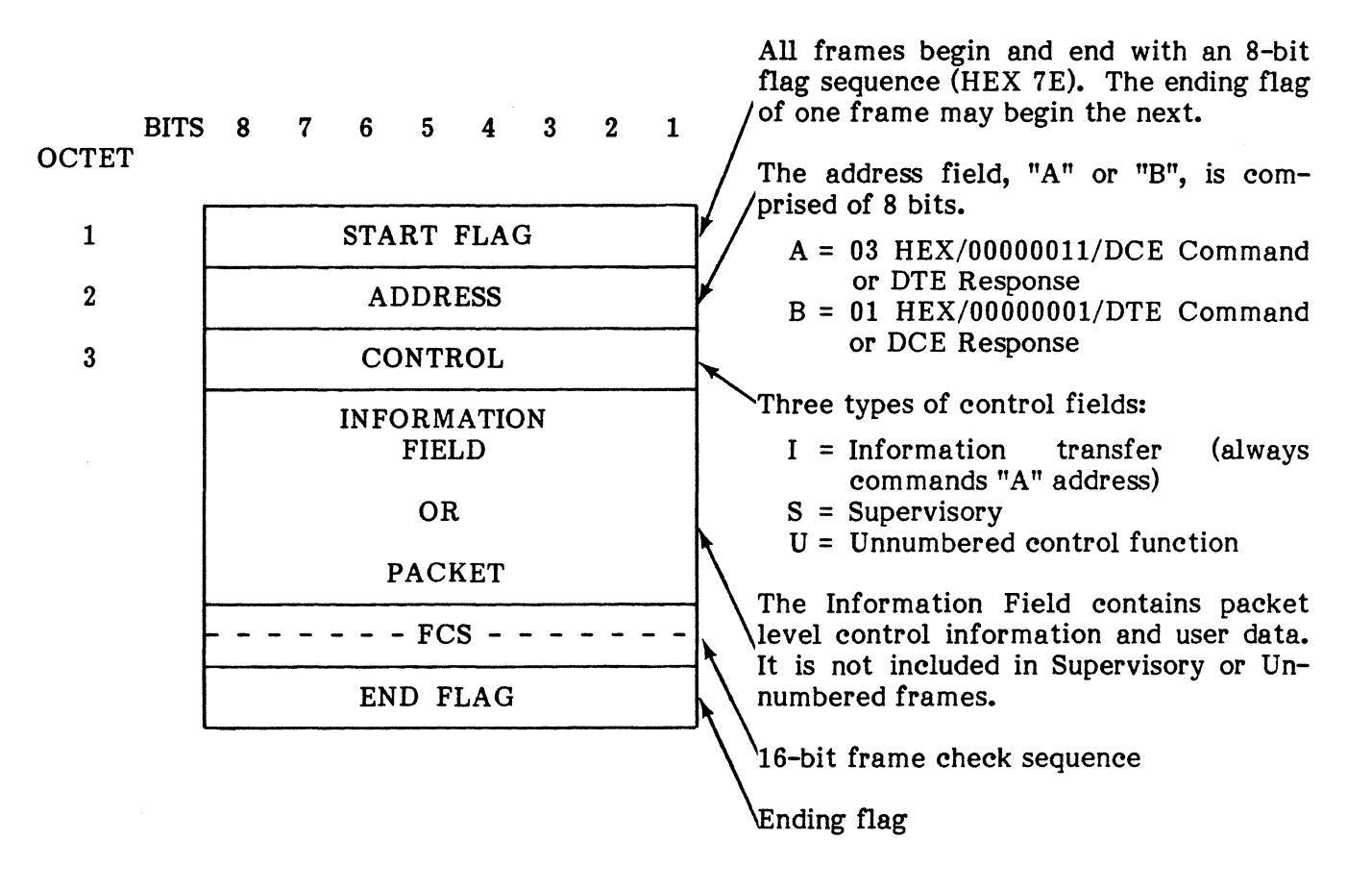

Fig. 8-2 Bit Oriented (BDLC/SDLC) Prame Structure

**4.08 Flag Sequence Field.** The flag is a unique sequence of eight bits (01111110, or HEX 7E) which begin and end a frame. A single flag can be used to end one frame while beginning another.

4.09 Address Field. The address is comprised of eight bits and is either an "A" or "B". The "A" (HEX 03, 00000011) indicates a DCE command or DTE response. The "B" (HEX 01, 00000001) indicates a DTE command or DCE response.

4.10 Control Field. Information is transferred as either a command or a response and is controlled using one of the following three basic control field formats. As shown in Figures 8- 3 and 8-5, these formats specify the type of frame and appropriate commands or responses.

## BIT ORIENTED FRAMING (HDLC/SDLC)

(a) *Information Frame&* Frames of this type are designed to sequentially transfer information. The control field includes the send and receive frame counts, which mayor may not acknowledge additional frames received by the DTE or DCE, and the  $P/F$  (poll or final) bit.

BITS CONTROL FIELD 8 7 6 5 4 3 2 1 I N(R) P N(S) o I I = Information transfer frame

Notes:  $N(S)$  = Transmitter send sequence number  $N(R)$  = Transmitter receive sequence number P = Poll bit (primary)

### Fig. 8-3 Information Transfer Frame

(b) Supervisory Frame& Supervisory frames are used to perform such link control functions as the request to retransmit information frames (REJ), the acknowledgement of previously received information frames (RR), and the temporary suspension of inforamtion frame transmissions (RNR).

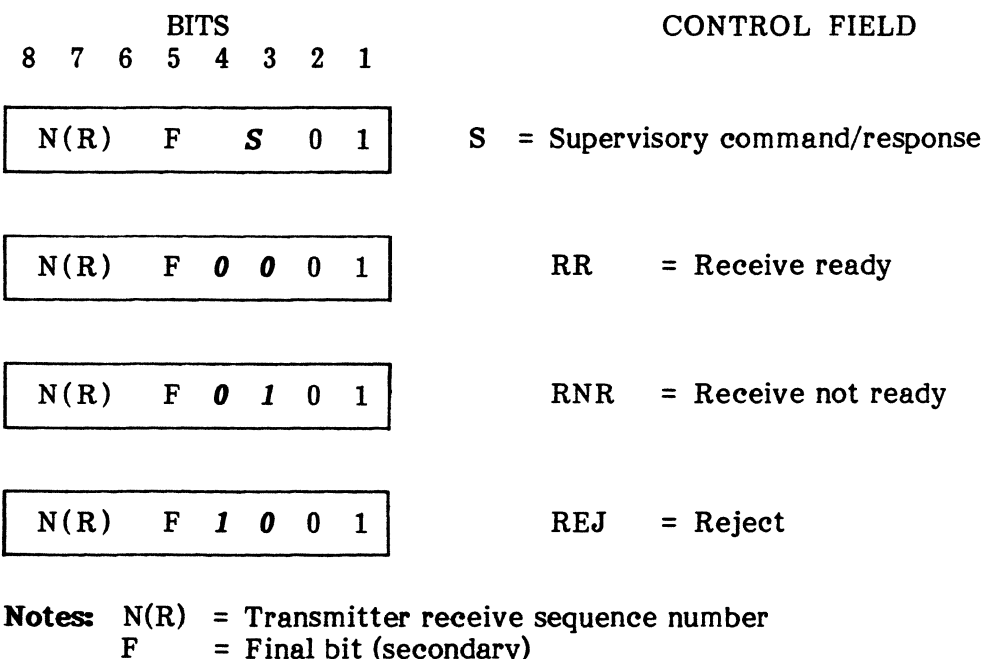

 $F = Find bit (secondary)$ <br>S = Supervisory function

= Supervisory function

# Fig. 8-4 Supervisory Command/Response Frames

- (1) REJ. The Reject supervisory frame is used to request retransmission of the information frames. These frames begin with the rejected frame and end with the last unacknowledged frame. Additional information frames may be transmitted after these frames are retransmitted.
- (2) RR. The Receive Ready supervisory frame is used as a response to indicate that a station is ready to receive frames after a temporary suspension due to a busy (RNR) condition. It is also used to acknowledge previously received information frames up to and including  $N(R)-1$ , when not acknowledged by an information frame and as a command to query the state of the other station.
- (3) RNR. The Receive Not Ready supervisory frame is a secondary response used to indicate a busy condition. The transmission of a valid UA, RR, SABM, or SARM indicates that the busy condition is cleared.
- (c) Unrwmbered Frames. Unnumbered frames are used to provide additional link control functions. They contain no send or receive frame sequence numbers.

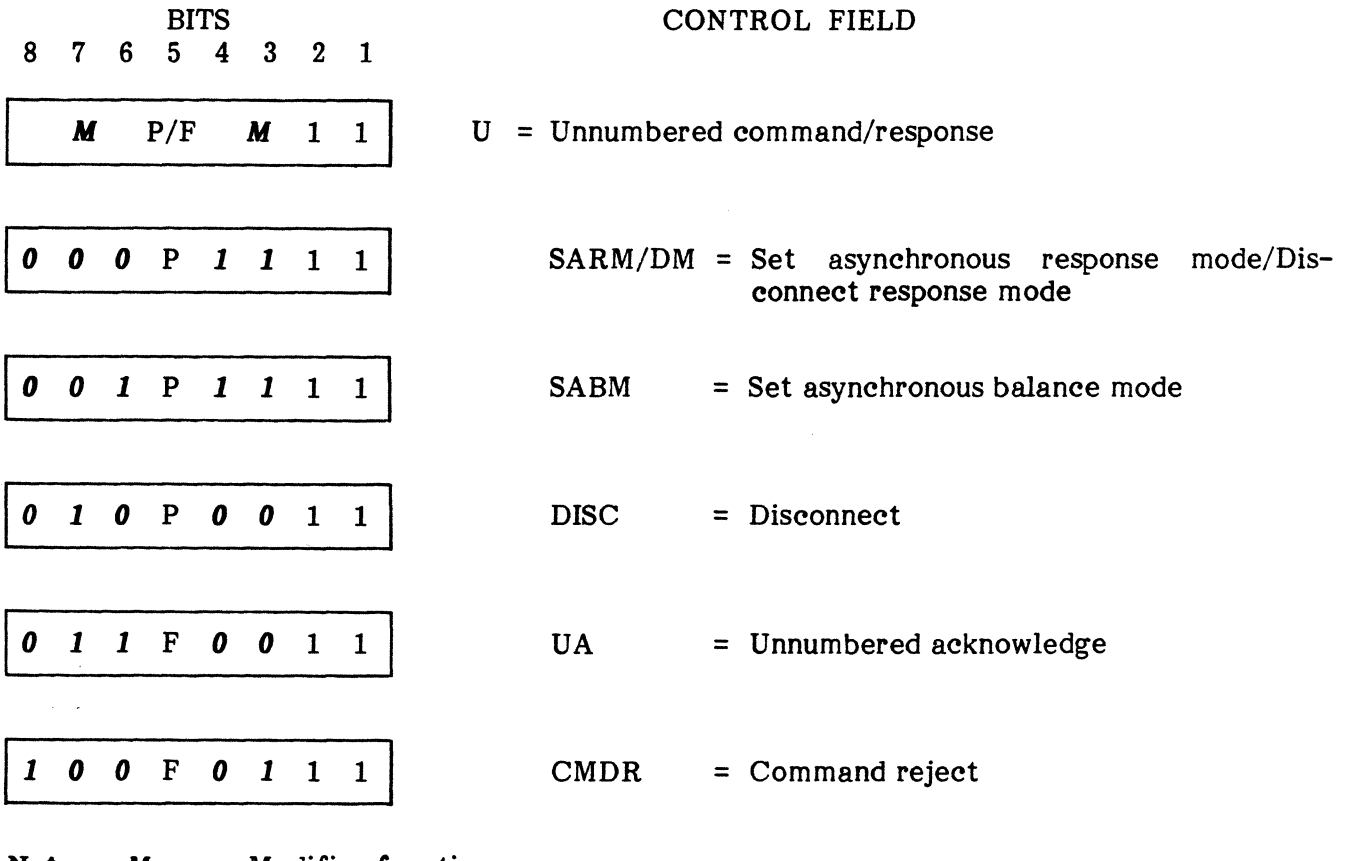

**Notes:** 
$$
M
$$
 = Modify of  $P/F$  = Poll bit (final) or final bit (secondary)

# Pig. 8-5 Unnumbered Command/Response Frames

# BIT ORIENTED FRAMING (HDLC/SDLC)

(1) SARM/DM. The Set Asynchronous Response Mode (SARM) is an unnumbered command used to place the addressed station in the Asynchronous Response Mode (ARM). No information field is permitted with the SARM command. A DTE or DCE confirms acceptance of SARM by the transmission of a UA response at the first opportunity. Upon acceptance of this command, the DTE or DCE receive state variable  $V(R)$  is set to zero. Previously transmitted information frames that are unacknowledged when this command is actioned remain unacknowledged. The SARM command may be used by the DTE or DCE in the Information Transfer Phase to reset one direction of information transmission.

The Disconnect Mode (DM) response is used to report a status where the DTE or DCE is logically disconnected from the link and is in the Disconnect Phase. The DM reponse is sent to request a SARM/SABM command, informing the primary that the secondary is still in Disconnect Phase and cannot action the previous SARM/SABM command. No information is permitted with the DM response.

- (2) SABM. The Set Asynchronous Balance Mode (SABM) is an unnumbered command used to place the addressed station in the Asynchronous Balance Mode (ABM) Information Transfer Phase. No information field is permitted with the SABM command. A DTE or DCE confirms acceptance of SABM by the transmission of a UA response at the first opportunity. Upon acceptance of this command, the DTE or  $DCE$  send state variable  $V(S)$  and the receive state variable  $V(R)$  are set to zero. Previously transmitted information frames that are unacknowledged when this command is actioned remain unacknowledged.
- (3) DISC. The Disconnect (DISC) is an unnumbered primary command used to terminate the mode previously set. It informs the secondary that operation is suspended and is acknowledged by secondary transmission of a UA response at the first opportunity. This type of frame does not include an information field. Unacknowledged frames transmitted prior to DISC remain unacknowledged.
- (4) UA. The Unnumbered Acknowledge is a secondary response used to acknowledge the Unnumbered (U) control frame command. The secondary transmits the response prior to any action directed by the command. This type of frame does not include an information field.
- (5) CMDR: The Command Reject (CMDR) is a secondary response used to report an error condition that retransmission of the error frame will not correct. The information field immediately following the control field consists of three octets and is returned with this response to provide the reason for the CMDR.

**4.11 Information Field.** The information field normally contains the packet data which is transmitted as part of an information frame. Although unrestricted with respect to code or grouping of bits, the field length is a specified parameter of the system. An information field is also transmitted as part of an unnumbered Command Reject response (CMDR). In this case, it consists of three octets which include the reason for reject.

**4.12 Frame Check Sequence (FCS).** The FCS is a 16-bit sequence immediately preceding the frame end flag. It is used by the receiving device to detect the presence of transmission errors.

### PUB. NO. 810-00184A

### 5. LEVEL-3, PACKET LEVEL

5.01 This section of the X25 recommendation describes the packet structure and procedures for the exchange of packets between DTE and DCE. It explains how calls are established, maintained and cleared, and how user data and control information are structured into packets for presentation to the networks. The following paragraphs present this information to the user in an abbreviated form. For additional information refer to the X25 or appropritae network specification.

5.02 Level-3 packets contain control information and user data issued by the called and calling DTE's. Each packet includes some or all of the following information depending on its type.

- 
- General Format Identifier Logical Channel Group Number
- Logical Channel Number<br>• Packet Type Identifier
- Packet Type Identifier
- Called DTE Address Length
- Calling DTE Address Length
- Called DTE Address
- Calling DTE Address<br>• Facility Field Length
- Facility Field Length
- Facility Field<br>• User Data
- User Data

5.03 General Format Identifier. The general format identifier consists of the first four bits of octet one. It is used to indicate the packet sequence numbering scheme which is either modulo 8 or 128 as shown in Table 8-1. If the numbering scheme is modulo 8, no more than 8 outstanding packets are permitted. If the scheme is modulo 128, no more than 128 outstanding packets are permitted.

#### TABLE 8-1

### GENERAL FORMAT IDENTIFIER

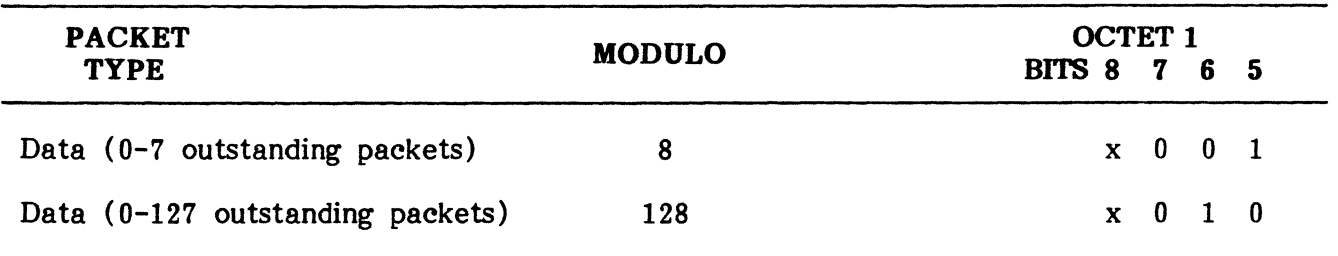

Note:  $x = 1$  or 0 as described in subsequent paragraphs.

5.04 Logical Channel Group Number. This binary number is coded into bits 1 through 4 of octet one. It is included in every packet except those used for restart. For switched circuits, this number (0 to 15) is assigned during call set-up. For permanent virtual circuits, the number is assigned according to prior agreement between network and subscriber.

5.05 Logical Channel Number. This 8-bit binary number is coded into octet two. It is included in every packet except those used for restart. For switched circuits, this number (0 to 255) is assigned during call set-up. For permanent virtual circuits, the number is assigned according to prior agreement between network and subscriber.

5.06 Packet Type Identifier. As shown in Table 8-2, octet three is used to identify the various types of packets. Packet types are detailed later in paragraphs 5.14 through 5.31. A question mark (?) following the packet name indicates a request; an exclamation point (!) indicates an accept.

#### TABLE 8-2

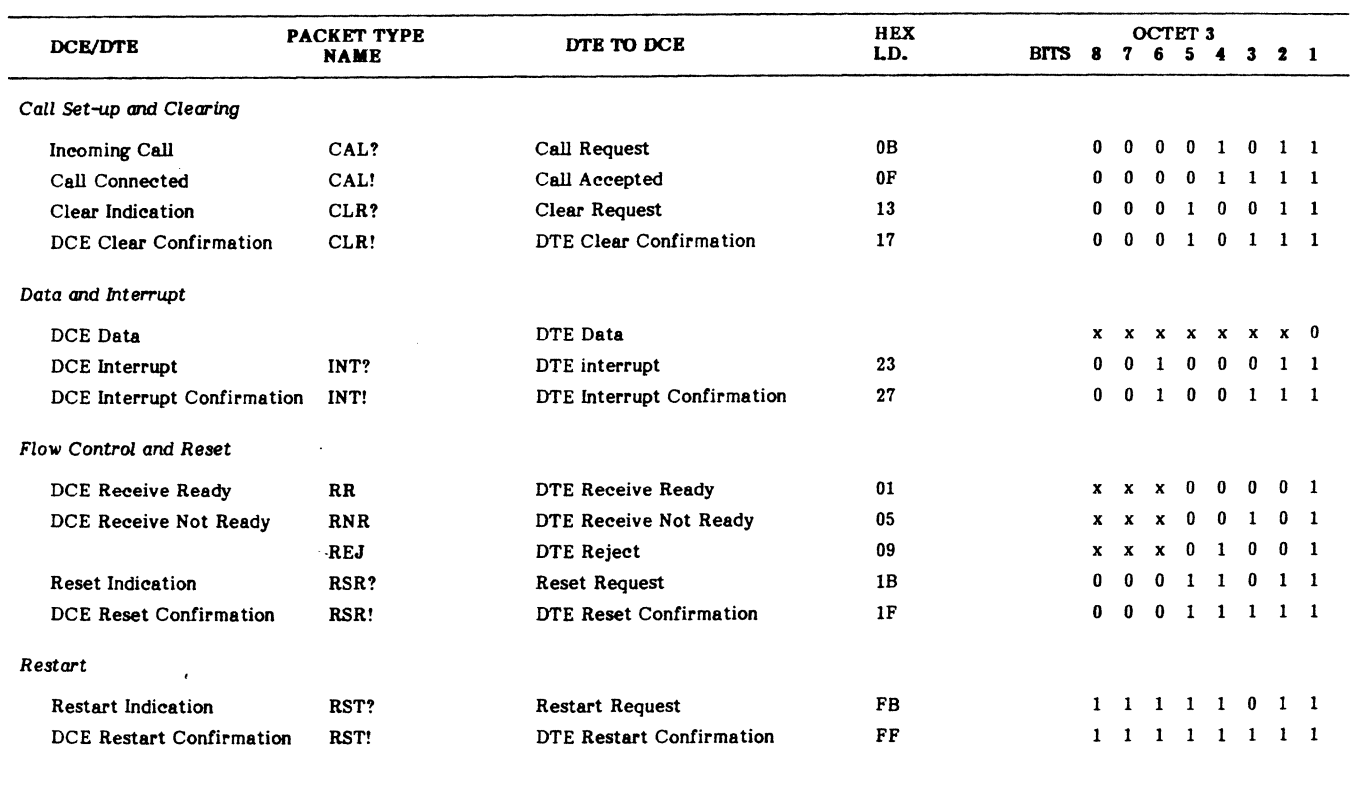

#### PACKET TYPE IDENTIFIER

Note:  $x = 0$  or 1 as described in subsequent paragraphs.

5.07 Called DTE Address Length. Bits 1, 2, 3, and 4 of octet 4 indicate the length of the called DTE address in semi-octets (half an octet or 4 bits). The address length is binary coded and bit 1 is the least significant bit.

5.08 Calling DTB Address Length. Bits 5, 6, 7, and 8 of octet 4 indicate the length of the calling DTE address in semi-octets. The address length is binary coded and bit five is the least significant bit.

5.09 Called DTE Address. Octet 5 contains the first one or two digits (one digit per semioctet) of the called address. It is followed by the number of semi-octets required to complete the address as specified by bits 1 through 4 of octet 4.

5.10 Calling DTE Address. This address is contained in the semi-octets immediately following the called address. The number of semi-octets in the address is determined by bits 5 through 8 of octet 4. Bits 1 through 4 of the last octet in the address may be zero filled as the address field must always contain an integral number of octets.

5.11 Facility Field Length. This field consists of bits 1 through 6 of the first octet to follow the calling address. This field is a binary number indicating the total number of octets in the facility field (62 max).

**5.12 Facility Field.** This field is only present when DTE is using an optional user facility requiring some indication in the call request and incoming call packets. The field contains a sequence of octet pairs. The first octet of each pair is a facility code indicating the facility or facilities requested. The second octet is the facility parameter. The facility field contains an integral number of octets. The actual length of the field depends on the facilities offered by the network but it cannot exceed 62 octets.

5.13 User Data. In the call request or incoming packet, up to 16 octets of user data may follow the facility field. In the absence of an optional user facility field, the maximum data field length is a fixed system parameter common to all logical channels.

# **CALL** SET-UP AND **CLEARING PACKETS**

**5.14** Call set-up and clearing packets include four packet types: the call request or incoming call packet, the call connected or call accepted packet, the clear request or clear indication packet, and the clear confirmation packet. These packets are used to establish switched virtual circuits between DTE's.

**5.15 CAL?** If this packet is transmitted by DTE, it is considered a call request and indicates that DTE wishes to set-up a virtual circuit. When received by DTE, it is considered an incoming call packet and indicates that a calling DTE wishes to establish a virtual circuit. In a call request packet, bit 8 of the general format identifier is considered the D-bit (delivery configuration). It is set to 1 if DTE wishes to receive an end-to-end acknowledgement of its transmitted data. A typical call request or incoming call packet format is shown in Figure 8-6.

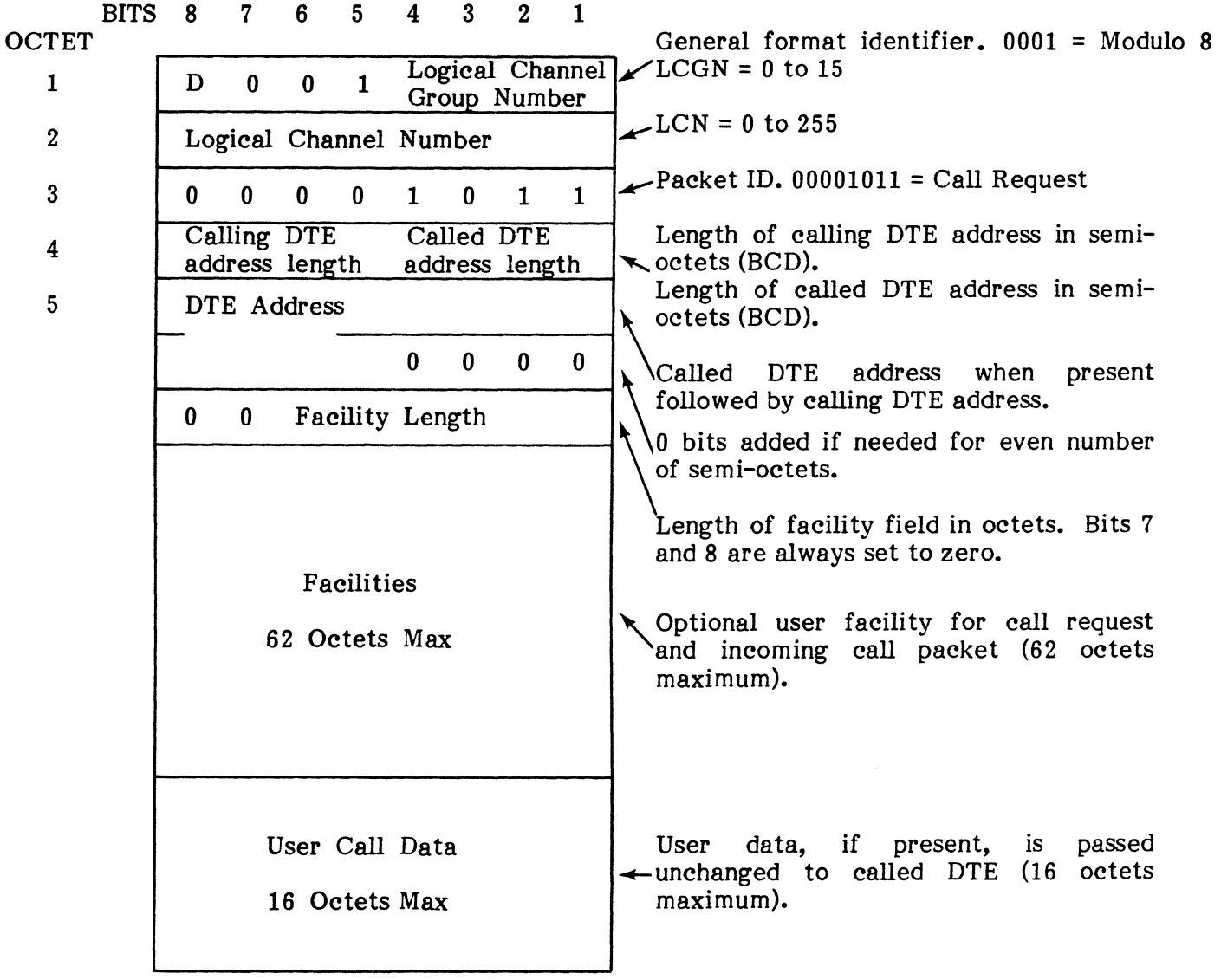

**Note:** The figure assumes that a single address is present consisting of an odd number of digits and that the call user data field is an integral number of octets in length.

## **Fig. 8-6 Call Request or Incoming Call Packet**

5.16 CAL! If a called DTE accepts an incoming call, it transmits this packet as a call accept to the calling DTE. The calling DTE receives the packet as a call connected indication. The call accepted or call connected packet format, consisting of three octets, is shown in Figure 8- 7.

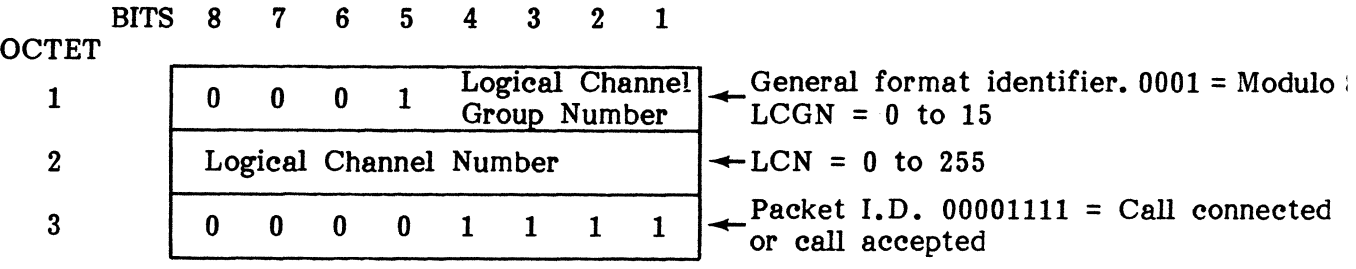

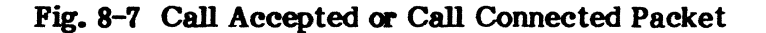

5.17 CLR? If the called DTE cannot accept an incoming call, it transmits a clear request packet. The calling DTE receives this as a clear indication packet. The clear request or clear indication packet consists of four octets as shown in Figure 8-8.

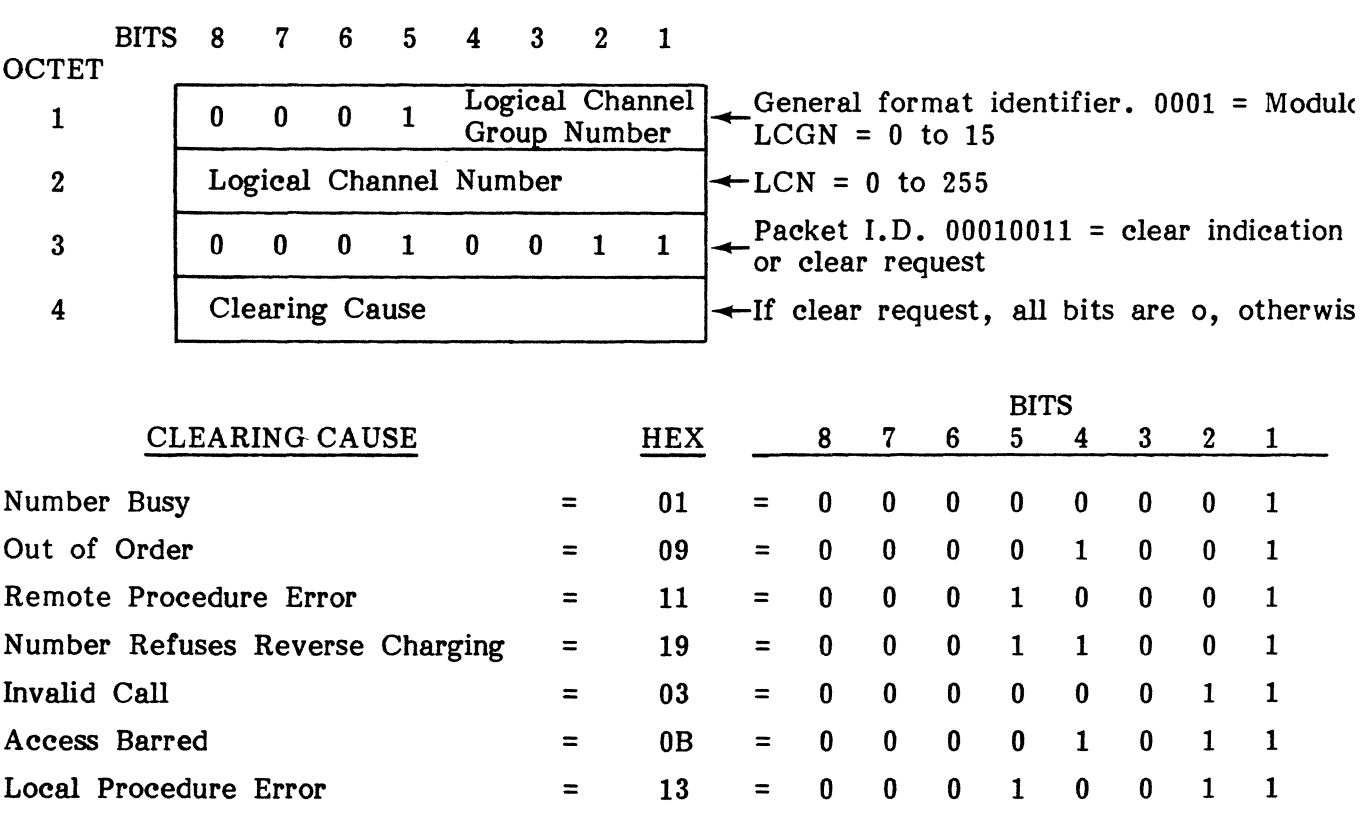

#### Fig. 8-8 Clear Request or Clear Indication Packet

= 0 0 0 0 0 1 0 1 = 0 0 0 0 1 1 0 1

Network Congestion = 05 Not Obtainable = OD

# **CALL SET-UP AND CLEARING PACKETS, DATA AND INTERRUPT**

**5.18 CLR!.** The clear confirmation packet is transmitted by a calling DTE to confirm a clear indication packet when the called DTE cannot accept an incoming call. It may also be transmitted by either DTE when data transfer is complete. The three octets of the clear confirmation packet are shown in Figure 8-9.

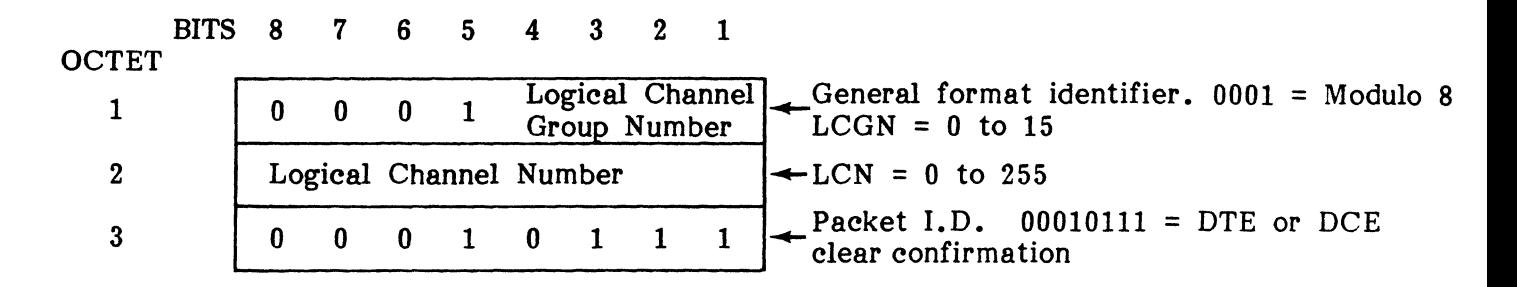

### Fig. 8-9 **Clear Confirmation Packet**

### **DATA AND INTERRUPT**

**5.19** Data and interrupt packets provide for the transfer of user data and interrupt conditions between DTE and DCE during the information transfer state. These packets include the data packet, the interrupt packet, and the interrupt confirmation packet as described in the following paragraphs.

**5.20 Data Packet.** Packet data may be transmitted in two levels as indicated by the Q-bit. Each data packet is sequentially numbered from 0 to 7 (modulo 8) or 0 to 127 (modulo 128). This number is called the packet send or receive sequence number. The first packet transmitted is always given the number zero. Level-1 and Level-2 packets may not be intermixed. Typical data packet format is shown in Figure 8-10.

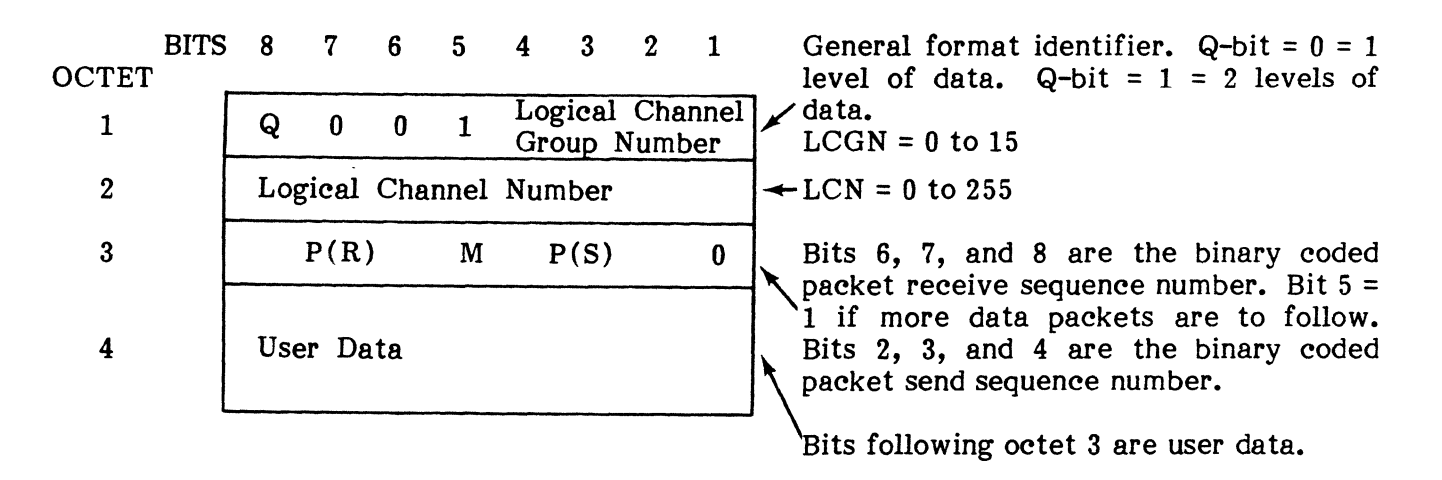

Fig. 8-10 **Data Packet** 

#### PUB. NO. 810-00184A

5.21 INT?. Nonsequenced interrupt packets permit bypass of the normal data packet transmission sequence. This allows an interrupt (e.g., break key on terminal keyboard) to be transmitted without being subject to the flow control imposed on data packets. The interrupt packet consists of four octets as shown in Figure 8-11.

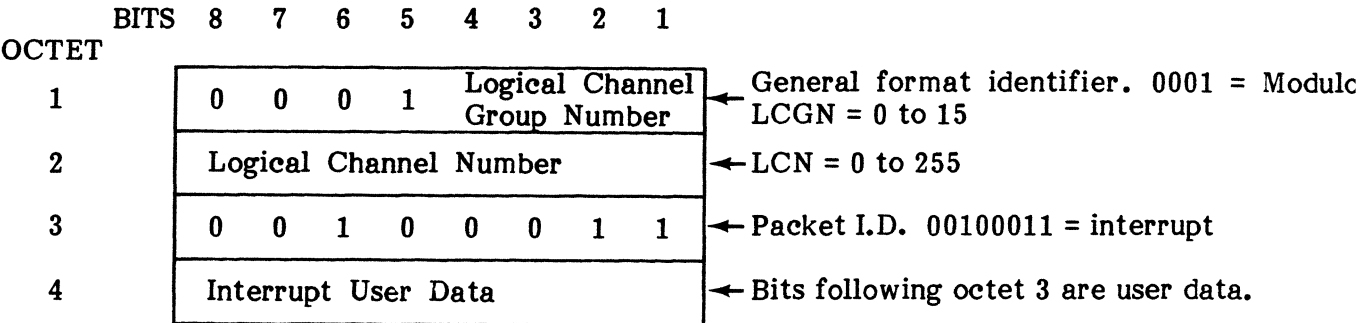

### Fig. 8-11 Interrupt Packet

5.22 INT!. This packet is used to confirm the interrupt condition. It consists of three octets as shown in Figure 8-12.

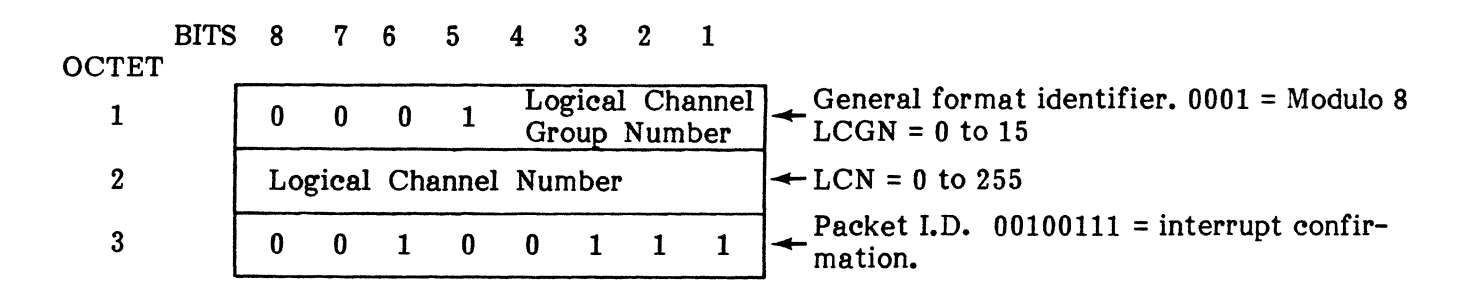

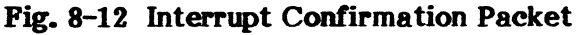

### FLOW CONTROL AND RESET

5.23 Flow control and reset packets control the transfer of data packets and reset conditions on each logical channel. The transmission of data is controlled separately for each direction and is based on the appropriate response from the receiver. These packets include the receive ready, receive not ready, reject, reset request, and reset confirmation packets as described in the following paragraphs.

5.24 RR. Receive Ready packets are used by DTE or DCE to indicate that it is ready to receive data packets beginning with a specified sequence number,  $P(R)$ . The RR packet consists of three octets as shown in Figure 8-13.

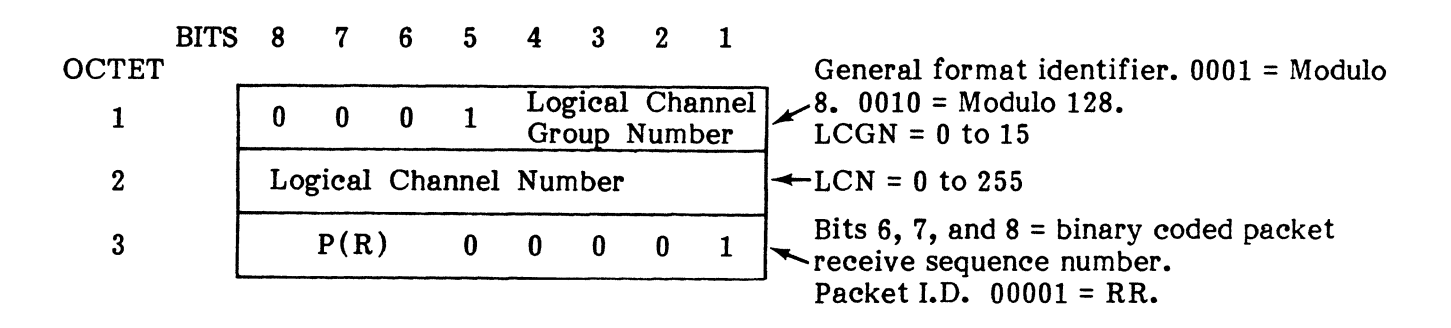

### Fig. 8-13 Receive Ready Packet

5.25 RNR. The Receive Not Ready packet is used by DTE or DCE to indicate a temporary inability to receive data packets. When an RNR packet is received, it signals the DTE or DCE to stop transmitting data packets on the specified logical channel. RNR is cleared by RR or reset. The RNR packet consists of three octets as shown in Figure 8-14.

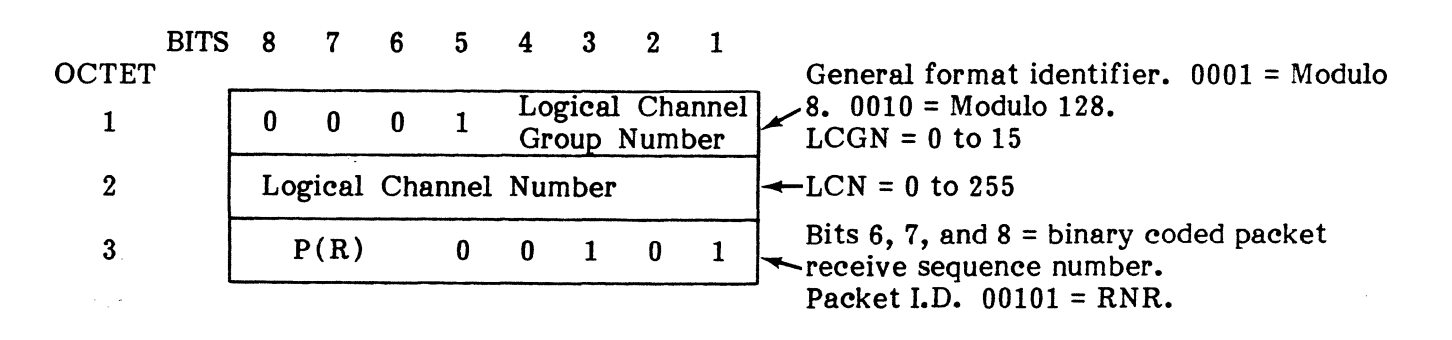

### Fig. 8-14 Receive Not Ready Packet

### PUB. NO. 810-00184A

5.26 REJ. The DTE reject packet initiates retransmission of data packets as specified by the  $P(R)$ . The REJ packet consists of three octets as shown in Figure 8-15.

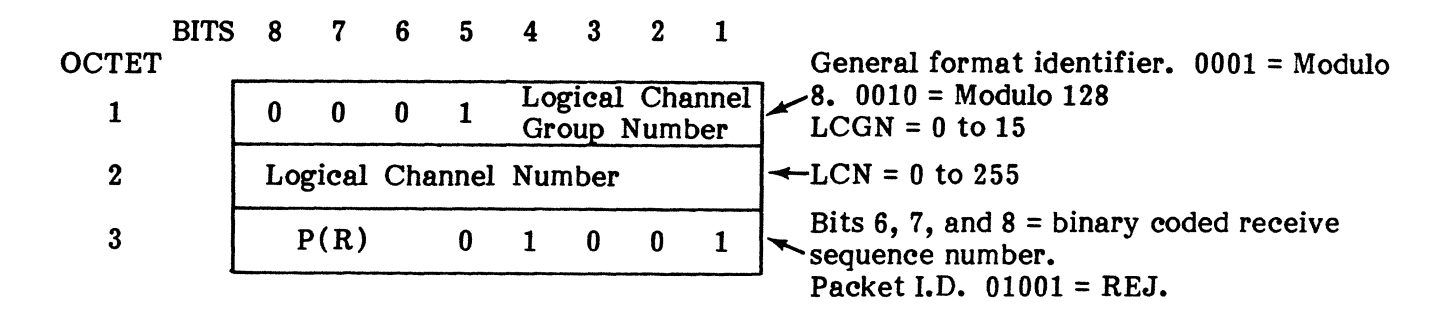

Fig. 8-15 Reject Packet

5.27 RSR?. The reset request is used to reinitialize the virtual circuit removing all data and interrupt packets from the network. The reset request is initiated by DTE and specifies the logical channel (LCN) to be placed in the Reset Request State. DCE indicates reset by transmitting a reset indication packet which specifies the LCN and the reason for reset. This places the logical channel in the DCE Reset Indication State where the DCE will ignore data, interrupt, RR, and RNR packets. This type of packet consists of five octets and is shown in Figure 8-16.

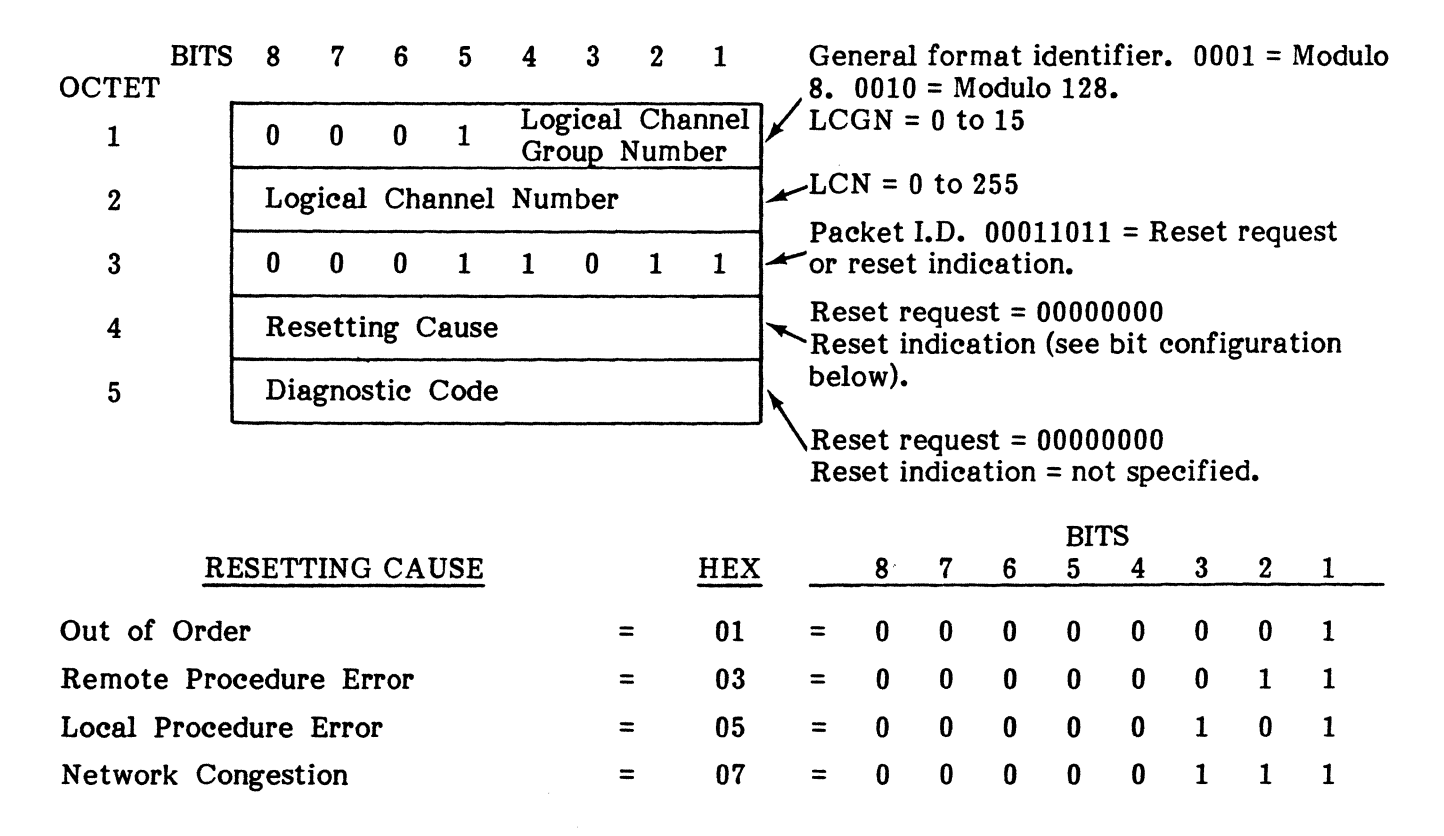

Fig. 8-16 Reset Request Packet

# PLOW CONTROL AND RESET, RESTART

5.28 RSR!. When in the DTE Reset Request State, DCE confirms reset by sending DTE a reset confirmation packet. When in the DCE Reset Indication State, DTE confirms reset by sending DCE a reset confirmation packet. The reset confirmation packet consists of three octets as shown in Figure 8-17.

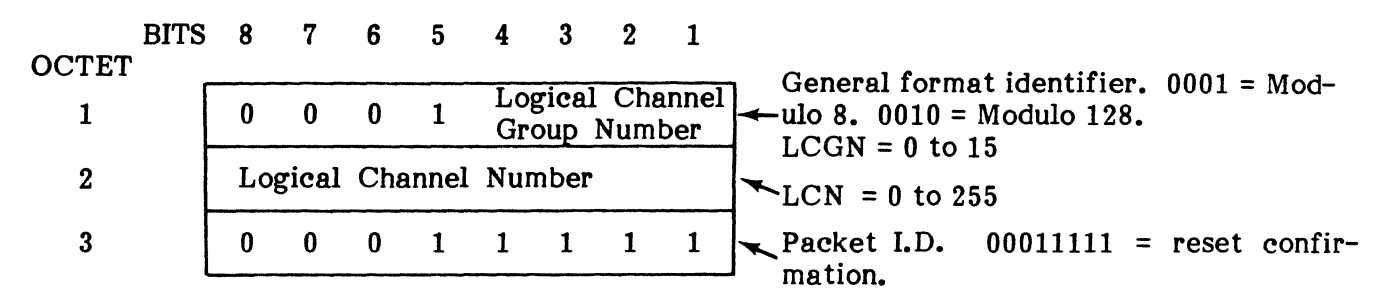

Pig. 8-17 Reset Confirmation Packet

### RESTART

5.29 Restart packets are used to clear all switched virtual circuits and reset all permanent virtual circuits of the DTE/DCE interface. This allows the system to recover from major failures and return to the state that it was in when service was initiated. These packets include the restart request and restart confirmation packets as described in the following paragraphs.

5.30 RST?. The restart is used to simultaneously clear all switched virtual circuits and reset all permanent virtual circuits at the DTE/DCE interface. The DTE may initiate a restart request at anytime by transmitting a restart request packet. This places the logical channel interface in the DTE restart request state. DCE indicates a restart by transmitting a restart indication packet. This places the logical channel interface in the DCE restart indication state, where DCE will ignore data, interrupt, call set-up and clearing, flow control, and reset packets. The restart request or indication packet consists of four octets as shown in Figure 8- 18.

| <b>BITS</b><br>OCTET  | 8        |              | 6            | $\mathbf{5}$ | 4                                                 | 3        | $\mathbf{2}$ |            |                                                                       |   |              |          |              |              | General format identifier, $0001 = Mod-$ |   |  |
|-----------------------|----------|--------------|--------------|--------------|---------------------------------------------------|----------|--------------|------------|-----------------------------------------------------------------------|---|--------------|----------|--------------|--------------|------------------------------------------|---|--|
| 1                     | 0        | $\bf{0}$     | $\bf{0}$     |              | $\bf{0}$                                          | $\bf{0}$ | $\bf{0}$     | $\bf{0}$   | ulo 8. $00010 = Modulo 128$ .<br>$LCGN = 0000$ , all circuits cleared |   |              |          |              |              |                                          |   |  |
| $\bf{2}$              | $\bf{0}$ | $\mathbf{0}$ | $\mathbf{0}$ | $\mathbf{0}$ | $\bf{0}$                                          | $\bf{0}$ | $\bf{0}$     | $\bf{0}$   | $\bigstar$ LCN = 00000000, all circuits cleared                       |   |              |          |              |              |                                          |   |  |
| 3                     |          |              |              |              |                                                   | $\bf{0}$ | 1            |            | Packet I.D. $11111011 =$ Restart request<br>or indication packet.     |   |              |          |              |              |                                          |   |  |
| 4                     |          |              |              |              | Restart request = 00000000<br>Restart indication: |          |              |            |                                                                       |   |              |          |              |              |                                          |   |  |
|                       |          |              |              |              |                                                   |          | <b>BITS</b>  |            |                                                                       |   |              |          |              |              |                                          |   |  |
| RESTARTING CAUSE      |          |              |              |              |                                                   |          |              | <b>HEX</b> |                                                                       | 8 |              | 6        | 5            | 4            | 3                                        |   |  |
| Local Procedure Error |          |              |              |              |                                                   |          |              | 01         | $=$                                                                   | 0 | 0            | $\bf{0}$ | 0            | $\bf{0}$     | $\bf{0}$                                 | 0 |  |
| Network Congestion    |          |              |              |              |                                                   |          |              | 03         | ⋍                                                                     |   | <sup>0</sup> | 0        | $\mathbf{v}$ | $\mathbf{0}$ | $\mathbf{0}$                             |   |  |

Fig. 8-18 Restart Request Packet

### PUB. NO. 810-00184A

5.31 RST!. This packet is used by DCE to confirm the DTE restart request. Confirmation places the logical channels used for switched virtual circuits in the Ready State and those used for permanent virtual circuits in the Flow Control Ready State. When used by DTE, the restart confirmation packet places the logical channels for switched virtual circuits in the Ready State and those used for permanent virtual circuits in the Flow Control Ready State. The restart confirmation packet consists of three octets as shown in Figure 8-19.

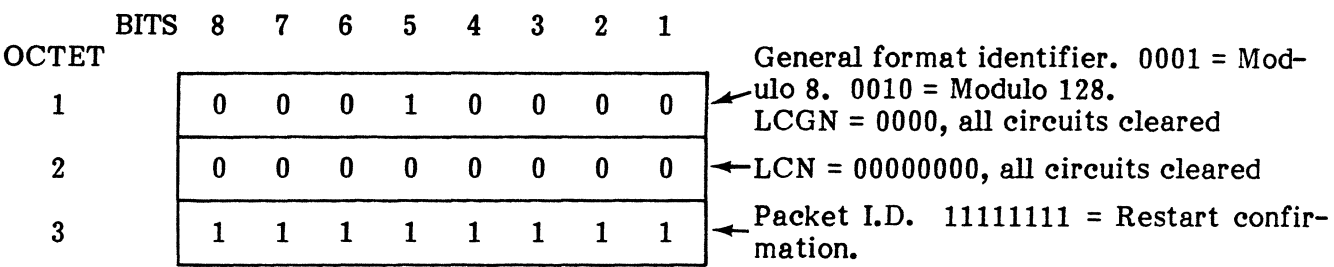

Pig. 8-19 Restart Confirmation Packet

### 6. TRANSMISSION PROCEDURES

 $\sim$  .

6.01 For the purpose of this discussion, the characteristics of the DTE and DCE are described as interpreted by the ENCORE.

#### LINK DOWN STATE

6.02 In the Link Down State, DCE continually transmits DISC commands at intervals established by the value of an internal DCE timer, T1. In this state, the DISC poll bit is set to 1 (reference Figure 8-5). This continued transmission of DISC commands is an indication to DTE that DCE is prepared to bring the link up. The Link Down State is the same regardless of whether balanced (LAPB) or unbalanced (LAP) procedures are used.

# **LINK SET-UP (LAPB)**

**6.03** As shown in Figure 8-20, balanced link set-up is accomplished with fewer frame transmissions than unbalanced set-up. Prior to set-up, as mentioned in the preceeding paragraph, DCE continually transmits DISC frames until DTE responds with an unnumbered acknowledge frame, UA. Upon receipt of the UA, DCE stops transmitting DISC frames and starts an internal timer, T3. DCE now expects the SABM frame to follow the UA within the T3 time. If T3 runs out before the SABM is received, it returns to the Link Down State. However, if the SABM is received prior to T3 time out, DCE transmits the UA bringing the link up and entering the Information Transfer State. It is important to note that DCE can only respond to the SABM during T3. Upon completion of the Link Set-Up Procedure, all counters and timers are initialized to zero.

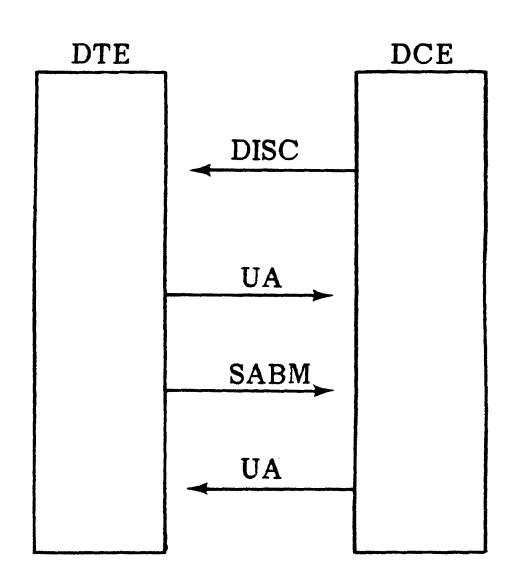

In the link down state, DCE transmits DISC commands at "Tl" intervals.

DTE indicates a request for link set-up by transmitting UA followed by SABM.

DCE responds with a UA and the link is up.

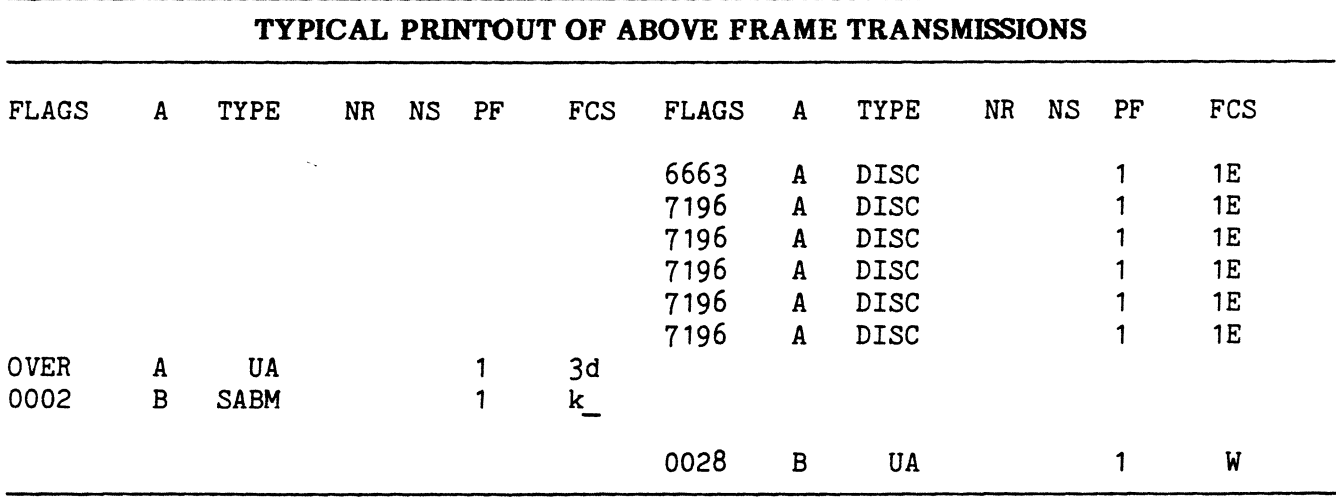

**Fig. 8-20 LAPB Set-Up Diagram and Typical Display**
#### PUB. NO. 81D-00184A

#### LINK CLEAR-DOWN (LAPB)

6.04 While DCE is in the Information Transfer State, DTE may clear-down the link by transmitting a DISC command. Upon receipt of this command, DCE responds by retransmitting the UA frame and starting timer T3. If DTE does not transmit the SABM before T3 runs out, DCE transmits the DISC and enters the Link Down State.

#### LINK SET-UP (LAP)

**6.05** The unbalanced method of setting up the link is similar to the balanced method except that both sides of the link (DTE and DCE) must be set-up separately, i.e., both sides must transmit and acknowledge the SARM command. As shown in Figure 8-21, DCE continually transmits DISC commands, while in the Link Down State, until DTE responds with the UA, followed by the SARM command. DCE then acknowledges the DTE SARM with the UA, sets timer T3, and transmits its own SARM. Finally DTE must acknowledge the SARM by responding with the UA before T3 runs out. If T3 runs out, DCE will retransmit its SARM N2 times before returning to the Link Down State. N2 is another internal DCE timer set for the number of SARM retransmission. If the final UA is received within the allotted time, the link is up and all timers and counters are initialized to zero.

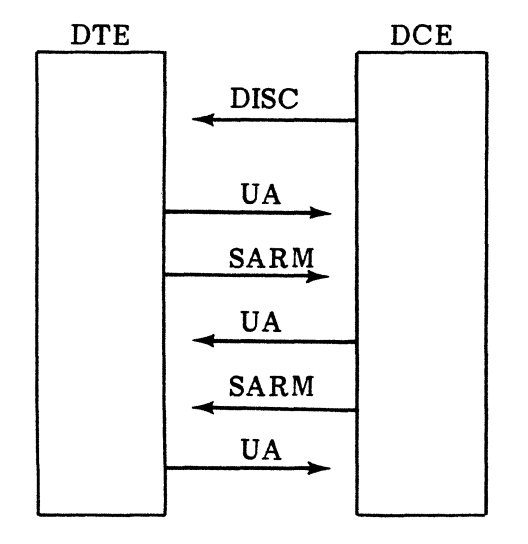

In the link down state, DCE transmits DISC commands at "T1" intervals.

DTE indicates a request for link set-up by transmitting a UA response followed by a SARM command.

DCE responds with a UA followed by a SARM command.

DTE responds with a UA and the link is up.

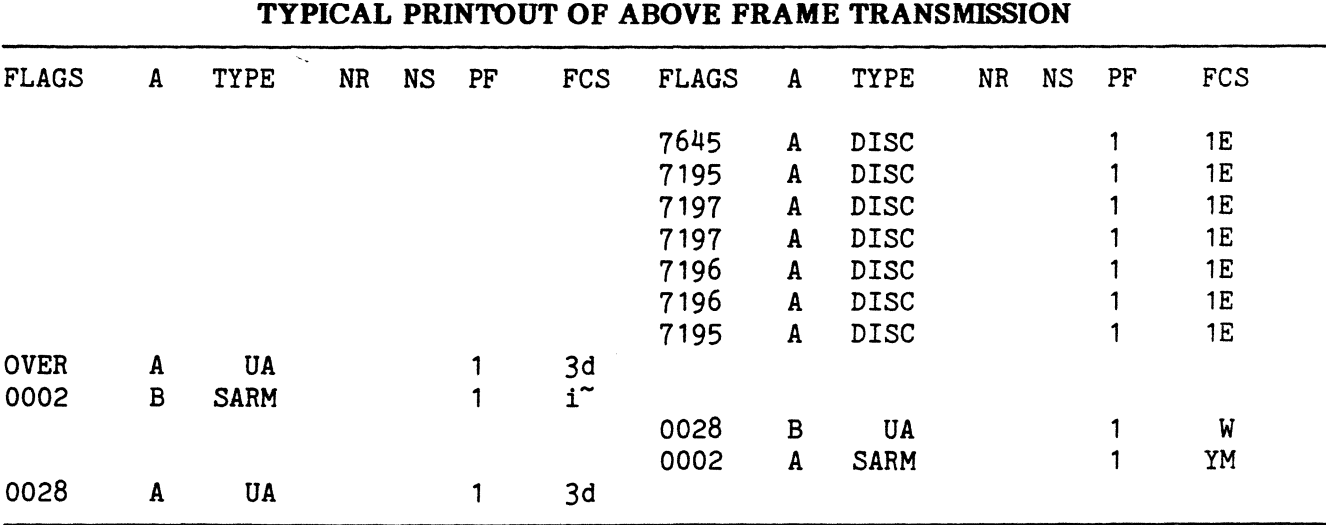

#### Fig. 8-21 LAP Set-Up Diagram and Typical Display

### LINK CLEAR-DOWN (LAP)

6.06 As described for the balanced mode, Link Clear-Down is initiated by DTE while DCE is in the Information Transfer State. DTE transmits the DISC command and DCE acknowledges by transmitting the UA. A UA response from DTE at this point is optional in that DCE will enter the Link Down State with or without a response.

#### INFORMATION TRANSFER (LAp and LAPB)

6.01 During the Information Transfer State, the link employs a frame sequence number scheme used to acknowledge the receipt of an information frame, and in the case of a reject, to indicate which frames must be retransmitted. The scheme uses a send and receive frame sequence number,  $N(S)$  and  $N(R)$  respectively, and a send a receive variable,  $V(S)$  and  $V(R)$ respectively.  $N(S)$  and  $N(R)$  are included in the information frame. The variables are used by DTE and DCE to control N(S) and N(R).

6.08 When DCE or DTE transmits an information frame, the frame send sequence number,  $N(S)$ , is set equal to its send variable,  $V(S)$ , and the receive sequence number,  $N(R)$ , is set equal to its receive variable,  $V(R)$ . After the frame is transmitted,  $V(S)$  is incremented by 1. If  $V(S)$ is now greater than the number of outstanding frames allowed (window size), no further information frames will be transmitted until one or more outstanding frames are acknowledged or until the REJ frame requests retransmission of the invalid frame. Information frames may be acknowledged by the receipt of an information frame (INFO), a receiver ready frame (RR), a receiver not ready frame (RNR), or a reject frame (REJ). When a valid acknowledgement is received,  $V(R)$  is incremented by 1. In the next frame transmitted,  $N(R)$  is set to the value of  $V(R)$ . A valid receive,  $N(R)$ , must be greater than the last received  $N(R)$  and equal to or less than the current  $V(S)$ . If the  $N(R)$  is outside this range, it will cause a reset.

6.09 When a received frame is invalid due to an incorrect FCS, it is discarded. If it is invalid because the received  $N(S)$  is not equal to  $V(R)$ , the information content of the frame is discarded and a REJ response is transmitted with the N(R) set one higher than the last correctly received N(S). The information content of all subsequently received frames is then discarded until the expected frame is received.

#### A. Receiving Acknowledgement

6.10 When correctly receiving an information or supervisory frame, (RR, RNR, or REJ), the N(R) contained in this frame is considered an acknowledgement of all the frames it has transmitted with a N(S) up to the received N(R) minus one.

#### B. Receiving Rejeet

6.11 When receiving a REJ, V(S) is set to the N(R) received in the REJ control field. The corresponding INFO frame and subsequently transmitted frames are then retransmitted as soon as they are available.

### c. Reset (LAPB)

**6.12** Reset of the balanced link is accomplished during the Information Transfer State when DTE transmits the SABM command. DCE responds to the SABM by transmitting a UA at the first opportunity and resetting its send and receive state variable to zero. Under certain reject conditions, DCE may initiate the reset by transmitting a command reject response, CMDR.

#### PUB. NO. 810-00184A

#### D. Reset (LAP)

6.13 Reset of the unbalanced link is also accomplished during the Information Transfer State. DTE may initiate the reset by transmitting the SARM command. DCE then transmits the UA response at the earliest convenience and sets its V(R) to zero. When DCE initiates a reset, it transmits the SARM and starts timer Tl. DTE must then respond with a UA before Tl runs out. If the response is in time, DCE stops Tl, sets its send state variable to zero, and the link is reset. However, if Tl runs out, DCE restarts Tl and retransmits the SARM N2 times. If there is no response after N2 retransmission, DCE transmits a DISC command and enters the Link Down State.

#### 7. X25/X75 OPERATING SYSTEM

7.01 This disc based package employs a powerful menu driven operating system which allows the user to monitor, capture, and display information in a packet-switched environment. It allows the user to define new packets or redefine existing packets to comply with network specifications. In the interactive modes, the user may write, store, and execute scenarios that allow the ENCORE to actively simulate network components (DCE or DTE). The operating system requires 126K bytes of disc storage, leaving 112K bytes for storing captured data.

7.02 Included in the following paragraphs is a detailed explanation of each item in the X25/X75 MENU. This includes a description of monitor commands, display commands, and typical operating procedures where appropriate. The Initial Operating Procedure includes the instructions required to power-up the ENCORE using the X25/X75 Interactive Monitor Applications Software.

7.03 Following the Initial Operating Procedure, each item of the X25/X75 MENU is discussed in order of appearance, which is the logical order of operation. For convenience, the submenus repeat some of the selections offered in the main menu and in other submenus.

7.04 An important feature of this applications package is the ability to define individual packets. For ease of operation, the packets described in the X25 Standard are predefined as the power-up default configurations. Should the user need to reconfigure these packets or define new packets not covered in the X25 Standard, he has that option, as described later in this chapter. However, the user must possess a thorough knowledge of the network's protocol before any attempt to alter the packet specification is made.

### 8. INITIAL OPERATION (Power-Up)

8.01 This procedure is designed to take the user through the power-up sequence using the X25/X75 Operating System supplied on diskettes numbered 805-00017 and 805-00018. It includes step-by-step instructions that will leave the user in a position to select any one of the  $X25/X75$  operating<br>modes. Also included with the procedure is a Also included with the procedure is a simple flow chart, Figure 8-22, illustrating the steps given in the procedure.

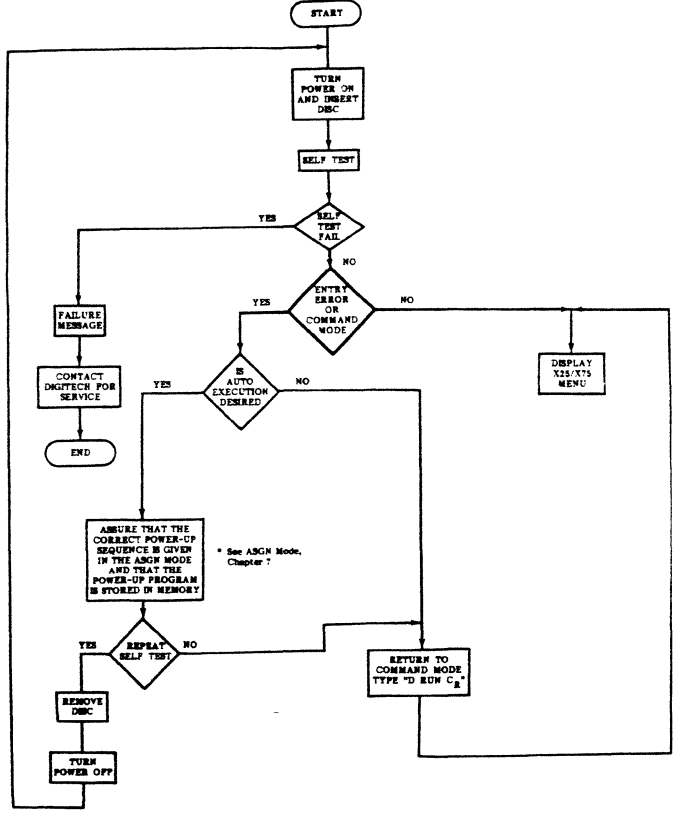

Fig. 8-22 X25/X75 Power-Up Flowchart

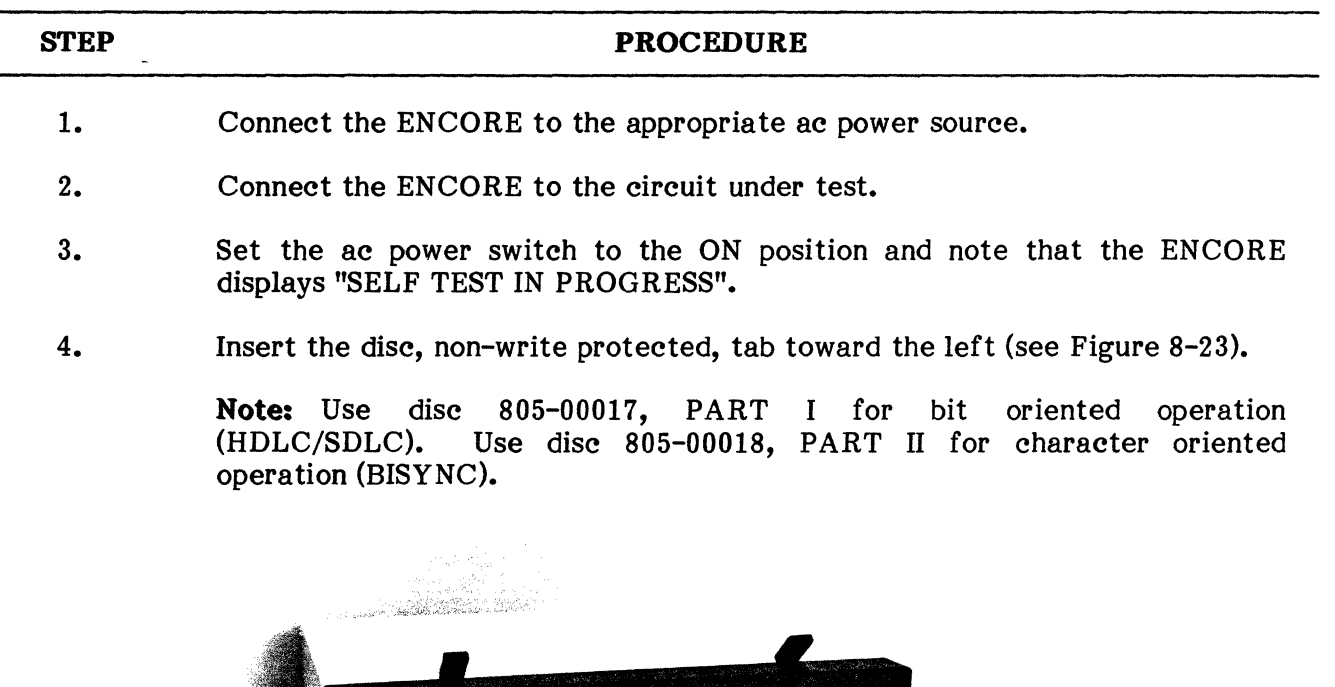

#### **INITIAL POWER-UP OPERATING PROCEDURE**

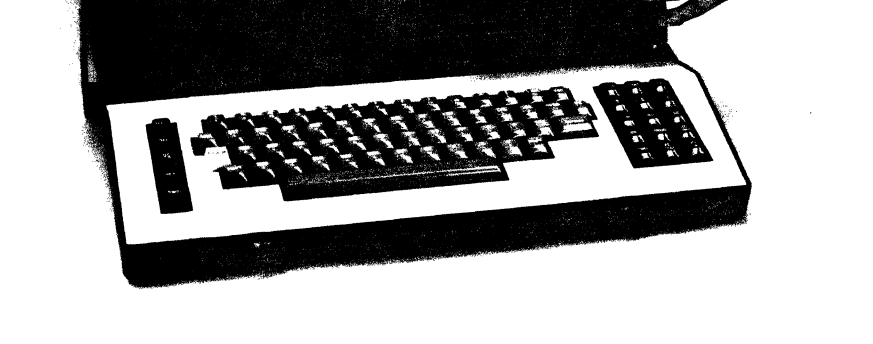

TECH **ENCORE 200** 

**Fig. 8-23** Diskette **Insertion** 

5. When the self-test is successfully completed, the ENCORE will normally display the *X25/X75 MENU* as shown in Figures 8-24 or 8-25. If the display reads "ENTRY ERROR", type D RUN  $\lceil$   $\text{term} \rceil$  . This executes the disc stored program  $\, {\rm RUN} \,$  which automatically allocates memory and eliminates the error message resulting from incorrect memory allocation in the power-up ASGN Mode. This sequence is illustrated in Figure 8-22.

**INITIAL POWER-UP OPERATING PROCEDURE (Cont'd)** 

#### **STEP PROCEDURE**

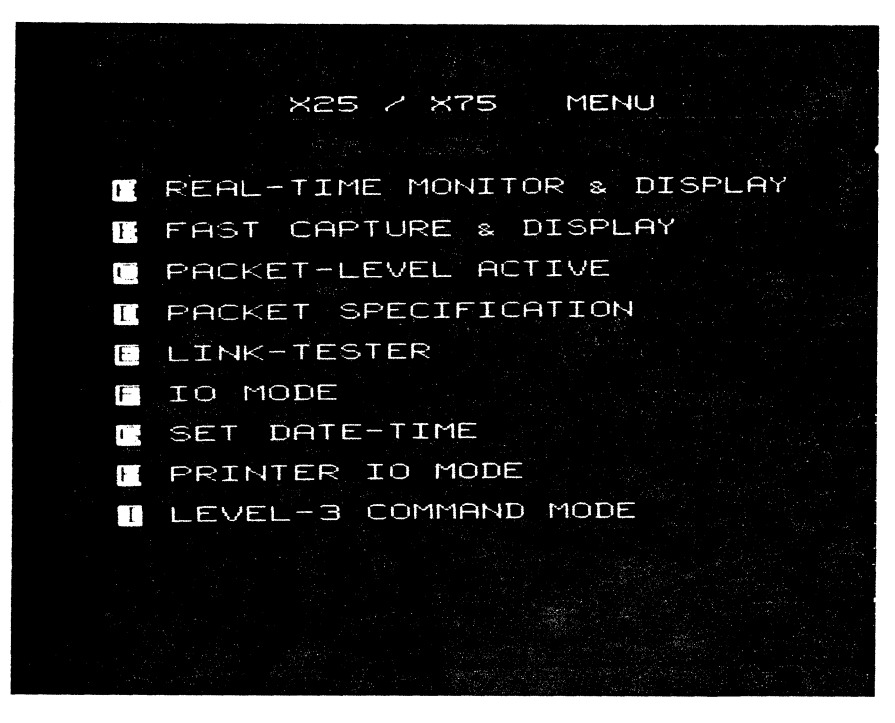

**Fig. 8-24 X25/X75 Menu (HDLC/SDLC)** 

Note: Item <sup>[47</sup>] is the ENCORE Level-3 Command Mode, not X25 Level-3.

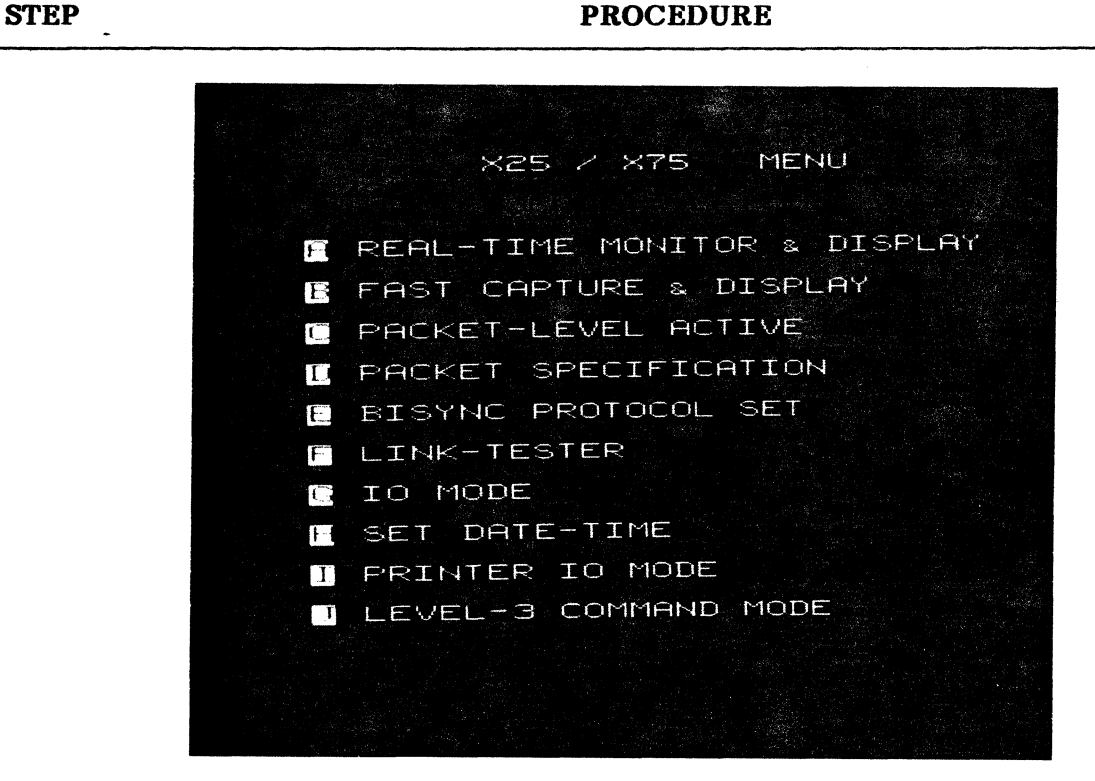

#### **INITIAL POWER-UP OPERATING PROCEDURE (Cont'd)**

Fig. 8-25 **X25/X75 Menu (BISYNC)** 

Note: Item  $\boxed{\frac{1}{2}}$  is the ENCORE Level-3 Command, not X25 Level-3.

6. From the X25/X75 MENU, select the desired mode of operation.

**Note:** Each item in the menu is detailed in the following paragraphs.

This completes the Initial Power-Up Procedure

#### 9. X25/X75 MENU

9.01 The X25/X75 MENU is designed to provide the user with the means to monitor data real time, actively simulate DTE or DCE, and log data into memory (2K solid state buffer and/or 112K disc) for later analysis. There are two items in the menu designed to monitor and log data. The first item,  $[\mathcal{L}_m]$ , REAL TIME MONITOR AND DISPLAY, allows the user to monitor and capture data at speeds up to 19.2 kbps. It is the slower of the two monitors because incoming data is decoded for display in a split screen format as described later in this chapter. The second monitor,  $\lceil \frac{m}{s} \rceil$ , FAST CAPTURE AND DISPLAY, only displays a single line of data or a count of the frames received and is therefore capable of operating at speeds up to 30 kbps. The PACKET-LEVEL ACTIVE selection,  $\left[\overline{R}\right]$ , allows the user to write scenarios which control the ENCORE in the DTE or DCE simUlate modes and in the Scenario Driven Monitor Mode. It is important to note that first time execution of these monitors or scenario driven modes requires prior entry of 10 parameters and the date time group. The 10 parameters establish operating speed, clock source, language, etc., while the date time group permits use of the date time stamp immediately following captured data. These and each of the other items in the menu are detailed in the following paragraphs. In addition, keystroke flowcharts are included to supplement the text and further clarify menu selection. Figure 8-26, for example, shows each keystroke required to select an item from the X25/X75 MENU (HDLC/SDLC) and each keystroke required to return to the menu from the corresponding submenus. Figure 8-27 shows the addition of the BISYNC PROTOCOL SET supplied on the PART II disc for character oriented operation.

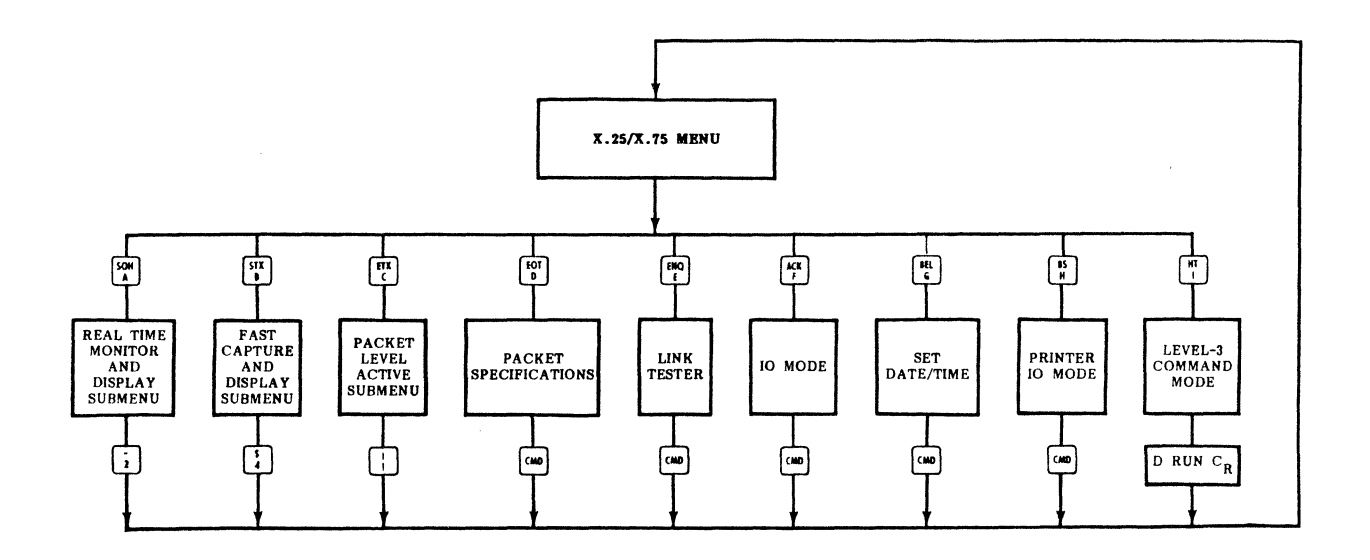

Fig. 8-26 X25/X75 Menu Keystrokes (HDLC/SDLC)

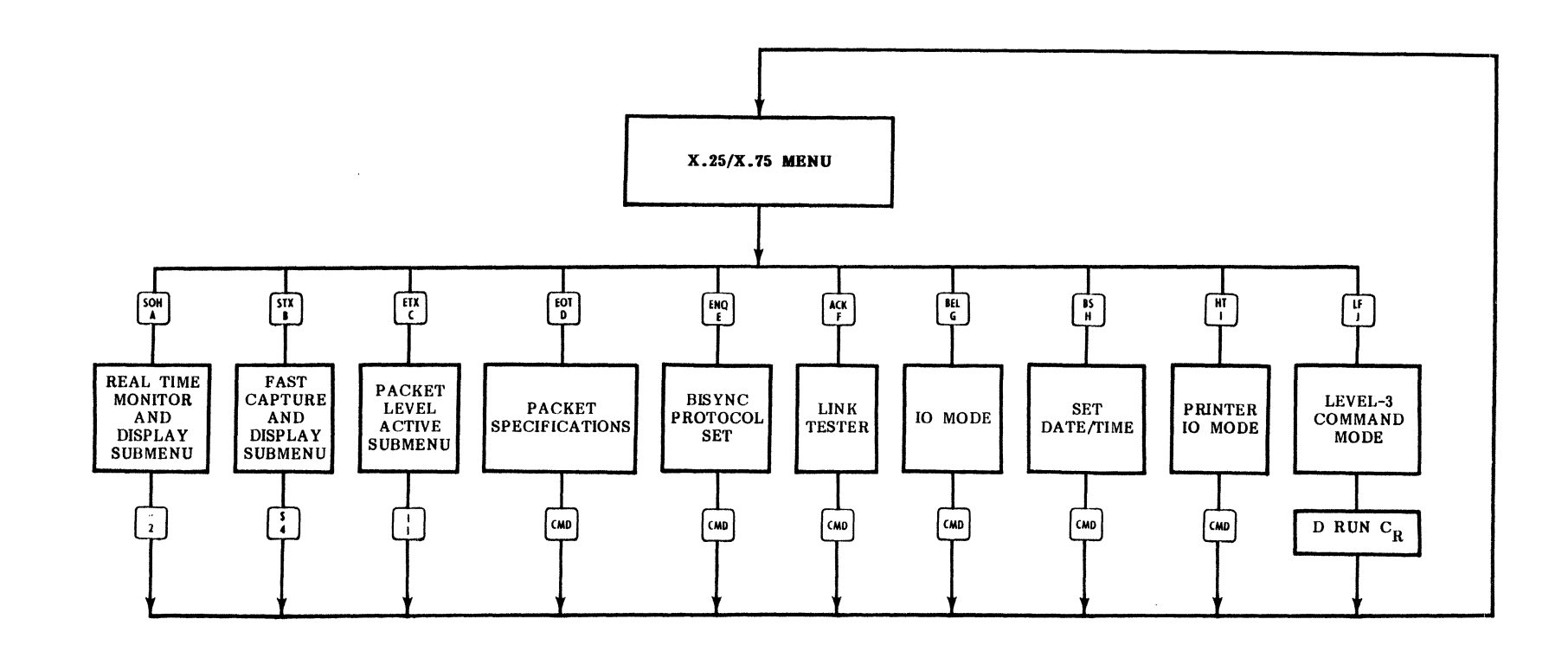

 $\sim$ 

 $\mathbf{r}$ 

# 10. REAL TIME MONITOR AND DISPLAY,  $\frac{\text{SOL}}{\text{SOL}}$

10.01 The Real Time Monitor and Display Submenu, shown in Figure 8-28, allows the user to:  $\left[\frac{1}{2}\right]$  set monitor parameters and monitor data in real time,  $\left[\frac{1}{2}\right]$  return to the X25 MENU,  $\left[\right]$  set IO parameters,  $\left[\right]$  set external IO parameters,  $\left[\right]$  display previously captured data, and  $\left\{\right\}$  erase the capture buffer if buffer data is on disc.

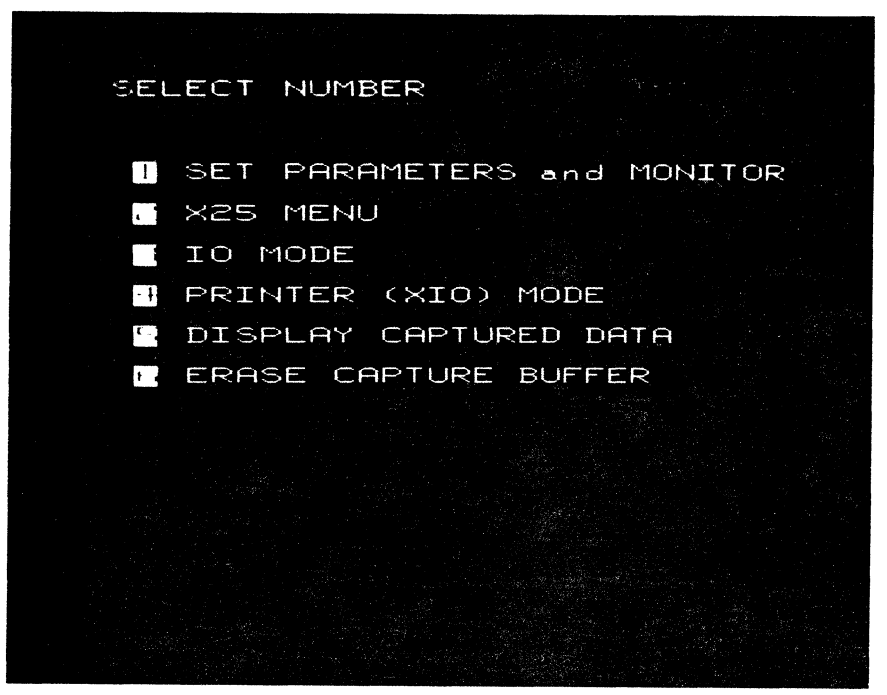

Fig. 8-28 Real Time Monitor and Display Submenu

10.02 Figure 8-29 is a keystroke flowchart showing how each item in the Real Time Monitor Submenu is selected and how the user returns to the submenu after the selection has been made.

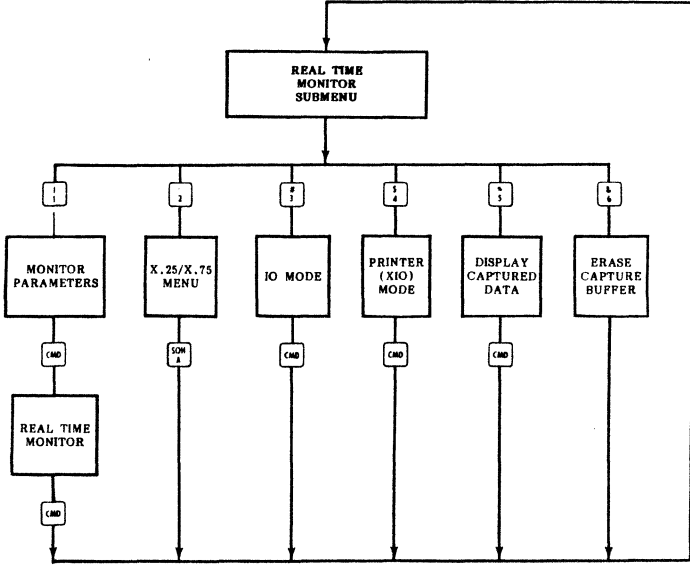

Fig. 8-29 Real Time Monitor Flowchart

### MONITOR PARAMETERS,

10.03 This item is selected from the Real Time Monitor and Display Submenu by striking the  $\lceil \cdot \rceil$  key. The Monitor Parameters, as shown in Figure 8-30, instruct the ENCORE to audibly alert the user on error, to capture data, to freeze the display on error, and/or to display from 1 to 100 frames following that error. The first four parameters are selected using the  $\begin{bmatrix} 1 \\ 1 \end{bmatrix}$ ,  $\begin{bmatrix} 1 \\ 1 \end{bmatrix}$ ,  $\begin{bmatrix} -1 \\ -1 \end{bmatrix}$ , and  $\begin{bmatrix} -1 \\ -1 \end{bmatrix}$  keys to position the reverse video and half-intensity field behind the desired parameters. The number of frames to be included in the frame delay are entered by typing the desired number. All entries are terminated and the monitor executed by striking the  $\epsilon_{\text{max}}$  key. A detailed explanation of each of these parameters follows in paragraphs 10.04 through  $10.07$ .

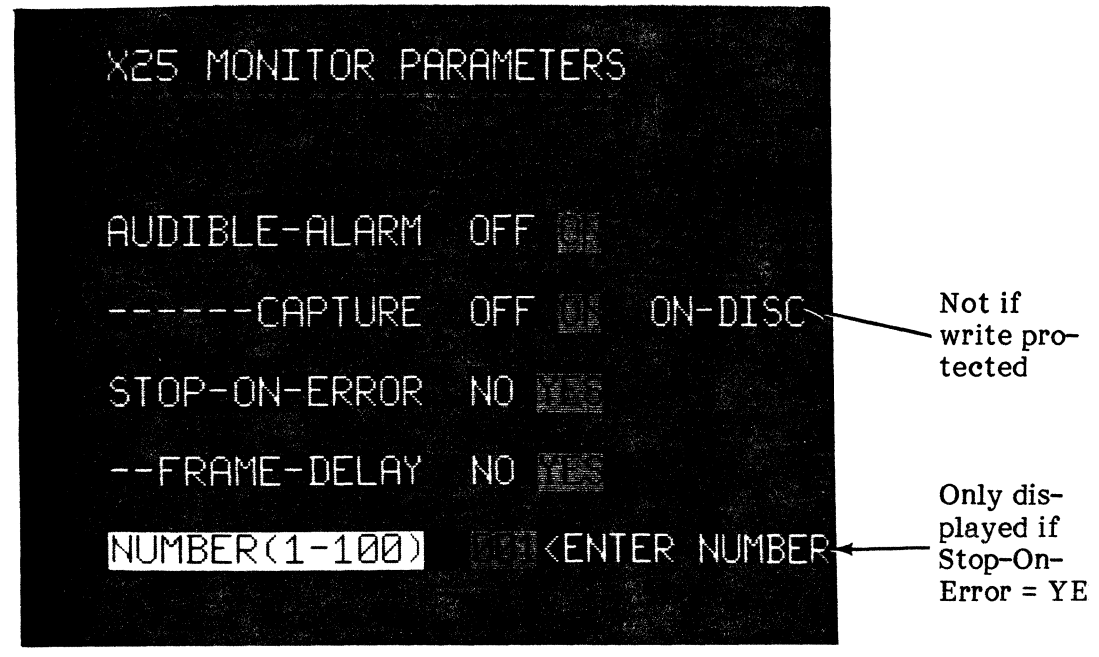

Fig. 8-30 Monitor Parameter Prompts

10.04 Audible Alarm. The audible alarm is a 1 kHz tone which may be set, by the user, to sound whenever one of the errors shown in Table 8-3 is diagnosed by the ENCORE. The error mnemonic appears in the undefined position of the split screen display following the octet count.

#### TABLE 8-3

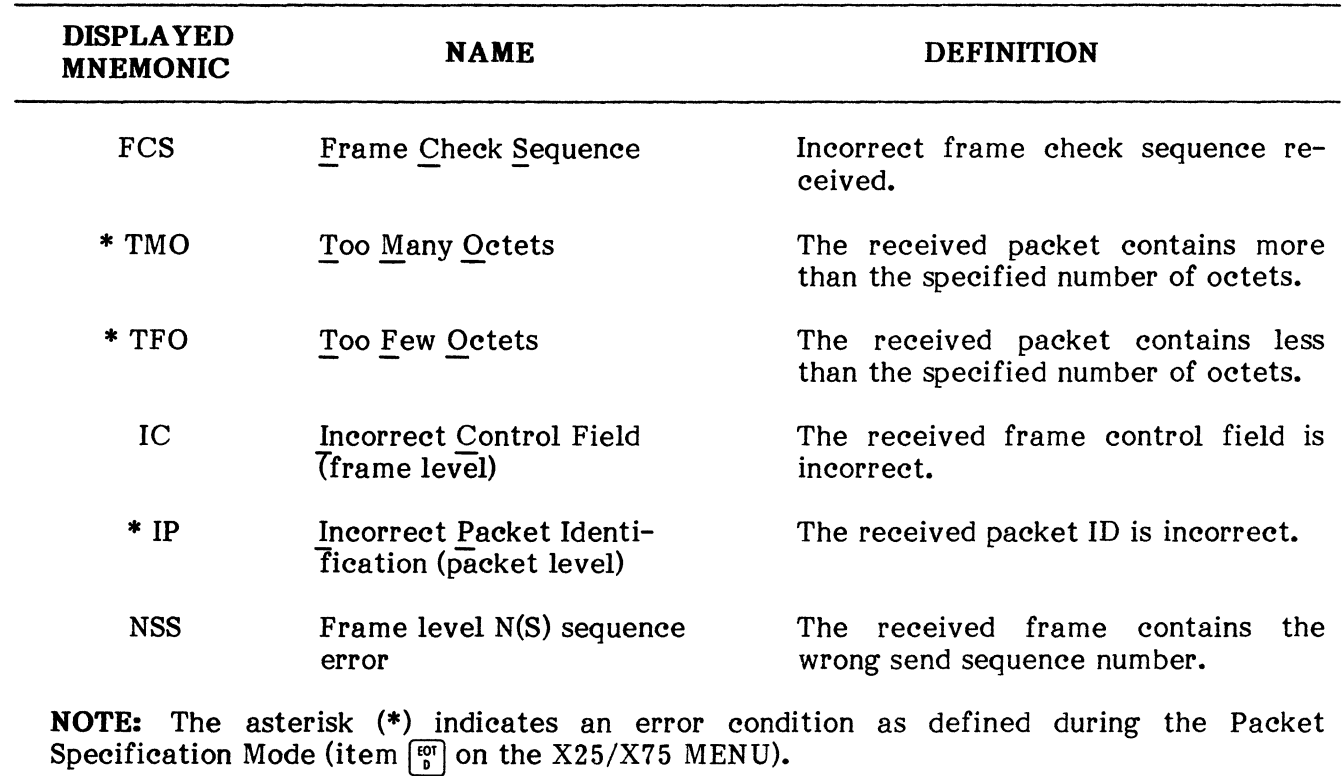

#### DIAGNOSED ERRORS

10.05 Capture. If the user chooses to capture data, as well as display it, he may input that data to the capture buffer and continually overwrite the oldest data. He may also input data to the buffer and transfer it to the disc in 1K blocks. In either case, this data can be recalled during the Display Mode for further evaluation. If captured data is to be displayed in the Real Time Monitor Mode, it must have been captured in that mode. If captured in the Capture and Display Mode, the data will be unintelligible.

10.06 Stop-on-Error. During the display of on-line data, the user may choose to freeze the display if an error is encountered. The error conditions are shown in Table 8-3 and are diagnosed, in some cases, as a result of incompatibility between established packet specifications and the incoming packet. Errors at the frame level are diagnosed without user intervention.

10.07 Frame Delay. The Frame Delay allows the user to continue monitoring and/or recording a specified number of frames following an error. This choice can only be made if the response to "STOP-ON-ERROR" is "YES". The user may also enter the number of frames (1 to 100) to follow an error before the monitor is stopped. This can be useful when analyzing the system's response to an error.

#### REAL TIME MONITOR

**10.08** The REAL TIME MONITOR is automatically executed, when the  $\omega$  key is depressed, following selection of the last monitor parameter. It will be executed using the default IO parameters unless the user establishes  $IO$  parameters prior to selecting item  $\frac{[S]}{A}$  from the X25/X75 MENU. A complete explanation of the 10 parameters including the default conditions is given in paragraph 10.31.

10.09 When executed, the REAL TIME MONITOR allows the ENCORE to display send and receive data in the split screen format as shown in Figure 8-31. Depending upon the monitor parameters, it also allows the ENCORE to transfer data to the solid state buffer or to the disc for later recall and analysis.

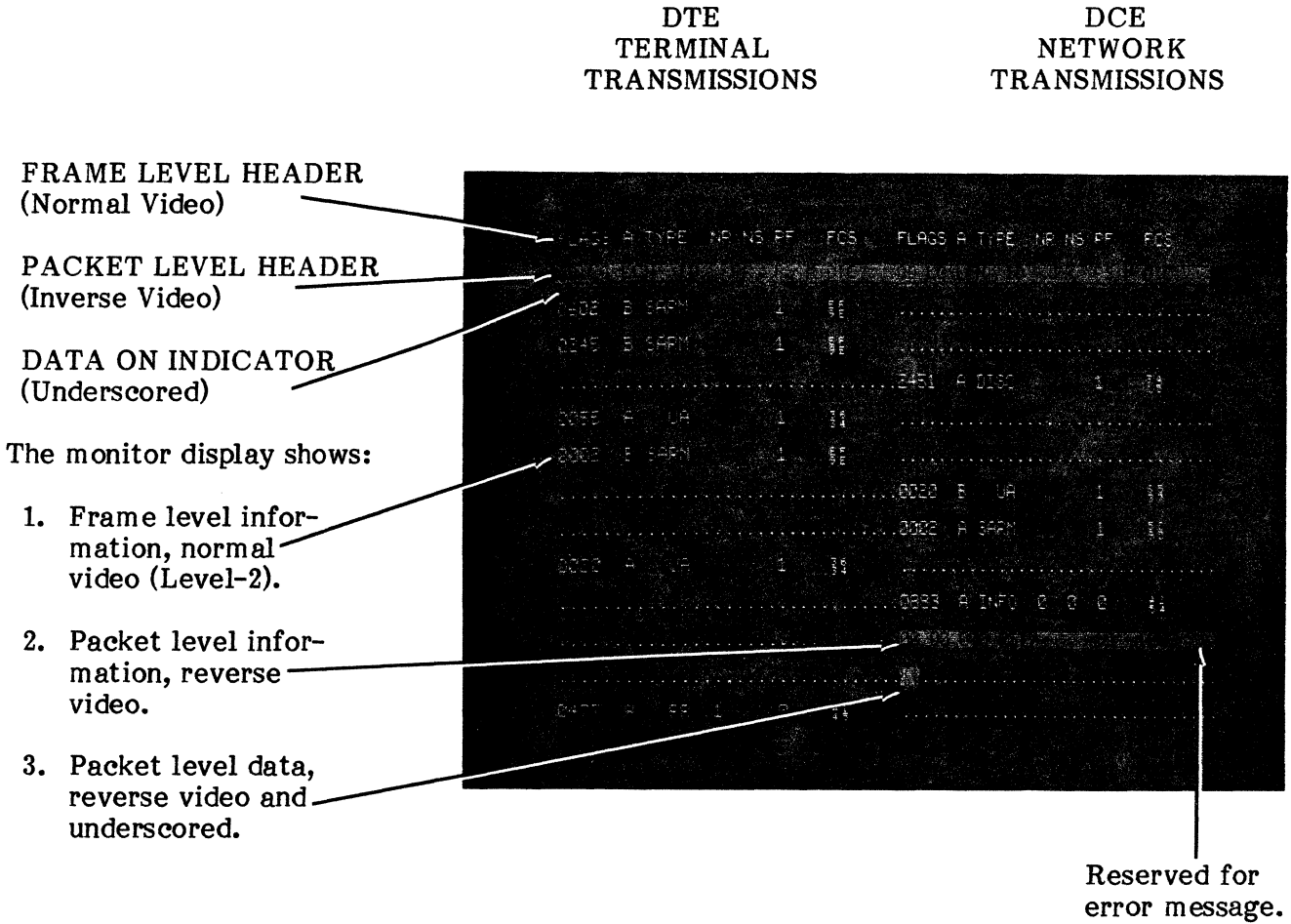

Fig. 8-31 Typical Display Mode Format

10.10 While data is displayed in the split screen format, the user may execute up to six different display commands to further enhance the presentation of data. These commands are listed in Table 8-4. Figures 8-32 through 8-34 are examples of the display produced when the  $[\frac{60}{9}]$  key is depressed (disable data), when the  $[\frac{60}{9}]$  and  $[\frac{61}{9}]$  keys are depressed (disable data and packet), and when the  $[\overline{\mathbb{F}}]$  and  $[\overline{\mathbb{F}}]$  keys are depressed (disable data and frame).

# **REAL TIME MONITOR AND DISPLAY**

# **TABLE 8-4**

### **MONITOR DISPLAY COMMANDS**

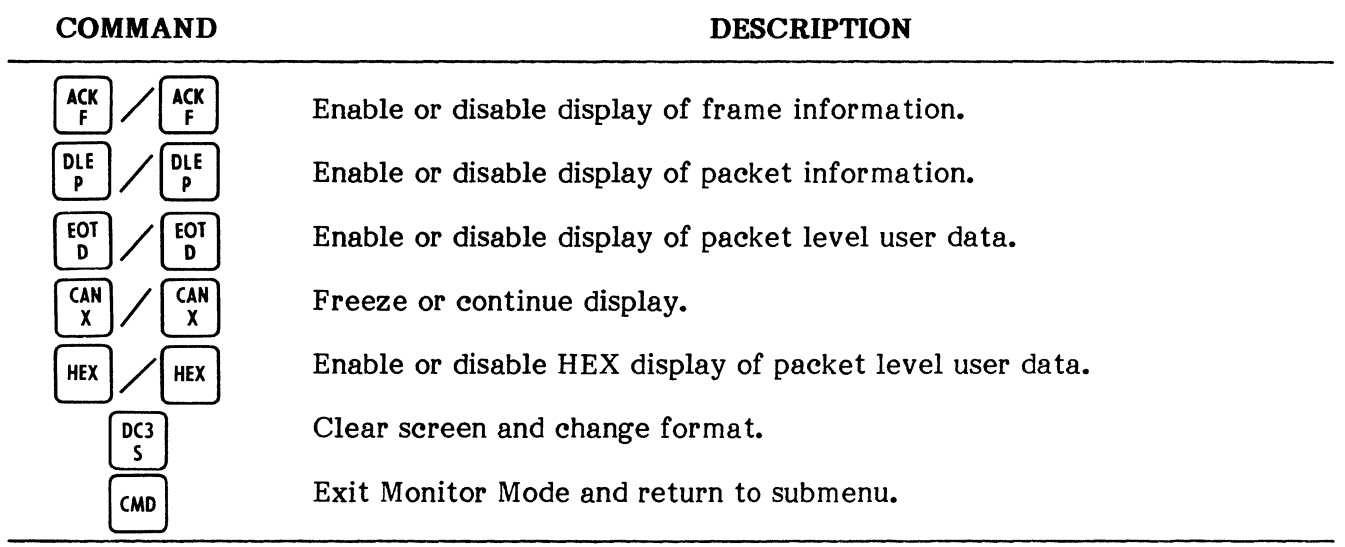

 $\sim$ 

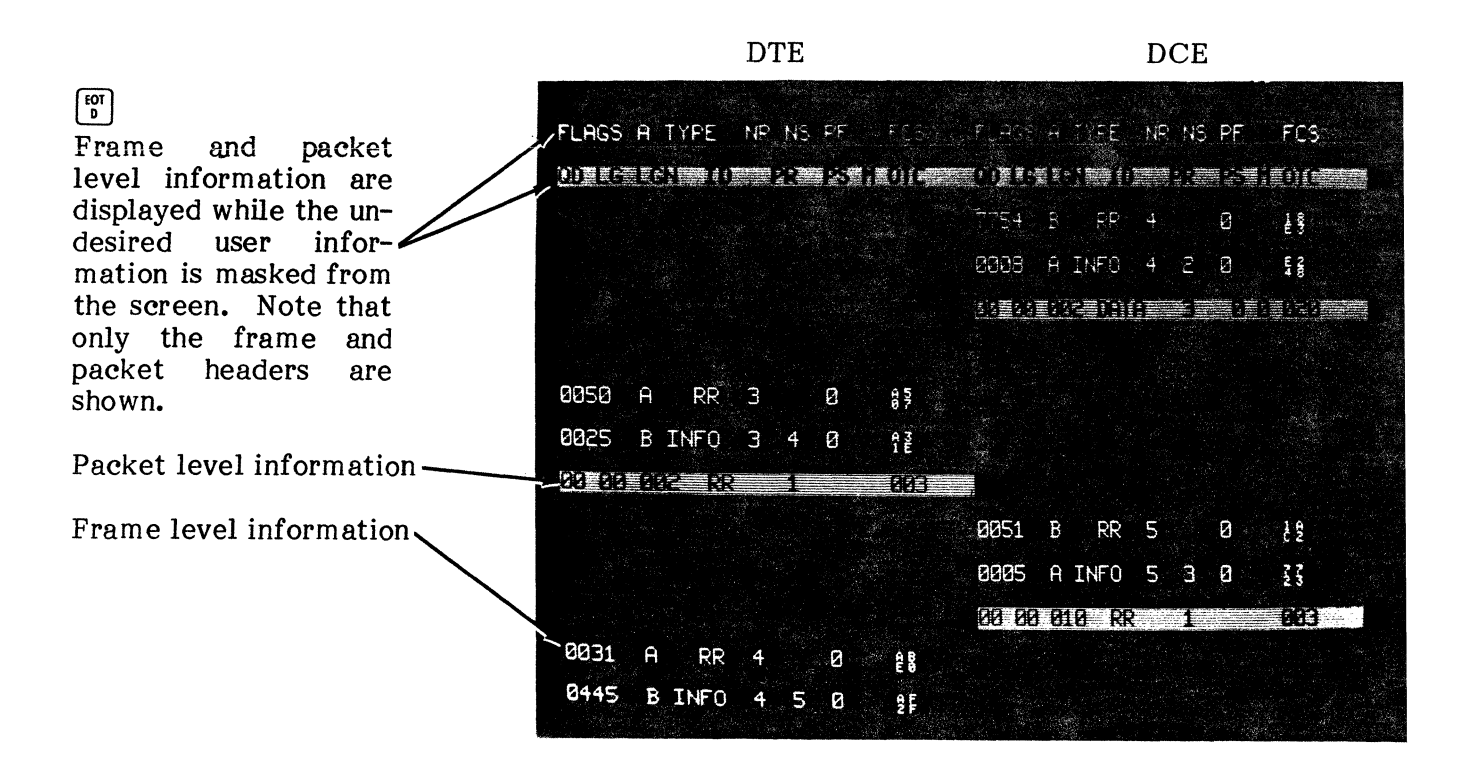

**Fig. 8-32 Typical Monitor Display Frame and Packet** 

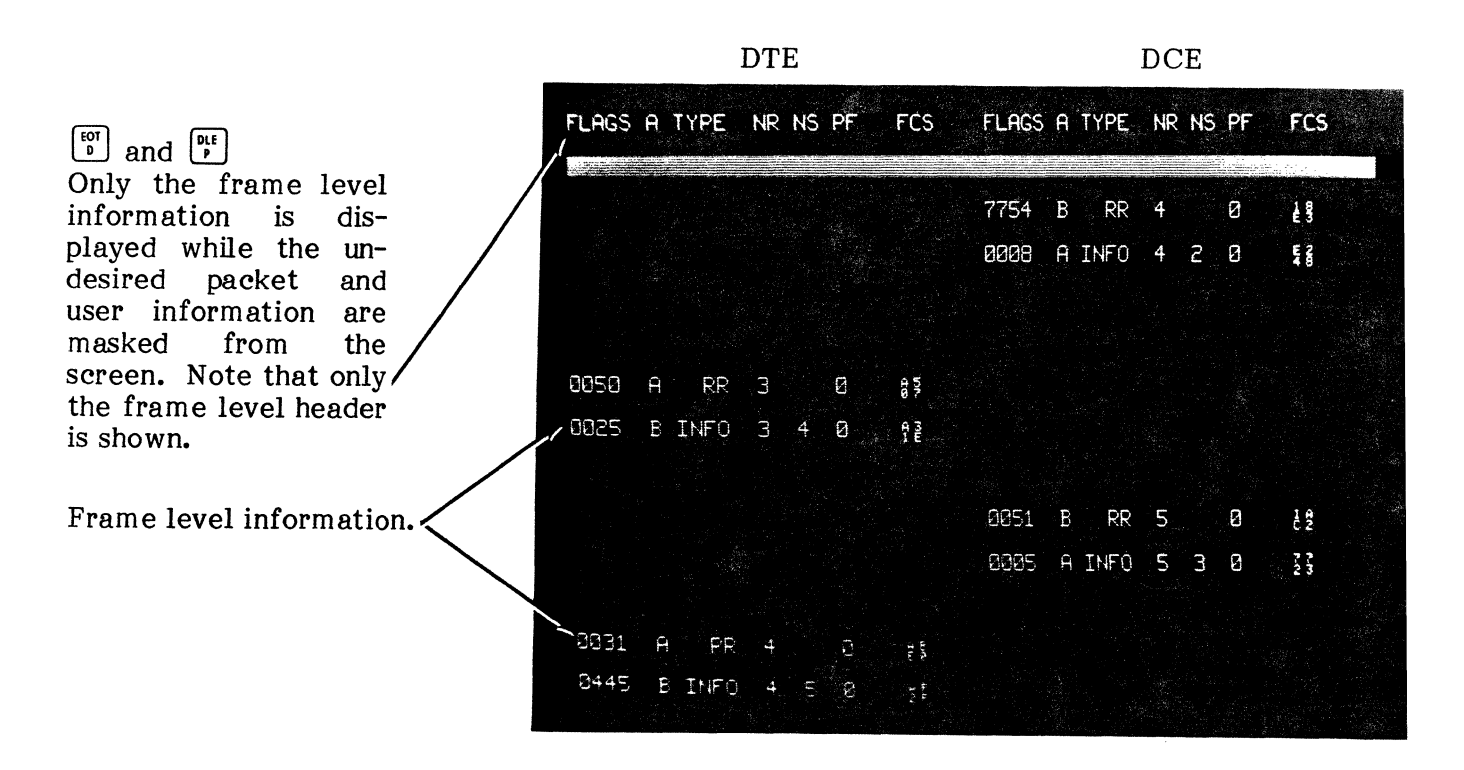

**Fig. 8-33 Typical Monitor Display Frame Only** 

#### **REAL TIME MONITOR AND DISPLAY**

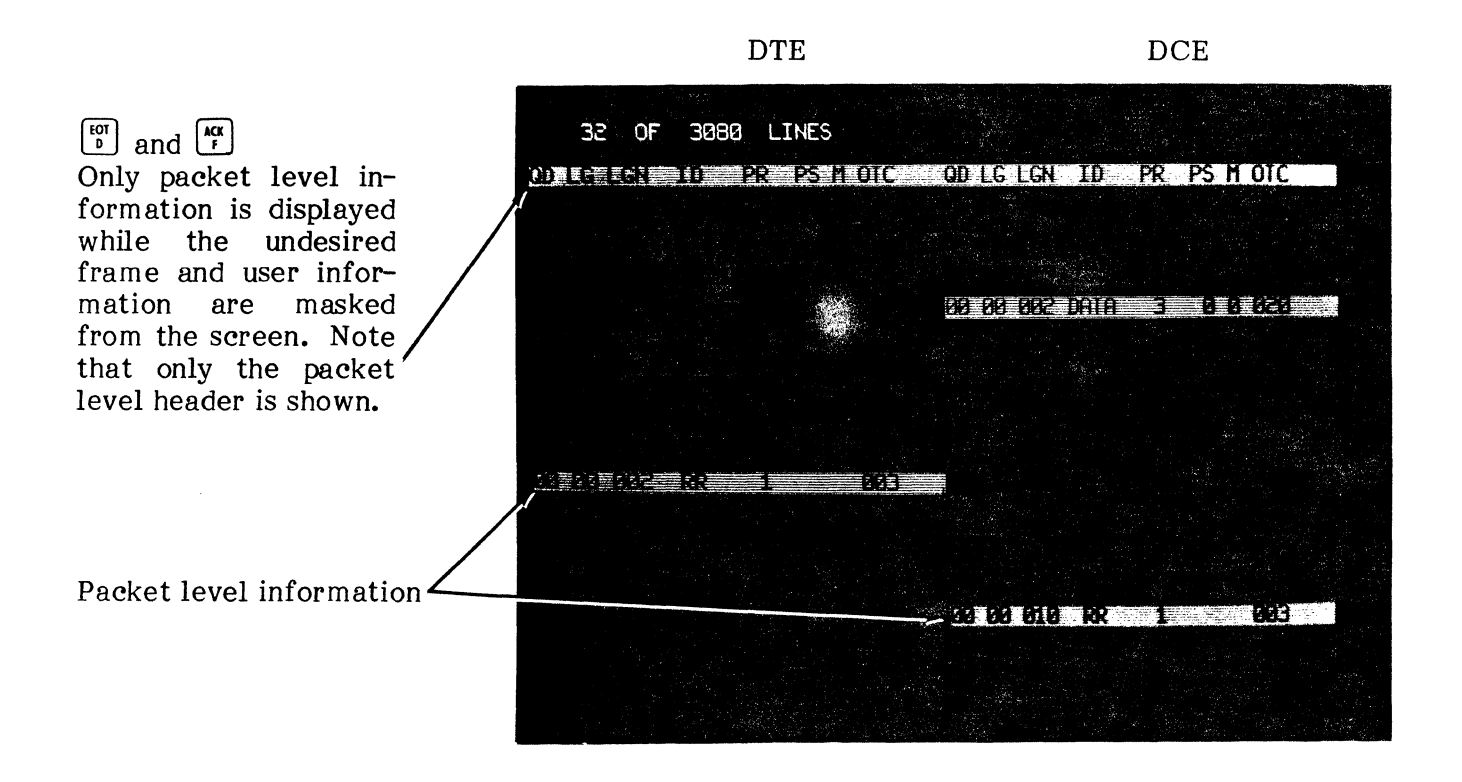

**Fig. 8-34 Typical Monitor Display Packet Only** 

### **SPLIT SCREEN FORMAT**

**10.11** The split screen format used in both the monitor and display modes places DTE and DCE information on the left and right hand sides of the screen respectively. The format also identifies the various fields within the frame and packet by supplying the header information shown in the previous illustrations. A description of the information contained in these headers is supplied in the following paragraphs. It is important to note that the same headers are used in the Real Time Monitor and for the display of data captured in both the Real Time Monitor and Fast Capture Modes.

**10.12** The split screen format shows frame level information in normal video and packet level information in reverse video. User data (packet level) is always shown in reverse video, halfintensity, and underscored. The frame level information includes the number of flags between transmissions, the address (A or B), the type of frame,  $N(R)$  and  $N(S)$  counts, poll/final bit status, and the frame check sequence. Packet level information includes the status of the Qbit, D-bit, logical group number, logical channel number, and the octet count.

### **A. Frame Level Header**

**10.13 FLAGS.** The number in this column is the number of flags that have appeared between transmissions on the same pin.

**10.14 A.** The letter in this column is the frame address. Frames containing commands transferred from the DCE to DTE or responses from DTE to DCE will contain the address A. Frames containing commands transferred from DTE to DCE or responses from DCE to DTE will contain address B.

**10.15 TYPE.** This column contains the frame identification.

- INFO = Information frame.<br>•  $\overline{R}R$  = Receive ready, super
- RR = Receive ready, supervisory frame.<br>• RNR = Receive not ready, supervisory frame.
- $RNR =$  Receive not ready, supervisory frame.<br>REJ = Reject. supervisory frame.
- REJ = Reject, supervisory frame.<br>• SARM = Set asynchronous response
- SARM = Set asynchronous response mode, unnumbered frame.<br>• SABM = Set asynchronous balance mode, unnumbered frame.
- $SABM = Set$  asynchronous balance mode, unnumbered frame.<br>DM  $=$  Disconnect mode, unnumbered frame.
- DM = Disconnect mode, unnumbered frame.<br>DISC = Disconnect. unnumbered frame.
- DISC = Disconnect, unnumbered frame.<br>• UA = Unnumbered acknowledge, unnu
- $UA =$  Unnumbered acknowledge, unnumbered frame.<br>CMDR = Command reject, unnumbered frame.
- Command reject, unnumbered frame.

**10.16 NR.** This column contains the frame level receive sequence number which is the expected sequence number of the next received frame. This number is included in all information and supervisory frames.

**10.17 NS.** This column contains the frame level send sequence number which is the number of the frame being transmitted. Only information frames include the NS.

**10.18 PF.** This column contains the poll/final bit which is set to either "1" or "0". If the DCE receives a SARM, DISC, or INFO frame with the poll bit set to "1", its response includes a final bit set to "1".

**19.19 FCS.** This column contains the frame check sequence in HEX.

### **B. Packet Level Header**

**10.20 Q.** This column contains the Q-bit (data qualifier) which is set to "1" or "0" in data and interrupt packets to indicate the level of data being transmitted. The "0" indicates one level of data, and the "1" indicates two levels of data.

**10.21 D.** This column contains the D-bit which is used to indicate whether or not an end to end acknowledgement of delivery is required for data being transmitted. Acknowledgement is provided by means of the packet receive sequence number.

**10.22 LG.** This column contains a 2-digit logical channel group number (0-15) which appears in all but the restart packet.

**10.23 LCN.** This column contains a 3-digit logical channel number (0-255) which appears in all but the restart packet.

**10.24ID.** This column contains the packet type identifier.

- $\bullet$  CAL? = Incoming call or call request.
- $\bullet$  CAL! = Call connected or call accepted.
- $CLR? =$ Clear indication or clear request.

#### REAL TIME MONITOR AND DISPLAY

- CLR! = Clear confirmation.<br>DATA = Data packet.
- $DATA = Data packet.$ <br> $INT? = Internet.$
- INT? = Interrupt.<br>INT! = Interrupt
- $\text{INT!} = \text{Interrupt confirmation.}$ <br>RR = Receive ready.
- $RR = Receive ready.$ <br> $RNR = Receive not rep.$
- $RNR =$  Receive not ready.<br>REJ = Reject.
- REJ = Reject.<br>RSR? = Reset in
- $RSR?$  = Reset indication or reset request.<br> $RSR!$  = Reset confirmation.
- RSR! = Reset confirmation.
- $RST?$  = Restart indication or restart request.<br> $RST?$  = Restart confirmation.

 $\begin{aligned} \frac{\partial \mathcal{L}_{\mathcal{L}_{\mathcal{L}}}}{\partial \mathcal{L}_{\mathcal{L}}}\mathcal{L}_{\mathcal{L}_{\mathcal{L}}} \end{aligned}$ 

• RST! = Restart confirmation.

10.25 PR. This column contains the packet receive sequence number (PR =  $0-7$  in Modulo 8 or 0-127 in Modulo 128). It appears in DATA, RR, RNR, and REJ packets. It must be within the window established by the last PR received and the next PS to be transmitted. If it is not, DCE resets the virtual circuit.

10.26 PS. This column contains the packet send sequence number (PS = 0-7 in Modulo 8 or 0- 127 in Modulo 128). It must be within the window established by the last PR received and the next PS expected. If it is not, DTE resets the virtual circuit. Only data packets contain the PS.

10.27 M. This column contains the "more bit". "0" indicates no more data, "1" indicates that more data will follow.

10.28 OTC. This column contains a count of the number of octets transmitted in the packet.

10.29 Errors. The undefined positions following the octet count will contain an error message if an error condition occurs. The errors are defined in Table 8-3.

### X25 MENU,  $\boxed{\frac{1}{2}}$

10.30 Selecting "X25 MENU" from the Real Time Monitor and Display Submenu, by striking the  $\lceil \cdot \rceil$  key, simply instructs the ENCORE to display the X25/X75 MENU once again.

# 10 MODE,  $\begin{bmatrix} \cdot \\ 1 \end{bmatrix}$

10.31 This item is included in the Real Time Monitor and Display Submenu to permit user entry of IO parameters. Once the  $\lceil \cdot \rceil$  key is struck, IO parameters are established in the same manner as described in Chapter 7 with some noted exceptions. Striking the rajkey allows the user to enter separate parameters for each of the front ends (pin 2 and pin 3). Cursor position and parameter entry are controlled using the  $[\cdot]$ ,  $[\cdot]$ ,  $[-]$ , and  $[-]$  keys. Striking the  $[\cdot]$  key will return display of the submenu. During  $\overline{X25}$  operation, the SYNC, MODE, and STOPS parameters are to be ignored by the user.

10.32 Speed. Any speed from 10.0 to 99 900 bits per second, to three significant digits, may be entered (five digits maximum). For speeds greater than 999 bps, key in spaces or zeros as appropriate. For speeds under 999 bps, a decimal point must follow the units digit. The three keystroke sequences that follow illustrate the use of the space and decimal point when entering speeds:

100 baud = 1 0 o SPO] 75 baud <sup>=</sup>7 5 . IT] 45.5 baud = 4 5 • 5 [!J

The maximum speed at which the X25/X75 Applications Package can be run depends on the mode of operation. In the interactive modes, for example, the speed of operation is controlled as a function of the window size. If information arrives too fast, the received frames are simply not acknowledged and will be retransmitted when the window size falls below the maximum of 7 frames. In the monitor modes, however, the speed of operation is affected by several conditions. These include the percent of line utilization and the type of monitor selected. As discussed in previous paragraphs, the  $X25/X75$  Applications Package employs two different monitors which are designated A and B in the  $X25/X75$  Menu. The B monitor is capable of operation at speeds significantly higher than the A monitor, especially if the monitor is limited to only one side of the line (DTE or DCE, not both). The operating speed of both monitors is also affected by line utilization. Under normal circumstances, line utilization ranges from 30 to 75%, and as utilization decreases, the maximum speed of operation increases from 1.5 to 3 times. The maximum operating speeds during 100% line utilization are shown below. The actual speed of operation in a real environment is many times faster and varies in proportion to the line utilization.

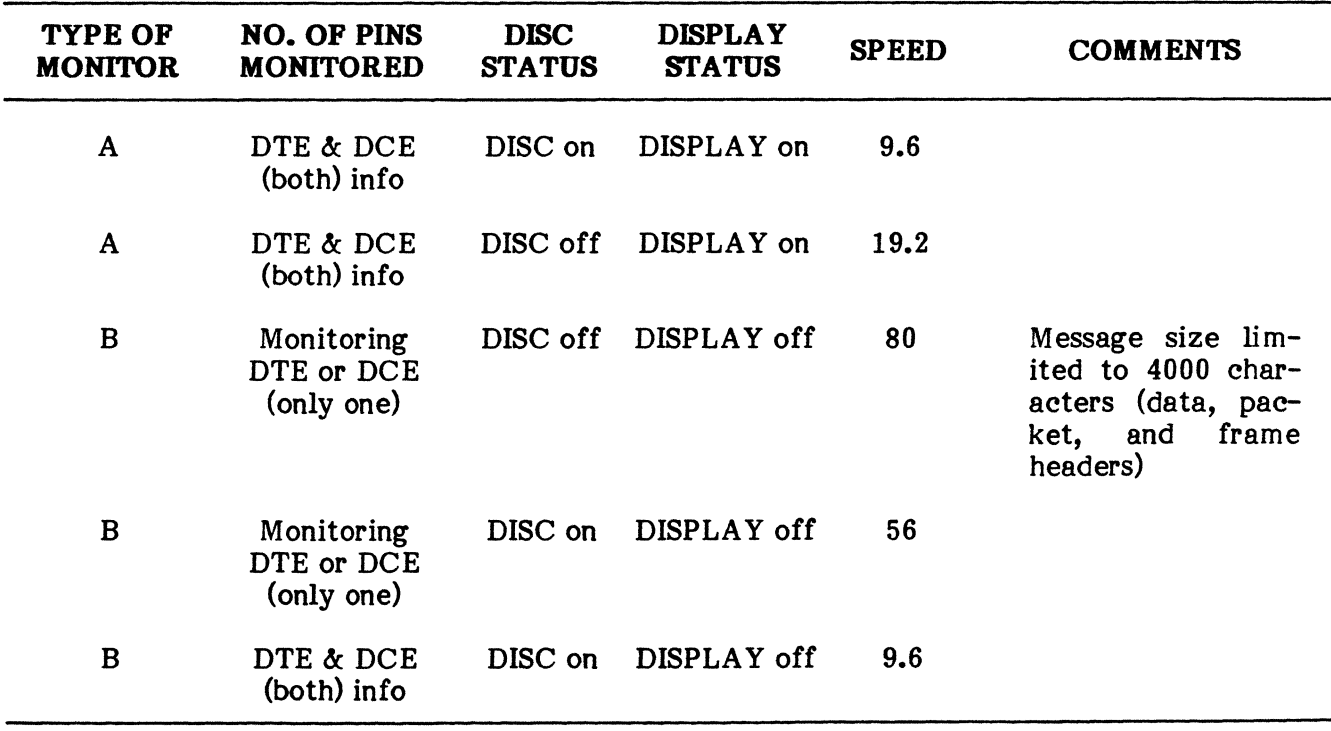

#### X25/X'15 MONITORING SPEEDS

10.33 Sync. Not applicable.

10.34 NRZI. This is an IBM encoding technique (Non-Return-to-Zero-Inverted) used in an SDLC environment when a terminal must provide its own timing. It provides a signal change any time a binary 0 is received, but not when a binary 1 is received. Strings of O's provide transitions used for receive synchronization. Strings of l's cause zero insertion which again provides synchronizing transitions.

10.35 Mode. During execution of the X25 software, the ENCORE automatically sets the transmission mode to SDLC (ENCORE's equivalent to HDLC).

#### 10.36 Stops. Not applicable.

10.37 Clock. The choice of an internally or externally derived timing device is offered in all modes. This is especially useful during operation as a terminal in a synchronous environment when external timing is unavailable or suspected of being incorrect.

10.38 Parity. Six choices are available for parity selection: odd, even, none, mark, space, and ignore. The correct choice is essential for several reasons: 1) In a synchronous environment, character synchronization will not be attained without proper parity; 2) Certain program mode instructions require the recognition of received characters. If the wrong parity is selected, the characters will never be recognized; 3) When displaying logged characters in their hexadecimal equivalent, selection of the wrong parity will change the HEX character; and 4) In some cases peripheral equipment will require that the parity-bit of all characters be the same logical state.

10.39 Lang. In its standard configuration, the ENCORE is equipped to operate in five<br>different languages: ASCII. EBCDIC. SELECTRIC. BCD. and EXTERNAL BCD. Other different languages: ASCII, EBCDIC, SELECTRIC, BCD, and EXTERNAL BCD. languages including IPARS, XS-3, BAUDOT, SBT, UNIVAC Fieldata, BCDIC, RMS, and RMS-2 are available as options.

#### TYPICAL 10 OPERATING PROCEDURE

10.40 The purpose of this procedure is to demonstrate, by example, the steps required for proper selection of all 10 parameters. Figure 8-35 shows the power-up 10 default parameters.

### TYPICAL 10 OPERATING PROCEDURE

# **STEP** PROCEDURE

1. From the Real Time Monitor and Display Submenu, select the 10 MODE by striking the  $\lceil \frac{1}{3} \rceil$  key and note a display similar to that shown in Figure 8-35.

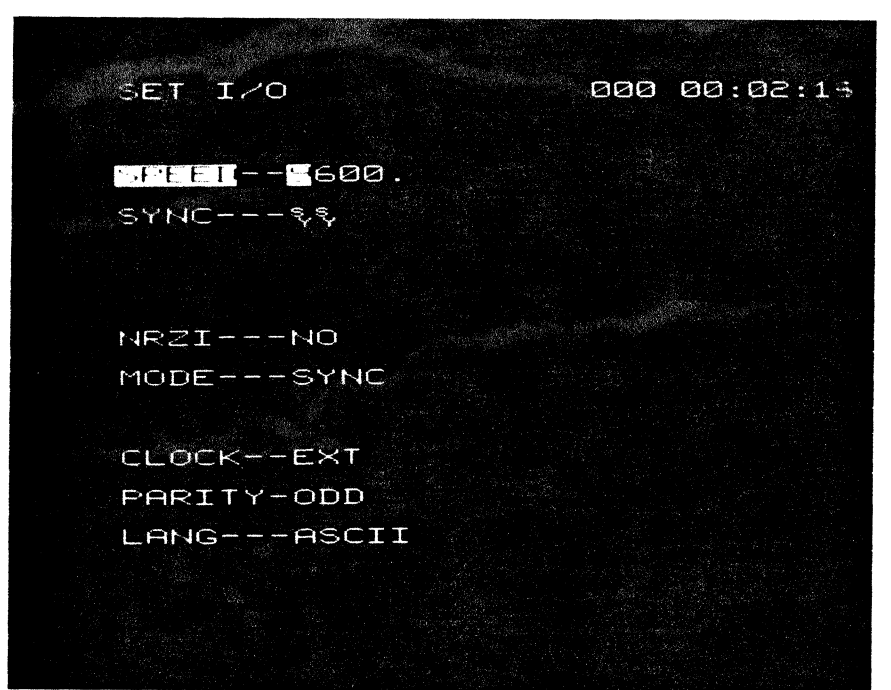

#### TYPICAL 10 OPERATING PROCEUDRE (Cont'd)

Fig. 8-35 Power-Up Default 10

- 2. Type the desired speed (10 to 99,900 bps) entering spaces where digits are not required. Follow the last entry with the  $\Box$  key.
- 3. For X25 operation, ignore the SYNC sequence entry. Strike the  $\Box$ , if required, to advance to the NRZI parameter.
- 4. Select the appropriate response (YES or NO) to NRZI by striking the  $\Box$  key. Strike the  $\Box$  key to advance.
- 5. For X2S operation, ignore the MODE entry.

STEP PROCEDURE

Note: This step is skipped because the ENCORE automatically sets the transmission mode to SDLC during the monitor. The ENCORE SDLC parameter is equivalent to HDLC as specified in X2S.

- 6. If the STOPS parameter is shown, ignore it.
- 7. Select the timing source by striking the  $\Box$  key until the desired source is displayed. Strike the  $\Box$  key to advance.

# STEP 8. 9. 10. PROCEDURE Select the desired parity by striking the  $\rightarrow$  key until the desired parity is displayed. Strike the  $\Box$  key to advance. Select the desired language by striking the  $\rightarrow$  key until the desired language is displayed. Strike the  $\omega$  key to terminate entries and note that the menu is displayed once agam. This completes the Typical 10 Operating Procedure

#### TYPICAL 10 OPERATING PROCEDURE (Cont'd)

### PRINTER IO MODE,  $\begin{bmatrix} 1 \end{bmatrix}$

10.41 The PRINTER 10 MODE, also referred to as the XIO Mode, allows the user to establish the 10 parameters associated with the rear panel XIO port. It is used in the display modes in conjunction with the  $\begin{bmatrix} 8 \\ 0 \end{bmatrix}$  command to output the contents of the screen to some external device. Selecting item  $\frac{16}{8}$  from the X25/X75 MENU instructs the ENCORE to display the external 10 prompts. For additional information, see Chapter 7.

### DISPLAY CAPTURED DATA,  $\vert \cdot \vert$

10.42 This item, "DISPLAY CAPTURED DATA", allows the user to display data captured during the Real Time Monitor. This can only be accomplished if hte user indicates the desire to capture data during selection of the monitor parameters. If there is no captureddata in the buffer or on disc, this item will not be displayed in the Real Time Monitor and Display Submenu.

10.43 Data captured for display in this mode includes a time stamp following the last line of data. Proper use of the stamp, although not required, is accomplished by setting the date time group listed as item  $\left(\frac{m}{e}\right)$  in the X25/X75 MENU. To be used effectively, it should be set prior to selecting items  $\left[\frac{\sqrt{m}}{k}\right]$ , or  $\left[\frac{m}{k}\right]$  from this menu. Because each item in the menu is discussed in order of appearance, he procedure for entering the date time group is given in paragraph 16.02.

10.44 Assuming that data has been captured for display in this mode, the user will find that it is displayed in the same split screen format described for the Real Time Monitor. Display of the data begins with the last page of the capture buffer including the time stamp. When there is insufficient data to completely fill the capture buffer, the ENCORE will insert spaces until the buffer is filled. This allows the ENCORE to store transfer and display data in lK blocks. The use of additional Capture Display Commands, detailed in Table 8-5, allow the user to further enhance the presentation of data. In addition to masking unwanted data from the screen, he may scroll through the data, search to an error or string, and output the data to an external device for hard copy.

NOTE: To display captured data in the Real Time Monitor and Display Mode, it must have been previously captured in this mode.

#### TABLE 8-5

#### COMMAND DESCRIPTION  $\boxed{1}$ Scroll forward one line.  $\overline{\mathsf{L}}$ Scroll backward one line. SHIFT Scroll forward to the last page of captured data. SHIFT Scroll backward to the first page of captured data.  $\boxed{-}$ Scroll forward continuously at speeds of 0 (fastest) through 9 (slowest).  $\boxed{-}$ Scroll backward continuously at speeds of 0 (fastest) through 9 (slowest). ENQ Search to next error.  $E$ DC3 Enter string sequence and search to first appearance (14 character maximum). Use the  $\left[\frac{1}{2}\right]$ ,  $\left[\frac{1}{2}\right]$ , and  $\left[\frac{1}{2}\right]$  keys to speed search by deleting unwanted information. SOH Advance to next appearance of string sequence.  $\blacktriangle$ **SI**  $\mathbf{o}$ Output the contents of the screen via the XIO port. ACK<br>F ACK Enable or disable display of frame information. F **DLE DLE** , Enable or disable display of packet information.  $\mathbf{P}$  $\mathbf{p}$ **EOT EOT** Enable or disable display of packet level user data. D D **HEX HEX** Enable or disable HEX display of packet level user data. **CMD**

#### CAPTURE DISPLAY COMMANDS

Exit Display Mode and return to submenu.

# ERASE CAPTURE BUFFER.  $[$

10.45 When item  $\binom{1}{k}$ , "ERASE CAPTURE BUFFER", is selected from the Real Time Monitor and Display Submenu, the contents of the 2K capture buffer are erased. This feature is used prior to the transfer of data from the disc to buffer to prevent accidental loss of data. If the user, while in one of the Display Modes, scrolls to the end of the buffer, data from the disc will not be transferred to the buffer until its contents are erased. To accomplish this, the user must leave the display mode ( $\overline{w}$ ) key), select item  $\overline{?}$  from the Real Time Monitor and Display Submenu, and then return to the Display Mode. On the other hand, data cannot be erased from the buffer unless there is some captured data on the disc. Item  $\lceil \cdot \rceil$  only appears in the submenu if data has been input to the buffer via the  $X25/X75$  interface. In addition, the buffer is automatically erased whenever a monitor (Real Time or Fast) is executed.

### TYPICAL REAL TIME MONITOR AND DISPLAY OPERATING PROCEDURE

10.46 For the purpose of this procedure, it is assumed that the ENCORE is connected to the circuit under test and powered-up in accordance with the Initial Operating Procedure given in paragraph 8.01. It is also assumed that the default packet specifications are adequate for successful monitoring of the packet-switched data.

#### TYPICAL REAL TIME MONITOR AND DISPLAY OPERATING PROCEDURE

#### STEP PROCEDURE

1. From the X25/X75 MENU select "REAL TIME MONITOR AND DISPLAY" by striking the  $\frac{500}{4}$  key and note that the ENCORE displays a submenu similiar to that shown in Figure 8-36.

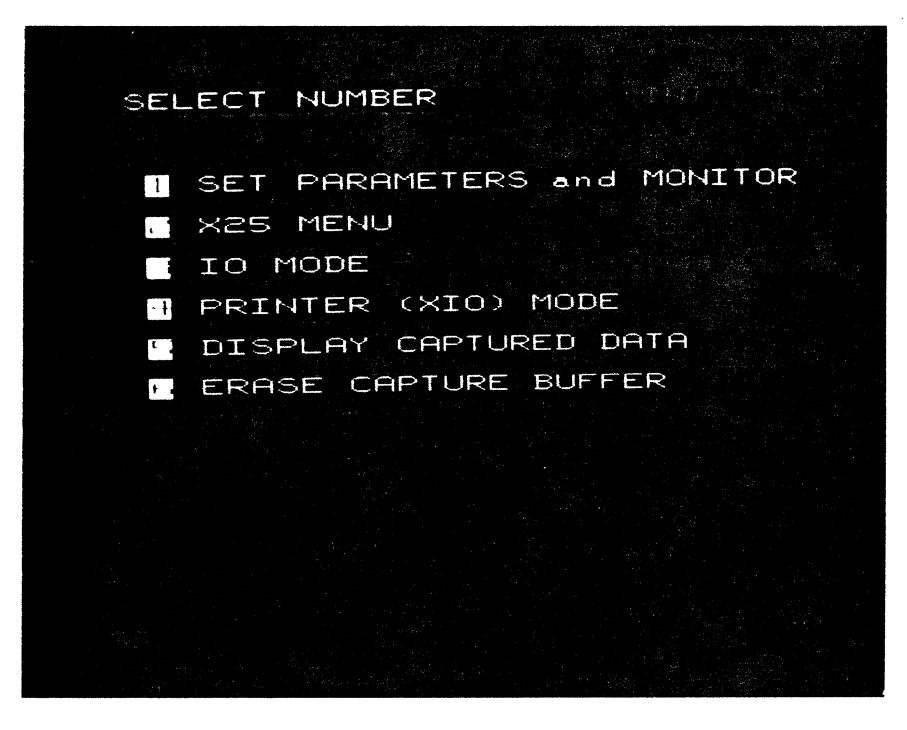

Fig. 8-36 Real Time Monitor and Display Submenu

#### **TYPICAL REAL TIME MONITOR AND DISPLAY OPERATING PROCEDURE (Cont'd)**

#### **STEP**

#### **PROCEDURE**

2. Select "MONITOR PARAMETERS" from the submenu by striking the  $\lfloor \cdot \rfloor$  key and note that the ENCORE displays monitor parameter prompts in a manner similar to that shown in Figure  $8-37$ .

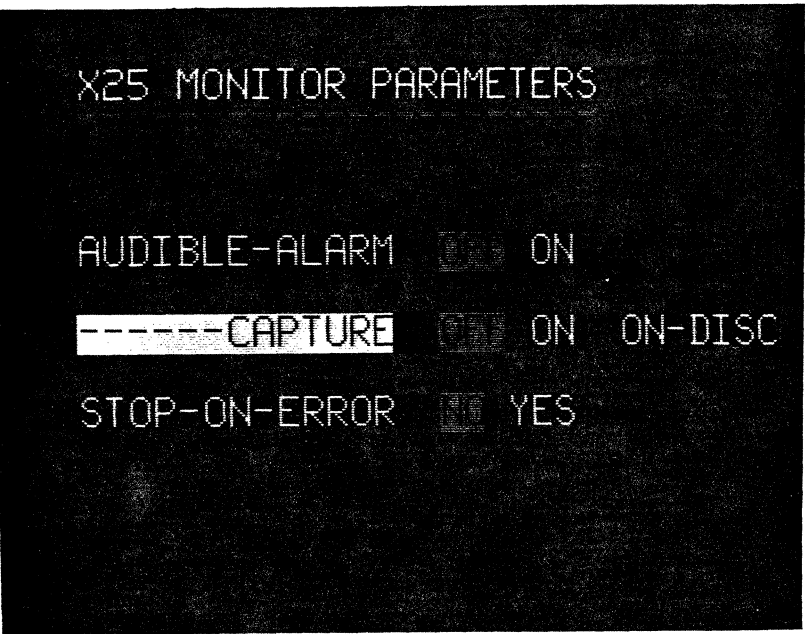

**Fig. 8-37 Monitor Parameter Prompts** 

- 3. Using the  $\Box$ ,  $\Box$ ,  $\Box$ , and  $\Box$  keys, enter the desired monitor parameter as described in paragraphs 10.04 through 10.07.
- 4. Strike the  $\boxed{\circledast}$  key and note that the ENCORE displays information in the split screen format as shown in Figure 8-38.

### **TYPICAL REAL TIME MONITOR AND DISPLAY OPERATING PROCEDURE (Cont'd)**

#### **STEP PROCEDURE**

DTE TERMINAL **TRANSMISSIONS** 

DCE NETWORK TRANSMISSIONS

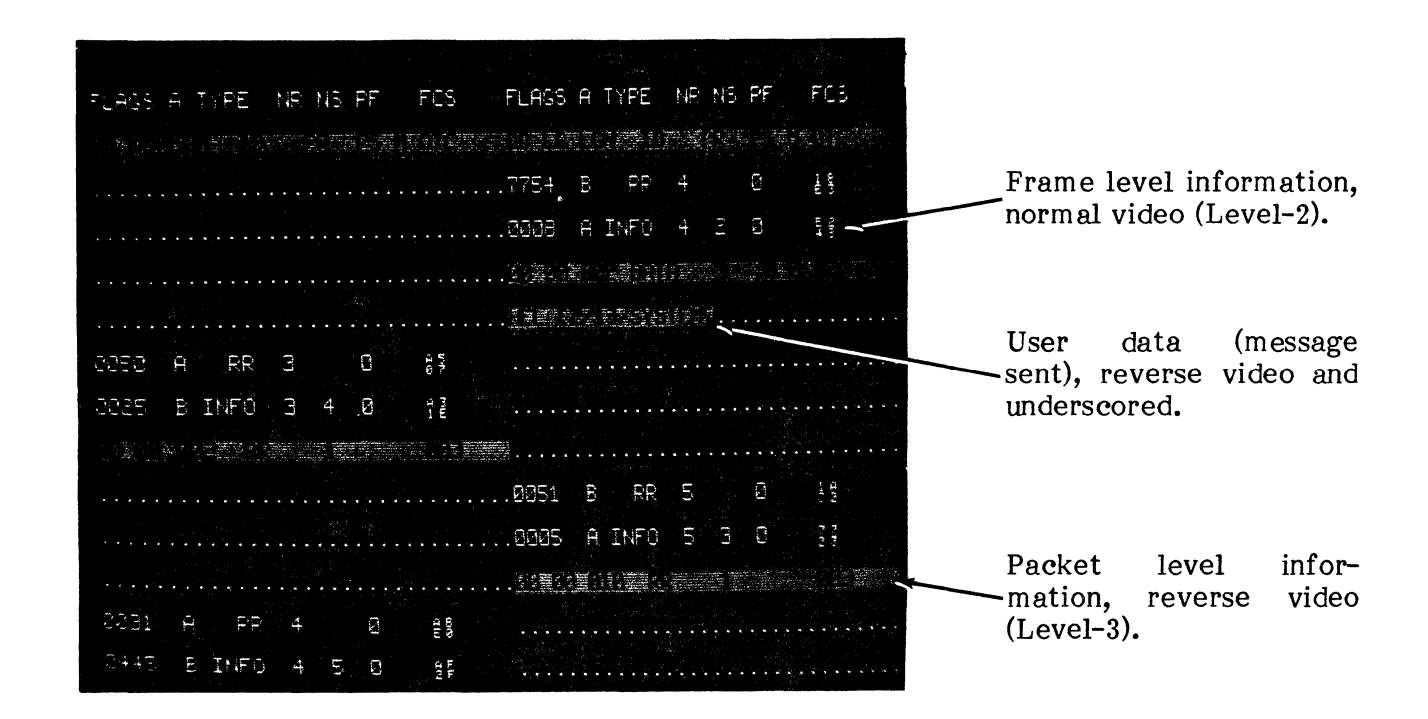

**Fig. 8-38 Typical Monitor Format** 

- 5. Use any of the following Monitor Display Commands to further enhance the display of information.
	- $\left[\frac{\sqrt{\alpha}}{f}\right]$  /  $\left[\frac{\sqrt{\alpha}}{f}\right]$  Enable or disable display of frame information.
	- $\left[\begin{array}{c} \mathbb{R} \mathbb{R} \\ \mathbb{R} \end{array}\right]$  /  $\left[\begin{array}{c} \mathbb{R} \mathbb{R} \\ \mathbb{R} \end{array}\right]$  Enable or disable display of packet information.
	- $\begin{bmatrix} \mathbb{F} \ \mathbb{F} \end{bmatrix}$   $\mathbb{F}$  Enable or disable display of packet level user data.
	- $\begin{bmatrix} \frac{GM}{x} \\ \frac{GM}{x} \end{bmatrix}$  Freeze or continue display.

 $\frac{1}{2\pi} \left( \frac{1}{2} \right)$  ,  $\frac{1}{2\pi}$ 

# TYPICAL REAL TIME MONITOR AND DISPLAY OPERATING PROCEDURE (Cont'd)

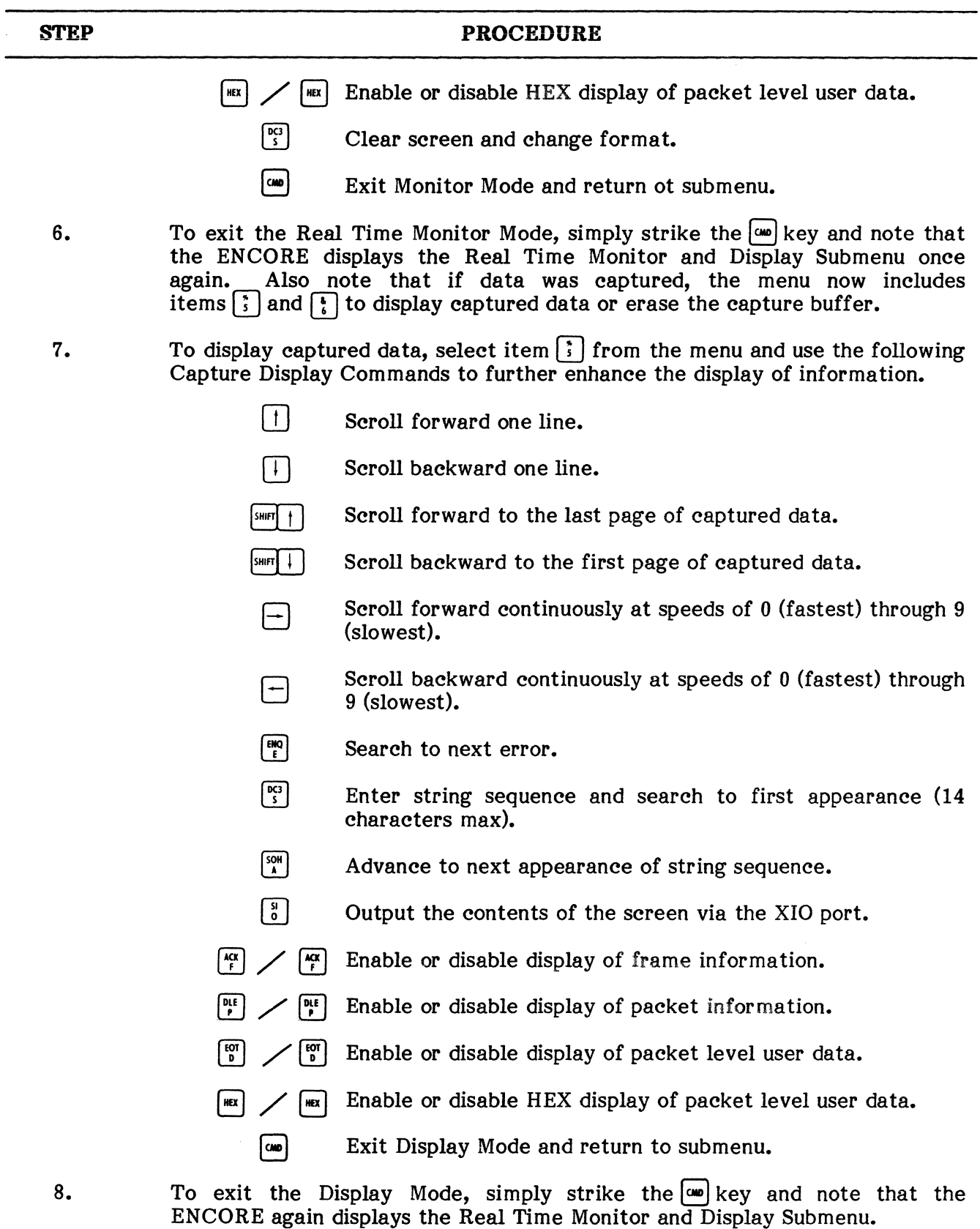

# TYPICAL REAL TIME MONITOR AND DISPLAY OPERATING PROCEDURE (Cont'd)

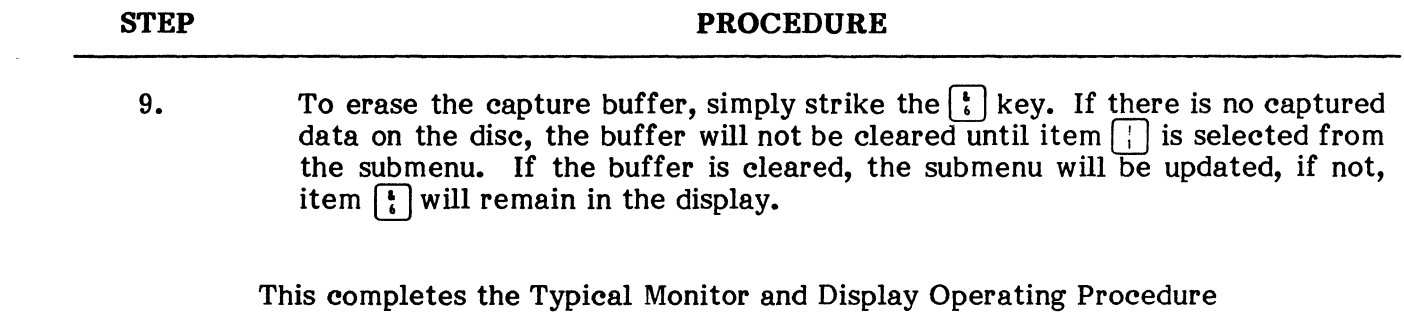

#### **PUB. NO. 810-00184A**

# 11. FAST CAPTURE AND DISPLAY, SIX

**11.01** This mode of operation is designed to input data directly to the capture buffer while eliminating the on-line display of data in the split screen format. Combined with the ability to capture send or receive data only, this mode significantly increases the speed of operation as described in paragraph 10.32. When selected from the X25/X75 MENU, this item presents the user with the PASSIVE MONITOR MENU (Figure 8-39) listing those items discussed in paragraphs 11.03 through 11.12.

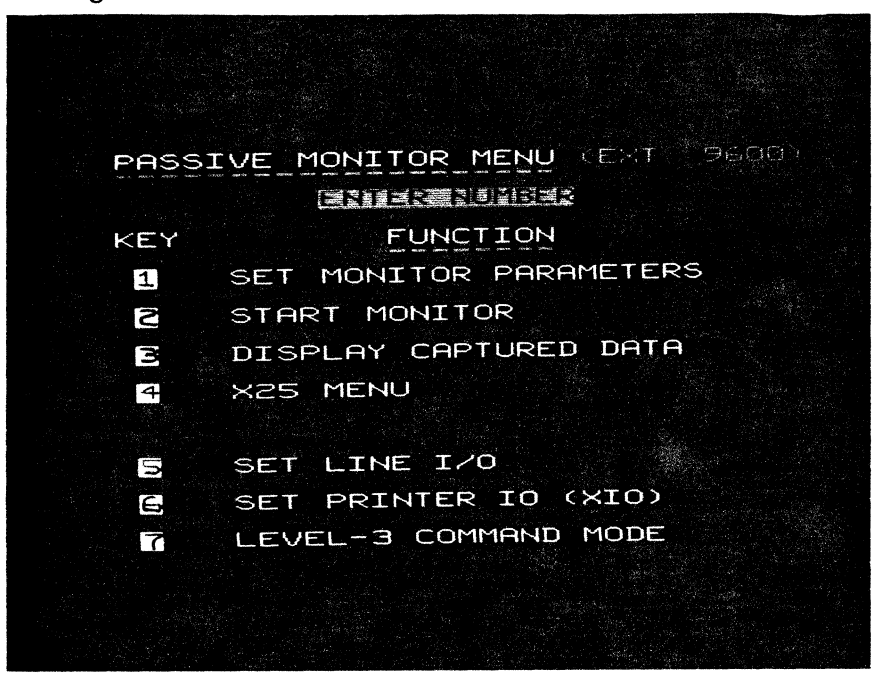

**Fig. 8-39 Passive Monitor Menu** 

**11.02** Figure 8-40 is a keystroke flowchart showing how each item in the PASSIVE MONITOR MENU is selected and how the user returns from that selection to the menu once again.

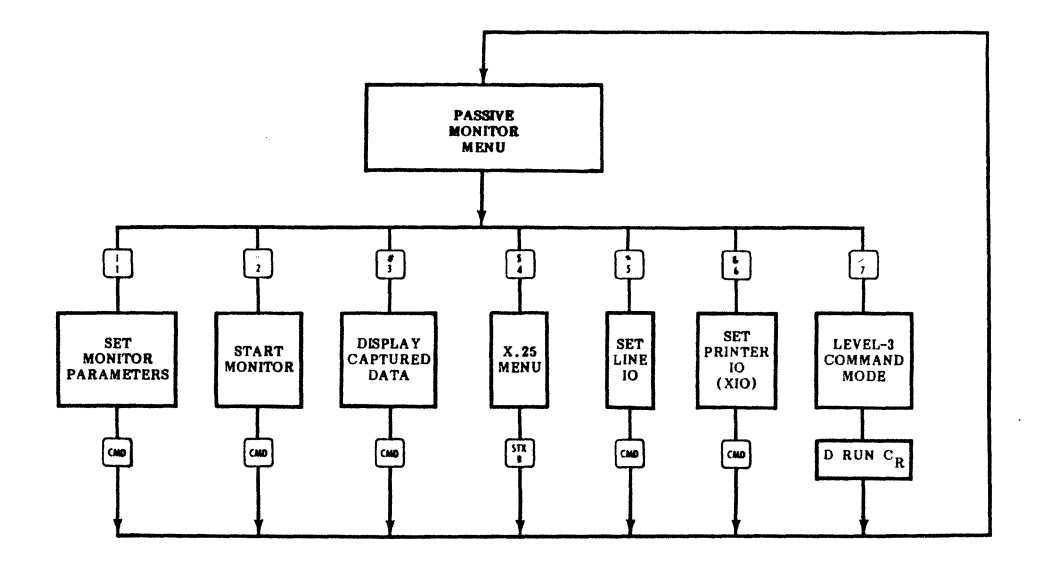

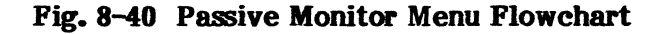

# SET MONITOR PARAMETERS.

11.03 The monitor parameters, shown in Figure 8-41, allow the user to capture send or receive data, or both, to store data in the buffer only or on disc, and to display either a line of real time data or a frame count in any of the ENCORE's four screen sizes. "SET MONITOR PARAMETERS" is selected from the PASSIVE MONITOR MENU by striking the  $\Box$  key.

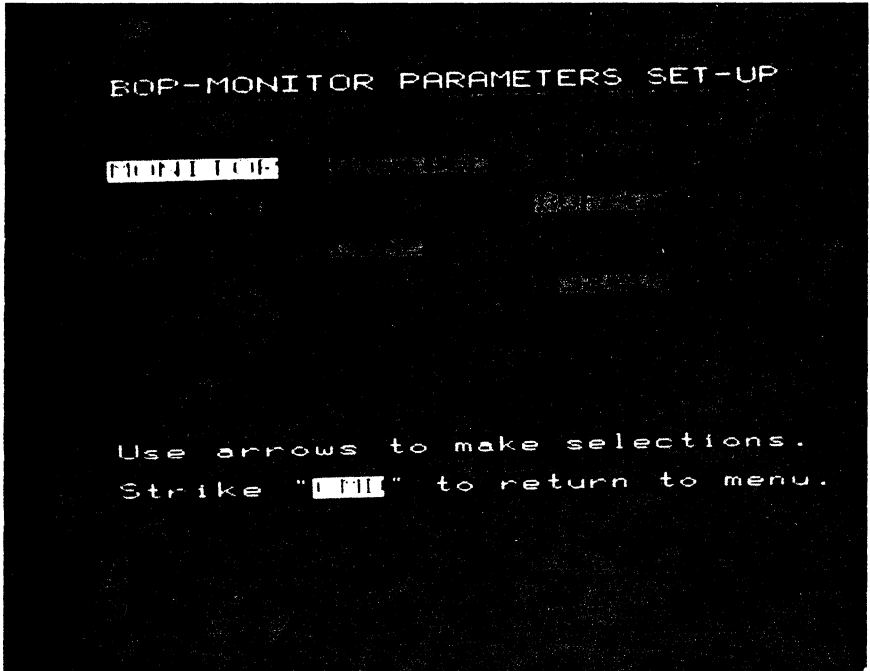

Fig. 8-41 BOP Monitor Parameters Set-Up

11.04 Monitor. The monitor parameter allows the user to input data via pin 2, pin 3, or both pins simultaneously. This ability to input in a half-duplex format rather than full-duplex helps to boost operating speed by reducing the amount of data that must be input at one time.

11.05 Capture. This parameter allows the user to capture data using only the 2K solid state buffer or to capture and then transfer the data to disc. If the 2K buffer is sufficient for data storage, the speed of operation can again be increased by not transferring data to the disc. If captured data is to be displayed in the Fast Capture and Display Mode, it must have been previously captured in this mode.

11.06 Display. This parameter allows the user to view data real time without the advantage of frame level and packet level headers to define the X25 information. This also helps to increase the speed of operation. In addition, the user may choose to simply display a count of the number of frames received or he may turn the screen completely off. In general, the less data presented to the screen, the higher the speed of operation.

11.07 Screen. The idsplay of real time data or the frame count may be further enhanced by changing the screen size. The ENCORE will display data in anyone of four configurations:

- $32 7$  = Seven lines of 32 characters each
- $\bullet$  64-7 = Seven lines of 64 characters each
- $\bullet$  32-14 = Fourteen lines of 32 characters each
- $64-14$  = Fourteen lines of 64 characters each

### START MONITOR,  $\left[\frac{1}{2}\right]$

11.08 The PASSIVE MONITOR MENU includes the item "START MONITOR" because fast capture does not begin automatically following the selection of monitor parameters. This affords the user an opportunity to make another selection from the submenu prior to executing the Fast Monitor. To start this monitor, select item  $\lceil \frac{1}{2} \rceil$  from the PASSIVE MONITOR MENU.

# DISPLAY CAPTURED DATA,  $\left[\frac{1}{3}\right]$

11.09 "DISPLAY CAPTURED DATA" is the same item described in paragraph 10.11 for the display of data captured using the Real Time Monitor. All of the Capture Display Commands given in Table 8-5 are also used to control the display of fast captured data. Data is displayed in the same split screen format described earlier except that send (DTE) or receive (DCE) data may not be present depending on how the data was captured (full- or half-duplex). Data captured in the Fast Capture and Display Mode must have previously captured in the same mode.

# $X.25$  MENU.  $\left[\frac{5}{4}\right]$

11.10 Selecting "X25 MENU" from the PASSIVE MONITOR MENU simply instructs the ENCORE to display the *X25jX75* MENU once again.

### SET LINE 10,

11.11 "SET LINE 10" is the same item described in paragraph 10.31 for operation with the Real Time Monitor. It is offered again in the PASSIVE MONITOR MENU strictly for operator convenience.

### SET PRINTER 10 (XIO),

11.12 SET PRINTER 10 (XIO) is the same item described in paragraph 10.41 for operation with the Real Time Monitor. It is offered again in the PASSIVE MONITOR MENU strickly for operator convenience.

# **LEVEL-3 COMMAND MODE,**  $\begin{bmatrix} 7 \end{bmatrix}$

**11.13** Selection of the ''LEVEL-3 COMMAND MODE" from the PASSIVE MONITOR MENU and from the X25/X75 MENU permits escape from the X25 Operating System and allows the user to enter ENCORE's Level-3 mode of operation. Level-3, COMBASIC, is detailed in Chapter 7.

#### **TYPICAL PAST CAPTURE AND DISPLAY OPERATING PROCEDURE**

**11.14** For the purpose of this procedure, it is assumed that the ENCORE is connected to the circuit under test and is powered-up in accordance with the Initial Operating Procedure given in paragraph 8.01. It is also assumed that the default packet specifications are adequate for successful monitoring of the packet-switched data.

#### **TYPICAL PAST CAPTURE AND DISPLAY OPERATING PROCEDURE**

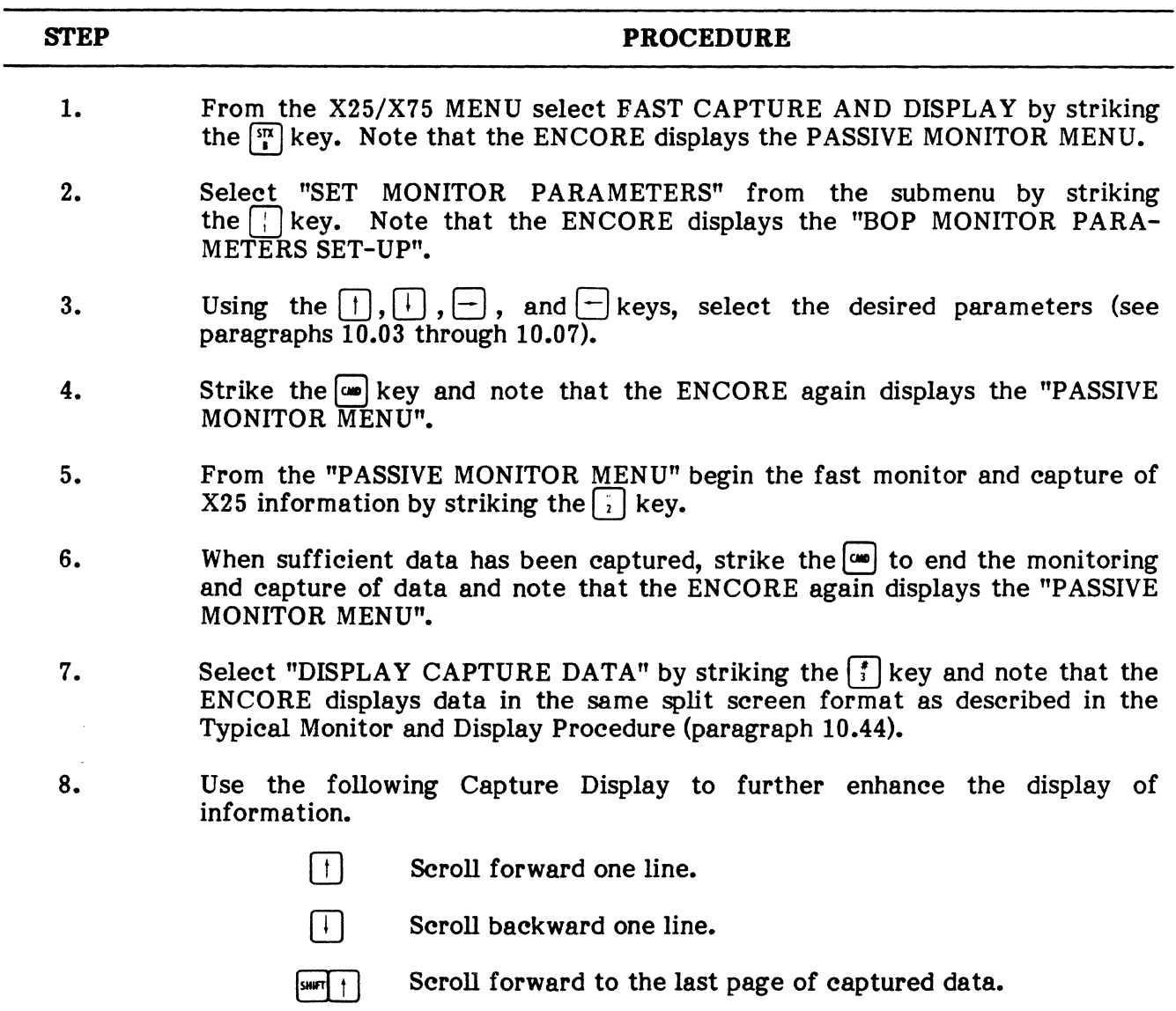

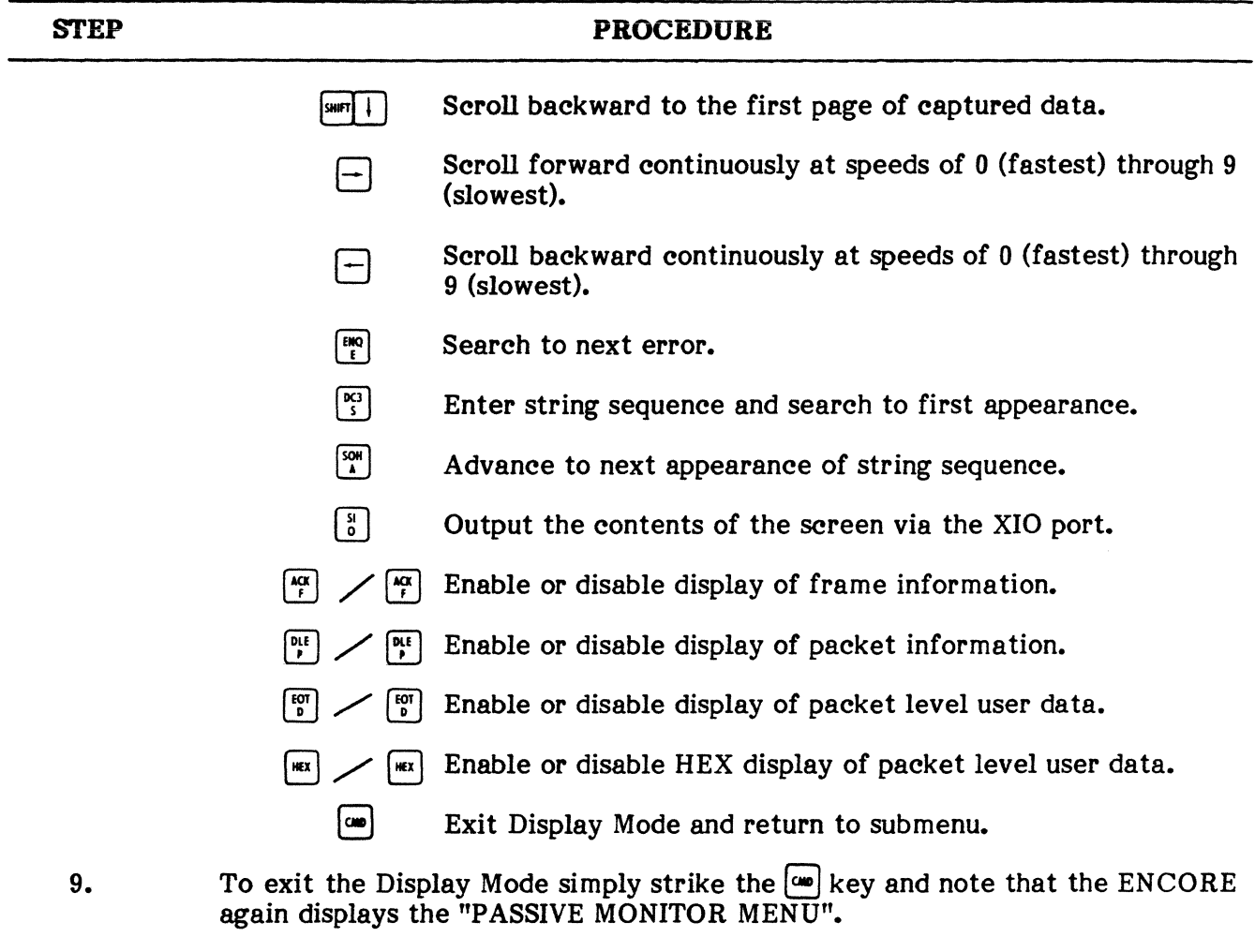

### TYPICAL PAST CAPTURE AND DISPLAY OPERATING PROCEDURE (Cont'd)

This completes the Typical Fast Capture and Display Operating Procedure

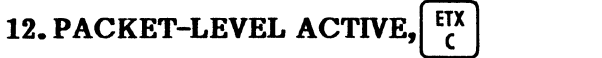

12.01 The Packet-Level Active Mode allows the user to write and execute a scenario (program) that will instruct the ENCORE to actively simulate DTE, DCE, or passively monitor the interface in an X25/X75 environment. Once written, the scenario may be stored on disc and recalled for execution or edit at some later time. In addition, the user may choose either of two interactive display modes which emphasize the scenario or the line activity. The scenario instruction set is detailed in paragraph 12.19. The information needed to write, edit, and execute a scenario are included in paragraphs 12.12 through 12.18. To select the PACKET-LEVEL ACITVE Mode, strike the  $\frac{1}{k}$  key while the X25/X75 MENU is displayed and note the display of the X25 ACTIVE MENU as shown in Figure 8-42.

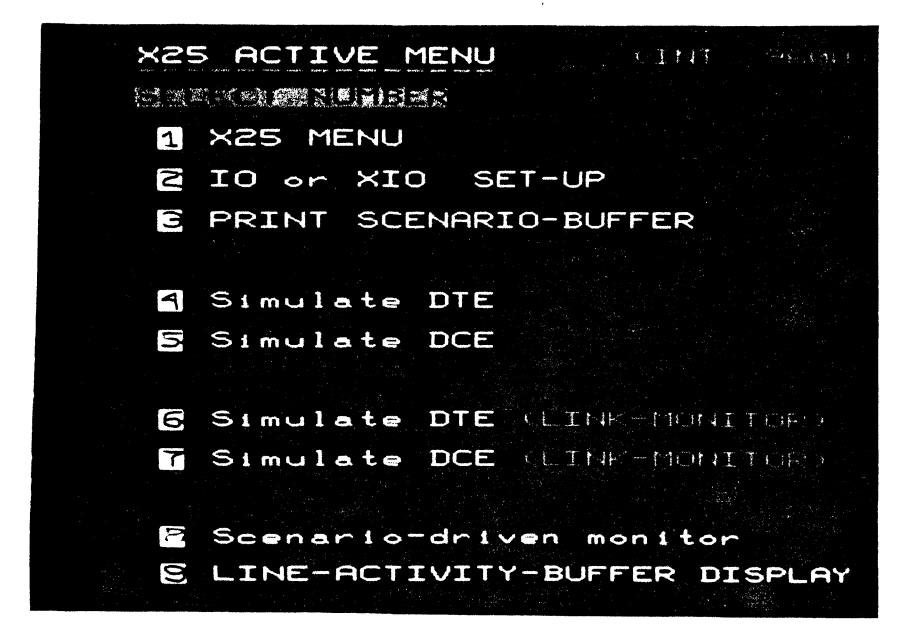

Pig. 8-42 X25 Active Menu

12.02 Figure 8-43 is a keystroke flowchart showing how each item in the X25 ACTIVE MENU is selected and how the user returns from that selection to the menu once again. Each of these items is discussed further in paragraphs 12.03 through 12.11.

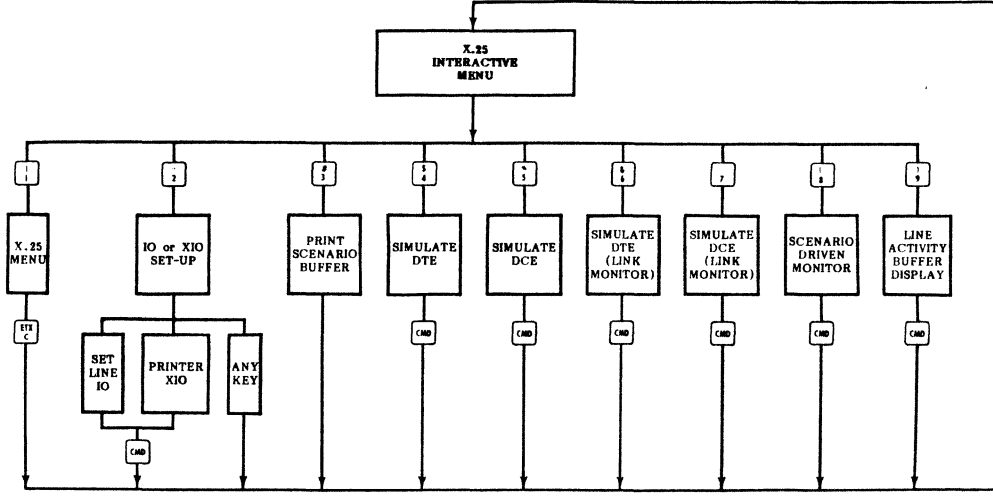

Pig. 8-43 X25 Active Menu Flowchart

### PUB. NO. 810-00184A

# $X25$  MENU,  $\begin{bmatrix} \cdot \end{bmatrix}$

12.03 Selecting this item from the X25 ACTIVE MENU instructs the ENCORE to, once again, display the X25/X75 MENU.

# IO or XIO SET-UP.  $\begin{bmatrix} 1 \end{bmatrix}$

12.04 This item prompts the user for entry of LINE 10 or PRINTER XIO parameters. Response to the video prompt instructs the ENCORE to enter the appropriate mode, 10 or XIO, as described in paragraphs 10.31 and 10.41, respectively.

## PRINT SCENARIO-BUFFER.  $\left[\begin{array}{c} *\\ 1 \end{array}\right]$

12.05 When the desired XIO parameters are set, this item instructs the ENCORE to output the contents of the scenario buffer via the XIO port. This is especially useful when a hard copy of a scenario is required for record purposes. XIO parameters must be set prior to selection.

### SIMULATE DTE,  $\left[\frac{1}{4}\right]$

12.06 This is the first of two packet-level simulate modes. In this mode, the ENCORE simulates DTE and in addition to the scenario, displays only packet-level information in the Line Activity Window. All of the scenario and display commands shown in Table 8-6 may be used in this mode and all scenario instructions except DTE-ENABLE, DCE-ENABLE, and BOTH-ENABLE may be used.

# SIMULATE DCE,  $\boxed{3}$

12.07 This is the second packet-level simulate mode. It offers the same features as item  $\lceil \frac{1}{2} \rceil$  except that the ENCORE simulates DCE instead of DTE.

# SIMULATE DTE (LINK MONITOR),  $\left[\frac{1}{2}\right]$

12.08 This is the first of two simulate modes that display only link-level information in the Line Activity Window. In all other respects it is the same as the SIMULATE DTE mode listed as item  $\begin{bmatrix} 1 \\ 1 \end{bmatrix}$  in the Interactive Menu.

### SIMULATE DCE (LINK MONITOR),  $\boxed{\div}$

12.09 This is the second simUlate mode that displays only link-level information in the Line Activity Window. It functions in the same manner as the SIMULATE DTE (LINK MONITOR) Mode except that it simulates DCE.

# SCENARIO-DRIVEN MONITOR.

12.10 The SCENARIO-DRIVEN MONITOR Mode is similar to the simulate modes because it too uses the scenario and display commands shown in Table 8-6 and many of the scenario instructions. The instructions that cannot be used in this mode are automatically changed to NOP instructions (no operation) when the scenario is displayed. In addition, the DTE-ENABLE, DCE-ENABLE, and BOTH-ENABLE can now be used to limit the type of information displayed.

# LINE-ACTIVITY-BUFFER DISPLAY. <sup>[]</sup>

**12.11** This mode allows the user to recall captured information from the buffer for display or output to an external device via the XIO port. It also permits buffer search for a specified sequence of up to 15 characters in length and manual or automatic scrolling. The keystrokes required for all of these functions are defined in Table 8-6.

**NOTE:** The disc must not be write protected when data is captured for display in this mode.

#### **HOW TO WRITE A SCENARIO**

**12.12 A** scenario is a program, up to 2 048 bytes in length, that can be written and executed by the ENCORE in any of the interactive simulate or monitor modes. In addition, a scenario can be stored on disc and recalled for later execution. The tools required by the user for writing, executing, and saving a scenario include a series of scenario commands and a comprehensive set of program or scenario statements. The commands are defined in Table 8-6. The complete set of scenario instructions is included under paragraph 12.19.

**12.13** When operating in any of the interactive simulate or monitor modes, the following keystrokes may be used to write, edit, and control execution of the scenario. The desired instruction may be selected by scrolling through the entire instruction set using the  $\bigominus$  and  $\bigodot$  keys or by scrolling alphabetically using the key that corresponds with the first letter of the desired instruction. Either one of two display modes, LINE ACTIVITY or SCENARIO may also be selected as noted below. Where the  $\overline{84}$  key is shown, depress and hold while striking the adjacent key.

#### **TABLE 8-6**

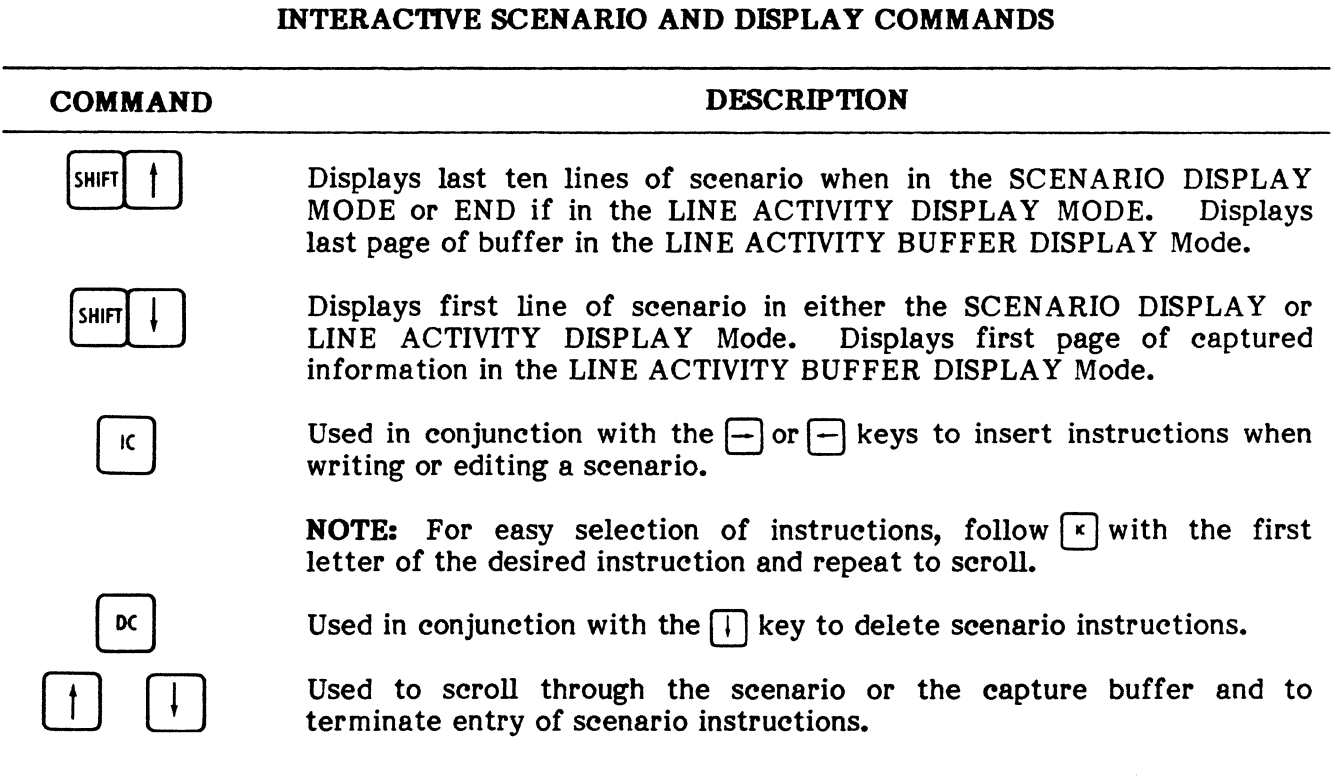
# **TABLE 8-6**

# **INTERACTIVE SCENARIO AND DISPLAY COMMANDS (Cont'd)**

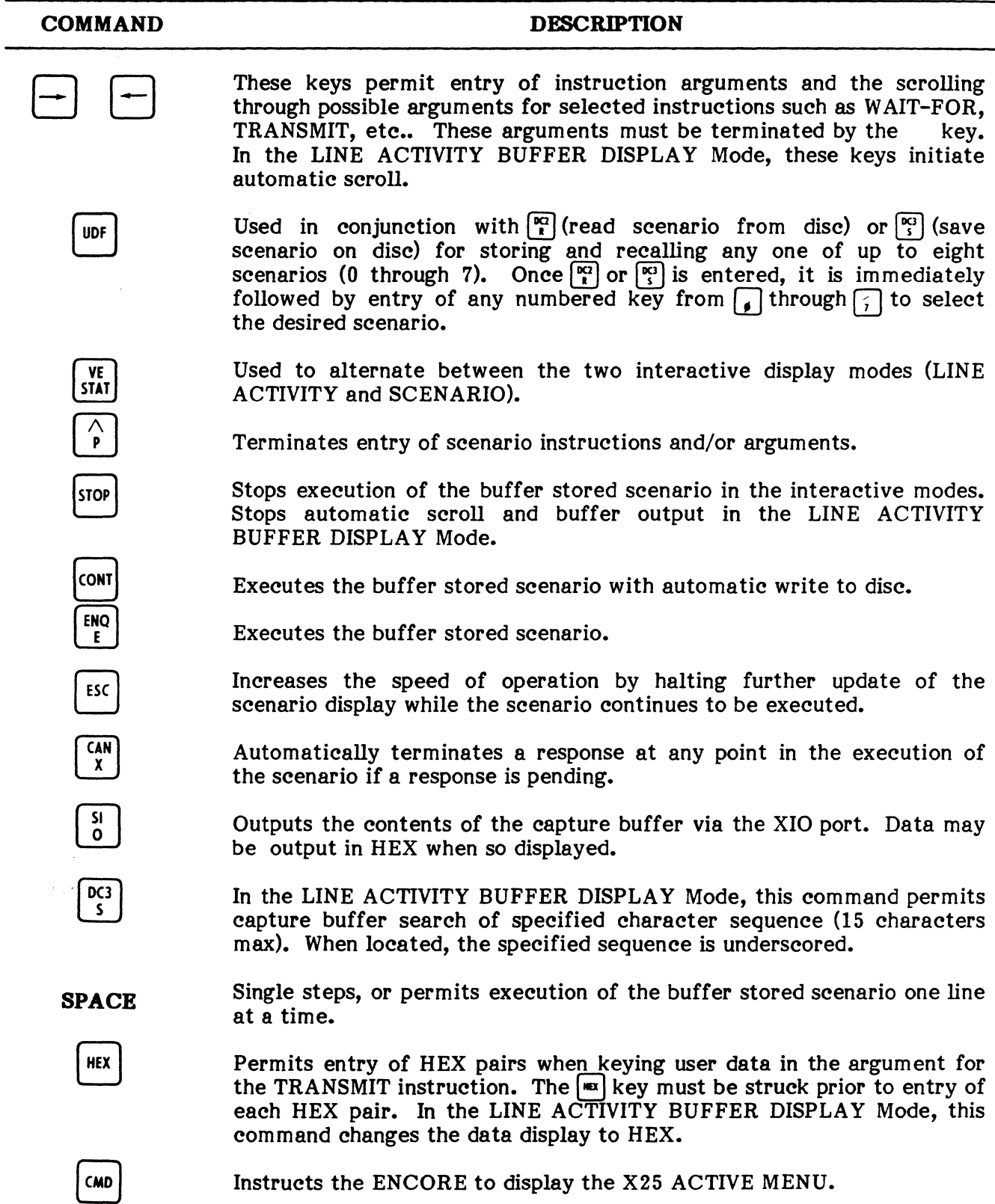

## TABLE 8-6

### INTERACTIVE SCENARIO AND DISPLAY COMMANDS (Cont'd)

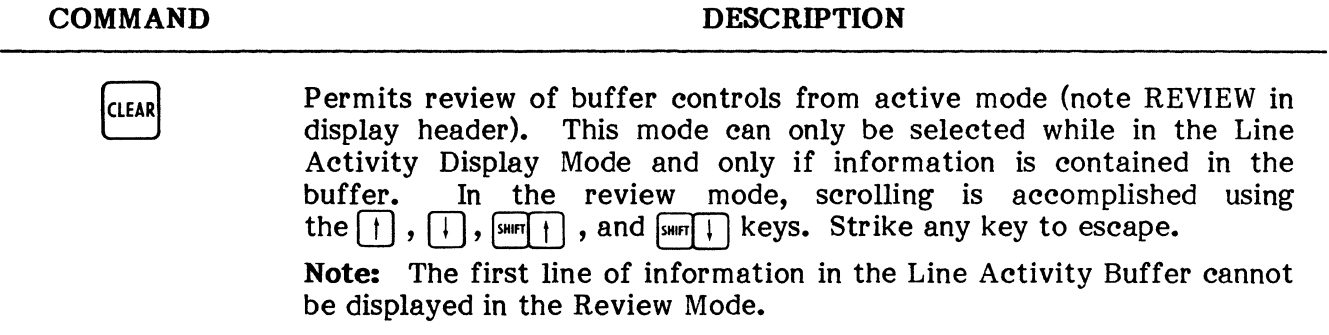

## A. TYPICAL SCENARIO ENTRY PROCEDURE

12.14 A scenario may be entered in any of the active simulate or monitor modes. These modes are listed as items  $\begin{pmatrix} 1 \\ 1 \end{pmatrix}$ ,  $\begin{pmatrix} 1 \\ 2 \end{pmatrix}$ ,  $\begin{pmatrix} 1 \\ 3 \end{pmatrix}$ ,  $\begin{pmatrix} 1 \\ 2 \end{pmatrix}$ ,  $\begin{pmatrix} 1 \\ 2 \end{pmatrix}$ ,  $\begin{pmatrix} 1 \\ 2 \end{pmatrix}$ ,  $\begin{pmatrix} 1 \\ 2 \end{pmatrix}$ ,  $\begin{pmatrix} 1 \\ 2 \end{pmatrix}$ ,  $\begin{pmatrix} 1 \\ 2 \end{pmatrix}$ ,  $\begin{pmatrix} 1 \\ 2$ follows demonstrates the recommended method for entering scenario instructions. For the purpose of this procedure, we will enter the first four instructions of the example scenario provided under paragraph 12.18 on page 8-61.

## TYPICAL SCENARIO ENTRY PROCEDURE

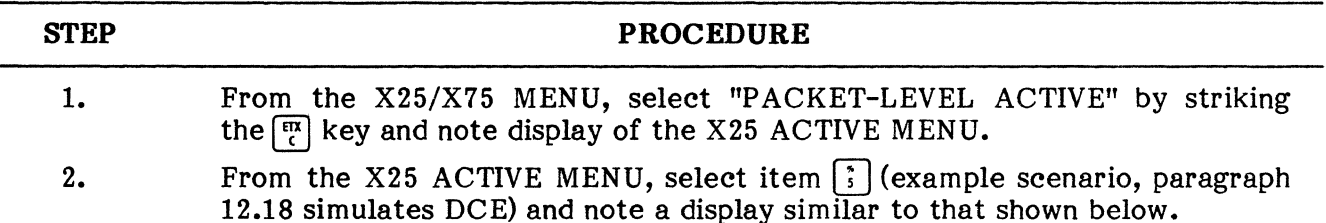

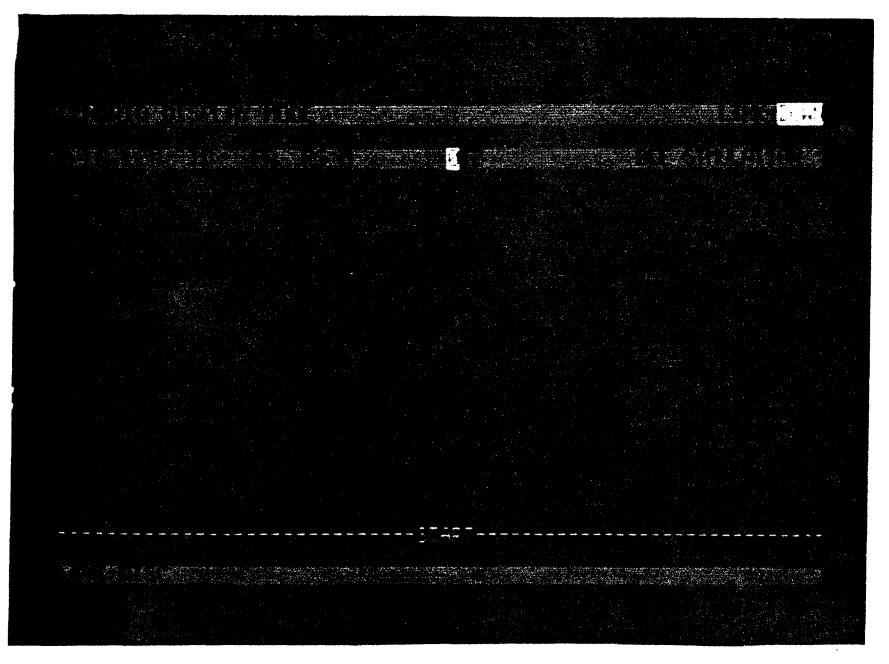

Fig. 8-44 Scenario Entry Display

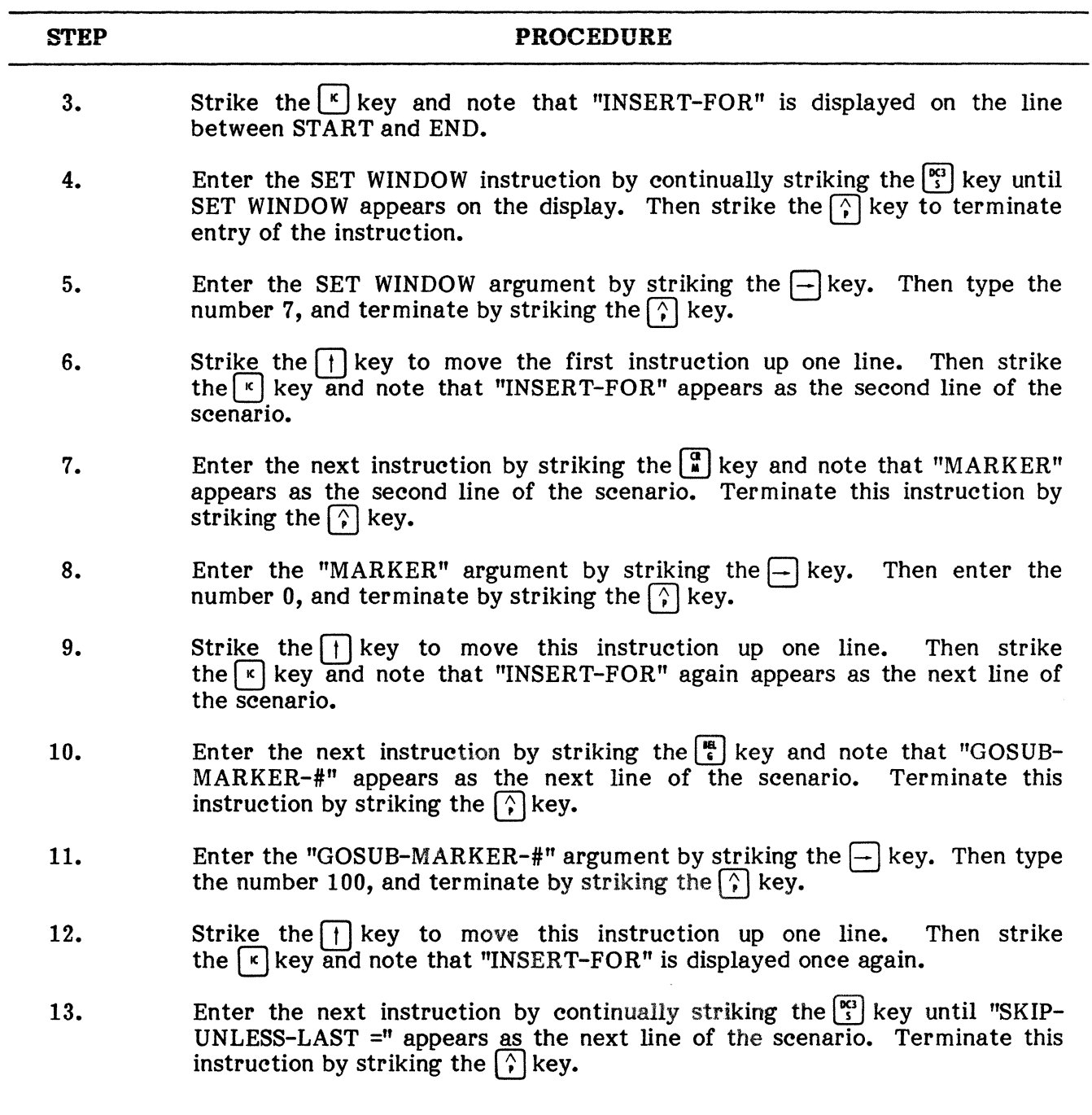

# TYPICAL SCENARIO ENTRY PROCEDURE (Cont'd)

## **TYPICAL SCENARIO ENTRY PROCEDURE (Cont'd)**

### **STEP**

### **PROCEDURE**

14. Enter the argument for this instruction by continually striking the  $\left\vert -\right\vert$  key until the mnemonic "DATA" is displayed and then terminate by striking the  $\lceil \hat{r} \rceil$  key. The above steps demonstrate the method by which scenario instructions and their arguments can be entered. You will notice that some arguments are typed in and others are entered by scrolling through predetermined mnemonics using the  $\rightarrow$  and  $\rightarrow$  keys. This method eliminates syntax errors and greatly simplifies the entry of instructions and arguments. The and greatly simplifies the entry of instructions and arguments. remaining lines of the example scenario, or the lines of your own scenario, are all entered as described in the preceding steps. Using the  $\Box$ ,  $\Box$ ,  $\Box$ , and  $\leftarrow$  keys, you may scroll through the scenario and make corrections as necessary (see Table 8-6). Once the scenario is completed, be sure that the disc is not write protected and save the scenario using the  $[\frac{105}{5}]$  keys as described in Table  $8-6$ . In addition, be sure that the disc is not write protected if data is to be captured in the active modes.

This completes the Typical Scenario Entry Procedure.

**12.15** When one of the scenario driven modes is selected, the ENCORE enters the SCENARIO DISPLAY Mode showing the first line of the scenario currently residing in the scenario buffer. If the scenario buffer is empty, a new scenario may be written or an existing scenario may be transferred from the disc to the buffer using the  $\overline{w}$  key (see Table 8-6). A scenario may then be edited, executed, and saved using the commands given in Table 8-6.

## **A. Interactive Displays**

**12.16** In each of the interactive monitor or simulate modes, the ENCORE offers the user a choice of two displays. The first, Figure 8-45, shows the user up to 10 lines of the scenario at one time while the Line Activity Window displays only one line of packet-level activity. This display is the default condition assumed whenever an interactive simulate or monitor mode is selected. The second display, Figure 8-46, shows up to 10 lines of activity while displaying the current scenario instruction on a single line at the top of the CRT. This display replaces the default display when the  $\frac{w}{|x|}$  key is depressed. The default display is returned by striking the  $\int_{\text{SIM}}^{\text{VE}}$  key again.

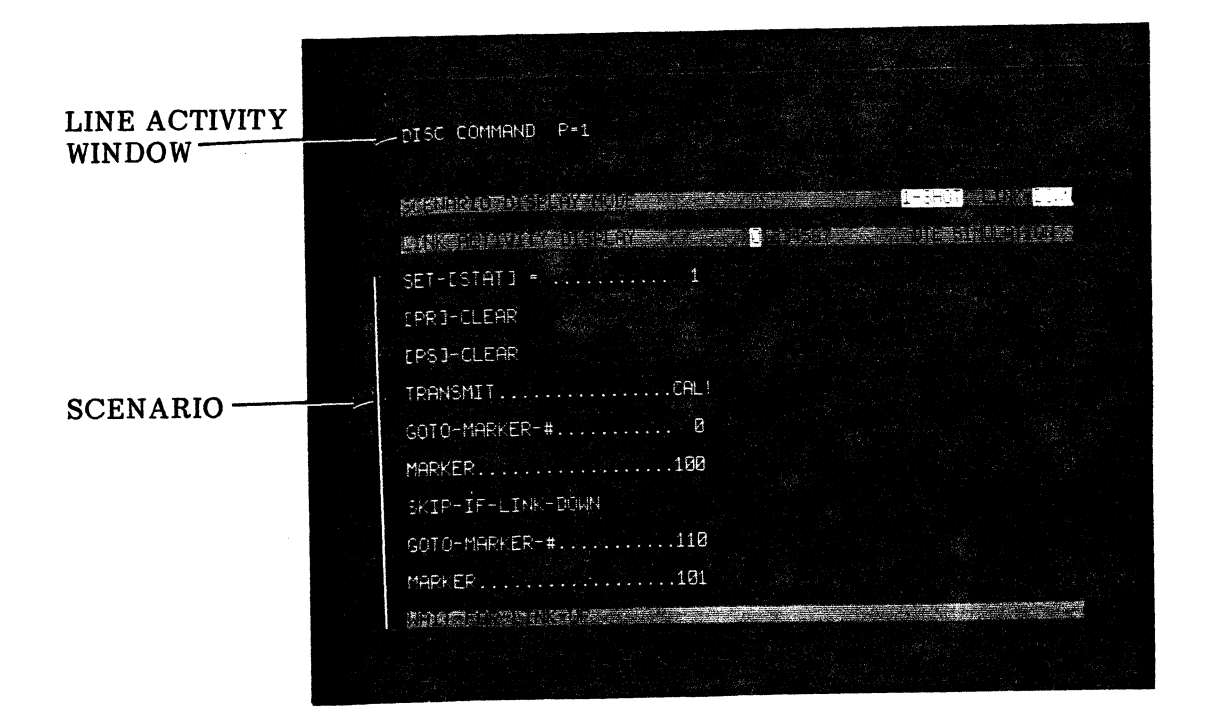

**Fig. 8-45 Scenario Display Mode** 

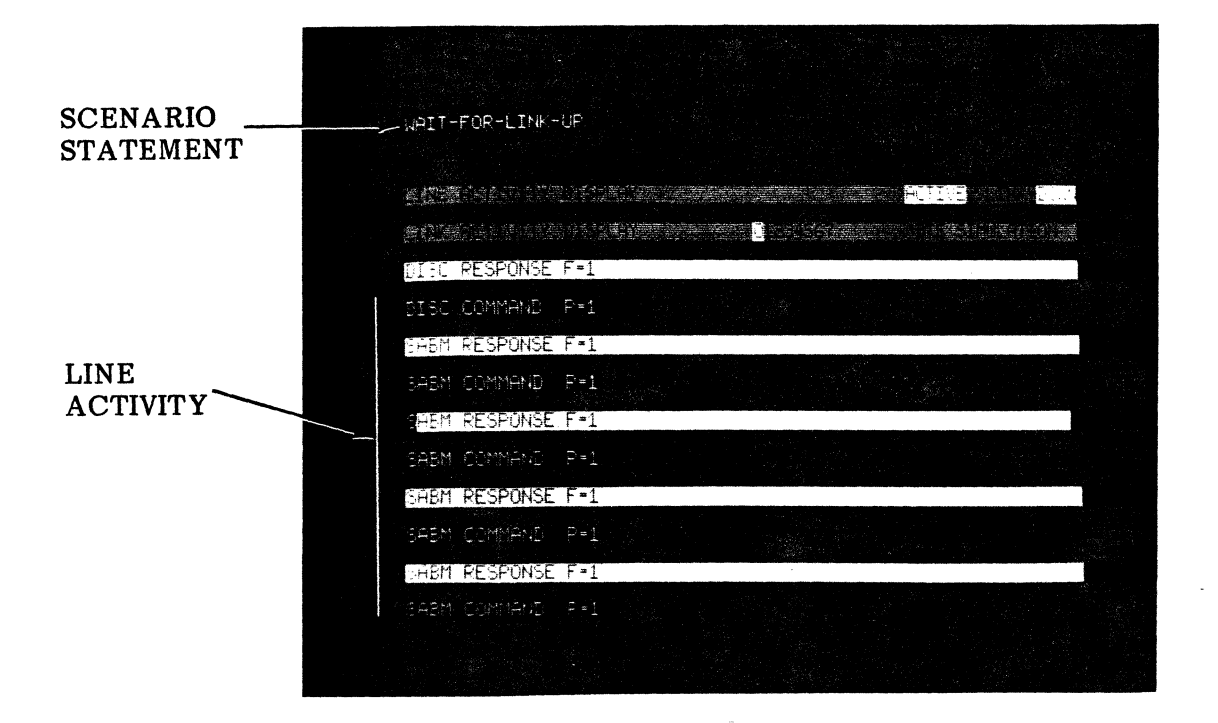

**Fig. 8-46 Line Activity Display** 

### **B. Example Flowchart**

**12.17 The following flowchart, Figure 8-47, and scenario are provided as an example of how a scenario may be written. The complexity of the program depends entirely upon the needs of the user in a test situation. The example scenario is written to accomplish the following:** 

- **Transmit a Restart Request (RST?) and wait for a Restart Confirmation (RST!) whenever the link assumes the LINK-UP state.**
- **Transmit the proper response to the following packets:**

**Restart-Request (RST?) Clear-Request (CLR?) Call-Request (CAL?)** 

- **Respond to a data packet with a Receive-Ready (RR) packet.**
- **Maintain a state variable for each virtual circuit.**

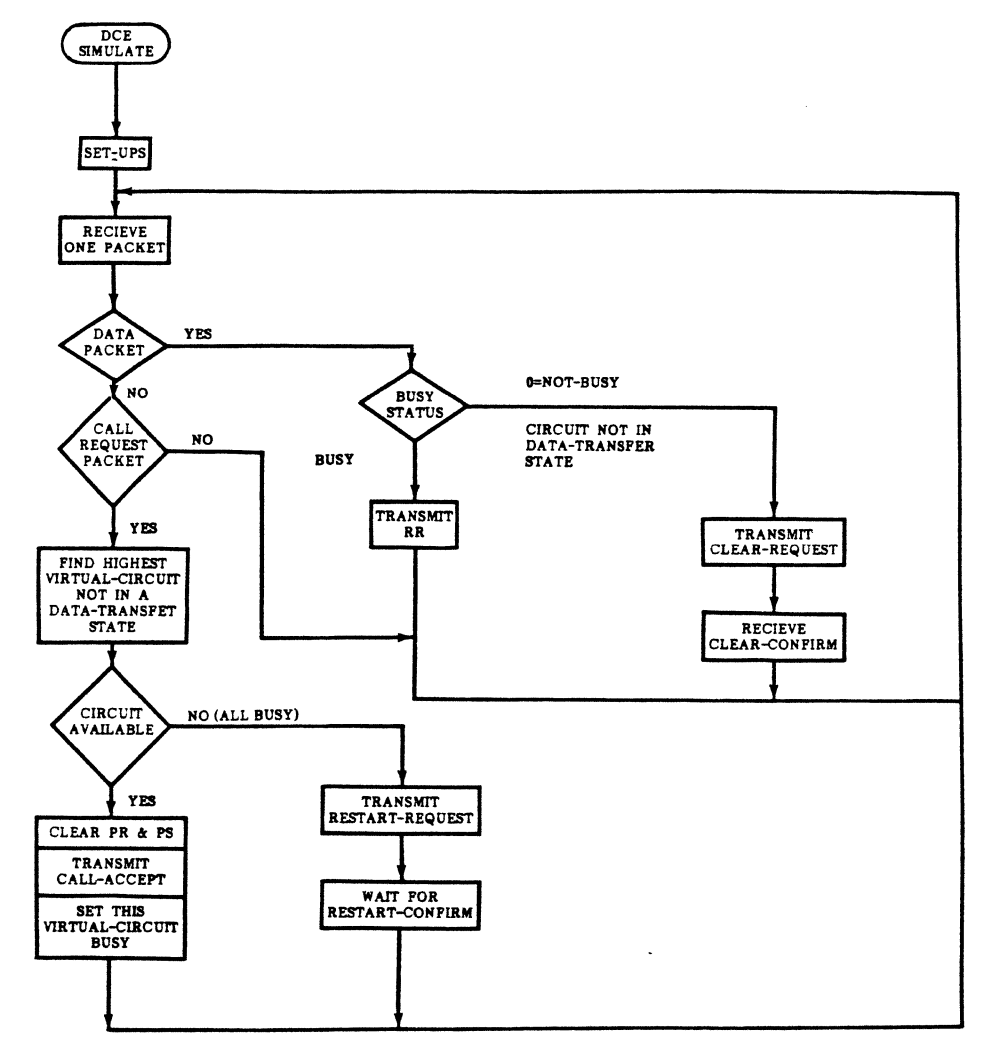

**Fig. 8-47 Scenario Flowchart** 

## c. Example Scenario

12.18 The example scenario shown below simulates DCE and includes a short explanation of each statement. Additional information is found in paragraph 12.19 and Appendix E.

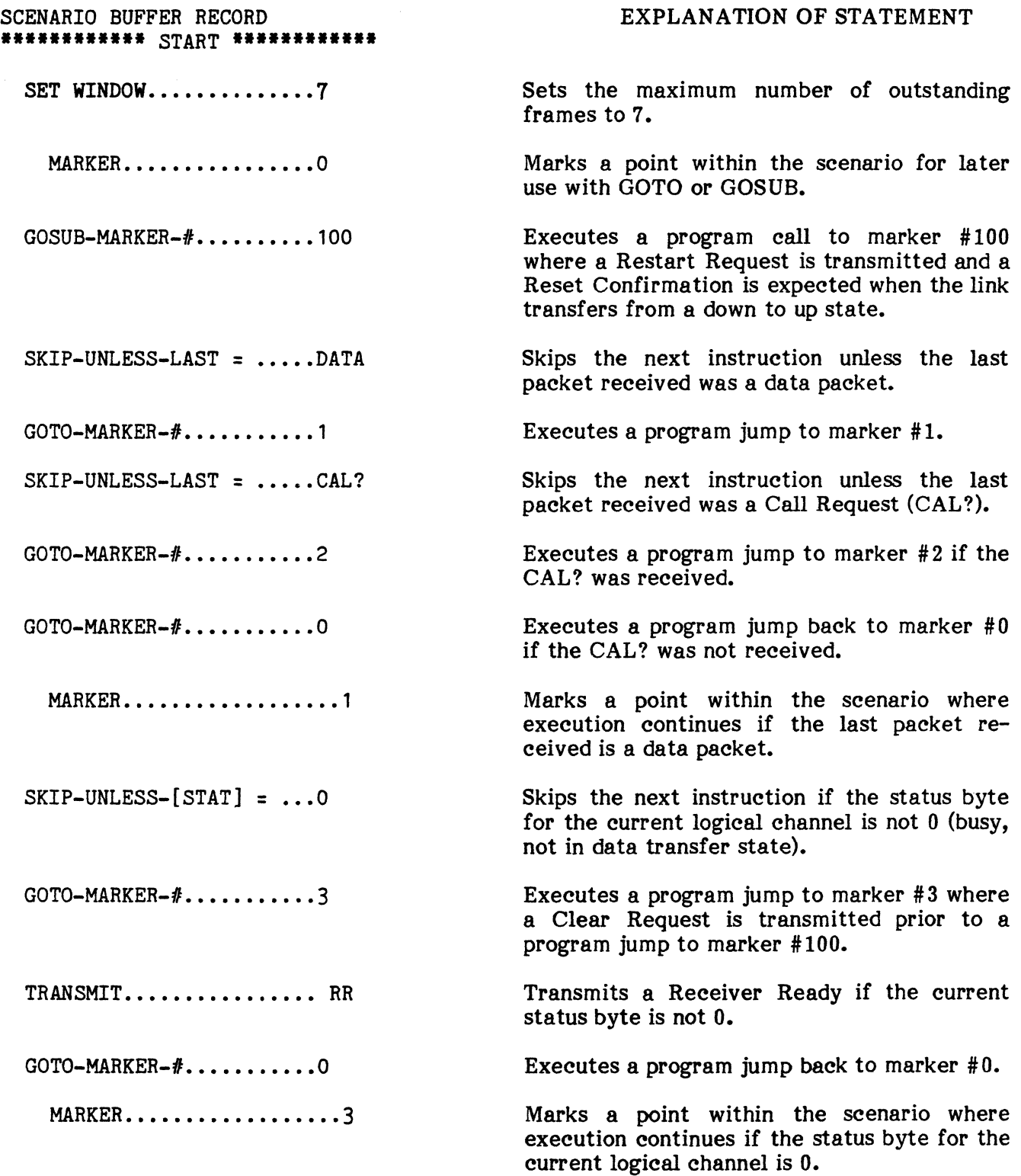

# **PACKET LEVEL ACTIVE**

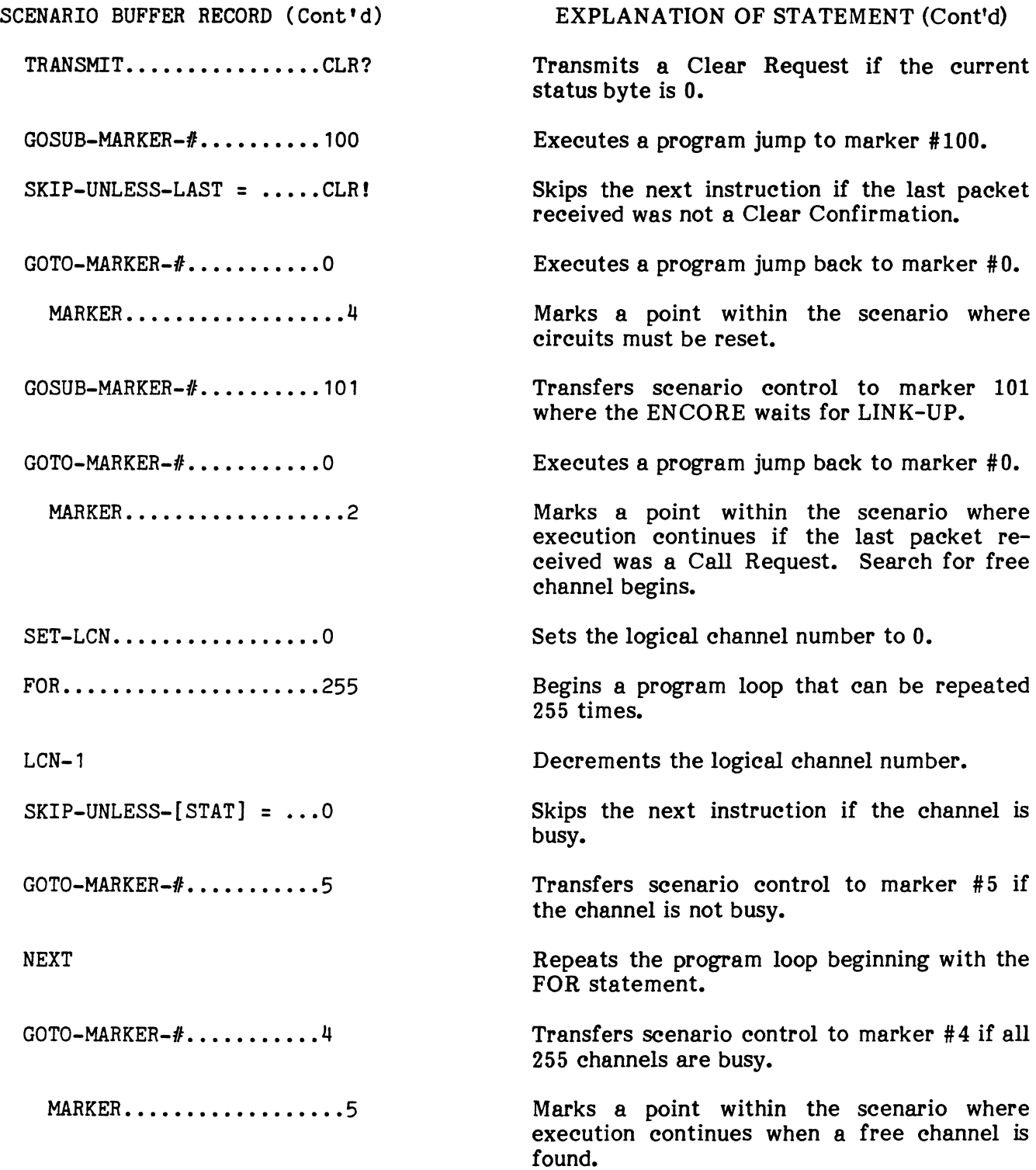

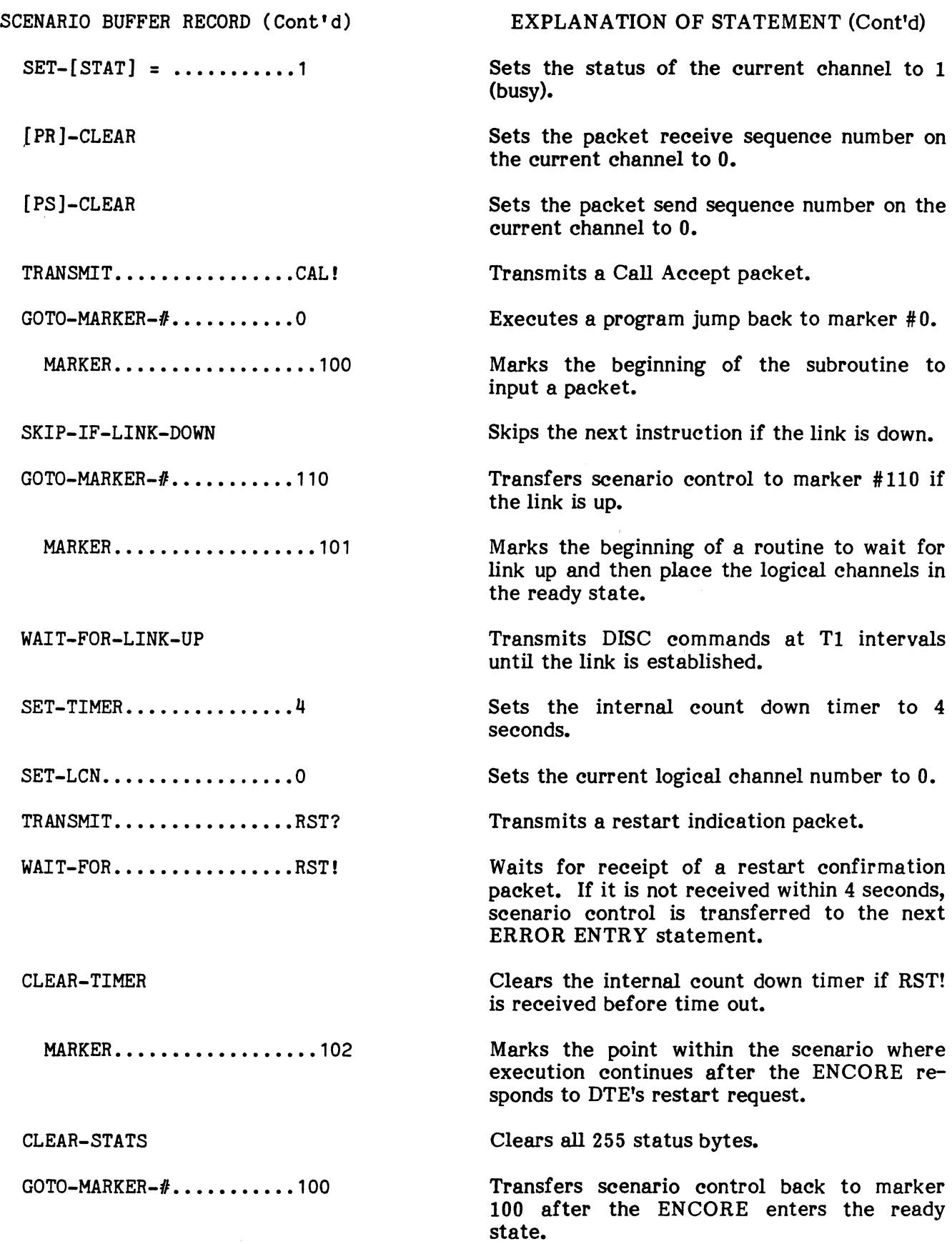

# PACKET LEVEL ACTIVE

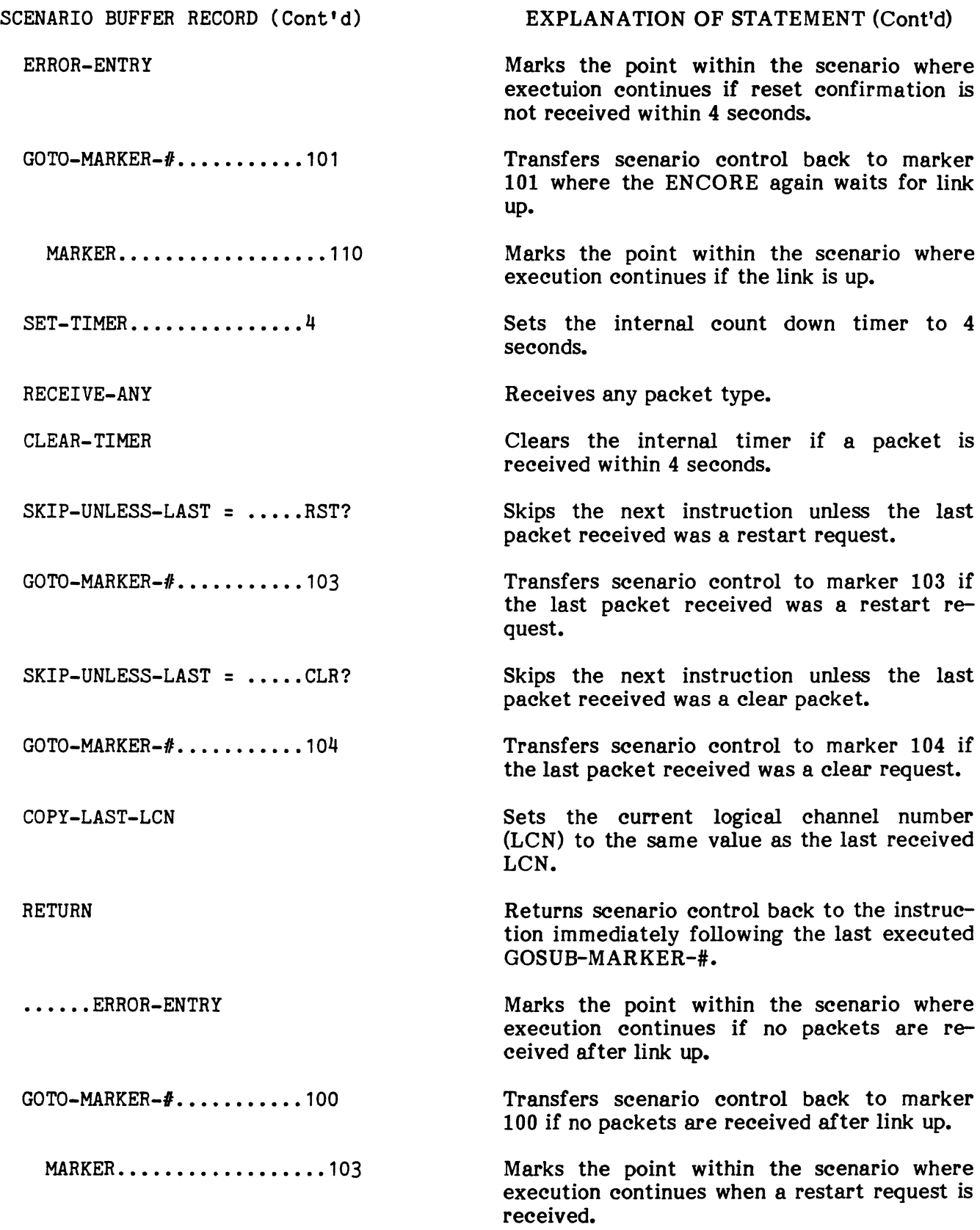

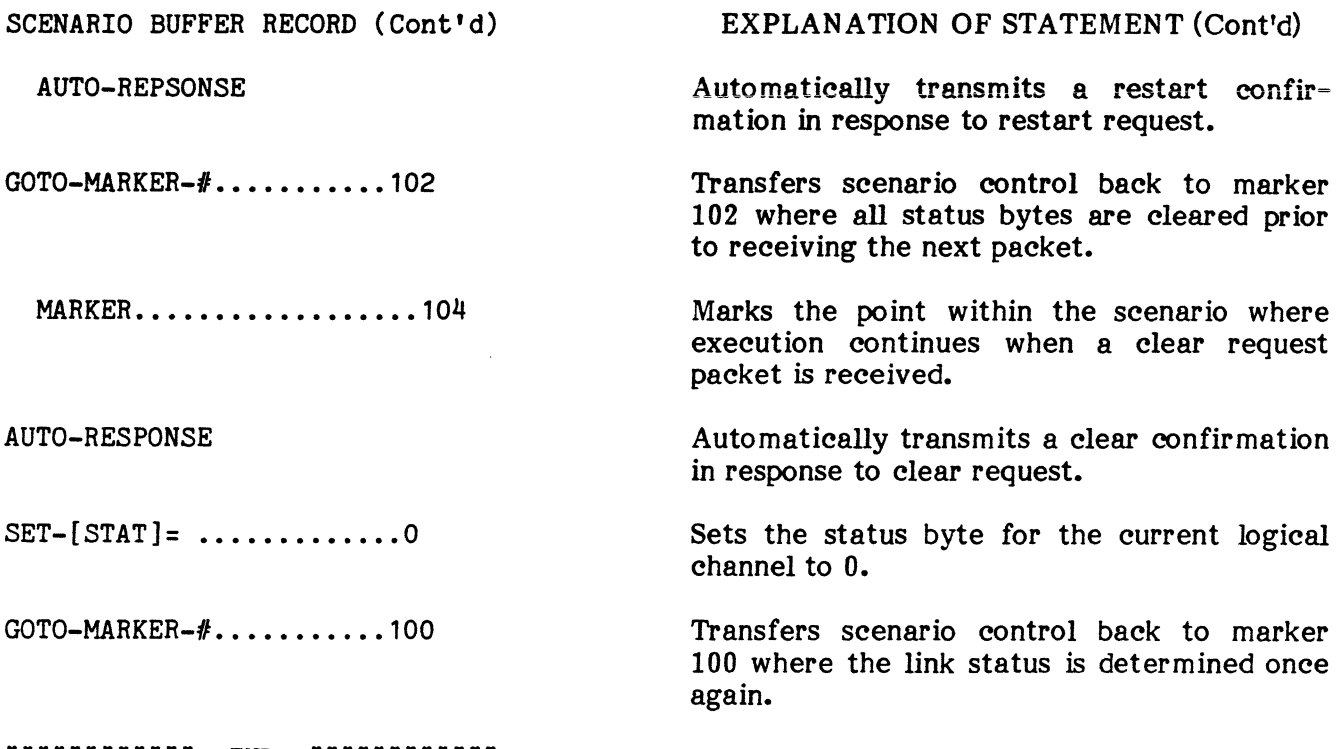

### \*\*\*\*\*\*\*\*\*\*\* END \*\*\*\*\*\*\*\*\*\*\*\*

### D. Scenario Instruction Set

12.19 The following is a complete description of the entire X25/X75 Scenario Instruction Set. An abbreviated listing is found in Appendix E. Each of these instructions requires from 1 to 7 bytes of memory.

1. FOR: Creates a program loop that is repeated a specified number of times. The argument is entered as any integer from 1 to 255. The NEXT instruction indicates the end of the program loop. Default is to 1.

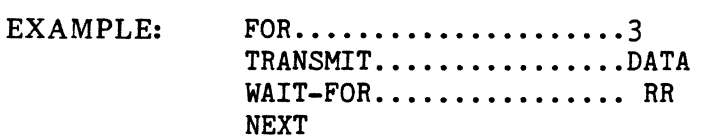

2. NEXT: Used in conjunction with the FOR instruction to mark the end of a program loop. No argument required.

3. SET-TIMER: Sets an internal count down timer to any value from 1 to 255 seconds. When executed, the contents of the timer are shown in the SCENARIO or LINE ACTIVITY DISPLAY headers. If the timer runs out (not cleared), scenario control is transferred to the next ERROR ENTRY instruction listed in the scenario. Default is to 1 second.

EXAMPLE: **MARKER •••••••••••••••••• 110**   $SET-TIMER$ ..............4 RECEIVE-ANY CLEAR-TIMER  $SKIP-UNLESS-LAST = ... RST?$ GOTO-MARKER- $\#$ ..........103  $SKIP-UNLESS-LAST = ... . CLR?$  $GOTO-MARKER-F...$ 

EXAMPLE: (Cont'd)

COPY-LAST-LCN RETURN ......ERROR-ENTRY  $GOTO-MARKER- $#$ .........100$ 

4. CLEAR-TIMER: Clears the internal timer. No argument required.

5. WAIT-POR: Halts further execution of the scenario until a specified packet is received. Default is to RR.

EXAMPLE: WAIT-FOR...............RR

**6.** RECEIVE-ONLY: Specifies the next packet to be received. If a non argument packet is received, program control is transferred to the next ERROR ENTRY instruction. Default is to RR.

EXAMPLE: RECEIVE-ONLY............RR

7. TRANSMIT: Specifies the packet to be transmitted. During entry of the argument provision is made, via operator prompts, for entry of user data, address, etc. depending on the packet type. Default is to RR. The argument is changed from one packet to another each time the  $\Box$  or  $\Box$  key is depressed.

EXAMPLE: TRANSMIT...............DATA

8. SET-Q-BIT: Sets the Q-bit (data qualifier) in transmitted packets to 1 or O. Default is to O.

 $EXAMPLE:$  SET-Q-BIT...............0

9. SET-D-BIT: Sets the D-bit (delivery confirmation) transmitted packets to 1 or O. Default is to O.

 $EXAMPLE:$   $SET-D-BIT$ ...............0

\*7. DTE-ENABLE: Permits monitor of pin 2 (DTE) information only. No argument required.

\*8. DCE-ENABLE: Permits monitor of pin 3 (DCE) information only. No argument required.

\*9. BOTH-ENABLE: Permits monitor of both pin 2 (DTE) and pin 3 (DCE) information. This is the default condition assumed when the DTE-ENABLE or DCE-ENABLE instruction is not used. No argument required.

10. SET-LCON: Sets the logical channel group number, for all packet transmissions, to any number from 0 to 15. Default is to 0.

 $EXAMPLE:$   $SET-LCGN...$ 

NOTE: Multiple SET-LCON statements are premissable.

11. SET-LCN: Sets the logical channel number, for all packets, to any number from 0 to 255. Default is to O.

EXAMPLE: SET-LCN................0

NOTE: Multiple SET-LCN statements are permissable.

12. SET-M-BIT: Sets the M-bit (more data), in data packets, to 1 or O.

 $EXAMPLE:$   $SET-M-BIT$ ...............0

13. PAUSE: Creates a delay in execution of the scenario of 1 to 255 seconds. Default is to 1.

EXAMPLE: PAUSE...................1

14. SET-N2: Sets the N2 counter to any value from 1 to 255. This value represents the maximum number of frame transmissions or retransmission after the primary timer, Tl, runs out. Default is to 1.

EXAMPLE: **SET-N2................**1

15. SET-TI: Sets the primary timer, Tl, to any value from 1 to 63 seconds. Tl is normally greater than the time between transmission of a command frame (SARM, DISC, or INFO frame) and its response. Default is to 1.

EXAMPLE: **SET-T1................**1

16.  $[PR]+1:$  Increments the packet receive sequence number,  $P(R)$ , by 1.  $P(R)$  and  $P(S)$ are automatically incremented by the ENCORE as normally required in the X25/X75 environment. This instruction allows the user to increment  $P(R)$  beyond its correct value, producing an intentional error. It is important to note that all bracketed instructions are only addressed by the current LCN. No argument required.

**NOTE:** Separate  $P(R)$  and  $P(S)$  counts are maintained for each LCN.

17.  $[PR]-1$ : Decrements the packet receive sequence number,  $P(R)$ , by 1. This instruction allows the user to decrement  $P(R)$  beyond its correct value, producing an intentional error. It is important to note that all bracketed instructions are only addressed by the current LCN. No argument required.

18.  $[PS]+1:$  Increments the packet send sequence number,  $P(S)$ , by 1.  $P(R)$  and  $P(S)$  are automatically incremented by the ENCORE as normally required in the X25/X75 environment. This instruction allows the user to increment  $P(S)$  beyond its correct value, producing an intentional error. It is important to note that all bracketed instructions are only addressed by the current LCN. No argument required.

**NOTE:** Separate  $P(R)$  and  $P(S)$  counts are maintained for each LCN.

19. **[PS]-1:** Decrements the packet send sequence number, P(S), by 1. This instruction allows the user to decrement  $P(S)$  beyond its correct value, producing an intentional error. It is important to note that all bracketed instructions are only addressed by the current LCN. No argument required.

**20. [PR]-CLEAR:** Sets the packet receive sequence number,  $P(R)$ , to 0 (initial) requirement of some networks). No argument required.

21.  $[PS]$ -CLEAR: Sets the packet send sequence number,  $P(S)$ , to 0 (initial requirement of some networks). No argument required.

22. HALT: Halts further execution of the scenario and may be used to separate multiple scenarios in a single buffer. GOTO and GOSUB statements will not jump a HALT instruction. To resume execution, use the  $\Box$  or  $\Box$  keys to scroll to the point where execution should continue, then strike the  $\frac{1}{2}$  or  $\frac{1}{2}$  (or  $\frac{1}{2}$  Key. No argument required.

23. SET-WINDOW: Allows the user to set the frame window size (number of outstanding frames) to any value from 1 to 7. The window size is shown in the LINE ACTIVITY DISPLAY headers.

24. BAD-PCS-NEXT: Instructs the ENCORE to transmit the next frame with an incorrect frame check sequence.

25. MARKER: Marks a point within the scenario that may be accessed whenever a GOTO-MARKER-# or GOSUB-MARKER-# is encountered. A HALT instruction located anywhere in the scenario between a GOTO or GOSUB and MARKER will prevent the program jump. The argument may be any integer from 0 to 255.

EXAMPLE: MARKER.................0

26. GOSUB-MARKER-#: Executes a program call to the specified marker number. The specified marker indicates the beginning of a subroutine that may be terminated with a RETURN instruction. The RETURN executes a program jump back to the next The RETURN executes a program jump back to the next instruction following the GOSUB-MARKER-#. The argument may be any integer from 0 to 255.

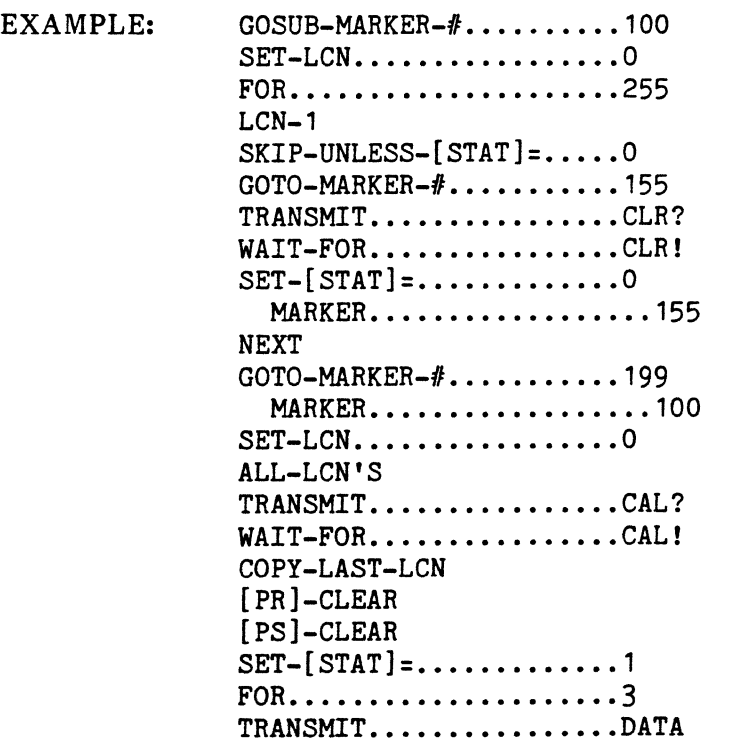

EXAMPLE: (Cont'd)

WAIT-FOR............... RR NEXT RETURN

27. ERROR-ENTRY: Used in conjunction with the SET TIMER and RECEIVE-ONLY instructions to mark the point within a scenario to which control is transferred on time out or receipt of a non-argument packet. No argument required.

**28. ALARM SOUND:** Sounds a 1 kHz audible alarm for a duration of not less than 0.2 seconds. No argument required.

**29. CLEAR-COUNT-#:** Clears any one of 16 specified internal counters numbered 0 through 15. Counter number 15 is cleared to 30 000 and when used in conjunction with SECONDS> COUNTER, will only input a number lower than its present contents. In a similar fashion, counter 0 will only input a number if it is higher than its present contents. Three other counters are automatically incremented by the ENCORE for use in counting the number of frames that must be retransmitted, the number of frame rejects received, and the number of frame rejects sent. These counters are numbered 12, 13, and 14, respectively, and although they can be cleared, incremented, and displayed, they are normally reserved for use by the ENCORE as described in the preceeding sentences.

 $EXAMPLE: \tCLEAR-COUNT-#... \t... \t... 1$ 

**30. COUNT-COUNTER-#:** Increments any one of 15 internal counters by 1. The argument specifies the counter and may be any integer from 0 through 15.

 $EXAMPLE:$  COUNT-COUNTER  $#$ , ..........1

**NOTE:** Counters 12, 13, and 14 are reserved (see instruciton 29).

**31. DISPLAY-COUNT-#:** Displays the contents of any one of 16 internal counters in the SCENARIO or LINE ACTIVITY DISPLAY headers. The argument specifies the counter and may be any integer from 0 through 15.

 $EXAMPLE:$  DISPLAY-COUNT- $#$ ........1

**32. CLEAR SECONDS:** Sets the value of the internal timer to O. No argument required.

**33. SECONDS > COUNTER:** Transfers the seconds accumulated in the internal timer to anyone of 16 specified counters. Counters 12, 13, and 14 should not be used as they are reserved for special functions (see instruction 29). Counter 15 will only input a number lower than its current value.

**34. LCN-I:** Decrements the logical channel number by 1. The logical channel number may range from 0 through 255. No argument required.

**35. LCN+I:** Increments the logical channel number by 1. The range and assignment of the LCN are discussed in the preceeding paragraph. No argument required.

36. LOG-COUNT-**#:** Logs the contents of a specified counter into the buffer while displaying the same information on the CRT. Anyone of 16 counters may be specified as the argument. The counters are numbered 0 through 15.

37. BUFPER-cLEAR/OPEN: Clears the capture buffer and automatically writes captured information to the disc as the buffer is filled. Striking the  $\omega$  key to execute the scenario accomplishes the same function. No argument required.

**38. TURN-OFF-LAW:** In the packet display simulate modes (items 4 and 5 in Active Menu), this instruction turns off the Line Activity Window. No argument required.

39. TURN-oN-LAW: This is the default condition assumed when TURN-OFF-LAW is not used. It allows the user to counter TURN-OFF-LA W as described in the preceeding paragraph. No argument required.

40. TRANSFER TO SCENARIO #: Transfers execution to the specified scenario. During the transfer, however, "write to disc" is temporarily suspended and a "BUFFER SUSPENSION" message is logged to note the possible loss of data. The argument may be any integer from 0 through 7.

EXAMPLE: TRANSFER-TO-SCENARIO-#..5

41. LAPB: Instructs the ENCORE to access the link using the balanced mode procedures. No argument required.

42. LINK-DISC: Instructs the ENCORE to transmit a DISC command to assure link disconnect. No argument required.

43. WAIT-FOR-LINK-UP: Depending on the simulate mode, this instructs the ENCORE to transmit SABM and/or DISC commands and responses in an effort to bring up the link. This continues at Tl intervals until the appropriate command or response is received. When the link is established, the scenario advances to the next instruction. No argument required.

44. ALL-LCN'S: Used primarily in the Scenario Driven Monitor Mode to counter the NOT-ALL-LCN'S instruction. No argument requried.

45. RETURN: Used in conjunction with GOSUB-MARKER # to return control of the scenario to the instruction immediately following the GOSUB. No argument required.

46. GOTO-MARKER-#: Transfers control of the scenario to the instruction following the specified marker. The marker number may be any integer from 0 to 255.

 $EXAMPLE:$  GOTO-MARKER- $#...$ .......2

47. COpy LAST LCN: Sets the current LCN to the LCN of the last packet received. No argument required.

48. RECEIVE-ANY: Instructs the ENCORE to receive any single packet. No argument required.

49. SKIP-UNLESS-LAST =: Skips the next instruction if the last packet received does not agree with the packet specified in the argument.

EXAMPLE: SKIP-UNLESS-LAST =....DATA

50. LOG-COMMENT: Logs user comments into the capture buffer while displaying the same information on the CRT. Provision is made for entering an argument (comment) of up to 64 characters in length. Strike the  $\lceil \hat{r} \rceil$  and  $\lceil - \rceil$  keys to enter the comment. This instruction can be used as the first instruction of a scenario to include a name, date, and other important test information.

EXAMPLE: LOG-COMMENT...........DATA

51. !CHEAT-LINK-UP!: Used primarily for off-line testing, this instruction tells the ENCORE to assume that the link is up. No argument required.

52. DCE-LAP-MOD: Modifies the link access procedure used in the two Simulate DCE modes,  $\begin{bmatrix} \cdot \\ \cdot \end{bmatrix}$  and  $\begin{bmatrix} \cdot \\ \cdot \end{bmatrix}$ . Any one of the 6 numeric arguments shown in Table 8-7 may be used to modify the first frame transmitted during the link access procedure. This is used where the network procedure may differ slightly from the procedure defined in the X25/X75 recommendations. During DCE simulation, the ENCORE normally transmits DISC's at Tl intervals until a response is received.

#### TABLE 8-7

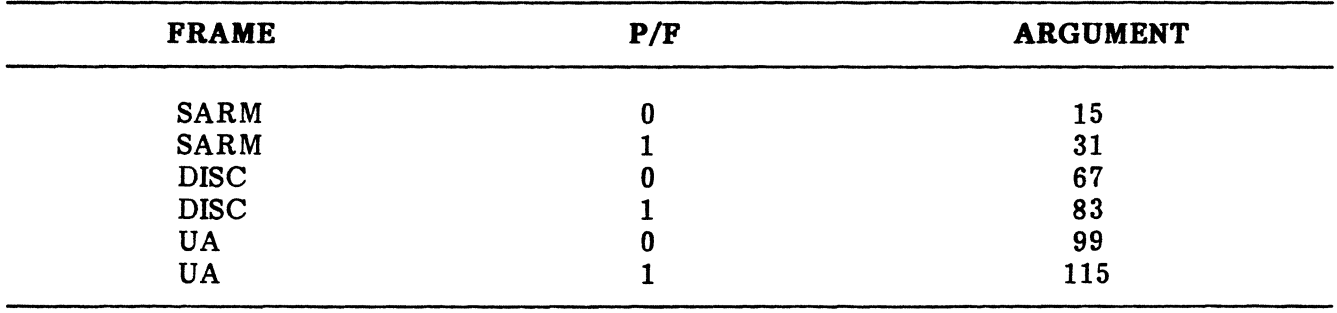

### LAP MOD

53. AUTO RESPONSE: Automatically transmits the proper response to the last packet received. These responses are defined in the PACKET SPECIFICATION Mode, item  $\begin{bmatrix} \overline{eq} \\ \overline{p} \end{bmatrix}$  in the X25/X75 MENU. No argument required.

54. SKIP-IF-LINK-DOWN: Skips the next instruction if the link is down. No argument required.

55. SKIP-IF-LCN-MATCH: Skips the next instruction if the current LCN matches the LCN of the last packet received. No argument required.

## PACKET LEVEL ACTIVE, PACKET SPECIFICATIONS

56. SET-{STAT]: Sets the status byte for the current LCN to any value from 0 through 255. If, for example, the channel is in the information transfer state, the status byte could be set to 1. During execution of the scenario then, the status byte for that channel or any channel could be examined and its status determined. The subroutine shown in the example checks the status of all 255 logical channels and sets them to O. It is important to note that this instruction and all other bracketed instructions are addressed by the current LCN.

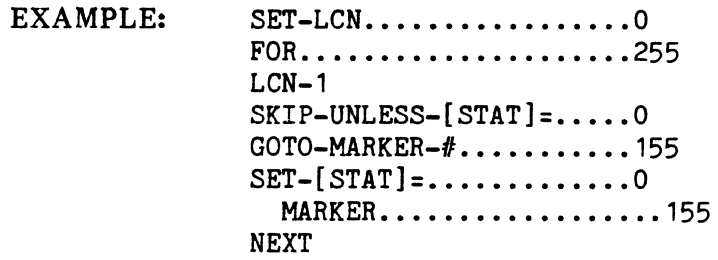

57. SKIP-UNLESS-[STAT]=: Skip the next instruction if the status of the current LCN does not agree with the argument. The argument may be any integer from 0 to 255. An example of the instruction is shown above.

58. NOT ALL LCN'S: Used primarily in the Scenario Driven Monitor Mode to limit monitoring to the LCN specified in the SET-LCN instruction. All LCN's are monitored when this instruction is not used. No argument required.

59. CLEAR-STATS: Sets the status for LCN's 1 through 255 to 0. No argument required.

60. MODULo-8: Sets the packet numbering scheme to 0 through 7. After the 7th packet, the numbering sequence is repeated. Using this scheme, the maximum number of outstanding packets is 8. No argument required. This instruction is the default outstanding packets is 8. No argument required. condition.

61. MODULO-128: Sets the packet numbering scheme to 0 through 127. After packet 127, the number sequence is repeated. Using this scheme, the maximum possible number of outstanding packets is 128. No argument required.

# 13. PACKET SPECIFICATIONS,  $\begin{bmatrix} \text{tot} \\ \text{D} \end{bmatrix}$

13.01 The Packet Specification Mode allows the user to reconfigure the X25 packets as described earlier in this chapter or to specify the parameters for a new or previously undefined packet. When selected from the  $X25/X75$  MENU, by striking the  $\left[\frac{cm}{5}\right]$  key, the ENCORE When selected from the X25/X75 MENU, by striking the  $\frac{160}{10}$  key, the ENCORE immediately displays the packet definition for the packet with a HEX ID of 01. Using the  $\left\lfloor -\right\rfloor$  key at this point allows the user to scroll through the definitions of all existing packets. On power-up, the ENCORE normally defaults to the packet specifications shown in Table 8-8. The default specifications will be changed to agree with user modifications if the disc is not removed or not write protected when specifications are modified. Each column heading in the table corresponds with a packet specification parameter. These parameters are discussed in paragraphs 13.02 through 13.13.

# **TABLE 8-8**

# **DEFAULT PACKET DEFINITIONS**

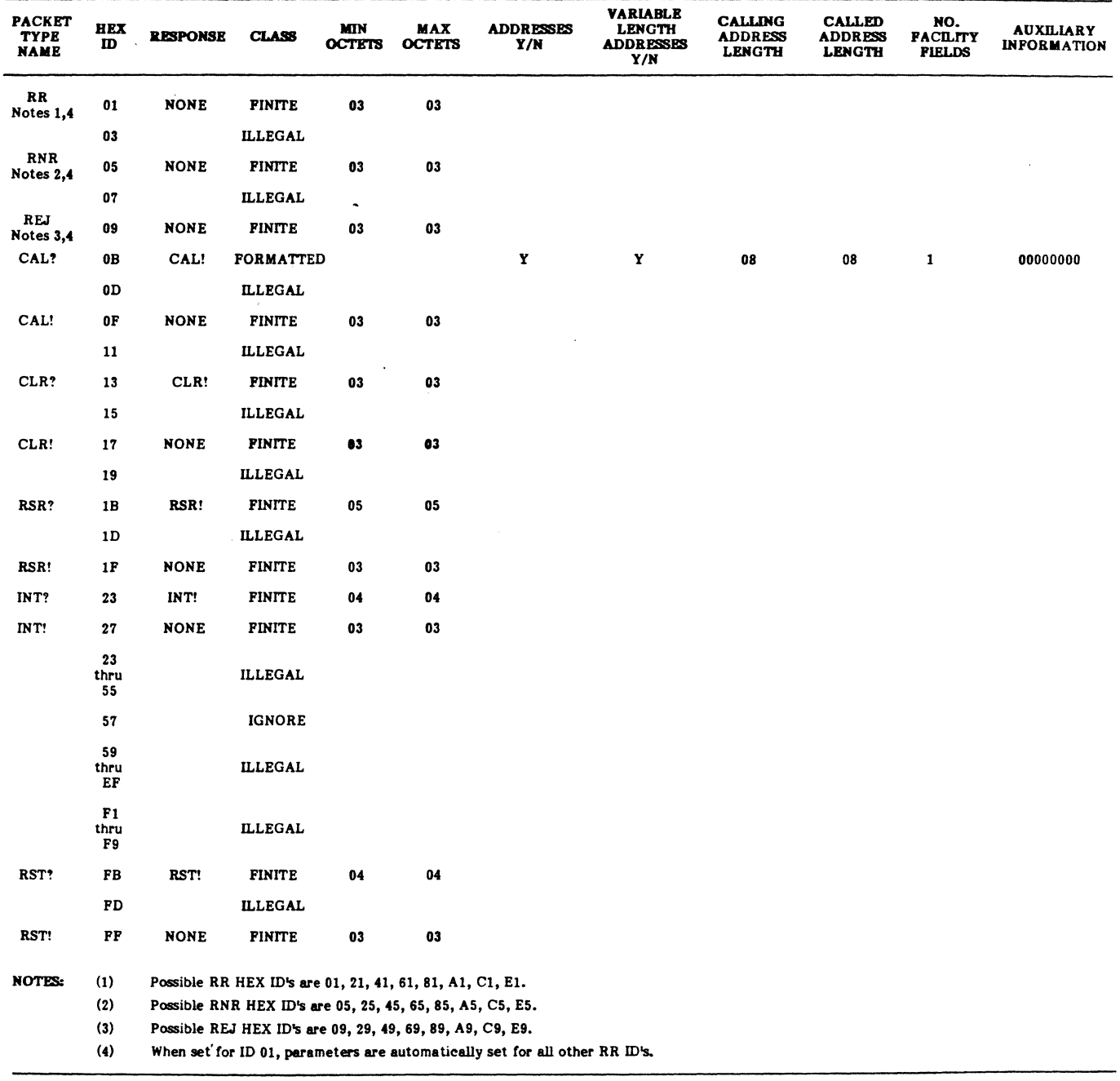

 $\ddot{\phantom{a}}$ 

13.02 Packet Type Name. This is a mnemonic identifying each of the X25 packets defined earlier in this chapter. The user may change this mnemonic when modifying a previously defined packet or name a new packet to be defined. The packet name is strictly a label for the user's convenience. It has no effect in detecting errors. Whenever an incoming packet ID (Octet 3) matches the ID of the ENCORE's defined packet, the packet type name assigned by the ENCORE will be the name shown in the monitor display.

13.03 HEX ID. The HEX or packet ID is contained in Octet 3. For most packet types, the ID is fixed, but for the RR, RNR, and REJ packets, the ID will change because bits 0, 1, and 2 contain the packet receive sequence number. The HEX ID will also change for DATA packets as Octet 3 includes the packet receive sequence number, the more bit, and the packet send sequence number.

13.04 Response. The response is simply the packet type expected in response to the packet shown in the first column. The response to a call request packet (CAL?), for example, is the call accept packet (CAL!).

13.05 Class. The ENCORE defines four packet classifications:

- (a) Finite. A finite packet contains a specified number of octets. If the number of octets in an RR, for example, is more or less than the number specified in the packet definition, an error is detected.
	- $\bullet$  TFO = Too few octets
	- $\bullet$  TMO = Too many octets
- (b) Formatted. A formatted packet contains a variable number of octets. A call request packet, for example, includes an address field, facility field, and user data field, each containing a number of octets that may change from transmission to transmission. During monitor operation, it is important that a formatted packet be properly classified or an octet error may result (TFO, TMO).
- (c) Rlegal. Packets specified as "ILLEGAL" will produce an "IP" error on the display when logged.
- (d) Ignore. Packets classified as "IGNORE" do not cause an alarm condition when logged, but they are displayed.

13.06 Minimum Octets. This is a characteristic of a finite packet. When a number of octets is specified, an error will be detected if that number of octets is not received. RR, RNR, and REJ packets are comprised of three octets if modulo 8 or four octets if modulo 128.

13.07 Maximum Octets. This is also a characteristic of finite packets. It specifies the maximum number of octets that may comprise the packet. If this number is exceeded, an error is detected. RR, RNR, and REJ packets are comprised of three octets if modulo 8 or four octets if modulo 128.

13.08 Addresses. In a formatted packet, a YES or NO indicates whether or not the packet includes the DTE and DCE address.

13.09 Variable Length Addresses. In a formatted packet, a YES or NO indicates whether or not the packet includes variable length addresses.

13.10 Calling Address Length. In a formatted packet, the length of the calling address may be from 1 to 15 semi-octets. Each semi-octet is a binary coded decimal number (0-9).

13.11 Called Address Length. The characteristics of the called address length are the same as those discussed in the preceding paragraph.

13.12 Number Facility Fields. Up to three facility fields may be selected. The facility field is only present when DTE is using an optional user facility, i.e., reverse charging, high priority traffic, etc..

13.13 Auxiliary Information. Reserved for future use.

### TYPICAL PACKET SPECIFICATION OPERATING PROCEDURE

13.14 For the purpose of this procedure, it is assumed that the ENCORE is connected to the circuit under test and is powered-up in accordance with the Initial Operating Procedure given in paragraph 8.01. It is also assumed that the default packet specifications are adequate for successful monitoring of the packet switched data.

#### TYPICAL PACKET SPECIFICATION OPERATING PROCEDURE

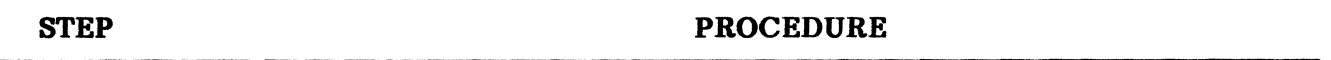

1. From the X25/X75 MENU select the Packet Specification Mode by striking the  $\left[\frac{160}{9}\right]$  key. Note that the ENCORE displays the finite RR packet definition as shown in Figure 8-48.

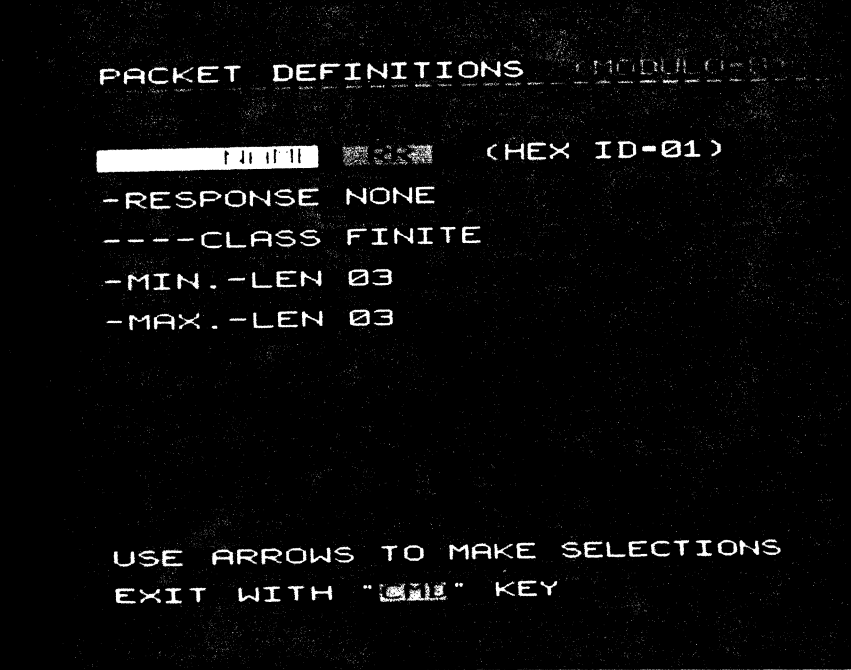

### Fig. 8-48 Finite Packet Definition

## TYPICAL PACKET SPECIFICATION OPERATING PROCEDURE (Cont'd)

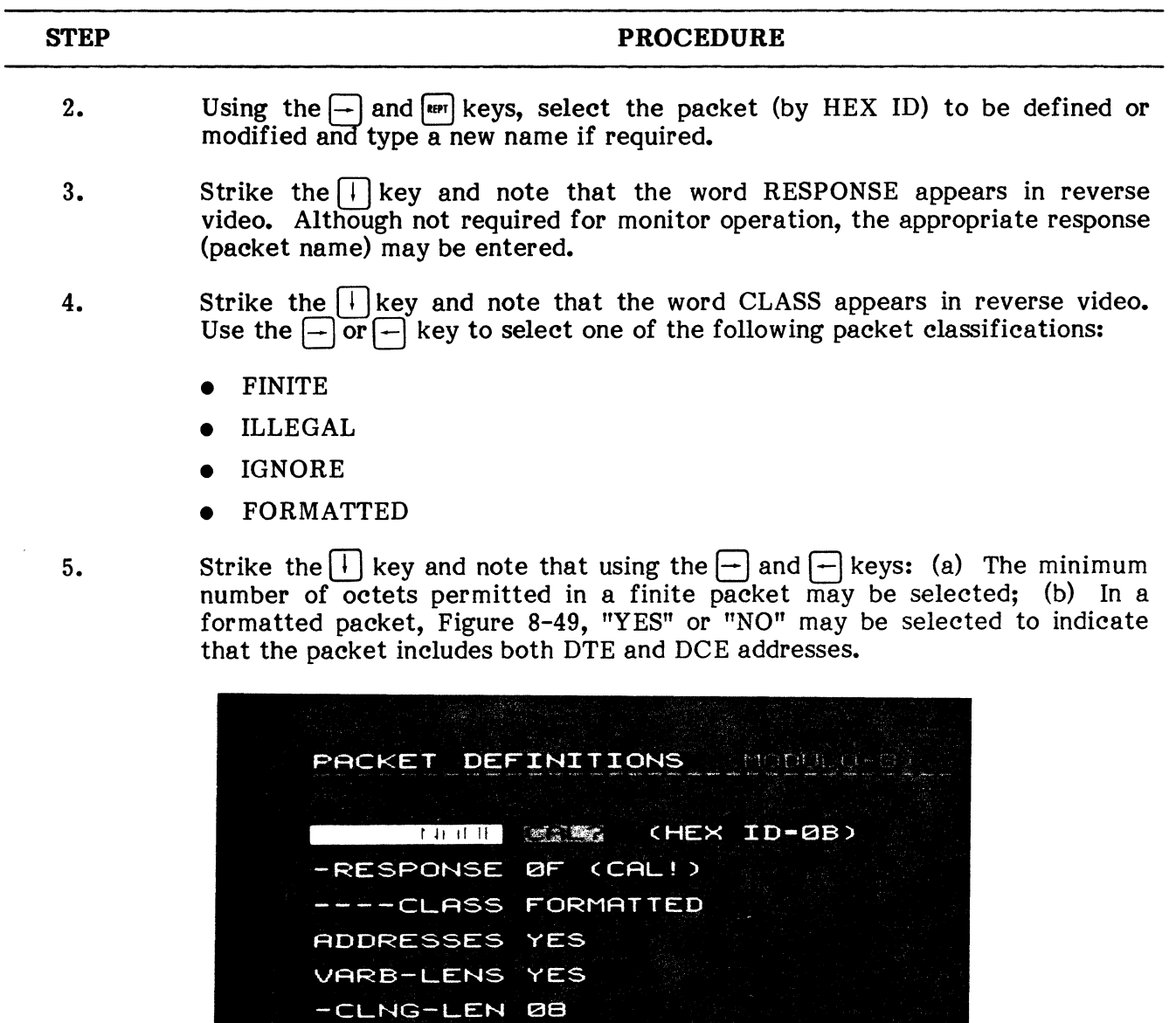

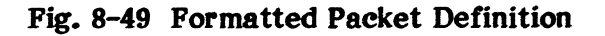

USE ARROWS TO MAKE SELECTIONS

-CALD-LEN 08

-FACILITY 1 FIELD -AUX-INFO E000000

EXIT WITH "WHE" KEY

# TYPICAL PACKET SPECIFICATION OPERATING PROCEDURE (Cont'd)

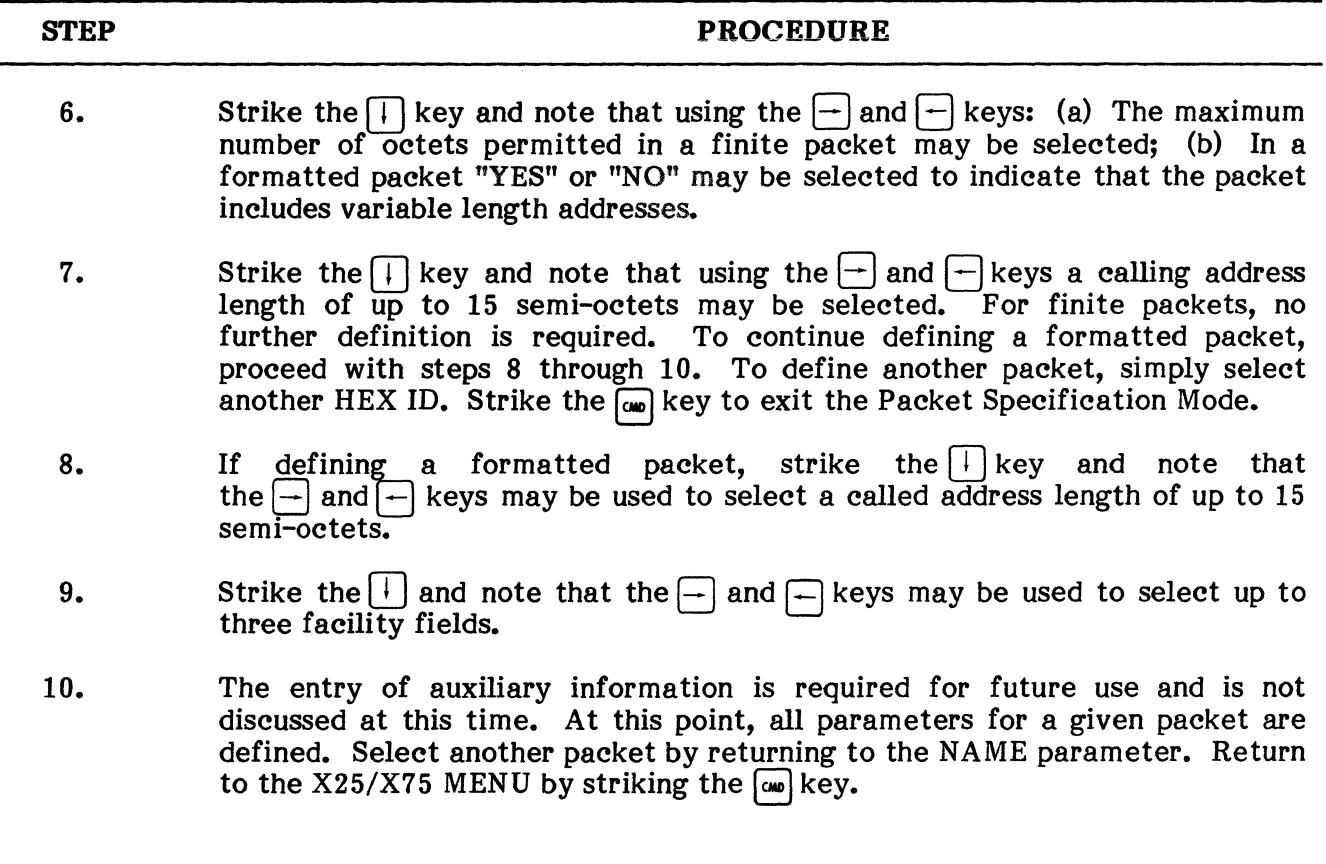

This completes the Typical Packet Specification Operating Procedure

# 14. LINK-TESTER, ENQ

14.01 This mode of operation is designed for interactive testing at the link level. It employs its own unique set of instructions which can be executed manually, one at a time, or automatically in program form up to 62 at a time. Wherever an instruction is inappropriated for the simulate or bridging mode selected, it will be ignored. The LINK-TESTER display, Figure 8-50, is similar to other X25/X75 displays in that DTE information appears on the left side of the screen and DCE on the right. The top line of the display shows the current receive frame, send frame, and poll/final bit. It also indicates the simulate mode, as selected by striking It also indicates the simulate mode, as selected by striking the  $\left[\frac{m}{4}\right]$  key, and the address state, normal or inverted. The second line of the display echoes the Instruction entered manually or if enclosed within brackets, the series of instructions to be executed automatically by striking the  $\lceil \overline{cm} \rceil$  key. The third line of the display is the frame level header used to identify the frame and depending upon its address, note whether it is a command or response (A or B address). The header also shows the  $N(R)$ ,  $N(S)$ , and  $P/F$  for the displayed frame. A complete explanation of all LINK-TESTER instructions is included in Table 8-9. A display of the instructions is obtained by holding the  $\frac{1}{2}$  key down and striking the  $\mathcal{Y}$  key. When the instructions are displayed, strike any key to return to the LINK-TESTER Mode.

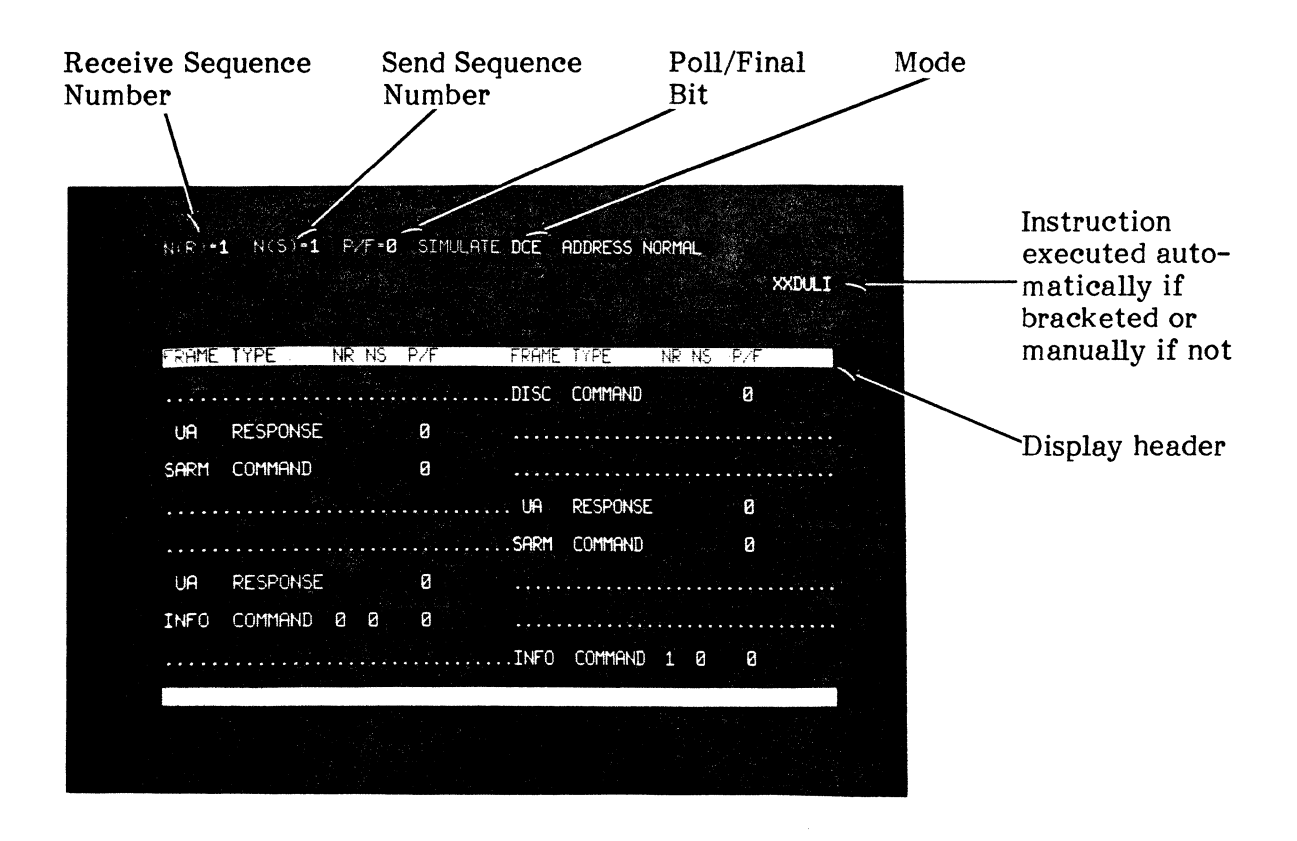

Fig. 8-50 Link-Tester Display

 $\bar{\mathcal{A}}$ 

## TABLE 8-9

# LINK TEST INSTRUCTIONS

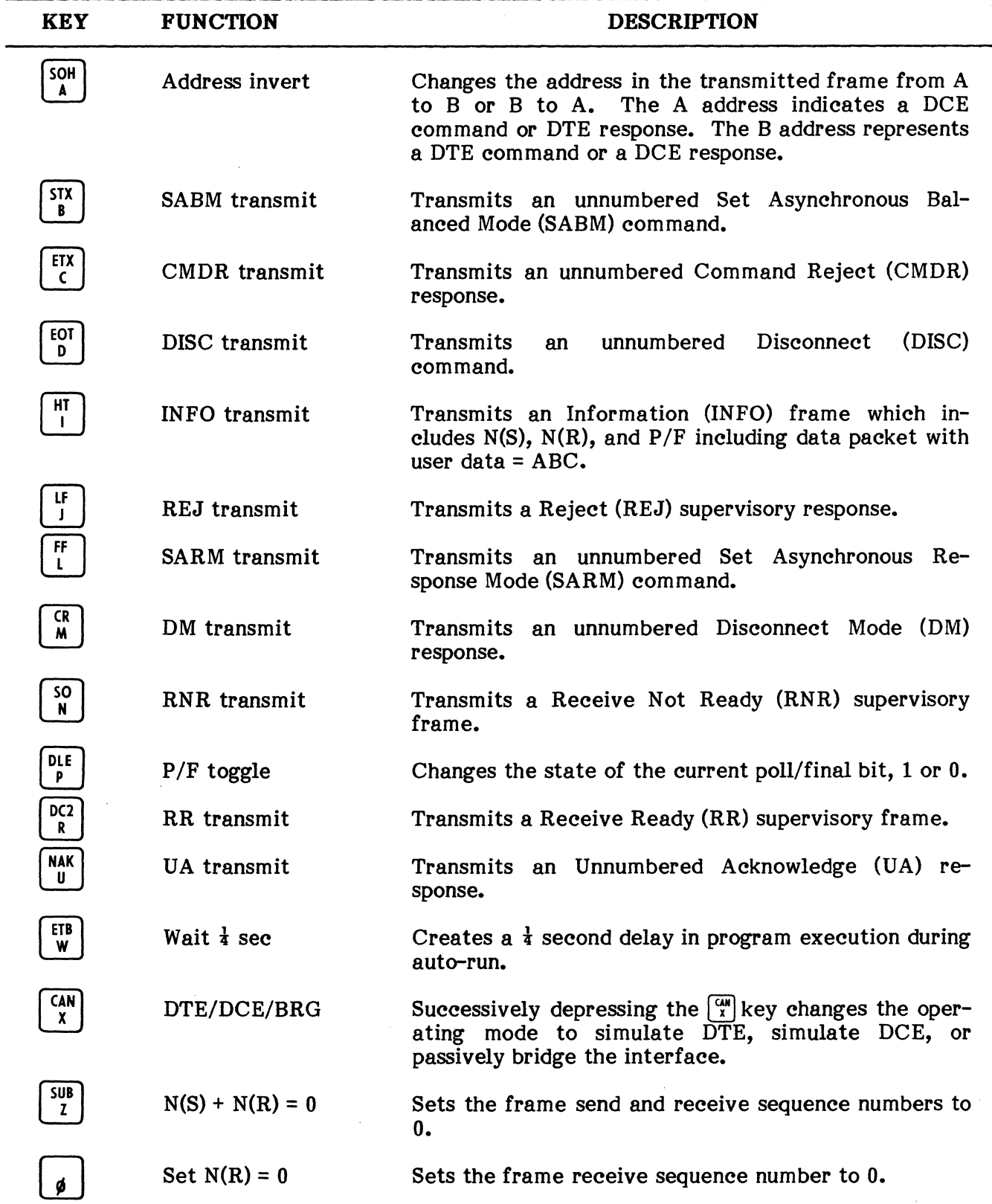

## LINK-TESTER,IO MODE, SET DATE AND TIME

### TABLE 8-9

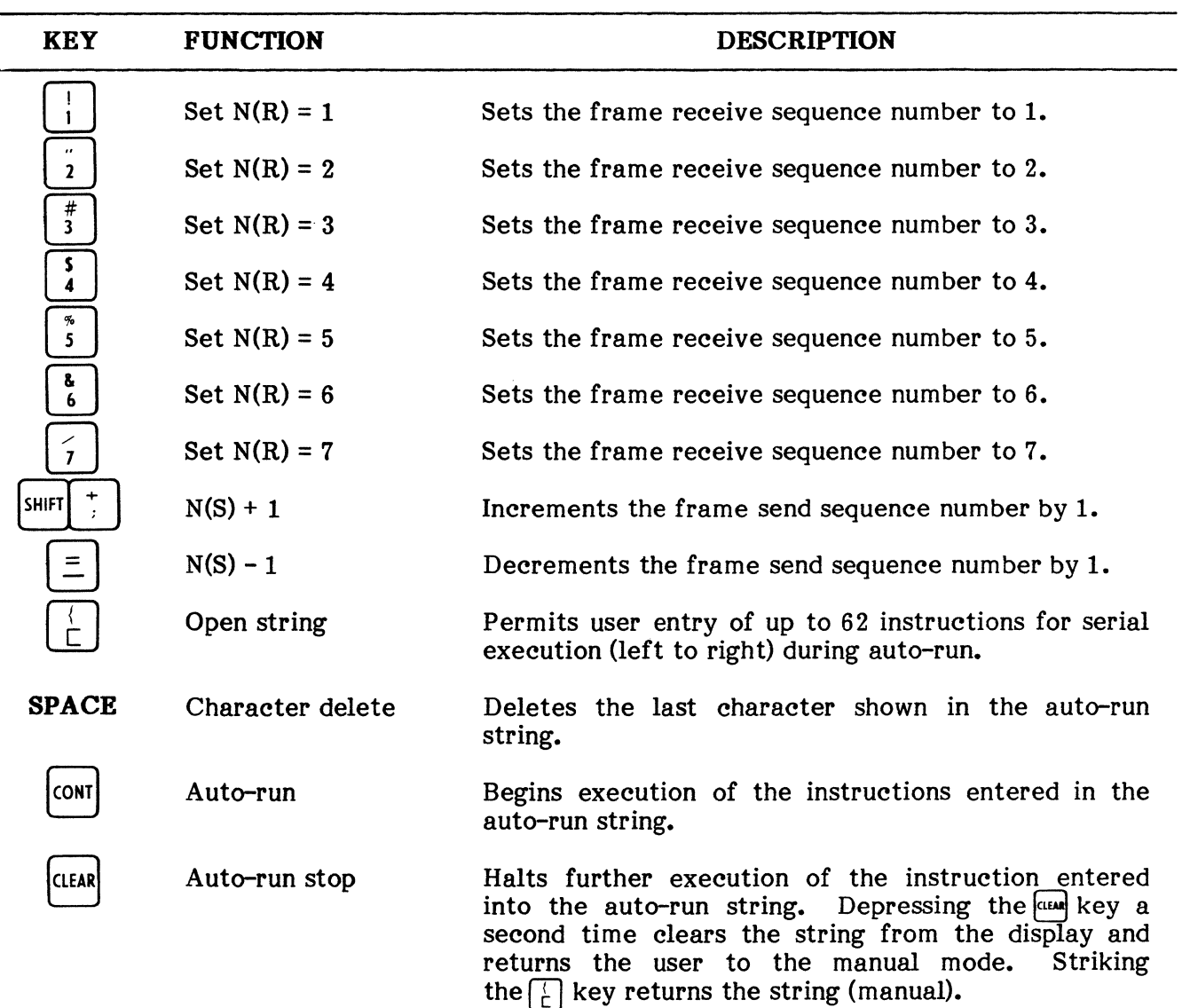

### LINK TEST INSTRUCTIONS (Cont'd)

# 15. IO MODE,  $A_K$

15.01 The IO Mode offered as item  $\frac{M}{r}$  in the X25/X75 MENU is the same mode of operation selected earlier while in the Real Time Monitor or Fast Capture Modes. It is described in paragraphs 10.31 through 10.39 of this chapter.

# 16. SET DATE AND TIME,  $\int_{\frac{BFL}{G}}^{\frac{BEL}{D}}$

16.01 Selecting this item from the X25/X75 MENU allows the user to establish the Julian date and time which may be used to time stamp captured data. Selecting item  $\left[\frac{16}{6}\right]$  from the menu instructs the ENCORE to display the date/time prompts as shown in the following procedure.

User entry of the time and date is described in this procedure.

### TYPICAL DATE AND TIME OPERATING PROCEDURE

16.02 The date/time group begins counting from zero upon completion of the self-test procedure during the power-up sequence. To set or change the display, proceed as follows:

**NOTE:** The  $\rightarrow$  and  $\rightarrow$  keys are used to move the cursor to another line for changing values.

### TYPICAL DATE AND TIME OPERATING PROCEDURE

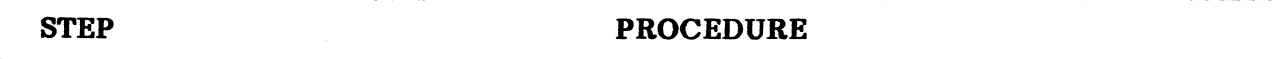

1. From the X25/X75 MENU, select "SET DATE-TIME" by striking the  $\left[\frac{16}{6}\right]$  key and note a display similar to that shown in Figure 8-51.

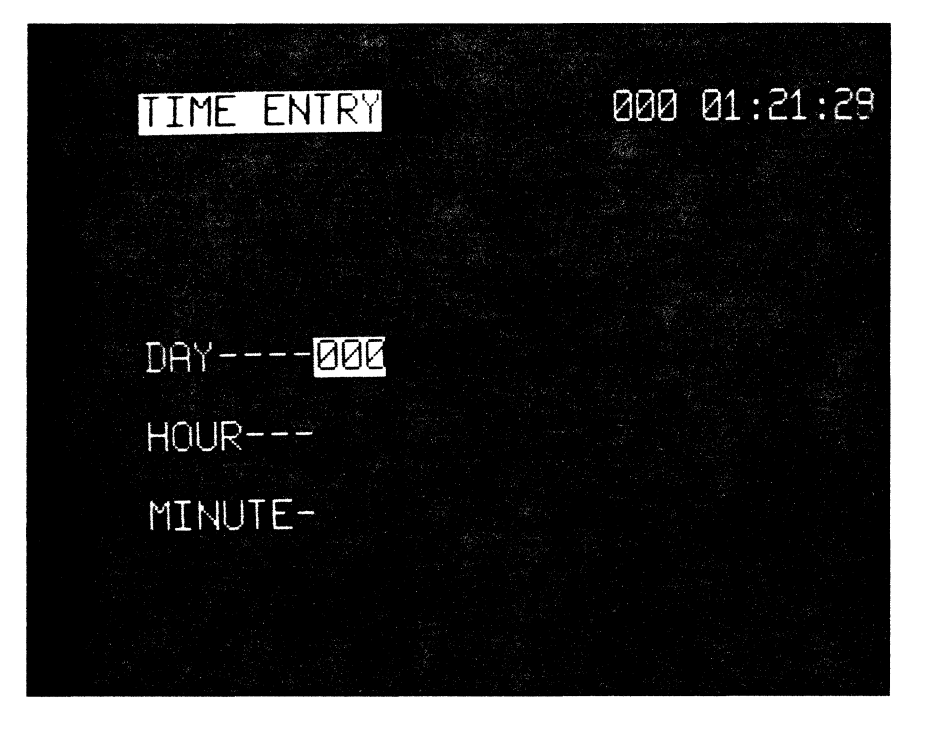

Fig. 8-51 Time Entry Format

- 2. The Julian date is the first entry required. It is made by simply typing the appropriate date (1 through 365) and striking the  $\lceil \frac{1}{n} \rceil$  key.
- 3. The hour is entered in the same manner by typing the appropriate number (1 through 23) and striking the  $\lceil \frac{1}{n} \rceil$  key.

### SET DATE AND TIME, PRINTER 10 MODE, LEVEL-3 COMMAND MODE

## TYPICAL DATE AND TIME OPERATING PROCEDURE (Cont1d)

# STEP 4. PROCEDURE The minute is the last entry and it is also made by typing the appropriate number (0 through 59) and striking the  $\boxed{\bullet}$  key. When this entry is completed, the ENCORE will return to the X25/X75 MENU.

This completes the Set Date and Time Operating Procedure

# 17. PRINTER IO MODE,  $\frac{85}{11}$

17.01 The PRINTER IO MODE offered as item  $\binom{R}{n}$  in the X25/X75 MENU is the same mode of operation selected while in the monitor and interactive modes. It is described in paragraph 10.41.

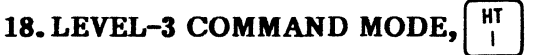

18.01 The selection of item  $\left[\begin{matrix} \overline{m} \\ \overline{n} \end{matrix}\right]$  from the X25/X75 MENU instructs the ENCORE to enter the Level-3 Command Mode. This provides the user with an escape from the X25 Operating System into the Command Mode where he may operate the ENCORE in any of its three levels of operation as detailed in Chapters 5 through 7 of this manual. This item is offered in both the X25 MENU and in the PASSIVE MONITOR MENU, primarily as a convenience for the user.

### CHAPTER 9

## OPERA TOR MAINTENANCE

### 1. GENERAL

1.01 This chapter of the manual includes information for handling and cleaning of the diskette and some tips on troubleshooting the ENCORE at the operator's level. If you suspect that the ENCORE may require factory service, contact DIGITECH for return authorization.

### 2. THE DISKETTE

2.01 The flexible disc is a circular plastic sheet coated on both sides with a layer of ferromagnetic material. It has a large spindle hole to accomodate the disc drive hub and a small hole, used to index the disc as it rotates. A blank disc (new or erased) contains no information and cannot be used to store data or programs until it is formatted. A formatted disc is organized into numbered concentric "tracks" or sectors which are used to store programs, data, and a small amount of system bookkeeping information.

2.02 Each disc (Figure 9-1) is supplied in a protective jacket to prevent damage as a result of handling. The jacket lining is treated to clean the disc as it rotates. A "write protect notch" is cut into each disc jacket. When the notch is uncovered, data may be written to the disc. When covered, with the write protect tab, the disc is protected and data can only be read from the disc and not written to it. Information is recorded on both sides of the disc providing for up to 192K bytes of program storage or up to 240K bytes of data storage. The amount of memory available for captured data depends on the amount of program memory used. The less memory used for programs, the more available for captured data.

NOTE: If new programs are to be stored after data has been captured, the new programs will overwrite the captured data.

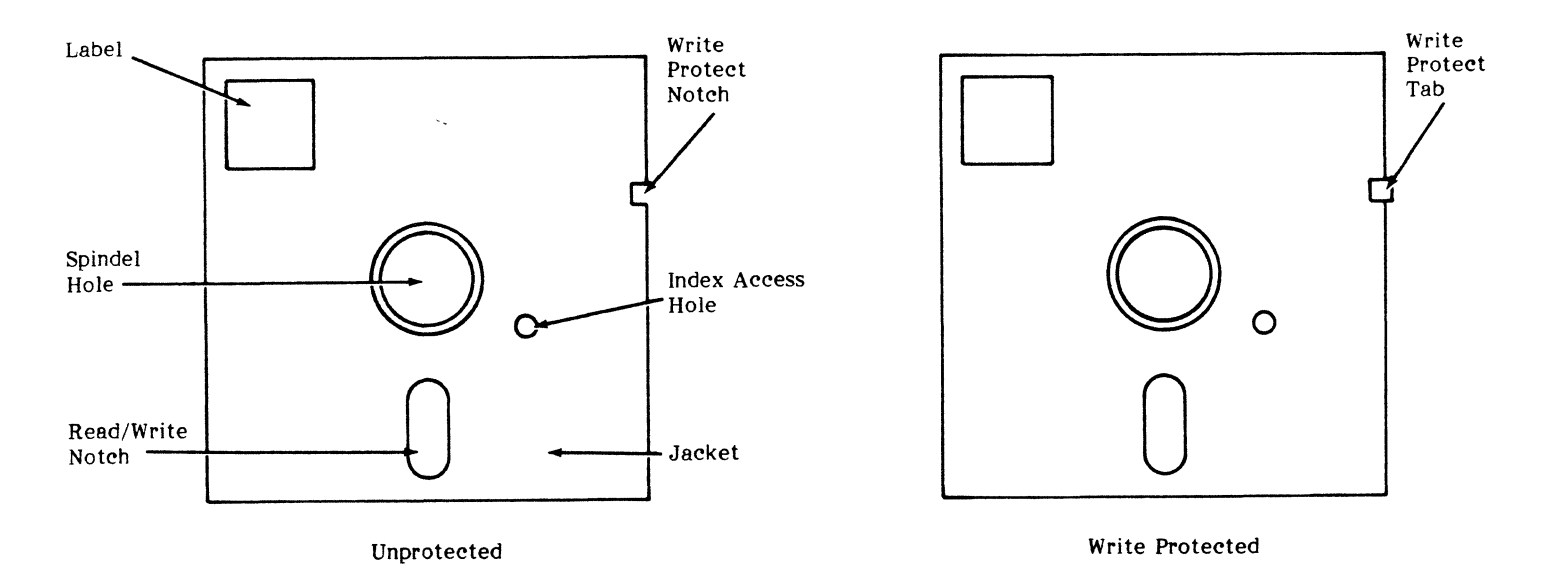

Pig. 9-1 Typieal Diskette

### **DISC HANDLING**

**2.03** The disc is a precision recording media normally containing vital information. It must therefore be handled with reasonable care to insure long life and trouble-free operation. Some suggestions for care of the disc are listed below.

- Do not write on the disc with a hard point device such as a ball point pen or lead pencil. Use a felt tip pen.
- Do not fasten paper clips to the disc jacket.
- Handle the disc by the jacket only, avoid touching exposed surfaces.
- Keep the disc away from magnetic fields and from materials that may be magnetized.
- $\bullet$  Protect the disc from dust, cigarette ashes, etc..
- Do not leave the disc in the drive when the ENCORE is unattended.
- Do not turn the ENCORE on or off with a disc in the drive.
- Keep the disc in its protective envelop when not in use.
- Do not exceed the following environmental storage conditions:

Temperature: 50 to 125 F 10 to 51 C

Humidity: 8 to 80%

### **CLEANING**

**2.04** Clean the disc drive read/write heads using the Scotch Head Cleaning Diskette, catalogue number 7440, or equivalent. Clean the heads weekly if the drives are in moderate use or daily for heavy use.

## 3. ERROR MESSAGES

3.01 When the ENCORE encounters an error in a self test routine or operator input, an error code is displayed on the CRT. This error message points to the offending program line number (i.e., SYNTAX ERROR @ 100) or problem area within the operating system. A complete list of error codes is provided in Table 9-1. Additional error messages may appear on the CRT immediately following the power-up self test routine (i.e., SELF TEST FAILURE #1). If such a message appears, contact DIGITECH for authorization to return the unit for service.

### TABLE  $9-1$

### ERROR CODES

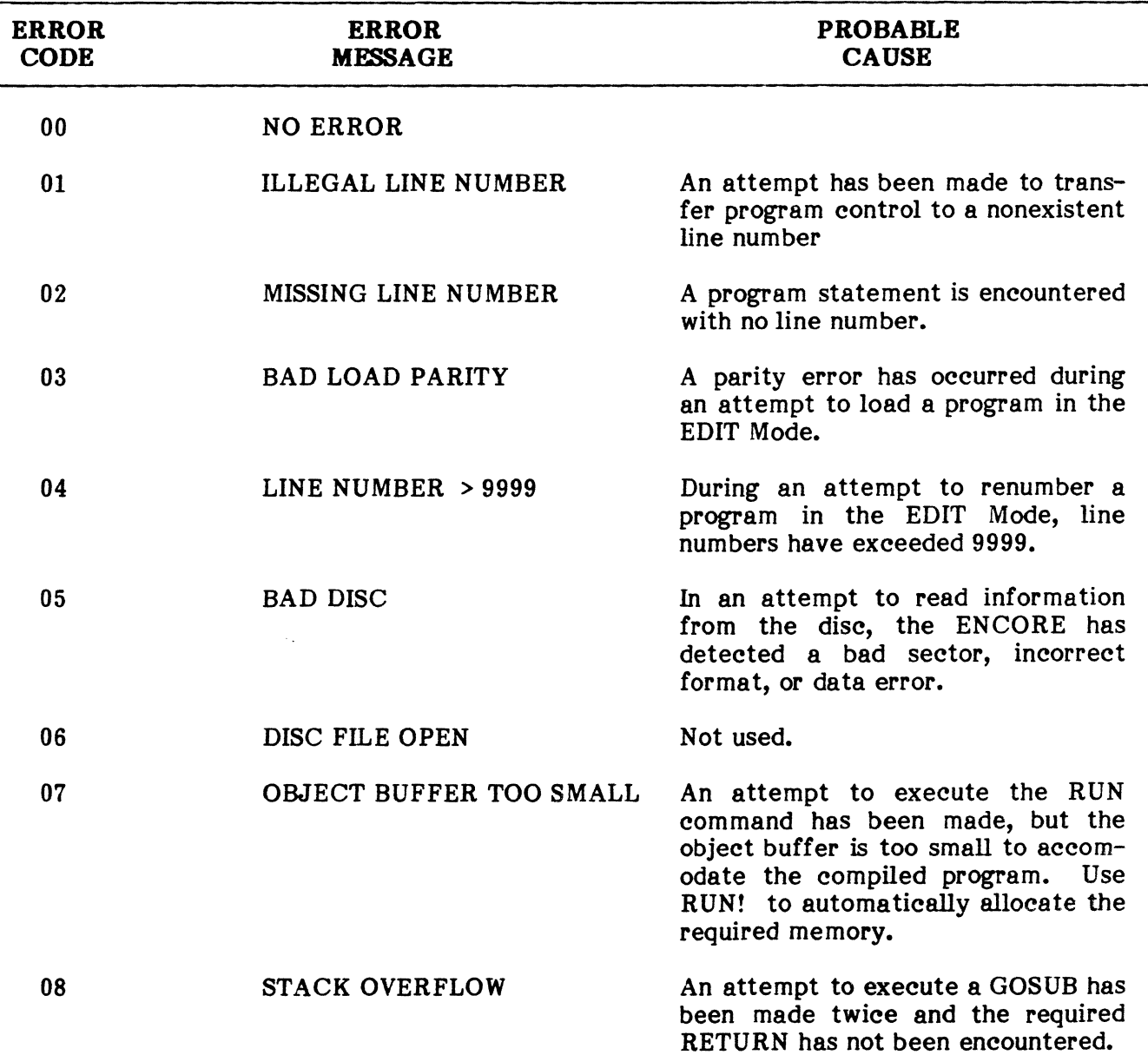

# TABLB 9-1

# BRROR CODES (Contfd)

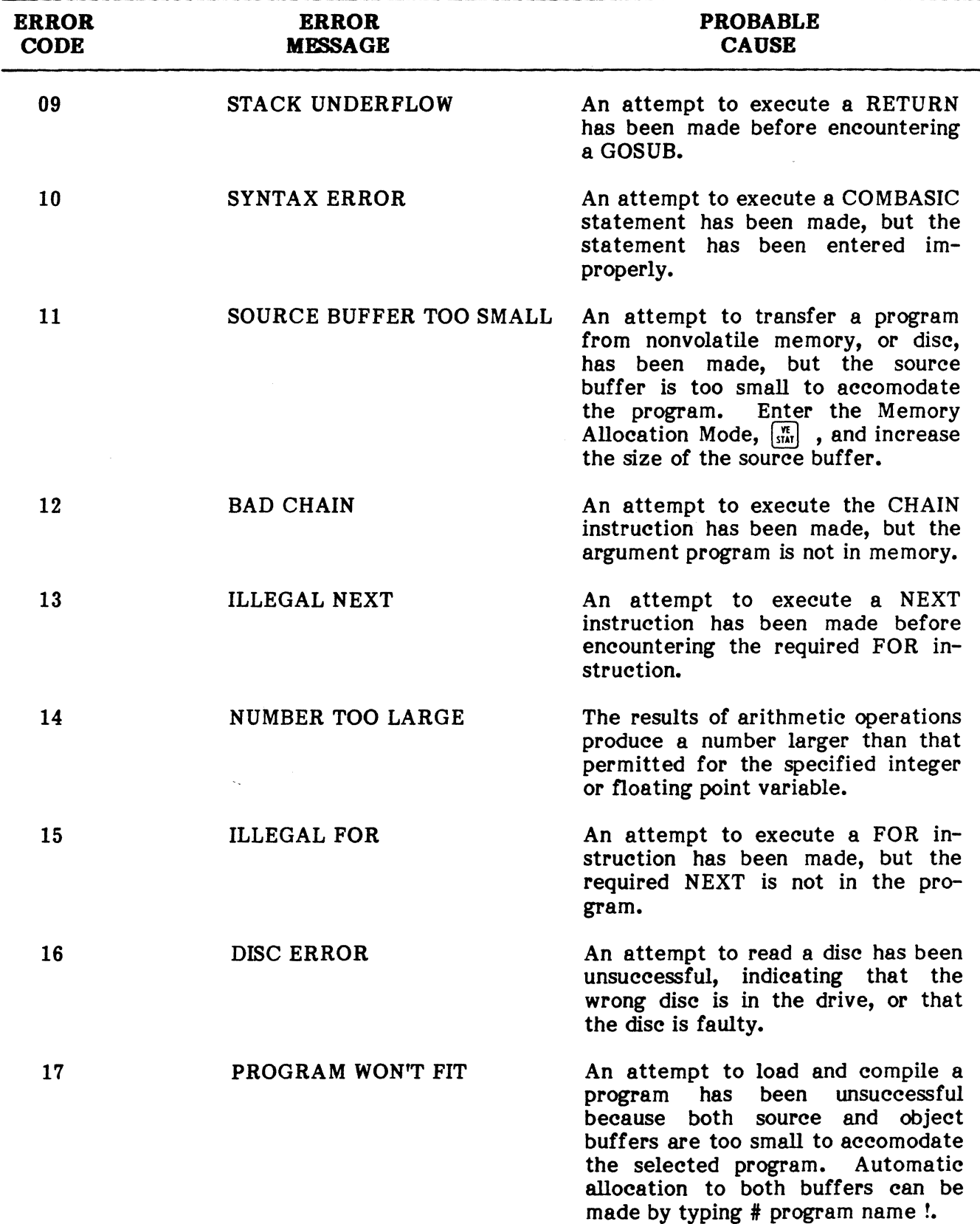

# TABLE 9-1

# ERROR CODES (Cont'd)

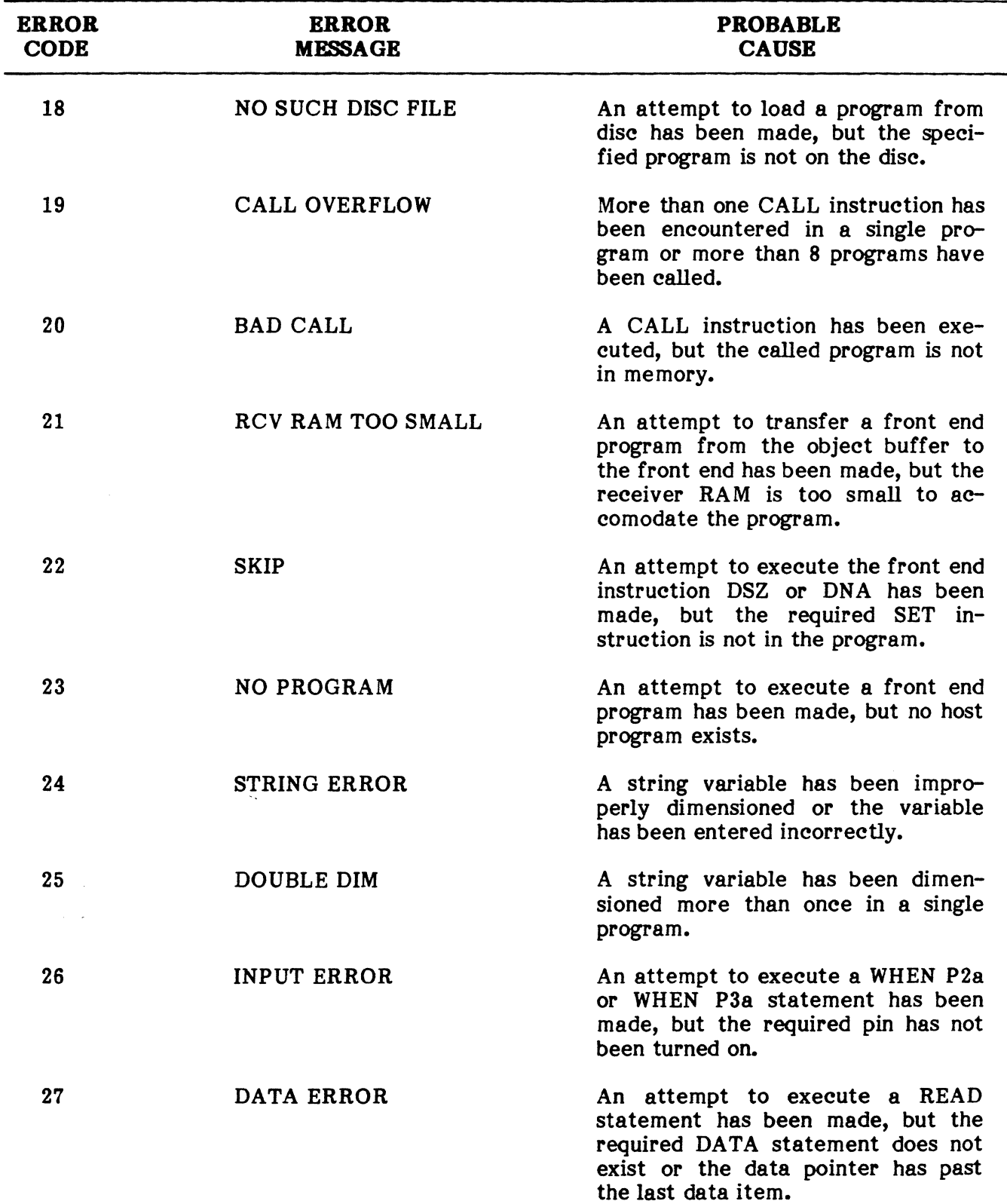

 $\bar{z}$ 

# TABLE 9-1

## ERROR CODES (Cont'd)

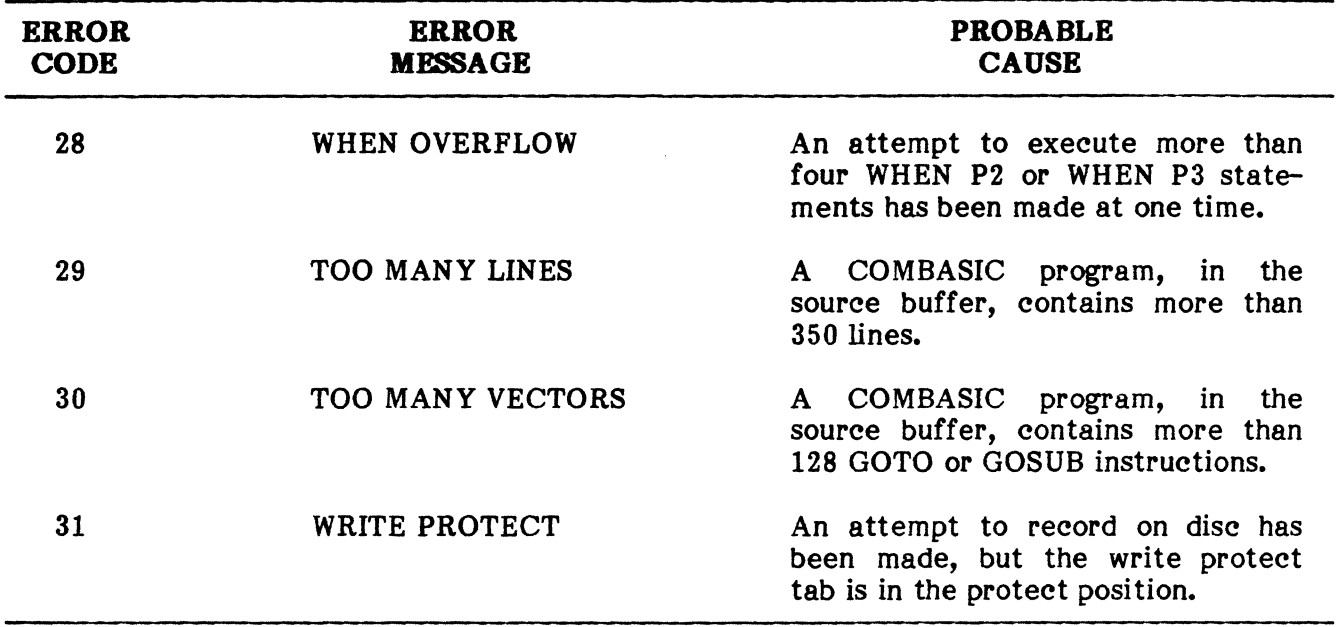

### 4. TROUBLESHOOTING TIPS

4.01 When trouble first develops as a result of trying to enter a command or execute a program and the error codes offer no solution, use the troubleshooting tips given below.

### TABLE 9-2

### TROUBLESHOOTING TIPS

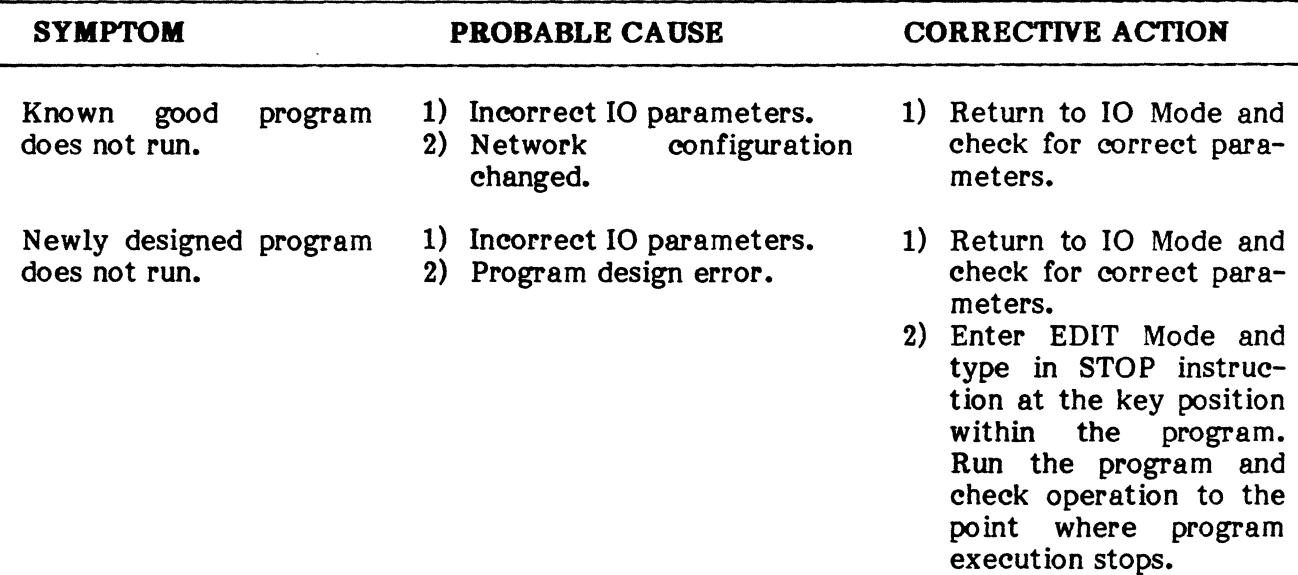

## TROUBLESHOOTING TIPS, APPLICATIONS ASSISTANCE, TRAINING

## TABLE 9-2

### TROUBLESHOOTING TIPS (Cont'd)

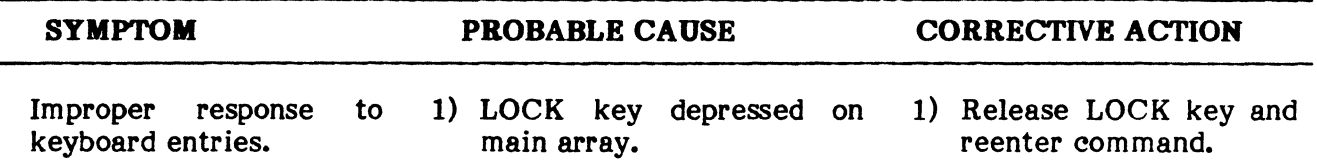

### 5. APPLICATIONS ASSlSTANCE

5.01 Applications assistance is one of the most important facets of DIGITECH's operation. It begins during the instrument design phase; applications engineers work closely with the design, quality control, and manufacturing departments to assure that every instrument and special applications package meets all user requirements.

5.02 When you need applications assistance, the quickest most efficient source of information is our applications engineer. He is as near as your telephone. He will provide you with sound technical information and accurate, concise answers to your questions. For applications assistance, call DIGITECH at (203) 438-3731 and ask for our Applications Department.

### 6. TRAINING

6.01 The field of data communications presents a variety of problems that need to be identified and solved. The personnel performing this task must understand the nature of the problems and how to solve them. DIGITECH's training classes provide assistance through:

- o An overview of communication principles.
- o Discussion of trouble-shooting techniques.
- o Hands on experience.
- o On-line application simulations.
- o Individualized instruction.

6.02 These seminars coupled with the capability of DIGITECH's PACER-I03 and ENCORE 100 and ENCORE 200, provide the user unlimited flexibility in a variety of problem solving situations.

### PACER-103 INTRODUCTION

6.03 This course prepares the student to be a proficient troubleshooter with the PACER-I03. Data communications and troubleshooting techniques are discussed in detail. Each student receives hands on utilization of the PACER-I03. Programming in our DICOL language is taught. Many typical problems are isolated while the student learns to operate the PACER-103.

### ENCORE INTRODUCTION

6.04 This course begins with a discussion of data communications principles. Next, the physical characteristics of the ENCORE are explained in detail. Troubleshooting techniques
are taught via our Level-l diagnostic system. Level-l provides menu access to a library of diagnostic programs. On-line tests and analysis of results are performed by each student. This course prepares customers to troubleshoot efficiently with the ENCORE.

### **ENCORE ADVANCED PROGRAMMING**

**6.05** The programming language of the ENCORE is called COMBASIC and the focus of this course is COMBASIC programming. Also included is a discussion of the front end processors and their function within the system. All the programmable aspects of the ENCORE are presented in a logical progression. The main objective is the preparation of each student to be able to develop customized software for the ENCORE.

**6.06** If you would like to take advantage of our normally scheduled training sessions or would like to schedule on-site training, please call DIGITECH at (203) 438-3731 and ask for our Training Department.

**PUB. NO. 810-00184A Issue I, August 1982 Appendix A** 

### **APPENDIX A**

### **SPECIFICATION SUMMARY**

Underlying equipment specifications are listed in this appendix. The specifications include physical characteristics, overall operating parameters, and power requirements.

 $\tau_{\rm d}$ 

 $\bar{u}$ 

 $\mathcal{A}$ 

### **PUB. NO. 810-00184A** Appendix A

# **SPECIFICATION SUMMARY**

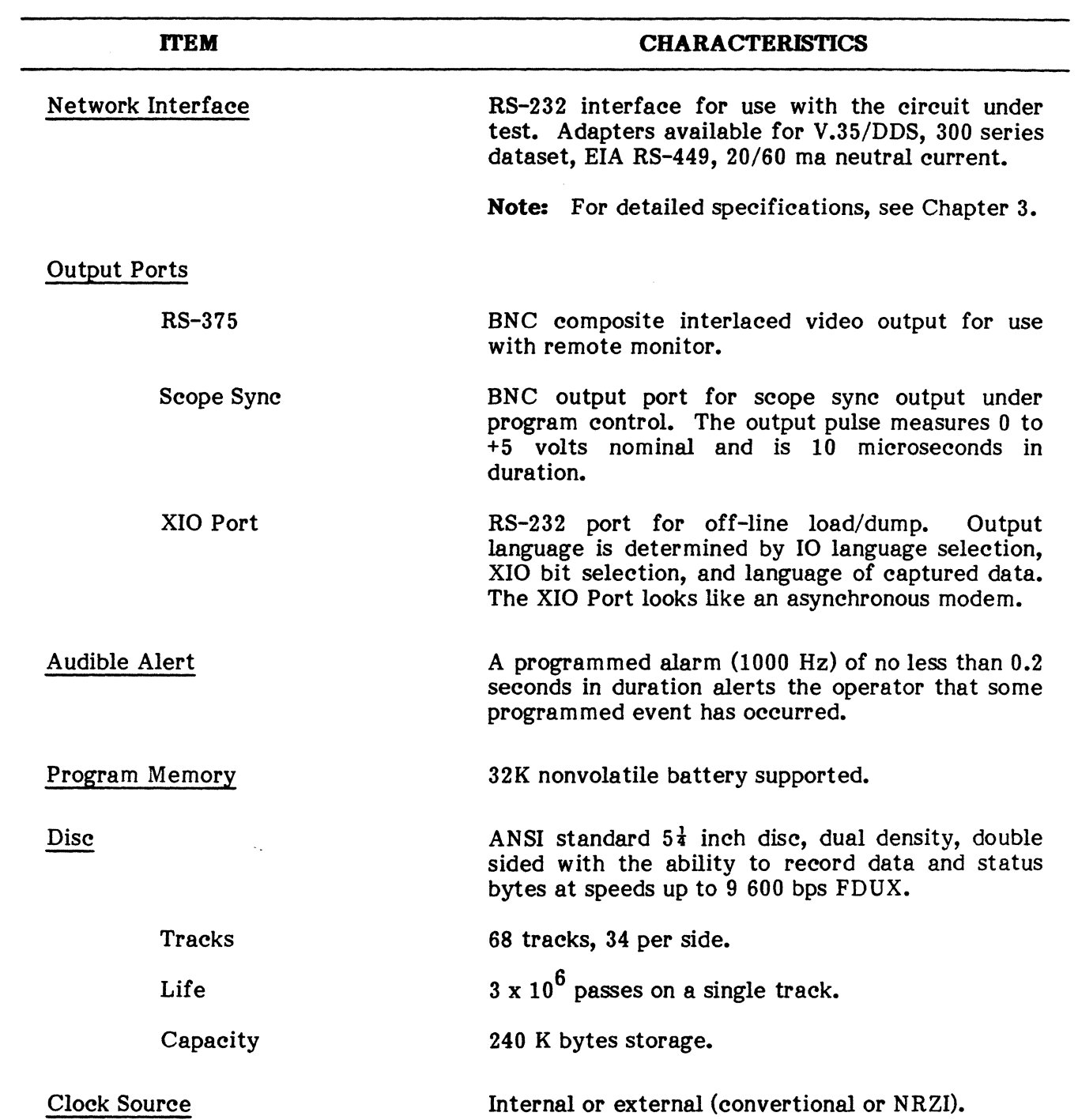

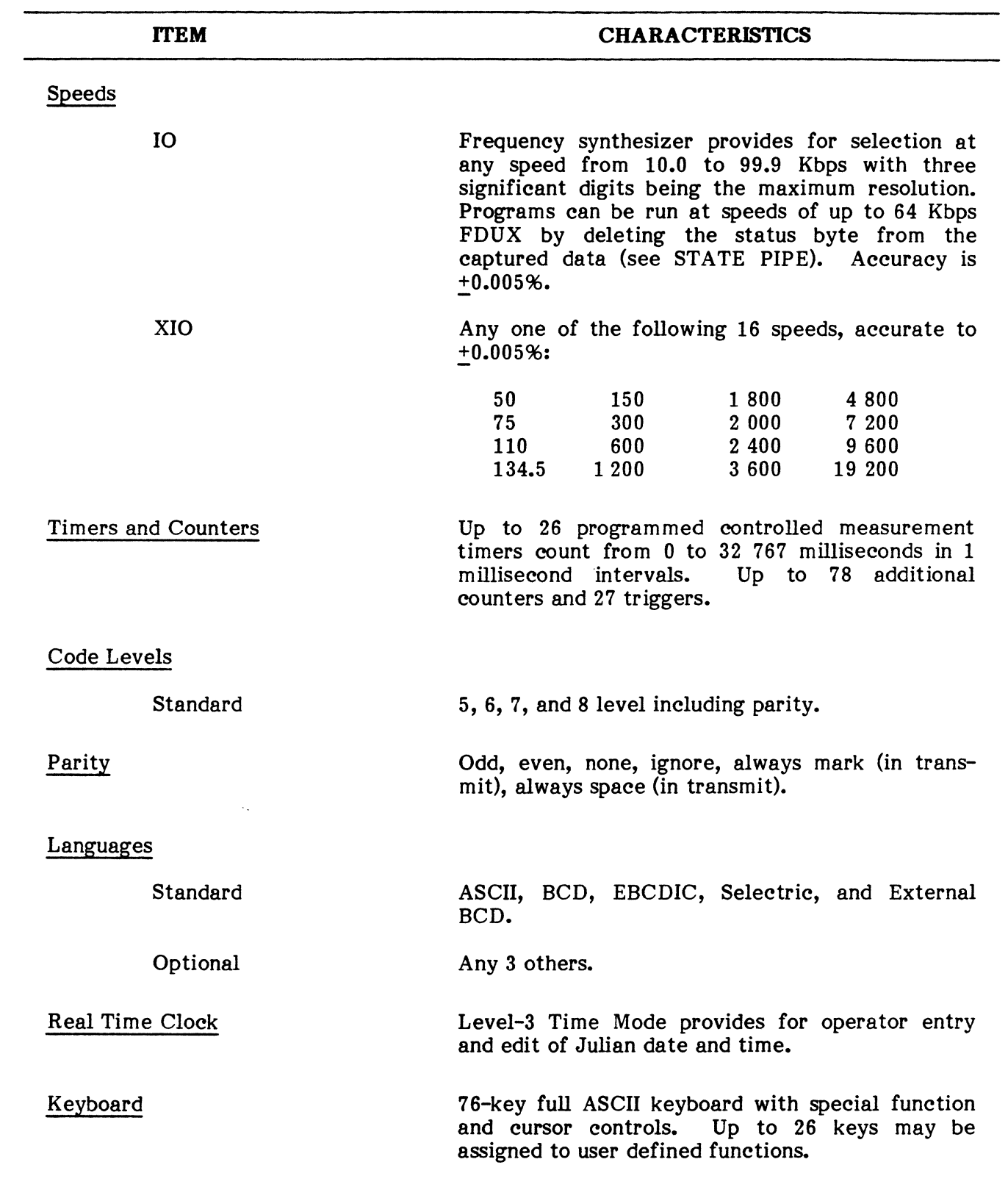

 $\chi^2$ 

# **SPECIFICATION SUMMARY (Cont'd)**

 $\hat{\mathbf{v}}$ 

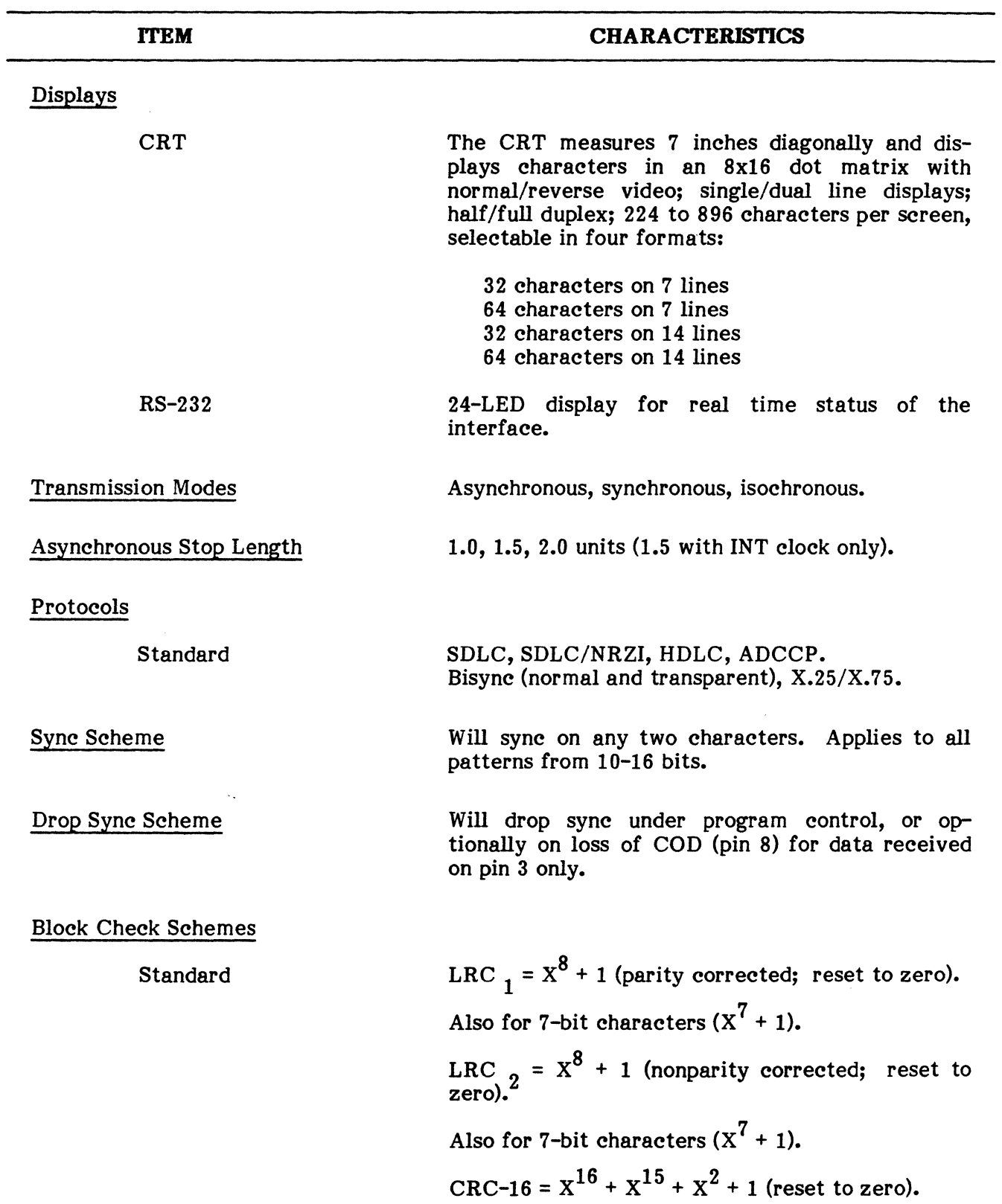

# **SPECIFICATION SUMMARY (Cont'd)**

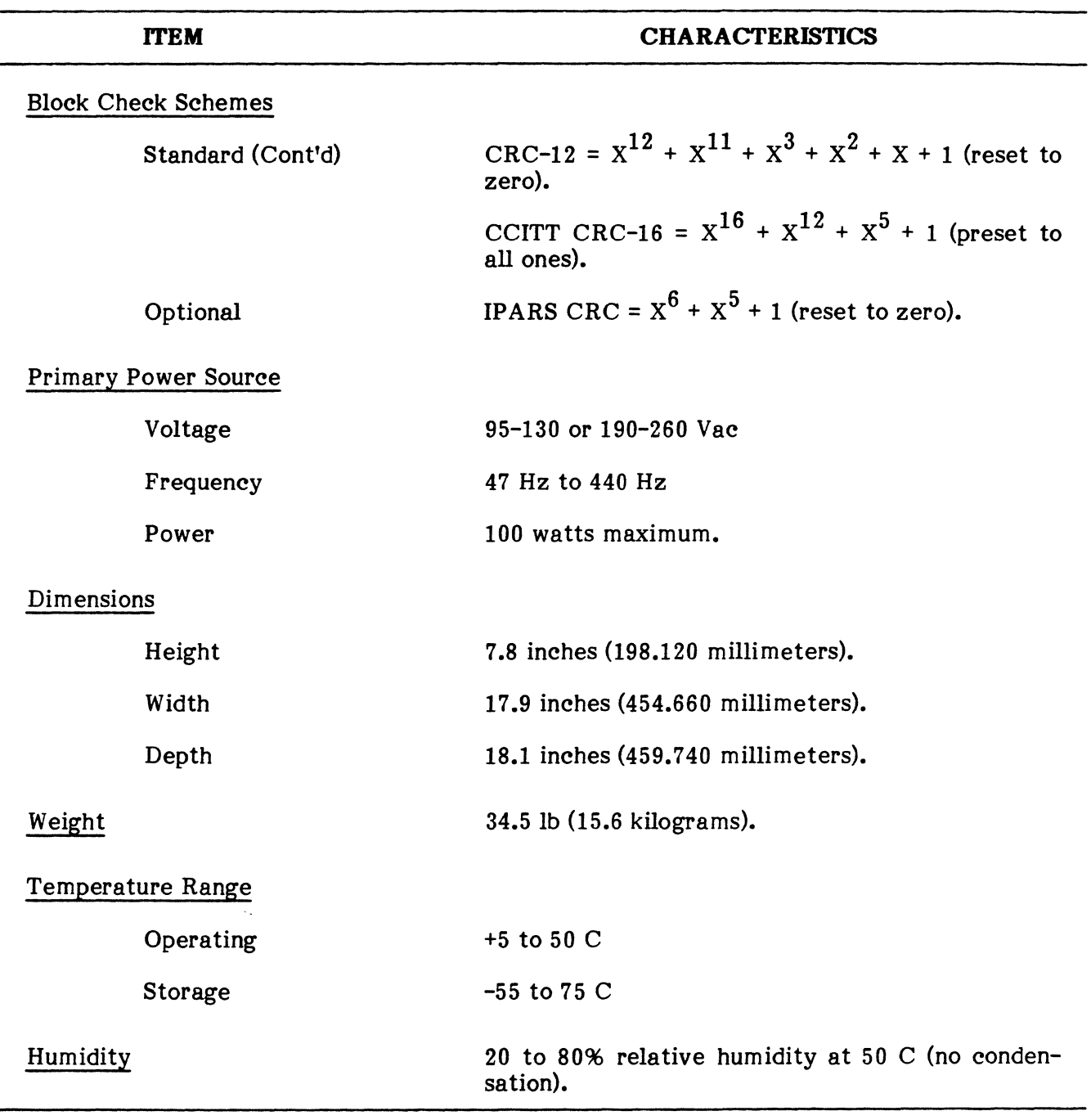

 $\alpha$ 

# **SPECIPICA TlON SUMMARY (Cont'd)**

PUB. NO. 81D-00184A Issue I, August 1982 Appendix B

APPENDIX B

DICOL

 $\sim 10^{-10}$ 

### DICOL SUMMARY

# **INSTRUCTION**

# **OPERATION**

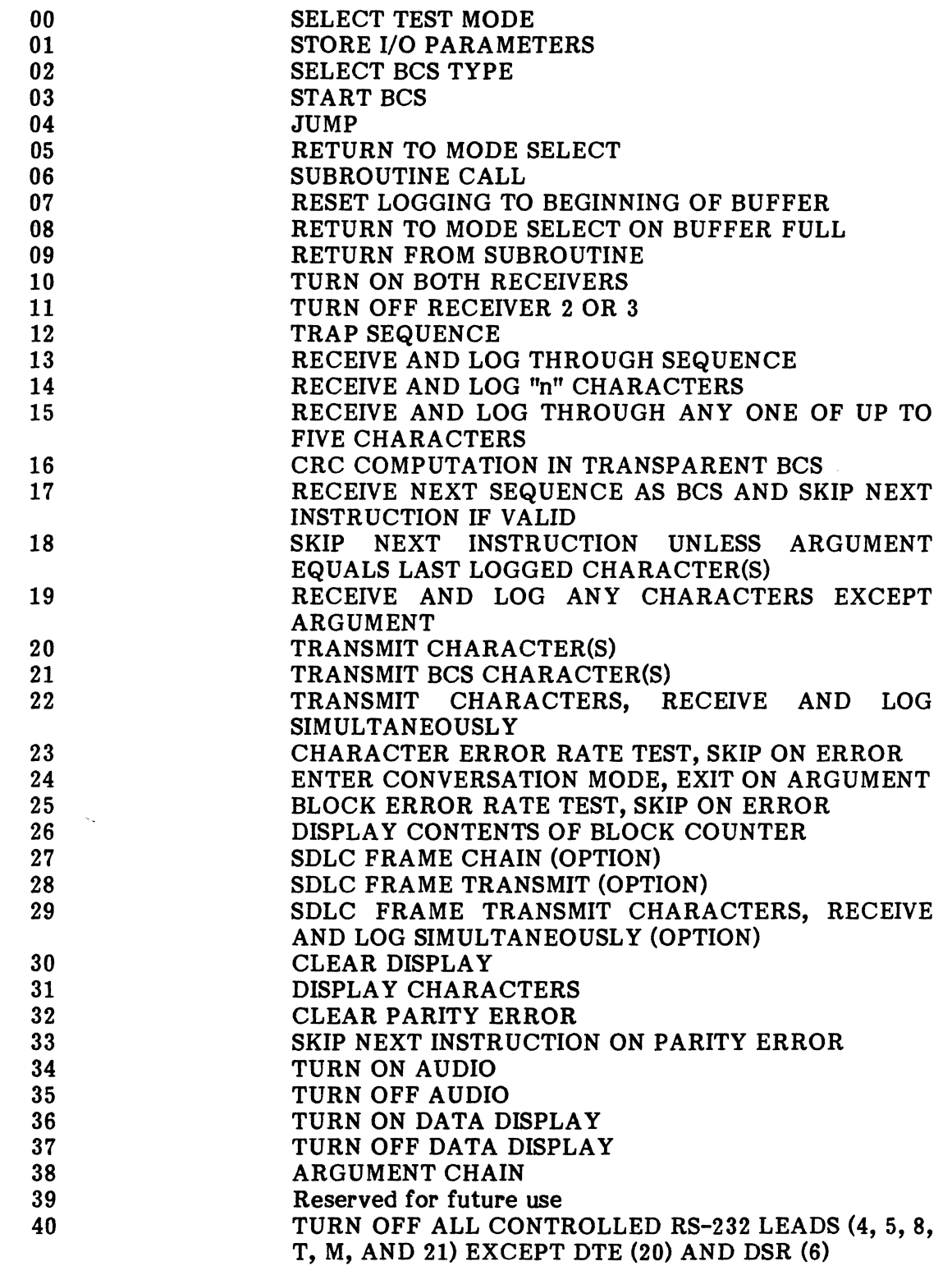

### DICOL SUMMARY (Cont'd)

# **INSTRUCTION**

 $\mathcal{A}_{\bullet}$ 

 $\mathcal{L}_{\text{max}}$ 

# **OPERATION**

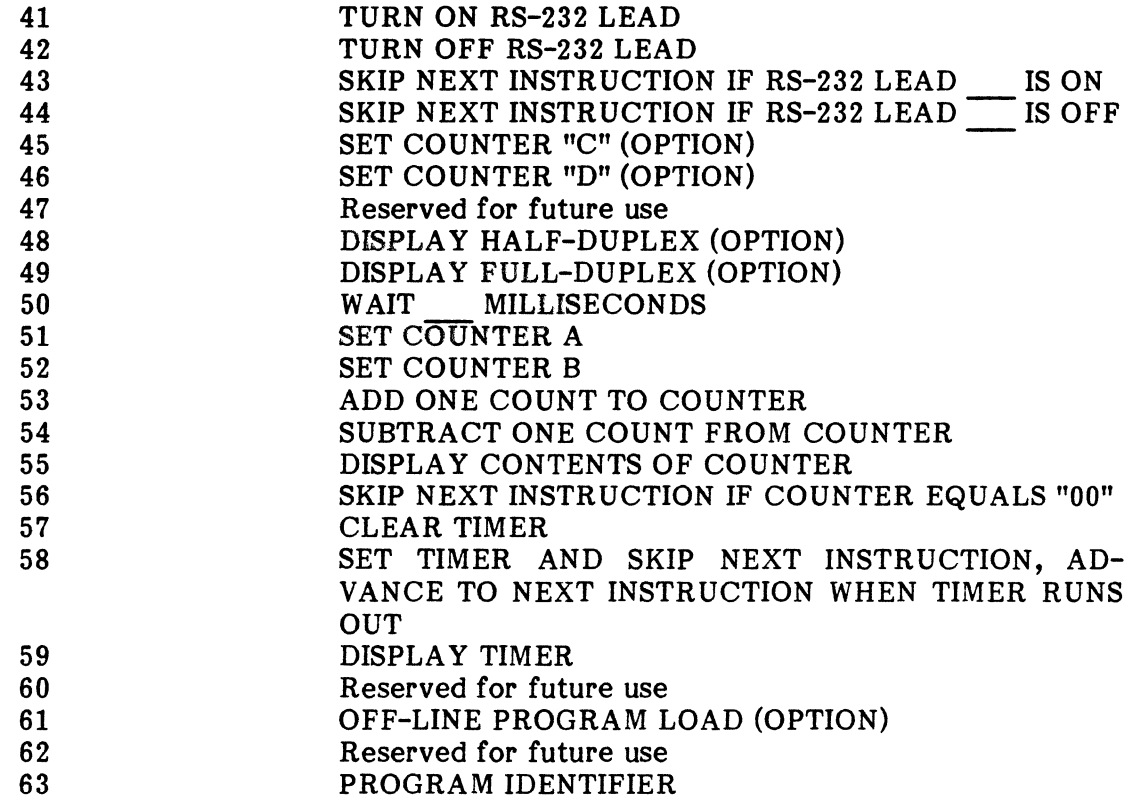

PUB. NO. 810-00184A Issue 1, August 1982 Appendix C

### APPENDIX C

## COMBASIC INSTRUCTION SUMMARY

### AND

### EXECUTION TIMES

 $\mathcal{A}_{\mathcal{A}}$  .

 $\label{eq:1} \frac{1}{2}\sum_{i=1}^n\frac{1}{2}\sum_{j=1}^n\frac{1}{2}\sum_{j=1}^n\frac{1}{2}\sum_{j=1}^n\frac{1}{2}\sum_{j=1}^n\frac{1}{2}\sum_{j=1}^n\frac{1}{2}\sum_{j=1}^n\frac{1}{2}\sum_{j=1}^n\frac{1}{2}\sum_{j=1}^n\frac{1}{2}\sum_{j=1}^n\frac{1}{2}\sum_{j=1}^n\frac{1}{2}\sum_{j=1}^n\frac{1}{2}\sum_{j=1}^n\frac{1}{2}\sum_{j=1}^n\frac{$  $\label{eq:2.1} \begin{split} \frac{d}{dt} \left( \frac{d}{dt} \right) & = \frac{1}{2} \left( \frac{d}{dt} \right) \left( \frac{d}{dt} \right) \left( \frac{d}{dt} \right) \left( \frac{d}{dt} \right) \left( \frac{d}{dt} \right) \left( \frac{d}{dt} \right) \left( \frac{d}{dt} \right) \left( \frac{d}{dt} \right) \left( \frac{d}{dt} \right) \left( \frac{d}{dt} \right) \left( \frac{d}{dt} \right) \left( \frac{d}{dt} \right) \left( \frac{d}{dt} \right) \left( \frac{d}{$ 

 $\mathcal{L}^{\text{max}}_{\text{max}}$ 

### INSTRUCTIONS/ARGUMENTS

### COMBASIC1

10 REM COMBASIC INSTRUCTIONS 20 REM COMBASIC1 21 AUG 81 LH 30 REM COMBASIC1 AND COMBASIC2 ARE A SERIES OF NOTES ATTEMPTING TO EXPLAIN COMBASIC SYNTAX WITH SOME EXAMPLES. THE INSTRUCTIONS ARE LISTED IN ALPHABETIC ORDER TO FACILITATE REFERENCE. 70 REM . THESE NOTES ARE STORED ON THE PROGRAM 40 REM 50 REM 60 REM 80 REM DISKETTE AS COMBASIC1 AND COMBASIC2. ALL STATEMENTS 90 REM 100 REM . WHICH IS LISTED WITHIN DO NOT KEY IN "REM". 110 REM WHERE YOU SEE *ICRI* OR *ISHI* ETC THIS IS REALLY A 120 REM CONTROL CHARACTER THAT OUR PRINTER CANNOT 130 REM 140 REM CHARACTER WANTED. 150 REM LOWER CASE LETTERS ARE BYTE VARIABLES. 160 REM UPPER CASE LETTERS ARE INTEGER VARIABLES. 170 REM ARE REMARKS, THEREFORE TO EXECUTE AN INSTRUCTION PRINT. TO ENTER PRESS 'CONTROL' AND THE 180 REM ABORT<br>190 REM -----200 REM USED FOR ABORTING "WHEN" INSTRUCTIONS<br>210 REM -----210 REM ----<br>210 REM -----<br>220 REM ABORT TIMER - ABORT FULL - ABORT PIN 230 REM ABORT P2 - ABORT KBD - (PINS 4,5,6,8, 11,A 240 REM ABORT P3 - ABORT XIOIN - 18,B,20,22) 250 REM ABORT RTC - ABORT ALL 260 REM 270 REM -----<br>280 REM BOOT 290 REM ----- 300 REM . USED TO EXECUTE A PROGRAM<br>310 REM . ALLOWS YOU TO BRING IN A ALLOWS YOU TO BRING IN A PROGRAM FROM DISC 320 REM ALLOWS YOU TO SAVE A PROGRAM IN STORAGE *330* REM 340 REM IF "PROGRAM-1" GOTO 36 *350* REM IF PROORAM-1 ALREADY IN STORAGE DON'T BOOT 360 REM . BOOT "@T PROGRAM-1\CR\@SAVE\CR\@" 370 REM 380 REM -----<br>390 REM CALL<br>400 REM -----410 REM CALL "PROGRAM-1"

# INSTRUCTIONS/ARGUMENTS (Cont'd)

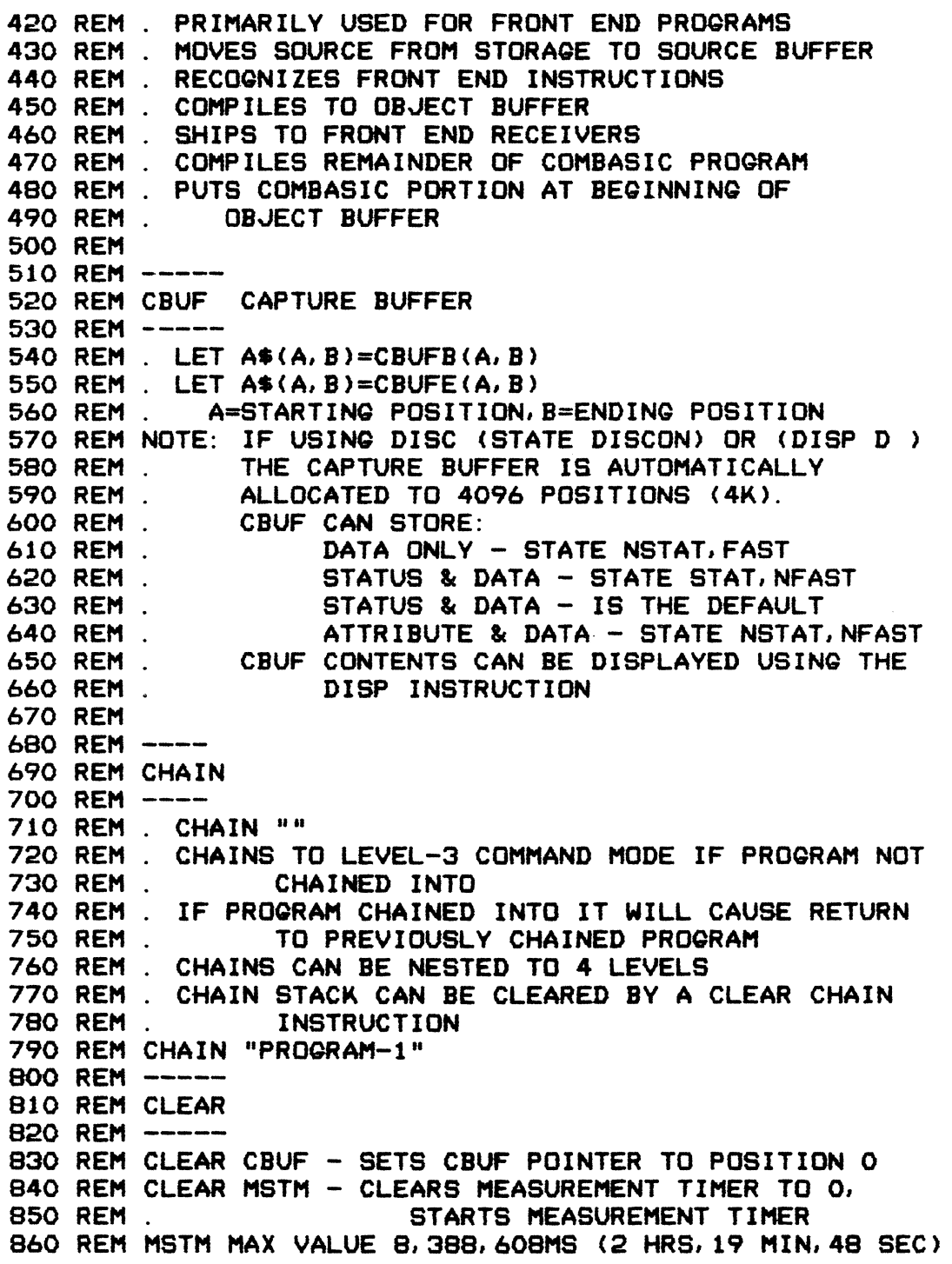

Appendix C

#### COMBASIC SUMMARY

#### INSTRUCTIONS/ARGUMENTS (Cont'd)

870 REM CLEAR RETURN - CLEARS GOSUB/RETURN STACK 880 REM 890 REM -----<br>900 REM DISP<br>910 REM -----920 REM . NOTE: DISP'D'INSTRUCTIONS ARE FOR USE WITH 930 REM .  $DISC UNITS ONLY$ 930 REM . DISC UNITS ONLY<br>940 REM . DISP'T'INSTRUCTIONS 940 REM DISP'T'INSTRUCTIONS ARE FOR USE WITH 950 REM TAPE UNITS ONLY AND ARE NOT LISTED IN THIS NARRATIVE. 970 REM DISP DBG - POSITIONS DISC TO BEGINNING 980 REM  $\ldots$  o = 0 = NOT OVERWRITTEN & NO DATA LOST 990 REM  $\dots$   $o = 1 = 0$ VERWRITTEN & NO DATA LOST  $1000$  REM  $\dots$   $o = 2 =$  NOT OVERWRITTEN & DATA LOST  $1010$  REM  $\ldots$   $\sigma = 3 = 0$ VERWRITTEN & DATA LOST 1020 REM .... DATA LOST MEANS WHILE CAPTURING DATA 1030 REM .... ON DISC, DISC GOT BEHIND AND DATA WAS 1040 REM ... NOT RECORDED ON DISC.<br>1050 REM ----- $1060$  REM DISP DR - READS ONE BLOCK OF DATA (1K), SHIFTS 1070 REM ... CBUF UP 1K, PUTS RECORD READ INTO 2ND K 1080 REM ..... e <> 0 IF END OF DATA REACHED  $1090$  REM  $\ldots$ ... e = 0 IF END OF DATA NOT REACHED 1100 REM ..... r <> 0 IF READ ERROR 1110 REM  $\dots$   $r = 0$  IF NO READ ERROR 1120 REM DISP DBS - BACKS UP 3 RECORDS, READS 2 1130 REM.....  $\epsilon$   $\diamond$  0 IF BEGINNING OF DATA REACHED 1140 REM  $\ldots$  e = 0 IF BEGINNING OF DATA NOT REACHED 1150 REM DISP DE - POSITIONS DISC TO END 1160 REM DISP  $B - BACK UP$  1 POSITION (LET A=A-1) 1170 REM DISP.C - CONVERT d TO ASCII (NO PARITY) 1180 REM DISP D - DISPLAY DATA IN d 1190 REM DISP E - SET A TO PHYSICAL ENDING CBUF ADDRESS<br>1200 REM . (A+1)=NUMBER OF CHARACTERS 1200 REM (A+l)=NUMBER OF CHARACTERS 1210 REM DISP F - SET BYTE VARIABLE 0 TO 1210 REM DISP F - SET BYTE VARIABLE 0 TU<br>1220 REM ........ <> 0 IF CBUF OVERWRITTEN<br>1220 REM ....... <> 0 IF CBUF OVERWRITTEN 1220 REM ......... (50 IF CBUF UVERWRITTEN<br>1230 REM ........ = 0 IF CBUF NOT OVERWRITTEN 1240 REM DISP G - GET A BYTE FROM CBUF, INTEGER VARIABLE A IS<br>1250 REM . THE POSITION, START FROM 0, (LET A=0). 1250 REM . THE POSITION, START FROM 0, (LET A=0).<br>1260 REM . DATA PUT IN BYTE VARIABLE d; STATUS 1260 REM DATA PUT IN BYTE VARIABLE diSTATUS OR ATTRIBUTE PUT IN BYTE VARIABLE s. 1280 REM DISP H - DISPLAY IN HEX 1290 REM DISP L - BIT SHIFT 1 BIT LEFT (CBUF CHANGED) 1300 REM DISP P - CHECK PARITY TO I/O PUT ATTRIBUTE IN a 1310 REM DISP R - BIT SHIFT 1 BIT RIGHT (CBUF CHANGED)

#### INSTRUCTIONS/ARGUMENTS (Cont'd)

1320 REM DISP SX\$ - SET BYTE VARIABLE a TO 0 IF  $x$ \$ = 1330 REM.. ...... CBUF CONTENTS AT LOCATION A 1340 REM DISP SIX\* - SAME AS SX\* BUT IGNORE PARITY 1350 REM DISP TAB - TAB SCREEN POSITIONS 1360 REM DISP Tl =EVERY POSITION 1370 REM DISP T2 =EVERY OTHER POSITION 1380 REM DISP T4 =EVERY FOUR POSITIONS 1390 REM DISP T8 =EVERY EIGHT POSITIONS 1400 REM ATTRIBUTE BYTE BREAKDOWN 1420 REM B7, B6, B5, B4, B3, B2, B1, B0 1430 REM B7,B6,B5 OCTAL NUMBER 1440 REM ..... 000=DEFAULT 1450 REM ..... 001=END OF DATA 1460 REM ..... 002=FIFO FULL 1470 REM ..... 003=FLAG (SDLC ONLY) 1480 REM .... 004=PARITY ERROR (NON BCC CHAR) 1490 REM ..... 005=BCC 1500 REM ..... 006=IDLE 1510 REM ..... 007=SELECTED LEAD ON 1520 REM .. PRIORITY OF ABOVE LO 007,004,005,003,002 HI 1530 REM B4 1540 REM l=BCC BYTE IN ERROR (BLINK SUB CHARACTER) 1550 REM B3,B2 1560 REM ..... OO=ASCII 1570 REM ..... 01=HEX 1580 REM ..... 10=? UNASSIGNED 1590 REM ..... 11=? UNASSIGNED 1600 REM Bl 1610 REM ..... l=OUT OF SYNC (HALF INTENSE VIDEO) 1620 REM BO 1630 REM 1=P3 DATA 1640 REM STATUS BYTE BREAKDOWN 1660 REM B7, B6, B5, B4, B3, B2, B1, B0 1670 REM ..... B7=UNASSIGNED 1680 REM ..... B6=P3 DATA 1690 REM ..... B5=RI (P22) l=ON 1700 REM ..... B4=B (P18) 1=ON 1710 REM ..... B3=A (Pll) 1=ON 1720 REM ..... B2=COD(P08) 1=ON 1730 REM ..... Bl=CTS(P05) l=ON 1740 REM ..... BO=RTS(P04) 1=ON 1750 REM 1760 REM

#### **INSTRUCTIONS/ARGUMENTS (Cont'd)**

```
1770 REM DIM
1780 REM ----
1790 REM DIM - DIMENSION - STRING MEMORY ALLOCATION A$-Z$
                            RESERVE MEMORY FOR STRINGS
1800 REM .
1810 REM .... DIM A$=10, B$=100, C$=1000
1820 REM .... DIM A$(10), B$(100), C$(1000)
1830 REM
1840 REM -----
1850 REM FESYN
1860 REM -----
1870 REM FESYN - USED TO CAUSE FRONT ENDS TO RESYNC
1880 REM . FROM COMBASIC PROG DURING EXECUTION.
1890 REM
1900 REM -----
1910 REM FOR / NEXT LOOP
1920 REM -----
1930 REM .. EXECUTES INSTRUCTIONS WITHIN THE LOOP T TIMES
1940 REM .. FOR T = A TO B STEP C
1950 REM .. T IS THE NUMBER OF TIMES & MUSTBE A VARIABLE
1960 REM .. A IS THE STARTING NUMBER & CAN BE A VARIABLE
1970 REM . . B IS THE ENDING NUMBER & CAN BE A VARIABLE
1980 REM .. C IS THE INCREMNT NUMBER & CAN BE A VARIABLE
1990 REM FOR T = 1 TO 50
2000 REM INSTRUCTIONS GO HERE (DISP G.P.D) ETC.
2010 REM NEXT T
2020 REM
2030 REM -----
2040 REM IF
2050 REM -----
2060 REM IF GOTO/GOSUB
2070 REM IF "PROGRAM-1" GOTO 180
2080 REM IF FA=-123 GOTO 140
2090 REM IF A$ = "ABCDE" GOTO 140
2100 REM IF A=B GOTO 140
2110 REM IF A<>B @OTO 140
2120 REM IF A> B @OTO 140
2130 REM IF A< B @OTO 140
2140 REM IF A=>B GOTO 140
2150 REM IF A=<B @OTO 140
2160 REM IF A+2-C = B+D-3 QOTO 140
2170 REM IF A+2-C = B+D-3 QOSUB 140
2180 REM IF a = b goto 140
2190 REM IF a \circ b goto 140
2200 REM IF a = "X" goto 140 (CANNOT SAY \circlearrowright WITH THIS)
2210 REM IF a \Leftrightarrow 1 goto 140
```
#### INSTRUCTIONS/ARGUMENTS (Cont'd)

2220 REM IF [VARIABLE STATEMENT] [CONDITION] GOTO LINE NO 2230 REM IF [VARIABLE STATEMENT] [CONDITION] GOSUB LINE NO 2240 REM 2250 REM -----<br>2260 REM INPUT<br>2270 REM -----2280 REM INPUT "YOUR MSG TO CRT" [VARIABLE] 2280 REM INPUT "YOUR MSG TO CRT" [VARIABLE]<br>2290 REM INPUT – USED TO INPUT FROM KEYBOARD ONLY, LANG 2300 REM ..... IS LANGUAGE & PARITY IN I/O 2300 REM ..... IS LANGUAGE & FARITY IN 170<br>2310 REM .....INPUT a - NO CURSOR, ONE CHARACTER,GOES 2320 REM ..... INTO BYTE VARIABLE a 2330 REM 2340 REM ..... INPUT A -CURSOR, NUMBER ONLY, GOES 2350 REM ...<mark>.. INTO A, TERMINATE WITH RETURN KEY</mark><br>2360 REM .....INPUT A\$-CURSOR,ALPHA/NUM ,GOES 2360 REM ..... INPUT A\$-CURSOR, ALPHA/NUM, GOES 2370 REM 2380 REM NOTE: MAX INPUT OF A\$= 32 CHARACTERS OR FROM 2390 REM CURSOR TO END OF SCREEN LINE. WHICHEVER 2400 REM 2410 REM NOTE: WHEN INPUT INSTRUCTION INTERRUPTED BY 2420 REM WHEN INST. INPUT INST. IS TERMINATED. 2430 REM ..... INTO BYTE VARIABLE a<br>.....INPUT a SAVE z - IF z=0 NOT FUNCTION KEY .....INPUT A -CURSOR,NUMBER ONLY ,GOES INTO A\$, TERMINATE WITH AP KEY IS LESS. 2440 REM -----<br>2450 REM ON<br>2460 REM -----2470 REM ON EVARIABLE STATEMENTI GOTO/GOSUB 2480 REM ... ON A GOTO 100, 200, 300, 400, ETC. 2470 REM ON [VARIABLE STATEMENT] GOTO/GOSUB<br>2480 REM ... ON A GOTO 100,200,300,400, ETC.<br>2490 REM .... IF A=1 GOTO 100, IF A=2 GOTO 200 ETC. 2500 REM ... ON A-50 GOTO 100, 200, 300, 400, ETC. 2510 REM SUBTRACT 50 FROM A THEN DO ON/GOTO 2520 REM 2530 REM 2540 REM GOTO/OOSUB SEE IF 2550 REM 2560 REM ----- 2570 REM LET 2580 REM ----- 2590 REM LET A=0, a=0, FA=0, LET A\$="12345", LET A\$(4, 5)="45" 2600 REM LET FA=2400, SPEED=FA 2610 REM LET SYNC="\XX\\XX\" (ANY 2 CHARACTERS) 2620 REM LET SYNC="[3232]" (HEX PAIRS) 2630 REM LET SYNC = "\XX\\XX\" OR LET SYNC = "(1616)" 2640 REM LET PARITY = ODD, EVEN, NONE, MARK, SPACE, IGNORE 2650 REM IGNORE FORCES ZERO PARITY BIT  $2660$  REM LET NRZI = YES or NO

### INSTRUCTIONS/ARGUMENTS (Cont'd)

```
2670'REM LET MODE = ASYN, SYN, SDLC, TRAN 
2680 REM .... TRAN FOR RECEIVE ONLY NOT TRANSMIT 
2690 REM .... CLOCK MUST BE INT FOR ONE. 5 STOPS, MODE ASYN 
2700 REM LET STOPS = ONE, ONE. 5, TWO 
2710 REM LET CLOCK= EXT, INT
2720 REM LET LANG ="ASCII","EBCDIC", "BCD", "SELECTRIC" 
                   2730 REM "SBT", "SELECTRIC", II IPARS", "BAUDOT" 
2740 REM LET FA=FB*FC/FD+FE-FF (MATH LEFT TO RIGHT) 
2750 REM . FA-FZ ARE FLOATING POINT VARIABLES +,-,+,2760 REM . a-z ARE BYTE VARIABLES +, - ONLY, MAX VAL 255
2770 REM A-Z ARE INTEGER VARIABLES +, - ONLY, MAX VAL 32K
2780 REM LET b=b RTR 3 TAKE b ROTATE RIGHT 3 PSTNS PUT b 
2790 REM LET b=b RTL 3 TAKE b ROTATE LEFT 3 PSTNS PUT b 
2800 REM LET a=a LPAR - FORCES PARITY OF a TO I/O PARITY 
2810 REM LET a=a LANG -CONVERTS a FROM ASCII TO I/O LANG 
2820 REM LET a= DSTAT (BITS 76543210) 
2830 REM BZ = 0=WRITE PROTECTED 1=NOT PROTECTED
2840 REM B6 - 0 = NOT USED
2850 REM B5 - O=HEAD LOADED 1=HEAD UNLOADED<br>2860 REM B4 - O=NO 1=INTERRU6T
2860 REM B4 - 0 = N02870 REM . B3 - O=DMA TRANSFER COMPUTED (WILL RESET WITH 2880 REM .
2880 REM .
2890 REM B2 - 0 =SIDE 0 ENABLED 1=SIDE 0 DISABLED
2900 REM B1 - 0 = DRIVE 0 ENABLED 1=DRIVE 0 DISABLED
2910 REM B0 - 0 =DOUBLE DENSITY 1=SINGLE DENSITY
2920 REM LET FA=MSTM - PUT MEASUREMENT TIMER IN FA 
2930 REM LET a="[FF]" - HEX VALUE
2940 REM LET a="(A)"- PARITY FLAWED LETTER A
2950 REM LET A$(1,5)=a TO e, PUTS abcde IN A$ 1 THRU 5
2960 REM LET A$(2,2)=b TO b PUTS CNTNTS b IN AS POS 2 
2970 REM LET A = LEN A* - PUT THE LENGTH OF A* IN A 2980 REM LET <math>a=OH"</math> 7E"  \n<math>HEX FLAG IN a</math>2980 REM LET a=OH"7E" HEX FLAG IN a
2990 REM LET a=00"176<mark>"</mark> OCTAL FLAG IN a
3000 REM LET a=OB"01111110" BINARY FLAG IN a 
3010 REM LET a=126
3020 REM LET a=a HEX FOR BCD, IPARS & SELECTRIC<br>3030 REM . MOVES BIT 0 TO BIT 6
3030 REM .<br>3040 REM .
3040 REM MOVES BIT 1 TO BIT 5 
3050 REM MOVES BIT 2 TO BIT 4 
3060 REM MOVES BIT 3 TO BIT 3 
3070 REM MOVES BIT 4 TO BIT 2 
3080 REM MOVES BIT 5 TO BIT 1 
3090 REM MOVES BIT 6 TO BIT 0 
3100 REM 
3110 REM LOGICAL AND - BOTH HAVE TO BE 1 TO GET 1
```
PUB. NO. 810-00184A Appendix C

### COMBASIC SUMMARY

### INSTRUCTIONS/ARGUMENTS (Cont'd)

3120 REM LET a=b AND c  $3140$  REM LOGICAL OR - EITHER HAS TO BE 1 TO GET 1 3150 REM LET a =b OR c 3170 REM LOGICAL EXCLUSIVE OR - IF BOTH 0 YOU GET 0  $3180$  REM LET  $a = b$  XOR c 3190 REM

 $\sim$ 

# INSTRUCTIONS/ARGUMENTS (Cont'd)

### COMBASIC2

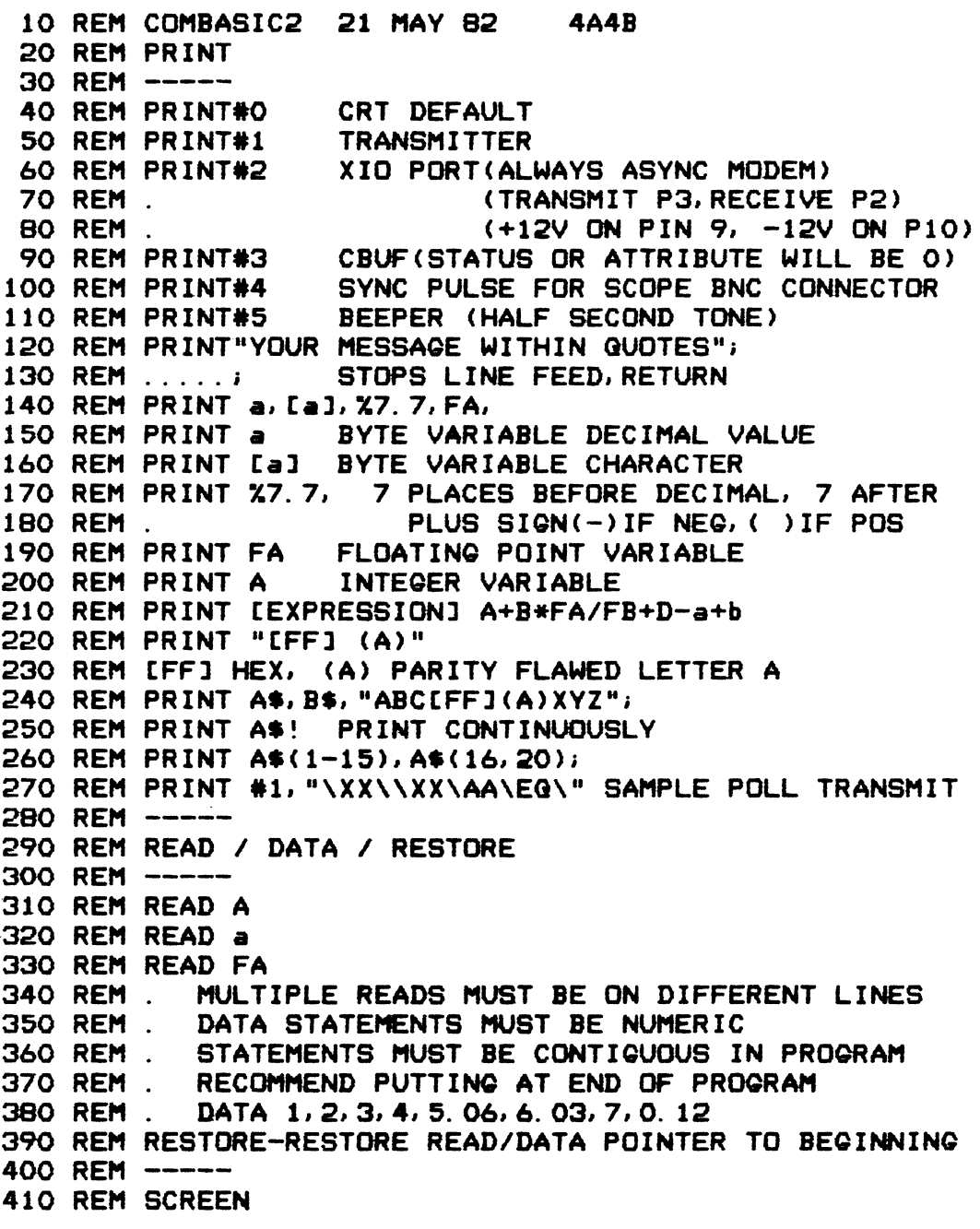

PUB. NO. 810-00184A **Appendix C** 

### **COMBASIC SUMMARY**

### INSTRUCTIONS/ARGUMENTS (Cont'd)

420 REM -----430 REM SCREEN P=0-0 POSITION 440 REM SCREEN S=64-7 SIZE 450 REM SCREEN C **CLEAR** 460 REM SCREEN L LINE FEED 470 REM SCREEN R RETURN CURSOR TO BEGINNING OF LINE 480 REM SCREEN H PRINT IN HEX 490 REM SCREEN I INVERSE VIDEO 500 REM SCREEN U UNDERLINE<br>510 REM SCREEN IT RETURN SCREEN TO NORMAL MODE 520 REM SCREEN C. READ FROM SCREEN INTO BYTE VAR a<br>530 REM SCREEN B BACK UP CURSOR ONE POSITION 540 REM SCREEN EA PUT SCREEN SIZE INTO A & B 550 REM . INTEGER VARIABLES A&B, CAN BE  $\label{eq:2.1} \frac{1}{2} \sum_{i=1}^n \frac{1}{2} \sum_{j=1}^n \frac{1}{2} \sum_{j=1}^n \frac{1}{2} \sum_{j=1}^n \frac{1}{2} \sum_{j=1}^n \frac{1}{2} \sum_{j=1}^n \frac{1}{2} \sum_{j=1}^n \frac{1}{2} \sum_{j=1}^n \frac{1}{2} \sum_{j=1}^n \frac{1}{2} \sum_{j=1}^n \frac{1}{2} \sum_{j=1}^n \frac{1}{2} \sum_{j=1}^n \frac{1}{2} \sum_{j=1}^n \frac{$ 560 REM . ANY 2 CONSECUTIVE INTEGER VARIABLES 570 REM SCREEN 82 CHANGE SCREEN SIZE TO NEXT SIZE 580 REM SCREEN F. CLEAR LINE TO END OF LINE 590 REM SCREEN 2 SCROLL SCREEN UP, CLEAR BOTTOM LINE 600 REM SCREEN "YOUR MESSAGE IN QUOTES" 610 REM SCREEN ATTRIBUTES- SEE DISP INST 620 REM -----**630 REM STATE** 640 REM -----650 REM . NOTE . INDICATES DEFAULT CONDITION 660 REM STATE MUDEM - SIMULATE MODEM 670 REM . **CONTROL MODEM LEADS** 680 REM STATE TERM - SIMULATE TERMINAL 690 REM . CONTROL TERMINAL LEADS **700 REM STATE BEG \*- PASSIVELY MONITOR<br>710 REM STATE HDÚX \*- INTERLEAVED DISPLAY ON CRT<br>720 REM STATE FDÚX - P2 & P3 SEP DISPLAY ON CRT<br>730 REM STATE STAT \*- RECORD STATUS BYTE** 740 REM STATE NSTAT - DO NOT RECORD STATUS BYTE 750 REM STATE P30NLY - FOLLOWING INSTRUCTIONS FOR 760 REM . PIN 3 RECEIVER ONLY 770 REM STATE NP30NLY \*-FOLLOWING INSTRUCTIONS FOR **780 REM** PIN 2 AND PIN 3 RECEIVERS 790 REM STATE XIDL=FF - (FF IS A HEX PAIR) TRANSMIT IDLE 800 REM . CHARACTERS (NORMALLY ONES) 810 REM STATE LEAD=4 -CAN BE 4, 5, 8, A, B OR 22 820 REM . RECORDED IN ATTRIBUTE BYTE. 830 REM . DATA ON CRT UNDERLINED IF LEAD 840 REM . STATED IS'ON'WHEN CHARACTER 850 REM . **IS RECEIVED** 860 REM STATE NLEAD \*-CANCELS STATE LEAD INSTR

#### INSTRUCTIONS/ARGUMENTS (Cont'd)

870 REM STATE FLTR -FF -(FF) IS A HEX PAIR, CHARACTER 880 REM . SPECIFIED WILL NOT BE SEEN BY . SPECIFIED WILL NOT BE SEEN BY . FRONT END RECEIVERS 900 REM STATE NFLTR \*-CANCELS FILTER 910 REM STATE PIPE -TURNS OFF THE CRT COMPLETELY TO 920 REM ELIMINATE PROCESSING OVERHEAD. 930 REM PRIMARILY USED FOR HIGH-SPEED 940 REM DATA CAPTURE WITH STATUS OR 950 REM . ATTRIBUTE. 960 REM STATE SYNC -RECEIVERS PASS ONLY DATA 970 REM . THAT IS IN SYNC 980 REM STATE NSYNC -RECVRS PASS DATA IN SYNC OR NOT 990 REM STATE FCS=CRC16, CRC12, LRC7, LRC8, CCITT<br>1000 REM . FCS PRESETS CALCUL. FCS PRESETS CALCULATOR TO ONES 1010 REM STATE CRC=CRC16, CRC12, LRC7, LRC8, CCITT<br>1020 REM . CRC PRESETS CALCULATI CRC PRESETS CALCULATOR TO ZERO 1030 REM STATE CRC=CRC16 \*- DEFAULT 1040 REM STATE CRC=CRC6 - IPARS OPTION 1050 REM STATE DISCON - WHEN CAPTURE BUFFER FILLS 1/4K<br>1060 REM . DATA WILL BE WRITTEN ON DISC 1060 REM . THE STATE OF DATA WILL BE WRITTEN ON DISC<br>1070 REM . THE STATE CAPTURE BUFFER AUTOMATICALLY 1070 REM . CAPTURE BUFFER AUTOMATICALLY<br>1080 REM . CALLOCATED TO 4K ALLOCATED TO 4K 1090 REM STATE DISCOFF \*- IF DISCON WAS STATED THIS WILL 1090 REM MARSH MARSH MARA-1110 REM . THE REGIST OF DISCON NOT STATED, NOTHING 1120 REM . WILL HAPPEN. 1130 REM .\*\* DISC \*\*\*\*IF DATA IS RECORDED ON DISC\*\*\*\* 1140 REM .\*\* CAUTION \*\*\*\*AND A PROQRAM IS SUBSEGUENTLY\*\* 1150 REM .\*\* DISC \*\*\*\*SAVED ON THAT SAME DISC,THE\*\*\*\* 1160 REM .\*\* CAUTION \*\*\*\*DATA WILL BE OVERWRITTEN \*\*\*\* 1170 REM STATE NLOCK \*-UNLOCKS THE KEYBOARD 1180 REM STATE LOCK -LOCKS THE KEYBOARD 1190 REM STATE NUPC \*-ALLOWS KEYBOARD UPPER/LOWER CASE 1200 REM STATE UPC - -ALLOWS ONLY UPPER CASE KEYBOARD 1210 REM . WHEN KBD GOTO NNNN 1220 REM STATE NFAST \*-CANCELS FAST 1230 REM STATE FAST -ELIMINATES ATTRIBUTE TO CRT 1240 REM ----- 1250 REM STOP - STOPS PROQRAM EXECUTION 1260 REM PRINTS "STOP AT LINE NUMBER NNNN" CRT 1270 REM ----- 1280 REM TIMER 1290 REM ----- 1300 REM TIMER - THIS IS THE INTERRUPT TIMER 1310 REM . WHEN TIMER = 3000 GOTO 140.

#### INSTRUCTIONS/ARGUMBNTS (Cont'd)

1320 REM 1330 REM 1340 REM 1350 REM .<br>1360 REM -----1370 REM TRANSMISSION MODES<br>1380 REM SDLC - SET IO TO SDLC INTERRUPT TIMER SET TO VALUE (3000)AND DECREMENTS TO ZERO, ROGRAM EXECUTION VECTORED TO LINE NUMBER IN STATEMENT 1380 REM SDLC - SET 10 TO SDLC 1390 REM DIM STRINOS,SET VALUE OF STRINGS,DLC 1400 REM . STRINGS, PRINT #1, RECEIVING STRING 1410 REM IN OLC INSTRUCTION EXAMPLE BELOW 1420 REM . 10 DIM A\$=100, B\$=10, C\$=10, D\$=10, E\$=10 1430 REM . 15 LET B\$="123", C\$="45", D\$="AB", E\$="CD" 1440 REM . 20 DLC A\$=B\$, C\$D\$, ,, E\$ 1450 REM . 30 PRINT #1, A\$ 1460 REM MESSAGE WILL LOOK LIKE THIS 1470 REM . ~123BC~45ABBC~~~CDBC~ (BC=FCS CHAR) 1480 REM . FOR`NRZI' INSERT LINE 25 NRZI A\$ 1490 REM . THE RECEIVING STRING (A\$) MUST BE 1500 REM LARGE ENOUGH TO RECEIVE DATA, FLAGS AND 1510 REM INSERTED ZEROS AND FCS CHARACTERS 1520 REM BINARY SYNCHRONOUS  $1530$  REM . LET BCS ab =B\$, C\$, D\$, E\$ 1540 REM . BCC CHARACTERS ARE CALCULATED ON THE 1550 REM . CONTENTS OF B\$, C\$, D\$, E\$ AND PUT INTO 1560 REM . BYTE VARIABLES ab 1570 REM . 10 LET BCS ab = B\$, C\$, D\$, E\$ 1580 REM 20 PRINT #1,"\XX\\XX\",A\$,[a],[b] 1590 REM MESSAGE LOOKS LIKE THIS 1600 REM . \XX\\XX\12345ABCDBC 1610 REM -----<br>1620 REM TON/TOFF 1630 REM ----- (PINS) 1640 REM TON P2,P2D,P2B - TURNDN P2,P2 DISPLAY,P2 CBUF 1650 REM TON P3,P3D,P3B - TURNDN P3,P3 DISPLAY,P3 CBUF 1660 REM TON P4,P5,P6,PB,Pl1,PA,PIB,PB,P20,P22,P24 1670 REM. NDTE TON PINS 2,3 BEFDRE ATTEMPTING TO TON ANY OTHER PINS<br>1680 REM . ANY OPPOSITE OF TON 1690 REM TOFF<br>1700 REM -----1710 REM VARIABLES 1710 NET VANIMBEED<br>1720 REM -----<br>1730 REM INTEGER VARIABLES - UPPER CASE A THRU Z 1740 REM 1750 REM 1760 REM BYTE VARIABLES - NUMERIC ONLY, MAX 32,767 (+) ADD, (-) SUBTRACT ONLY LOWER CASE a THRU z

#### INSTRUCTIONS/ARGUMENTS (Cont'd)

1770 REM 1780 REM 1790 REM FLOATING POINT VARIABLES – FA THRU FZ 1800 REM 1810 REM .<br>1820 REM . ALPHANUMERIC, MAX 255 (+) ADD, (-) SUBTRACT ONLY NUMERIC ONLY, USED FOR LARGE + OR - NUMBERS, + ADD 1820 REM (-)SUBTRACT, (\*)MULT, (/)DIV 1830 REM STRING VARIABLES - A\$ THRU Z\$ 1840 REM 1850 REM 1860 REM -----<br>1870 REM WAIT<br>1880 REM -----1880 REM -----<br>1880 REM -----<br>1890 REM WAIT 1000 -FOR 1000 MILLESECONDS (1 SEC) 1900 REM WAIT A -FOR A MILLESECONDS(l SEC IF A=1000) 1910 REM WAIT A +B ALPHANUMERIC DATA STORAGE LENGTH MUST BE DIMENSIONED 1920 REM WAIT XDONE -WAIT UNTIL THE TRANSMITTER HAS 1930 REM . BEEN LOADED WITH THE LAST TWO 1940 REM CHARACTERS BEFORE PROCEEDING 1950 REM . TO THE NEXT INSTRUCTION. WAITS 2 1960 REM ADDITIONAL CHARACTER TIMES 1970 REM . THE BEFORE TURNING OFF ANY PINS. 1980 REM -----<br>1990 REM WHEN<br>2000 REM -----2010 REM WHEN IS TIME AND EVENT ORIENTED 2020 REM WHEN P2="ABC" GOTO 140 2030 REM WHEN P2="[7E]" GOTO 140 (HEX VAL) 2040 REM WHEN P3=1 GOTO 140 (ANY ONE CHARACTER) 2050 REM WHEN P4=1 GOTO 140 (PIN4 IS ON) 2060 REM WHEN P2=BCC,1 GOTO 140 (TWO BCC CHARACTERS) 2070 REM WHEN.P2=BCC GOTO 140 (BLOCK CHECK CHAR) 2080 REM WHEN P2=BCG GOTO 140 (BLOCK CHECK CHAR GOOD) 2090 REM WHEN P2=BCB QOSUB 140 (BLOCK CHECK CHAR BAD) 2100 REM WHEN P2=PE GOSUB 140 (PARITY ERROR) 2110 REM WHEN P3=FLAG GOSUB 140 (SDLC FLAG) 2120 REM WHEN P3 TON P3D, P3="123"A\$ GOTO 140<br>2130 REM . WHEN P3 IS =TO THE FIRST 3 PO! WHEN P3 IS =TO THE FIRST 3 POSITIONS OF A\$ 2140 REM WHEN P2 TOFF P3 , P2="123"A\$ 00TO 140 2150 REM WHEN P2 a 2160 REM . EXECUTION WILL NOT GO BEYOND THE ABOVE 2170 REM INSTRUCTION UNTIL A CHARACTER IS REC'VD 2180 REM . ON P2 THEN EXECUTION GOES TO NEXT LINE 2190 REM . NOTE: THIS INSTRUCTION CAN BE USED FOR P3 2200 REM . WHEN P2/P3 CAN BE INTERRUPTED BY 2210 REM . ANOTHER WHEN. RETURN FROM WHEN/GOSUB

#### INSTRUCTIONS/ARGUMENTS (Cont'd)

2220 REM . WILL BE SET TO WHEN P2/P3 LOCATION. 2230 REM WHEN TIMER = 3000 GOTO 140 (3 SECONDS) 2240 REM WHEN KBD a GOTO 140<br>2250 REM . WHEN THE KE 2250 REM WHEN THE KEYBOARD IS STRUCK PUT CHAR IN • 2260 REM . IN NO PARITY ASCII - USE DECIMAL TO 2270 REM . INTERROGATE a , IF a=97 GOTO 140 2270 REM . INTERROGATE a , IF  $a=97$  GOTO 140<br>2280 REM . (97 = LOWER CASE NO PARITY ASCII  $(97 = LOWER CASE NO PARTTY ASCII A)$ 2290 REM WHEN XIOIN a GOTO 140 (XIO PORT P2) 2300 REM WHEN FULL GOTO 140 (CBUF) 2310 REM WHEN P4=1 GOTO 140 (RTS) 2320 REM WHEN P5=l GOTO 140 (CTS) 2330 REM WHEN P6=l GOTO 140 (DSR) 2340 REM WHEN P8=1 GOTO 140 2350 REM WHEN P11=1 GOTO 140 2360 REM WHEN PA=1 GOTO 140 2370 REM WHEN P1S=1 GOTO 140 2380 REM WHEN PB =1 GOTO 140 2390 REM WHEN P20=1 GOTO 140 2400 REM WHEN P22=1 GOTO 140 (RI) 2410 REM WHEN ERROR GOTO 140 2420 REM LINE NUMBER GOES INTO E ERROR NUMBER GOES INTO e 2440 REM WHEN RTC=A\$ GOTO 140 (REAL TIME CLOCK) 2450 REM LET A\$="123 10:20:00" 2460 REM WHEN P2= LIMIT OF 4 WHENS IN EFFECT AT ONE TIME 2470 REM . FOR PIN 2 2480 REM WHEN P3= LIMIT OF 4 WHENS IN EFFECT AT ONE TIME<br>2490 REM . FOR PIN 3 2490 REM. 2500 REM WHEN/GOSUB THE RETURN ADDRESS AT THE END OF 2510 REM . 2510 REM . THE SUBROUTINE WILL BE SET TO THE 2520 REM . THE INSTRUCTION AFTER THE INSTRUCTION 2520 REM . THE INSTRUCTION AFTER THE INSTRUCTION 2530 REM . THE INSTRUCTION COMPLETED BEFORE THE WHEN VECTOR. 2530 REM . COMPLETED BEFORE THE WHEN VECTOR; 2540 REM . THEREFORE NO INSTRUCTIONS WILL BE 2550 REM . THE VECTOR. 2560 REM 2570 REM XDONE - REFER TO WAIT INSTRUCTION 2580 REM XIOIN<br>2590 REM . XIOIN IS ALWAYS ASYNC. MODEM 2600 REM XIO PORT - REFER TO PRINT#3

# Appendix C

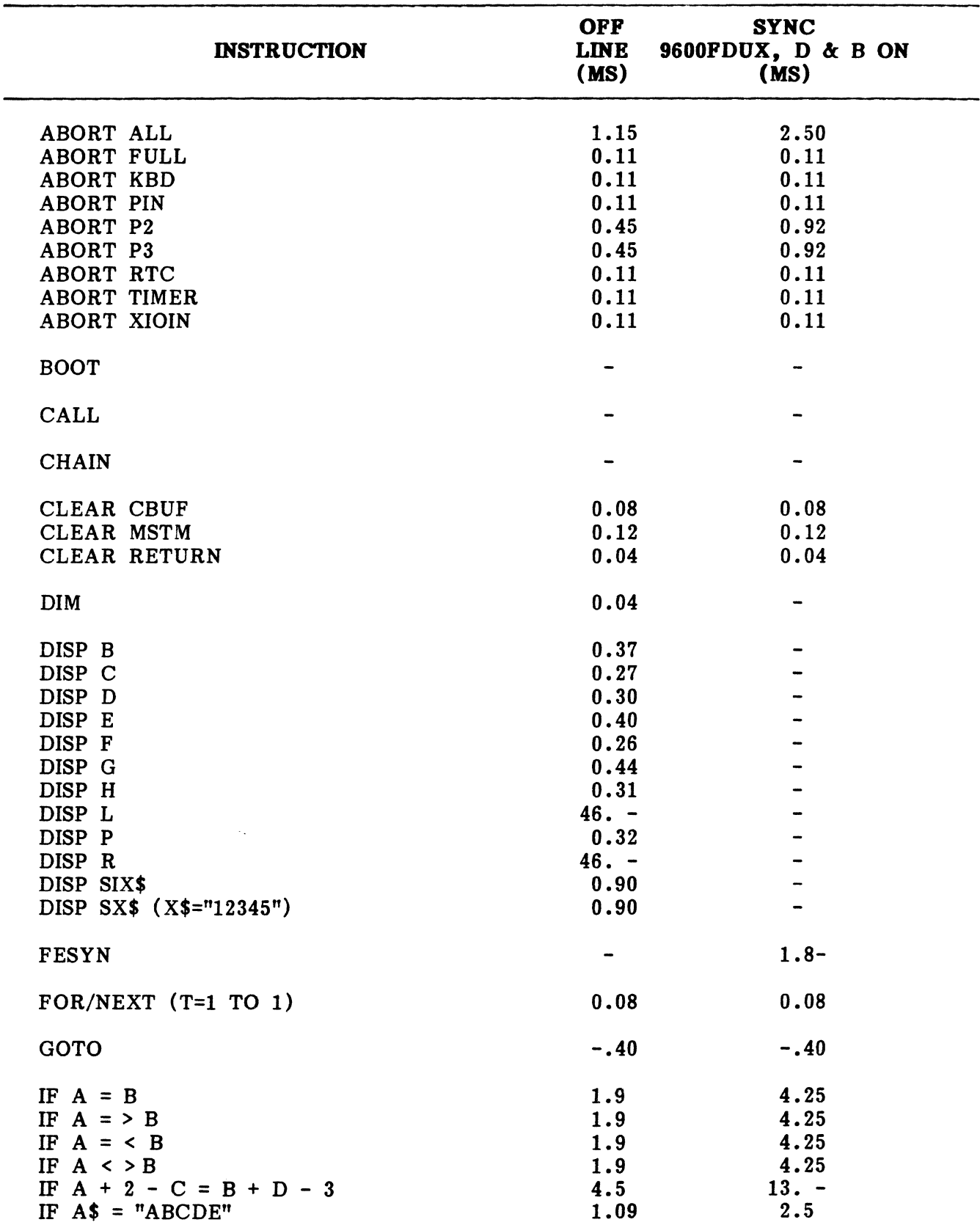

# **ENCORE INSTRUCTION EXECUTION TIMBS**

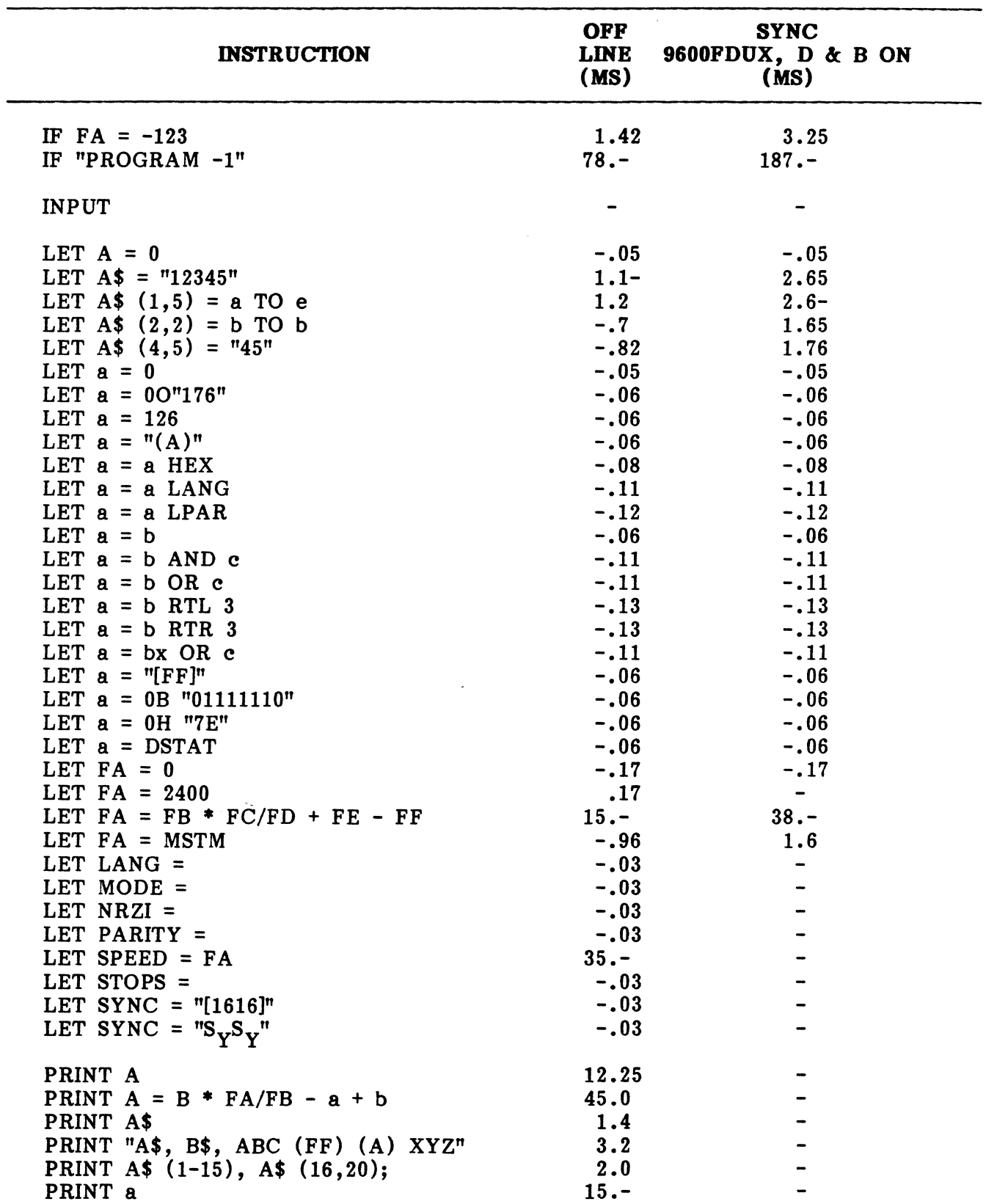

# ENCORE INSTRUCTION EXECUTION TIMES (Cont'd)

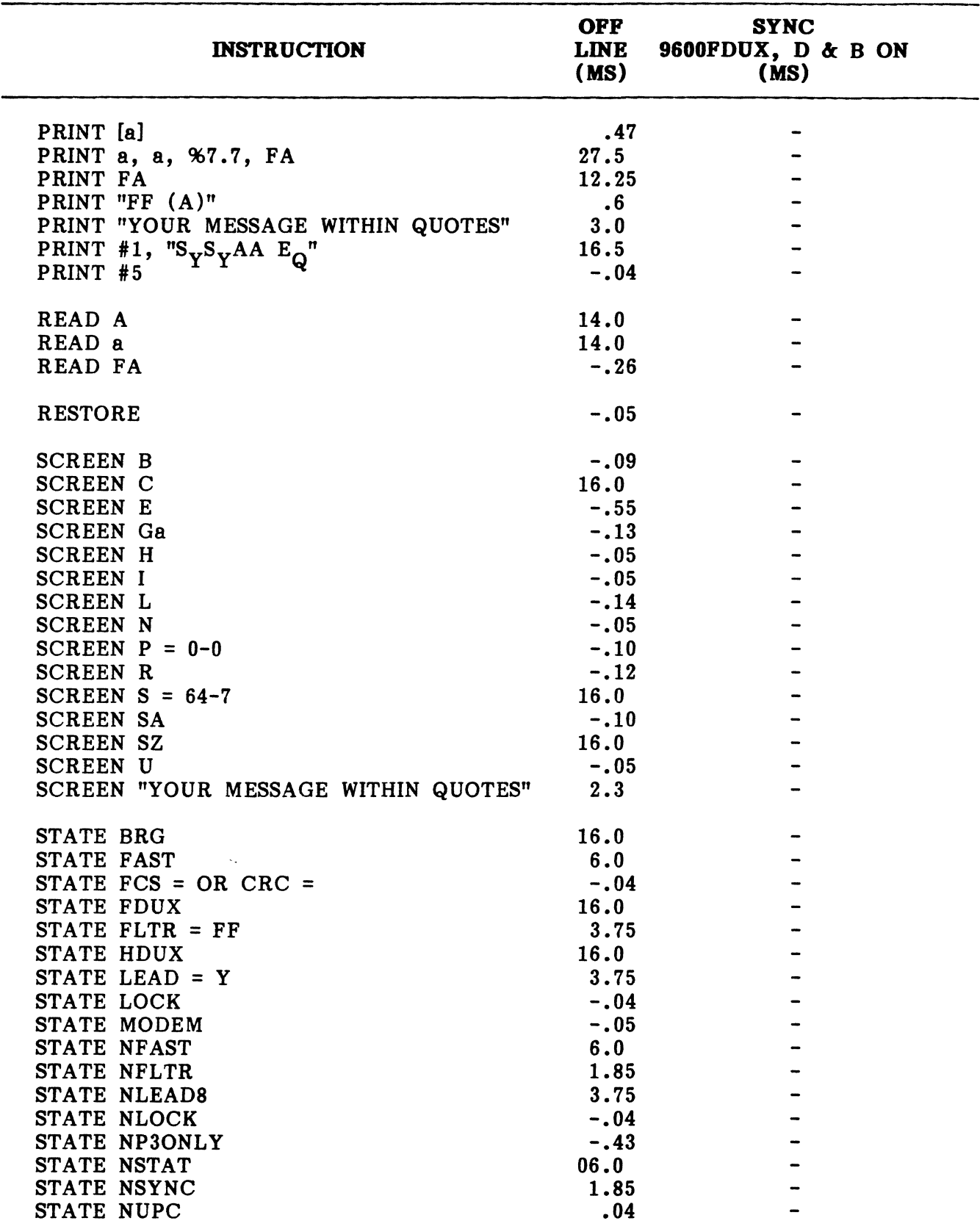

# **ENCORE INSTRUCTION EXECUTION TIMES (Cont'd)**

### **PUB. NO. 810-00184A Appendix C**

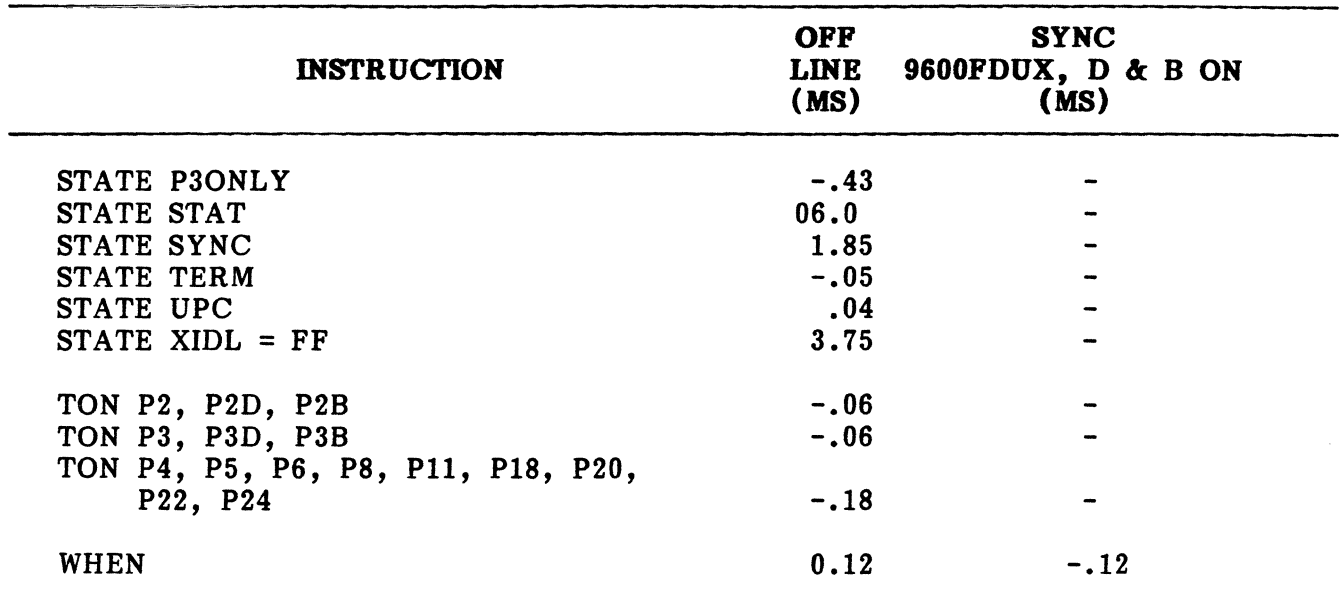

 $\bar{z}$ 

# **ENCORE INSTRUCTION EXECUTION TIMES (Cont'd)**

 $\bar{\mathcal{A}}_{\alpha}$ 

**PUB. NO. 81D-00184A Issue 1, August 1982 Appendix D** 

### **APPENDIX D**

#### **CONTROL GRAPHICS AND CODE CHARTS**

#### **\*\*\*NOTE\*\*\***

When using case shift codes, remember to precede data with the proper case shift character. For example, a typical fox message in BAUDOT would include the following:  $CR$   $CR$   $LF$ THE QUICK BROWN FOX JUMPED OVER THE LAZY DOG  $\setminus$  1234567890. The caret ( $\hat{\ }$ ) tells the receiving device that the data to follow is comprised of captial letters. The backward slash  $(\setminus)$  tells the receiving device that numbers or symbols will follow. When entering data from the ENCORE keyboard, these case shift characters are not automatically entered by simply using the  $\frac{1}{2}$  and  $\frac{1}{2}$  keys. Use  $\frac{1}{2}$   $\frac{1}{2}$   $\frac{1}{2}$   $\frac{1}{2}$  or  $\frac{1}{2}$  .

### **CONTROL GRAPHICS**

**All control symbols displayed on the CRT appear as two character mnemonics as shown below.** 

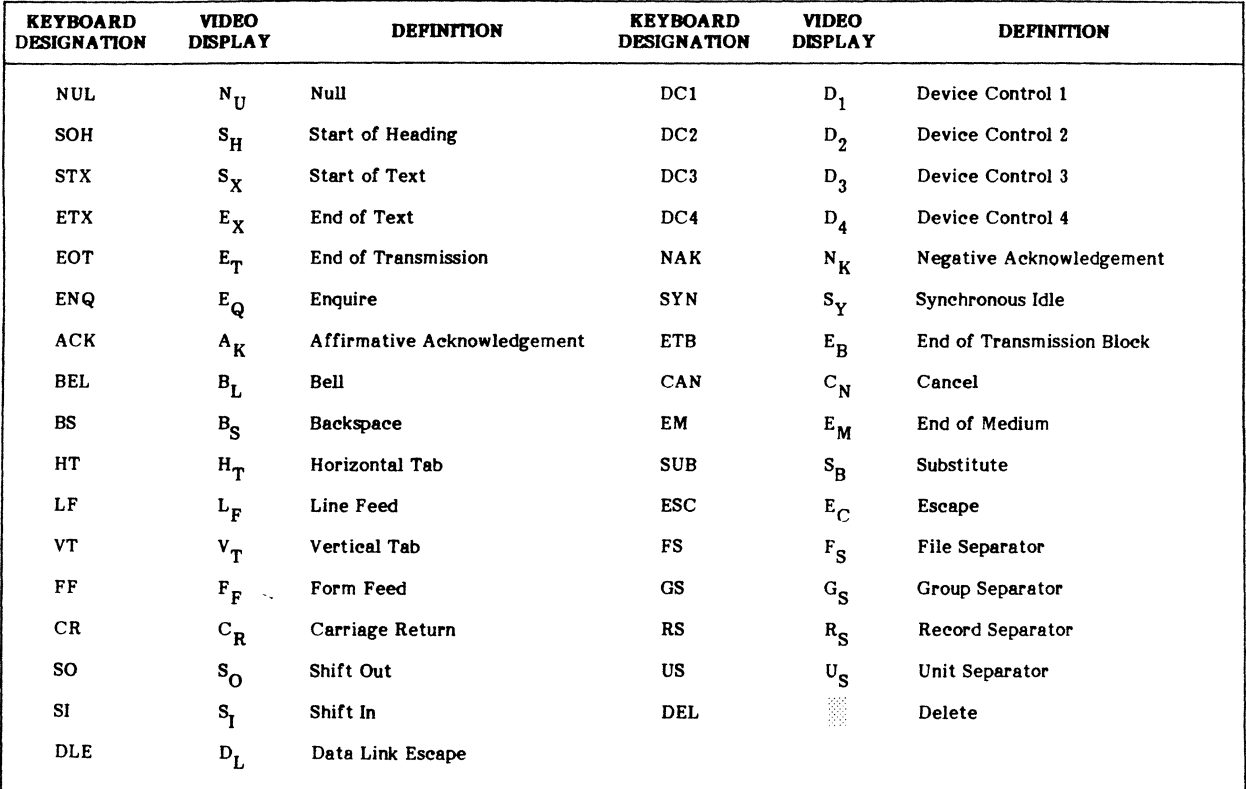

### **CONTROL GRAPHICS**

### **ASCII CONVERSION**

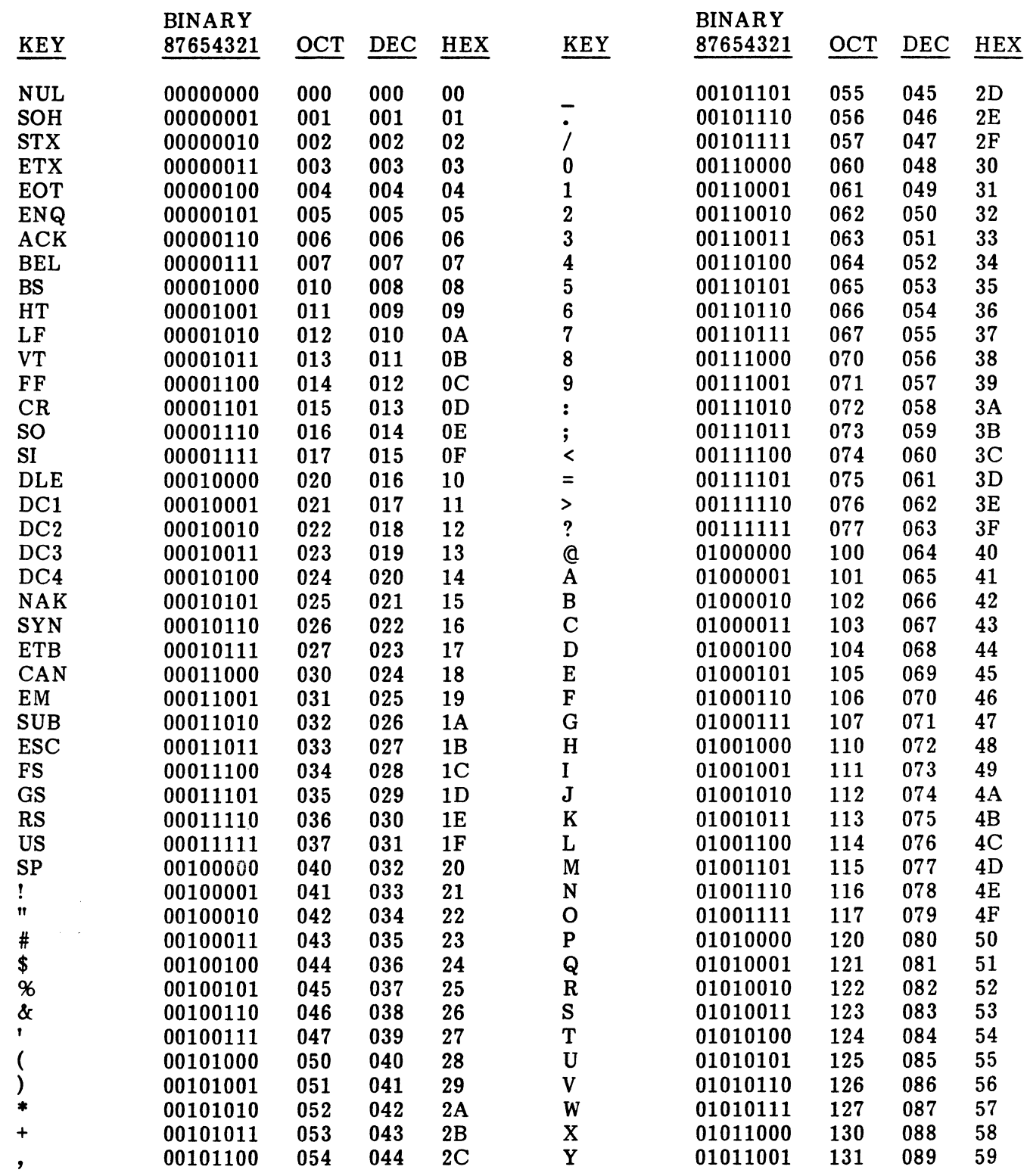

PUB. NO. 810-00184A Appendix D

# **ASCII CONVERSION (Cont'd)**

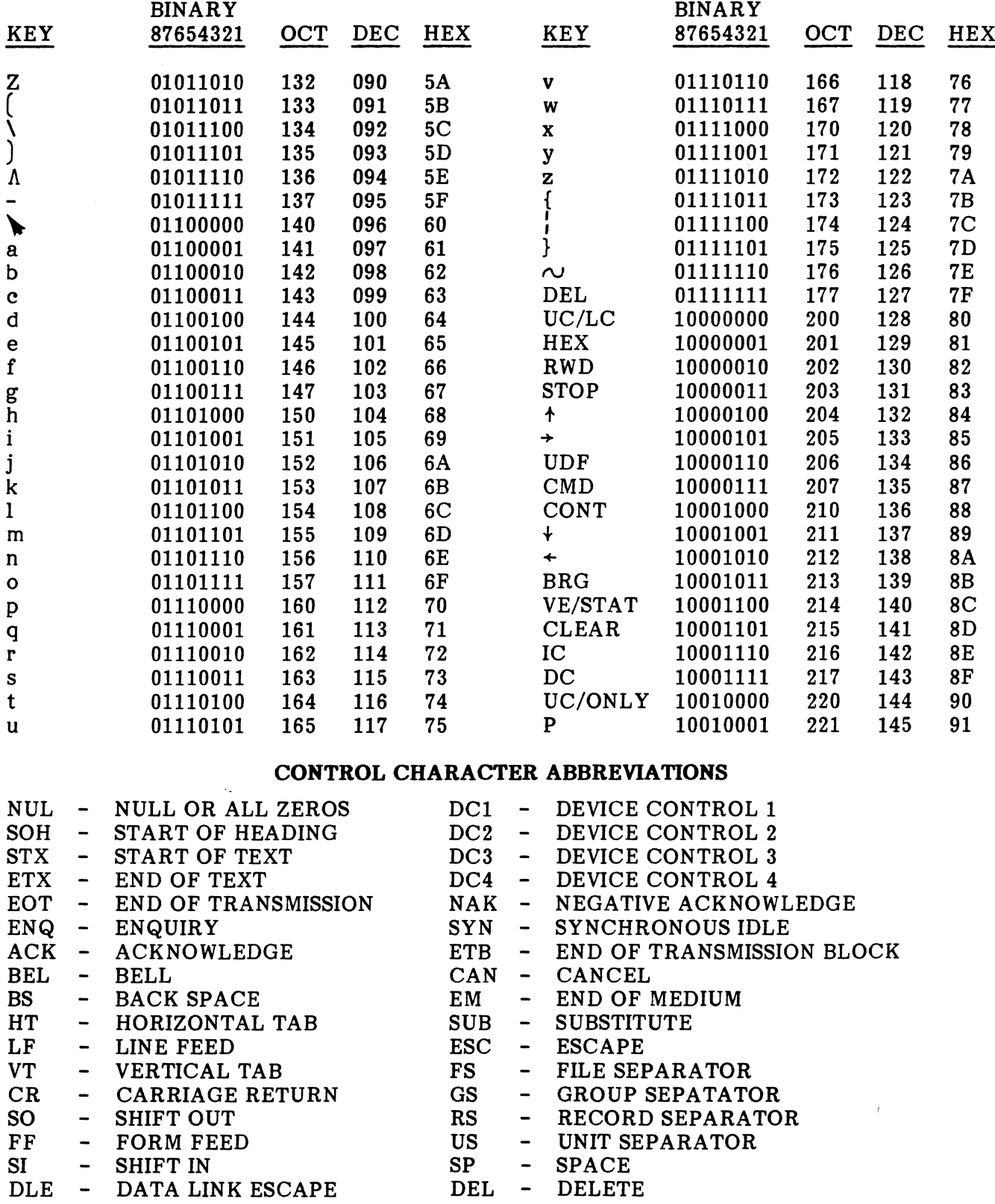

### **ASCII**

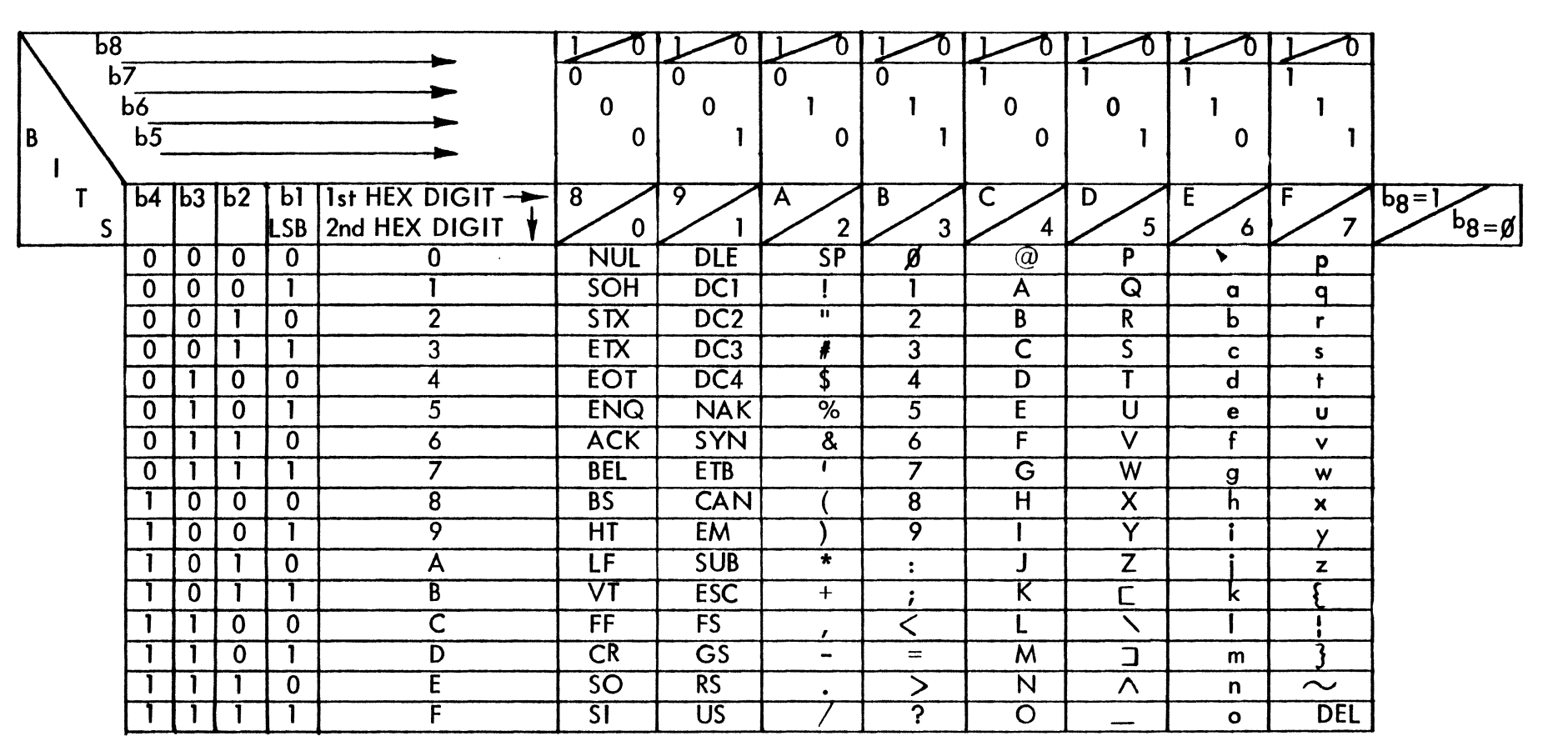

legend

ACK-Acknowledge HT-Horizontal tab <sup>~</sup>SOH-Start of heading STX-Start of text ETX-End of text EOT -End of transmission ETB-End of transmission block CAN-Cancel EM-End of media SUB-Substitute ESC-Escape SI-Shift in DLE-Data link escape DC1-DC4 - Device controls NAK-Negative acknowledge SYN-Synchronize FS-File separator GS-Group separator RS-Record separator US-Unit separator IF-line feed VT -Vertical tab FF-Form feed CR-Carriage return SO-Shift out

I>

 $r$  and  $r$ 

t::1

ღ<br>ყ

ENQ-Enquiry

BS-Back space

BEL-Bell

NUL-Null
#### PUB. NO. 810-00184A **Appendix D**

#### **BAUDOT**

## CHARACTERS

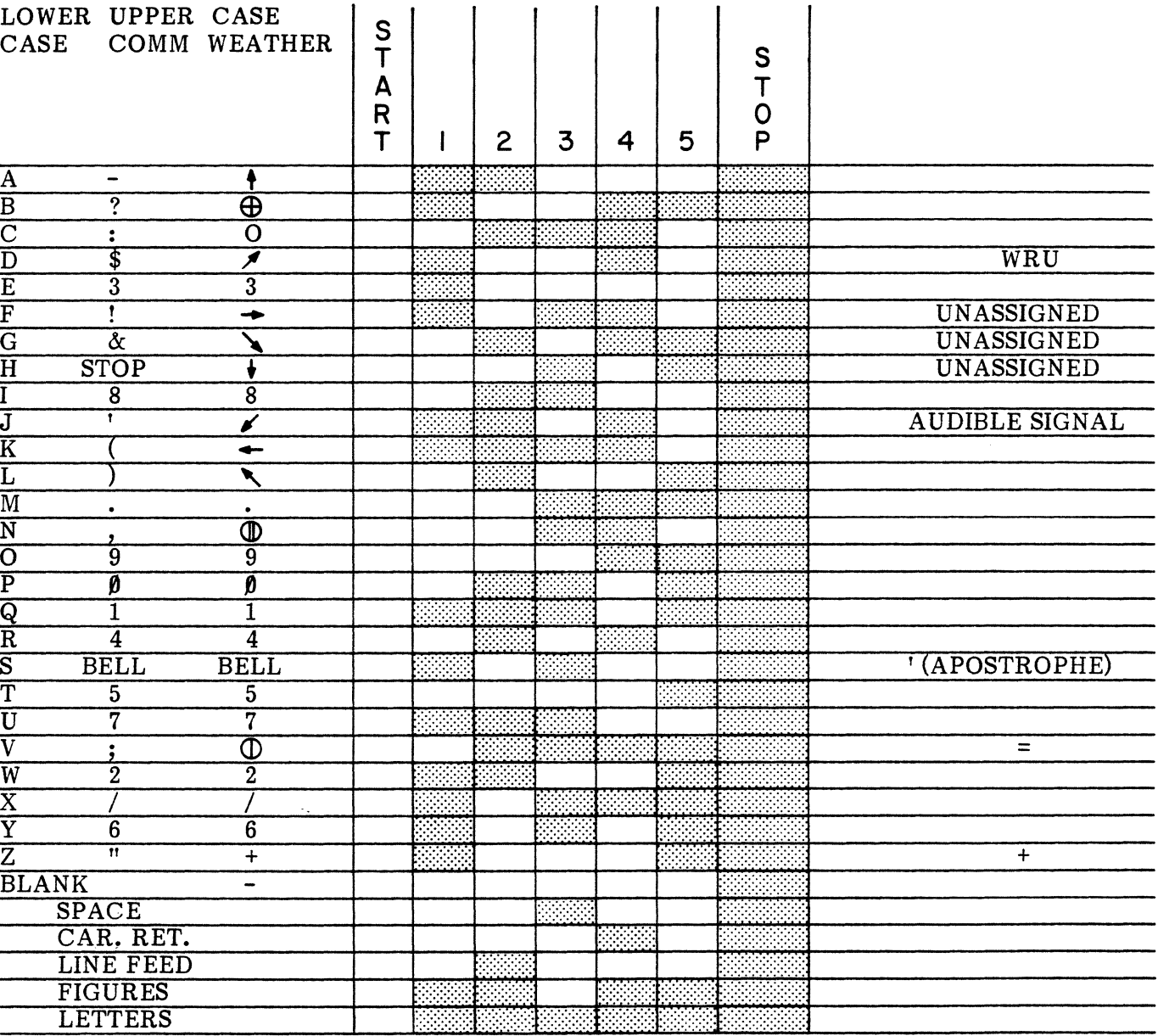

#### NOTE: UPPER CASE H (COMM) MAY BE STOP OR #

**EXAMPLE MARKING PULSE** 

SPACING PULSE

\*This Column Shows Only Those Characters<br>Which Differ From The U.S.A. Variation

CCITT NO. 2 **UPPER CASE \*** 

# **EBCDIC CONVERSION**

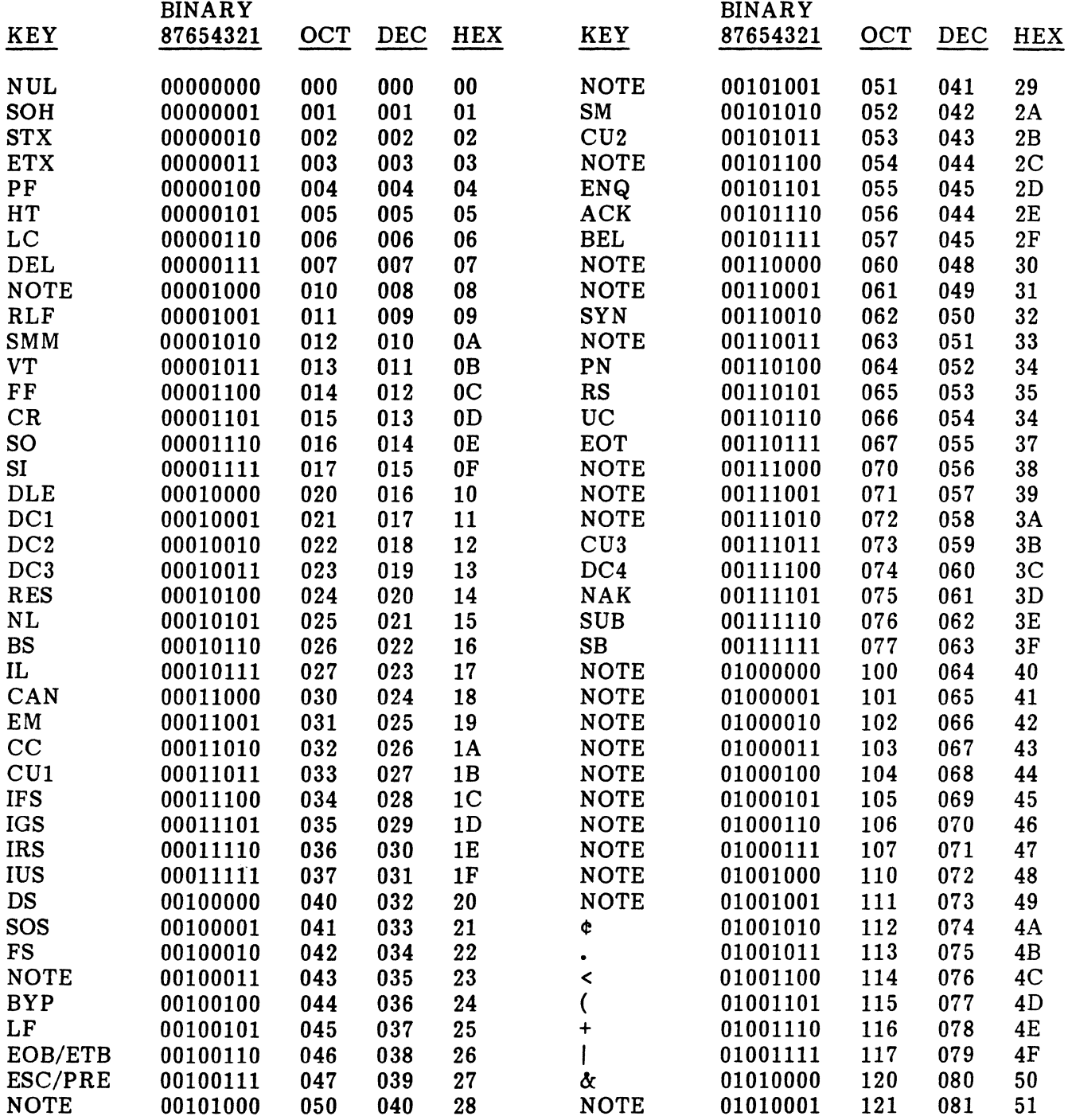

# **PUB. NO. 810-00184A**<br>Appendix D

 $\mathcal{A}^{\mathcal{A}}$ 

# **EBCDIC CONVERSION (Cont'd)**

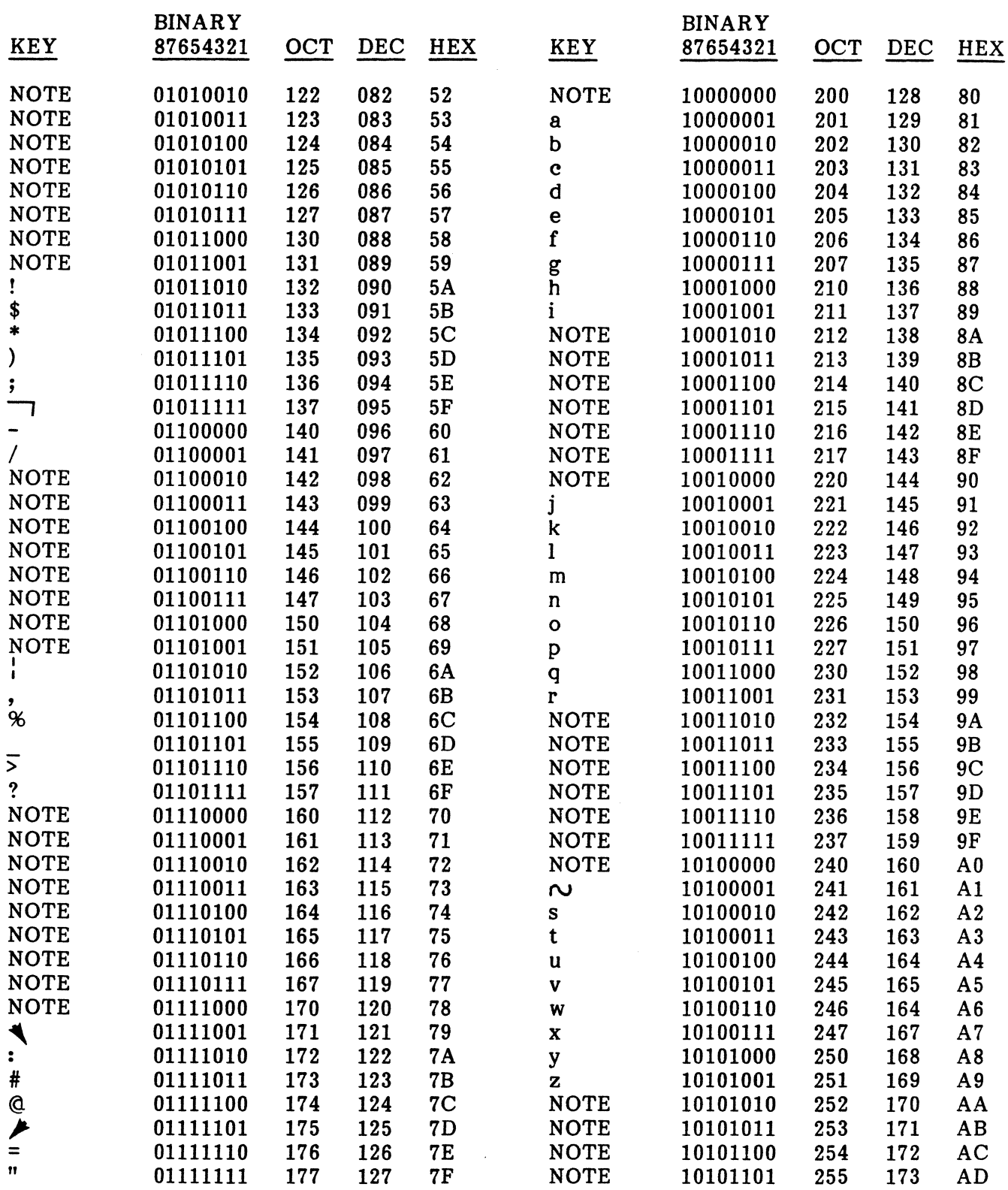

 $\sim$ 

# **EBCDIC CONVERSION (Cont'd)**

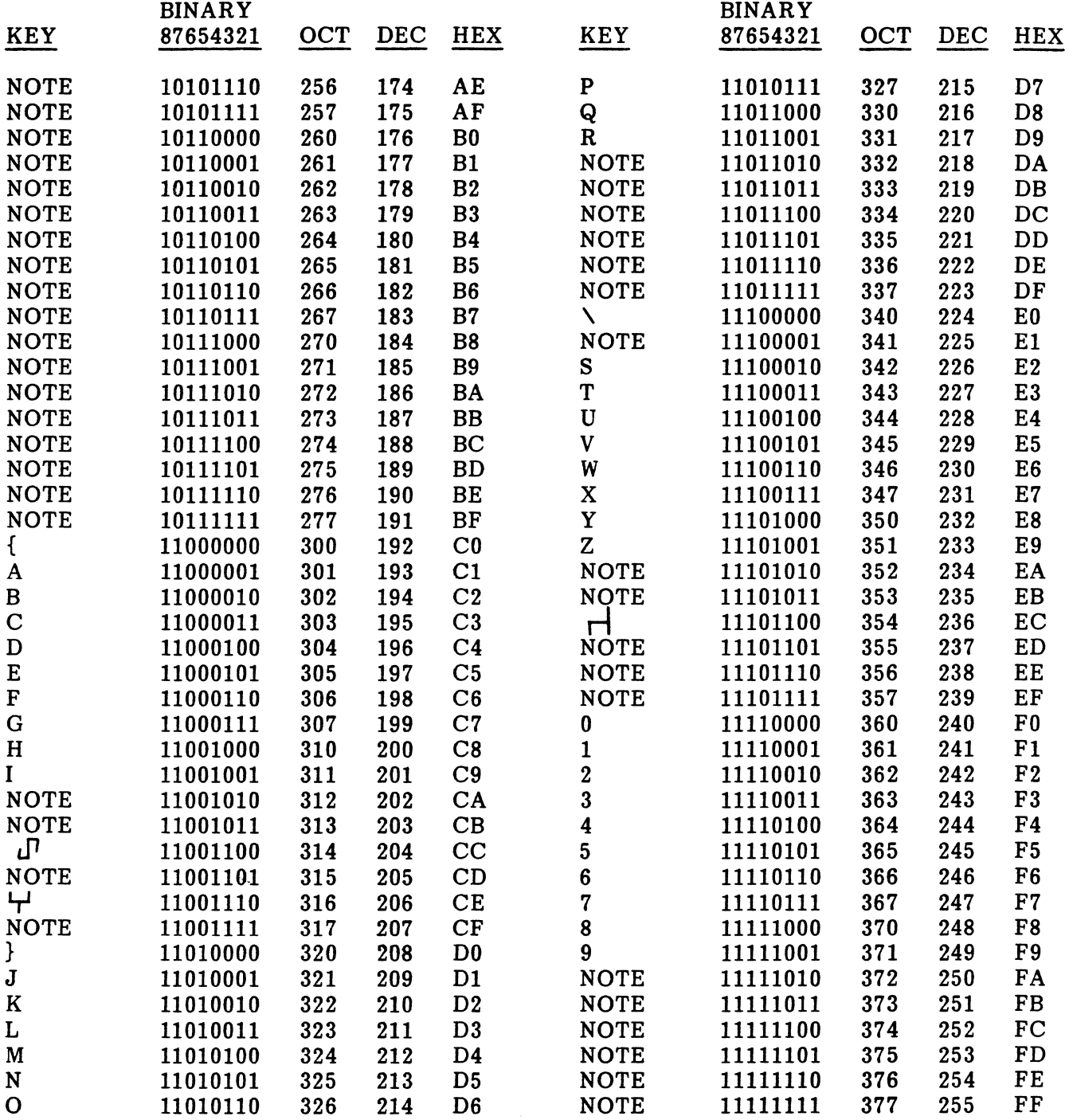

## **PUB. NO. 81D-00184A Appendix D**

## **CONTROL CHARACTER ABBREVIATIONS**

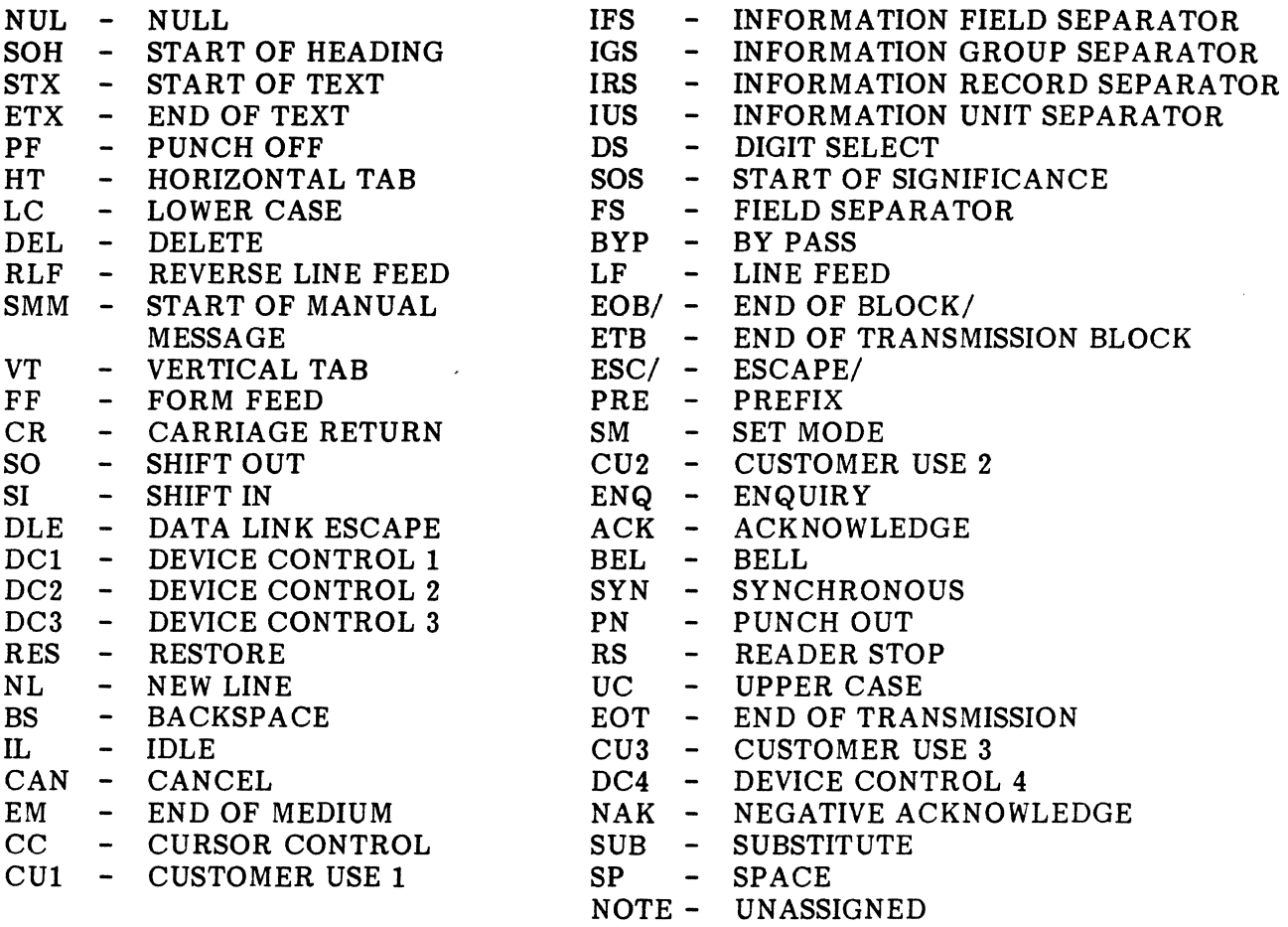

 $\sim$ 

## **EXTERNAL BCD**

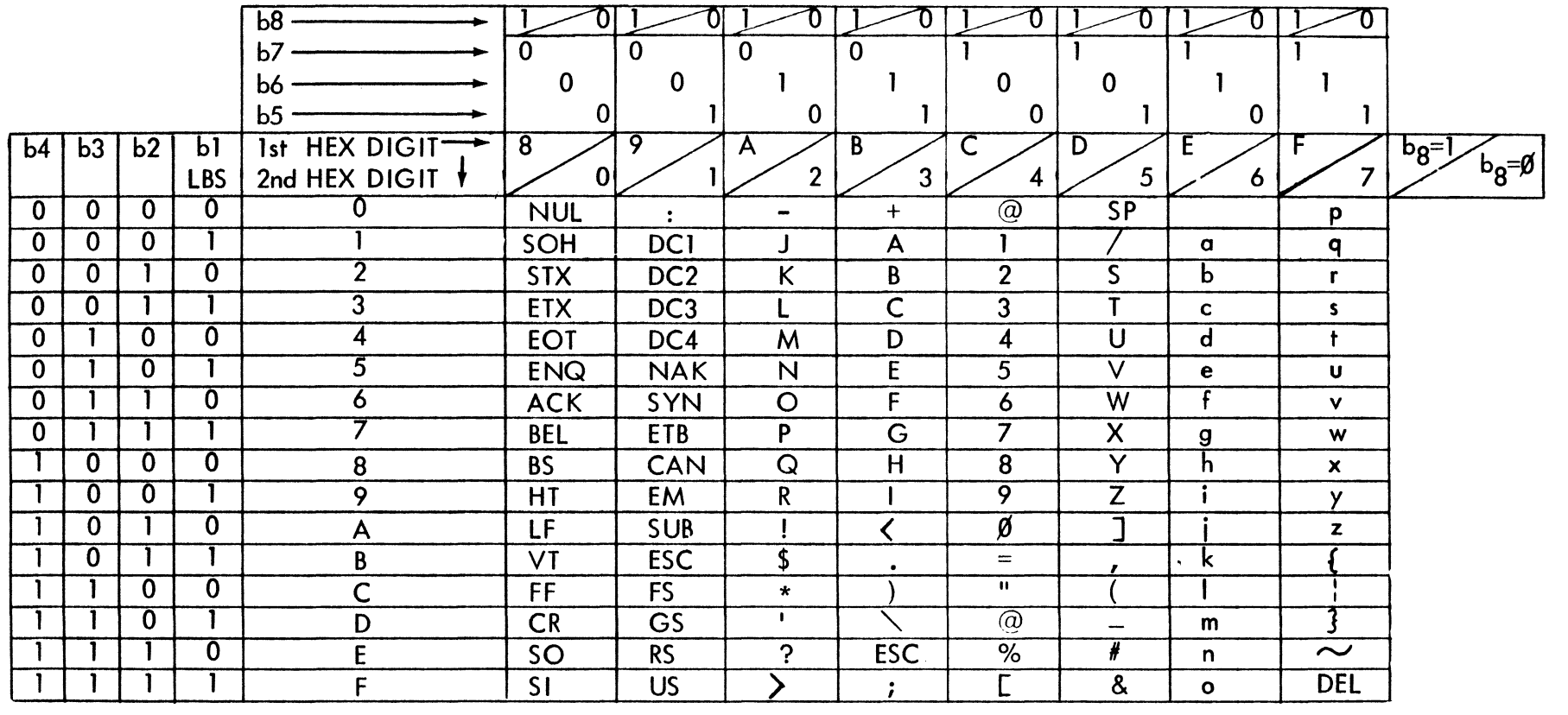

#### legend

ENQ - Enquiry ETX - End of text SI - Shift in<br>ACK - Acknowledge EOT - End of transmission DLE - Data BEL - Bell BS – Back space<br>HT – Horizontal tab NUL - Null SOH - Start of heading STX - Start of test

EOT - End of transmission ETB - End of transmission block CAN - Cancel EM - End of media SUB - Substitute ESC - Escape

DLE - Data link escape DC1-DC4 - Device controls NAK - Negative acknowledge SYN - Synchronize FS - File separator GS - Group separator

- RS Record separator
- US Unit separator
- IF line feed
- VT Vertical tab
- FF Form feed
- CR Carriage return
- SO Shift out

**∀F** 

## EBCD CORRESPONDENCE (SELECTRIC)

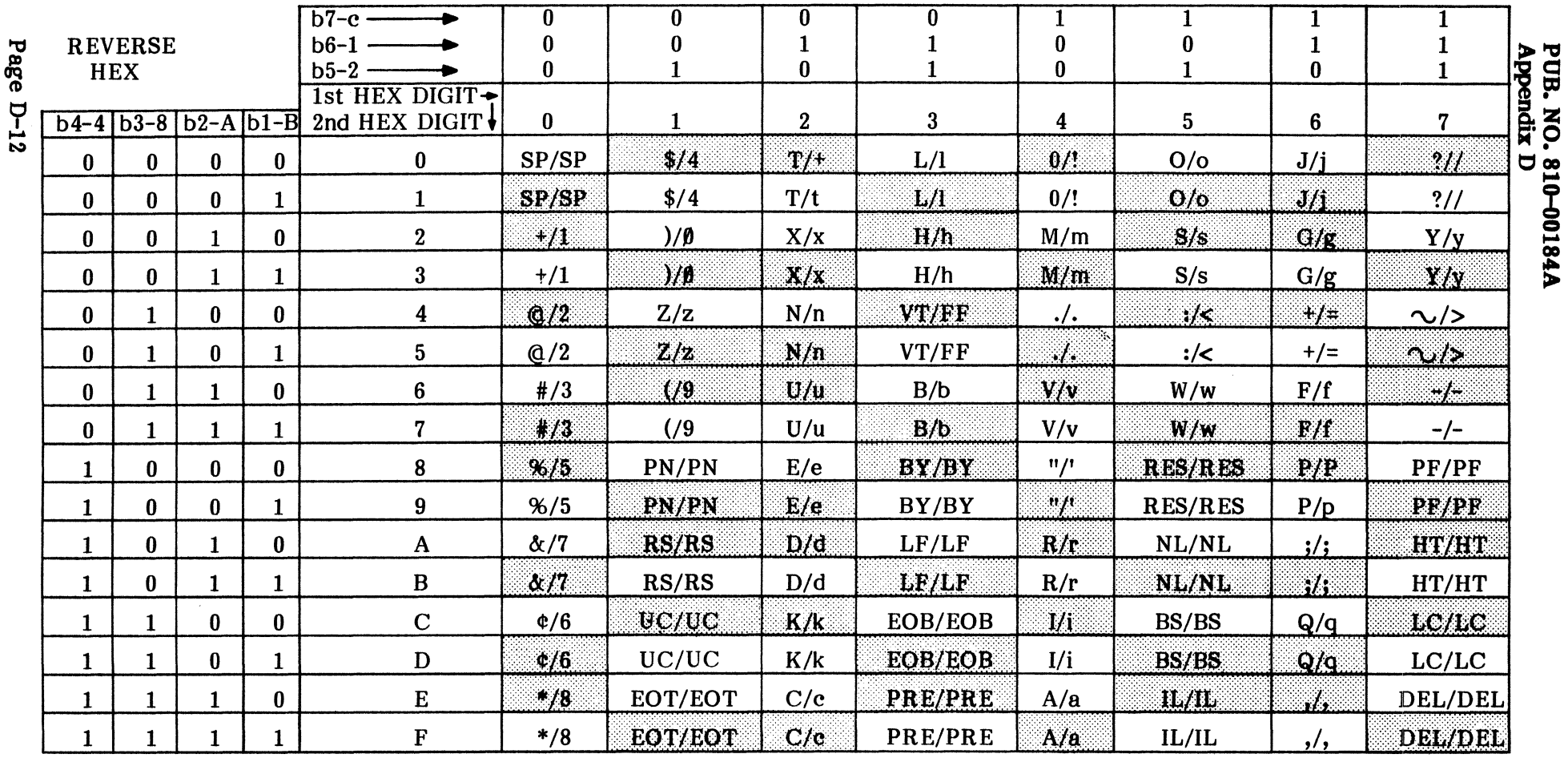

**LEGEND** 

**UPPER** CASE **LOWER** CASE

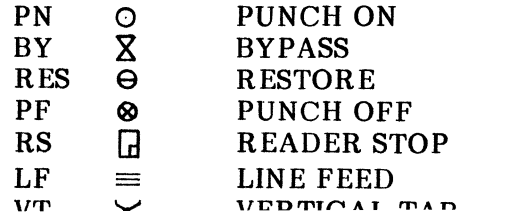

 $1 = MARK$  $0 = SPACE$ 

 $NL$ 

HT

**UC** 

EOB

 $\mathbf{m}$ <br> $\mathbf{m}$ 

 $\in$ NEW LINE **BS** (Carrier Return LC and line feed) EOT HORIZONTAL TAB PRE  $\Rightarrow$ **UPPER CASE**  $IL$  $\boldsymbol{\wedge}$  $\overline{\phantom{0}}$ END OF BLOCK DEL  $\mathbf{1}$  and nanse nuun

b7=PARITY CHECK BIT SHADED BLOCKS=ODD PARITY

**BACK SPACE LOWER CASE** END OF TRANSMISSION **PREFIX IDLE DELETE** 

ᅩ

纂

#### EBCD 1050 (STANDARD ENCORE BCD)

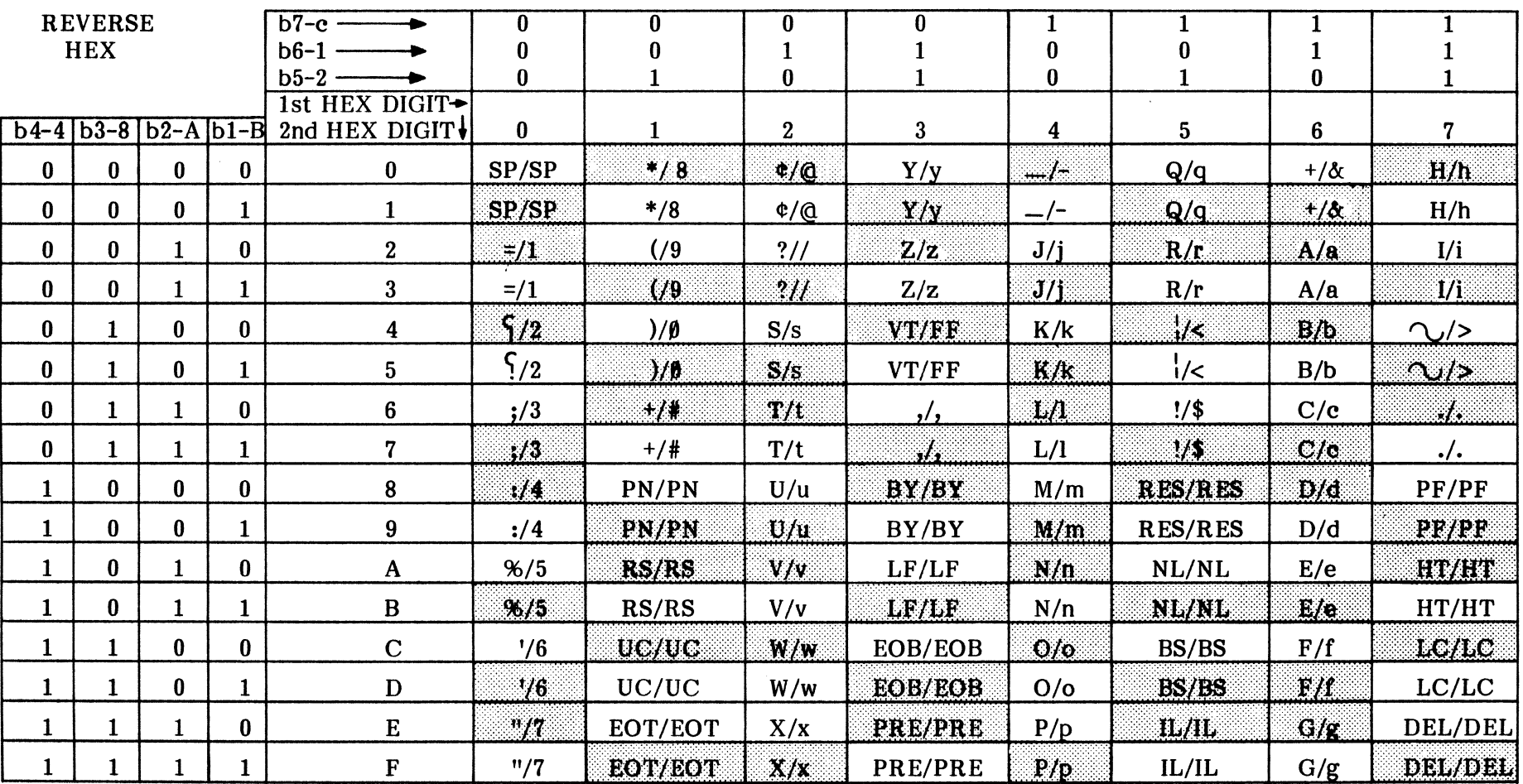

**NOTE:** The correct case shift character must be entered for proper display of data.  $\$  = lower case,  $\hat{ }$  = upper case.

 $1 = MARK$ 

 $0 = SPACE$ 

**LEGEND** 

**UPPER LOWER CASE** CASE

PUNCH ON

**RESTORE** 

PUNCH OFF

LINE FEED

**READER STOP** 

**VERTICAL TAB** 

**BYPASS** 

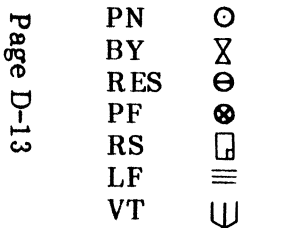

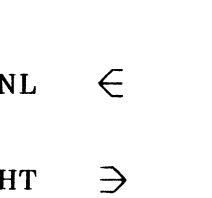

 $\boldsymbol{\wedge}$ 

 $\overline{\phantom{a}}$ 

É

HT

 $UC$ 

EOB

 $\rm FF$ 

**NEW LINE BS** (Carrier Return LC **EOT** and line feed) PRE HORIZONTAL TAB **UPPER CASE**  $IL$ END OF BLOCK **DEL FORM FEED** 

几 

**b7=PARITY CHECK BIT** SHADED BLOCKS=ODD PARITY

**BACK SPACE** LOWER CASE END OF TRANSMISSION **PREFIX IDLE DELETE** 

#### **PUB. NO. 810-00184A Appendix D**

#### **IPARS (SABRE)**

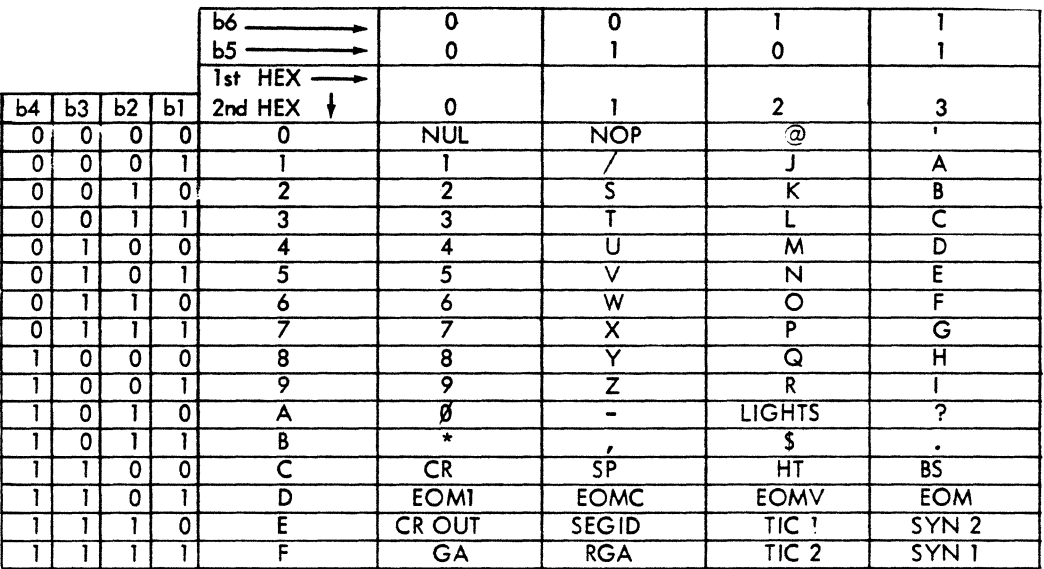

#### **NOTE:**

- 1. Use CRC-12 with IPARS.
- 2. Typically, runs in idle space condition i.e., HEX **90.**
- 3. Requires special front end program, when used with ENCORE.

#### **X8-3**

#### **(NORMALLY ODD PARITY)**

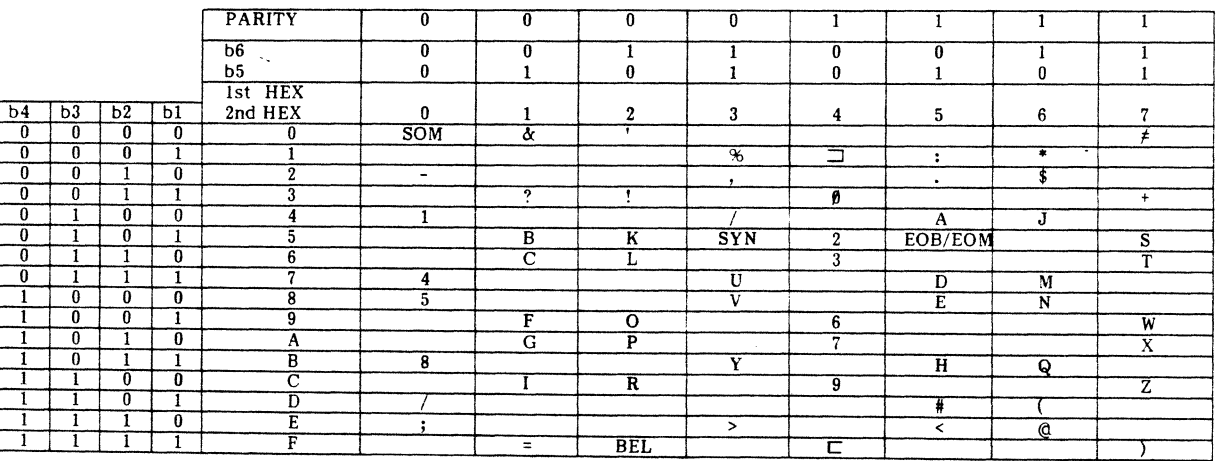

**NOTES:** 

All characters are odd parity except: SOM (Start of Message) SYN (SYNC) EOB/EOM (End of Block/End of Message)

# REVERSE ASCII (GRTS/355)

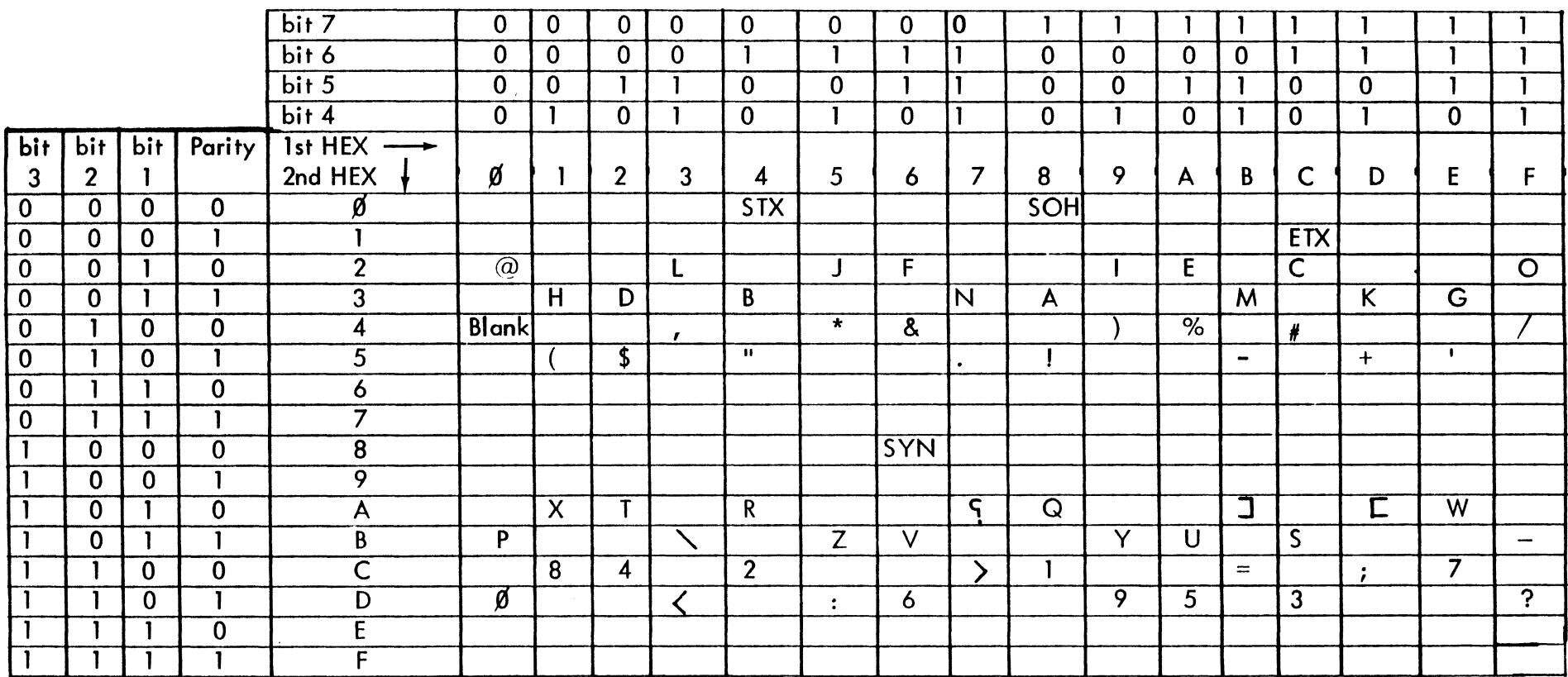

LEGEND

SOH - Start of heading STX - Start of text

 $\sim$   $\sim$  $\mathcal{A}^{\text{max}}_{\text{max}}$ 

> ETX - End of text SYN - Synchronizing character

Page  $-1.5$ 

## **PUB. NO. 810-00184A Appendix D**

## **UNIVAC FIELDATA**

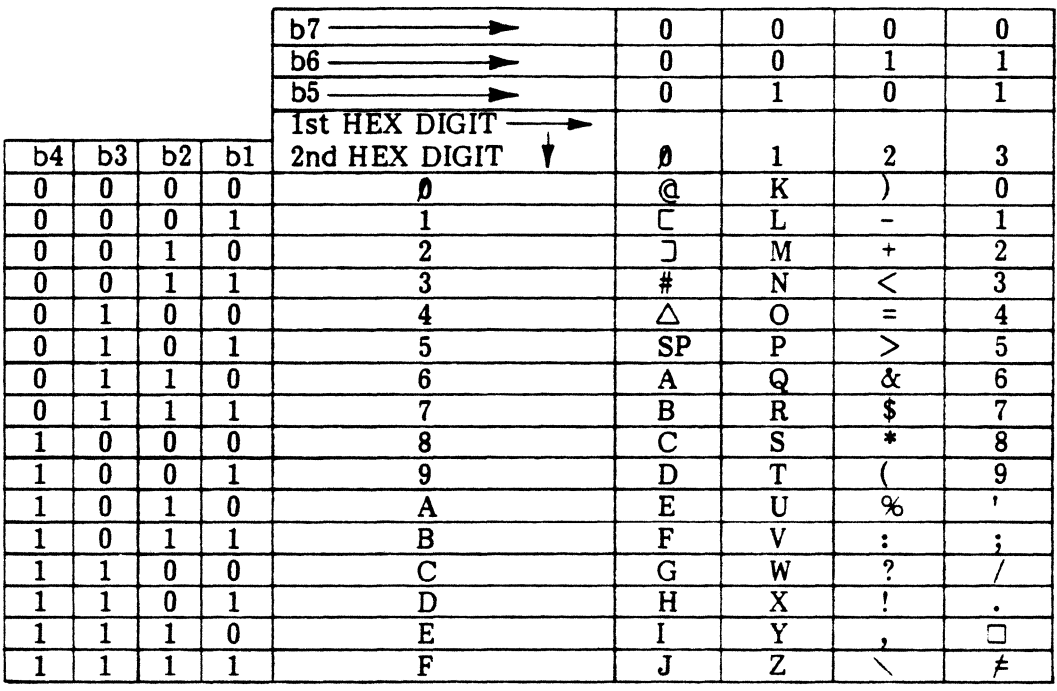

 $1 = MARK$ 

 $0 = SPACE$ 

**RMS** 

**(NORMALLY ODD PARITY)** 

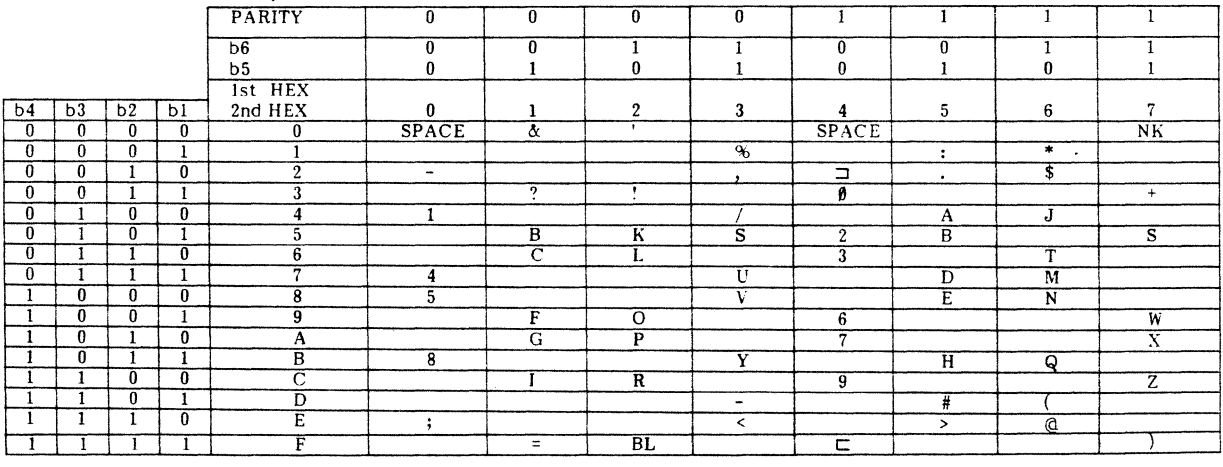

**NOTES:** 1. Control characters are normally *even* parity. 2. Data characters are odd parity.

PUB. NO. 81D-00184A Issue 1, August 1982 Appendix E

**APPENDIX E** 

 $\mathcal{A}_\mathrm{c}$ 

 $\sim$ 

# X25/X75

# SCENARIO AND LINK TEST INSTRUCTIONS

#### **X25/X75 SCENARIO INSTRUCTION SET**

The instructions that follow are designed for use in the interactive simulate and scenario driven monitor modes of operation. They allow the user to write scenarios for the operation of the ENCORE as DCE or DTE in the X25/X75 environment. Additional information needed to write and execute these scenarios is found in Chapter 8.

#### **INDEX**

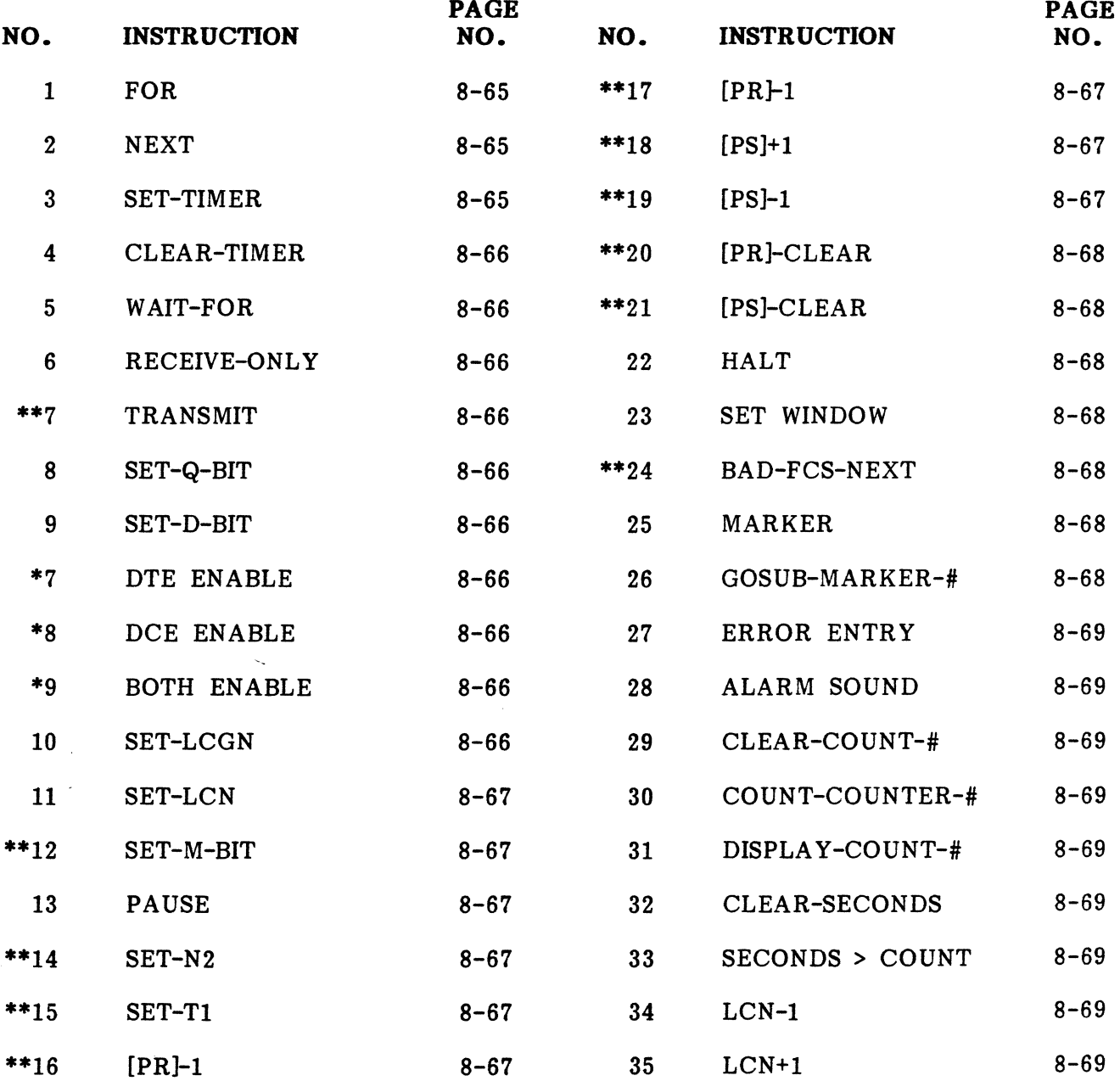

# INDEX (Cont'd)

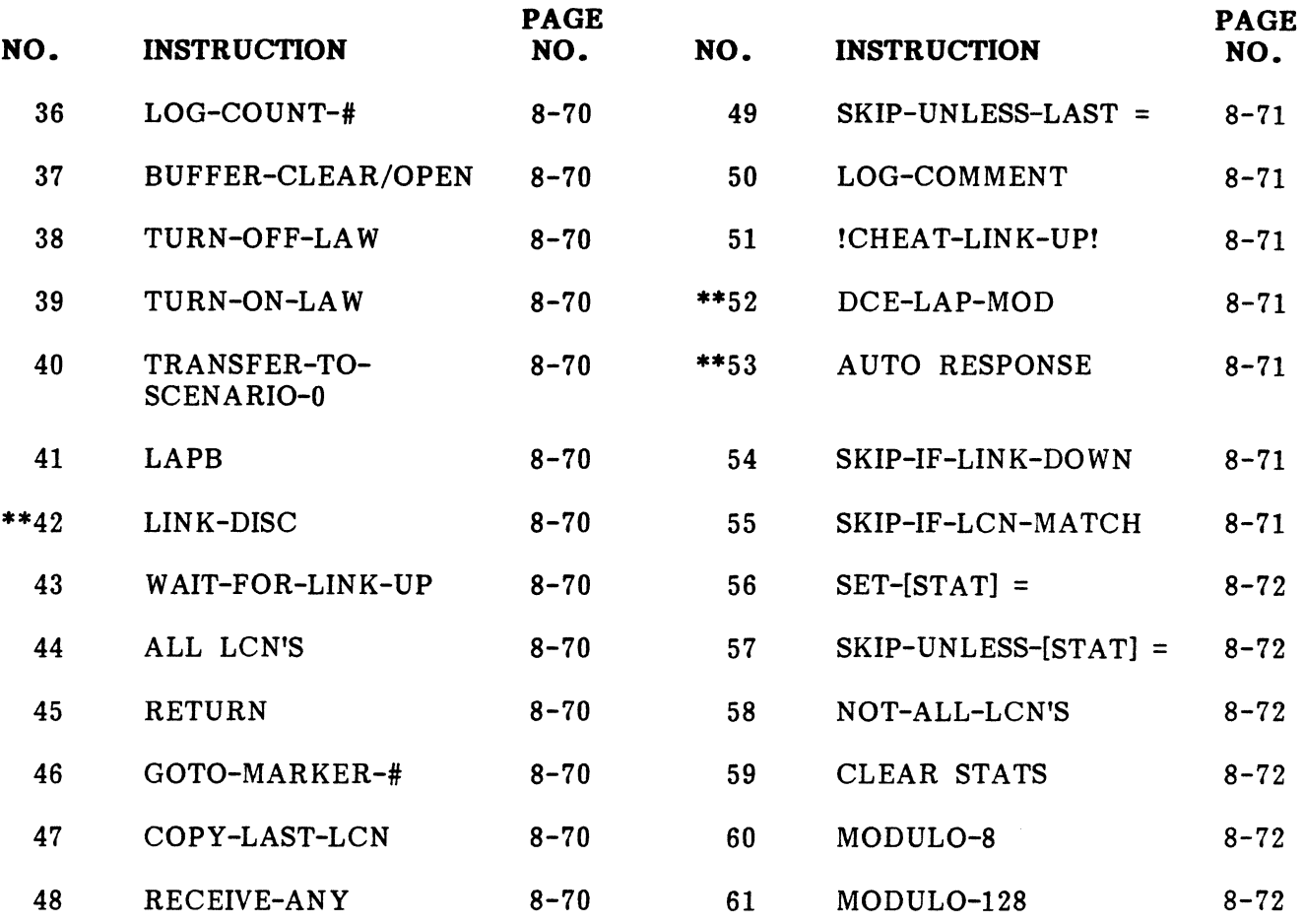

NOTES: \* Used in Scenario Driven Monitor Mode only \*\* Not used in Scenario Driven Monitor Mode

 $\label{eq:2.1} \frac{1}{\sqrt{2\pi}}\int_{\mathbb{R}^3}\frac{1}{\sqrt{2\pi}}\int_{\mathbb{R}^3}\frac{1}{\sqrt{2\pi}}\int_{\mathbb{R}^3}\frac{1}{\sqrt{2\pi}}\int_{\mathbb{R}^3}\frac{1}{\sqrt{2\pi}}\int_{\mathbb{R}^3}\frac{1}{\sqrt{2\pi}}\int_{\mathbb{R}^3}\frac{1}{\sqrt{2\pi}}\int_{\mathbb{R}^3}\frac{1}{\sqrt{2\pi}}\int_{\mathbb{R}^3}\frac{1}{\sqrt{2\pi}}\int_{\mathbb{R}^3}\frac{1$ 

#### **LINK TEST INSTRUCTIONS**

These instructions are designed for use in the LINK-TESTER Mode. There are 29 instructions, each represented by a single alpha-numeric keystroke. The instructions are executed immediately, as entered, or sequentially in a string of up to 62 characters or instructions. During auto-run, or sequential execution, the left-most character in the string is executed first. When the last instruction is executed, the sequence is repeated. While in the Link Test Mode, the complete instruction set is displayed on the CRT by striking the  $\lceil \frac{1}{2} \rceil$  key. Detailed information for each instruction can be found in Chapter 8.

#### **INDEX**

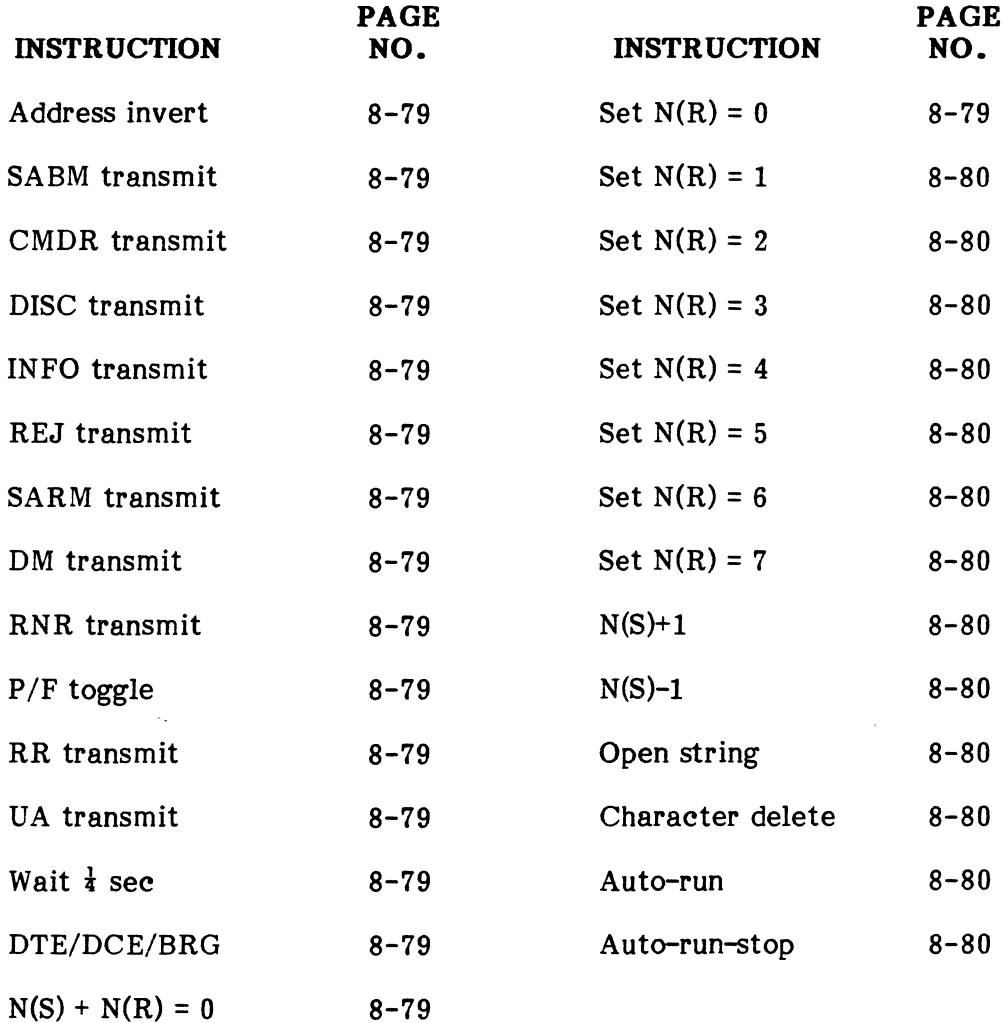

 $\label{eq:2.1} \frac{1}{\sqrt{2\pi}}\int_{0}^{\infty}\frac{1}{\sqrt{2\pi}}\left(\frac{1}{\sqrt{2\pi}}\right)^{2\alpha} \frac{1}{\sqrt{2\pi}}\int_{0}^{\infty}\frac{1}{\sqrt{2\pi}}\frac{1}{\sqrt{2\pi}}\int_{0}^{\infty}\frac{1}{\sqrt{2\pi}}\frac{1}{\sqrt{2\pi}}\frac{1}{\sqrt{2\pi}}\frac{1}{\sqrt{2\pi}}\frac{1}{\sqrt{2\pi}}\frac{1}{\sqrt{2\pi}}\frac{1}{\sqrt{2\pi}}\frac{1}{\sqrt{2\pi}}\frac{1}{\$ 

**PUB. NO. 810-00184A Issue 1, August 1982 Appendix F** 

#### **APPENDIX F**

#### **FORMS AND RECORDS**

#### **PROGRAM WORKSHEETS**

In this appendix you will find several program worksheets that can be easily removed from the manual. These are provided for your convenience when writing new programs. You are invited to submit copies of these worksheets to DIGITECH so that we may make them available to other users.

 $\label{eq:2.1} \frac{1}{2} \int_{\mathbb{R}^3} \frac{1}{\sqrt{2}} \, \frac{1}{\sqrt{2}} \,$ 

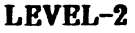

### **PROGRAM WORKSHEET**

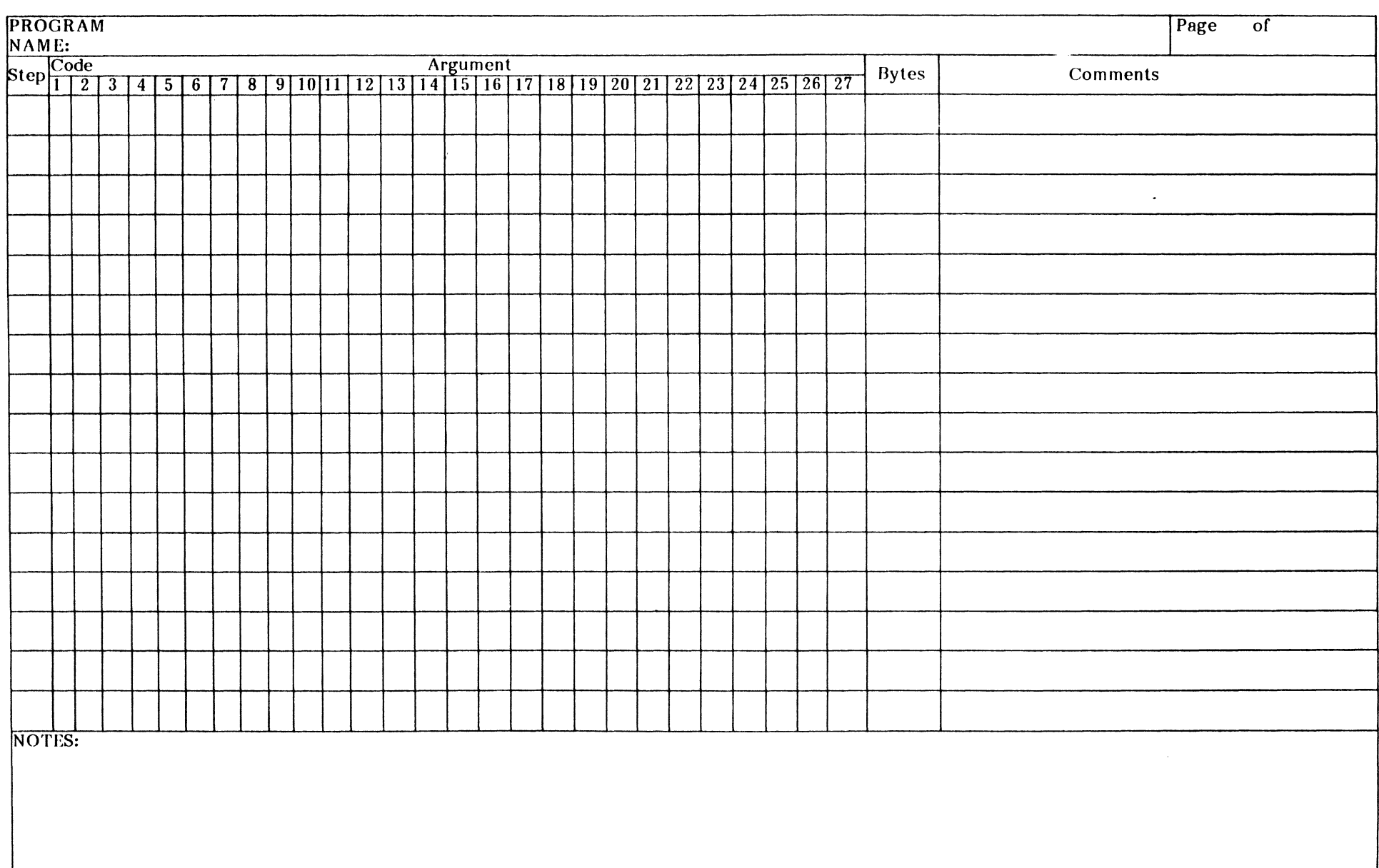

# LEVEL-3

## **PROGRAM WORKSHEET**

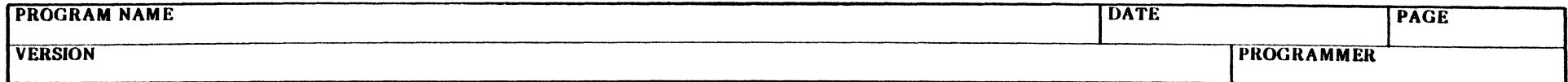

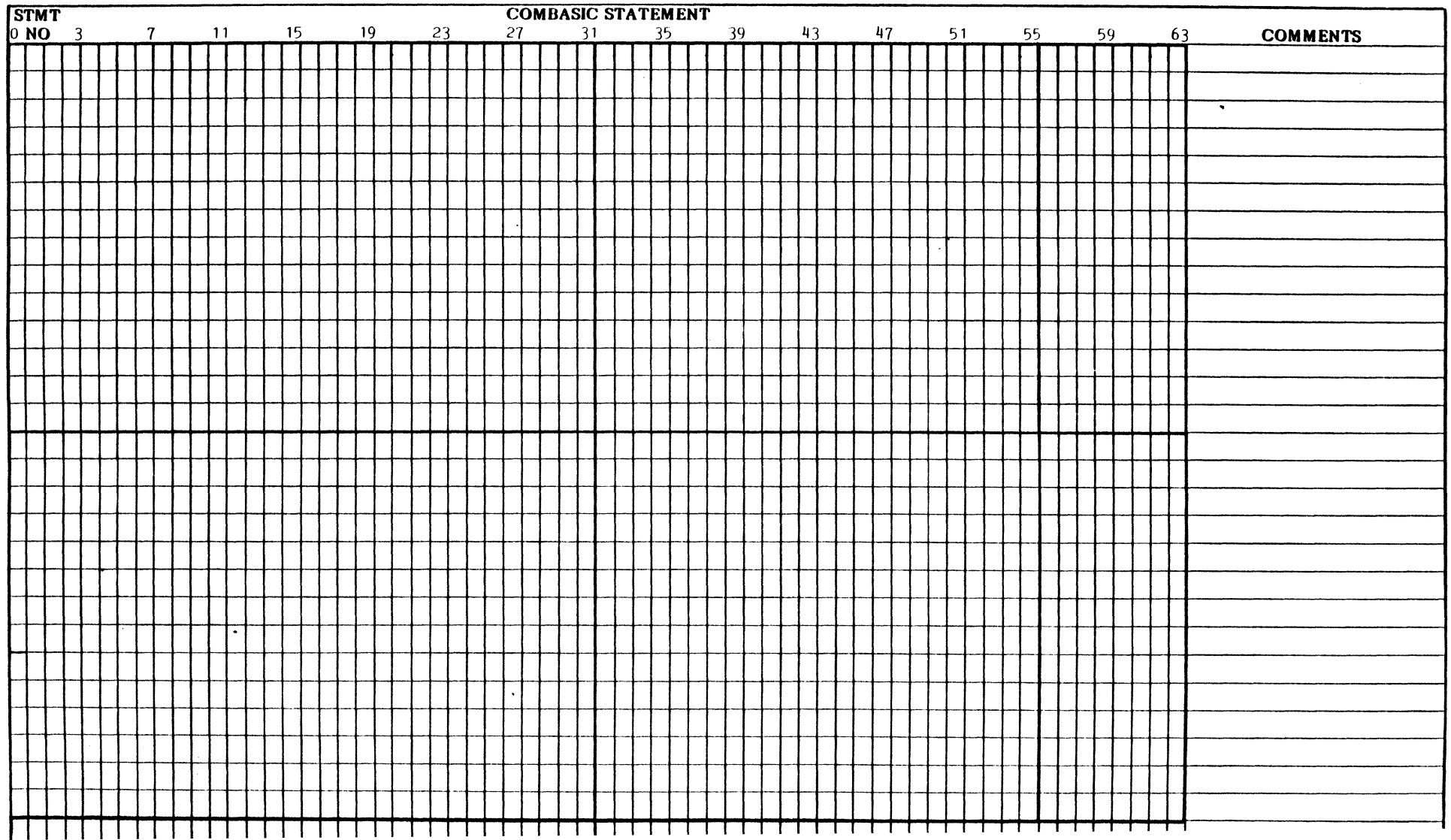

## **ALPHABETICAL INDEX**

## **SUBJECT**

# **Page**

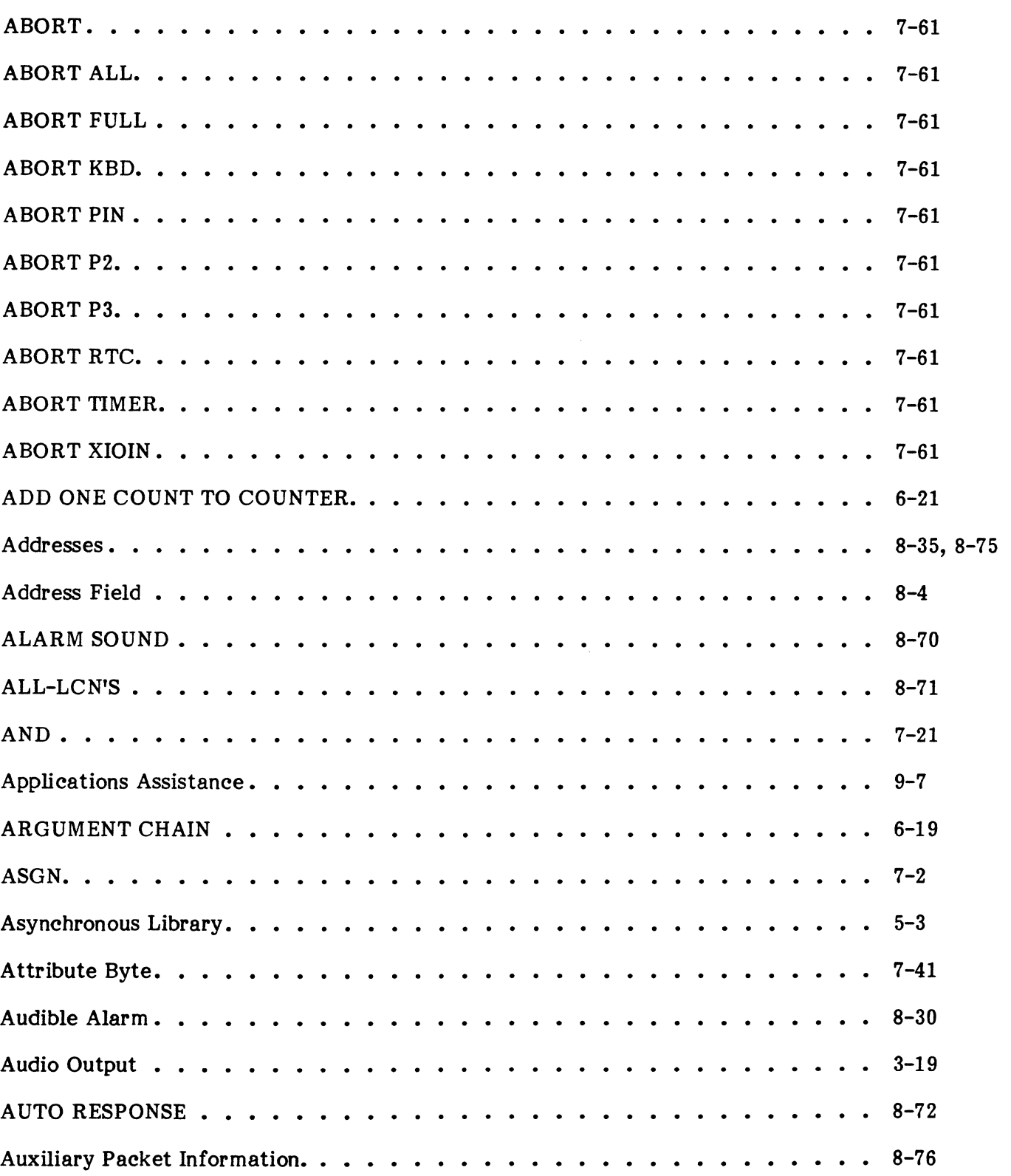

#### INDEX

#### ALPHABETICAL INDEX (Cont'd)

#### SUBJECT Page BAD-FCS-NEXT • 8-69 Bert.  $5-24$ Bit Oriented Framing (HDLC/SDLC) . . . . . . . . . 8-4 Bit Oriented Library . . . . . . . . . . . . . . . 5-13  $\sim$ Block Check Calculations . . . . . . . . . . . . . 7-46  $\overline{a}$  $\ddot{\bullet}$   $\ddot{\bullet}$   $\ddot{\bullet}$ Block Check Sequence. • 8-3 BLOCK ERROR RATE TEST, SKIP ON ERROR.  $\cdots$   $\cdots$   $\cdots$   $\cdots$   $\cdots$   $\cdots$  .  $\cdots$  6-15 BOOT •• 7-62 BOTH-ENABLE 8-67 BUFFER-CLEAR/OPEN.  $\therefore$   $\therefore$   $8-71$ Byte Variables. . . . . . . . . . . . . . . . . . . 7-32 Calculate. . . . . . . . .  $\cdots$  . . . 7-55  $\ddot{\phantom{a}}$  $\begin{array}{cccccccccccccc} \bullet & \bullet & \bullet & \bullet & \bullet & \bullet & \bullet \end{array}$  $\sim$   $\sim$  $\sim$  $\overline{\phantom{a}}$ CAL?. . . . . . . . . . . . . . . . . . .  $\sim$  $\cdots$  . . . 8-11  $\sim$  $\ddot{\phantom{a}}$  $\mathbf{r}$  $\sim$   $\sim$  $\mathbf{A}$  and  $\mathbf{A}$ CAL!. . . . . . . . . . 8-12 . . . . . . . . .  $\sim$ . . . . . . . . . . CALL ••  $\cdots$  . . . . 7-63  $\ddot{\phantom{a}}$ Called Address Length . . . . . . . . . . . . . . . . .  $\cdots$  . . . . 8-76  $\sim$   $\sim$ Called DTE Address. . . . . . . . . . . . . . . .  $\cdots$  . . . 8-10 Called DTE Address Length . . . . . . . . . . . . 8-9 Calling Address Length • 8-76 Calling DTE Address  $\ldots \ldots \ldots \ldots \ldots \ldots \ldots \ldots \ldots \ldots$  8-10 Calling DTE Address Length. 8-9 Call Set-Up and Clearing Packets. 8-11 Capture Data  $\ldots \ldots \ldots \ldots \ldots \ldots \ldots \ldots \ldots \ldots \ldots$ 8-31, 8-49 Capture Data Control. 7-43  $Cert. . . . . .$  $\cdots$  . . . . 5-25

## **SUBJECT**

## **Page**

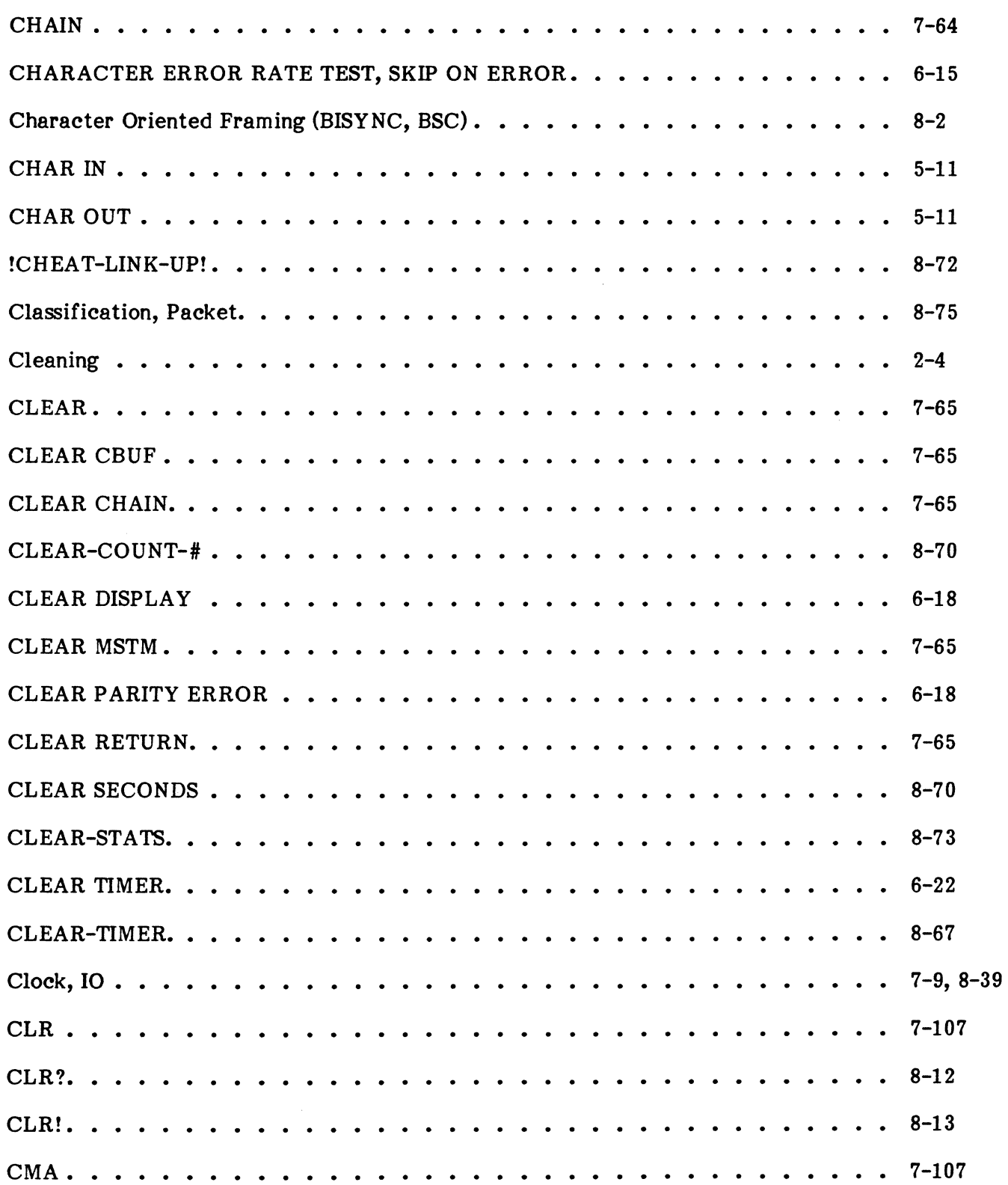

#### **SUBJECT**

Page

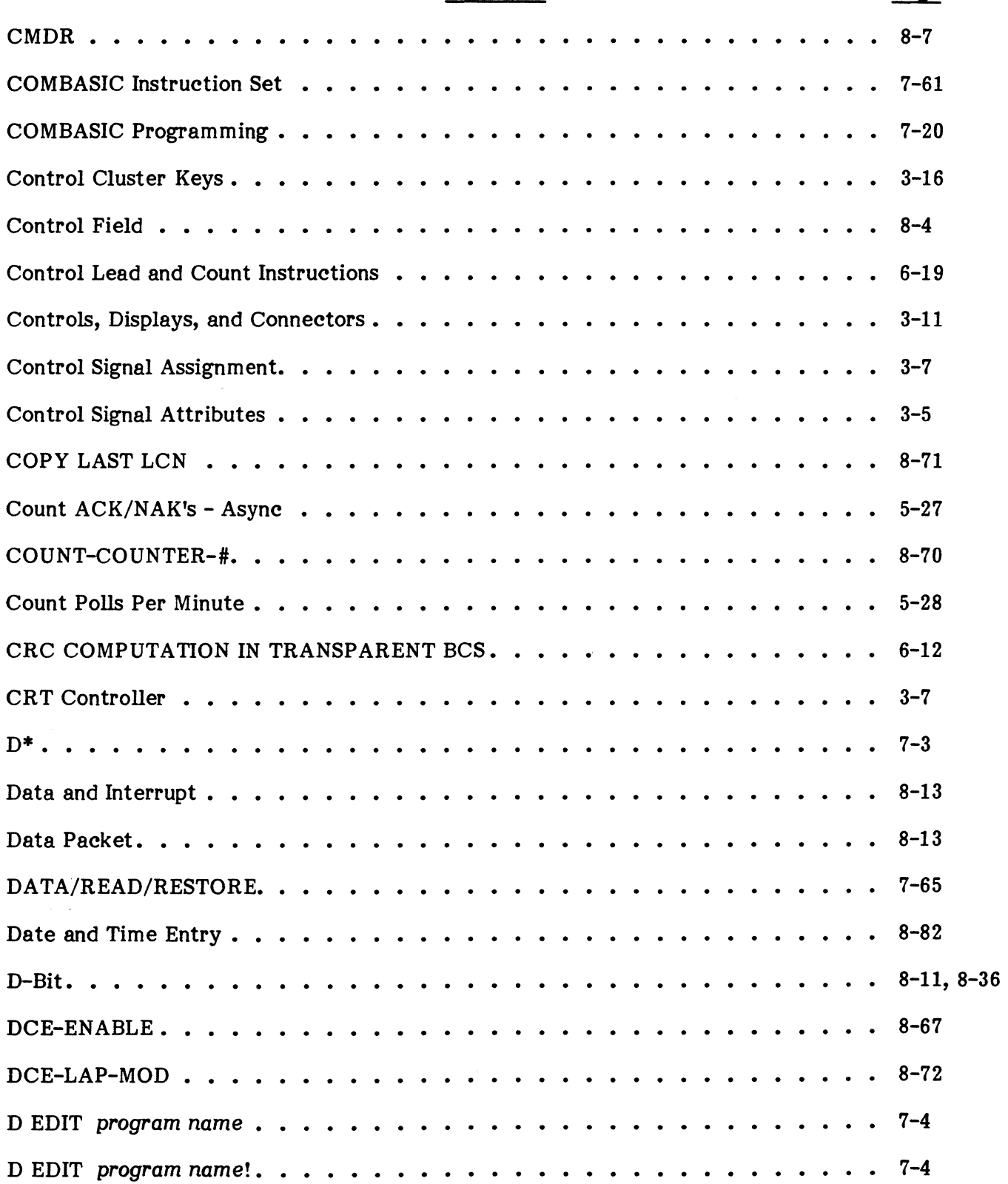

 $\sim$ 

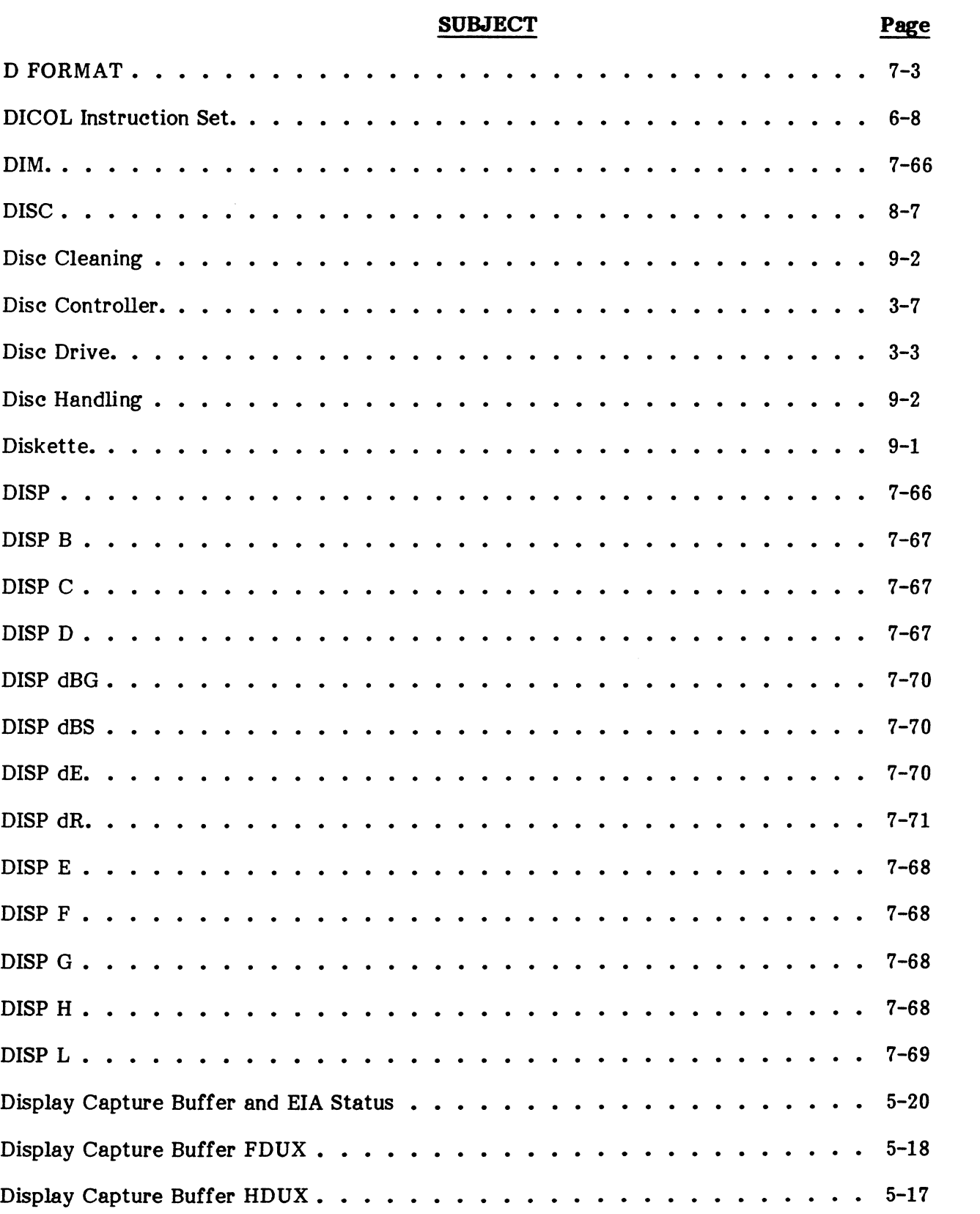

# **INDEX**

## **ALPHABETICAL INDEX (Cont'd)**

# **SU&JECT**

# Page

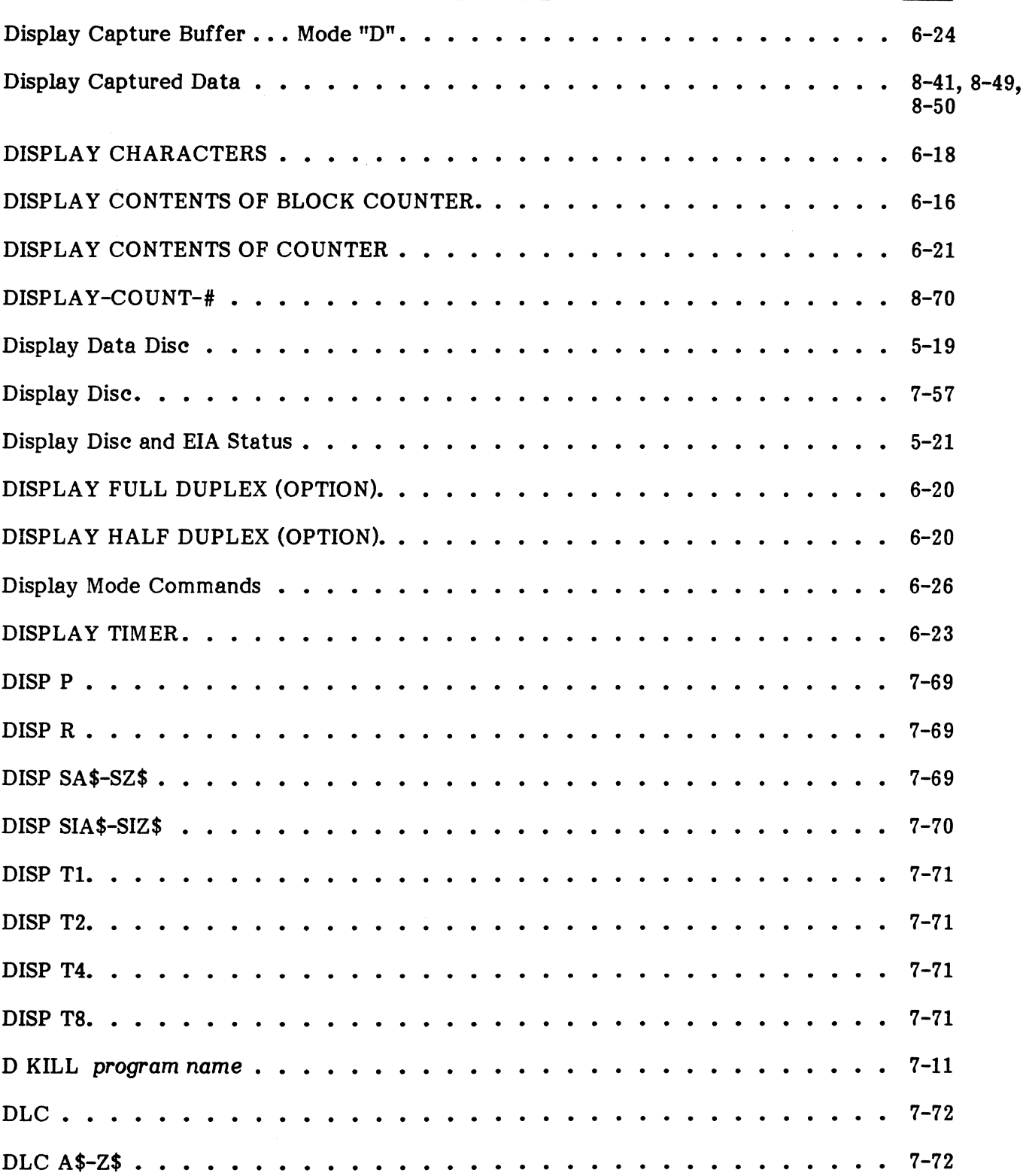

# **SU&JECT**

# **Page**

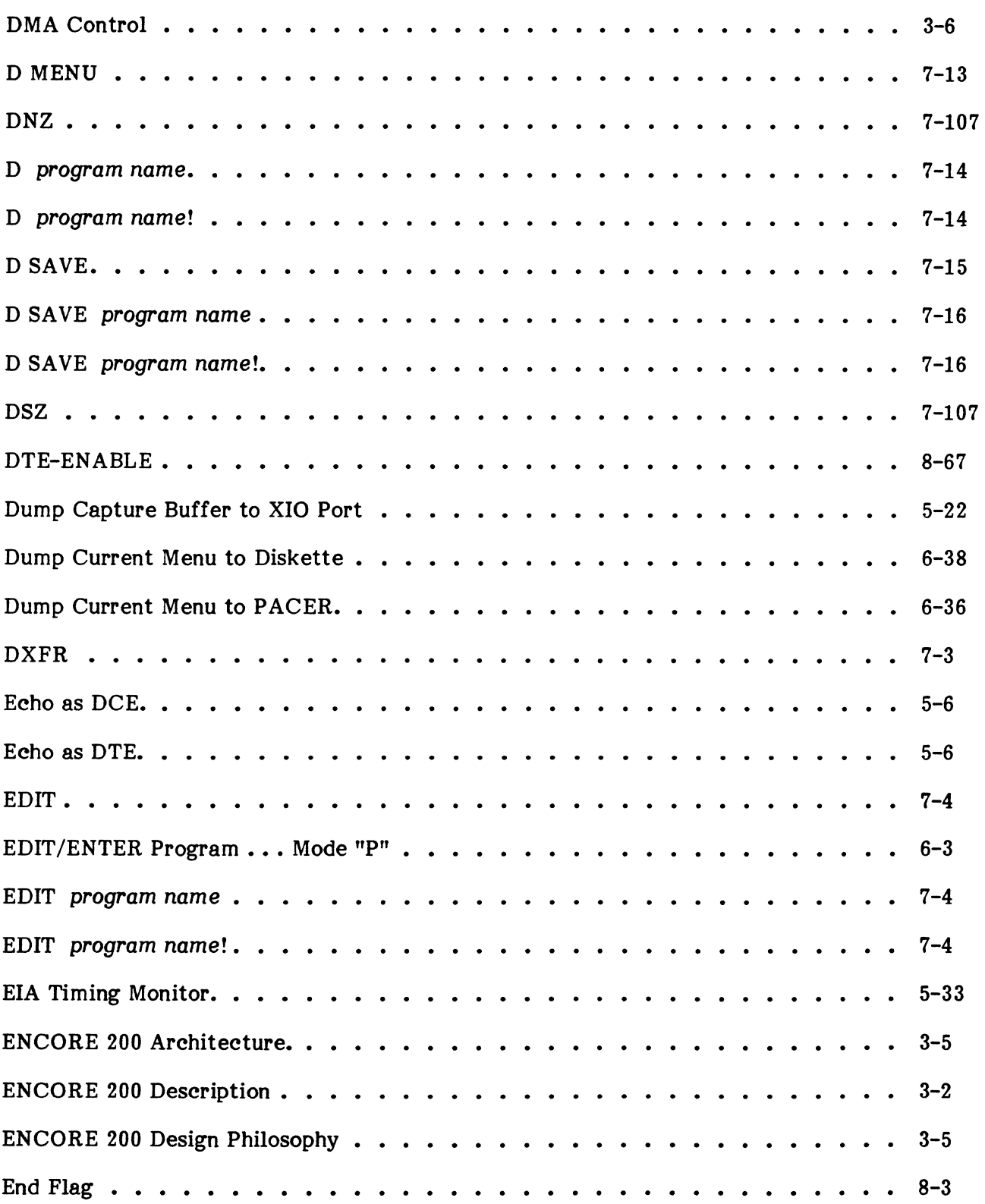

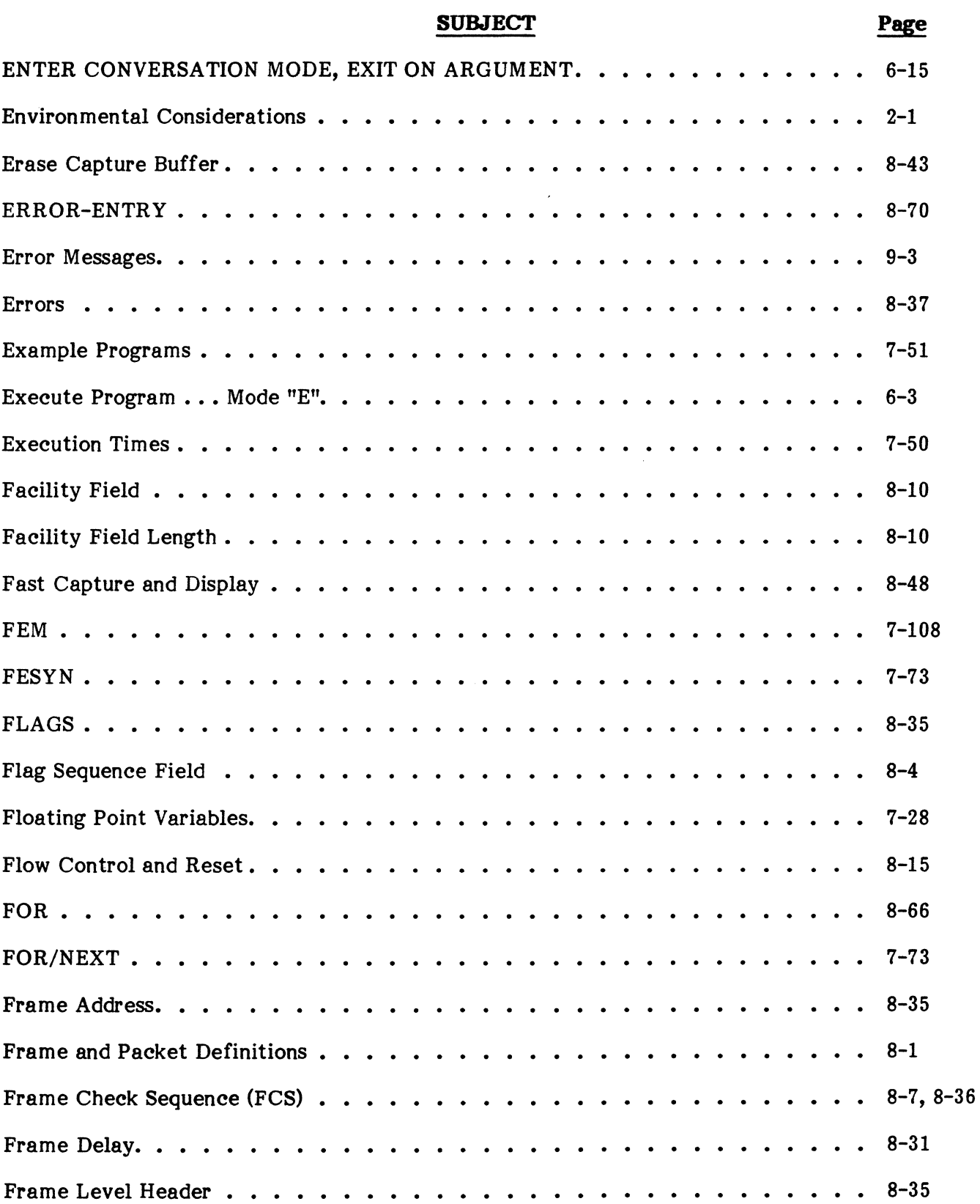

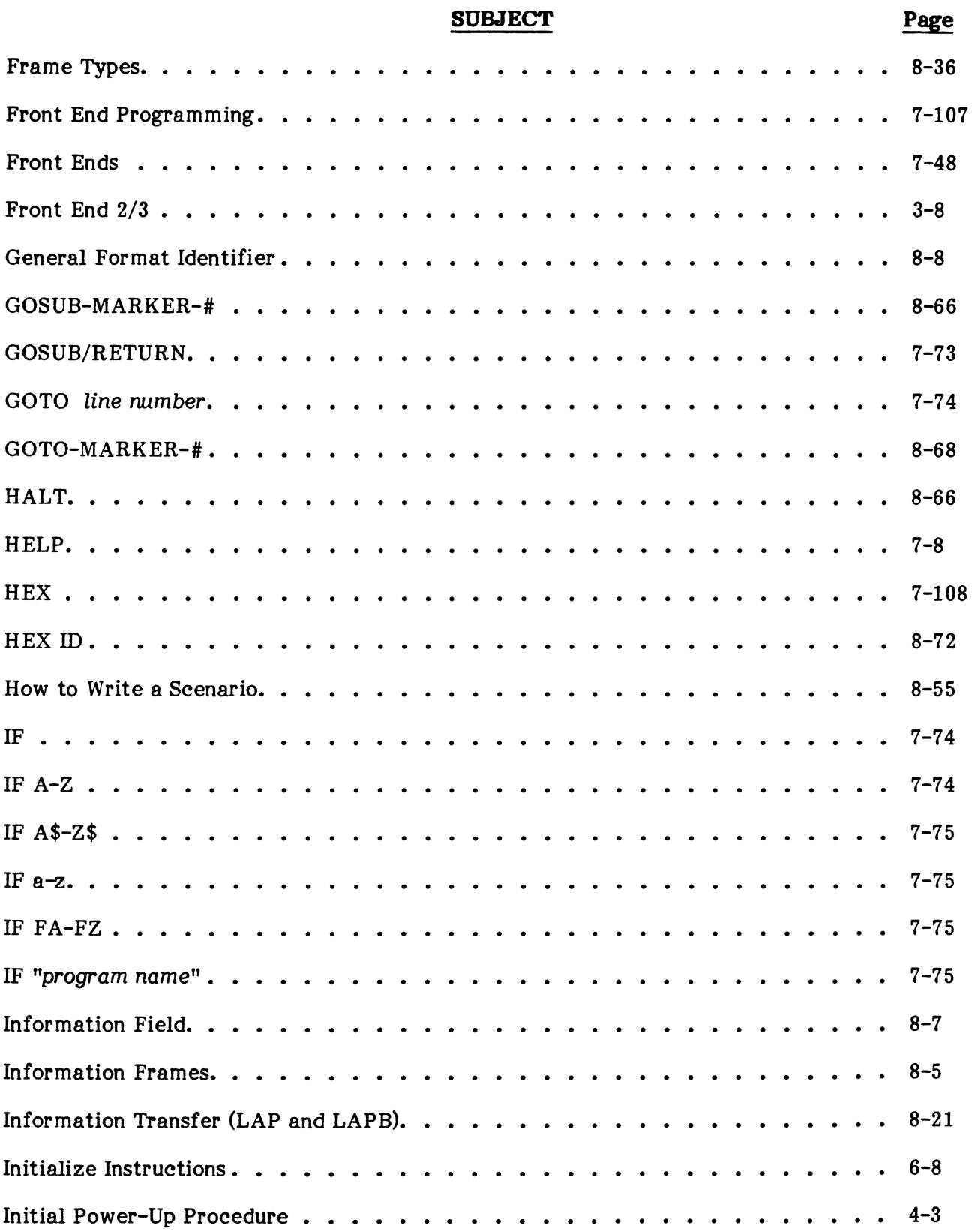

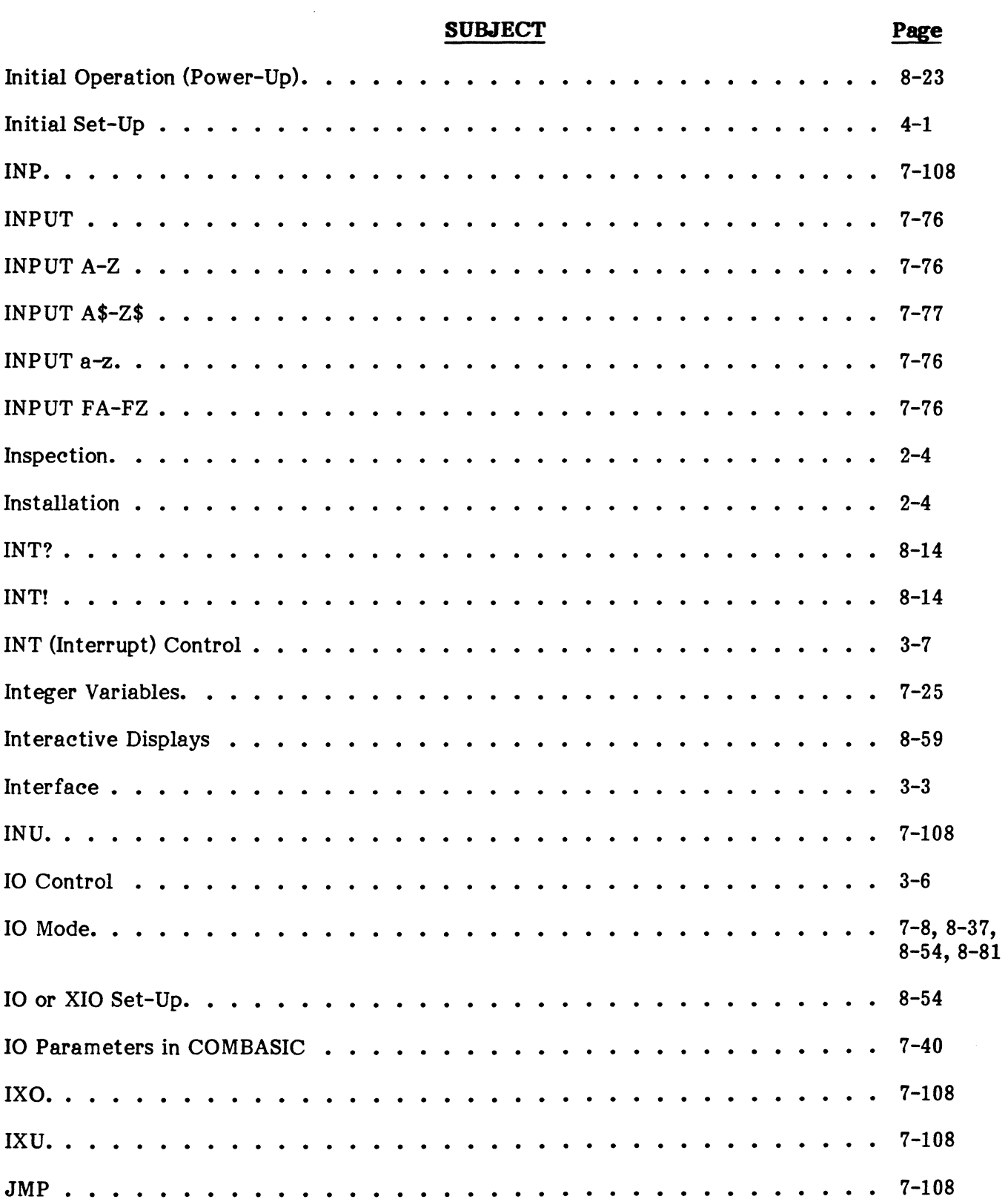

## **SUBJECT**

## Page

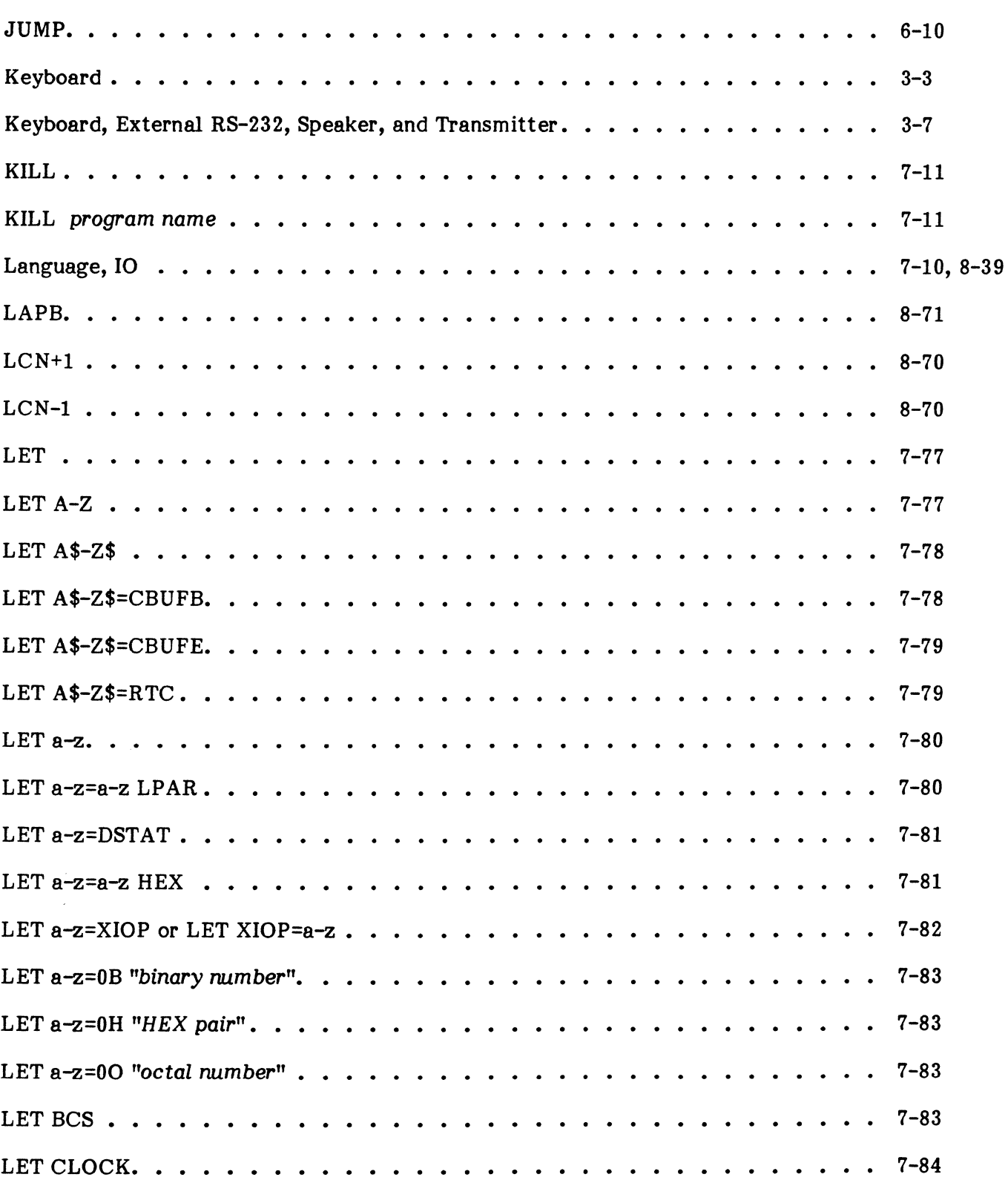

LET FA-FZ

LET LANG

LET MODE

LET NRZI.

LET SPEED.

LET STOPS

LET SYNC

# **ALPHABETICAL INDEX (Cont'd)**

## **SU&JECT Page**

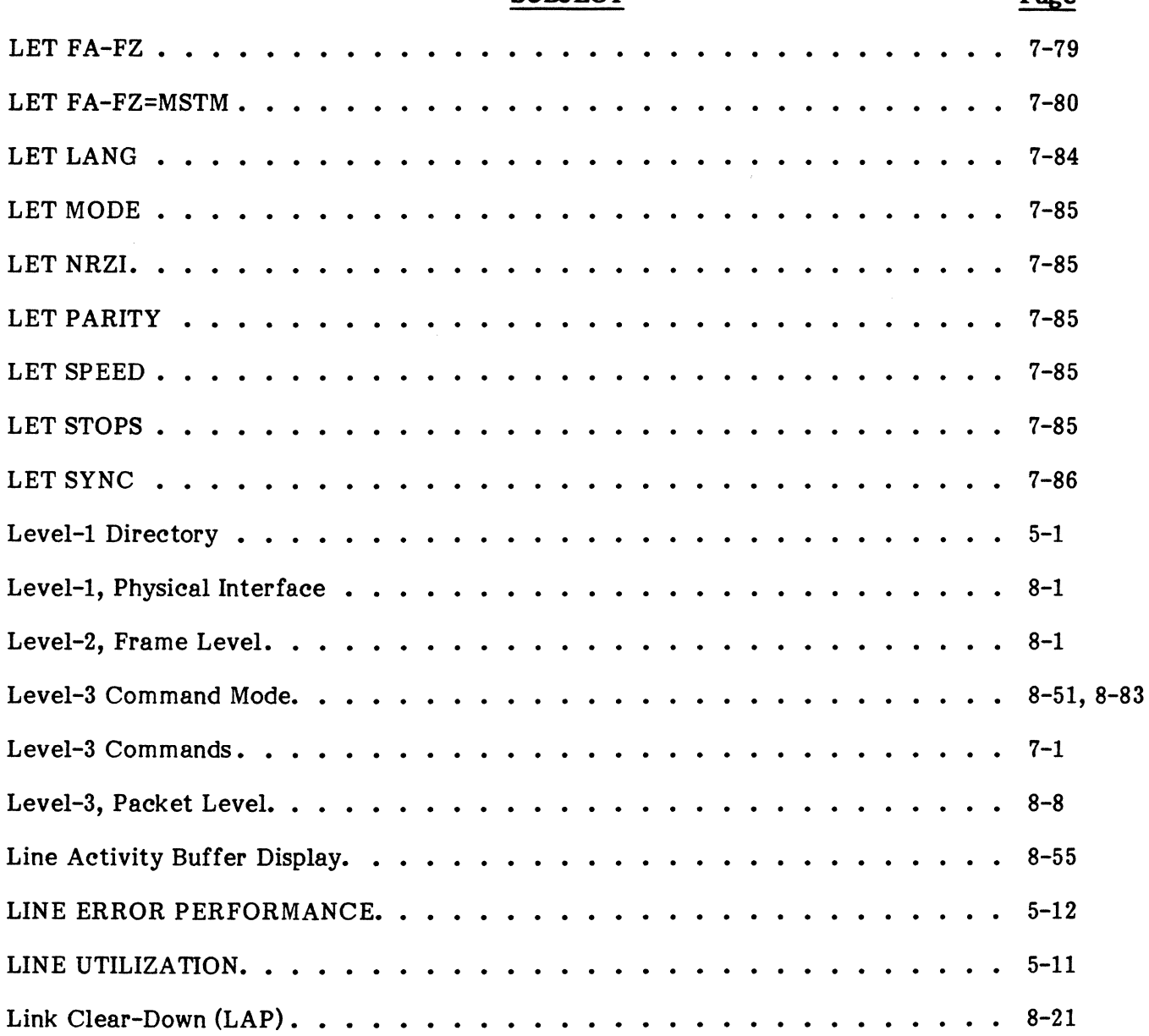

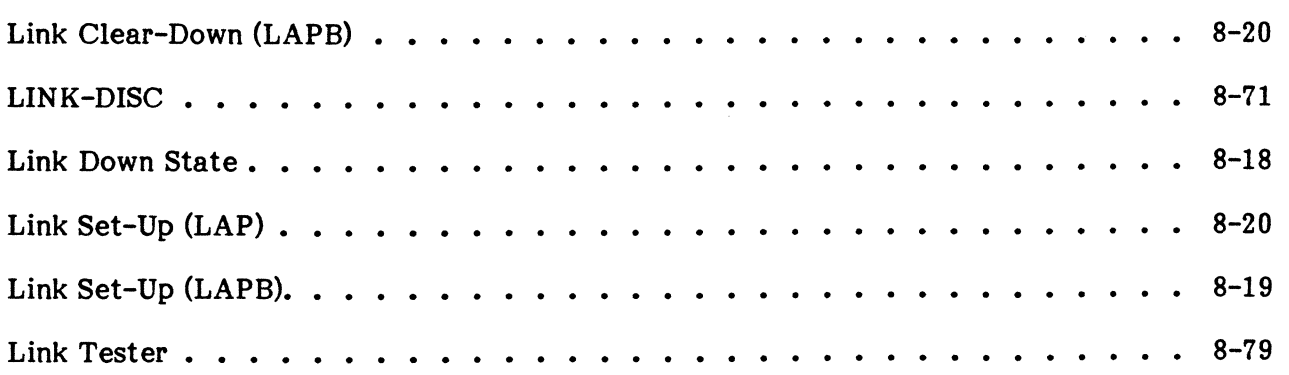

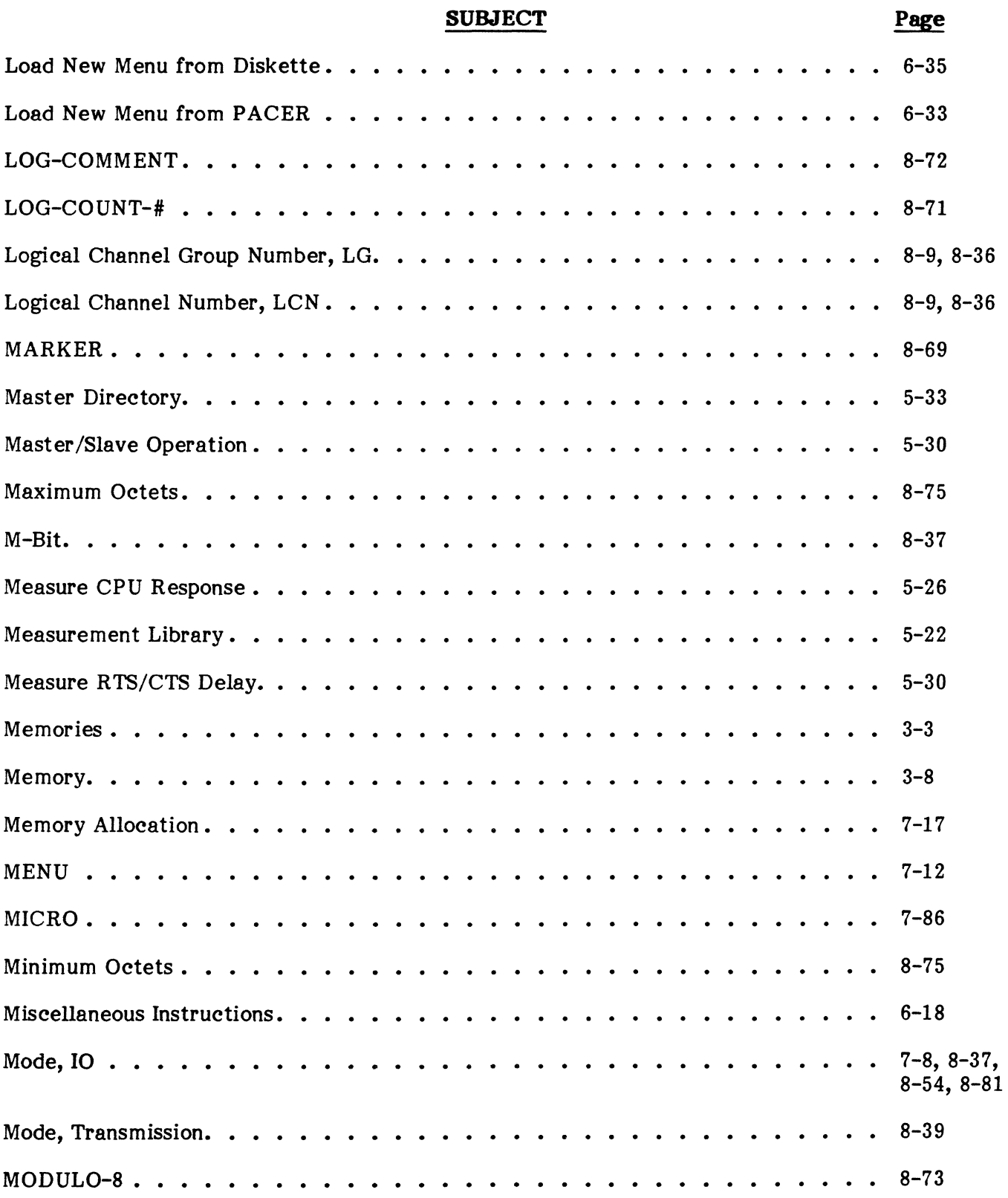

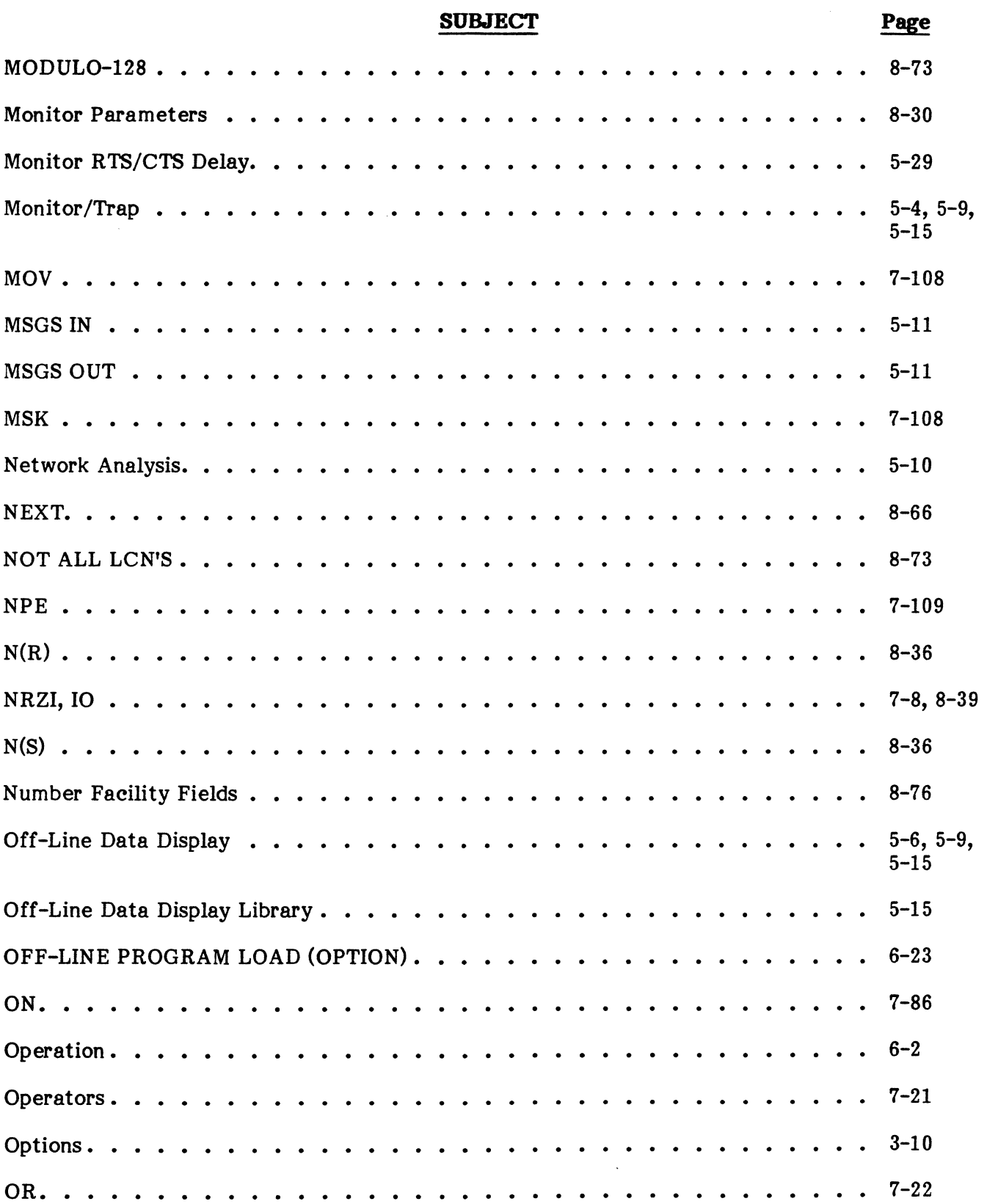

# **SUBJECT**

# **Page**

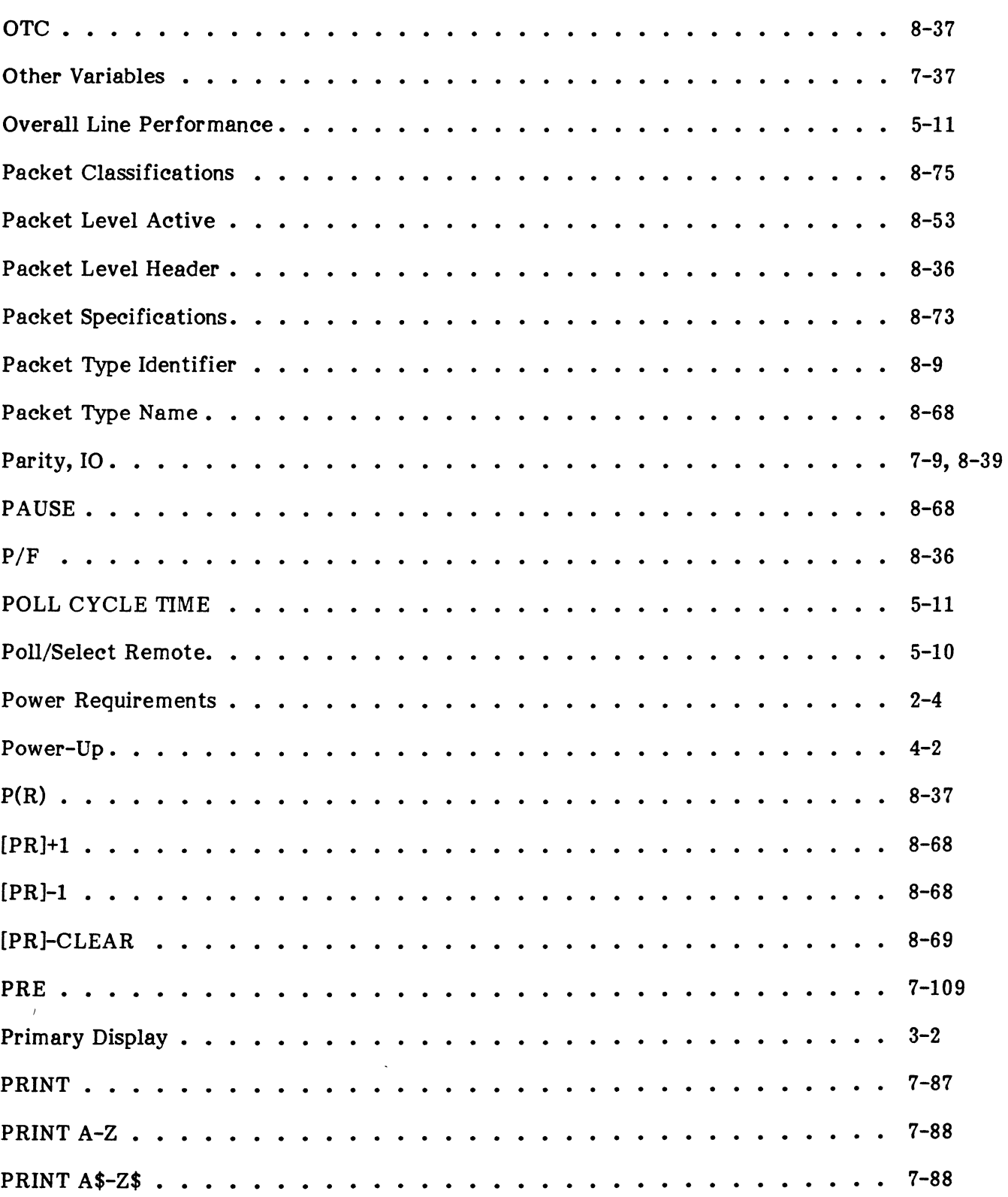
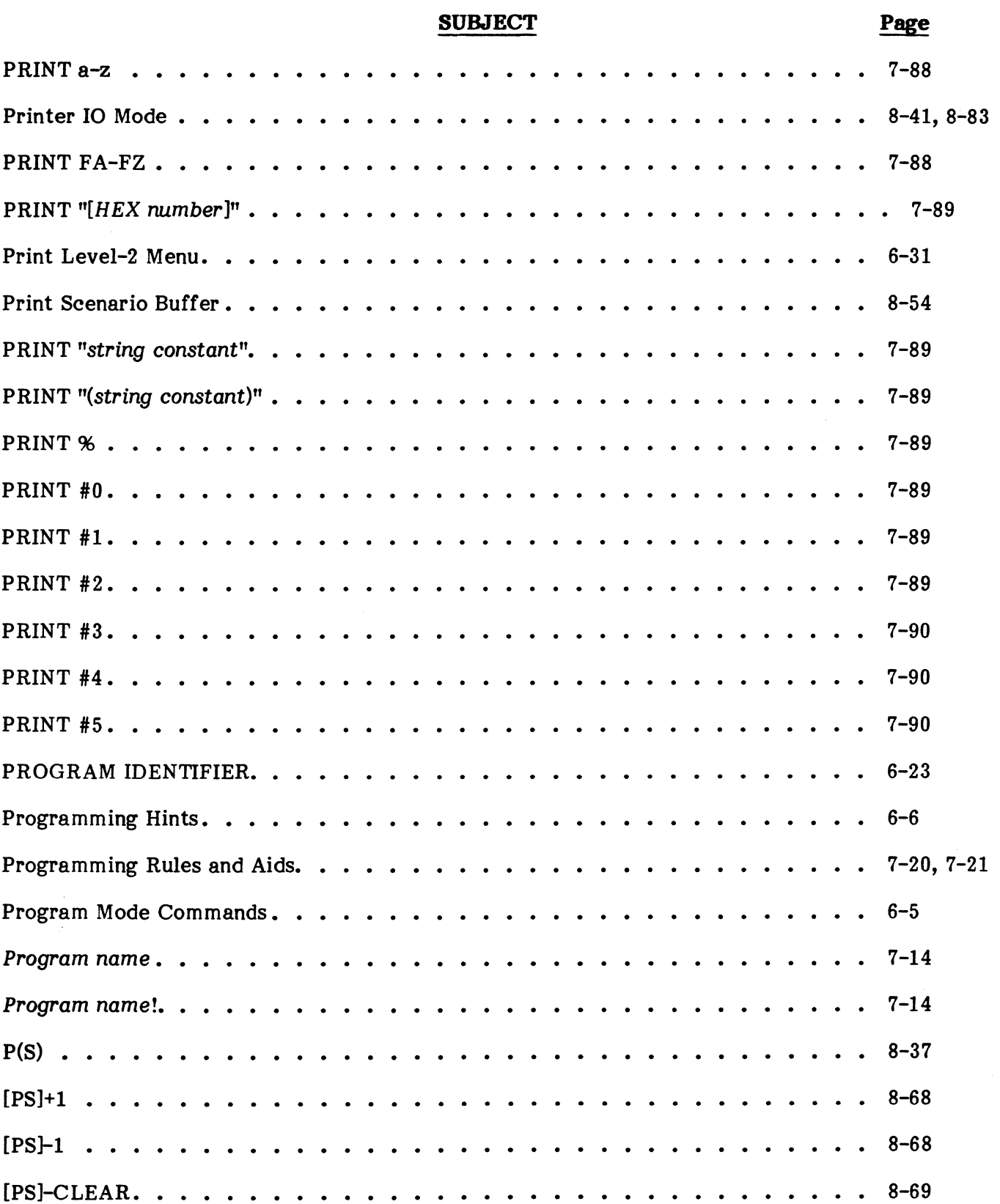

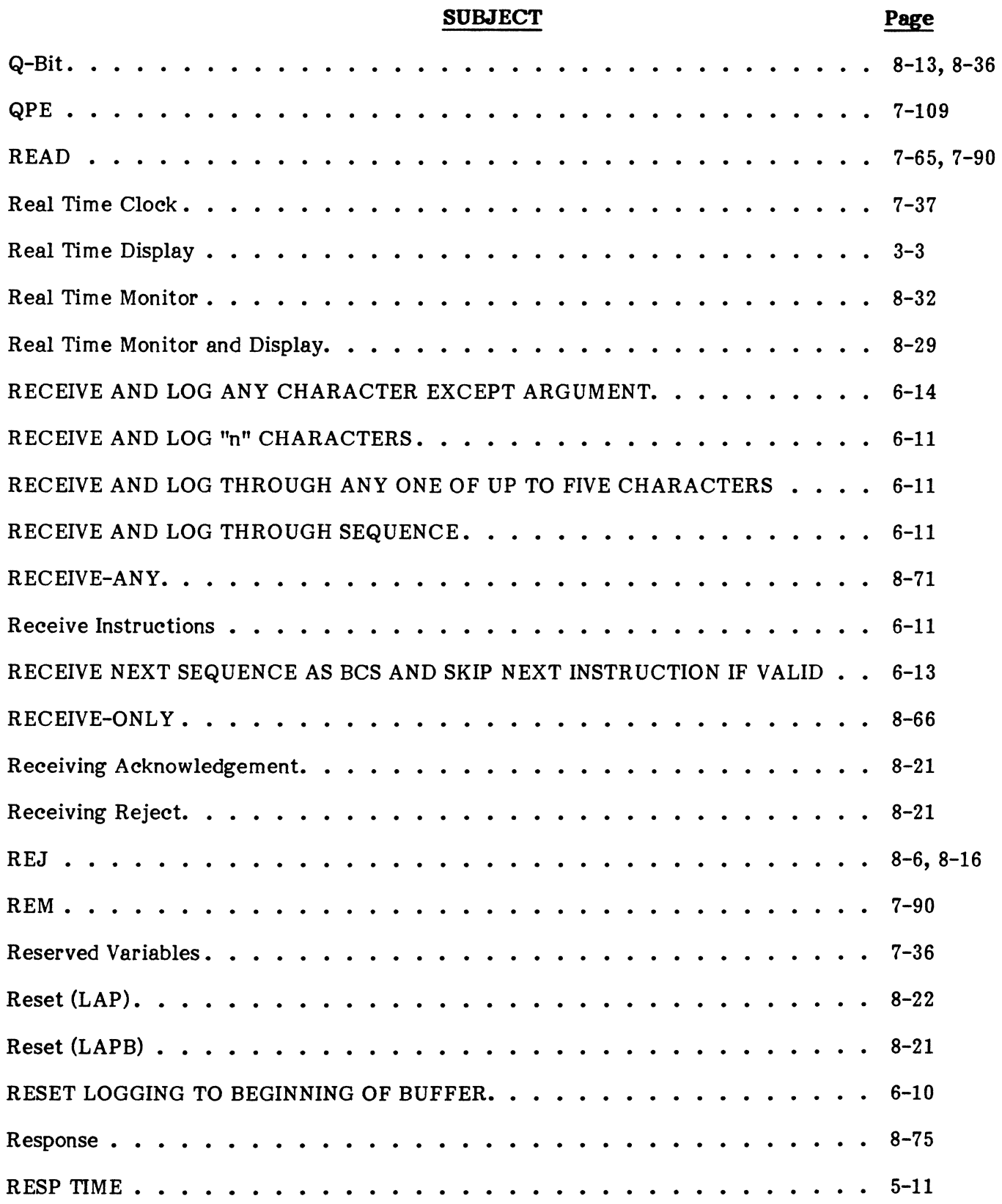

INDEX

#### ALPHABETICAL INDEX (Cont'd)

#### SUBJECT Page Restart. . . . .  $\cdot$   $8-17$  $\mathbf{A}$  $\begin{array}{cccccccccccccc} \bullet & \bullet & \bullet & \bullet & \bullet & \bullet & \bullet & \bullet \end{array}$  $\ddot{\bullet}$   $\ddot{\bullet}$   $\ddot{\bullet}$  $\ddot{\phantom{a}}$  $\sim$ RESTORE. . . .  $\cdots$   $\cdots$   $\cdots$   $\cdots$  7-65, 7-90  $\sim$  $\mathcal{L}$ RETURN... 7-73, 7-90  $\sim$   $\sim$  $\sim$  $\sim$  $\sim$  $\ddot{\phantom{1}}$  $\ddot{\phantom{a}}$  $\ddot{\phantom{a}}$ RETURN... 8-71  $\sim$   $\sim$   $\sim$   $\sim$  $\mathbf{L}$  and  $\mathbf{L}$  $\sim$   $\sim$  $\sim$   $\sim$  $\mathbf{A}$  $\sim$   $\sim$ RETURN FROM SUBROUTINE. . . . . . .  $\cdots$  6-10 RETURN TO MODE SELECT. . . . . . . . . 6-10  $\sim$   $\sim$ RETURN TO MODE SELECT ON BUFFER FULL... 6-10  $\sim$   $\sim$  $\sim$ REXMIT IN . . . . . . . . . . . . . .  $\cdots$  5-11  $\ddot{\phantom{a}}$ REXMIT OUT . . . . . . . . . . . . . .  $\mathbb{R}^2$  $\sim$  $\sim$  $\mathbb{Z}^2$  $\mathbb{R}^2$  $\mathbb{R}^2$  $\sim$   $\sim$   $\sim$  $\mathbb{R}^2$  $\cdots$   $\cdots$  5-11  $\mathcal{L}_{\mathcal{A}}$  $\mathcal{L}$ RNR . . . . . . .  $\ldots$   $\ldots$   $8-6$ ,  $8-15$  $\sim$ RR.  $\cdot \cdot \cdot 8 - 6, 8 - 15$  $\bullet$   $\bullet$  $\Delta$  $\ddot{\phantom{a}}$  $\bullet$   $\bullet$ RSN . . .  $\ddot{\phantom{a}}$  . . . . 7-109  $\overline{\phantom{a}}$  $\overline{a}$  $\ddot{\phantom{a}}$  $\sim$  $\sim$  $RSR$ ?...  $. 8 - 16$  $\mathbb{R}^2$  $\mathbb{R}^2$ RSR! . . . . 8-17  $\sim$   $\sim$ RST?.. 8-17  $\ddot{\phantom{1}}$  $RST! \ldots \ldots$  $\ldots$  . 8-18  $\overline{a}$  $\sim$  $RTL \tldots$  $\ldots$   $7-23$ a sa sala RTR. 7-23  $\overline{a}$  $\overline{\phantom{a}}$ RUN.........  $\cdots$  7-13  $\sim$  $\sim$  $RUN!$ . . . .  $\mathbb{R}^2$ 7-13  $\mathcal{L}$  $\sim$  $\mathbb{R}^2$  $\mathbb{Z}$  $\mathbb{R}^2$  $\mathbf{r}$  $\mathbb{R}^2$  $\mathbb{R}^2$  $\mathbb{Z}^2$  $\sim$ SABM. . . . . . . . .  $. 8 - 7$ Safety Precautions...  $2 - 4$  $\bullet$  $\ddot{\phantom{a}}$  $\ddot{\phantom{0}}$  $\sim$  $\bullet$ SARM/DM. . . . .  $\ldots$  8-7  $\sim$   $\sim$  $\ddot{\phantom{a}}$  $\ddot{\phantom{a}}$  $\sim$  $SAVE.$   $\ldots$   $\ldots$  $\cdots$   $\cdots$   $7-15$  $\ddot{\phantom{a}}$  $\mathcal{L}^{\mathcal{L}}$ . . . . . . . . .  $\sim$  $\mathbf{r}$  $\sim$  $\mathbf{A}$ . . . . . .  $\sim$ SA VE *program name •*  7-15

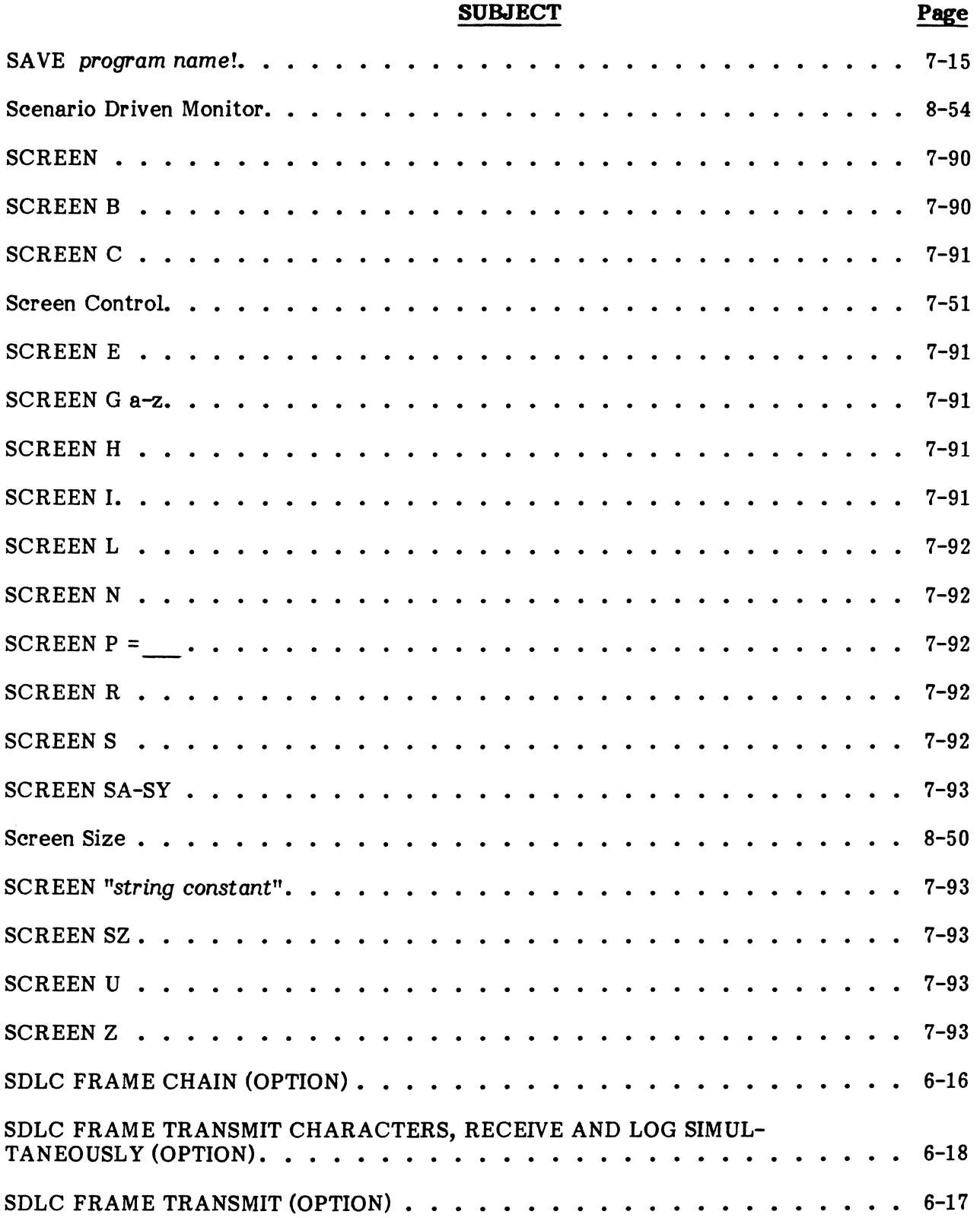

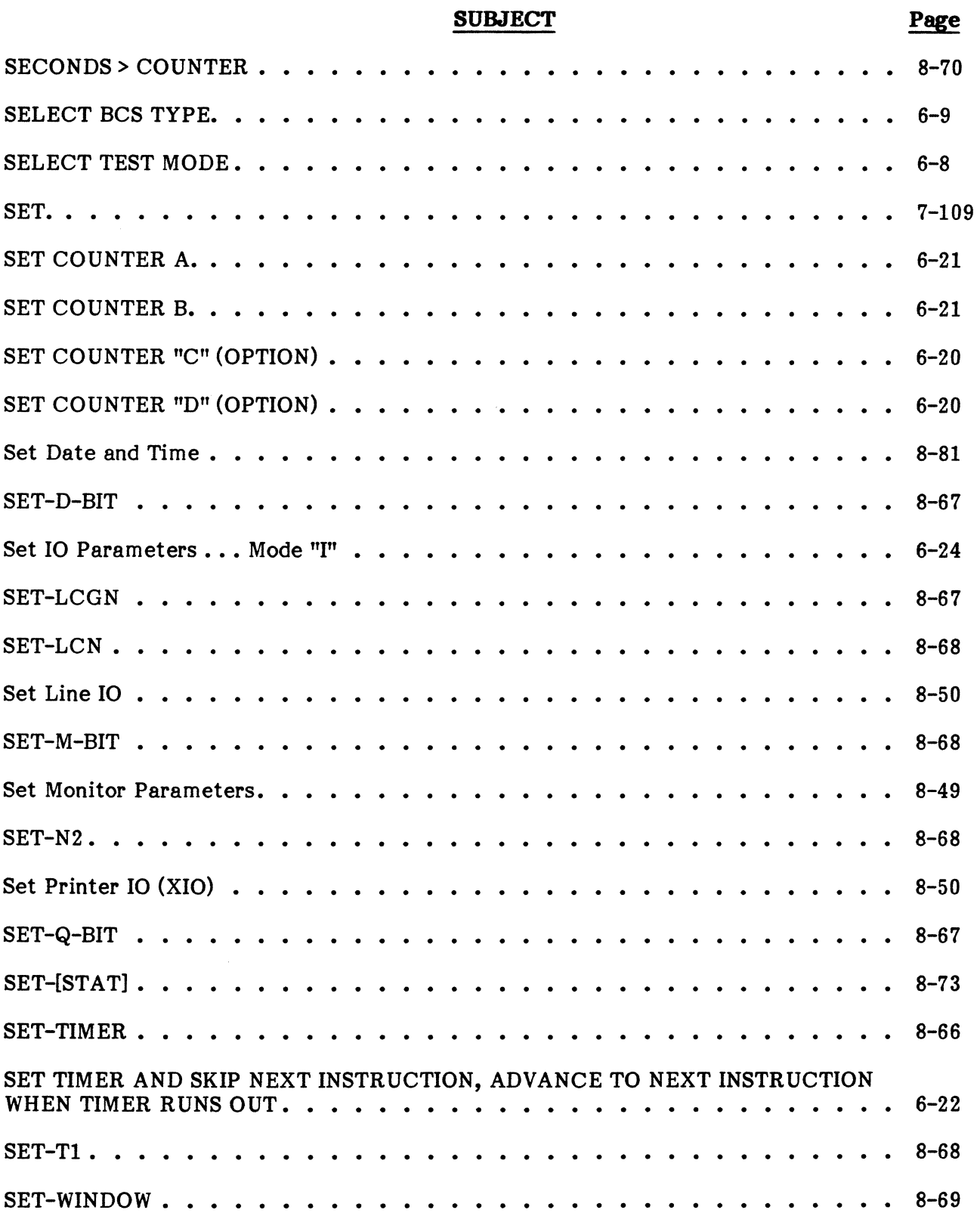

 $\bar{z}$ 

#### **SUBJECT**

### Page

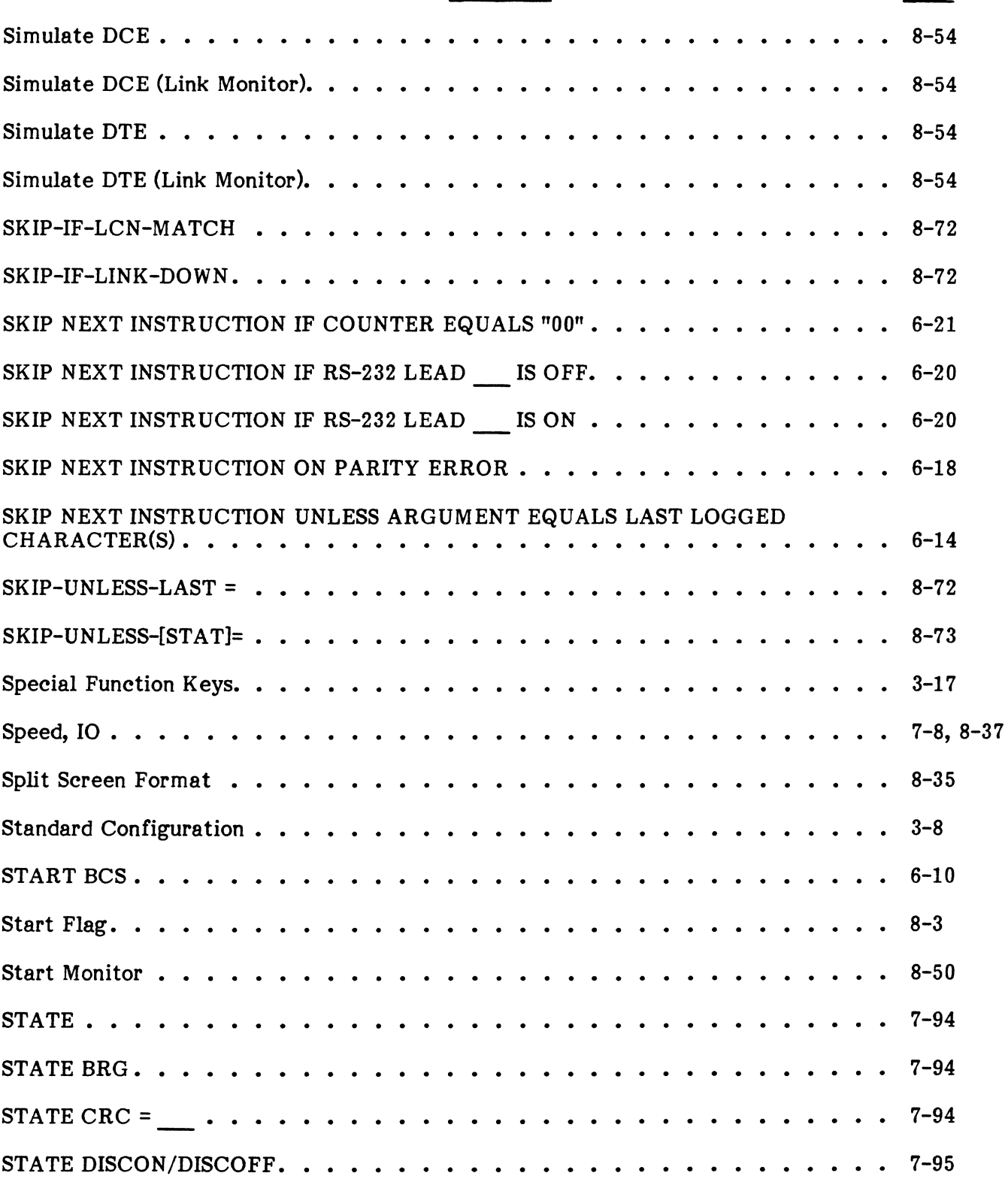

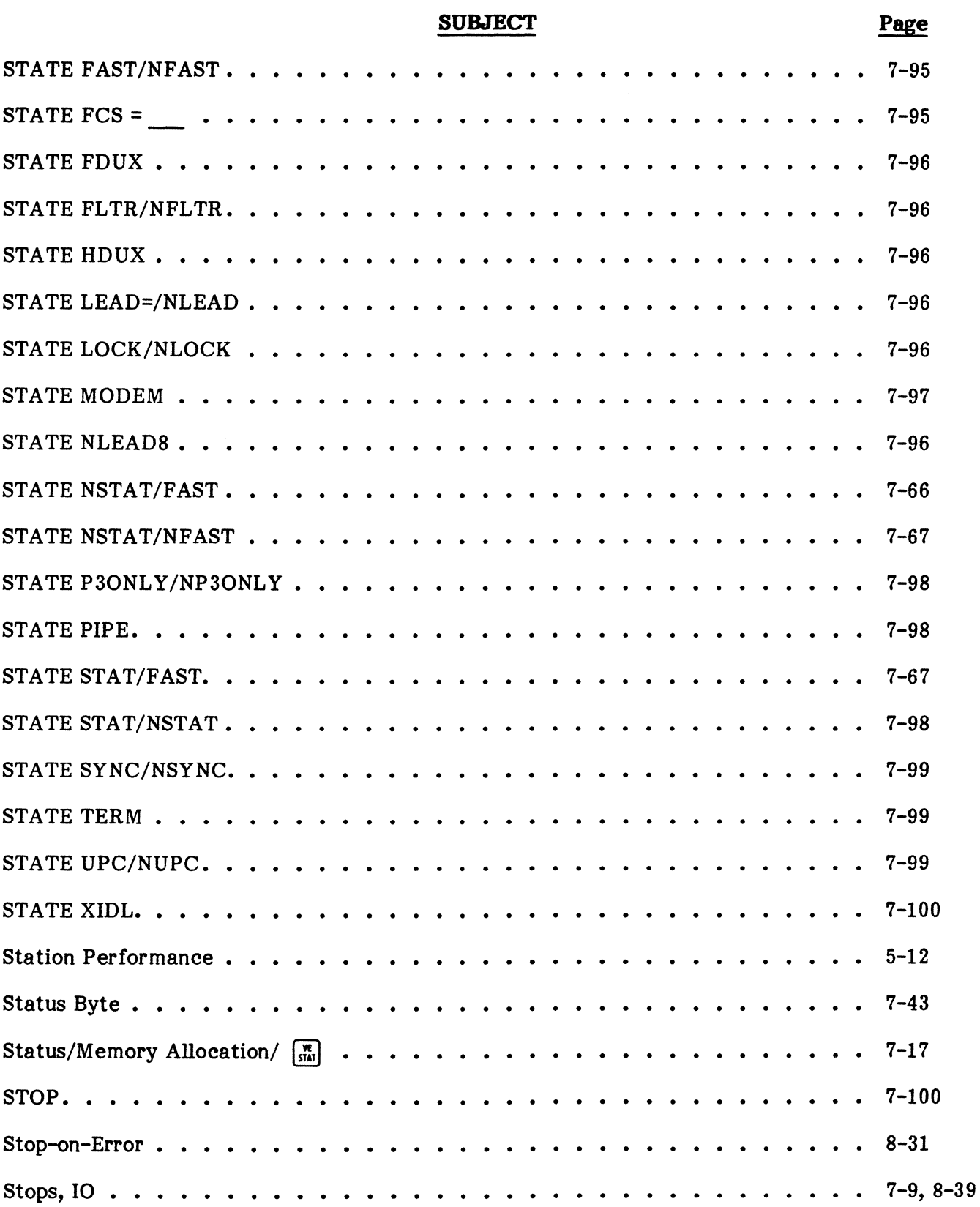

### **SUBJBCT**

#### **Page**

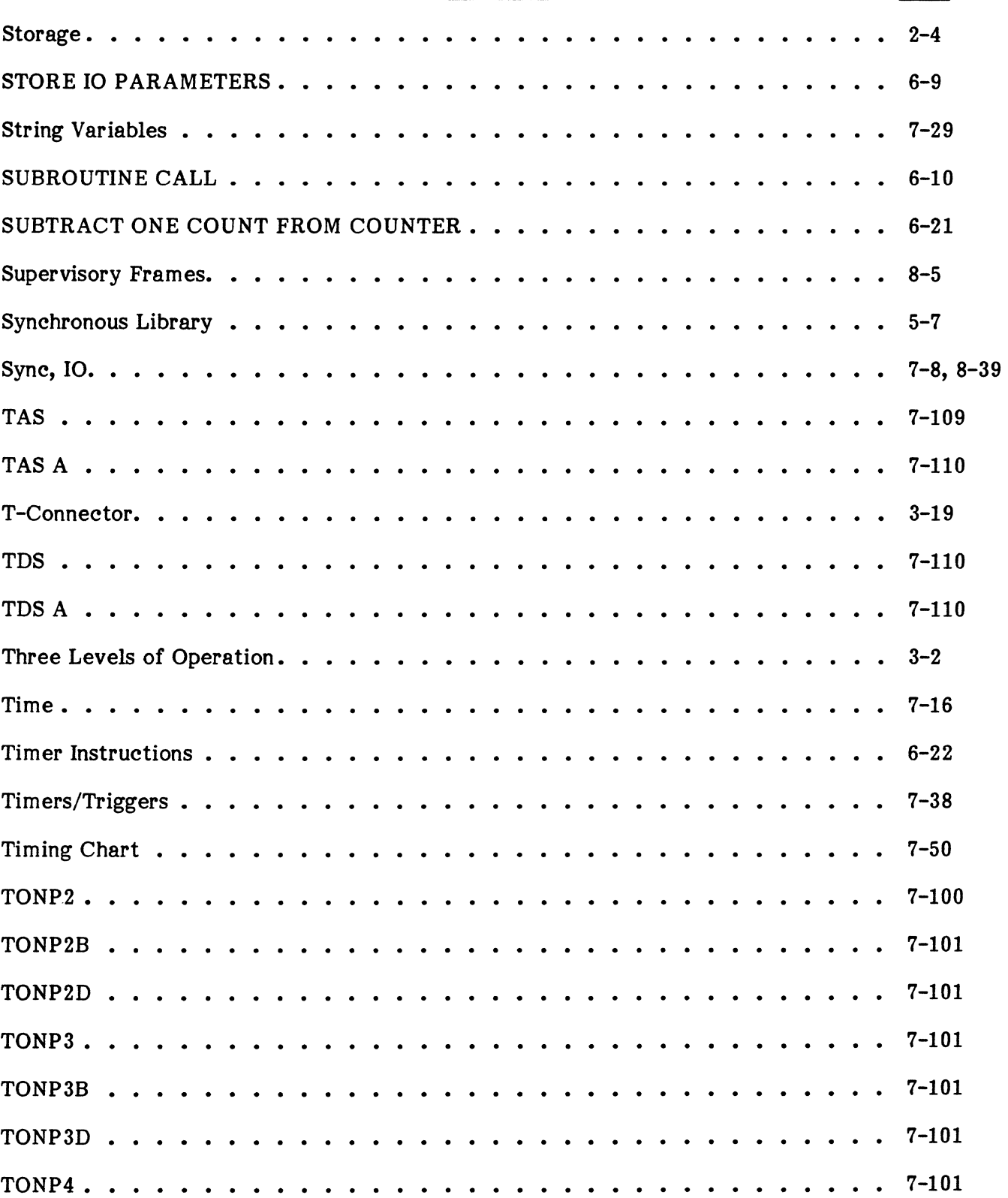

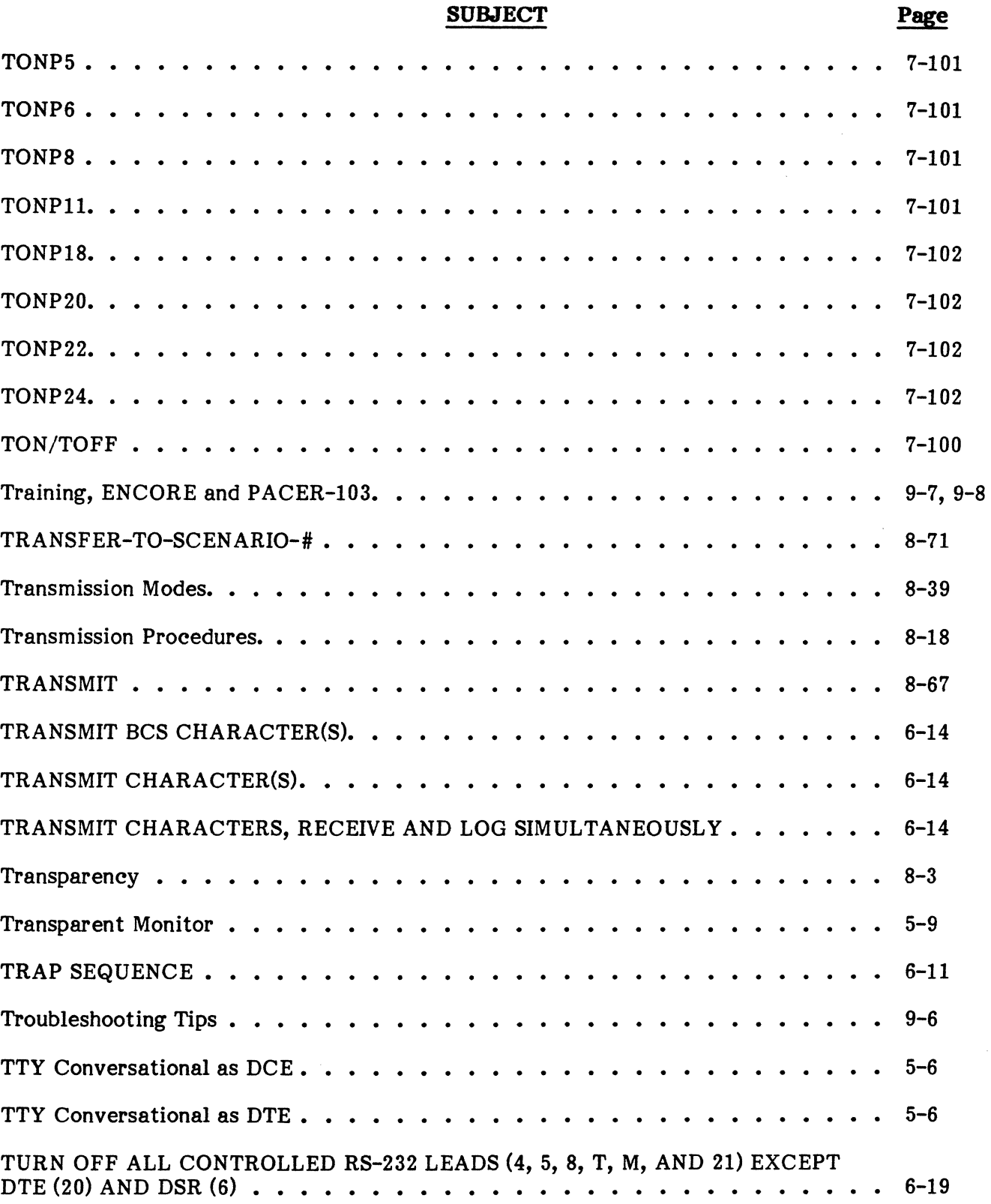

### **SUBJECT**

# **Page**

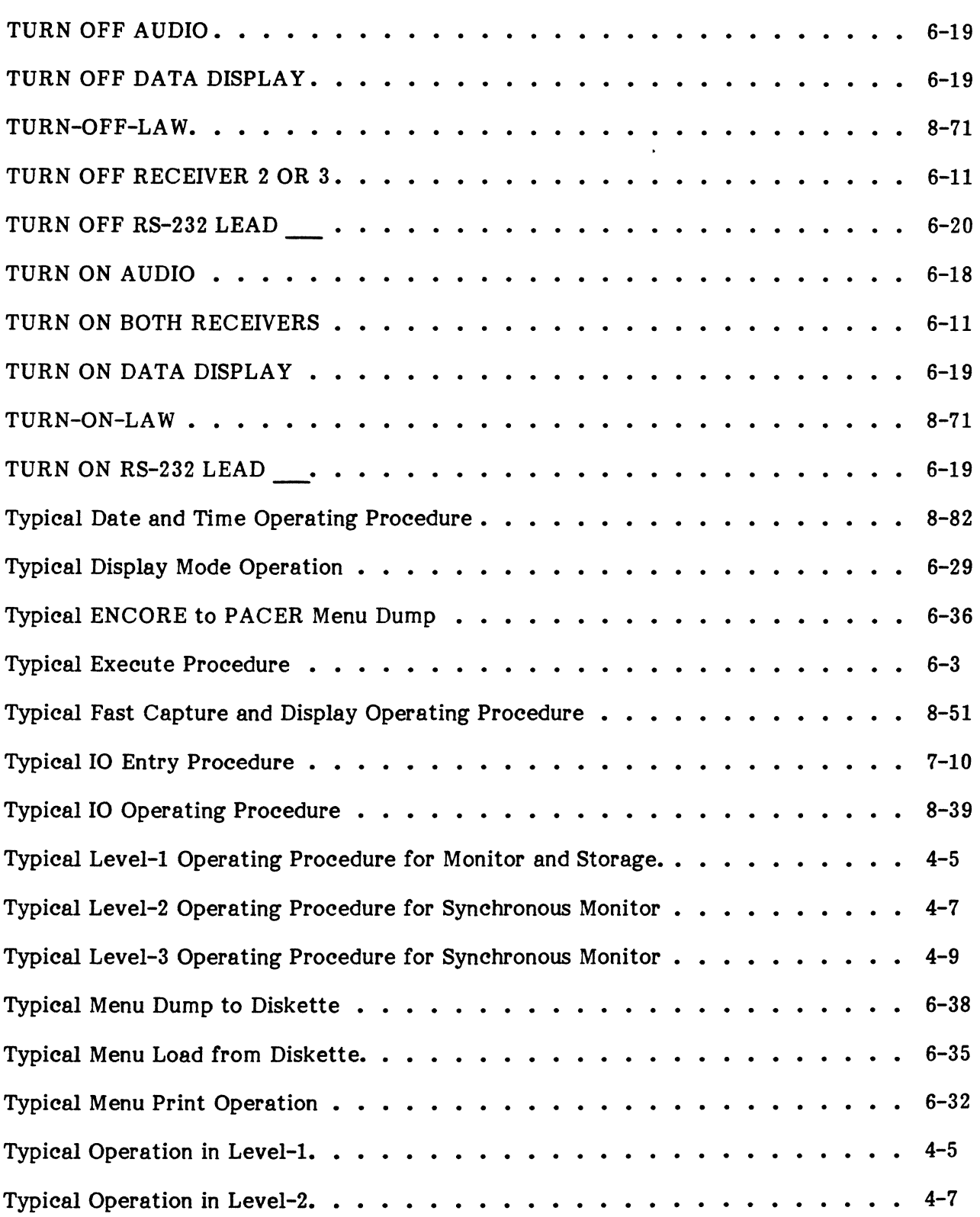

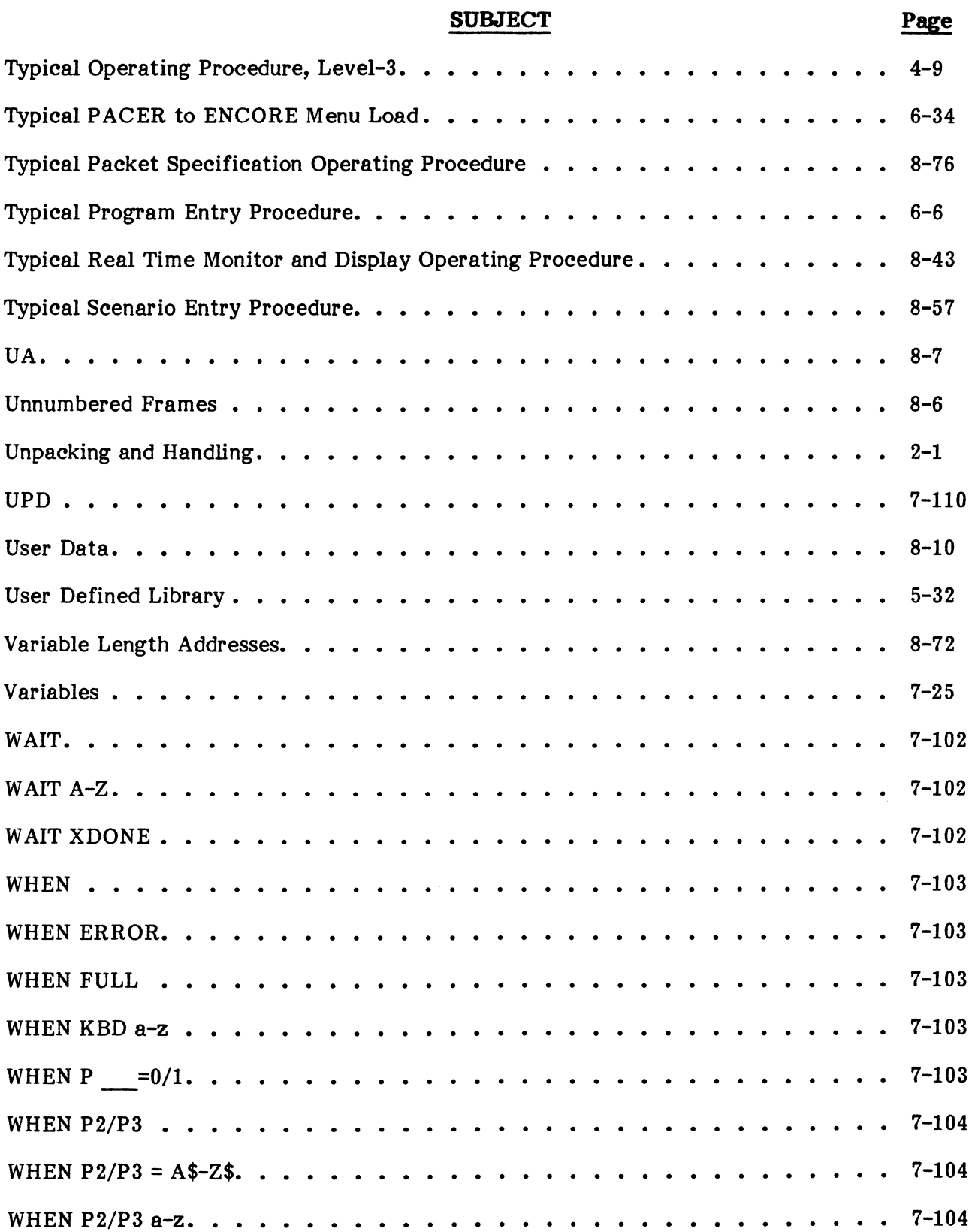

#### **SUBJECT**

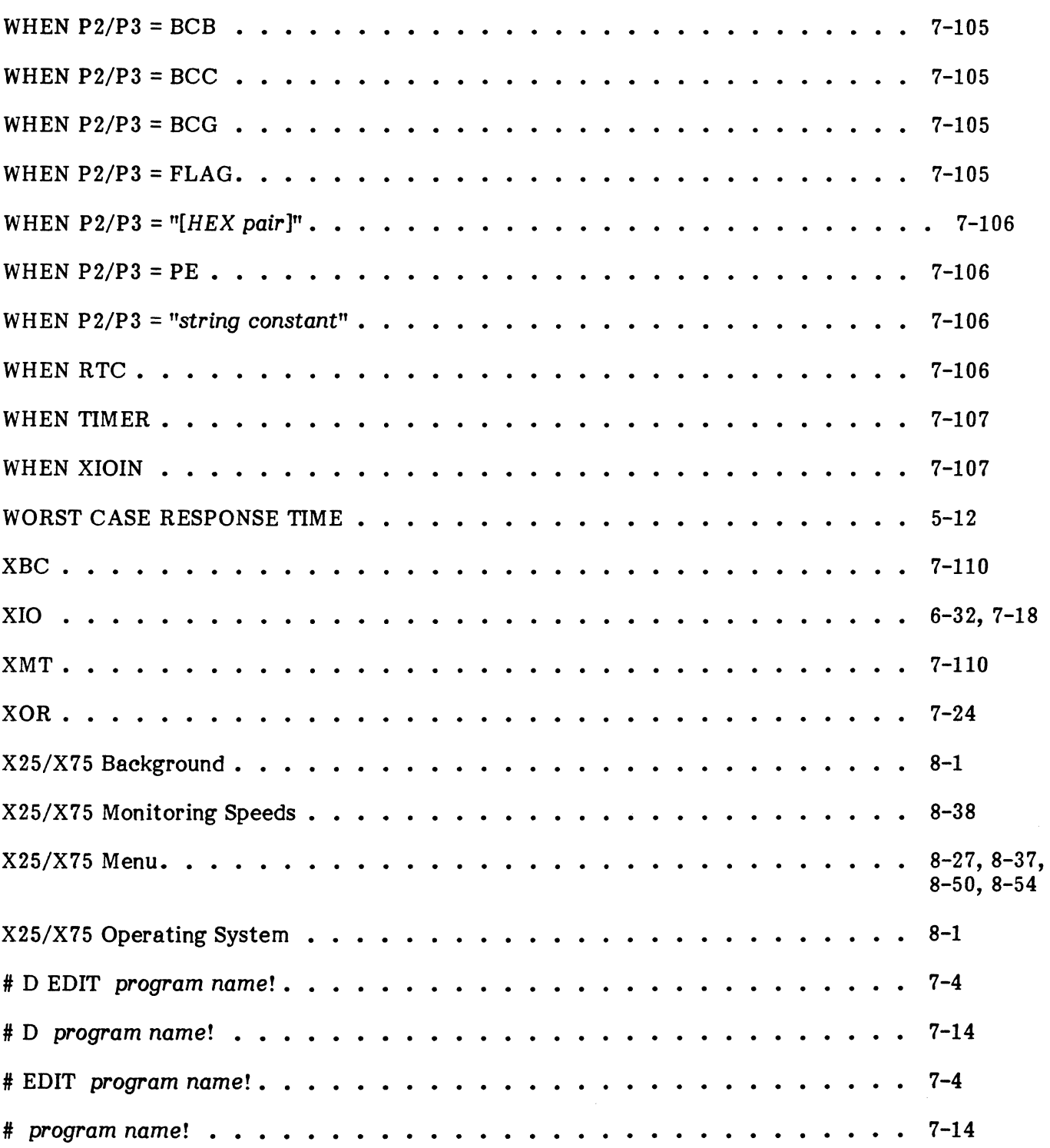

 $\label{eq:2.1} \frac{1}{\sqrt{2}}\int_{\mathbb{R}^3}\frac{1}{\sqrt{2}}\left(\frac{1}{\sqrt{2}}\right)^2\frac{1}{\sqrt{2}}\left(\frac{1}{\sqrt{2}}\right)^2\frac{1}{\sqrt{2}}\left(\frac{1}{\sqrt{2}}\right)^2\frac{1}{\sqrt{2}}\left(\frac{1}{\sqrt{2}}\right)^2.$ 

 $\label{eq:2.1} \begin{split} \mathcal{L}_{\text{max}}(\mathbf{r}) = \mathcal{L}_{\text{max}}(\mathbf{r}) \mathcal{L}_{\text{max}}(\mathbf{r}) \,, \end{split}$ 

 $\label{eq:2.1} \frac{1}{\sqrt{2}}\int_{\mathbb{R}^3}\frac{1}{\sqrt{2}}\left(\frac{1}{\sqrt{2}}\right)^2\frac{1}{\sqrt{2}}\left(\frac{1}{\sqrt{2}}\right)^2\frac{1}{\sqrt{2}}\left(\frac{1}{\sqrt{2}}\right)^2\frac{1}{\sqrt{2}}\left(\frac{1}{\sqrt{2}}\right)^2.$ 

#### TECHNICAL MANUAL ENCORE 200 Description and Operation

Publication No. 810-00184A READER'S COMMENTS

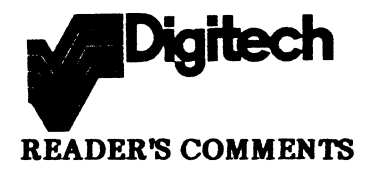

Your comments regarding this publication will help us to improve it for you. Please comment in the space provided giving specific page and paragraph numbers whenever possible. If you have any questions about DIGITECH products or services, please contact our Customer Service Department at (203) 438-3731.

Was your ENCORE received in perfect electrical order, complete with ordered options, manuals, diskettes? Yes No Comments: -------------------------------

What level of operation interests you the most? Resident Program Library  $\quad \quad \text{DICOL}$ COMBASIC X25/X75 SNA Other ----

areas? ----------------------------------------------------------------

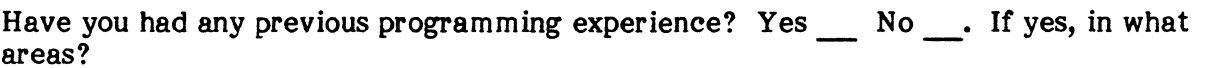

Did you find any errors in this publication? (Please include page reference of error).

Do you have any recommendations to improve this publication? \_\_\_\_\_\_\_\_\_\_\_\_\_\_\_\_\_\_\_

a sa mga magaalang sa mga magaalang ng mga magaalang ng mga magaalang ng mga magaalang ng mga magaalang ng mga

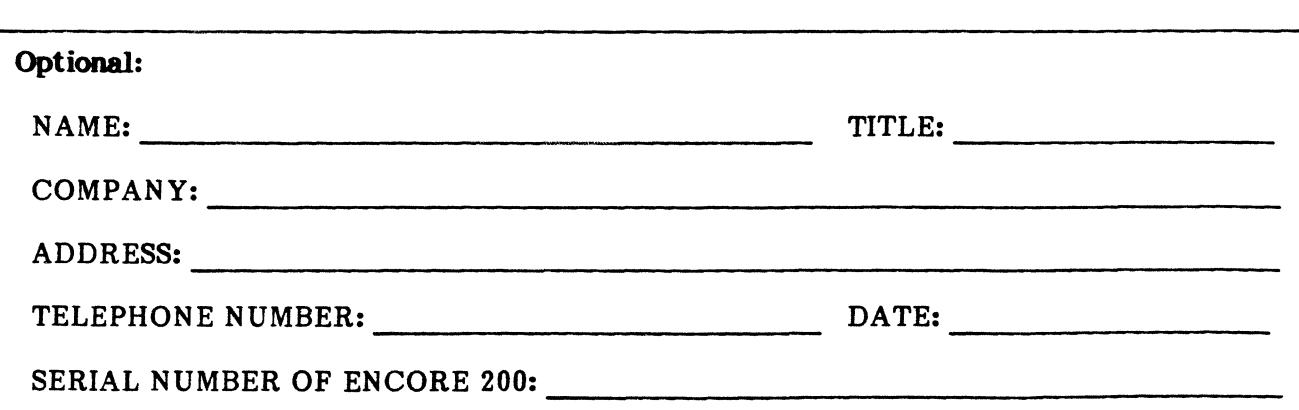

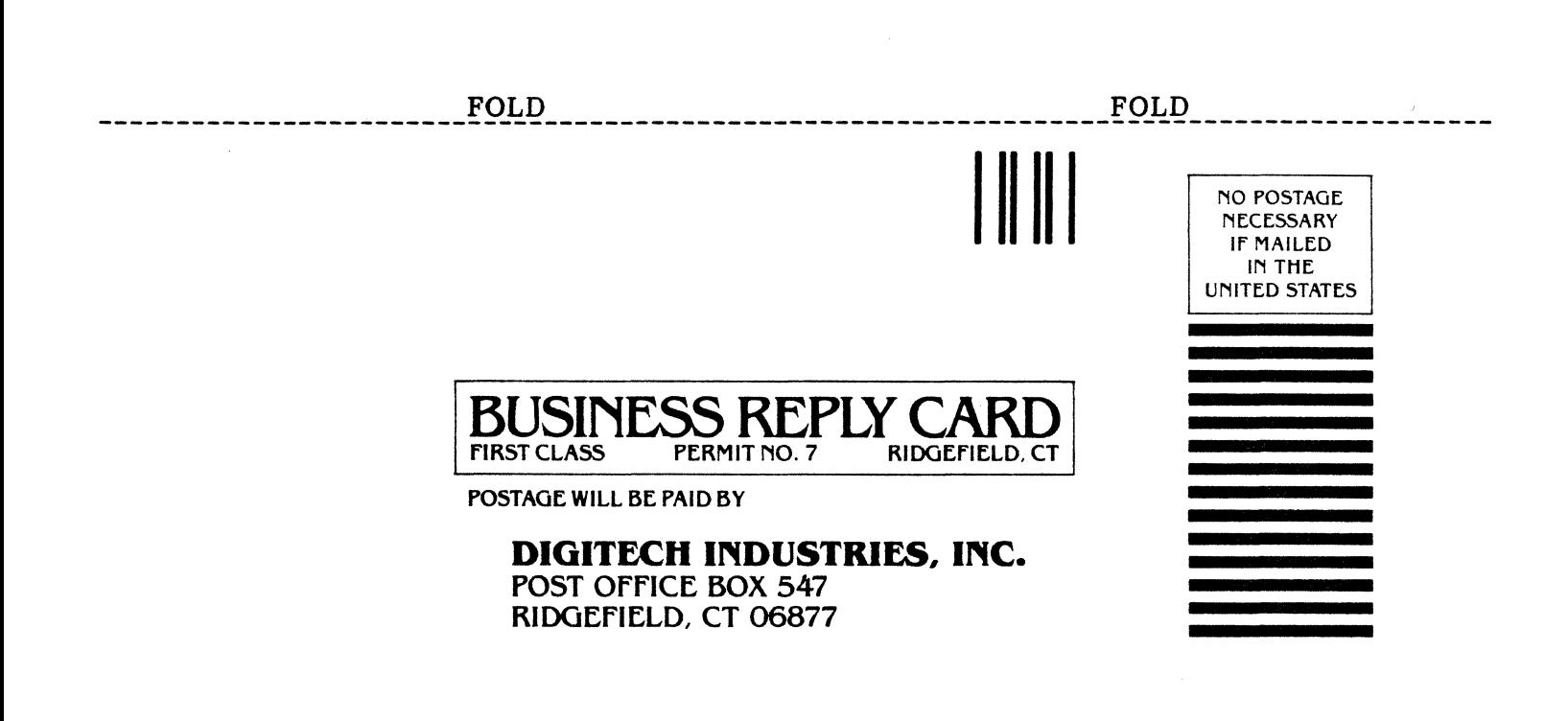

------------------------FO-CO-----------------------*--------------PO-CD--------------------*

# **Warranty**

DIGITECH Data Industries, Inc., herein referred to as DIGITECH (SELLER) warrants to the Buyer that all material of its manufacture purchased hereunder to be free from defects in materials and workmanship when used for the purpose for which it was designed.

In discharge of this warranty, DIGITECH (SELLER) agrees to replace or repair any material of its manufacture which when under proper and normal use shall, within 12 months after delivery to the Buyer, prove to be defective due to faulty material or poor workmanship provided, however:

- 1. That any defect is not the result of damage incurred in shipment of materials to Buyer.
- 2. That the equipment has not been altered in any way either as to design or use other than those approved by DIGITECH.
- 3. That any equipment of accessories furnished hereunder that are not of DIGITECH manufacture or design shall be limited to such adjustments as the manufacturer thereof makes with it.
- 4. That any claim of defect under this warranty is made immediately upon discovery thereof and that inspection by DIGITECH, if required, indicates the validity of such claim to DIGITECH's sa tisfaction.
- 5. That a return authorization is issued by DIGITECH to Buyer and the defective equipment is returned to the DIGITECH factory with transporta tion charges prepaid.

DIGITECH's obligation under this warranty is limited to the repair of replacement of defective equipment with the exceptions as noted above.

No warranty, expressed or implied, other than that specifically set forth herein shall be applicable to any equipment manufactured by DIGITECH and the foregoing warranty shall constitute the Buyer's sale right and remedy. In no event does DIGITECH assume any liability for general or consequential damages, loss or expense directly arising from the installation or use of DIGITECH products or any inability to use them either separately or in combination with other equipments or materials.

This warranty is invalid if any unauthorized changes have been made to the basic configuration of the equipment or if the internal workings have been tampered with in any way.

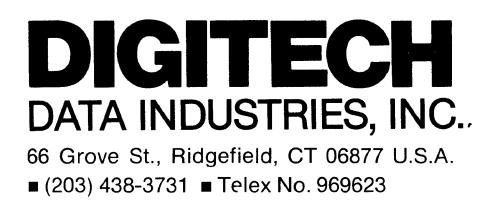

 $\sim$  $\mathcal{A}^{\text{out}}$  $\label{eq:2.1} \frac{1}{\sqrt{2\pi}}\int_{0}^{\infty}\frac{1}{\sqrt{2\pi}}\left(\frac{1}{\sqrt{2\pi}}\right)^{2\pi} \frac{1}{\sqrt{2\pi}}\left(\frac{1}{\sqrt{2\pi}}\right)^{2\pi} \frac{1}{\sqrt{2\pi}}\frac{1}{\sqrt{2\pi}}\frac{1}{\sqrt{2\pi}}\frac{1}{\sqrt{2\pi}}\frac{1}{\sqrt{2\pi}}\frac{1}{\sqrt{2\pi}}\frac{1}{\sqrt{2\pi}}\frac{1}{\sqrt{2\pi}}\frac{1}{\sqrt{2\pi}}\frac{1}{\sqrt{2\pi}}\frac$  $\label{eq:2.1} \frac{1}{\sqrt{2}}\int_{\mathbb{R}^3}\frac{1}{\sqrt{2}}\left(\frac{1}{\sqrt{2}}\right)^2\frac{1}{\sqrt{2}}\left(\frac{1}{\sqrt{2}}\right)^2\frac{1}{\sqrt{2}}\left(\frac{1}{\sqrt{2}}\right)^2.$  $\label{eq:2.1} \frac{1}{\sqrt{2}}\sum_{i=1}^n\frac{1}{\sqrt{2}}\sum_{i=1}^n\frac{1}{\sqrt{2}}\sum_{i=1}^n\frac{1}{\sqrt{2}}\sum_{i=1}^n\frac{1}{\sqrt{2}}\sum_{i=1}^n\frac{1}{\sqrt{2}}\sum_{i=1}^n\frac{1}{\sqrt{2}}\sum_{i=1}^n\frac{1}{\sqrt{2}}\sum_{i=1}^n\frac{1}{\sqrt{2}}\sum_{i=1}^n\frac{1}{\sqrt{2}}\sum_{i=1}^n\frac{1}{\sqrt{2}}\sum_{i=1}^n\frac$